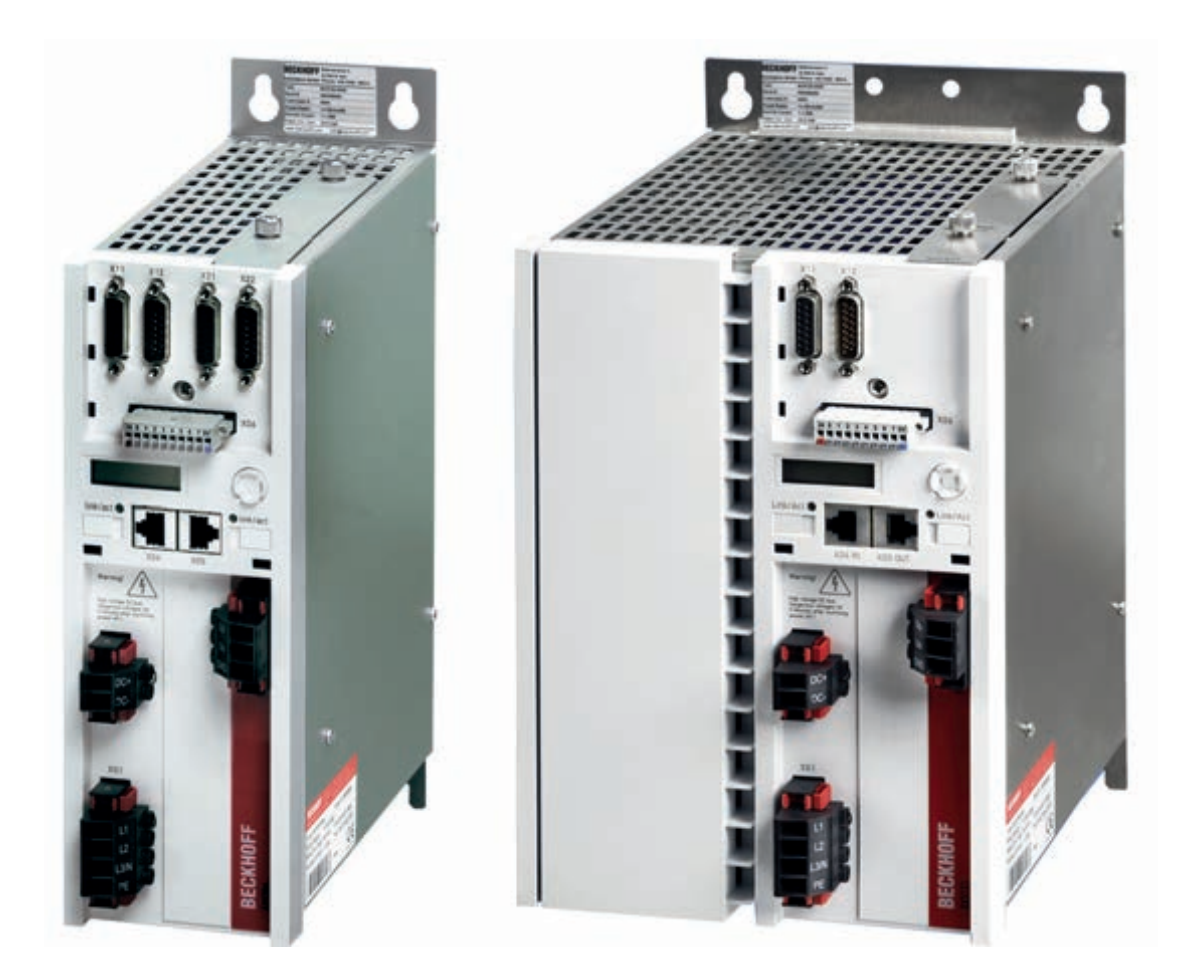

## **Manuel système**

# **Servo amplificateurs AX5000**

**1.1 Version: 16.12.2015 Date:**

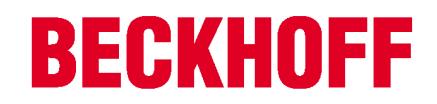

# **1 Servo-amplificateurs documentés**

La présente documentation décrit les servo-amplificateurs suivants de la série AX5000 :

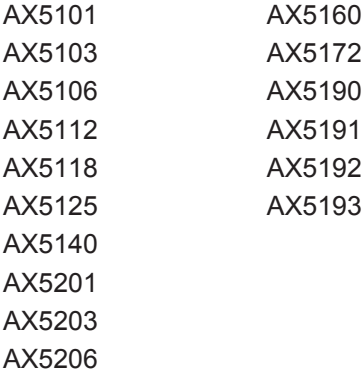

# Table des matières - AX5000 2. génération

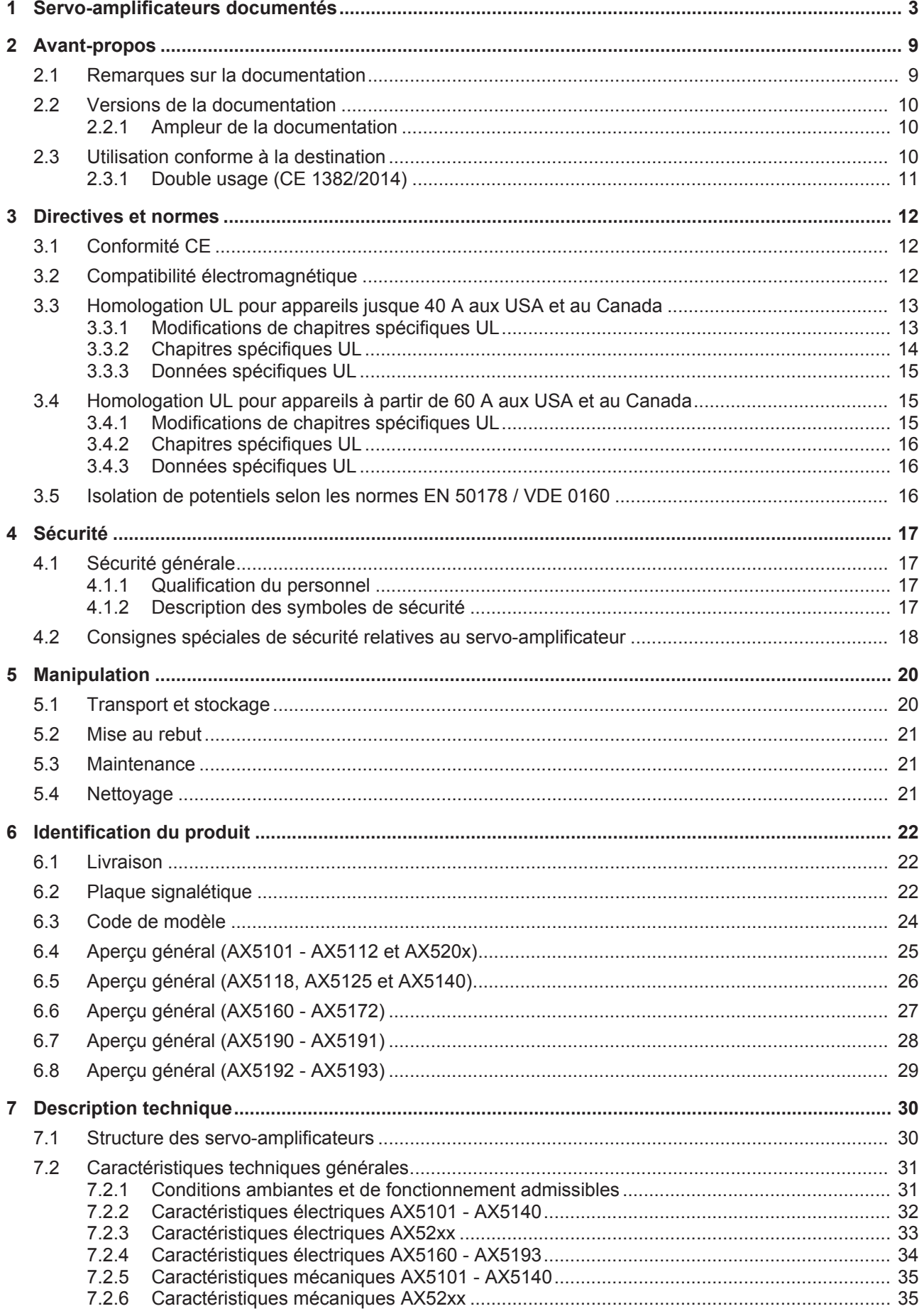

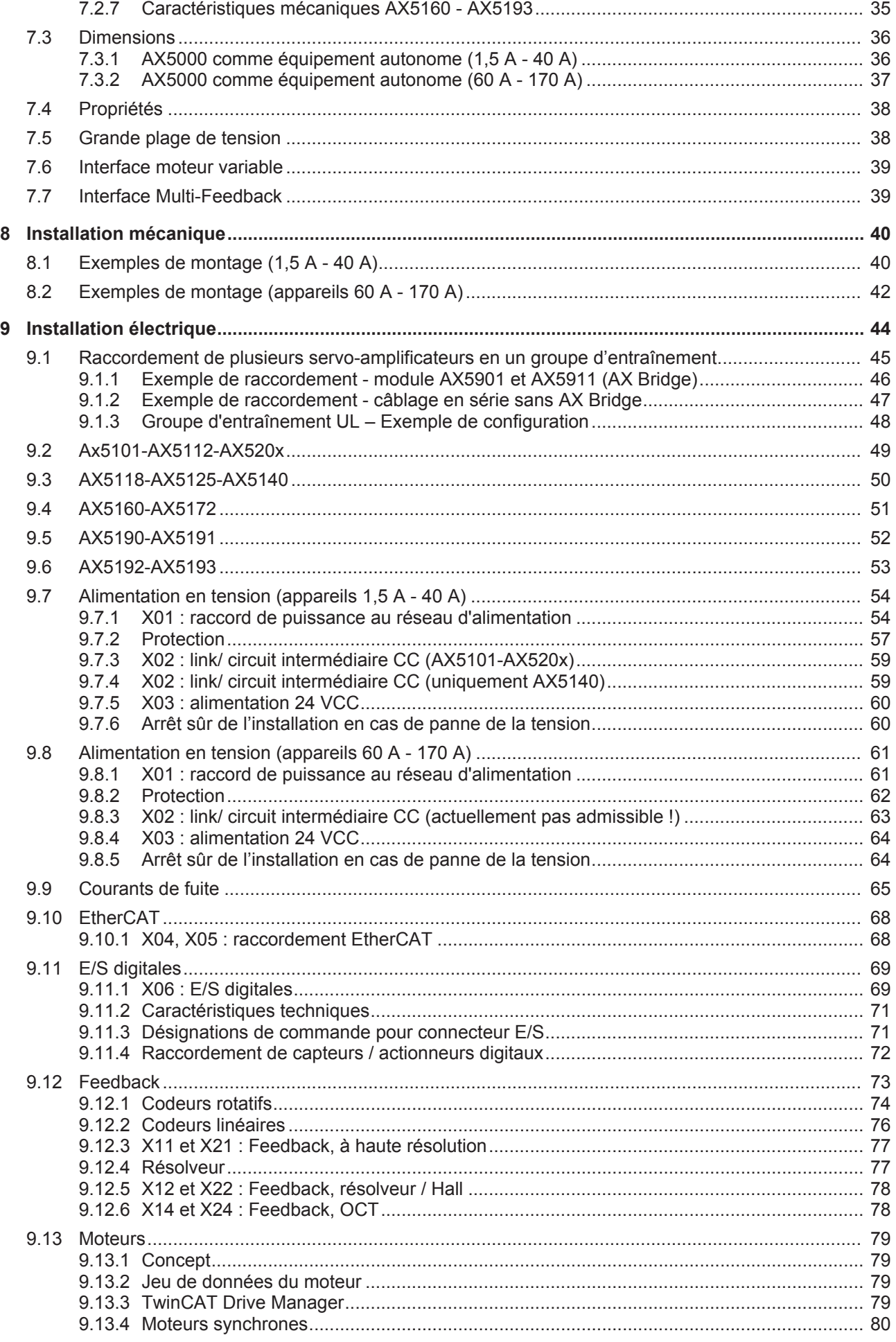

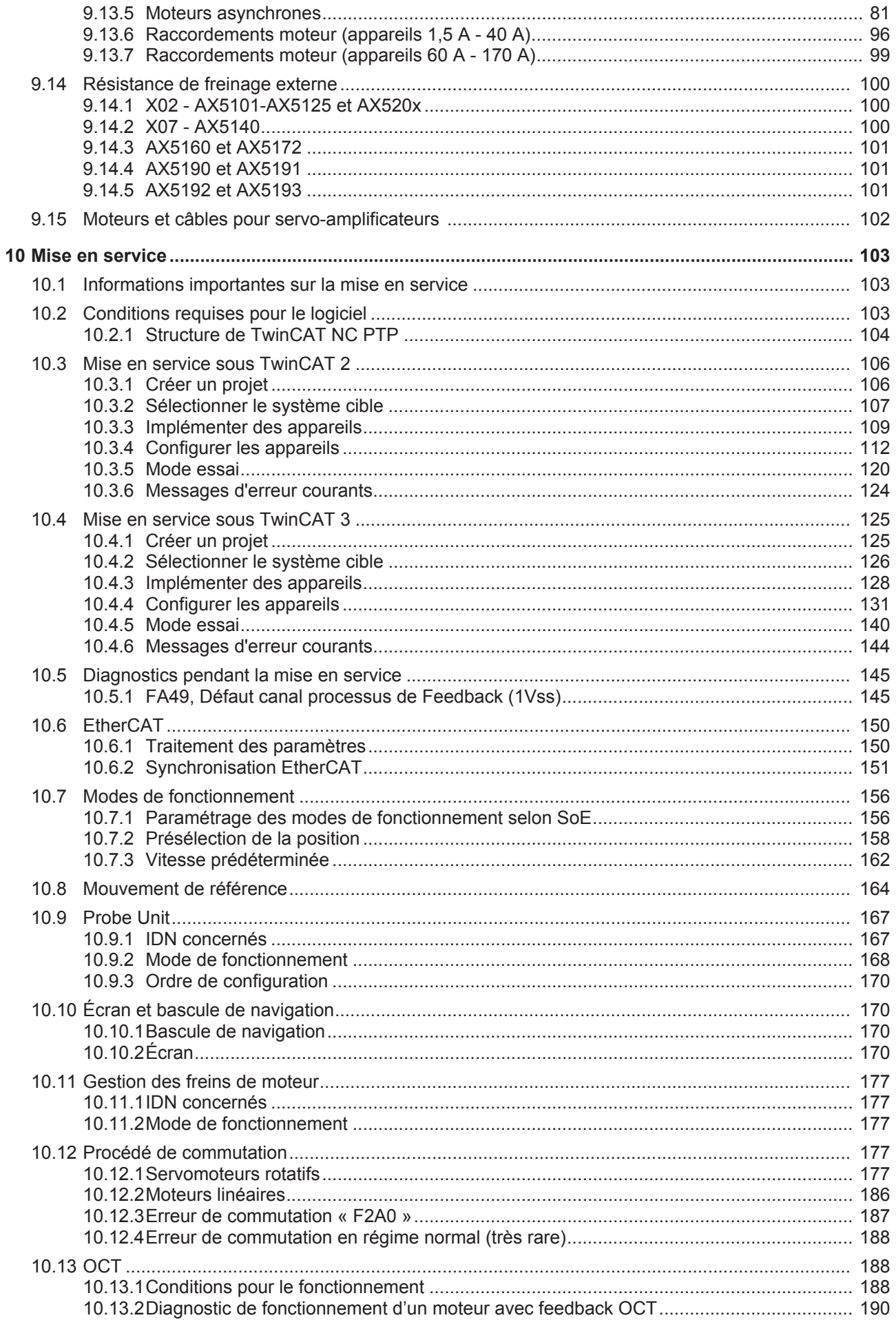

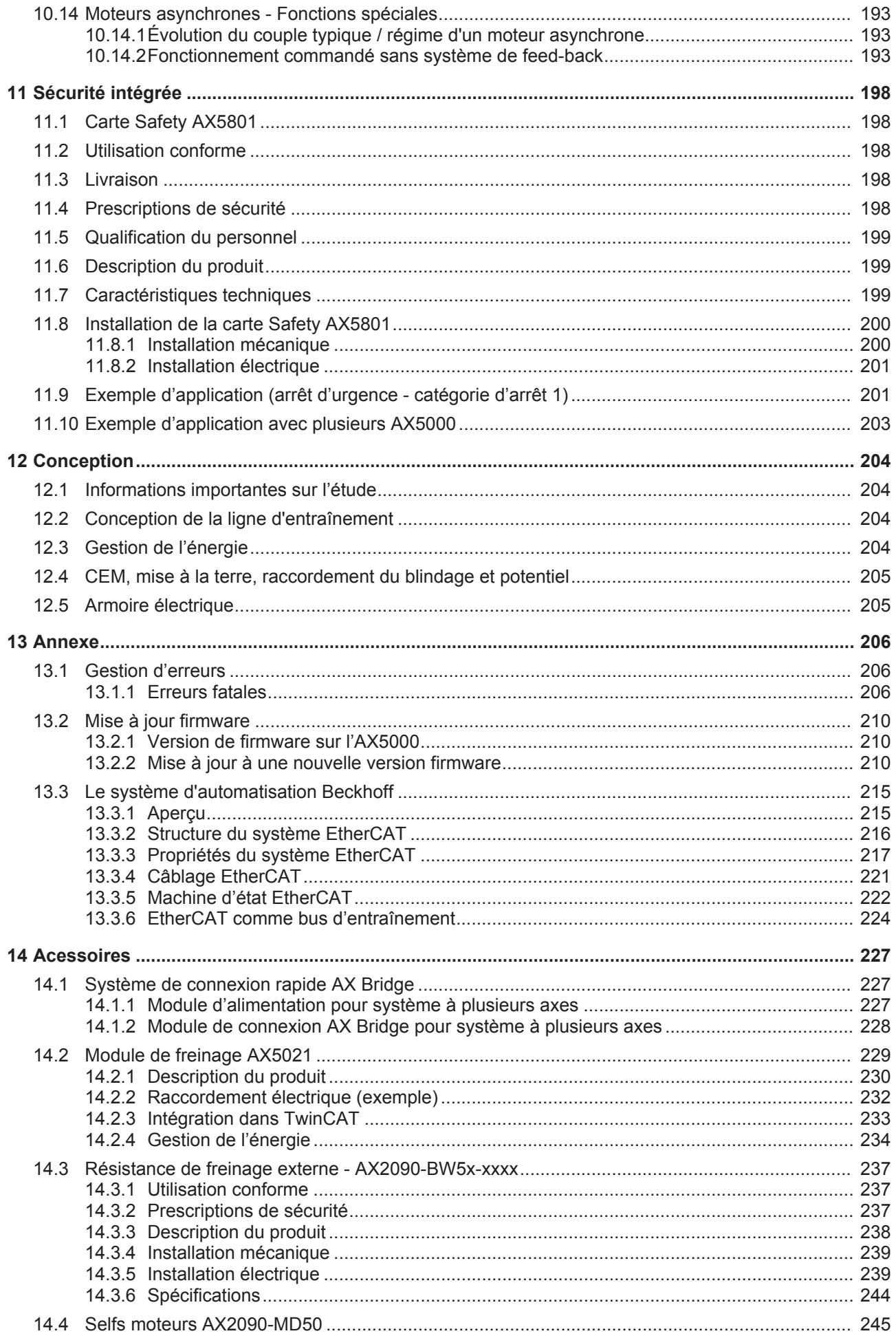

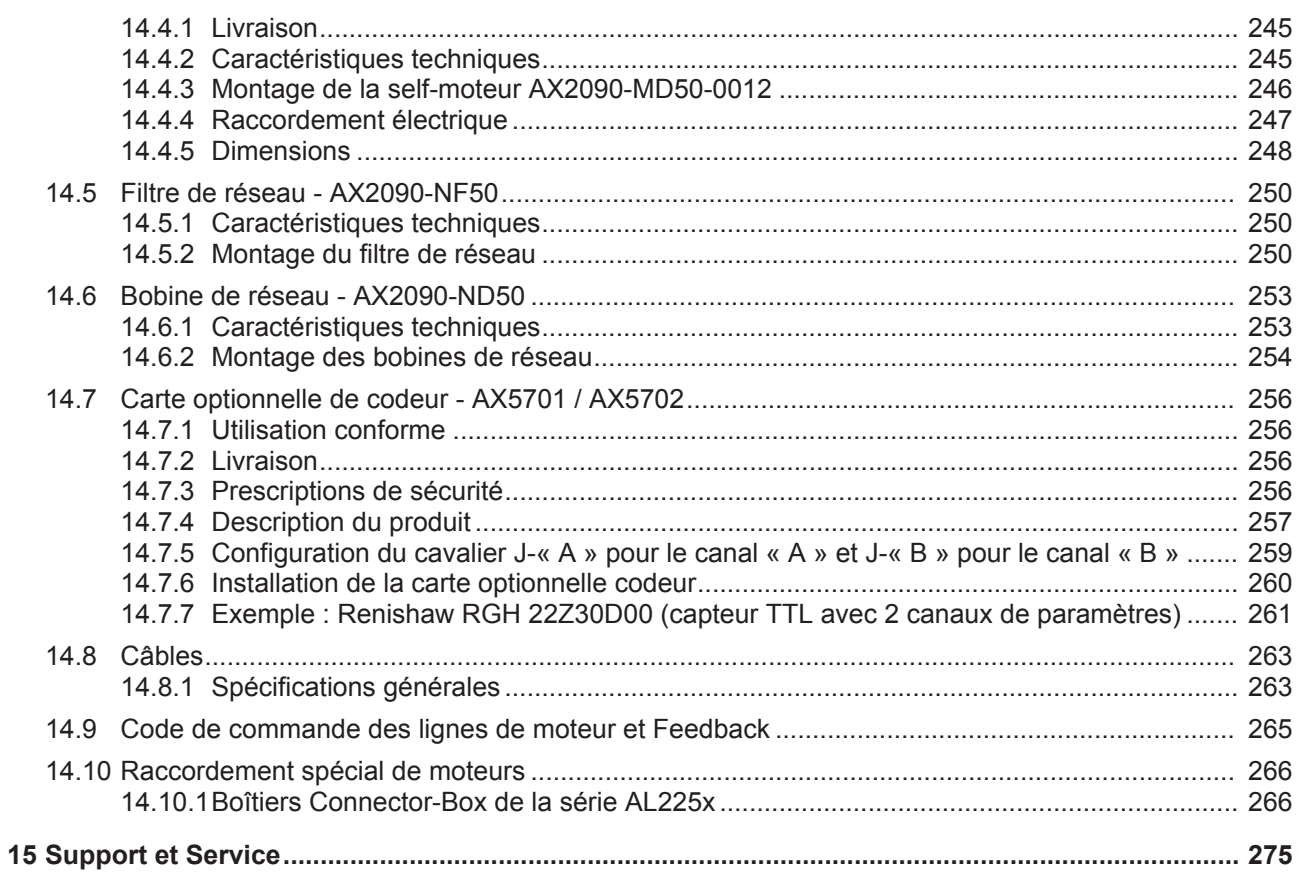

# **2 Avant-propos**

### **2.1 Remarques sur la documentation**

Ce manuel s'adresse exclusivement à un personnel formé aux techniques de commande et d'automatisation et familiarisé aux normes nationales applicables.

Pour l'installation et la mise en service des composants, il faut impérativement respecter les informations et explications ci-dessous.

Le personnel qualifié doit s'assurer que la mise en œuvre des produits répond à toutes les exigences en matière de sécurité, y compris toutes les lois, prescriptions, dispositions et normes.

#### **Avis de non-responsabilité**

Cette documentation a été rédigée avec le plus grand soin. Cependant, les produits décrits font l'objet d'un développement constant.

C'est pourquoi cette documentation ne concorde pas toujours avec les performances, normes ou autres caractéristiques décrites.

Si la présente documentation contient des erreurs techniques ou rédactionnelles, nous nous réservons le droit d'y apporter des modifications, en tout temps et sans avis préalable.

Toute demande de modification de produits déjà livrés est exclue si elle se base sur les données, illustrations et descriptions contenues dans la présente documentation.

#### **Marques**

Beckhoff®, TwinCAT®, EtherCAT®, Safety over EtherCAT®, TwinSAFE®, XFC® et XTS® sont des marques déposées et concédées de Beckhoff Automation GmbH.

L'utilisation par des tiers d'autres marques ou symboles contenus dans la présente documentation peut entraîner une violation des droits du propriétaire des marques concernées.

#### **Brevets**

La technologie EtherCAT est protégée par brevet, en particulier par les demandes et brevets ci-dessous : EP1590927, EP1789857, DE102004044764, DE102007017835

ainsi que les demandes correspondantes et inscriptions dans les autres pays.

La technologie TwinCAT est protégée par brevet, en particulier par les demandes et brevets ci-dessous : EP0851348, US6167425 ainsi que les demandes correspondantes et inscriptions dans les autres pays.

## Ether**CAT.**

EtherCAT® est une marque déposée et une technologie brevetée sous licence de Beckhoff Automation GmbH, Allemagne

#### **Droits d'auteur**

© Beckhoff Automation GmbH & Co. KG, Allemagne.

Toute transmission ou reproduction de ce document, toute utilisation et communication de son contenu sont interdites sauf autorisation explicite.

Les infractions à ce point entraînent des dommages et intérêts. Tous droits réservés en cas de dépôt de brevet, de modèle ou de dessin industriel.

## **2.2 Versions de la documentation**

**La présente documentation ne décrit que le matériel hardware AX5000 version 2**

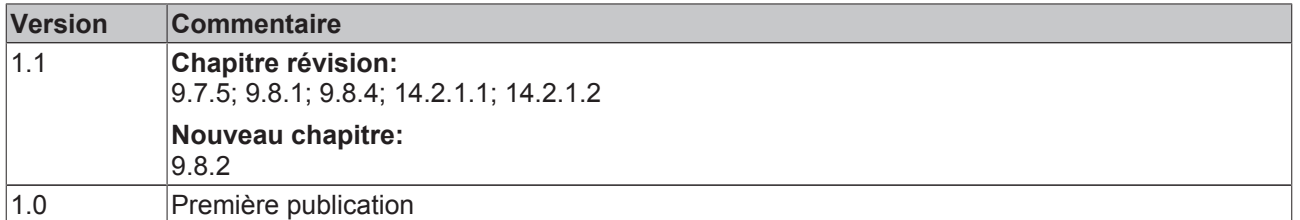

### **2.2.1 Ampleur de la documentation**

La documentation complète de l' AX5000 se compose des instructions ci-dessous :

- La présente instruction d'utilisation
- Description des paramètres d'entraînement (IDN)
- Description des messages de diagnostic
- Description du TCDriveManagers

## **2.3 Utilisation conforme à la destination**

Les servo-amplificateurs de la série AX5000 sont conçus exclusivement pour le fonctionnement de moteurs triphasés asynchrones et synchrones appropriés, régulés en couple, en vitesse de rotation et en position. La tension efficace max. admissible des moteurs doit être supérieure ou au moins égale à la tension réseau effective alimentée dans le servo-amplificateur.

Les servo-amplificateurs de la série AX5000 sont des composants intégrés exclusivement à des installations ou machines électriques, ils ne peuvent être mis en service qu'en tant que composants intégrés de ces installations.

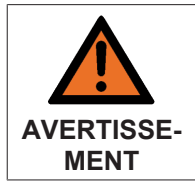

#### **Attention, risque de blessures !**

En principe, les appareils électroniques sont susceptibles de tomber en panne. En cas de panne du système d'entraînement, le fabricant de machines doit veiller à ce que les moteurs raccordés et la machine soient placés dans un état de sécurité.

Les servo-amplificateurs ne peuvent être exploités que dans une armoire électrique fermée, dans le respect des conditions ambiantes décrites au chapitre « Caractéristiques techniques ».

### **2.3.1 Double usage (CE 1382/2014)**

Conformément au Règlement CE n° 1382/2014 publié le 30/12/2014, les changeurs de fréquence usuels et donc la gamme de produits Beckhoff AX5000 sont dorénavant considérés comme des biens à double usage : la liste des biens à l'annexe I du Règlement n° 428/2009 relatif aux biens à double usage a été modifiée en conséquence et les changeurs de fréquence (repris dans la liste des biens sous la position 3A225) fonctionnant à une fréquence égale ou supérieure à 600 Hz sont dorénavant soumis au contrôle des exportations. Il convient par conséquent de tenir compte des modifications suivantes.

Les versions firmware sans l'indication « Dual Use conform » (conforme Double usage) ne peuvent être exploitées que sur les appareils ci-dessous, tout en tenant compte des versions de matériel hardware :

- Version matériel HW 1.0 (AX5xxx-0000-x0xx) : n° de série < 68.000
- Version matériel HW 2.0 (AX5xxx-0000-x2xx) : n° de série < 140.000
- Version matériel HW 2.0 (AX5xxx-0000-x21x)

Les versions avec l'indication « Dual Use conform » (conforme double usage) peuvent être exploitées sur tous les appareils, comme auparavant et en tenant compte des versions de matériel hardware. Ces versions prennent en charge les deux plages de fréquence de champ tournant (<600 Hz, >= 600 Hz) selon l'appareil.

Appareils avec désignation d'option « x21x » : l'envoi en tant que pièce isolée est le cas échéant sujet à autorisation.

# **3 Directives et normes**

# **3.1 Conformité CE**

La conformité des servo-amplificateurs de la série AX5000 à

• la Directive basse tension 2006/95/CE est respectée.

Normes harmonisées appliquées :

- EN 60204-1
- EN 50178

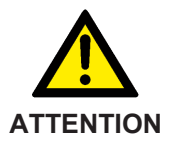

#### **Risque de dommages corporels !**

Les servo-amplificateurs **ne sont pas** des produits au sens de la Directive CE relative aux machines. L'utilisation conforme des servo-amplificateurs dans des machines ou installations est interdite tant que le constructeur de ladite machine ou installation n'a pas prouvé la conformité CE de l'ensemble de la machine ou installation.

## **3.2 Compatibilité électromagnétique**

La conformité des servo-amplificateurs de la série AX5000 à

• la Directive CEM 2004/108/CE est respectée.

Normes harmonisées appliquées :

CEI / EN 61000-4-2 CEI / EN 61000-4-3 CEI / EN 61000-4-4 CEI / EN 61000-4-5 CEI / EN 61000-4-6 CEI / EN 61000-6-1 CEI / EN 61000-6-2 CEI / EN 61000-6-3 CEI / EN 61000-6-4 CEI / EN 61800-3

## **3.3 Homologation UL pour appareils jusque 40 A aux USA et au Canada**

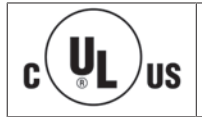

**La version française de ce chapitre est donnée à titre informatif !**

La version anglaise de ce chapitre fait foi.

Les servo-amplificateurs de la série AX5000 ci-dessous possèdent une homologation UL et doivent porter le symbole CUS

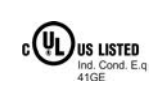

**AX5000 avec homologation UL** AX5101, AX5103, AX5106, AX5112, AX5118, AX5125, AX5140, AX5201, AX5203 et AX5206.

sur leur plaque signalétique. Si vous souhaitez exploiter un AX5000 aux USA ou au Canada, veuillez contrôler si le symbole CUS se trouve sur la plaque signalétique.

La liste ci-dessous reprend les chapitres pertinents quant aux changements par rapport à l'homologation UL. D'autres remarques spécifiques UL sont en outre décrites.

### **3.3.1 Modifications de chapitres spécifiques UL**

*« Raccord de puissance au réseau d'alimentation (X01) »*

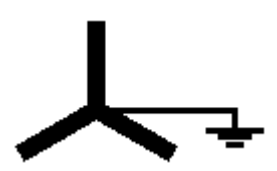

L'AX5000 ne peut être raccordé qu'à un réseau d'alimentation standard avec neutre mis à la terre, la différence de potentiel par rapport à la terre pouvant être de max. 277 V.

*« Raccordement de plusieurs servo-amplificateurs en un groupe d'entraînement »*

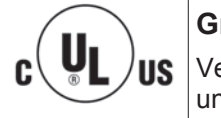

#### **Groupe d'entraînement avec homologation UL !**

Veuillez consulter notre département Application en ce qui concerne les exigences liées à un groupe d'entraînement avec homologation UL.

### **3.3.2 Chapitres spécifiques UL**

#### *« Protection externe, conformité UL »*

La protection intégrée contre le court-circuit ne remplace pas la protection externe du réseau d'alimentation. La protection du réseau d'alimentation doit satisfaire aux indications du fabricant ainsi qu'aux prescriptions et lois nationales et internationales.

Compatible avec utilisation dans des réseaux d'alimentation pouvant fournir une capacité de courant maximale de 18000 A à 480 V.

#### **Monophasé :**

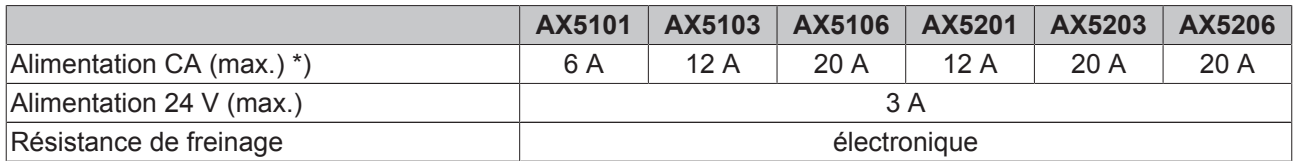

\*) Utiliser exclusivement des fusibles secteur homologués UL de classe « RK5 ».

#### **Triphasé :**

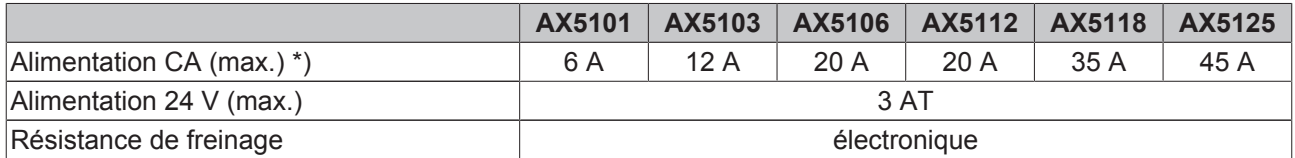

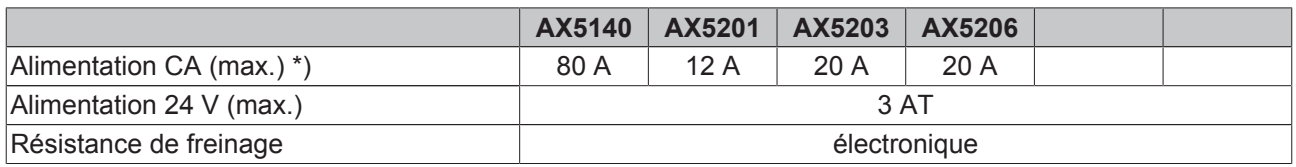

\*) Utiliser exclusivement des fusibles secteur homologués UL de classe « RK5 ».

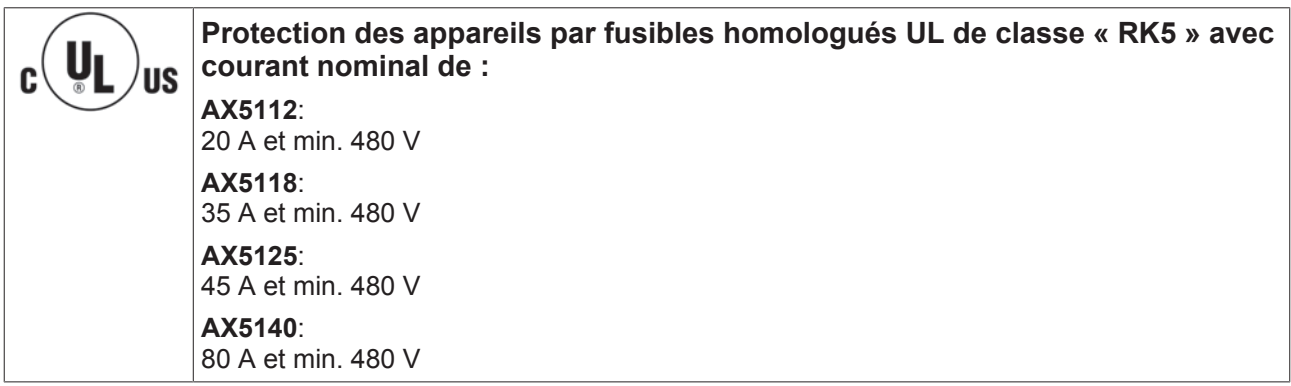

### **3.3.3 Données spécifiques UL**

Les AX5000 peuvent être exploités dans un environnement à facteur d'encrassement « 2 ». Les AX5000 doivent être câblés à l'aide de conducteurs en cuivre min. 75 °C. Tension nominale de la platine de commande = 24 V

#### **L'AX5000 peut être exploité avec des moteurs de différentes tailles. Le niveau de protection interne contre la surcharge du moteur peut être réglé.**

La protection interne contre la surcharge du moteur est paramétrée par le biais de l'IDN P-0-0062 « Thermal motor model », sur base de la valeur de l'IDN S-0-0111 « Motor continuous stall current ». L'IDN P-0-0062-« Time constant » est définie par le fabricant de moteur et doit être entrée ici. L'IDN P-0-0062-« Warning limit » (par défaut) définit quand un avertissement doit être généré. L'IDN P-0-0062-« Error limit » (par défaut) définit quand le moteur doit être arrêté. Les valeurs par défaut tiennent compte des propriétés spécifiques des servomoteurs.

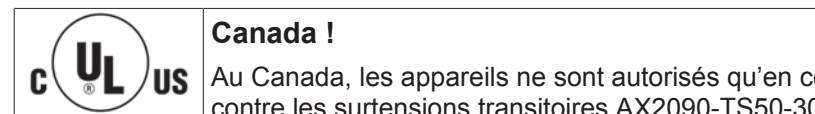

#### Au Canada, les appareils ne sont autorisés qu'en combinaison avec le boîtier de protection contre les surtensions transitoires AX2090-TS50-3000, fabriqué par Beckhoff Automation.

## **3.4 Homologation UL pour appareils à partir de 60 A aux USA et au Canada**

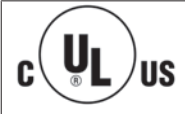

**La version française de ce chapitre est donnée à titre informatif !** La version anglaise de ce chapitre fait foi.

Les servo-amplificateurs de la série AX5000 ci-dessous possèdent une homologation UL et doivent porter le symbole CUS

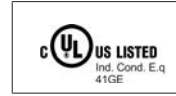

**AX5000 avec homologation UL** AX5160, AX5172, AX5190, AX5191, AX5192 et AX5193.

sur leur plaque signalétique. Si vous souhaitez exploiter un AX5000 aux USA ou au Canada, veuillez contrôler si le symbole CUS se trouve sur la plaque signalétique.

La liste ci-dessous reprend les chapitres pertinents quant aux changements par rapport à l'homologation UL. D'autres remarques spécifiques UL sont en outre décrites.

### **3.4.1 Modifications de chapitres spécifiques UL**

*« Raccord de puissance au réseau d'alimentation (X01) »*

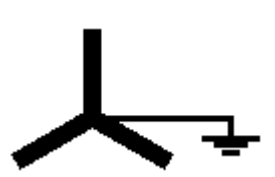

L'AX5000 ne peut être raccordé qu'à un réseau d'alimentation standard avec neutre mis à la terre, la différence de potentiel par rapport à la terre pouvant être de max. 277 V.

*« Raccordement de plusieurs servo-amplificateurs en un groupe d'entraînement »*

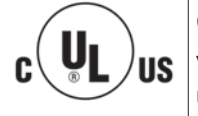

**Groupe d'entraînement avec homologation UL !**

Veuillez consulter notre département Application en ce qui concerne les exigences liées à un groupe d'entraînement avec homologation UL.

### **3.4.2 Chapitres spécifiques UL**

#### *« Protection externe, conformité UL »*

La protection intégrée contre le court-circuit ne remplace pas la protection externe du réseau d'alimentation. La protection du réseau d'alimentation doit satisfaire aux indications du fabricant ainsi qu'aux prescriptions et lois nationales et internationales.

#### **AX5160 et AX5172 :**

Compatible avec utilisation dans des réseaux d'alimentation pouvant fournir une capacité de courant maximale de 5 000 A à 480 V. Utiliser exclusivement des fusibles UL de classe RK5 à courant nominal de max. 100 A pour la protection côté réseau.

#### **AX5190 – AX5193 :**

Compatible avec utilisation dans des réseaux d'alimentation pouvant fournir une capacité de courant maximale de 10 000 A à 480 V. Utiliser exclusivement des fusibles UL de classe RK5 à courant nominal de max. 225 A pour la protection côté réseau.

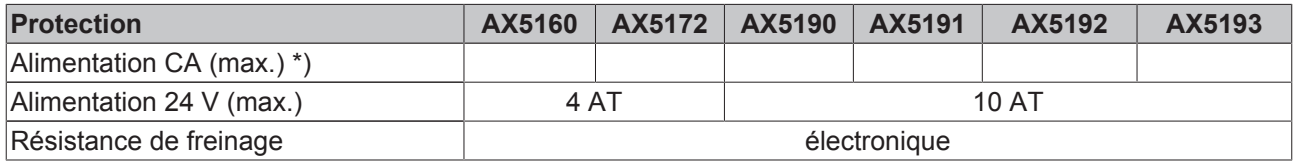

\*) Utiliser exclusivement des fusibles secteur homologués UL de classe « RK5 », avec min. 480V.

### **3.4.3 Données spécifiques UL**

Les AX5000 peuvent être exploités dans un environnement à facteur d'encrassement « 2 ». Les AX5000 doivent être câblés à l'aide de conducteurs en cuivre min. 75 °C. Tension nominale de la platine de commande = 24 V

#### **L'AX5000 peut être exploité avec des moteurs de différentes tailles. Le niveau de protection interne contre la surcharge du moteur peut être réglé.**

La protection interne contre la surcharge du moteur est paramétrée par le biais de l'IDN P-0-0062 « Thermal motor model », sur base de la valeur de l'IDN S-0-0111 « Motor continuous stall current ». L'IDN P-0-0062-« Time constant » est définie par le fabricant de moteur et doit être entrée ici. L'IDN P-0-0062-« Warning limit » (par défaut) définit quand un avertissement doit être généré. L'IDN P-0-0062-« Error limit » (par défaut) définit quand le moteur doit être arrêté. Les valeurs par défaut tiennent compte des propriétés spécifiques des servomoteurs.

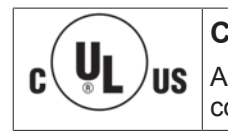

#### **Canada !**

Au Canada, les appareils ne sont autorisés qu'en combinaison avec le boîtier de protection contre les surtensions transitoires AX2090-TS50-3000, fabriqué par Beckhoff Automation.

### **3.5 Isolation de potentiels selon les normes EN 50178 / VDE 0160**

La partie puissance (raccordement moteur, connexion circuit intermédiaire et raccordement réseau) et l'unité de commande sont **doublement** isolées entre elles de sorte à garantir une protection fiable contre le contact accidentel sur toutes les bornes de l'unité de commande, cela sans autre mesure supplémentaire. En outre, les distances de décharge et chemins de fuite satisfont aux normes susnommées.

# **4 Sécurité**

## **4.1 Sécurité générale**

### **4.1.1 Qualification du personnel**

Cette description s'adresse exclusivement à un personnel formé aux techniques de commande, d'automatisation et d'entraînement et familiarisé aux normes applicables.

### **4.1.2 Description des symboles de sécurité**

Les pictogrammes de sécurité suivants avec consigne de sécurité en regard sont utilisés dans la présente documentation. Lisez attentivement la consigne de sécurité en regard du symbole et respectez-la au pied de la lettre.

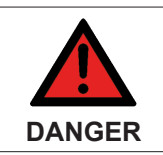

#### **Risque accru de blessures!**

Si la consigne de sécurité en regard du symbole n'est **pas** respectée, il y a un risque imminent de blessures voire de mort.

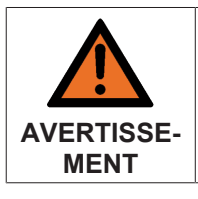

#### **Attention, risque de blessures!**

Si la consigne de sécurité en regard du symbole n'est **pas** respectée, il y a un risque de blessures voire de mort.

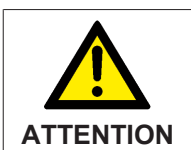

#### **Danger pour les personnes, l'environnement ou les appareils!** Si la consigne de sécurité en regard du symbole n'est **pas** respectée, il y a un risque pour les personnes.

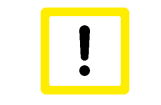

#### **Danger pour les l'environnement ou les appareils!**

Si la consigne de sécurité en regard du symbole n'est **pas** respectée, il y a un risque pour les l'environnement ou les appareils.

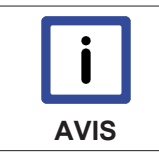

#### **Conseil ou indication**

Ce pictogramme attire l'attention sur des informations qui permettent une meilleure compréhension.

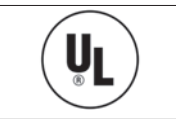

#### **Remarque UL**

Ce symbole fait référence à des informations importantes relatives à l'homologation UL.

## **4.2 Consignes spéciales de sécurité relatives au servoamplificateur**

Les consignes de sécurité ont pour but de prévenir les dangers et doivent être impérativement respectées lors de l'installation, de la mise en service, de l'exploitation, des réparations, de la maintenance ainsi que lors de la mise en place d'essais et de tests.

Les servo-amplificateurs de la série AX5000 ne peuvent pas être exploités de manière autonome et doivent toujours être intégrés à une machine ou une installation. Après le montage, la documentation et les consignes de sécurité rédigées par le fabricant de la machine doivent être lues et respectées.

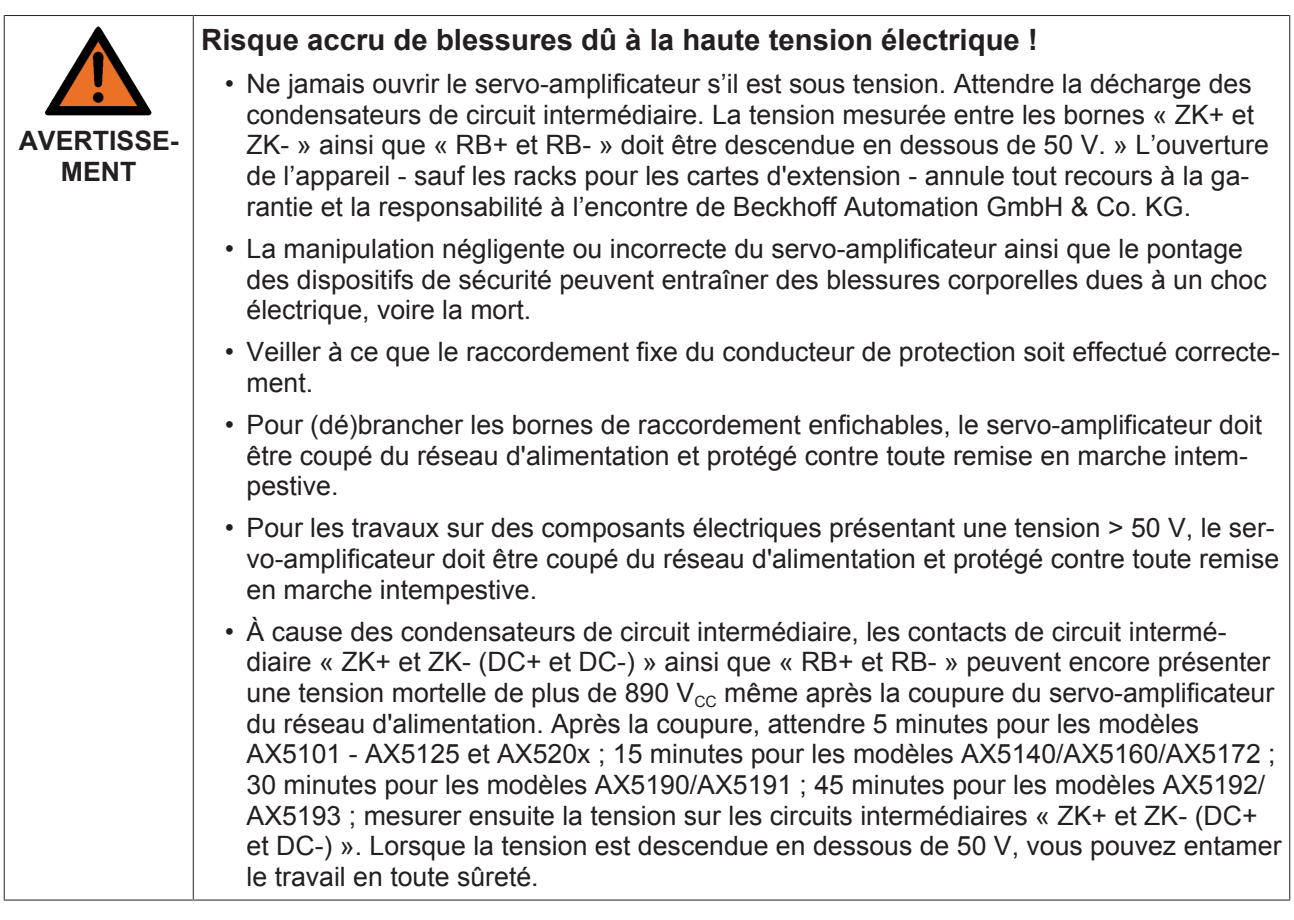

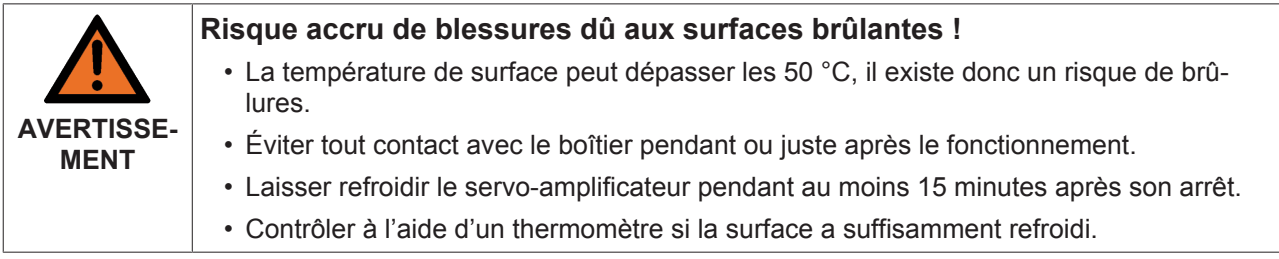

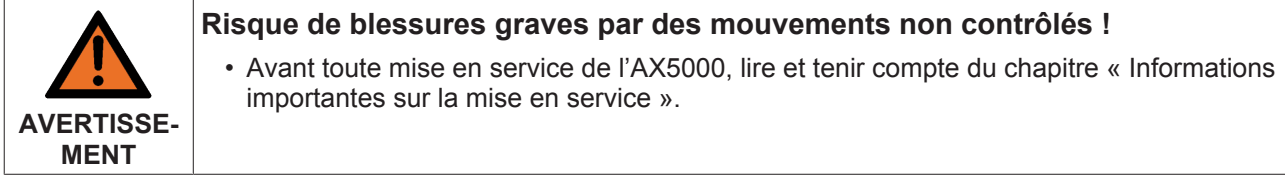

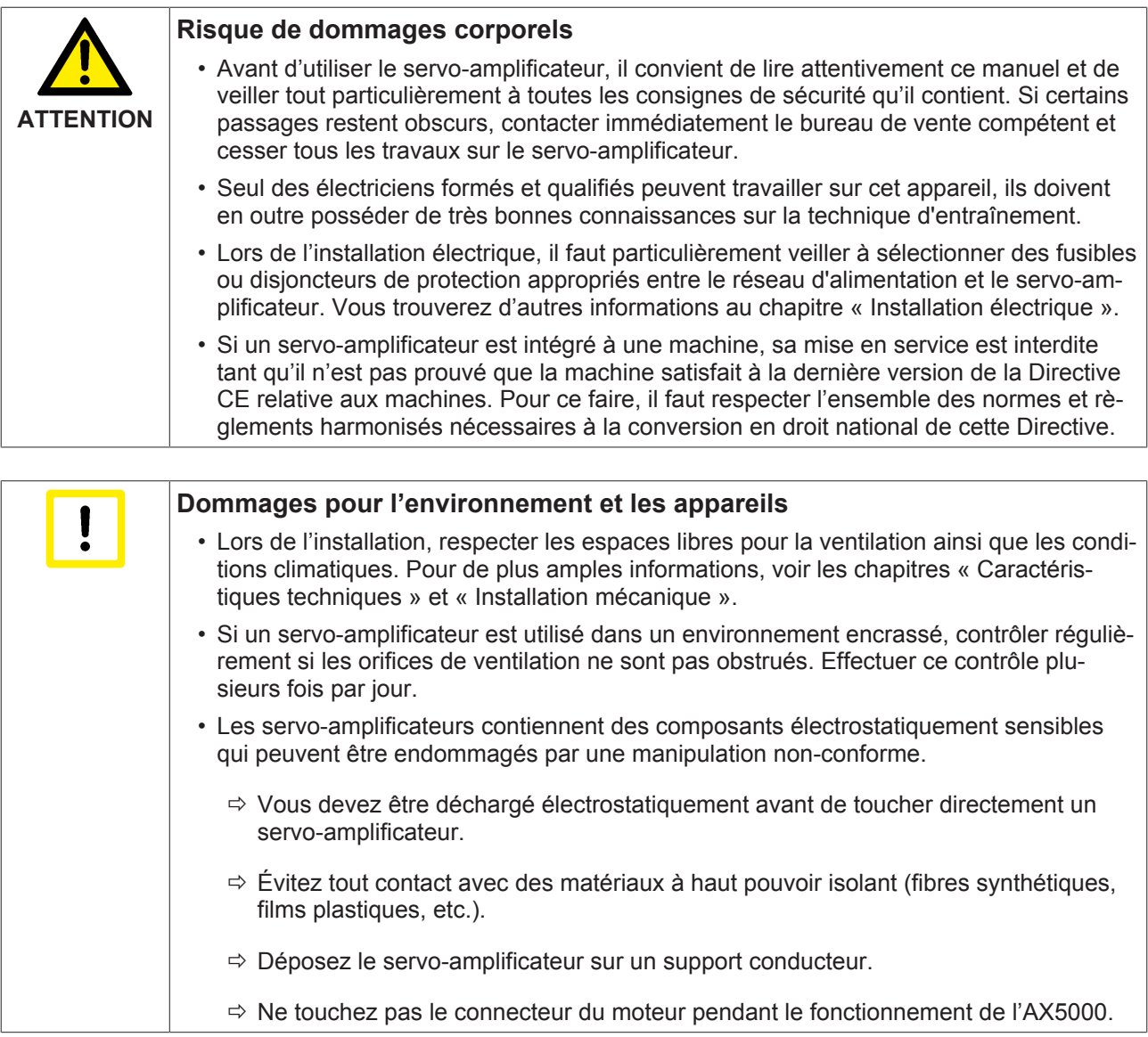

# **5 Manipulation**

## **5.1 Transport et stockage**

#### **Transport**

- Uniquement par du personnel qualifié
- Uniquement dans l'emballage d'origine recyclable du fabricant
- Éviter les chocs violents
- Température -40...+70 °C, variations max. 20 K / heure
- Humidité relative max. de l'air 95 %, sans condensation
- Les servo-amplificateurs contiennent des composants électrostatiquement sensibles qui peuvent être endommagés par une manipulation non-conforme.
	- Vous devez être déchargé électrostatiquement avant de toucher directement un servo-amplificateur.
	- Évitez tout contact avec des matériaux à haut pouvoir isolant (fibres synthétiques, films plastiques, etc.).
	- Déposez le servo-amplificateur sur un support conducteur.
- Si l'emballage est endommagé, contrôlez si le servo-amplificateur et ses accessoires éventuels ne présentent pas de dommages visibles. Informer le transporteur et le cas échéant le fabricant.

#### **Stockage**

- Les appareils et les accessoires ne peuvent pas être entreposés à l'air libre. Les locaux de stockage doivent être suffisamment ventilés et secs.
- Les appareils ne peuvent être stockés que dans l'emballage d'origine recyclable du fabricant.
- Les servo-amplificateurs contiennent des composants électrostatiquement sensibles qui peuvent être endommagés par une manipulation non-conforme.
	- Vous devez être déchargé électrostatiquement avant de toucher directement un servo-amplificateur.
	- Évitez tout contact avec des matériaux à haut pouvoir isolant (fibres synthétiques, films plastiques, etc.).
	- Déposez le servo-amplificateur sur un support conducteur.
- Hauteur max. d'empilage 8 cartons
- Température de stockage : 40...+ 55 °C, variations max. 20 K / heure
- Humidité de l'air : humidité relative max. 95 %, sans condensation
- Durée de stockage :

< 5 années : aucune restriction

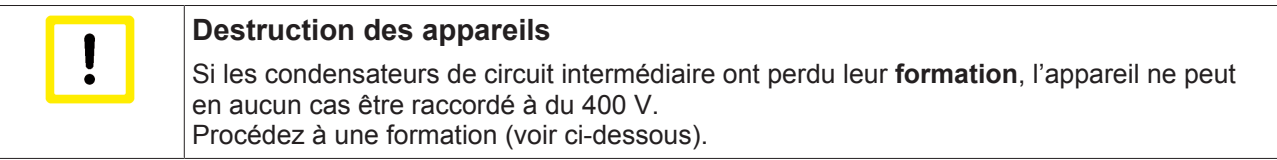

> 5 années : la diélectrique (couche d'oxydation d'env. 1 µ d'épaisseur) des condensateurs de circuit intermédiaire s'enlève et ceux-ci perdent leur **formation**.

Les condensateurs doivent à nouveau être **formés** avant la mise en service du servo-amplificateur. Débranchez pour ce faire tous les raccordements électriques et alimentez le servo-amplificateur pendant env. 30 minutes en monophasé avec du 230  $V_{CA}$  sur les bornes L1/L2 ou L2/L3.

#### **Emballage**

- Carton recyclable avec inserts
- Dimensions : (H x L x P) 348 x 324 x 175 mm Identification : plaque signalétique d'appareil sur le carton

## **5.2 Mise au rebut**

- Vous pouvez démonter les composants principaux (éléments de refroidissement en aluminium, enveloppe de l'enceinte d'acier, platine électrique) du servo-amplificateur au moyen des raccords vissés
- Faites effectuer la mise au rebut par des sociétés spécialisées en la matière et certifiées. Sur demande, nous pouvons vous fournir les adresses de telles sociétés. Les pièces du boîtier (polycarbonate, polyamide (PA6.6)) peuvent être amenées dans un circuit de recyclage de matières plastiques.
- Les pièces métalliques peuvent être amenées dans un circuit de recyclage des métaux.
- Les composants électroniques tels que circuits imprimés et bornes doivent être mis au rebut conformément au décret sur les déchets électroniques.

## **5.3 Maintenance**

- les appareils sont exempts de maintenance
- L'ouverture des appareils entraîne la perte du droit à la garantie

### **5.4 Nettoyage**

- si le boîtier est encrassé : nettoyage à l'alcool isopropylique ou similaire **ne pas immerger ni asperger !**
- si l'intérieur de l'appareil est encrassé : nettoyage par le fabricant
- Si la grille de ventilateur est encrassée : nettoyer (à sec) à l'aide d'un pinceau

# **6 Identification du produit**

## **6.1 Livraison**

La livraison de l'AX5000 comprend :

- l'AX5000 selon la classe de puissance commandée
- Connecteurs

X01 : pour l'entrée réseau

X02 : pour le link / circuit intermédiaire CC (pas sur l'AX5140)

X03 : pour l'alimentation réseau CC (24 V)

X06 : pour les entrées et sorties digitales

- X07 : résistance de freinage externe (uniquement pour l'AX5140)
- Notice abrégée (Startup)
- Documentation sur CD-ROM

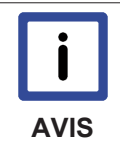

#### **Connecteurs**

Les connecteurs SUB D X11, X12, X21, X22 (pour câble Feedback et résolveur/capteur Hall) et les connecteurs de moteur et de capteur X13, X14, X23, X24 ne font pas partie de la livraison du servo-amplificateur. Ils sont cependant compris dans la livraison des câbles de moteur et Feedback confectionnés.

## **6.2 Plaque signalétique**

Le servo-amplificateur présente deux types de plaques signalétiques.

• Grande plaque signalétique :

La grande plaque signalétique est apposée sur le côté du servoamplificateur et contient les informations ci-dessous.

• Petite plaque signalétique : La deuxième plaque signalétique est apposée sur la bride de montage supérieure et sert à fournir les informations principales, même si plusieurs AX5000 sont directement juxtaposés. La petite plaque signalétique contient les informations ci-dessous.

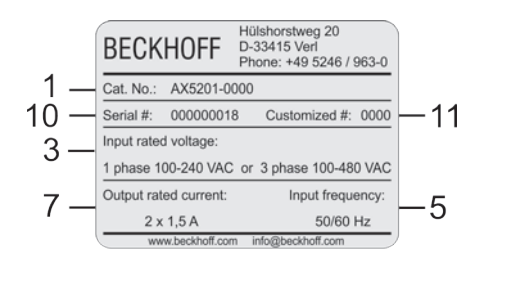

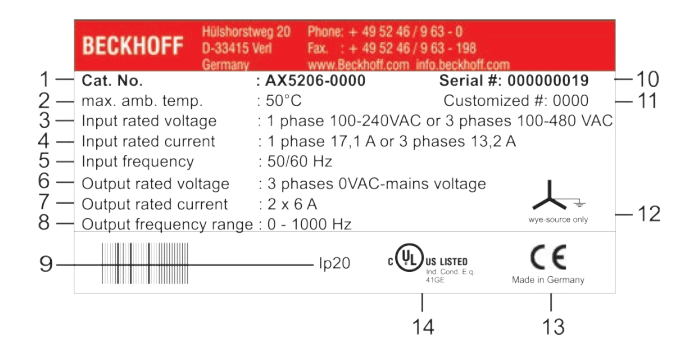

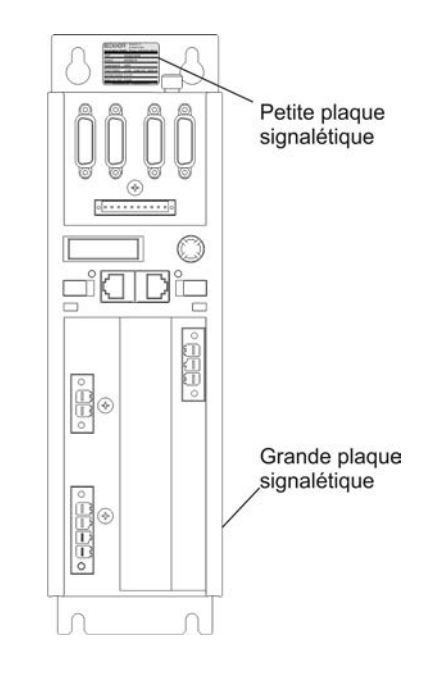

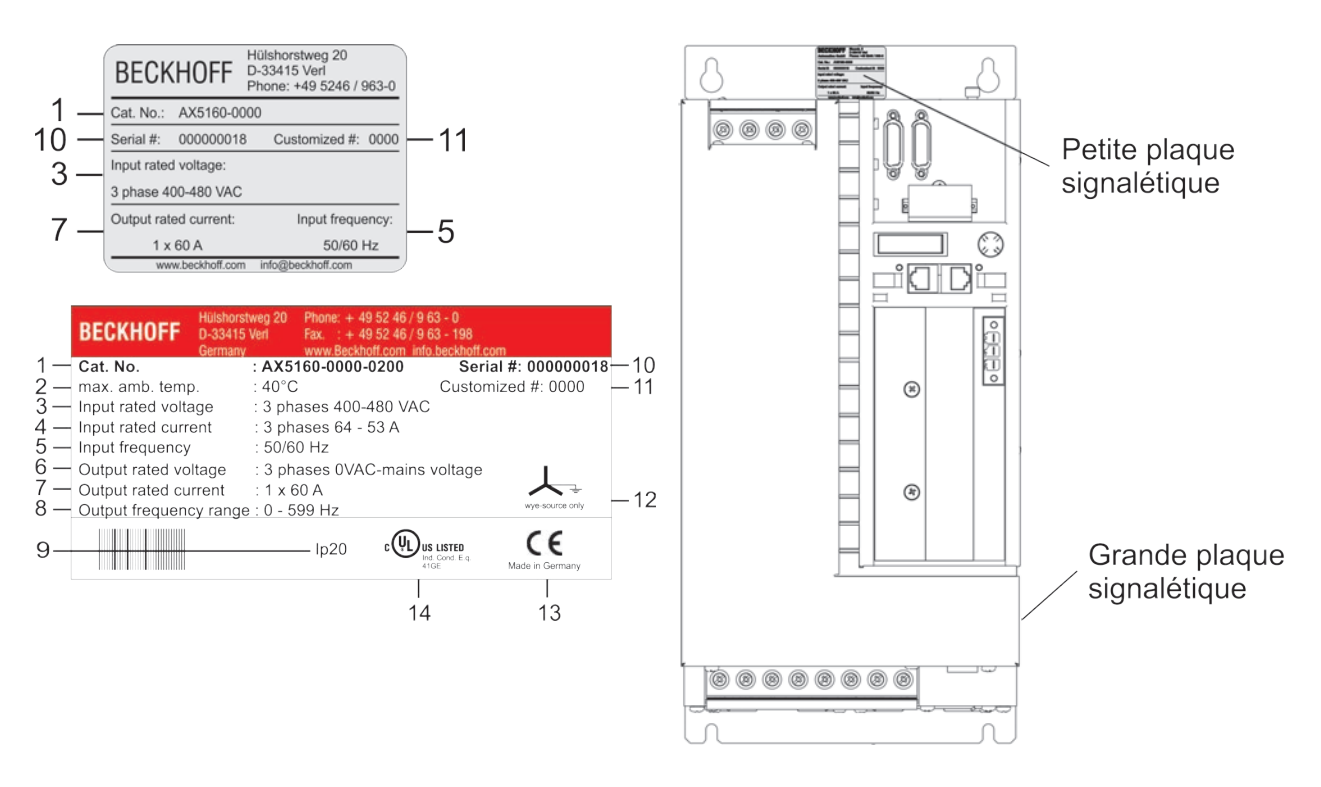

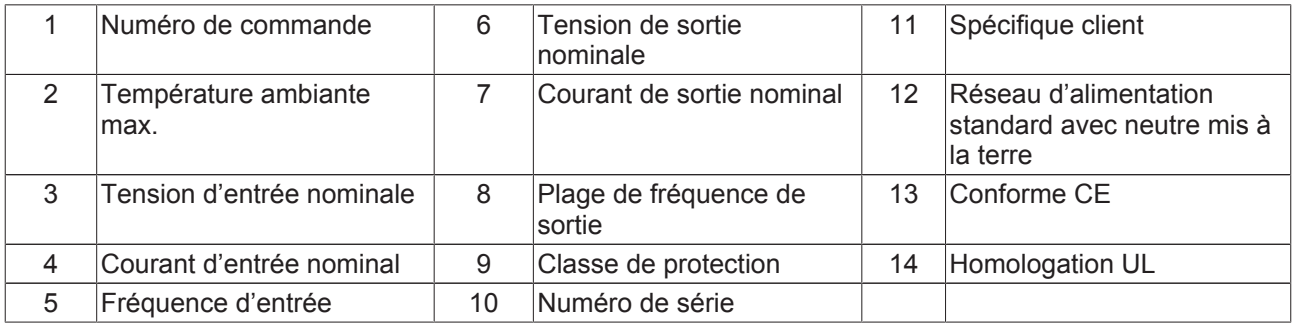

## **6.3 Code de modèle**

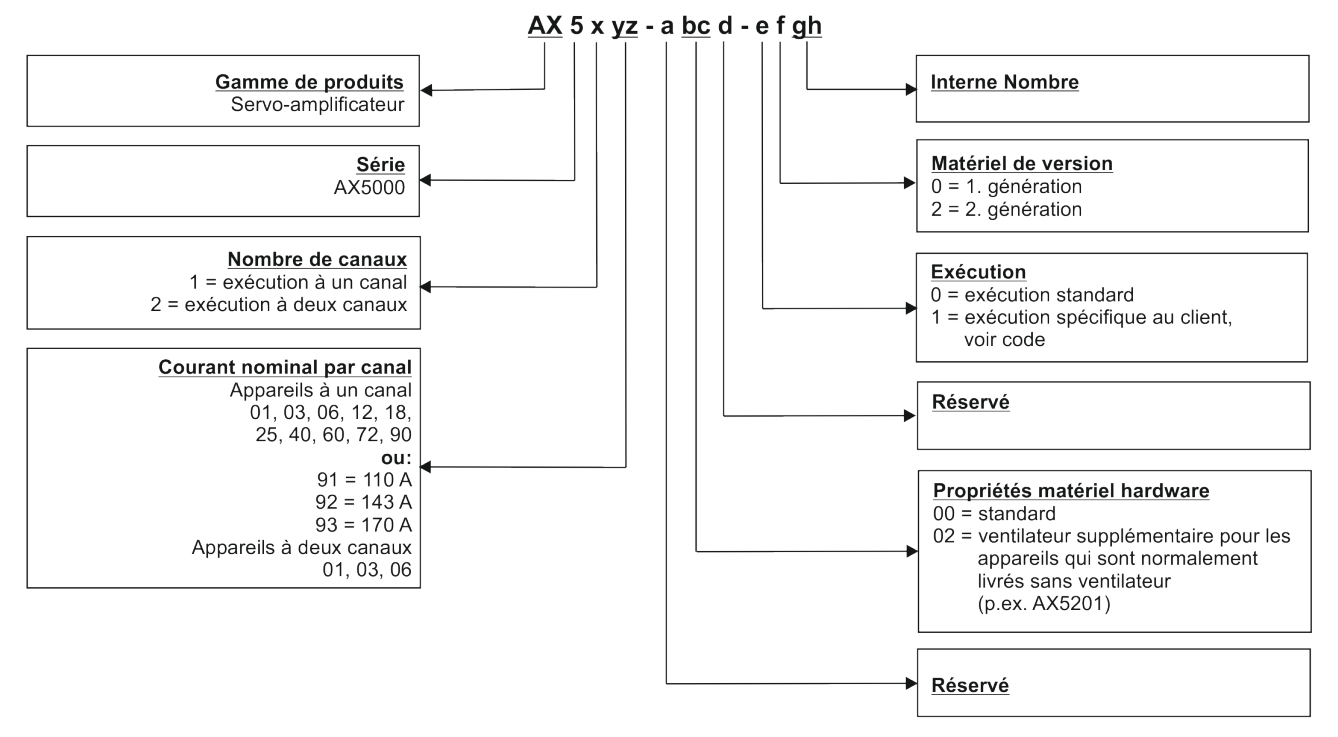

## **6.4 Aperçu général (AX5101 - AX5112 et AX520x)**

Le servo-amplificateur illustré ci-dessous est un appareil à deux canaux avec max. 12 A. Les éléments qui sont disponibles uniquement pour le second canal sont identifiés dans la description de position.

Description des positions :

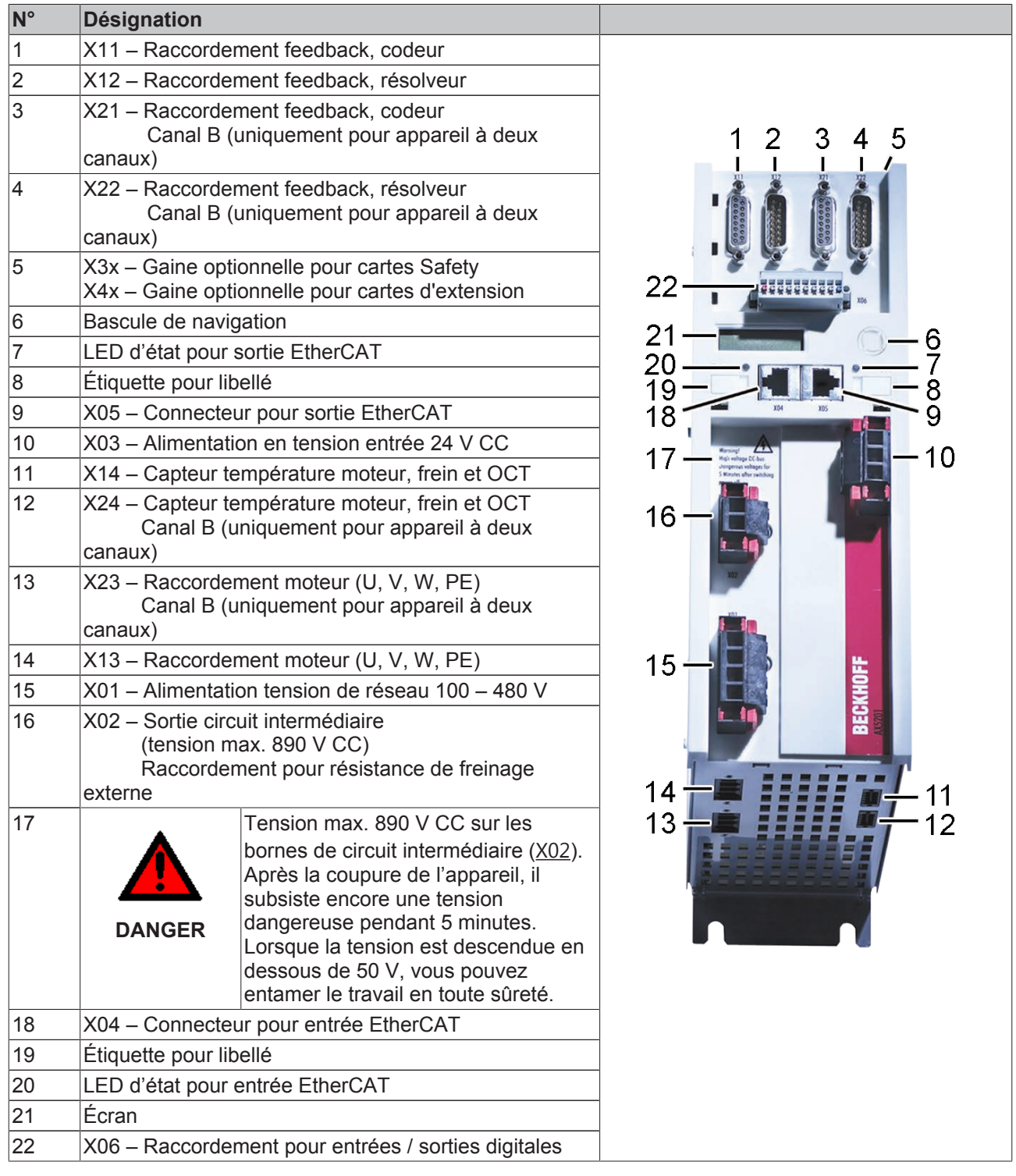

## **6.5 Aperçu général (AX5118, AX5125 et AX5140)**

Le servo-amplificateur représenté ci-après est un AX5140, les appareils 18 A et 25 A sont construits de la même façon à l'exception de la Pos. 11 « X07 » (résistance de freinage externe).

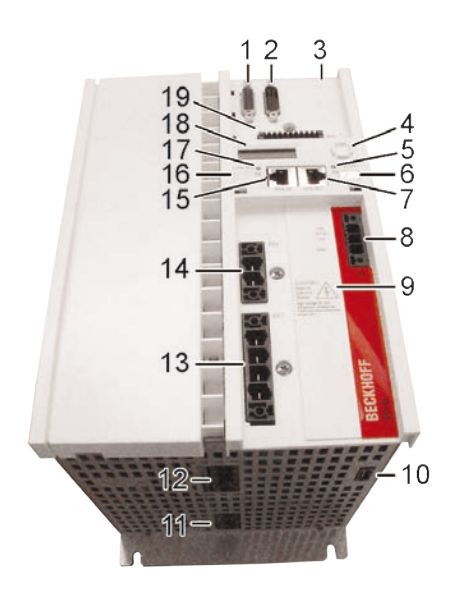

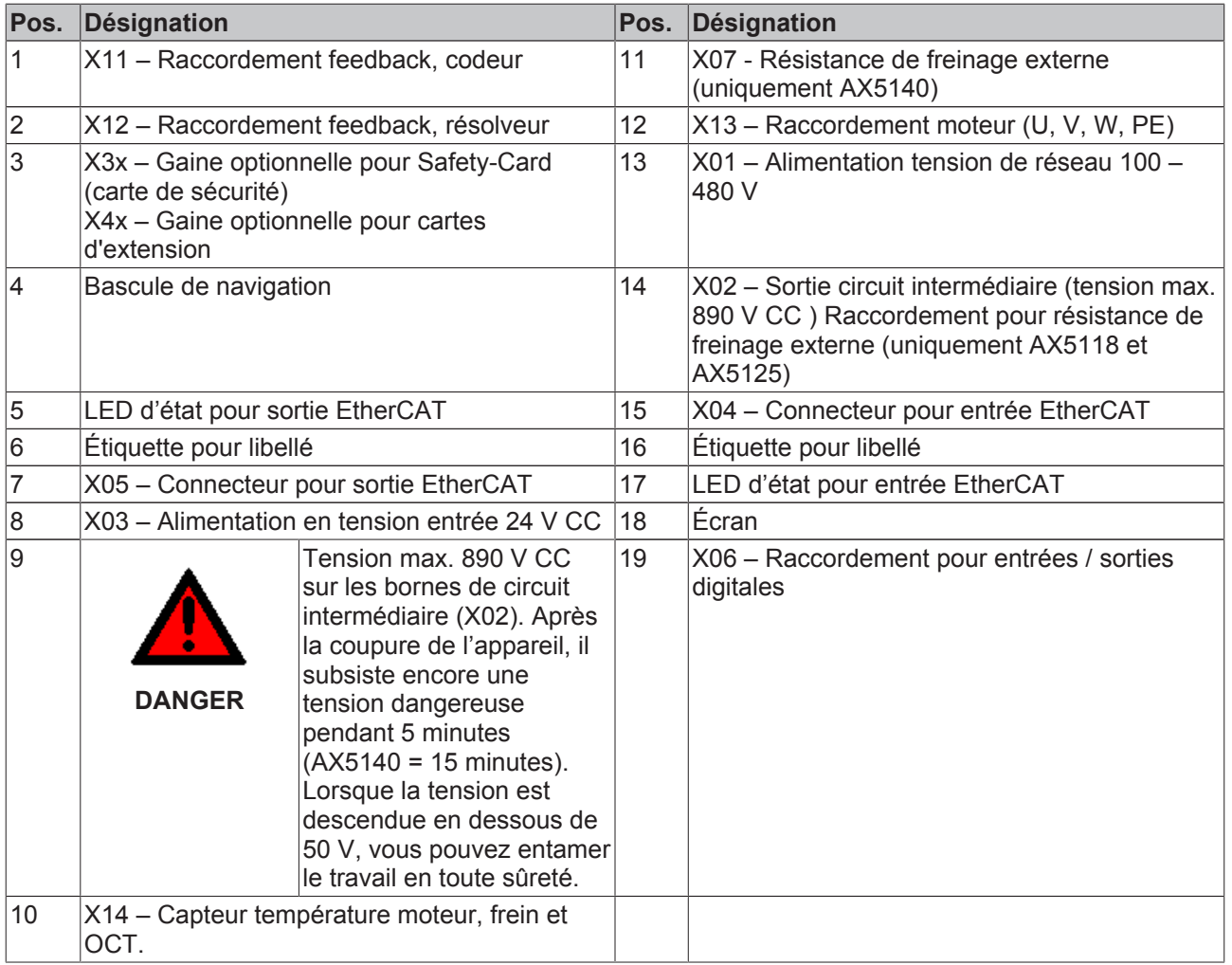

# **6.6 Aperçu général (AX5160 - AX5172)**

Le servo-amplificateur illustré ci-dessous est un AX5172, le modèle AX5160 présente une construction similaire.

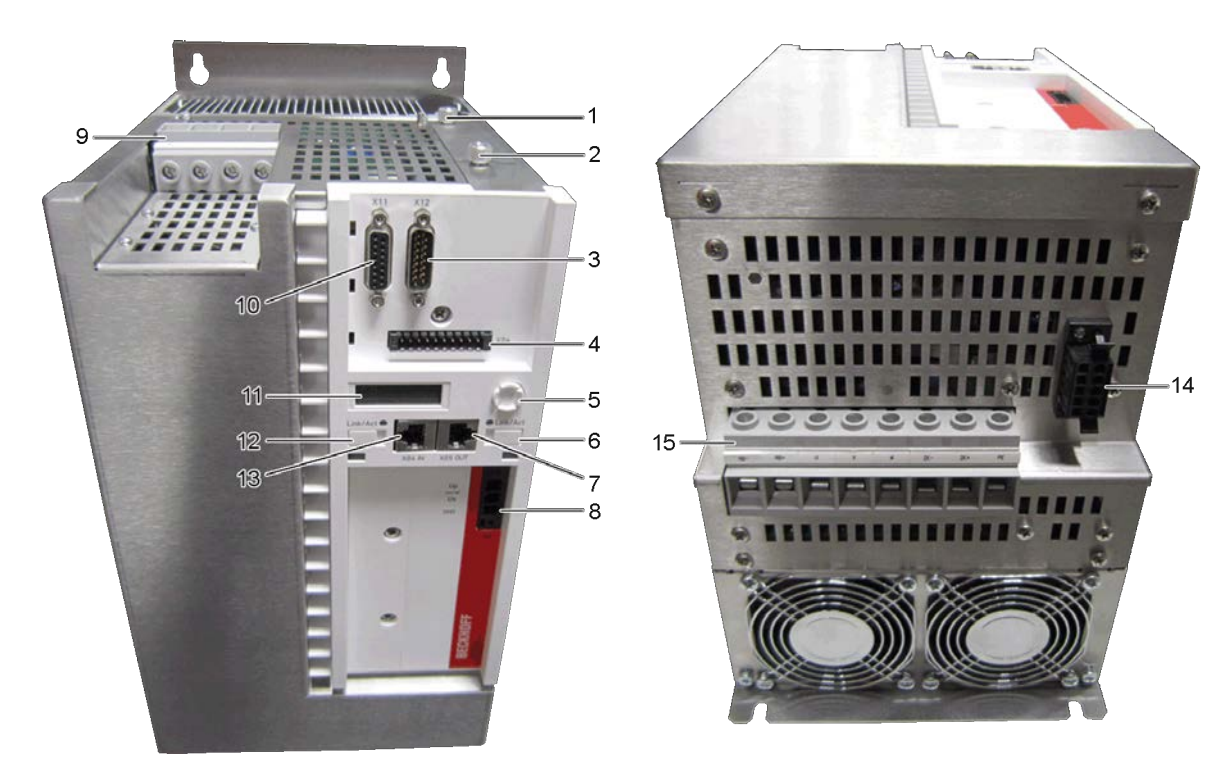

Description des positions :

**BECKHOFF** 

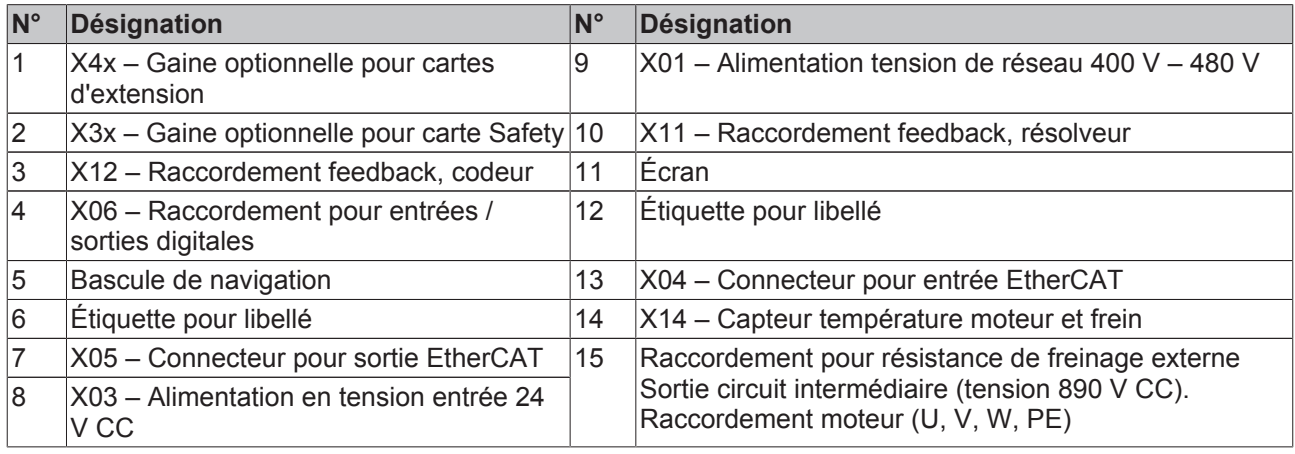

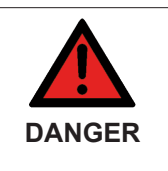

#### **Risque accru de blessures dû à la haute tension électrique !**

À cause des condensateurs de circuit intermédiaire, les contacts de circuit intermédiaire « ZK+ et ZK- » ainsi que « RB+ et RB- » peuvent encore présenter une tension mortelle de plus de 890  $V_{cc}$  même après la coupure du servo-amplificateur du réseau d'alimentation. Après la coupure, attendre 15 minutes pour les modèles AX5160/AX5172 ; 30 minutes pour les modèles AX5190/AX5191 ; 45 minutes pour les modèles AX5192/AX5193 ; mesurer ensuite la tension sur les circuits intermédiaires ZK+ et ZK-. Lorsque la tension est descendue en dessous de 50 V, vous pouvez entamer le travail en toute sûreté.

## **6.7 Aperçu général (AX5190 - AX5191)**

Le servo-amplificateur illustré ci-dessous est un AX5190, le modèle AX5191 présente une construction similaire.

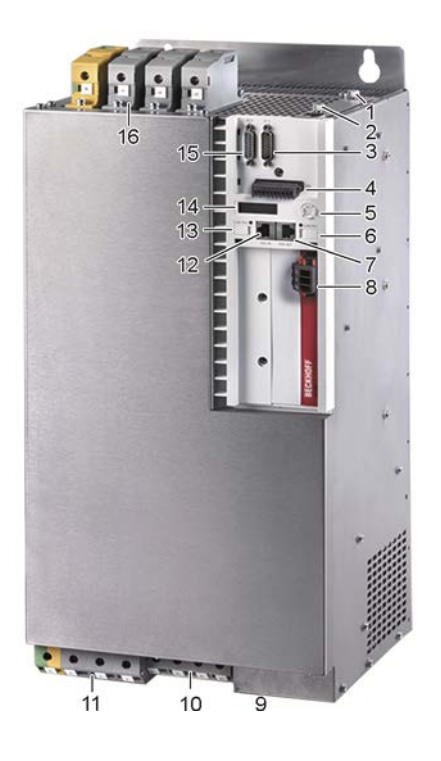

Description des positions :

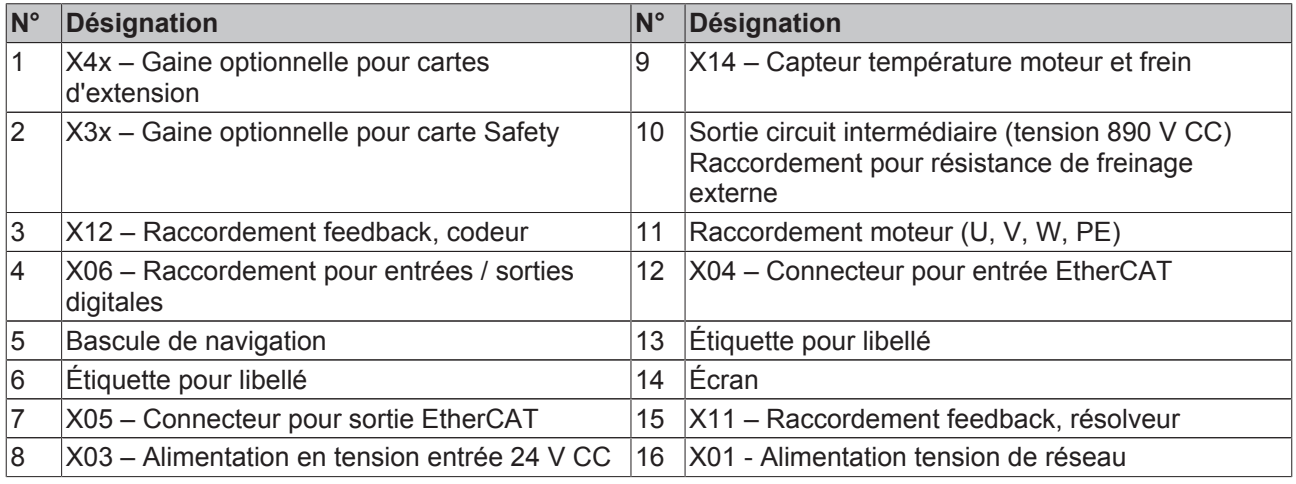

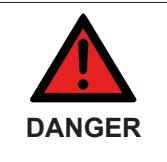

#### **Risque accru de blessures dû à la haute tension électrique !**

À cause des condensateurs de circuit intermédiaire, les contacts de circuit intermédiaire « ZK+ et ZK- » ainsi que « RB+ et RB- » peuvent encore présenter une tension mortelle de plus de 890  $V_{cc}$  même après la coupure du servo-amplificateur du réseau d'alimentation. Après la coupure, attendre 15 minutes pour les modèles AX5160/AX5172 ; 30 minutes pour les modèles AX5190/AX5191 ; 45 minutes pour les modèles AX5192/AX5193 ; mesurer ensuite la tension sur les circuits intermédiaires ZK+ et ZK-. Lorsque la tension est descendue en dessous de 50 V, vous pouvez entamer le travail en toute sûreté.

## **6.8 Aperçu général (AX5192 - AX5193)**

Le servo-amplificateur illustré ci-dessous est un AX5192, le modèle AX5193 présente une construction similaire.

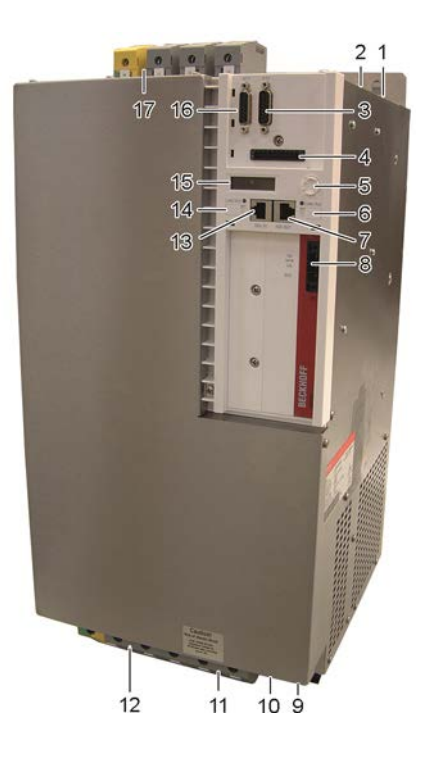

Description des positions :

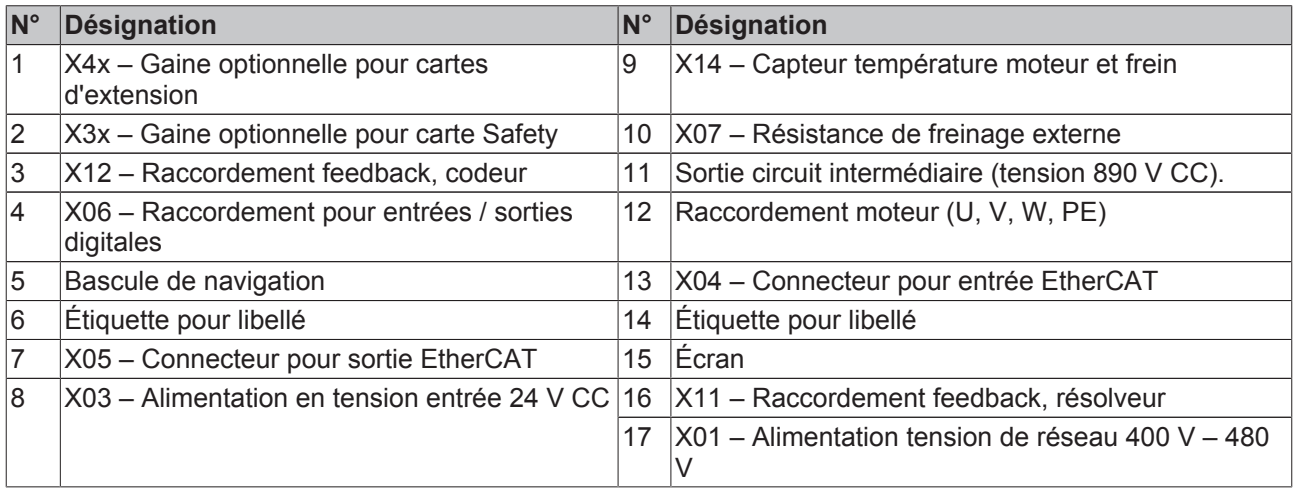

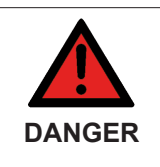

#### **Risque accru de blessures dû à la haute tension électrique !**

À cause des condensateurs de circuit intermédiaire, les contacts de circuit intermédiaire « ZK+ et ZK- » ainsi que « RB+ et RB- » peuvent encore présenter une tension mortelle de plus de 890  $V_{cc}$  même après la coupure du servo-amplificateur du réseau d'alimentation. Après la coupure, attendre 15 minutes pour les modèles AX5160/AX5172 ; 30 minutes pour les modèles AX5190/AX5191 ; 45 minutes pour les modèles AX5192/AX5193 ; mesurer ensuite la tension sur les circuits intermédiaires ZK+ et ZK-. Lorsque la tension est descendue en dessous de 50 V, vous pouvez entamer le travail en toute sûreté.

# **7 Description technique**

## **7.1 Structure des servo-amplificateurs**

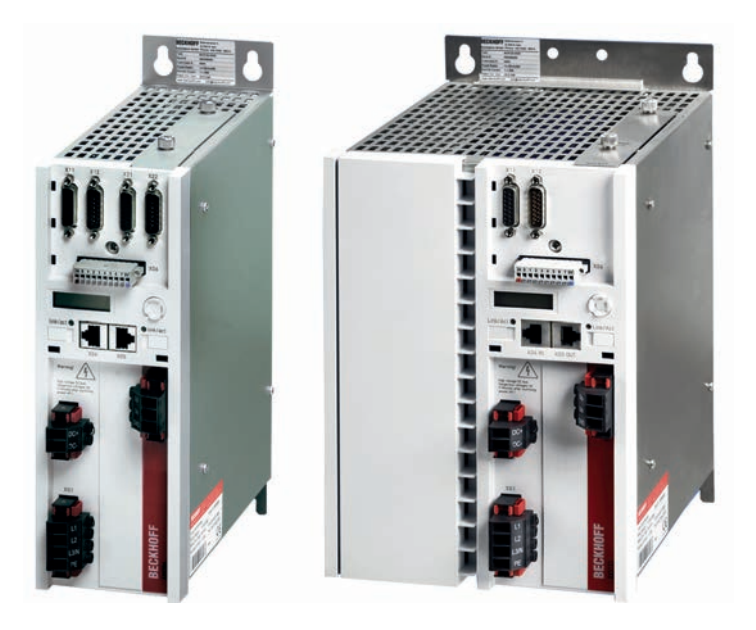

Les servo-amplificateurs de la série AX5000 proposent un maximum de fonctionnalité et d'économie, qu'il s'agisse de l'exécution à un ou plusieurs canaux. La technique de commande intégrée supporte des tâches de positionnement rapides et hautement dynamiques. Le système efficace de communication EtherCAT permet le raccordement idéal à la technique de commande reposant sur PC.

Les servo-amplificateurs à un canal AX51xx sont conçus pour supporter des courants nominaux de moteurs de max. 170 A.

Les servo-amplificateurs à 2 canaux AX52xx permettent de faire fonctionner deux moteurs identiques, voire différents, avec un courant total de 12 A. Les entraînements de plusieurs axes avec une répartition variable de la puissance motrice optimalisent la densité des composants et les coûts d'un canal d'entraînement.

Le système AX5000 permet la connexion simple et rapide de plusieurs AX5000 formant un système à plusieurs axes, par le biais d'un système de connexion rapide AX Bridge. Le module d'alimentation et de connexion enfichable relie l'alimentation, le circuit intermédiaire, la tension de commande (24  $V_{cc}$ ) et celle de freinage.

Parmi les types de moteurs pouvant être raccordés, l'AX5000 est extrêmement flexible ; il est possible de raccorder sans mesures supplémentaires différent(e)s tailles et types de moteurs, comme p.ex. des moteurs synchrones, linéaires, couple et asynchrones. L'interface de réponse multiple supporte tous les standards feedback usuels,

comme p.ex. OCT, BiSS, EnDat, 1 Vss, Resolver.

L'AX5000 a été développé spécialement pour le système temps réel Ethernet EtherCAT. Les propriétés exceptionnelles d'EtherCAT sont particulièrement mises en valeur de manière optimale dans la technique d'entraînement. Celles-ci comptent en particulier les brefs temps de cycle, la synchronisation et la simultanéité. EtherCAT permet d'atteindre les temps de cycle les plus courts - cela même au sein de réseaux avec de nombreux participants.

U<sub>L</sub>

**US** 

C

## **7.2 Caractéristiques techniques générales**

### **Homologation UL !**

Si vous souhaitez exploiter un AX5000 dans un local commercial qui exige une homologation UL, veuillez respecter le chapitre « Directives et normes ».

### **7.2.1 Conditions ambiantes et de fonctionnement admissibles**

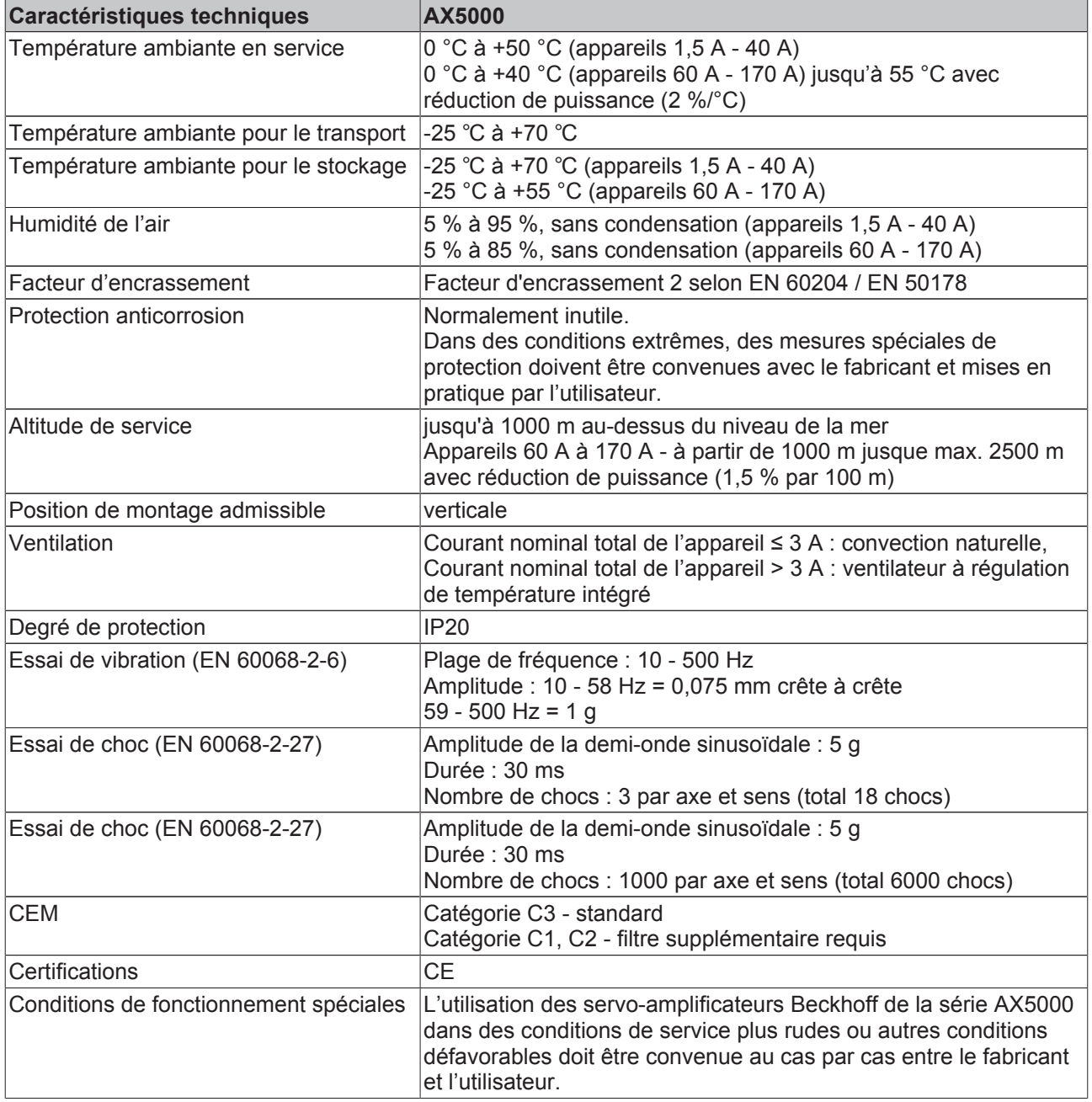

## **7.2.2 Caractéristiques électriques AX5101 - AX5140**

#### **Raccordement monophasé**

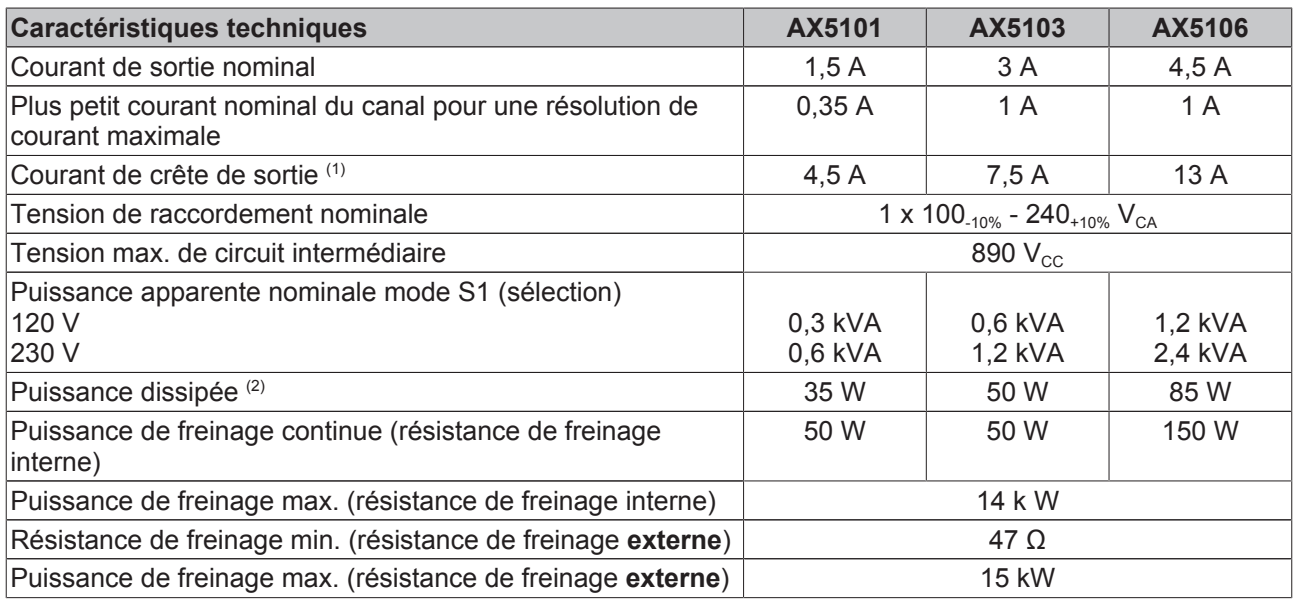

 $1)$  I<sub>eff</sub> pour max. 7 s

<sup>2)</sup> Mode S1 avec bloc d'alimentation, sans frein hacheur

#### **Raccordement triphasé**

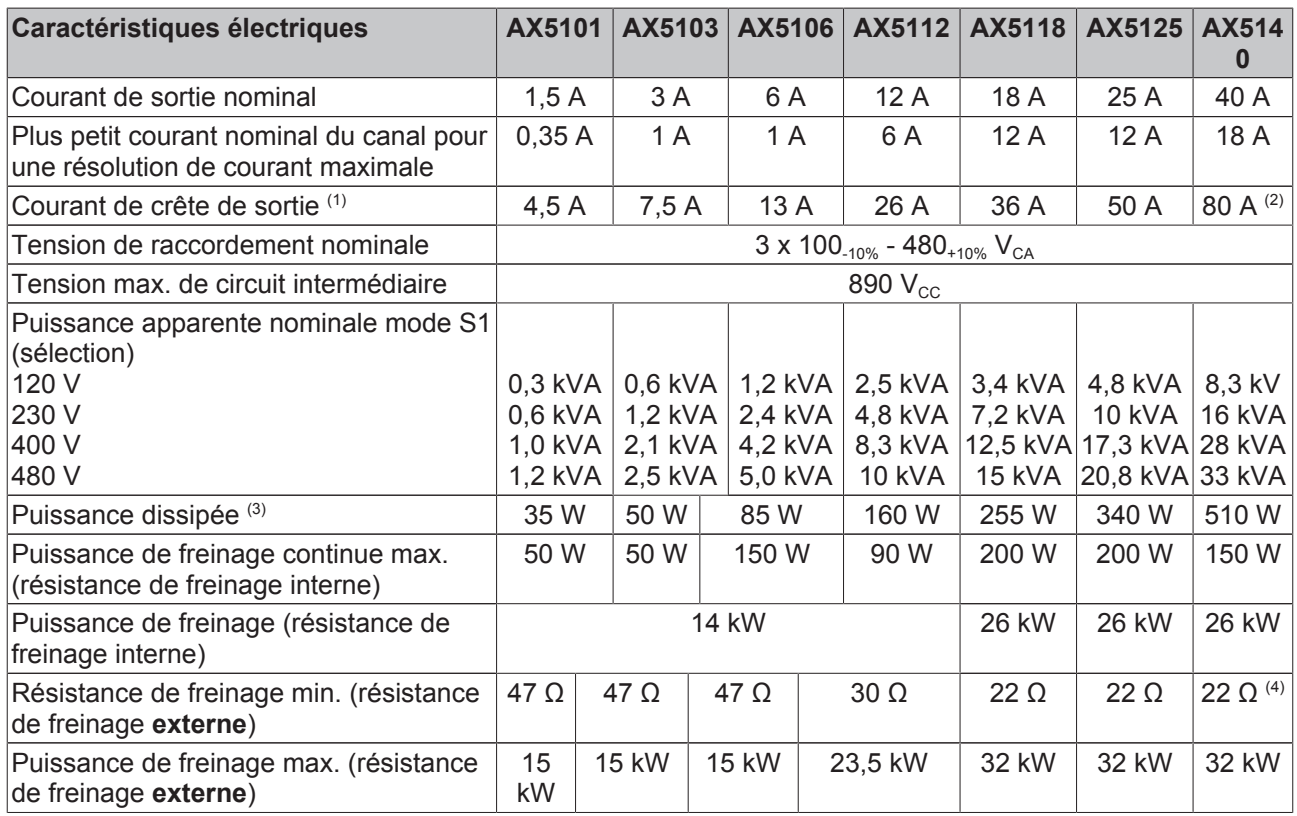

 $1)$  I<sub>eff</sub> pour max. 7 s

<sup>2)</sup>  $I_{\text{eff}}$  pour max. 7 s, si la fréquence de champ rotatif >3 Hz à max. 40 °C

<sup>3)</sup> Mode S1 avec bloc d'alimentation, sans frein hacheur

<sup>4)</sup> Résistance de freinage < 22 Ω –> veuillez demander notre assistance

## **7.2.3 Caractéristiques électriques AX52xx**

#### **Raccordement monophasé**

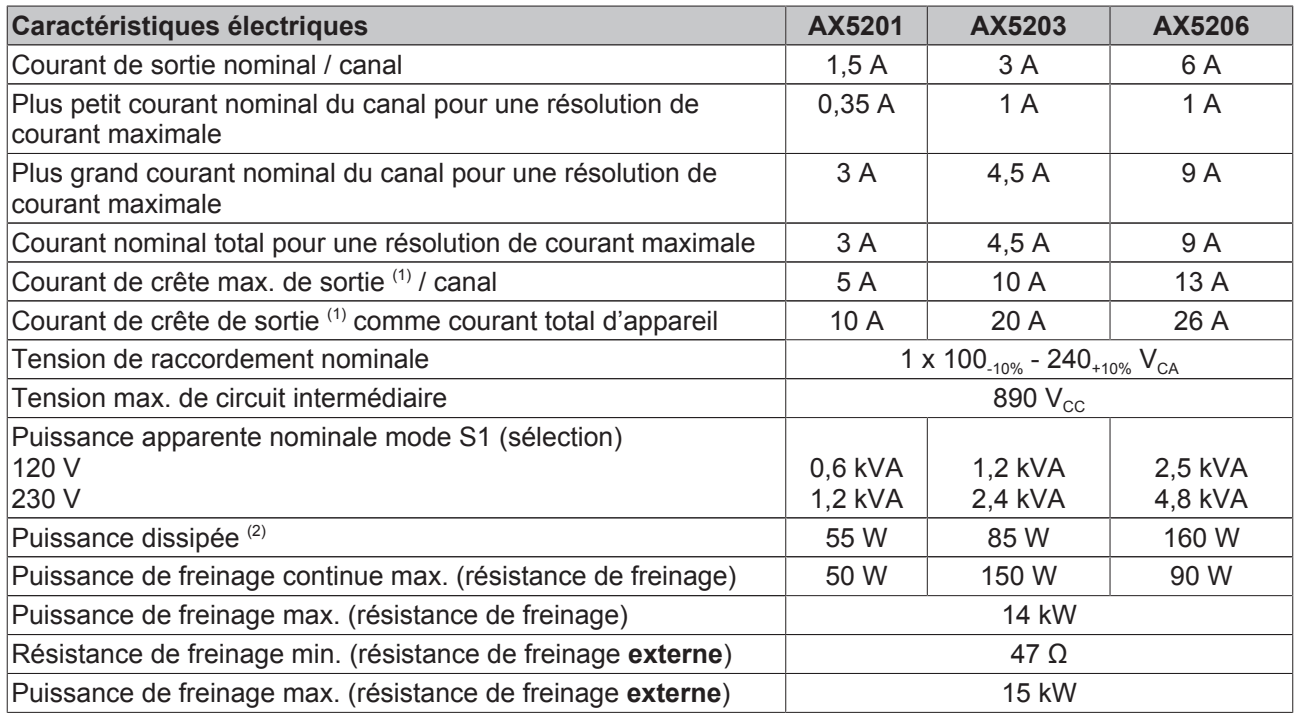

 $1)$  I<sub>eff</sub> pour max. 7 s

<sup>2)</sup> Mode S1 avec bloc d'alimentation, sans frein hacheur

#### **Raccordement triphasé**

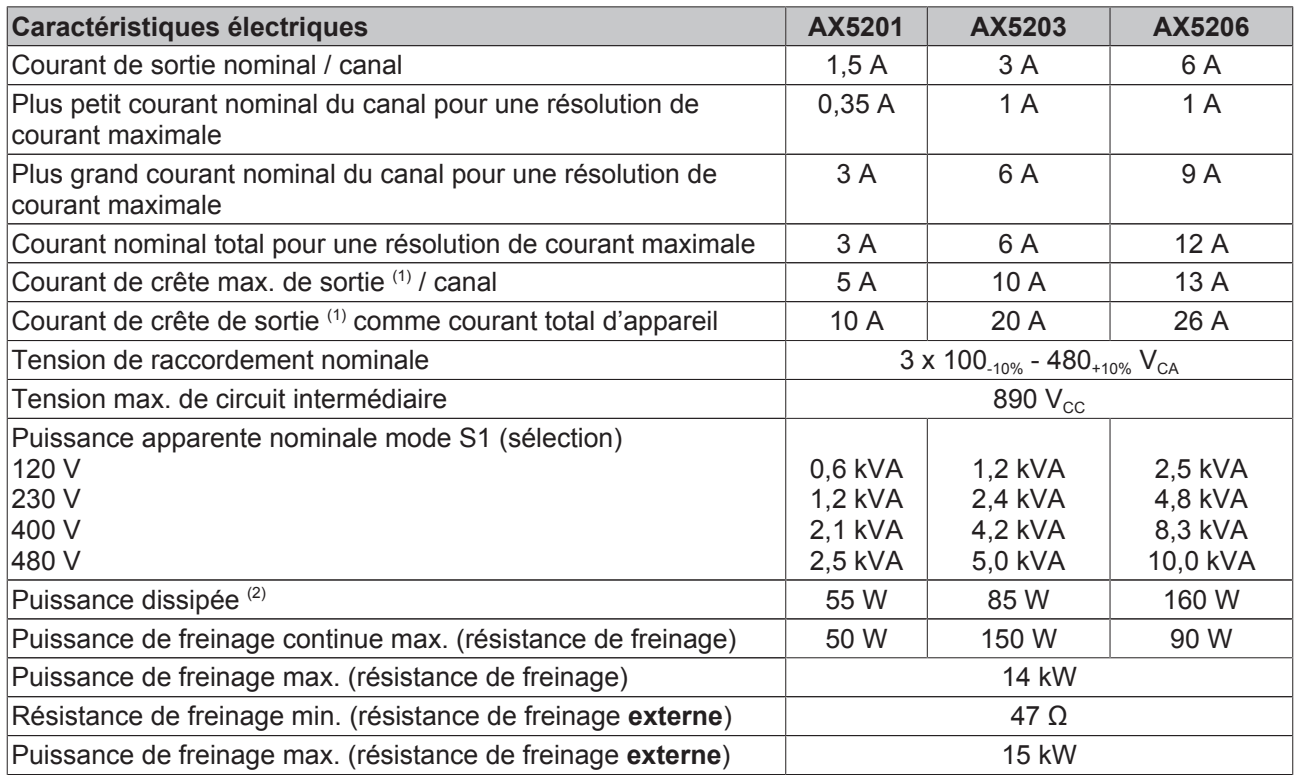

 $1)$  I<sub>eff</sub> pour max. 7 s

<sup>2)</sup> Mode S1 avec bloc d'alimentation, sans frein hacheur

### **7.2.4 Caractéristiques électriques AX5160 - AX5193**

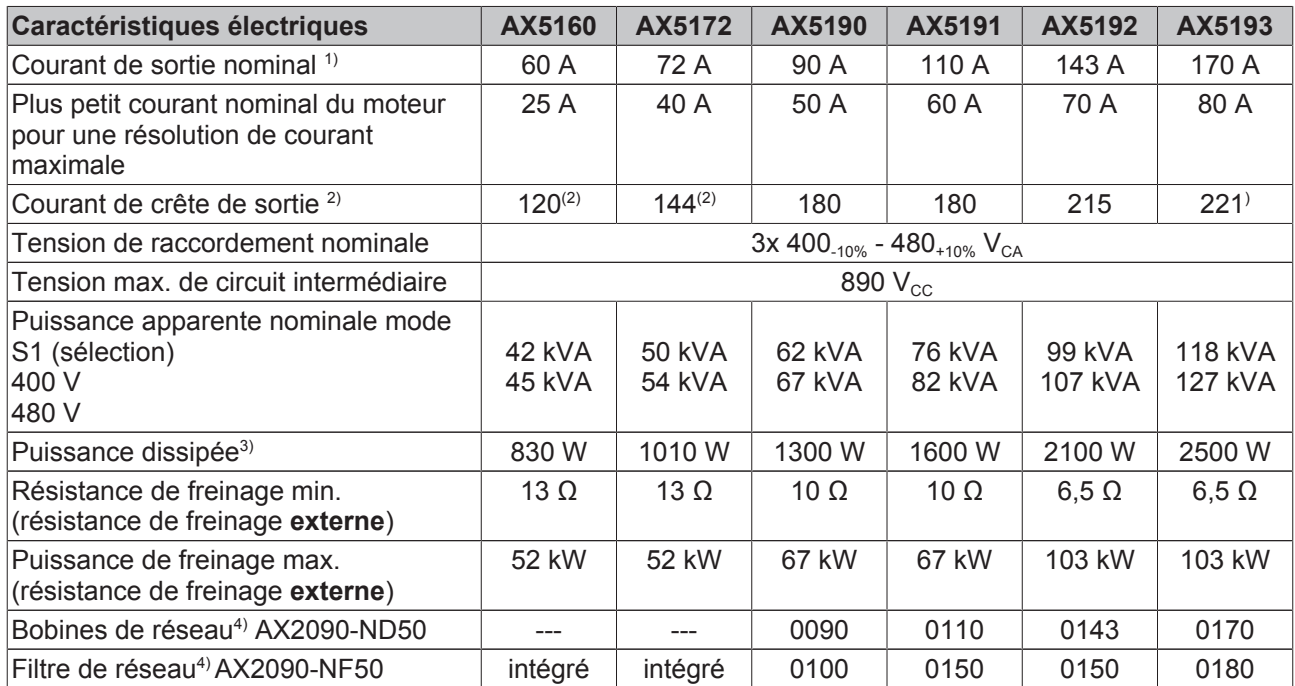

 $1)$  Avec une tension de raccordement nominale de 480 V, le courant nominal doit être réduit de 10 %.

#### **Les valeurs indiquées valent pour une fréquence de rotation de sortie > 5 Hz**

<sup>2)</sup>  $I_{\text{eff}}$  pour max. 3 s avec une précharge de max. 70 % du courant nominal

<sup>3)</sup> Mode S1 avec bloc d'alimentation, sans frein hacheur

4) Requises pour le respect de la norme EN 61800-3 (norme produits CEM) C3 (environnement industriel) avec câble de moteur de longueur max. 25 m.

## **7.2.5 Caractéristiques mécaniques AX5101 - AX5140**

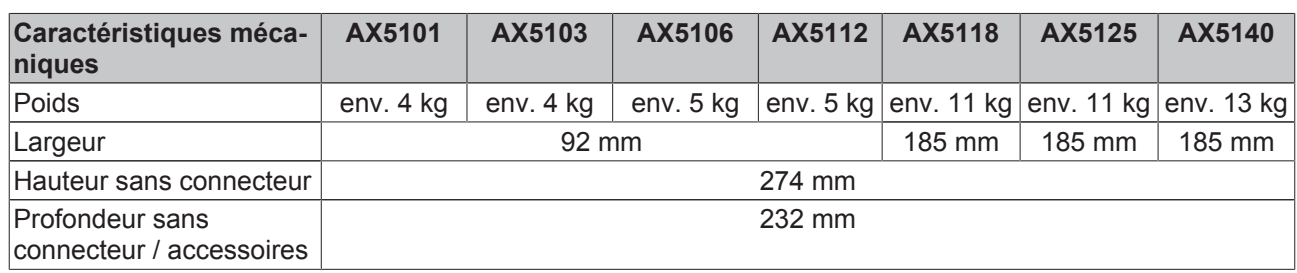

### **7.2.6 Caractéristiques mécaniques AX52xx**

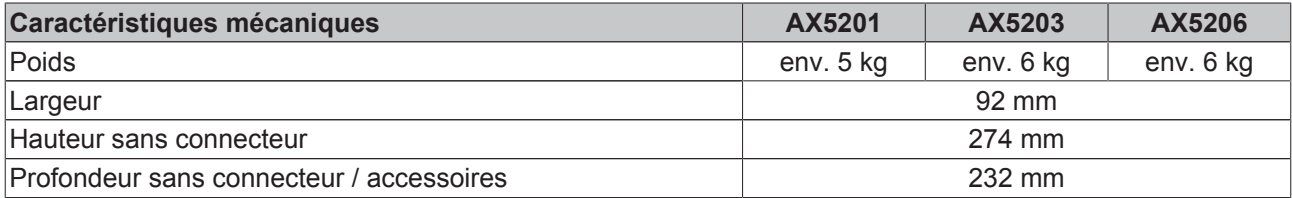

### **7.2.7 Caractéristiques mécaniques AX5160 - AX5193**

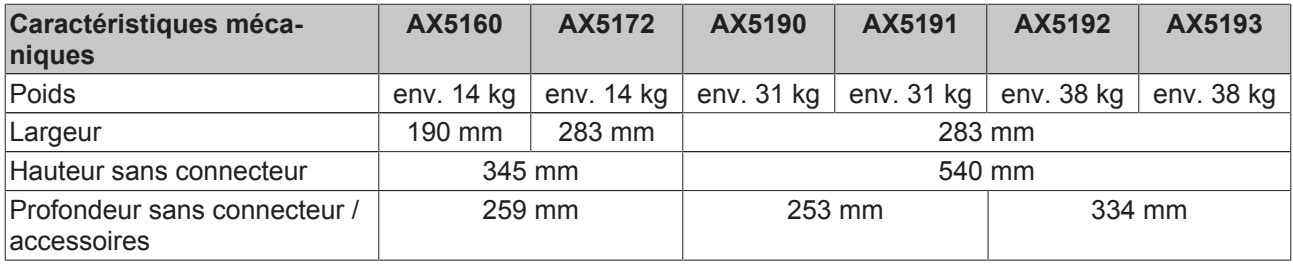

# **7.3 Dimensions**

## **7.3.1 AX5000 comme équipement autonome (1,5 A - 40 A)**

Toutes les dimensions sont en mm.

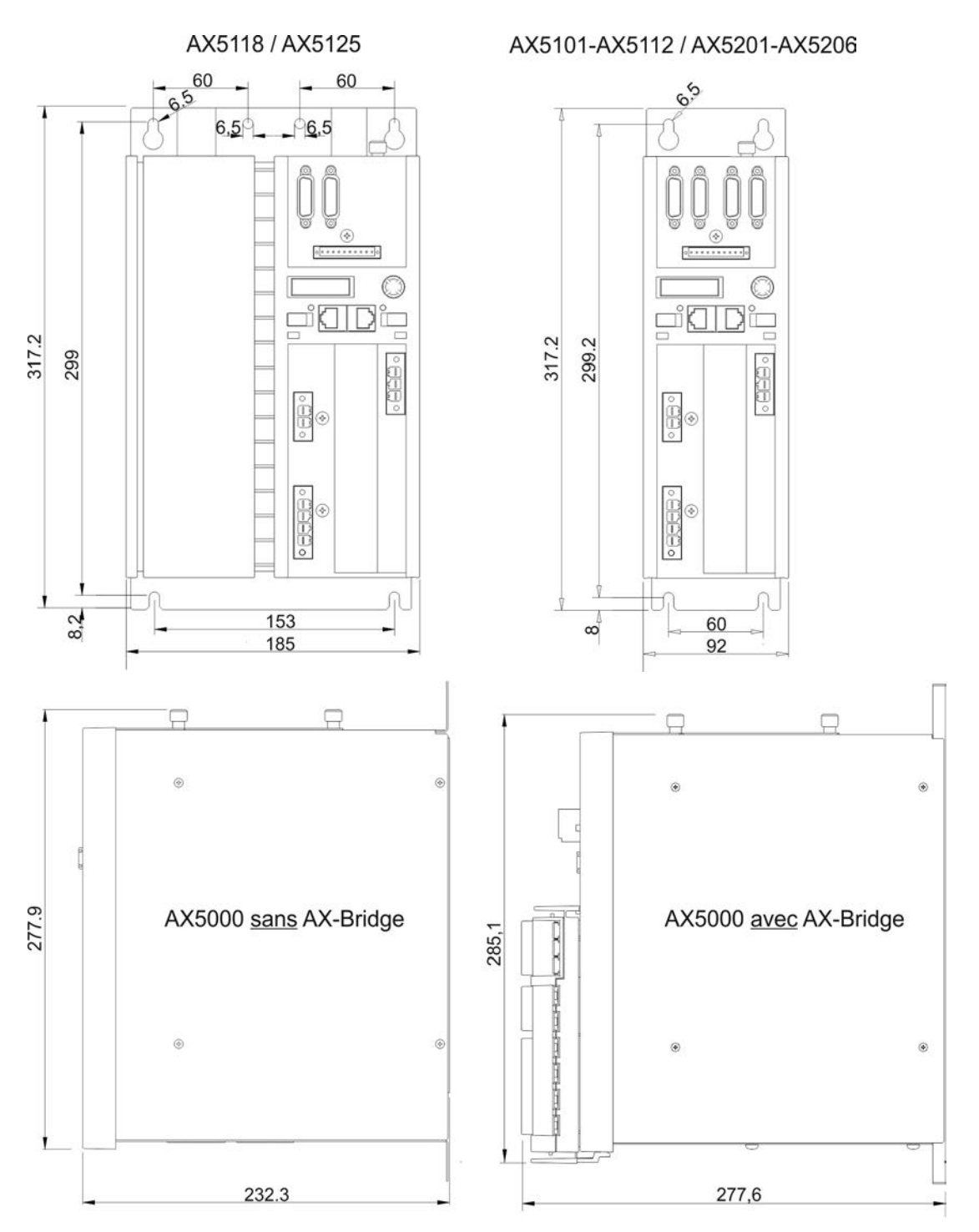
### **7.3.2 AX5000 comme équipement autonome (60 A - 170 A)**

Les données indiquées se rapportent aux cotes du seul appareil, sans connecteurs ni câbles.

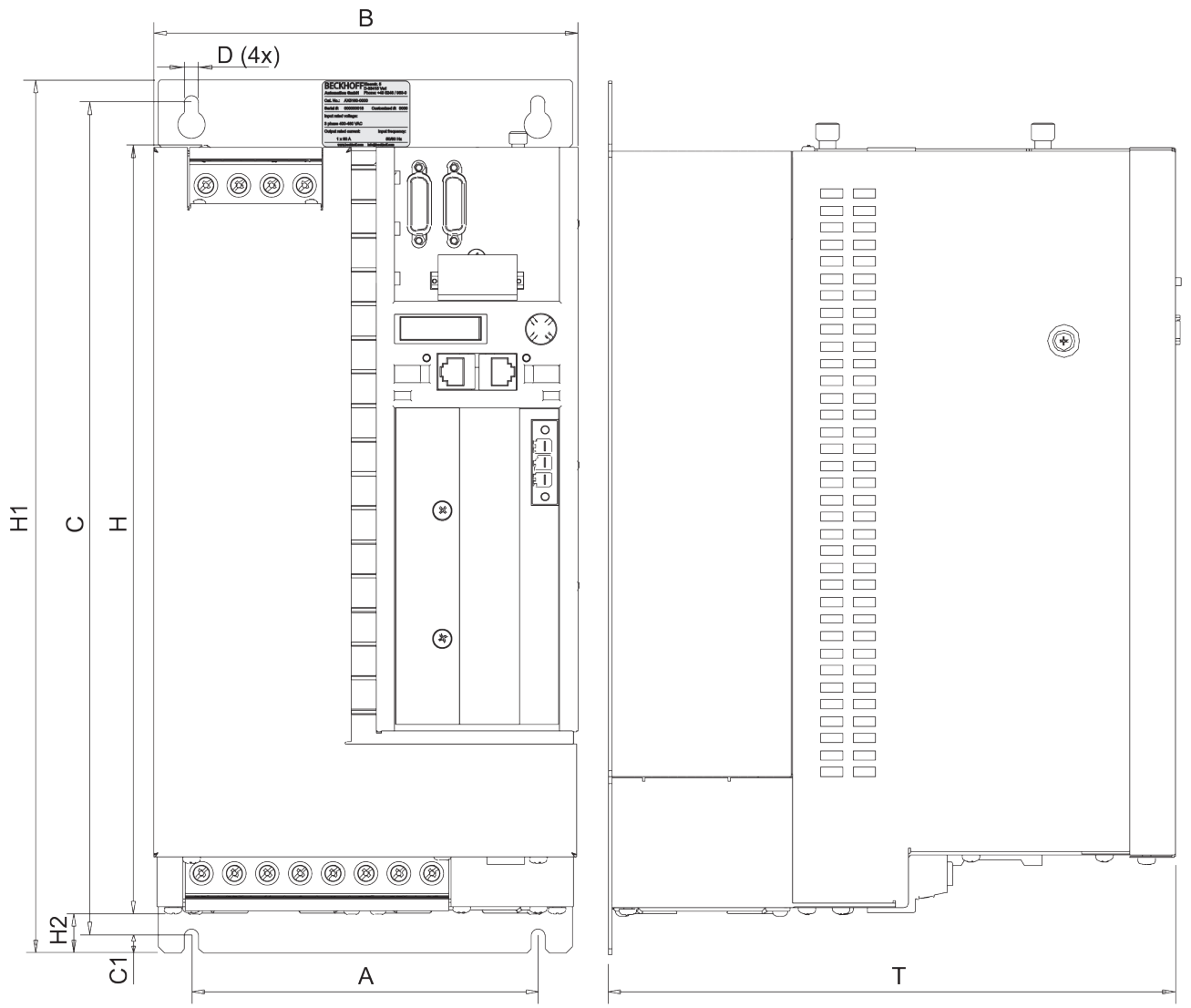

### **AX5160, AX5172, AX5190, AX5191, AX5192, AX5193**

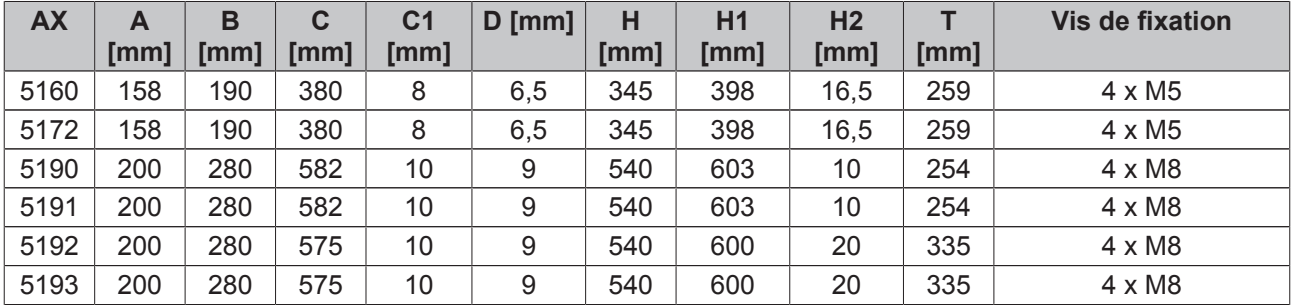

# **7.4 Propriétés**

- Communication de système haute vitesse EtherCAT
- Large plage de tension : 1 x 100<sub>-10%</sub> V<sub>CA</sub> 1 x 240<sub>+10%</sub> V<sub>CA</sub> ... 3 x 100<sub>-10%</sub> V<sub>CA</sub> 3 x 480<sub>+10%</sub> V<sub>CA</sub>
- Gestion active de la connexion DC et de l'énergie de freinage (en préparation)
- Interface Multi-Feedback
- Sélection flexible du type de moteur
- Mesure modulable de la large plage de courant moteur
- Entrées acquisition haute vitesse
- Affichage de diagnostic et de paramètres
- Filtre d'antiparasitage réseau intégré
- Fonctions de sécurité optionnelles : inhibition de la remise en marche, fonctions intelligentes TwinSAFE (en préparation)
- Exécution compacte pour montage aisé d'armoire électrique
- AX Bridge le système de connexion rapide pour l'alimentation tension, le circuit intermédiaire DC et la tension de commande
- Concept de refroidissement variable (en préparation)

Avec un rythme de régulation d'intensité de courant maximale 31,25 µs, la technique rapide de régulation intégrée de l'AX5000 supporte des tâches de positionnement rapides et hautement dynamiques. Ces entraînements sont conçus comme servo-amplificateurs à un ou deux canaux :

- **AX51xx : servo-amplificateur à un canal** Courant nominal du moteur : 1A, 3A, 6A, 12A, 18A, 25A, 40A, 60A, 72A, 90A, 110A, 143A, 170A
- **AX52xx : servo-amplificateur à deux canaux** Courant nominal du moteur : 2 x 1 A, 2 x 3 A, 2 x 6 A (avec répartition flexible du courant nominal total sur les deux axes)

Les servo-amplificateurs à deux canaux et répartition variable de la puissance motrice permettent l'exploitation de deux moteurs identiques et différents à partir d'un seul servo-amplificateur. Ainsi, il est possible d'exploiter p.ex. un moteur asynchrone à courant nominal de 1 A et un moteur linéaire à courant nominal de 9 A, à partir d'un servo-amplificateur à deux canaux de chacun 6 A. Le courant total se rapporte à la charge de travail de l'appareil. L'AX Bridge permet le raccordement simple et rapide de plusieurs servoamplificateurs de la série AX5000 en un groupe d'entraînement. Ce module d'alimentation et de connexion permet de relier l'alimentation, le circuit intermédiaire et la tension de commande (24  $V_{\text{cc}}$ ), ce qui à son tour permet un montage et une mise en service rapides. En ce qui concerne les possibilités de raccordement, les AX5000 sont de conception flexible et universelle. Ils prennent en charge :

- la quasi-totalité des systèmes feedback, des résolveurs solides et l'OCT aux codeurs sinus / cosinus avec EnDat, Hiperface ou BiSS.
- de nombreux types de moteurs tels que moteurs asynchrones, synchrones, à couples ou linéaires.

# **7.5 Grande plage de tension**

Afin de faciliter l'utilisation des différents systèmes de tensions dans le monde entier, l'AX5000 est équipé d'une grande plage de tension. Entre 1 x 100  $V_{Ca}$  - 1 x 240  $V_{Ca}$  et 3 x 100  $V_{Ca}$  - 3 x 480  $V_{Ca}$ , la quasi-totalité des systèmes d'alimentation peut être raccordée à un seul et même appareil. Ceci réduit considérablement la tenue des stocks et le risque de destruction par une tension de réseau trop élevée est exclu. Exemples pour les différents systèmes de réseau :

- 1 x 100  $V_{CA}$ , 3 x 200  $V_{CA}$  pour l'Asie
- 1 x 115  $V_{CA}$ , 3 x 230  $V_{CA}$ , 3 x 480  $V_{CA}$  pour l'Amérique du Nord
- 1 x 220  $V_{CA}$ , 3 x 380  $V_{CA}$  pour la Chine
- 1 x 230  $V_{CA}$ , 3 x 400  $V_{CA}$  pour l'Europe

# **7.6 Interface moteur variable**

L'AX5000 supporte le raccordement de moteurs de différents types, du moteur asynchrone standard au moteur linéaire sans fer :

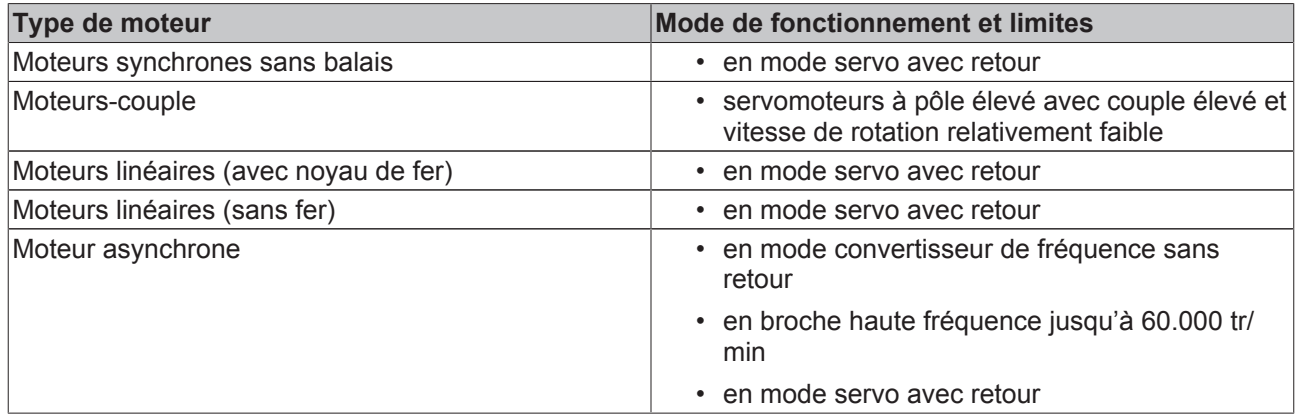

### **7.7 Interface Multi-Feedback**

L'AX5000 fournit des interfaces pour tous les systèmes Feedback usuels ; aucune carte d'interface supplémentaire n'est requise.

Possibilités de raccordement :

- OCT One cable feedback system
- Sinus/ Cosinus 1  $V_{\text{pp}}$
- EnDAT, monotour ou multitours
- Hiperface, monotour ou multitours
- BiSS, monotour ou multitours
- Résolveur, à 2 ou 8 pôles
- Supporte les plaques signalétiques électroniques de moteurs

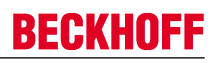

 $100$ 

Min. 1

 $Min.100$ 

# **8 Installation mécanique**

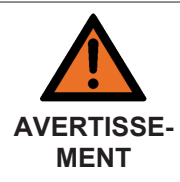

#### **Attention, risque de blessures !**

- L'installation du servo-amplificateur ne peut être effectuée que par du personnel spécialisé formé et qualifié. Ce personnel spécialisé doit connaître et respecter les prescriptions nationales de prévention des accidents.
- Veuillez porter des chaussures de sécurité.

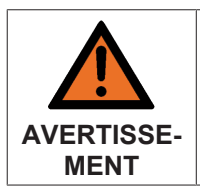

### **Attention, risque de blessures par choc électrique !**

Avant d'entamer le (dé)montage de l'appareil, veuillez commuter l'environnement électrique (servo-amplificateur, armoire électrique, etc.) dans un état sûr et hors tension.

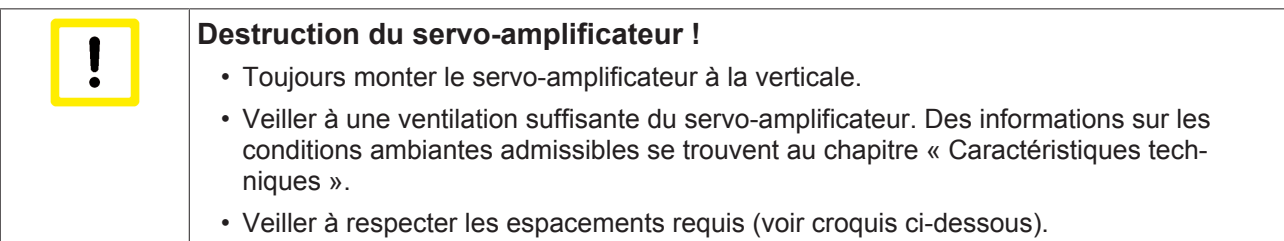

# **8.1 Exemples de montage (1,5 A - 40 A)**

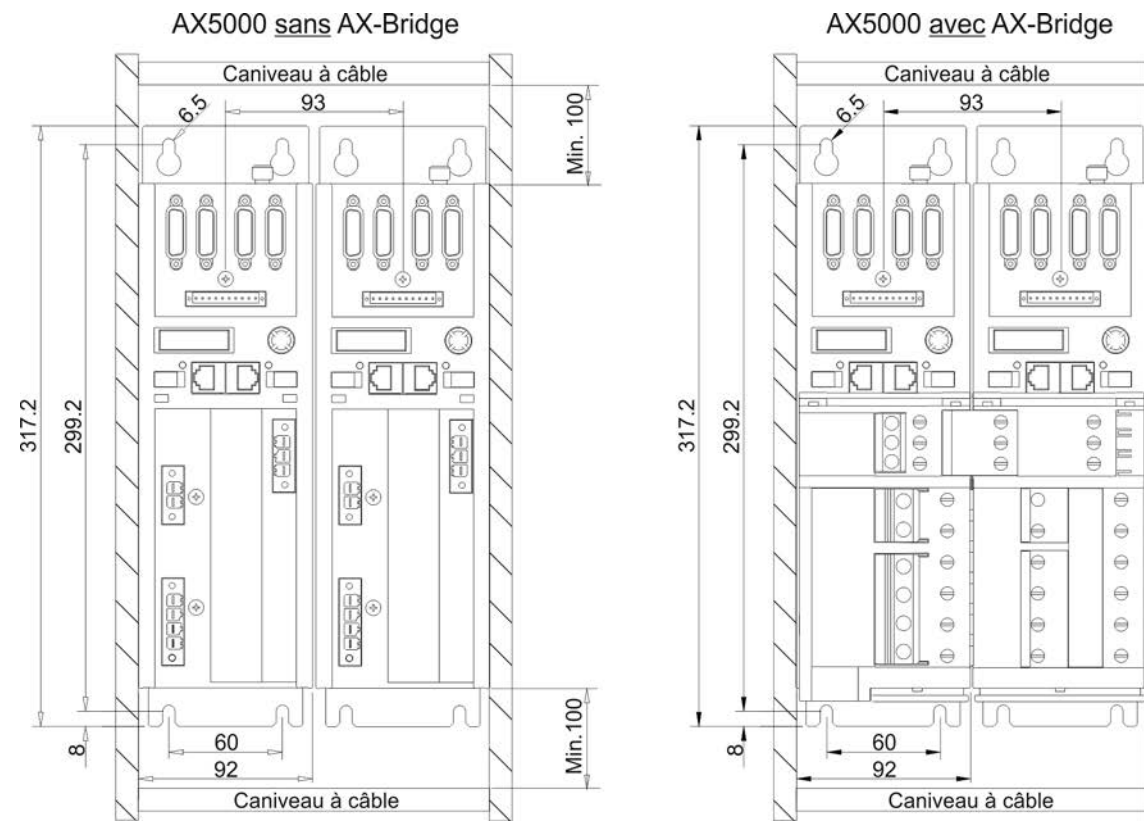

# **BECKHOFF**

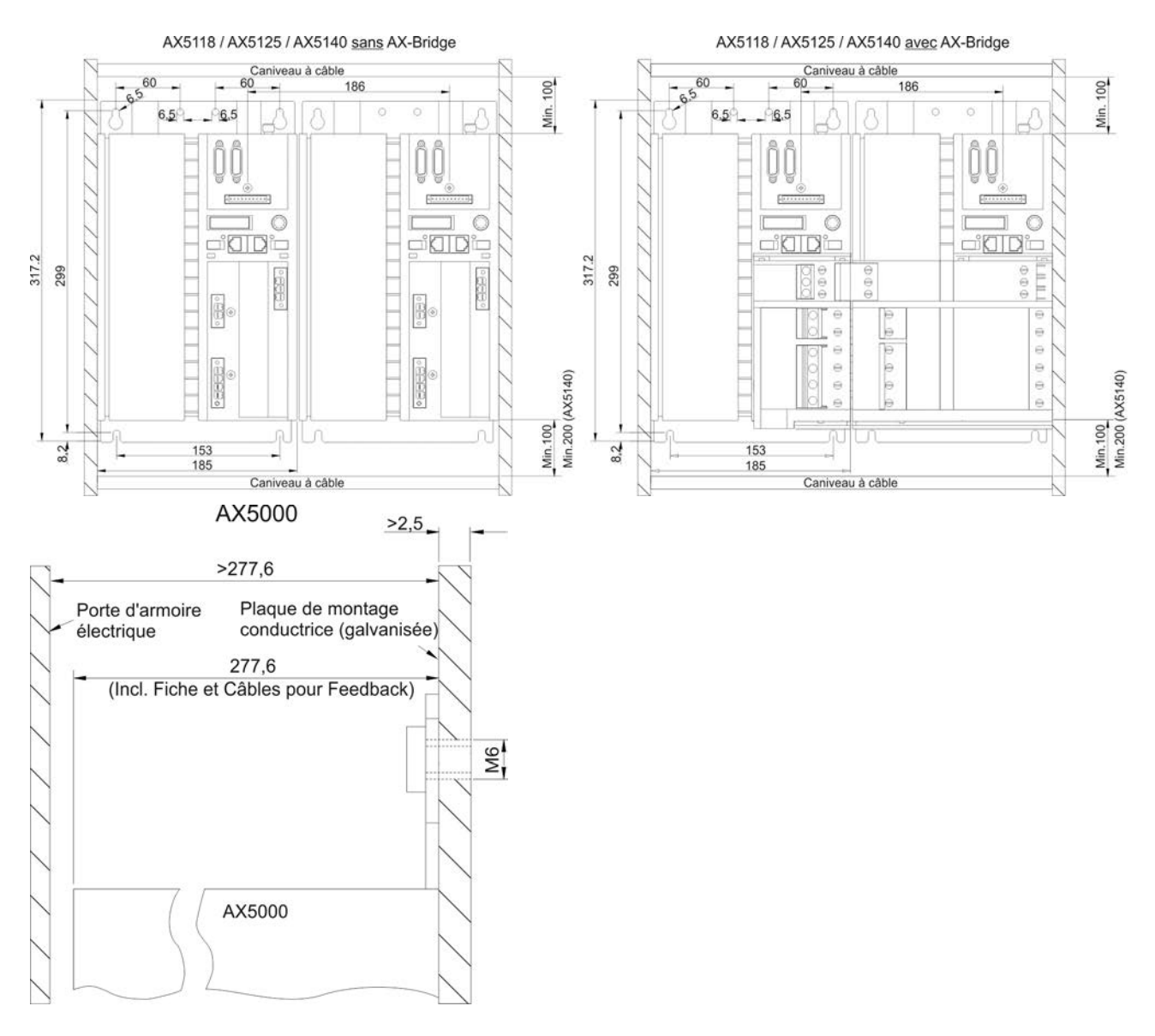

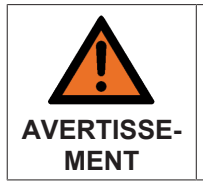

### **Attention, risque de blessures par choc électrique !**

La plaque de montage doit être mise à la terre conformément aux prescriptions légales.

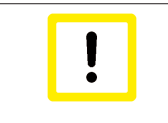

#### **Mise à la terre !**

Des problèmes de compatibilité électromagnétique peuvent survenir, dans le cas d'un raccordement à la terre non conforme aux prescriptions.

# **BECKHOFF**

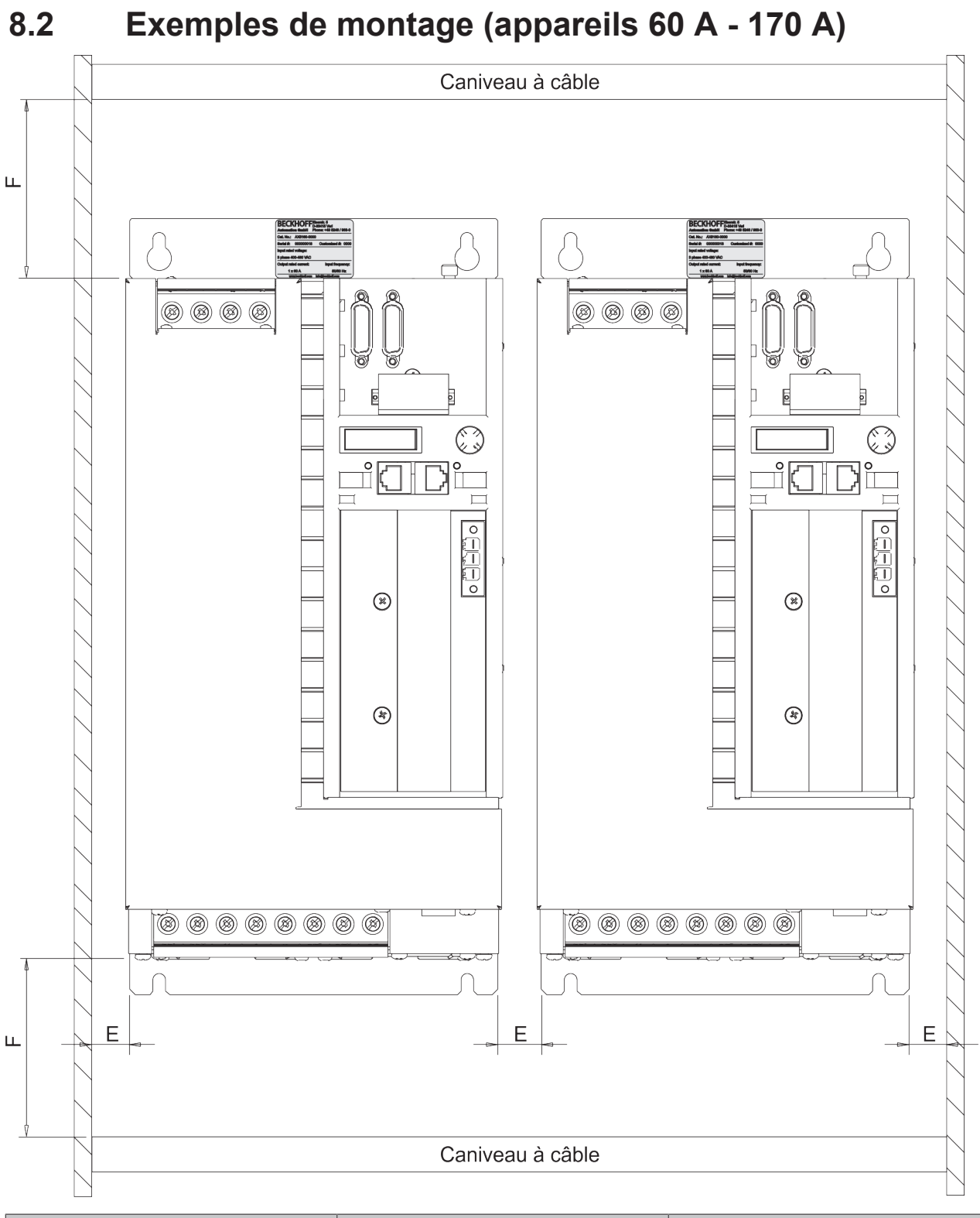

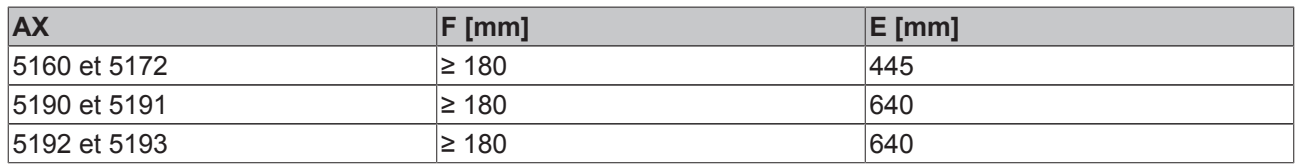

### **Montage en armoire électrique**

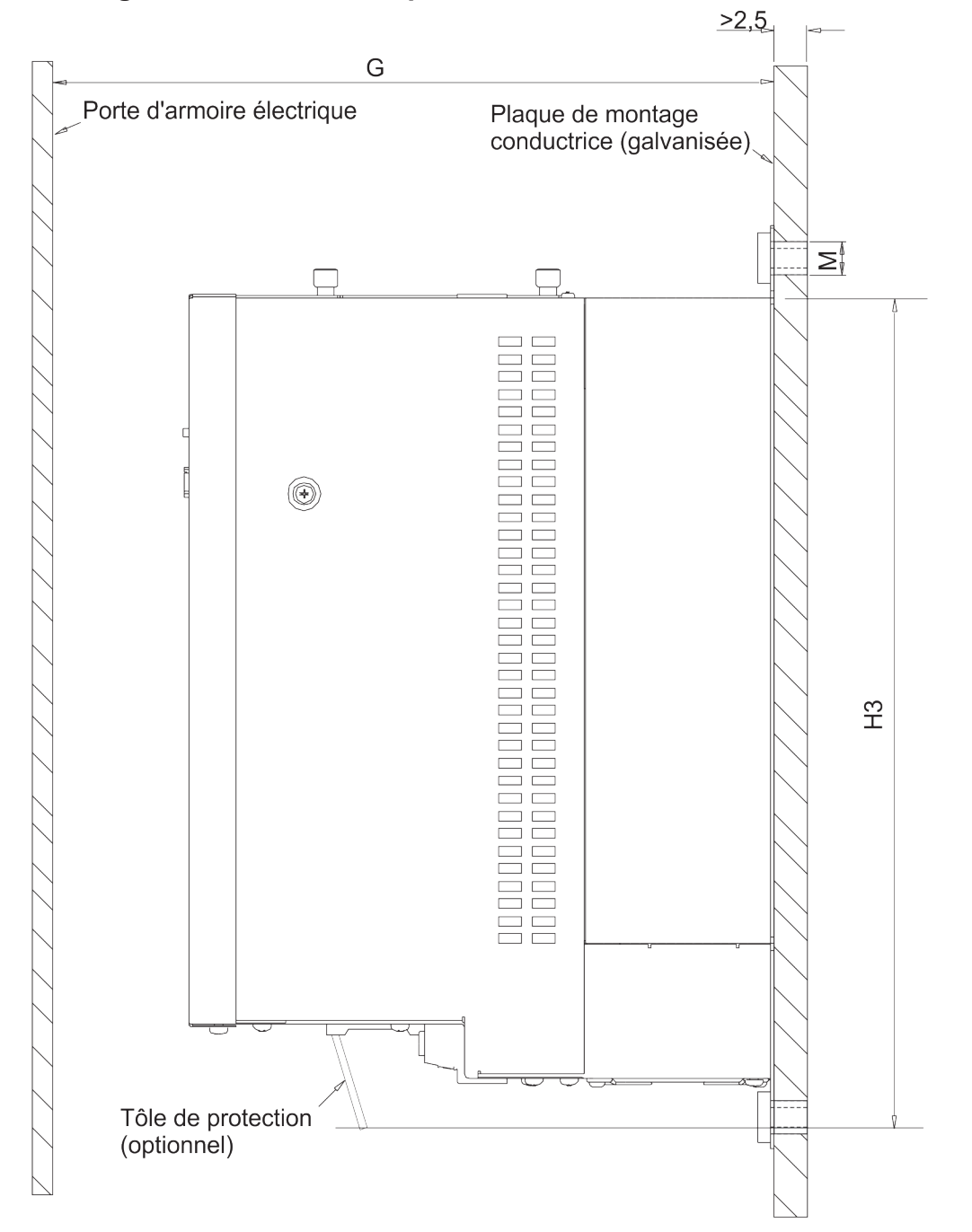

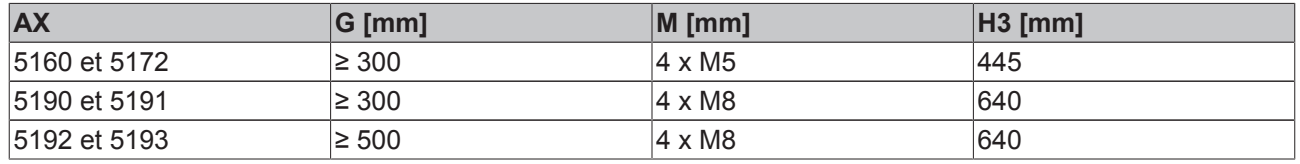

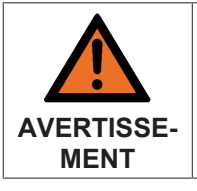

**Attention, risque de blessures par choc électrique !**

La plaque de montage doit être mise à la terre conformément aux prescriptions légales.

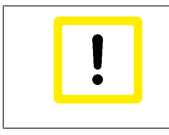

### **Mise à la terre !**

Des problèmes de compatibilité électromagnétique peuvent survenir, dans le cas d'un raccordement à la terre non conforme aux prescriptions.

# **9 Installation électrique**

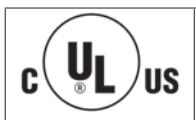

### **Homologation UL !**

Si vous souhaitez exploiter un AX5000 dans un local commercial qui exige une homologation UL, veuillez respecter le chapitre « Directives et normes ».

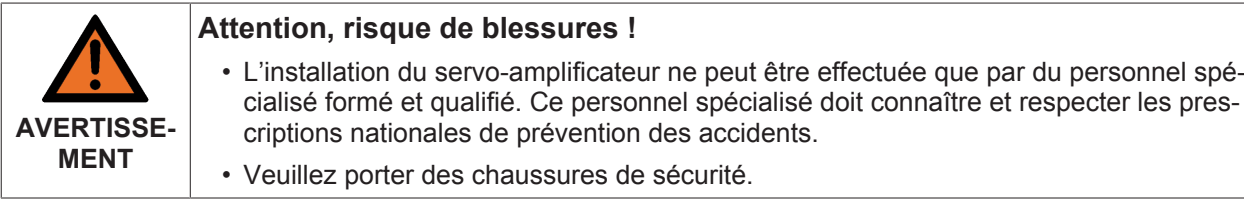

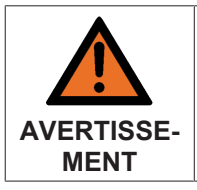

### **Attention, danger de mort par électrocution !**

Avant d'entamer le (dé)montage de l'appareil, veuillez commuter l'environnement électrique (servo-amplificateur, armoire électrique, etc.) dans un état sûr et hors tension.

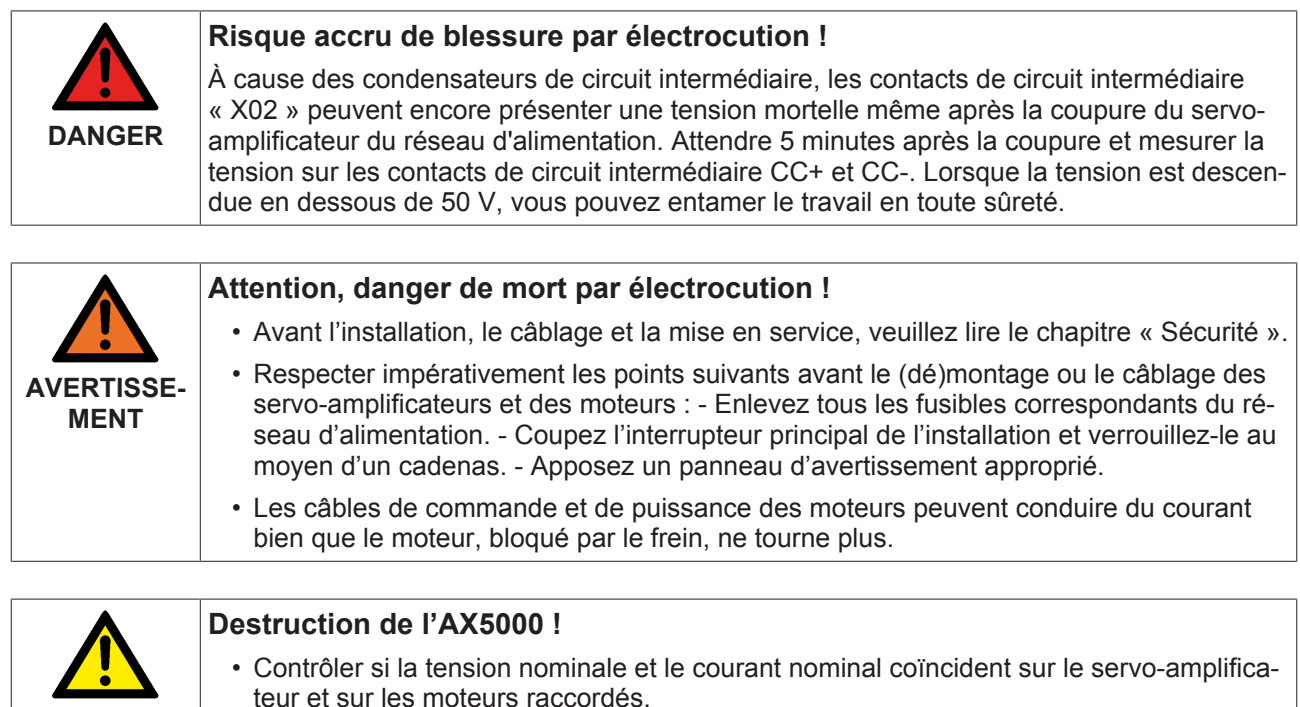

#### **ATTENTION** • Lorsque l'AX5000 a été coupé du réseau d'alimentation (arrêt d'urgence, contacteur de secteur etc.), attendez au moins 3 minutes avant de le remettre en marche ou consultez l'état de IDN « P-0-0205 » (voir documentation « Description IDN »).

 $U_{L}$ C

**US** 

### **9.1 Raccordement de plusieurs servo-amplificateurs en un groupe d'entraînement**

**Groupe d'entraînement avec homologation UL !**

Veuillez noter l'exemple de configuration donné au chapitre 9.1.3

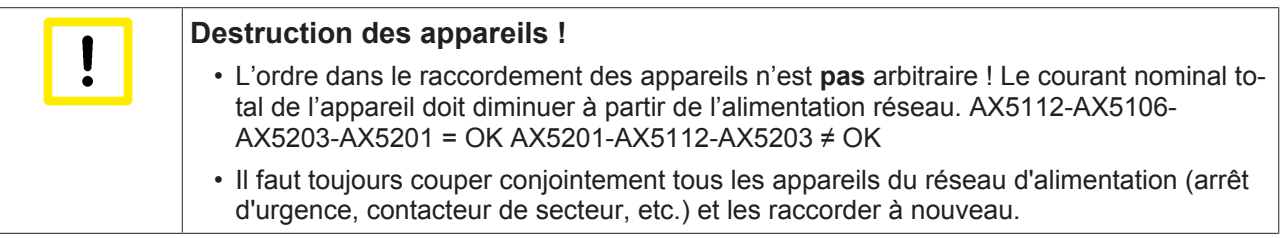

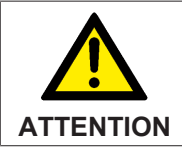

### **Danger pour les personnes et les appareils**

Attention au courant nominal total des appareils reliés. Selon les normes CE, la limitation de la capacité de courant des barrettes de puissance de l'AX-Bridge est de 85 A.

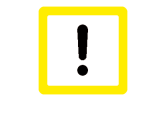

#### **Destruction de la résistance de freinage externe !**

Dans un groupe d'entraînement, il ne faut raccorder aucune résistance de freinage externe à la borne XO2 (circuit intermédiaire). Utilisez pour cela le module de freinage externe AX5021.

### **9.1.1 Exemple de raccordement - module AX5901 et AX5911 (AX Bridge)**

Cette technique de raccordement permet de réaliser un assemblage sûr en toute rapidité. Les modules sont enfichés sur les contacts à fiches X01, X02 et X03, les curseurs concernés sont glissés vers la gauche et vissés fermement. Selon les normes CE, la limitation de la capacité de courant des barrettes de puissance de l'AX-Bridge est de 85 A.

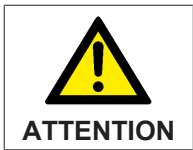

### **Risque de dommages corporels par électrocution !**

Faites glisser le cavalier de barrette à bornes jusqu'à la butée gauche afin de garantir la capacité totale de courant. Serrez ensuite toutes les vis à un couple de serrage de 2,2 Nm.

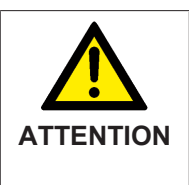

#### **Risque de dommages corporels !**

Veillez à ce que le câble de raccordement du module d'alimentation AX5901 soit suffisamment dimensionné. Le dimensionnement dépend du courant nominal total et doit satisfaire à la norme EN60204-1. À partir d'un courant nominal total de 9 A, il faut un raccordement triphasé.

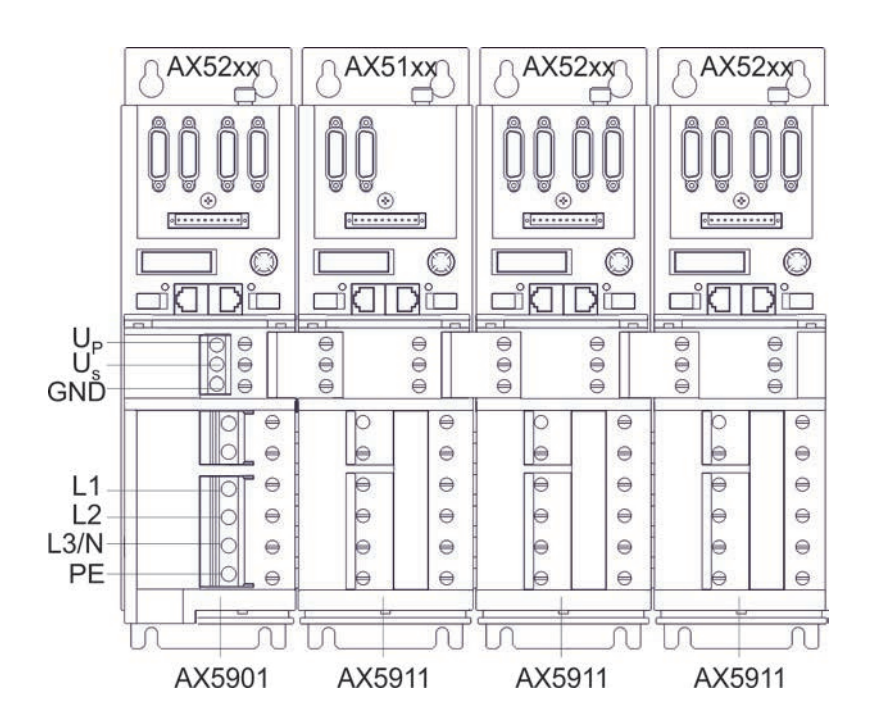

### **AX5901 (AX520x et AX5101 - AX5125)**

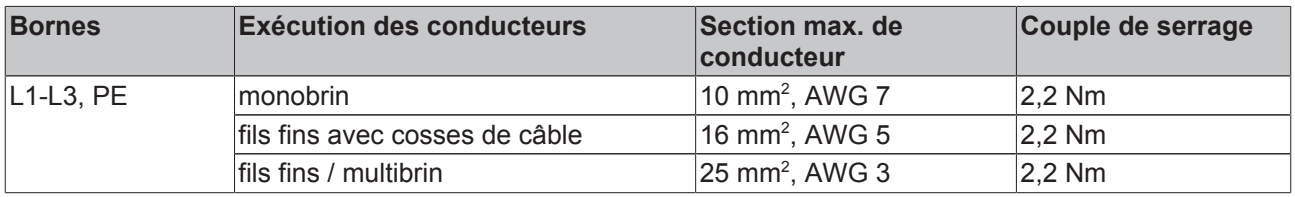

#### **AX5902 (AX5140)**

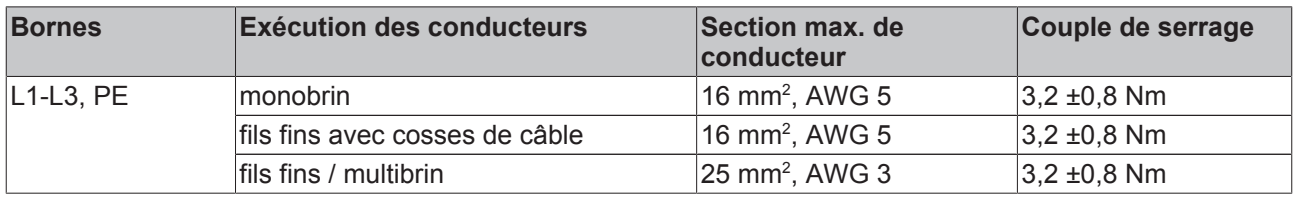

### **9.1.2 Exemple de raccordement - câblage en série sans AX Bridge**

Branchez les raccordements correspondants avec des câbles séparés.

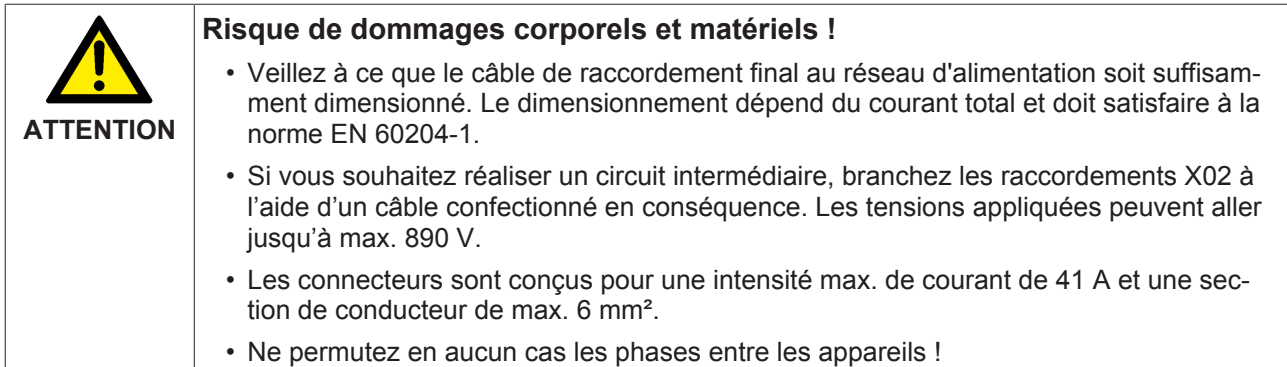

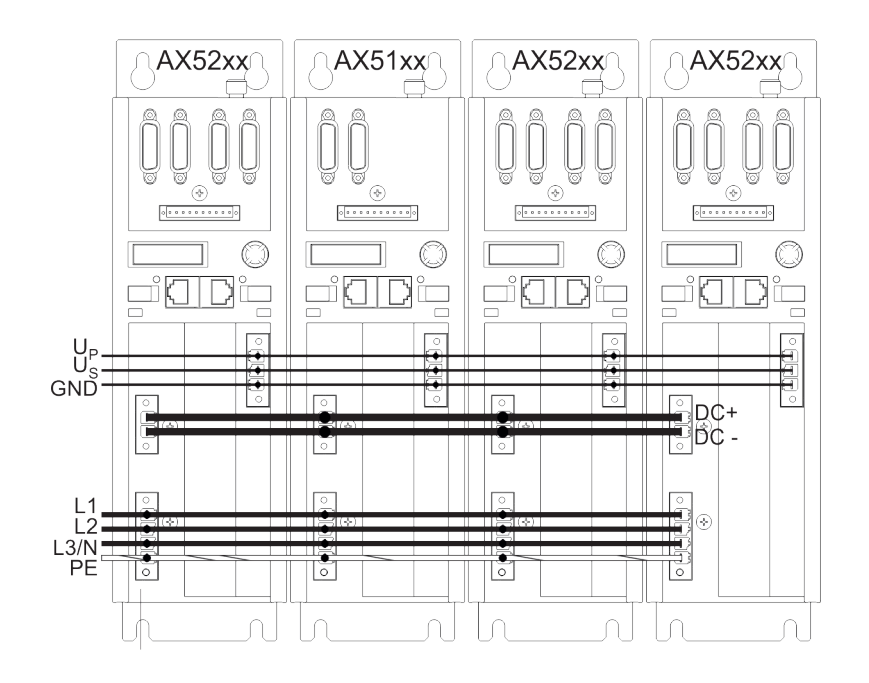

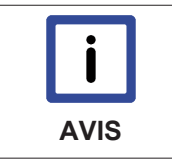

### **Pas de groupe d'entraînement UL !**

La figure suivante montre un câblage en série AX sans AX Bridge ! Pour la configuration d'un groupe d'entraînement UL, veuillez lire les informations du chapitre 9.1.3 « Groupe d'entraînement UL – Exemple de configuration ».

**US** 

 $\bigcup_{\circledast}$ 

C

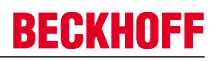

### **9.1.3 Groupe d'entraînement UL – Exemple de configuration**

### **Groupe d'entraînement avec homologation UL !**

La figure suivante montre un exemple possible de configuration. Avant d'entamer la réalisation, veuillez contacter votre organisme de certification UL afin d'éclaircir les autres conditions limites exigées.

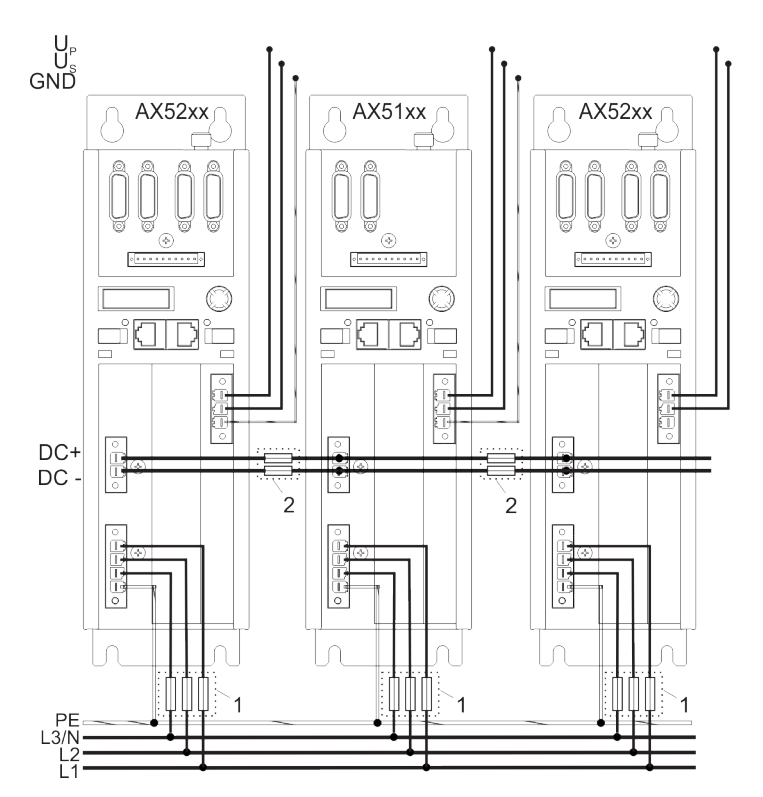

### **Légende :**

 $1 =$  fusible UL (480 VCA)

2 = fusible UL (700 VCA / 800 VCC) p.ex. Ferrule FWP de Cooper-Bussmann

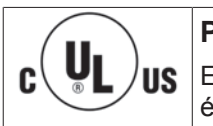

### **Plaque à fusible avec homologation UL**

En cas d'utilisation de fusibles UL, veillez à ce que les plaques à fusible requises soient également homologuées UL.

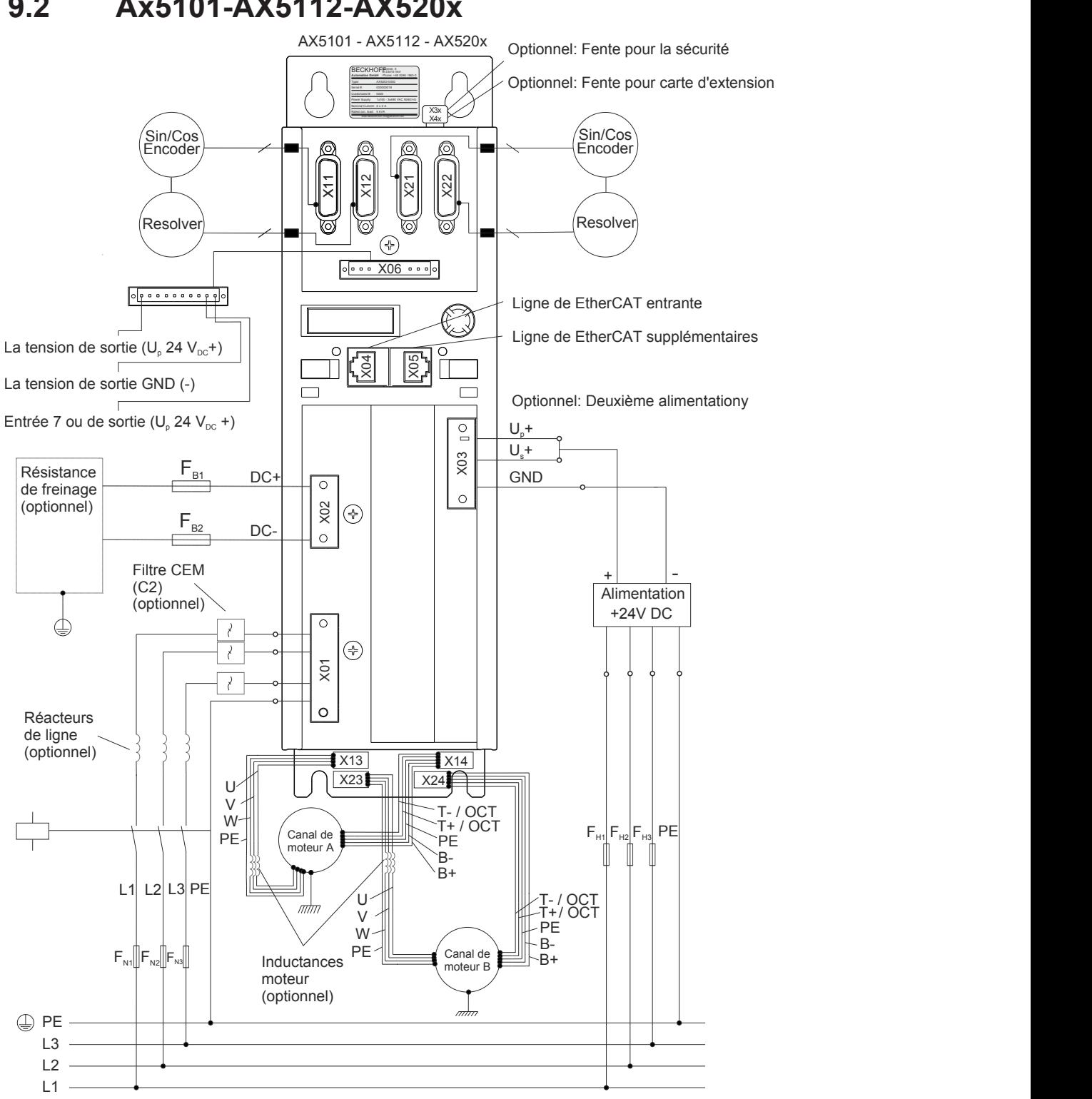

# **9.2 Ax5101-AX5112-AX520x**

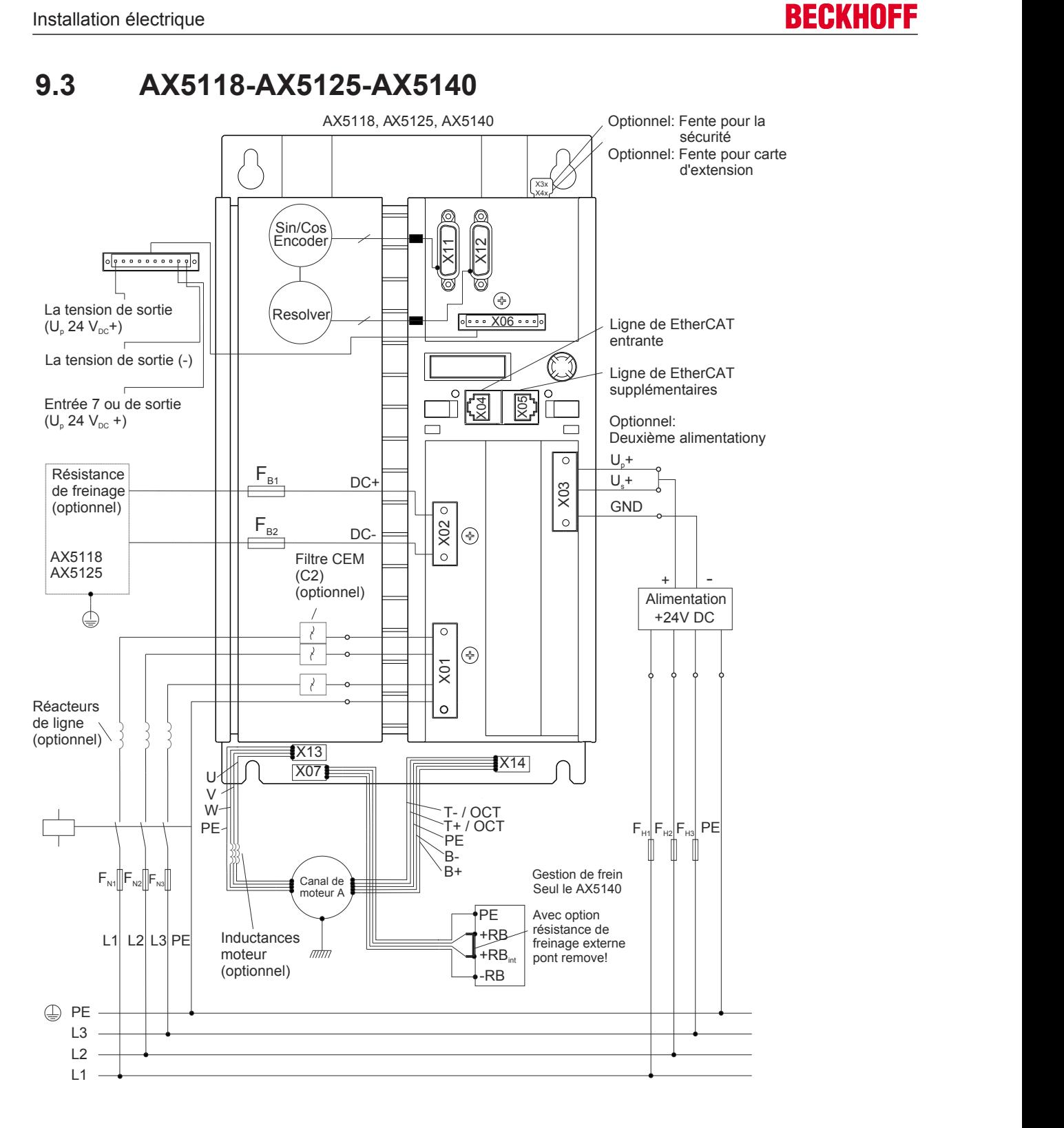

# **9.4 AX5160-AX5172**

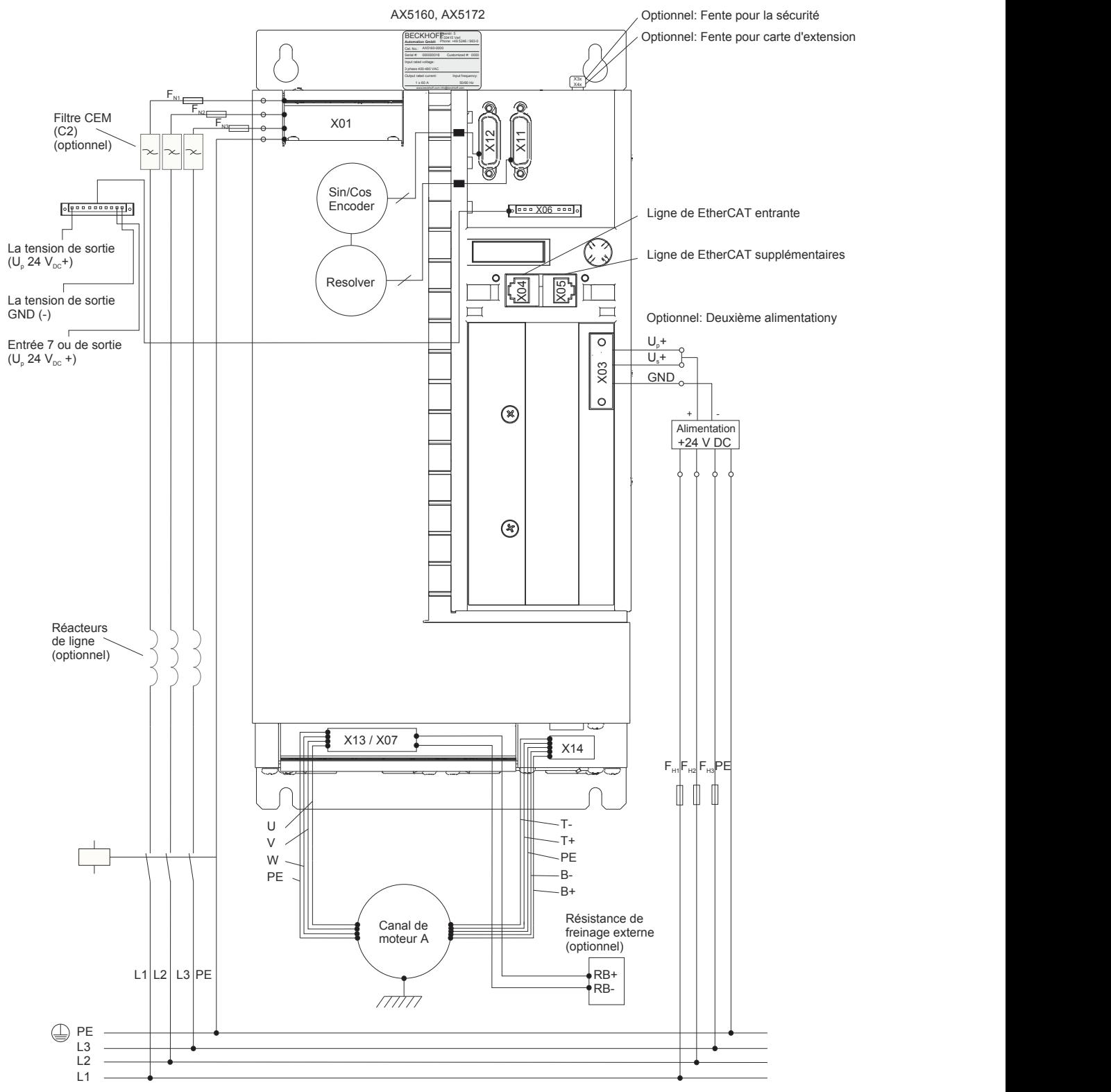

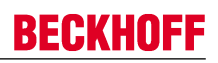

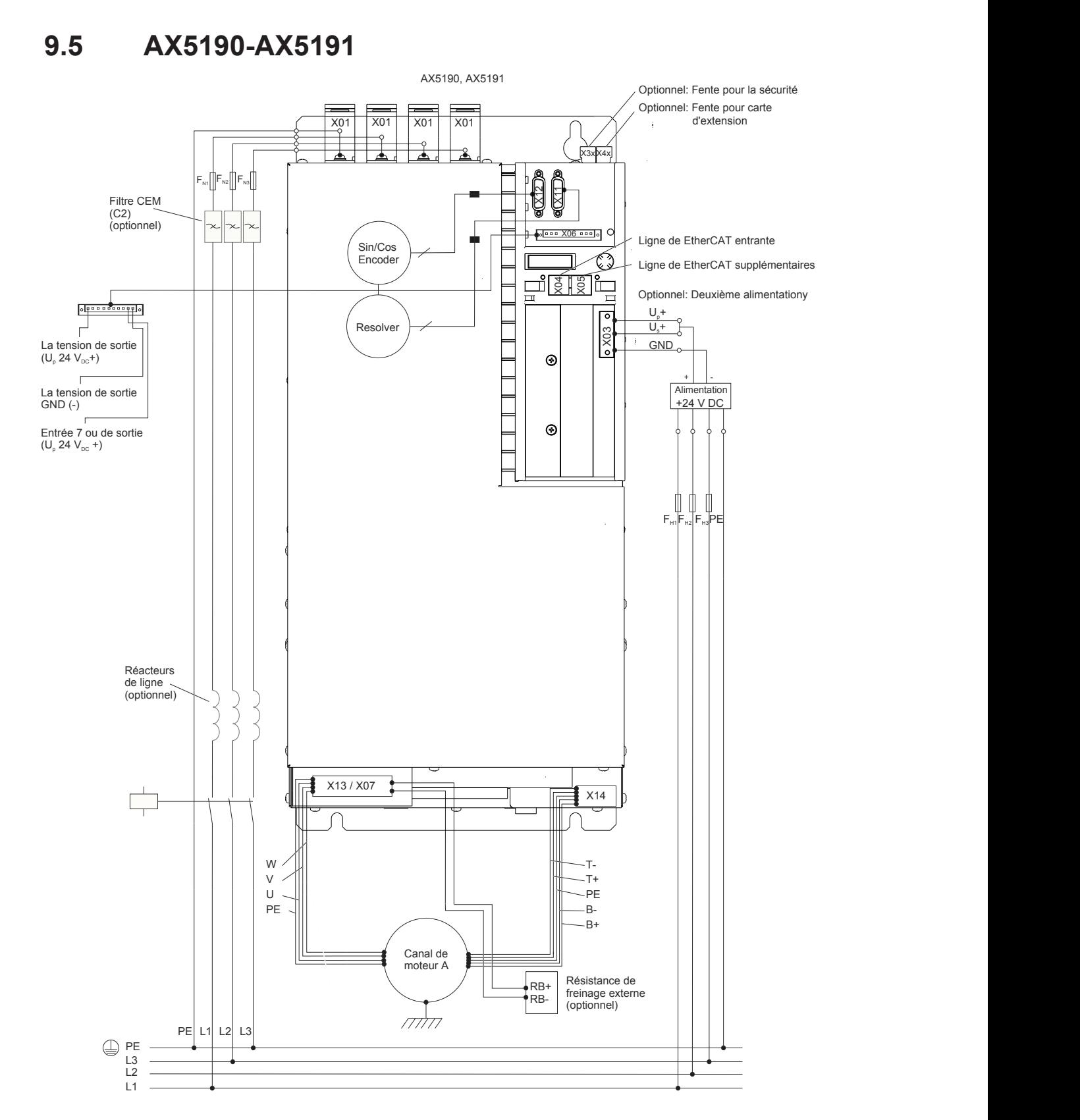

#### AX5192, AX5193 Optionnel: Fente pour la sécurité  $\equiv$ Optionnel: Fente pour carte  $X01$   $X01$   $X01$   $X01$   $X01$   $X01$   $X01$   $X01$   $X01$   $X01$   $X01$   $X01$   $X01$   $X01$   $X01$   $X01$   $X01$   $X01$   $X02$   $X03$   $X04$   $X01$   $X01$   $X01$   $X01$   $X01$   $X01$   $X01$   $X01$   $X01$   $X01$   $X01$   $X01$   $X01$   $X01$   $X01$   $X01$ X01 d'extension  $|X3x|$   $X4x$   $|$  $X4x$  $F_{N2}$  F<sub>N3</sub> Filtre CEM  $\begin{bmatrix} \text{Fw} \end{bmatrix} \begin{bmatrix} \text{w} \end{bmatrix} \begin{bmatrix} \text{w} \end{bmatrix}$ <u>이 지금 이 시간이 없는 것이 없다.</u>  $\left(\begin{array}{c} \text{(C2)} \\ \text{(optionnel)} \end{array}\right)$ Ligne de EtherCAT entrante  $\sum_{\text{Encoder}}$   $\leftarrow$   $\leftarrow$  Ligne de EtherCAT supplémentaires  $\begin{array}{|c|c|c|c|}\n\hline\n\text{X} & \text{S} & \text{S} & \text{Optionnel: Deuxième alimentationy}\n\hline\n\end{array}$ (U 24 V +) <sup>p</sup> DC Optionnel: Deuxième alimentationy Resolver  $U_p +$  $U_s$ +  $\frac{3}{2}$   $\frac{3}{2}$   $\frac{3}{2}$   $\frac{3}{2}$ La tension de sortie  $\Big\|$  de portie de sortie de la portie de la portie de la portie de la portie de la port<br>(U<sub>2</sub> 24 V<sub>oc</sub>+) GND only a set of the set of the set of the set of the set of the set of the set of the set of the set of the set of the set of the set of the set of the set of the set of the set of the set of the set of the set of the se + - Alimentation La tension de sortie GND (-) +24 V DC Entrée 7 ou de sortie<br>(U<sub>p</sub> 24 V<sub>pc</sub> +)  $\blacksquare$ FH1FH2 FH3PE Réacteurs de ligne (optionnel) くく ₹  $\overline{x}$ 13 / X07  $\overline{x}$  /  $\overline{x}$  /  $\overline{x$  $\Box$  $X14 \parallel \parallel_2$   $|| \parallel ||$ - T-<br>- T+ W V T+  $\qquad \qquad$   $\qquad$   $\qquad$ U PE and the set of the set of the set of the set of the set of the set of the set of the set of the set of the set of the set of the set of the set of the set of the set of the set of the set of the set of the set of the se -B-<br>-B+ PE B+  $|| \cdot ||$   $|| \cdot ||$ Canal de moteur A |<br>⊩RB-<br>⊩RB-Résistance de RB+ freinage externe (optionnel) PE L1 L2 L3 PE L3 L2 L1

# **9.6 AX5192-AX5193**

### **9.7 Alimentation en tension (appareils 1,5 A - 40 A)**

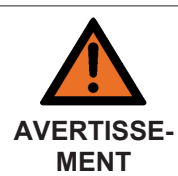

### **Attention, risque de blessures !**

L'installation électrique ne peut être effectuée que par un électricien qualifié et spécialisé. Avant l'installation et la mise en service des servo-amplificateurs AX5000, veuillez lire les consignes de sécurité données en avant-propos au début de cette documentation.

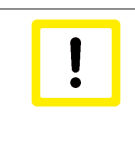

### **Destruction de l'AX5000 !**

L'ordre dans le raccordement des appareils n'est pas arbitraire. Le courant nominal total de l'appareil doit diminuer à partir de l'alimentation réseau. L'ordre « AX5112-AX5106- AX5201-AX5103 » est correct alors que l'ordre « AX5201-AX5112-AX5203 » est faux.

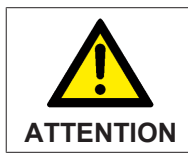

#### **Risque de dommages corporels !**

Attention au courant total des appareils reliés. Selon les normes CE, la limitation de la capacité de courant des barrettes de puissance est de 85 A.

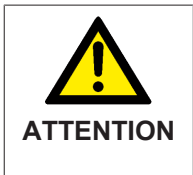

#### **Risque de dommages corporels !**

Veillez à ce que le câble de raccordement du module d'alimentation AX5901 soit suffisamment dimensionné. Le dimensionnement dépend du courant nominal total et doit satisfaire à la norme EN 60204-1. Les connecteurs sont conçus pour une section de conducteur de max. 25 mm<sup>2</sup>. À partir d'un courant nominal total de 9 A, il faut un raccordement triphasé.

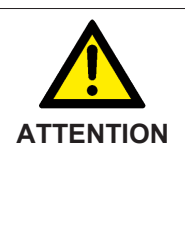

#### **Risque de dommages corporels !**

Si vous souhaitez réaliser un groupe d'entraînement sans module d'alimentation AX5901 ni AX Bridge, veuillez noter les points suivants : les connecteurs de l'entrée de plage étendue de tension sont conçus pour une intensité max. de courant de 41 A et une section max. de conducteur de 6 mm<sup>2</sup>. La conception des câbles doit être conforme aux normes DIN VDE 0298 partie 4 / 2003-08 et EN 60204-1. Ne permutez en aucun cas les phases entre les appareils !

### **9.7.1 X01 : raccord de puissance au réseau d'alimentation**

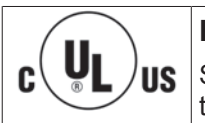

### **Homologation UL !**

Si vous souhaitez exploiter un AX5000 dans un local commercial qui exige une homologation UL, veuillez respecter le chapitre « Directives et normes ».

Il est possible de raccorder des systèmes de tension allant du monophasé 100  $V_{CA}$  au triphasé 480  $V_{CA}$  sur l'entrée de plage étendue de tension de l'AX5000. En cas de raccordement monophasé, le raccordement de la phase réseau est effectué sur la borne L1 et le raccordement du conducteur neutre sur la borne L3/N.

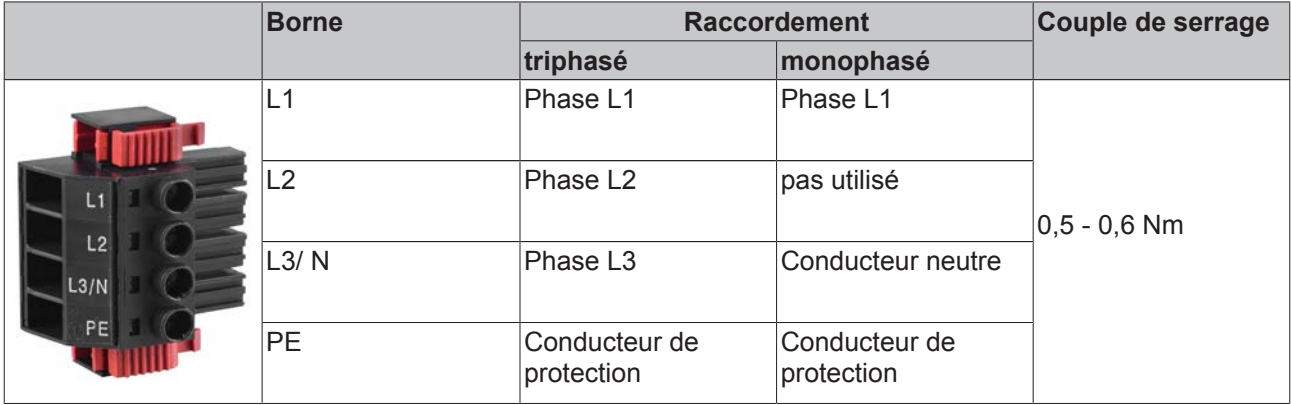

### **Raccordement au réseau d'alimentation standard (TT/TN) avec neutre mis à la terre**

Monophasé 100 <sub>-10%</sub> .- 240 <sub>+10%</sub> V<sub>CA</sub>, 50/60 Hz Triphasé 100 <sub>-10%</sub> .- 480 <sub>+10%</sub> V<sub>CA</sub>, 50/60 Hz

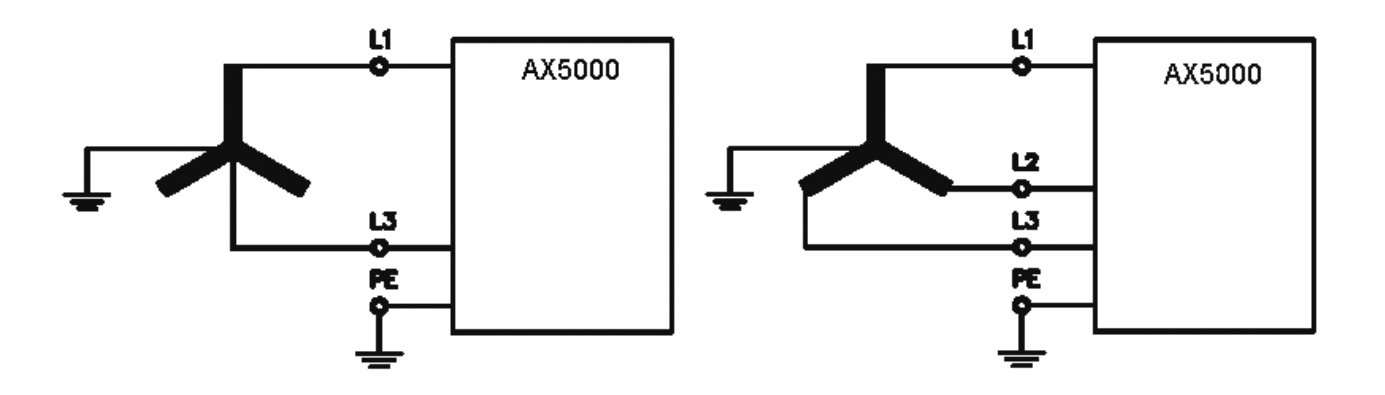

### **Raccordement à un réseau IT (100 – 240 V) sans transformateur de séparation**

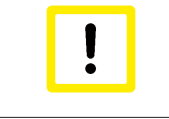

### **Loi CEM applicable en Europe !**

En Europe, l'AX5000 ne peut être exploité sur un réseau IT qu'avec un transformateur de séparation, en raison des émissions électromagnétiques.

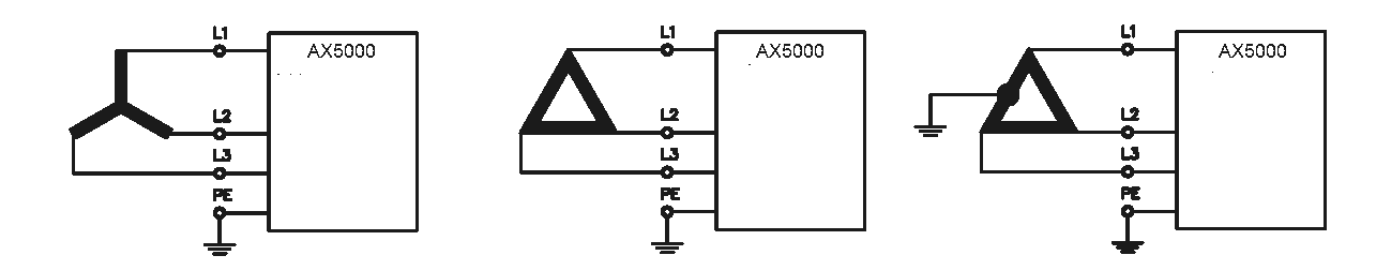

### **Raccordement à d'autres formes de réseau (100 – 240 V) sans transformateur de séparation**

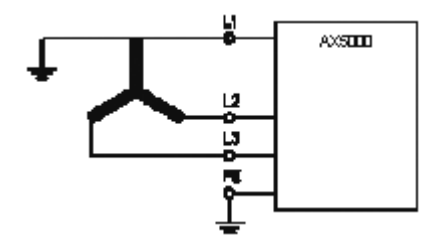

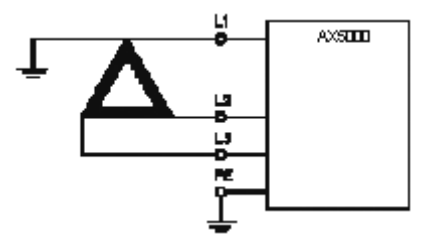

### **Raccordement à d'autres formes de réseau (100 - 480 V) avec transformateur de séparation**

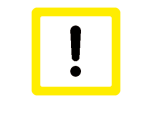

### **Destruction de l'AX5000 !**

Pour des réseaux 100-480 V à mise à la terre asymétrique ou sans mise à la terre, il est nécessaire d'utiliser un transformateur de séparation.

Transformateur de séparation 100 - 480 V Transformateur de séparation 240 - 480 V

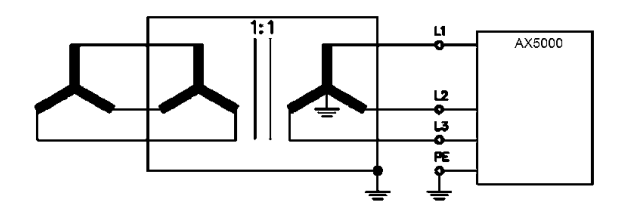

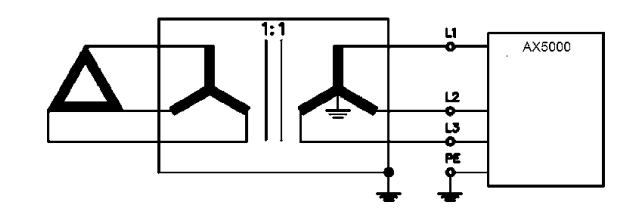

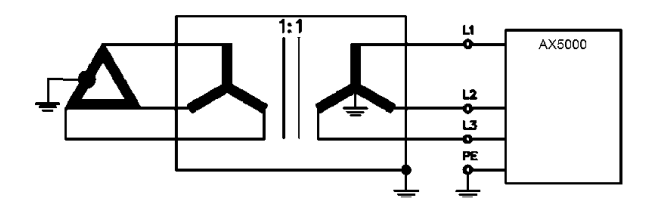

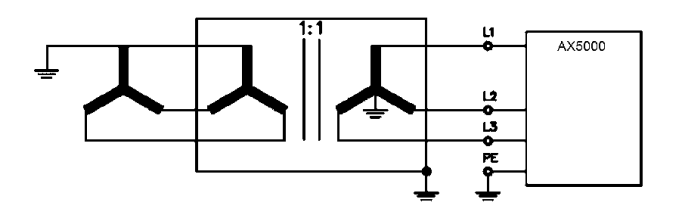

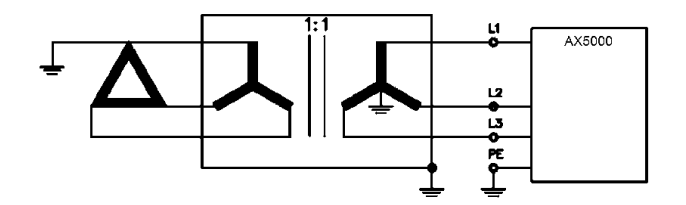

### **9.7.2 Protection**

### **Protection externe, conformité CE**

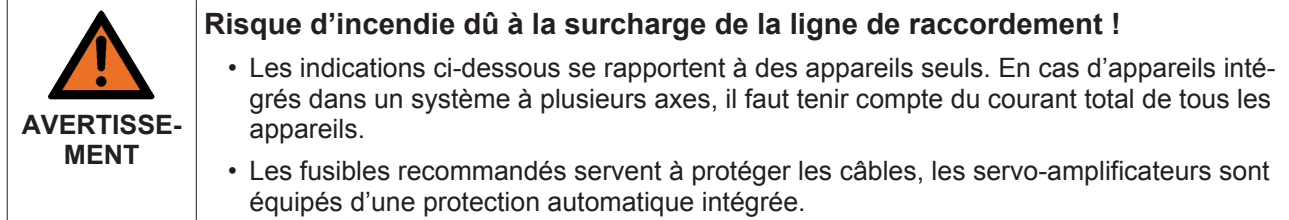

#### **Monophasé :**

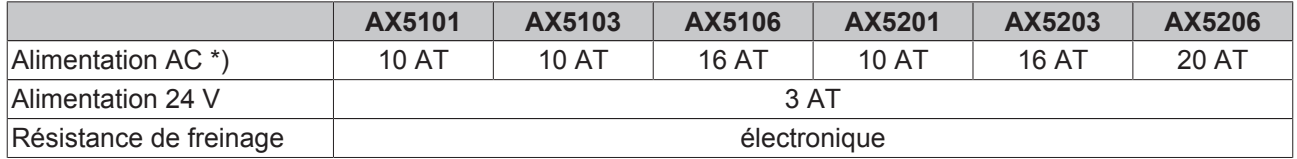

\*) Utiliser des fusibles réseau de classe de service « gG » selon CEI 60269 ou encore des disjoncteurs à caractéristique « C ».

#### **Triphasé :**

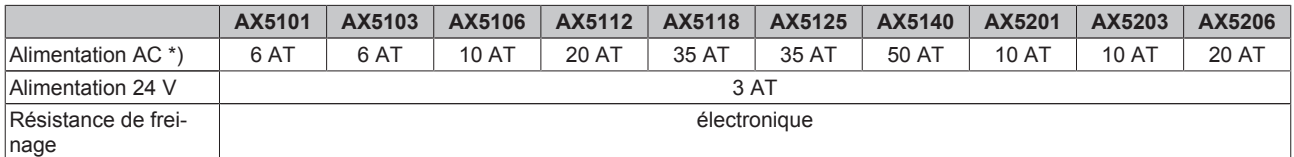

\*) Utiliser des fusibles réseau de classe de service « gG / gL » selon CEI 60269 ou encore des disjoncteurs à caractéristique « C ».

### **Protection interne, conformité CE**

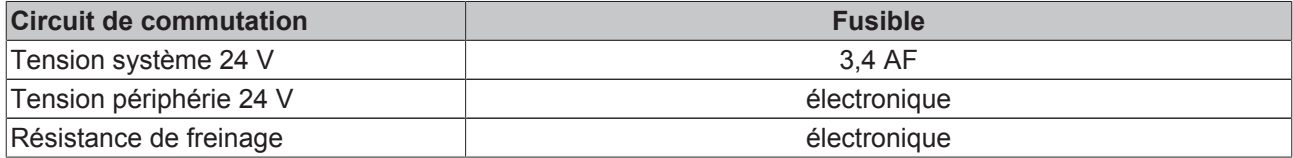

### **Protection externe, conformité UL**

La protection intégrée contre le court-circuit ne remplace pas la protection externe du réseau d'alimentation. La protection du réseau d'alimentation doit satisfaire aux indications du fabricant ainsi qu'aux prescriptions et lois nationales et internationales.

Compatible avec utilisation dans des réseaux d'alimentation pouvant fournir une capacité de courant maximale de 18 000 A à 480 V. **Monophasé :**

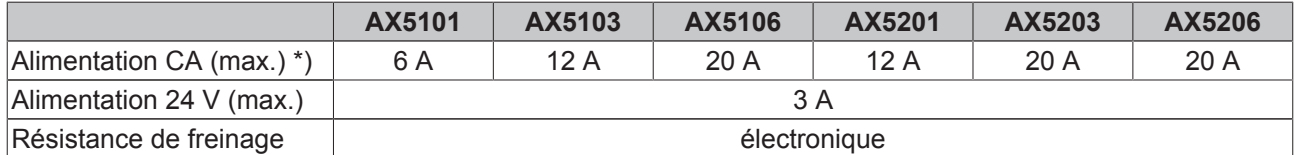

\*) Utiliser exclusivement des fusibles secteur homologués UL de classe « RK5 ».

#### **Triphasé :**

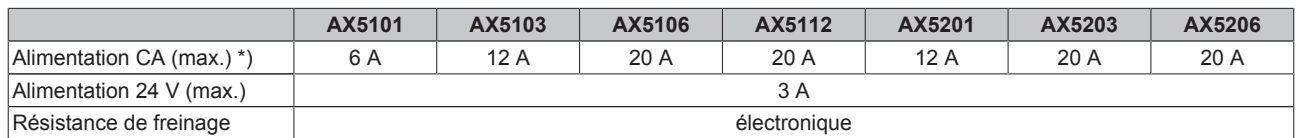

\*) Utiliser exclusivement des fusibles secteur homologués UL de classe « RK5 ».

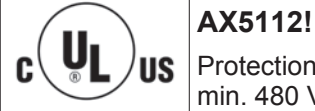

Protection par fusibles homologués UL de classe « RK5 » avec courant nominal de 20 A et min. 480 V

### **Protection interne, conformité UL**

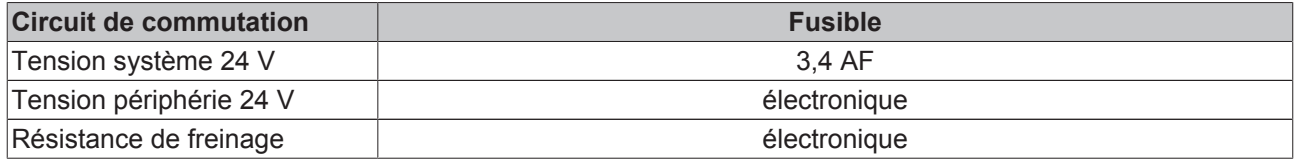

### **Protection externe dans le groupe d'entraînement**

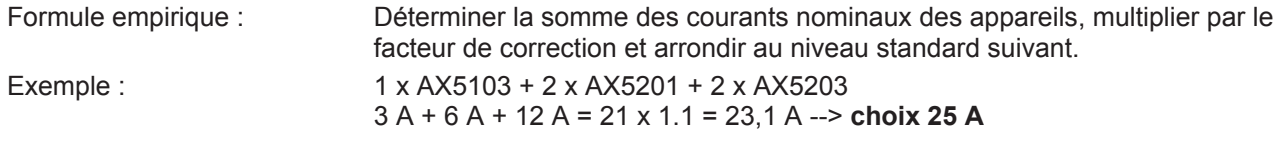

Uı Ĉ ПŚ

#### **Exigences spéciales envers un groupe d'entraînement**

Veuillez consulter notre département Application en ce qui concerne les exigences spéciales liées à un groupe d'entraînement avec autorisation UL.

### **Disjoncteur différentiel à courant résiduel**

Les servo-amplificateurs à filtre de réseau incorporé génèrent un faible courant de fuite (courant de défaut) causé par les condensateurs du filtre. Ce courant de défaut est responsable de mauvais fonctionnements en présence de disjoncteurs différentiels à courant résiduel standard. Il faut pour cette raison installer des disjoncteurs différentiels à courant résiduel tous courants qui tiennent également compte des courants continus.

### **9.7.3 X02 : link/ circuit intermédiaire CC (AX5101-AX520x)**

La borne X2 permet de raccorder soit un couplage de circuit intermédiaire, soit une résistance de freinage externe.

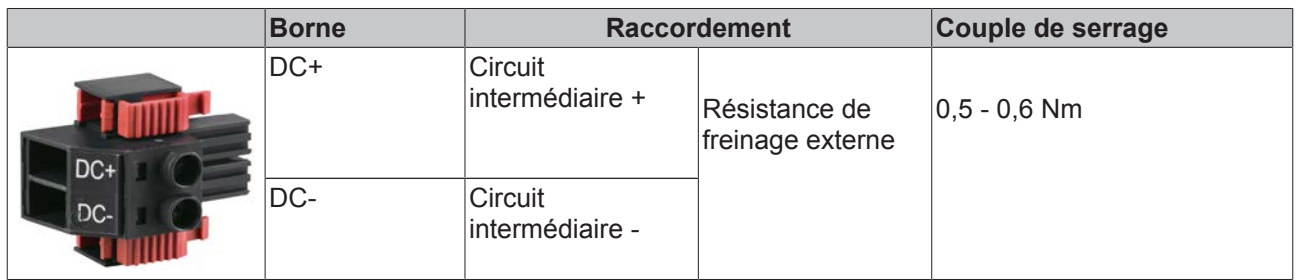

### **9.7.4 X02 : link/ circuit intermédiaire CC (uniquement AX5140)**

La borne X2 permet d'établir un couplage de circuit intermédiaire.

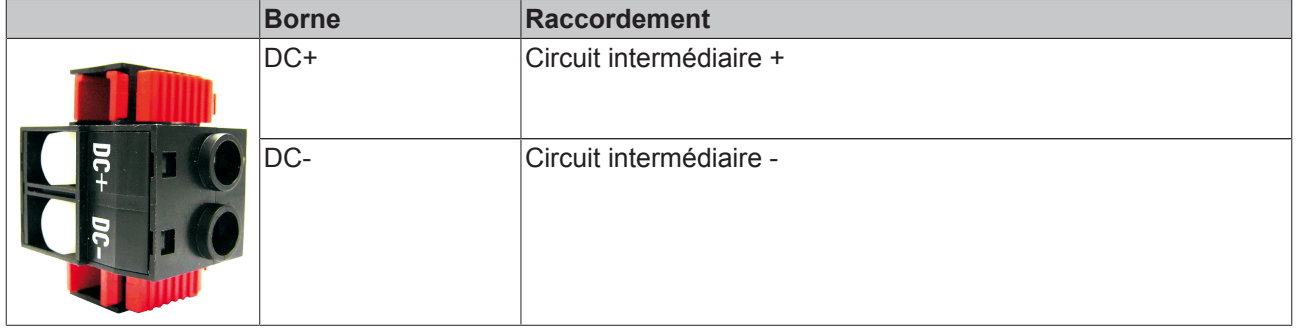

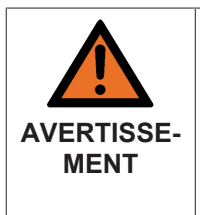

### **Risque accru de blessures dû à la haute tension électrique !**

Tension 890 V CC sur les bornes de circuit intermédiaire X02. Après la coupure de l'appareil, il subsiste encore une tension dangereuse pendant 5 minutes (AX5140 = 15 minutes). N'enlever le connecteur que si un groupe d'entraînement doit être réalisé avec l'AX Bridge. N'enlever les bouchons hexagonaux blancs que si les bornes doivent à nouveau être câblées.

### **9.7.5 X03 : alimentation 24 VCC**

Le connecteur X3 permet d'alimenter le servo-amplificateur en tension de système ou de périphérie. L'alimentation est exécutée en deux canaux afin de séparer p.ex. l'alimentation du frein d'arrêt de moteur et l'alimentation de l'électronique de commande. D'usine, les deux canaux sont reliés par un pontage.

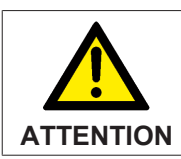

### **Fonctionnement sûr !**

En cas de raccordement de moteurs équipés d'un frein d'arrêt, il faut impérativement respecter les tolérances de tension.

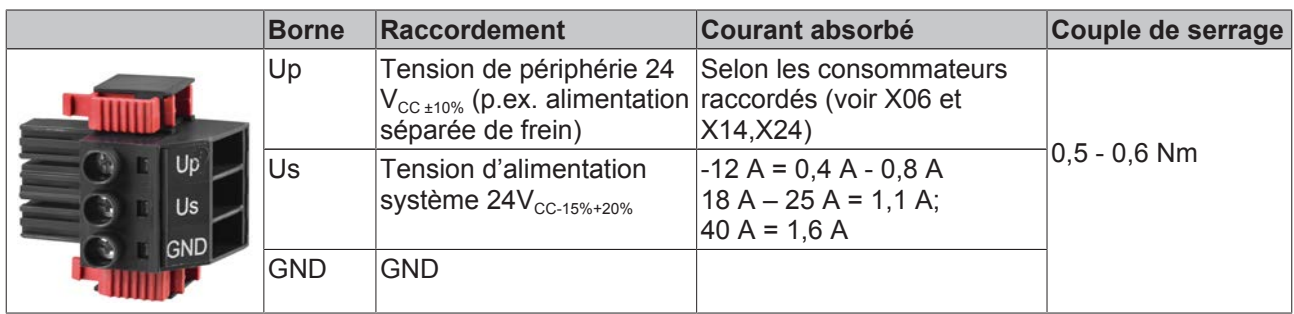

### **Raccordement à l'alimentation secteur norme 24VDC (X03)**

Avec le 24V DC - connexion "X03", l'unité et les périphériques de commande électronique sont fournis avec une tension continue. Il est possible, l'électronique de commande et des périphériques de deux sources de tension différentes pour fournir séparément.

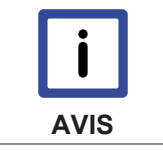

Si vous utilisez une seule alimentation pour 24VDC, vous avez les connexions nous Up et le pont de sorte que les deux l'électronique de commande et la périphérie sont alimentés en tension.

**PE PE** *PE* 

L3

AC **ACC ACC ACC ACC ACC ACC ACC ACC ACC ACC ACC ACC ACC ACC ACC ACC ACC ACC ACC ACC ACC ACC ACC ACC ACC ACC ACC ACC ACC ACC ACC ACC ACC ACC ACC ACC AC** 

AC **ACC ACC ACC ACC ACC ACC ACC ACC ACC ACC ACC ACC ACC ACC ACC ACC ACC ACC ACC ACC ACC ACC ACC ACC ACC ACC ACC ACC ACC ACC ACC ACC ACC ACC ACC ACC AC** 

L2

L1 and the contract of the contract of the contract of the contract of the contract of the contract of the contract of the contract of the contract of the contract of the contract of the contract of the contract of the con

L3

L2

L1 and the contract of the contract of the contract of the contract of the contract of the contract of the contract of the contract of the contract of the contract of the contract of the contract of the contract of the con

**PE PE** *PE* 

### **Approvisionnement par l´un et de deux alimentations**

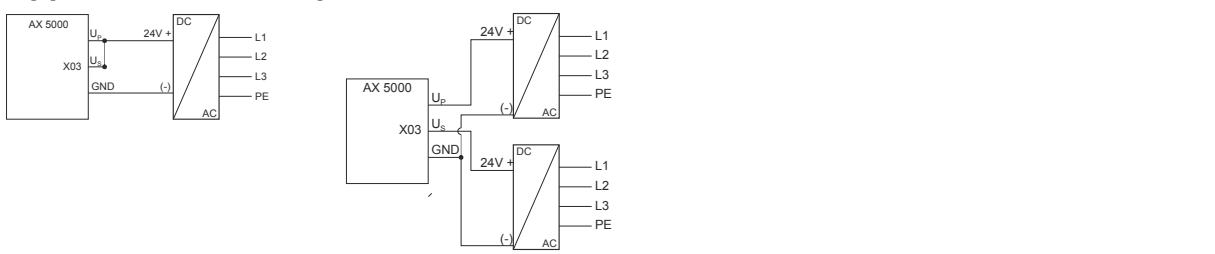

### **9.7.6 Arrêt sûr de l'installation en cas de panne de la tension**

Une panne de tension peut entraîner une sortie intempestive des axes d'entraînement : des axes linéaires ou des axes de levage risqueraient d'aller heurter les butées de fin de course sans être freinés. L'alimentation 24  $V_{cc}$  de l'AX5000 est exécutée en deux canaux afin de pouvoir utiliser des blocs réseau différents pour l'électronique de commande et pour la commande de freinage. Ainsi, la tension d'alimentation de l'électronique de commande peut être accumulée via l'alimentation sans interruption des PC industriels jusqu'à ce que tous les axes soient stoppés en toute sécurité.

### **9.8 Alimentation en tension (appareils 60 A - 170 A)**

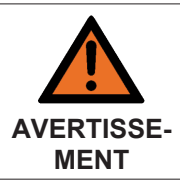

### **Attention, risque de blessures !**

L'installation électrique ne peut être effectuée que par un électricien qualifié et spécialisé. Avant l'installation et la mise en service des servo-amplificateurs AX5000, veuillez lire les consignes de sécurité données en avant-propos au début de cette documentation.

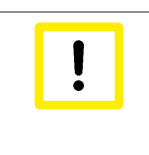

#### **Destruction de l'AX5000 !**

L'ordre dans le raccordement des appareils n'est pas arbitraire. Le courant nominal total de l'appareil doit diminuer à partir de l'alimentation réseau. L'ordre « AX5112-AX5106- AX5201-AX5103 » est correct alors que l'ordre « AX5201-AX5112-AX5203 » est faux.

### **9.8.1 X01 : raccord de puissance au réseau d'alimentation**

### **AX5160 et AX5172**

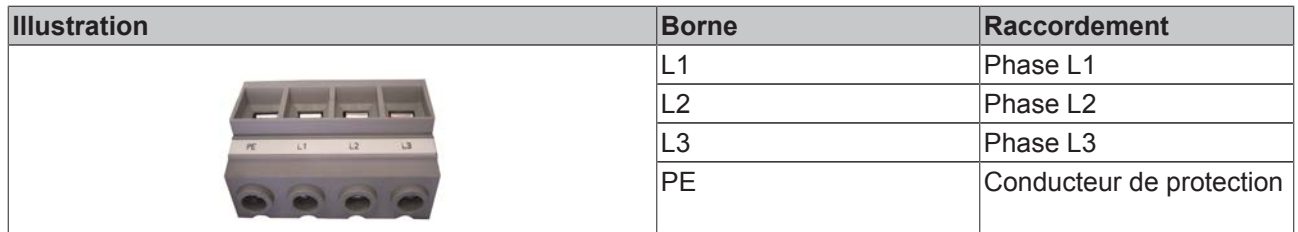

### **AX5190 et AX5191**

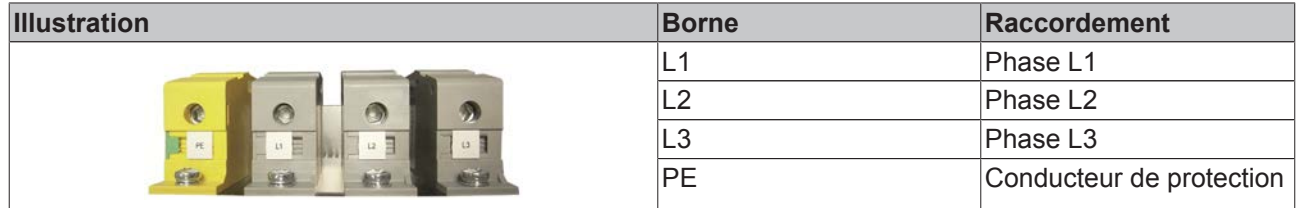

### **AX5192 et AX5193**

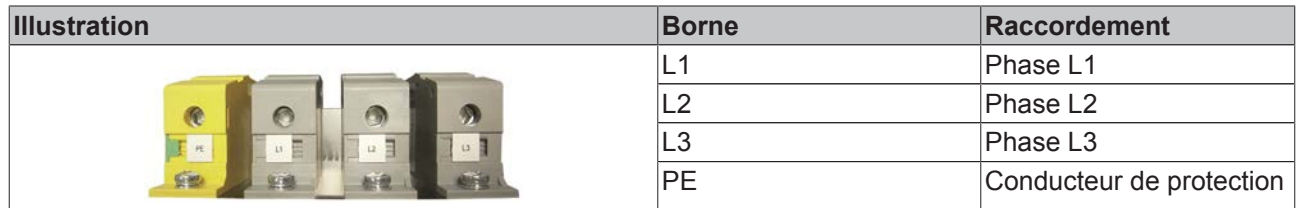

#### **Raccordement au réseau électrique standard (X01)**

Les servo-amplificateurs de la série AX 5000 sont équipés d'une entrée large de tension "X01" et peuvent être 3 phases 400 VAC 10% à 3 phases 480 VAC + 10% reliée au potentiel des systèmes.

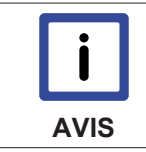

Par la suite, la connexion au réseau d'alimentation standard (TT / TN) de centre à la terre est décrite. Connexions à d'autres systèmes de soins ne sont pas autorisées.

#### **3 en phase 400<sub>-10%</sub> - 480<sub>+10%</sub> V<sub>AC</sub>**

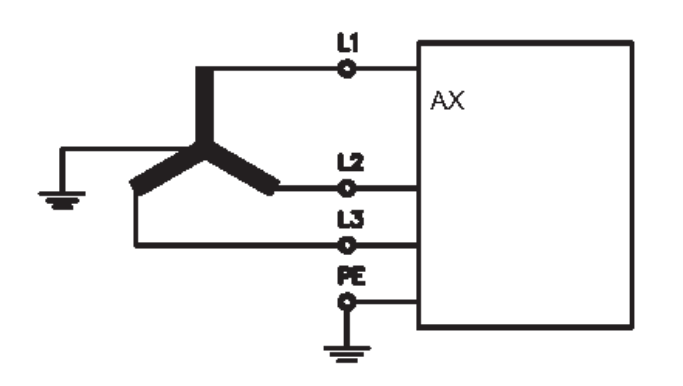

### **9.8.2 Protection**

### **Fusible externe de dispositifs individuels, conforme aux normes CE**

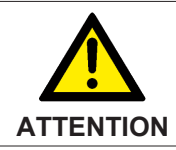

**Risque d'incendie dû à un court-circuit!**

Les fusibles recommandés sont conçus pour la protection de ligne. Les servo-amplificateurs sont équipés d'une auto-protection intégrée.

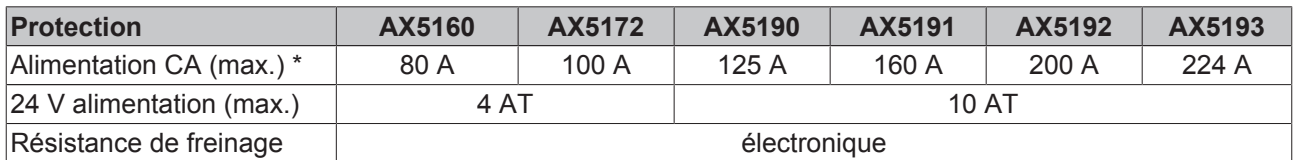

\*) Doivent être utilisés fusibles classe opérationnelle "gg" selon CEI 60269 ou des disjoncteurs avec caractéristique "C".

### **Fusible externe de dispositifs individuels, conforme aux normes UL**

**Risque d'incendie dû à un court-circuit!**

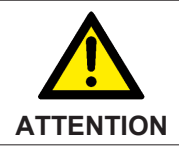

Les fusibles recommandés sont conçus pour la protection de ligne. Les servo-amplificateurs sont équipés d'une auto-protection intégrée.

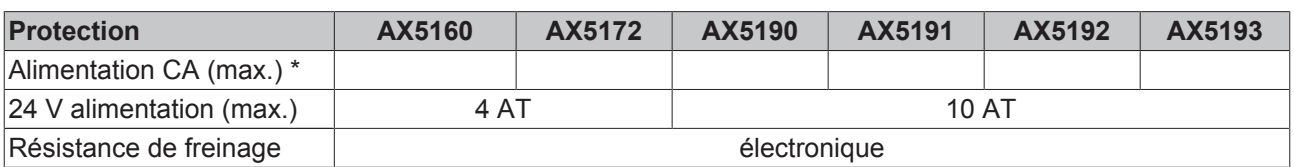

\*) Doivent être utilisés fusibles classe opérationnelle "gg" selon CEI 60269 ou des disjoncteurs avec caractéristique "C".

### **9.8.3 X02 : link/ circuit intermédiaire CC (actuellement pas admissible !)**

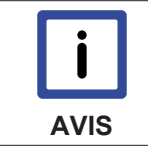

### **Circuit intermédiaire !**

Un groupe de circuits intermédiaires n'est actuellement pas admissible !

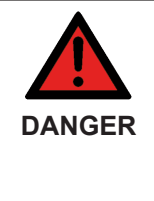

### **Risque accru de blessures dû à la haute tension électrique !**

À cause des condensateurs de circuit intermédiaire, les contacts de circuit intermédiaire « ZK+ et ZK- » ainsi que « RB+ et RB- » peuvent encore présenter une tension mortelle de plus de 890  $V_{cc}$  même après la coupure du servo-amplificateur du réseau d'alimentation. Après la coupure, attendre 15 minutes pour les modèles AX5160/AX5172 ; 30 minutes pour les modèles AX5190/AX5191 ; 45 minutes pour les modèles AX5192/AX5193 ; mesurer ensuite la tension sur les circuits intermédiaires ZK+ et ZK-. Lorsque la tension est descendue en dessous de 50 V, vous pouvez entamer le travail en toute sûreté.

### **AX5160 - AX5172**

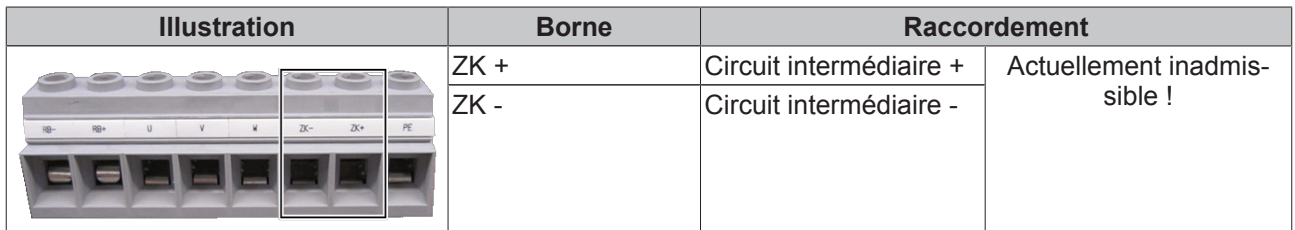

### **AX5190 – AX5191**

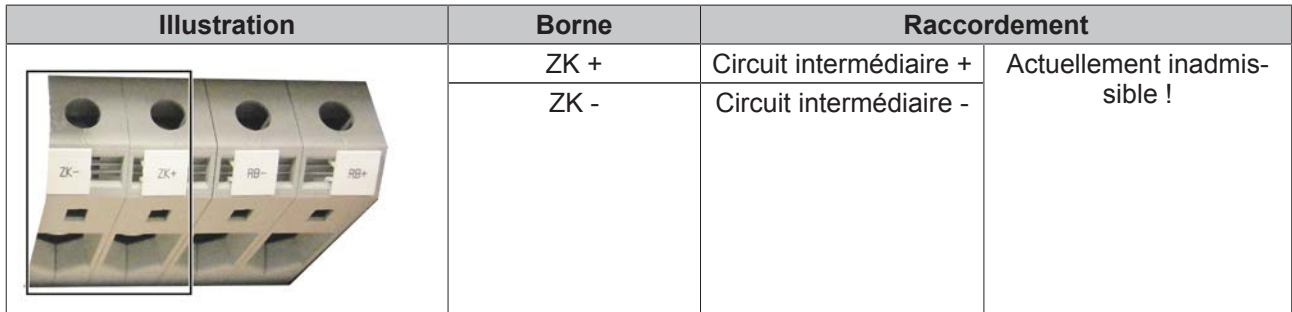

### **AX5192 – AX5193**

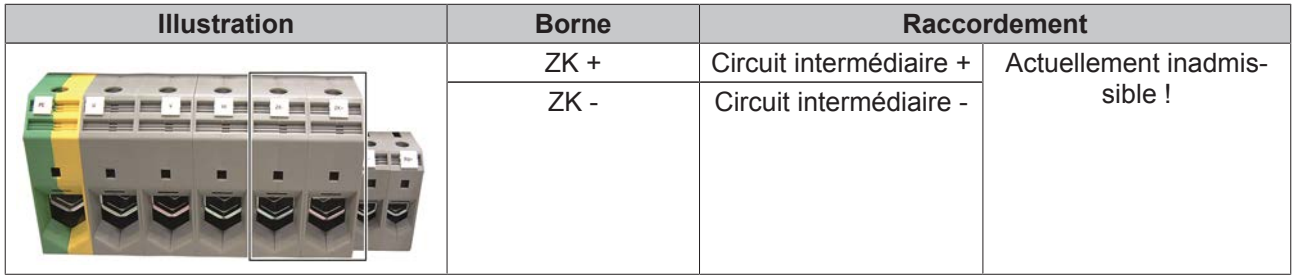

### **9.8.4 X03 : alimentation 24 VCC**

Le connecteur X3 permet d'alimenter le servo-amplificateur en tension de système ou de périphérie. L'alimentation est exécutée en deux canaux afin de séparer p.ex. l'alimentation du frein d'arrêt de moteur et l'alimentation de l'électronique de commande. D'usine, les deux canaux sont reliés par un pontage.

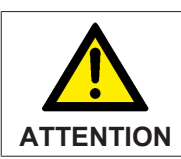

### **Fonctionnement sûr !**

En cas de raccordement de moteurs équipés d'un frein d'arrêt, il faut impérativement respecter les tolérances de tension.

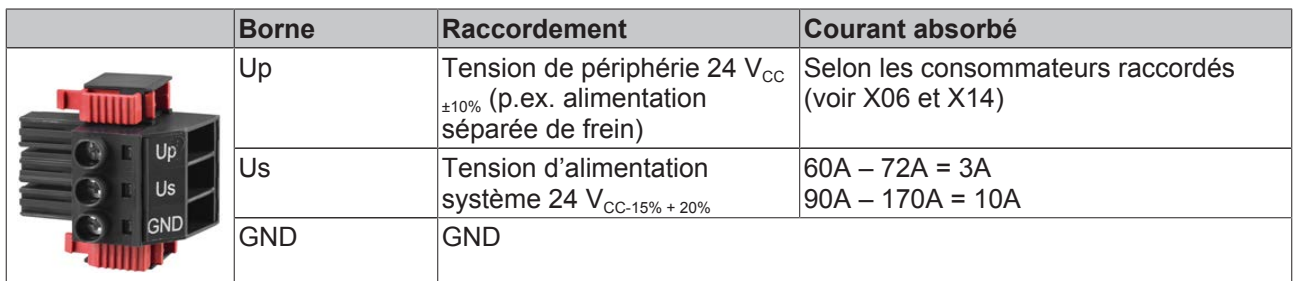

### **Raccordement à l'alimentation secteur norme 24VDC (X03)**

Avec le 24V DC - connexion "X03", l'unité et les périphériques de commande électronique sont fournis avec une tension continue. Il est possible, l'électronique de commande et des périphériques de deux sources de tension différentes pour fournir séparément.

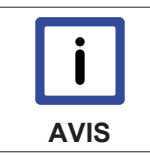

Si vous utilisez une seule alimentation pour 24VDC, vous avez les connexions nous Up et le pont de sorte que les deux l'électronique de commande et la périphérie sont alimentés en tension.

### **Approvisionnement par l´un et de deux alimentations**

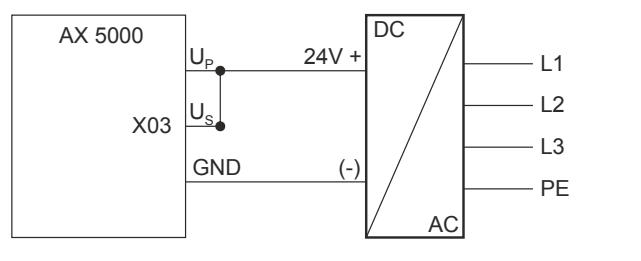

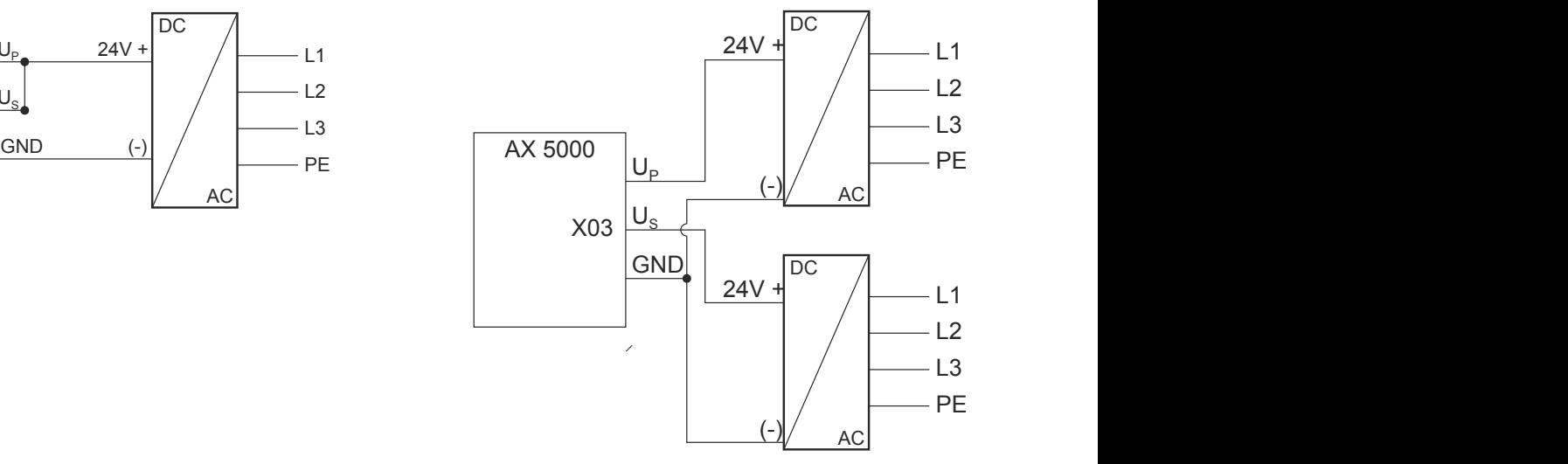

### **9.8.5 Arrêt sûr de l'installation en cas de panne de la tension**

Une panne de tension peut entraîner une sortie intempestive des axes d'entraînement : des axes linéaires ou des axes de levage risqueraient d'aller heurter les butées de fin de course sans être freinés. L'alimentation 24  $V_{cc}$  de l'AX5000 est exécutée en deux canaux afin de pouvoir utiliser des blocs réseau différents pour l'électronique de commande et pour la commande de freinage. Ainsi, la tension d'alimentation de l'électronique de commande peut être accumulée via l'alimentation sans interruption des PC industriels jusqu'à ce que tous les axes soient stoppés en toute sécurité.

# **9.9 Courants de fuite**

Lors du fonctionnement des servo-amplificateurs, des courants de fuite peuvent survenir en raison de ce même fonctionnement, dans différentes plages de fréquences (capacitives). Il est également possible qu'un courant continu résiduel lisse (ohmique) soit produit en aval du redresseur. Ces courants ne permettent pas un déclenchement de disjoncteur différentiel à courant résiduel (disjoncteur FI ou disjoncteur différentiel) de type A ou AC. En cas de défaut, certaines parties du boîtier peuvent être soumises à des tensions dangereuses. Les prescriptions légales applicables dans différents pays (veuillez vérifier si votre pays est aussi concerné) exigent pour les applications triphasées l'utilisation d'un disjoncteur différentiel tous courants. Ceux-ci devraient présenter un courant de défaut assigné <300 mA. Pour respecter ces prescriptions, il faut impérativement connaître ou calculer les courants de fuite attendus.

### **Formules**

**AVIS**

L'ampleur des courants de fuite dépend non seulement des courants de fuite fixes, mais aussi et surtout de la longueur du câble de moteur et de la tension d'alimentation. Les formules suivantes ont été déterminées de manière empirique.

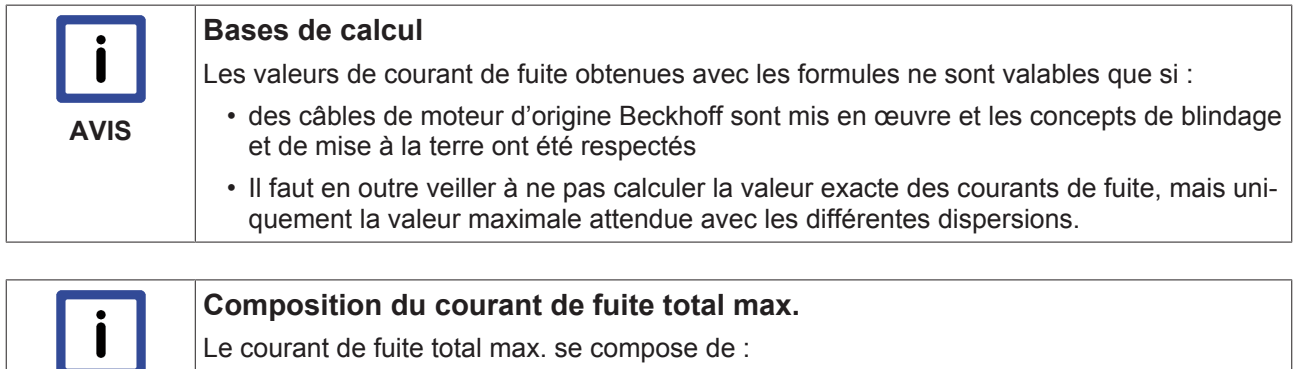

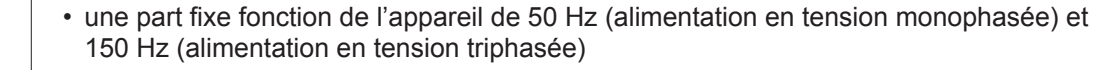

• ainsi que d'une part variable qui dépend de la longueur du câble de moteur et de la fréquence d'horloge. Sauf prescription contraire, la fréquence d'horloge est de 8 kHz.

### **Courants de fuite pour périphériques isolés**

 $I_{CfPérif} = I_{CfFix} + I_{CfVar}$ 

### **AX5000 jusque 12 A - raccordement triphasé, courant de fuite en [mA] :**

$$
I_{ABFix} = \left(\frac{12 \text{ [mA]}}{230 \text{ [V]}} + \frac{4 \text{ [mA]}}{230 \text{ [V]}}\right) * \text{ Tension d'alimentation [V]}
$$
  

$$
I_{ABVar} = \left(\frac{0.51 \left[\frac{mA}{m}\right] * \text{Total longueur de câble de moteur [m]}}{230 \text{ [V]}}\right) * \text{ Tension d'alimentation [V]}
$$

### **AX5000 jusque 12 A - raccordement triphasé, courant de fuite en [mA] :**

$$
I_{ABFix} = \left(\frac{8 \text{ [mA]}}{480 \text{ [V]}} + \frac{14 \text{ [mA]}}{480 \text{ [V]}}\right) * \text{ Tension d'alimentation [V]}
$$
  

$$
I_{ABVar} = \left(\frac{2,2\left[\frac{mA}{m}\right] * \text{Total longueur de câble de moteur [m]}}{480 \text{ [V]}}\right) * \text{ Tension d'alimentation [V]}
$$

### **AX5118 - raccordement triphasé, courant de fuite en [mA] :**

$$
I_{\text{AbFix}} = \left(\frac{10 \text{ [mA]}}{480 \text{ [V]}} + \frac{85 \text{ [mA]}}{480 \text{ [V]}}\right) * \text{Tension d'alimentation [V]}
$$

$$
I_{\text{AbVar}} = \left(\frac{4,8\left[\frac{\text{mA}}{\text{m}}\right] \times \text{Total longueur de câble de moteur [m]}}{480 \text{ [V]}}\right) \times \text{Tension d'alimentation [V]}
$$

### **AX5125 - raccordement triphasé, courant de fuite en [mA] :**

$$
I_{ABFix} = \left(\frac{15 \text{ [mA]}}{480 \text{ [V]}} + \frac{83 \text{ [mA]}}{480 \text{ [V]}}\right) * \text{Tension d'alimentation [V]}
$$

$$
I_{\text{AbVar}} = \left(\frac{5.4 \left[\frac{\text{mA}}{\text{m}}\right] \cdot \text{Total longueur de câble de moteur [m]} }{480 \text{ [V]}}\right) \cdot \text{ Tension d'alimentation [V]}
$$

### **AX5140 - raccordement triphasé, courant de fuite en [mA] :**

$$
I_{ABFix} = \left(\frac{15 \text{ [mA]}}{480 \text{ [V]}} + \frac{35 \text{ [mA]}}{480 \text{ [V]}}\right) * \text{ Tension d'alimentation [V]}
$$
  

$$
I_{ABVar} = \left(\frac{4,4 \left[\frac{\text{mA}}{\text{m}}\right] * \text{Total longueur de câble de moteur [m]}}{480 \text{ [V]}}\right) * \text{ Tension d'alimentation [V]}
$$

Les courants de fuite totaux générés sur un disjoncteur différentiel se composent des différents courants de fuite des périphériques, comme décrit ci-dessous :

 $I_{\text{CfTotal}} = I_{\text{AbPérif1}} + I_{\text{CfPérif2}} + ... + I_{\text{CfPérifx}}$ 

### **Courants de fuite dans un regroupement de circuits intermédiaires (regroupement ZK)**

Si plusieurs périphériques sont raccordés au sein d'un regroupement de circuits intermédiaires, seuls les courants de fuite fixes pour 50 Hz ou 150 Hz sont générés, cela tant qu'aucun axe n'est validé (enabled). Dès qu'un axe est validé, tous les courants de fuite fixes (50 Hz ou 150 Hz et 8 kHz) de tous les appareils sont générés, ainsi qu'une part fixe de 8 kHz si la longueur de câble de moteur est de 0 m. Les figures cidessous expliquent la répartition des différentes parts de courant de fuite :

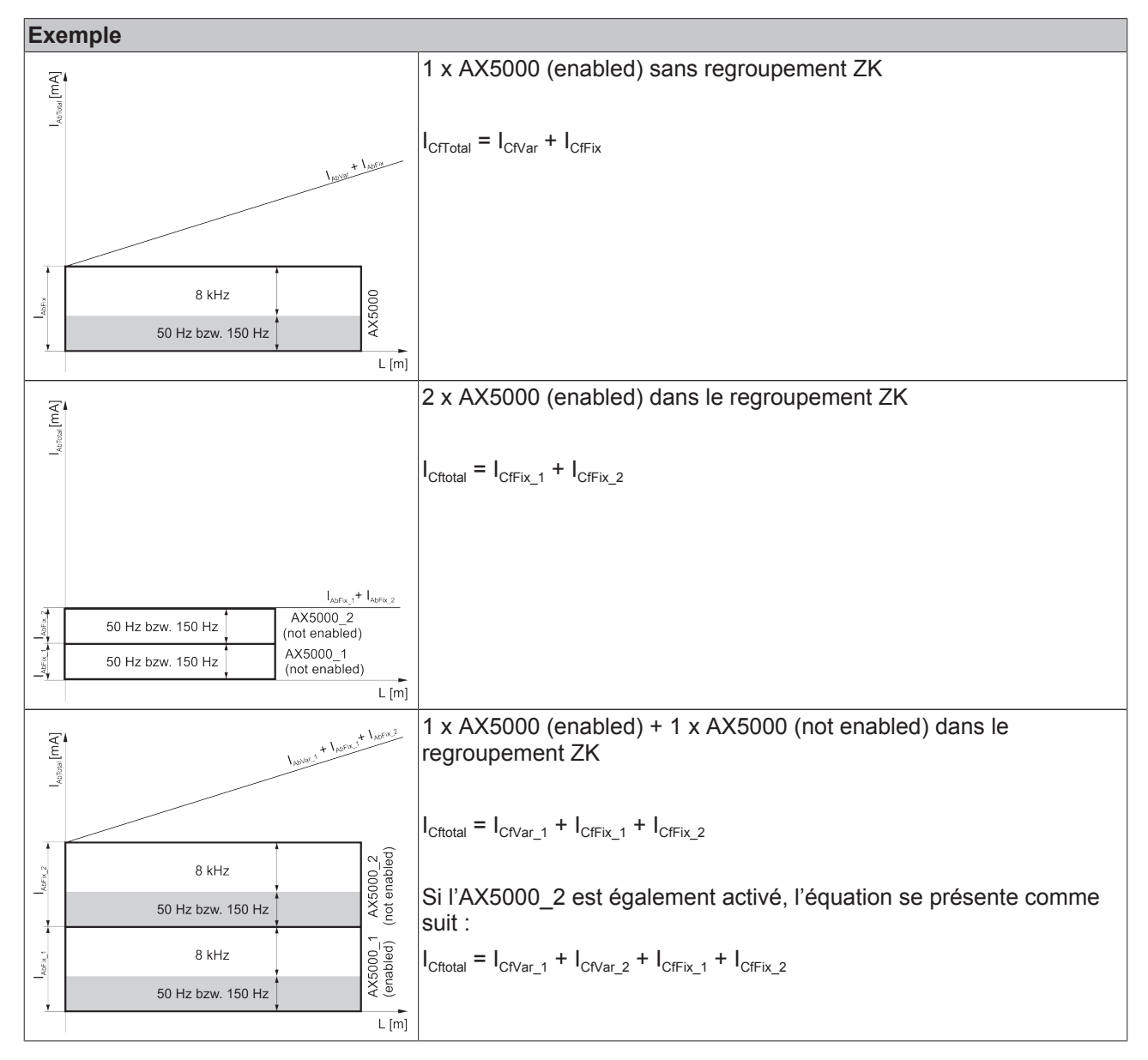

### **Influence des selfs moteur**

Les selfs moteur sont mises en œuvre pour limiter les courants de commutation du câble. Elles protègent également les semi-conducteurs. Les courants sont toutefois réduits dans leur amplitude via un du/dt réduit. Ainsi, la valeur effective des courants de fuite reste inchangée.

#### **Valeur crête plus faible du courant, car du/dt réduit :**

#### $I = C \cdot du/dt$

### **Valeur effective néanmoins identique, car l'ampleur de la tension reste identique :**

 $I = \frac{1}{2} \cdot C \cdot U^2$ 

Comme un disjoncteur différentiel évalue toujours des valeurs effectives, les selfs moteur n'ont aucune influence sur les valeurs pertinentes de courant de fuite.

# **9.10 EtherCAT**

### **9.10.1 X04, X05 : raccordement EtherCAT**

# Ether**CAT.**

Les bornes X04 et X05 d'un RJ45 permettent de connecter l'AX5000 à EtherCAT.

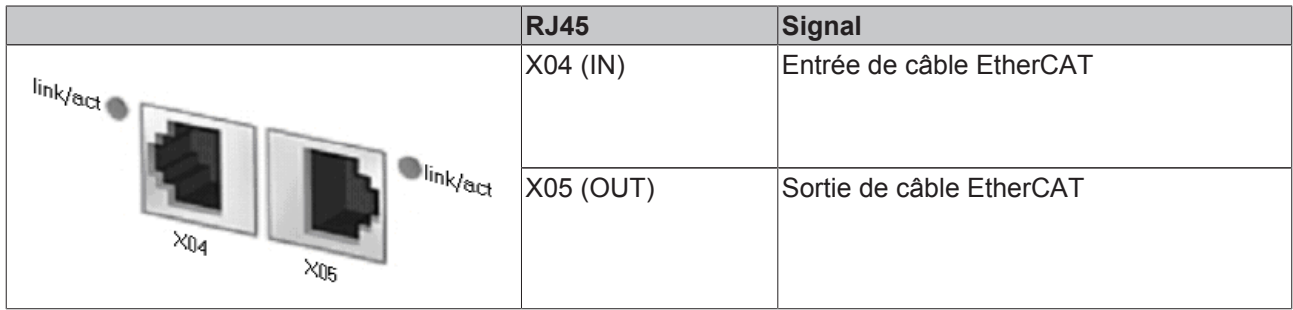

# **9.11 E/S digitales**

### **9.11.1 X06 : E/S digitales**

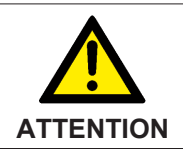

### **Destruction de l'AX5000 !**

Ne procéder à aucune alimentation externe sur ce connecteur, il est alimenté par l'alimentation 24 V (périphérie) du connecteur X03.

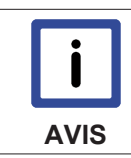

#### **Courant de sortie**

Les courants de sortie indiqués sont des valeurs maximales. Les valeurs réelles dépendent de votre configuration effective.

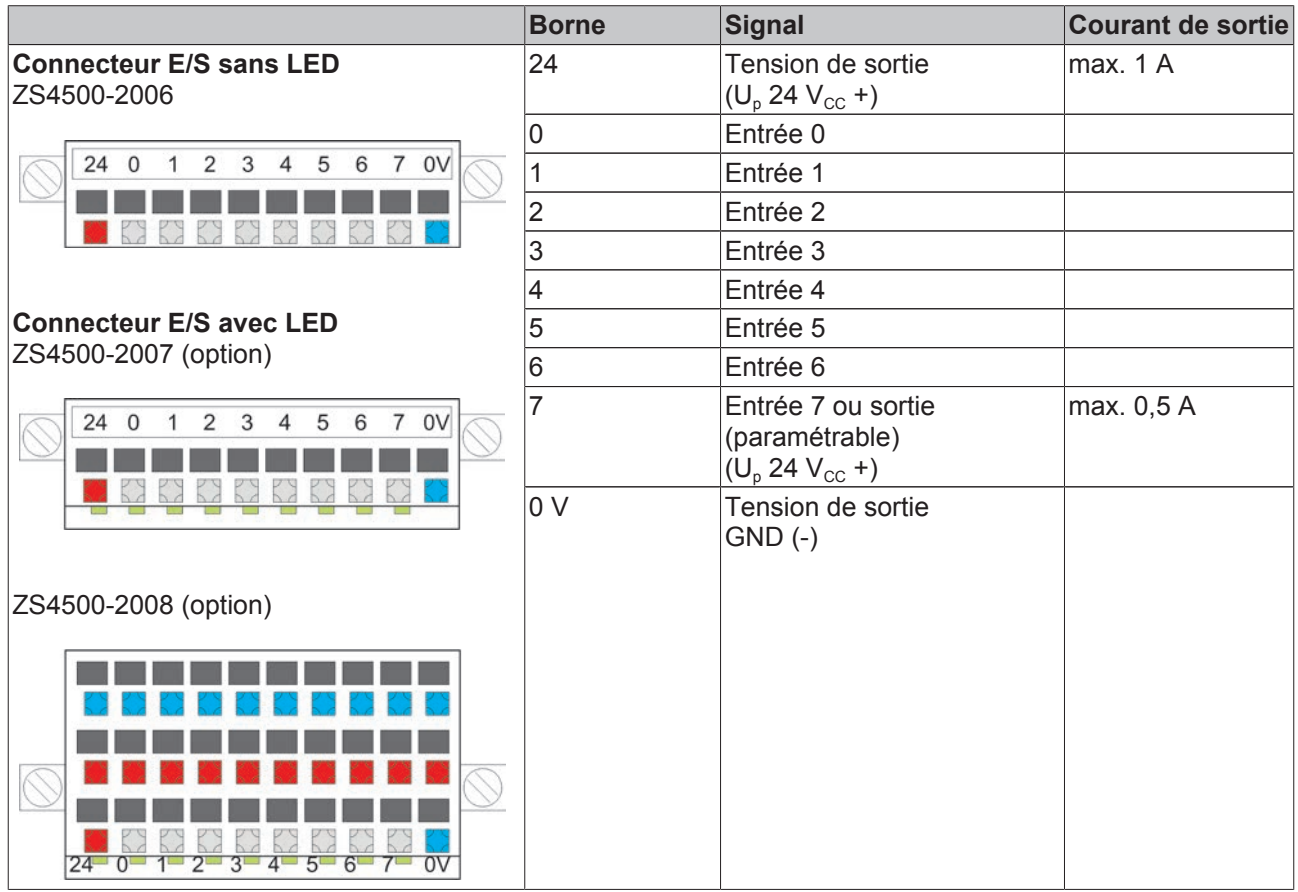

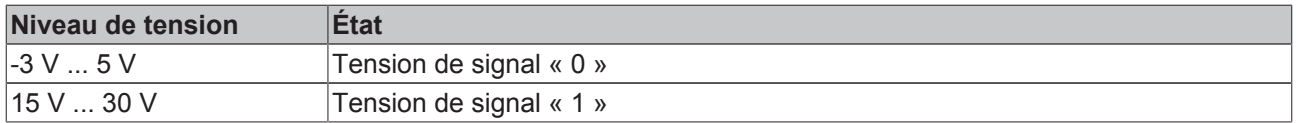

Les entrées de signal des connecteurs peuvent se voir attribuer les fonctions suivantes, configurées par le biais d'IDN.

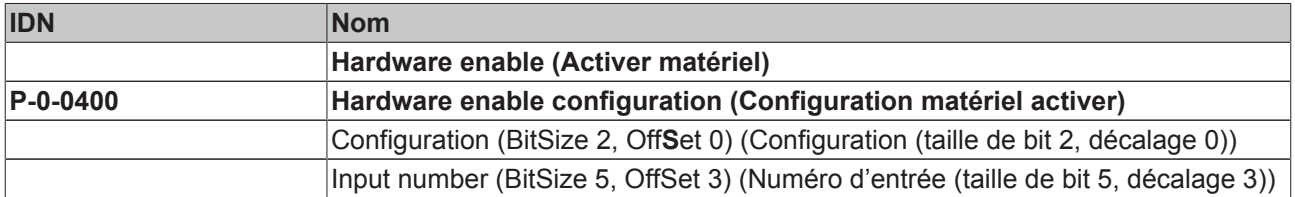

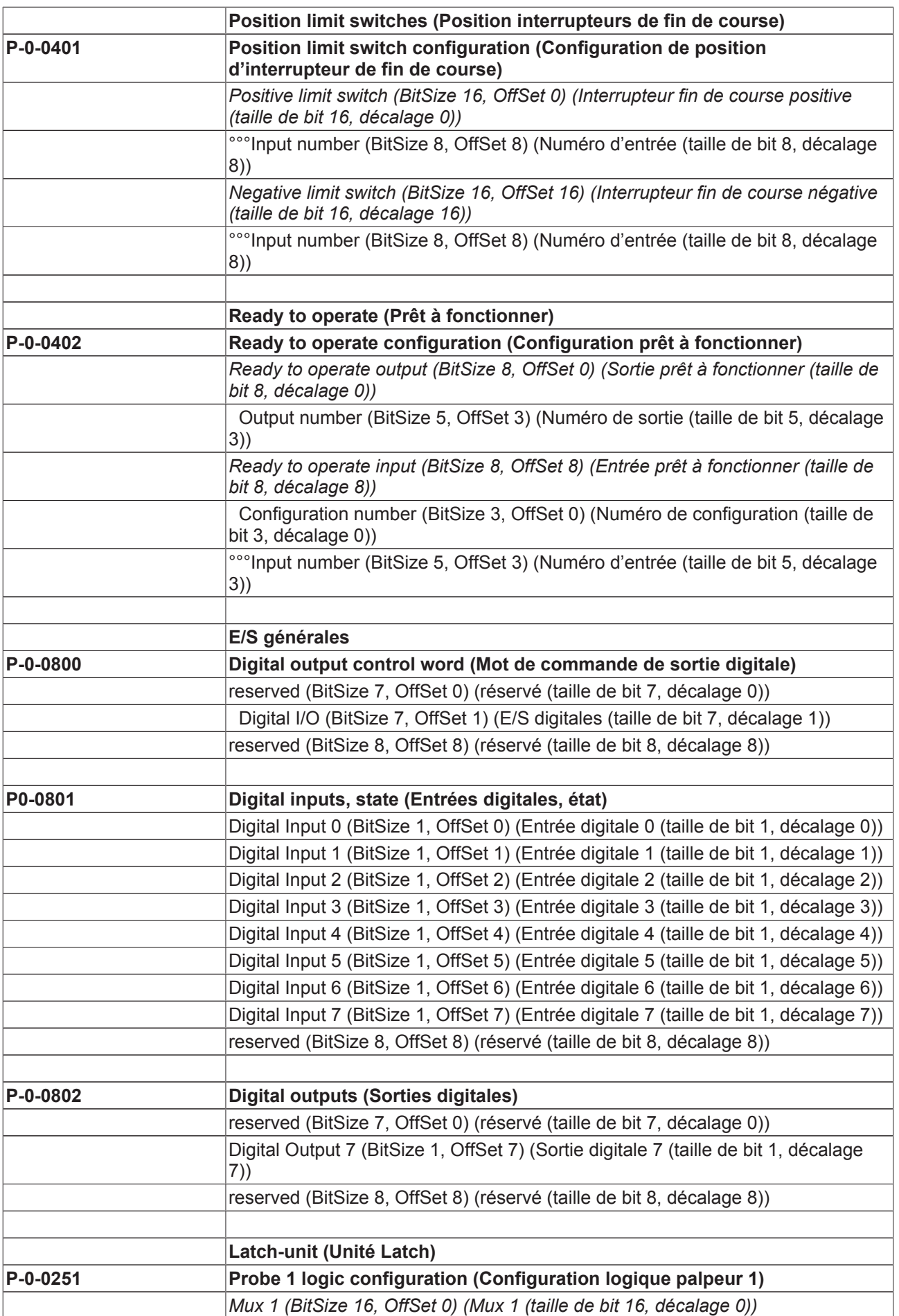

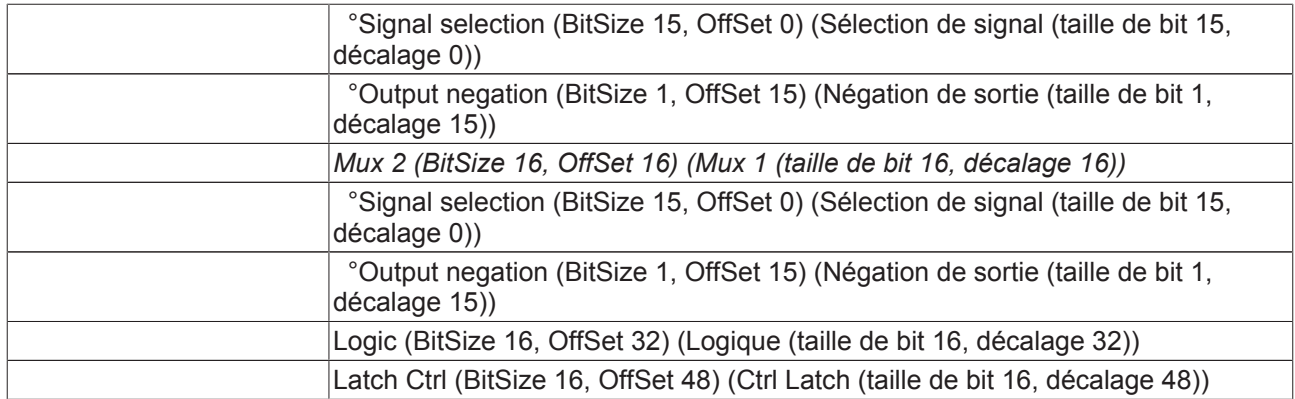

### **9.11.2 Caractéristiques techniques**

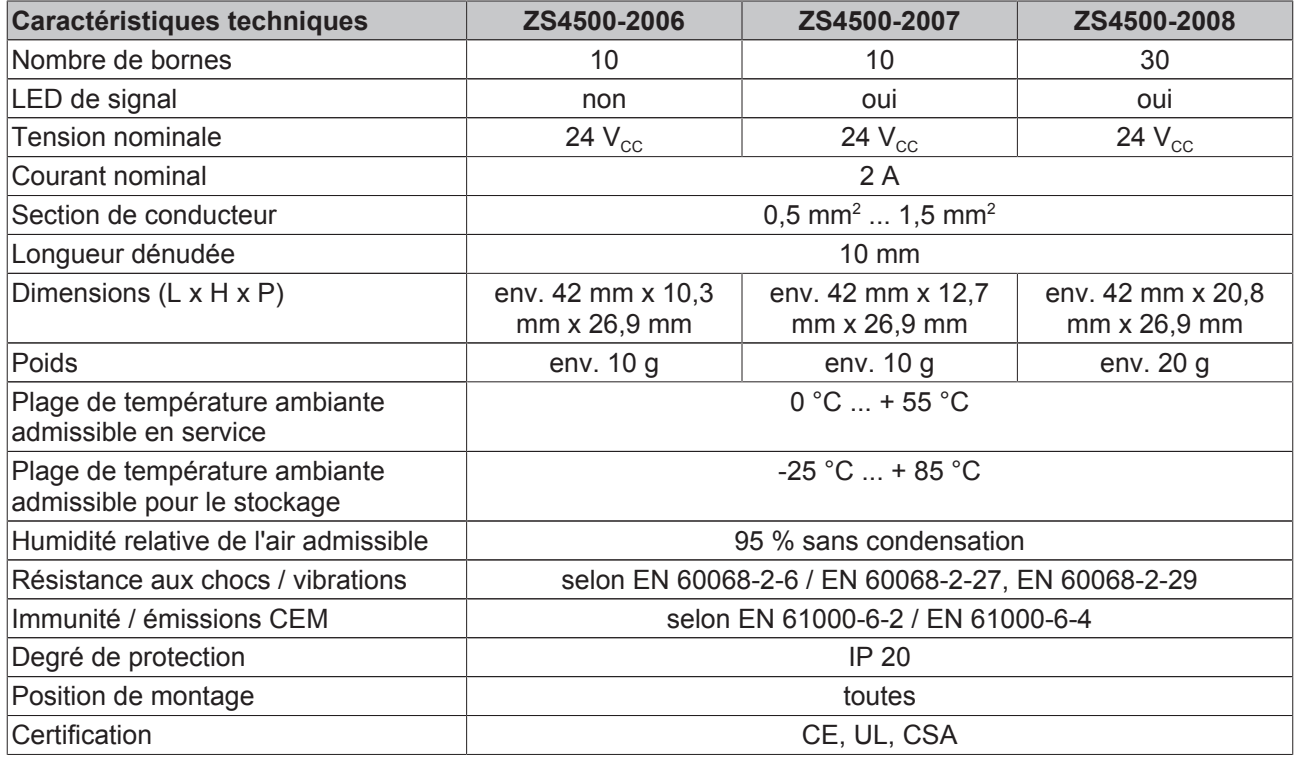

# **9.11.3 Désignations de commande pour connecteur E/S**

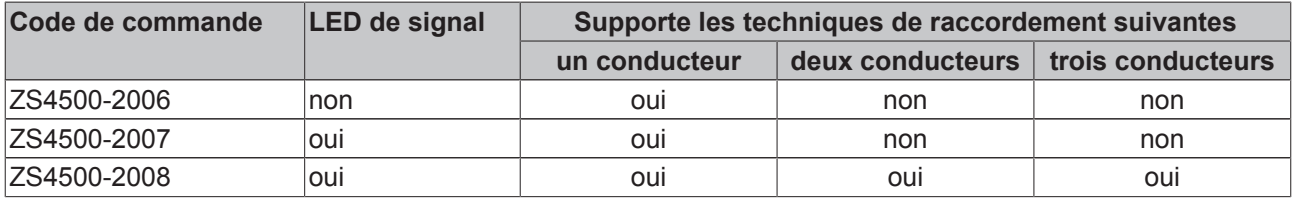

### **9.11.4 Raccordement de capteurs / actionneurs digitaux**

### **ZS4500-2006 (standard) et ZS4500-2007 (option)**

La technique de raccordement (à un conducteur) est identique en ce qui concerne les deux connecteurs ZS4500-2006 et ZS4500-2007, le connecteur ZS4500-2007 est équipé en outre de LED. Le connecteur ZS4500-2006 est illustré sur la figure ci-dessous.

Un capteur (F) à technique à un conducteur est raccordé à la borne « 0 », l'alimentation 24 V du capteur est raccordée en externe. Il est également possible de prendre directement l'alimentation 24 V du capteur (F) de la borne « 24 », mais cette possibilité serait alors épuisée car la 24 V ne peut être prise qu'une fois à la borne « 24 ».

La borne « 7 » peut être et est dans ce cas configurée comme une sortie, la configuration est effectuée côté logiciel. Un relais (G) à technique à un conducteur est raccordé ici, les 0 V sont raccordés en externe et ici également, on a la possibilité de n'utiliser qu'une seule fois la borne « 0 V ».

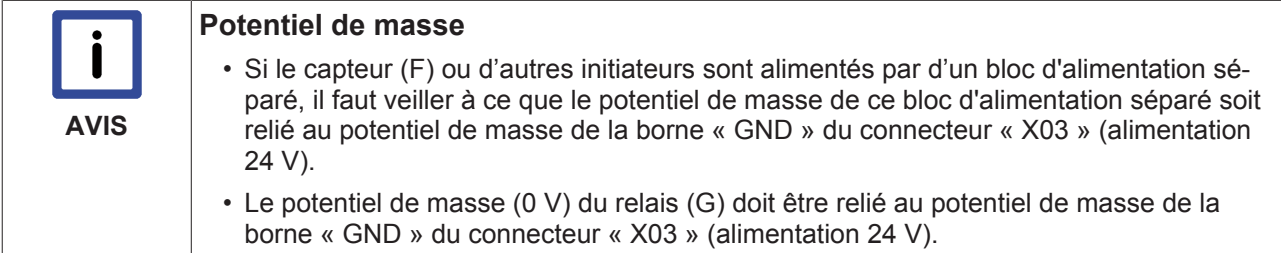

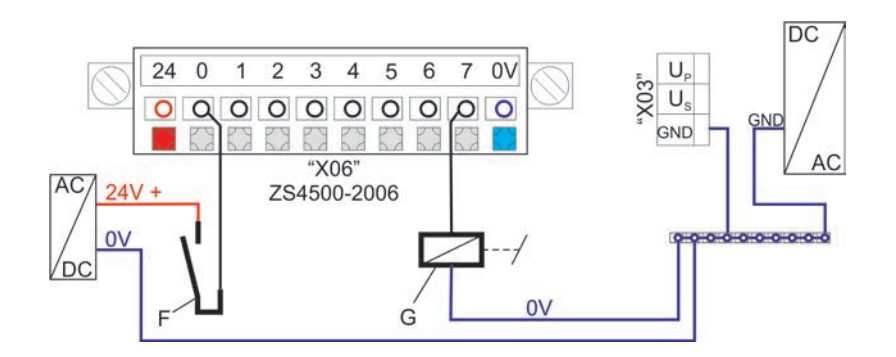
### **ZS4500-2008 (optionnel)**

La technique de raccordement à ce connecteur peut être de type à un, deux ou trois conducteurs. La figure montre la technique à deux et trois conducteurs, la technique à un conducteur est raccordée comme illustré sous le connecteur ZS4500-2006.

Les bornes de (B) sont pontées en interne. Vous devez réaliser les deux pontages (A) en externe sur le connecteur afin de garantir le fonctionnement.

Un capteur (C) à technique à deux conducteurs est raccordé à la borne « 2 ».

Un capteur (D) à technique à trois conducteurs est raccordé à la borne « 4 ».

La borne « 7 » peut être et est dans ce cas configurée comme une sortie, la configuration est effectuée côté logiciel. Un relais (E) à technique à deux conducteurs est raccordé ici.

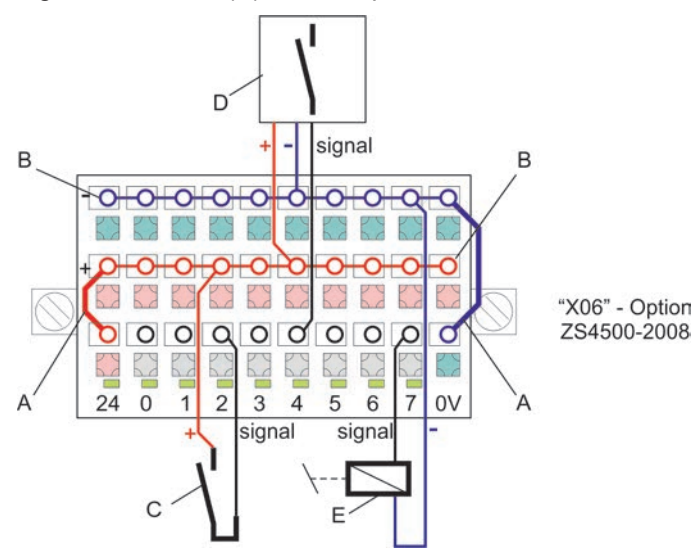

# **9.12 Feedback**

Le chapitre « Mise en service --> Procédé de commutation » fournit des informations sur la commutation. Vous trouverez des informations sur les fréquences de coupure plus bas dans les descriptions des interfaces.

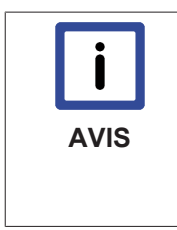

#### **Capteur de valeur absolue**

En cas d'utilisation d'un capteur de valeur absolue, vous devez vérifier, avant le déplacement de l'axe, si le système de feedback fournit les données de position attendues au niveau des positions marquantes de la plage de déplacement « DÉBUT », « MILIEU » et « FIN » et que ces positions sont maintenues après le redémarrage (amorce -> OP) de l'AX5000.

# **9.12.1 Codeurs rotatifs**

### **Heidenhain :**

La société Heidenhain propose des systèmes de feedback avec l'interface « EnDat 2.2 » dans 2 versions. Une version ne comprend pas la mise à disposition du signal analogique et l'autre version inclut celle-ci « 1 Vss ». Jusqu'à ce jour, Beckhoff prend en charge seulement EnDat 2.1 avec signal analogique. Étant donné que l'interface EnDat 2.2 prend en charge toutes les commandes de EnDat 2.1, il convient de tenir compte, sur les systèmes de feedback de Heidenhain avec interface EnDat 2.2, uniquement de la mise à disposition du signal analogique 1 Vss, c'est-à-dire que la désignation de commande Heidenhain « EnDat02 » doit être indiquée.

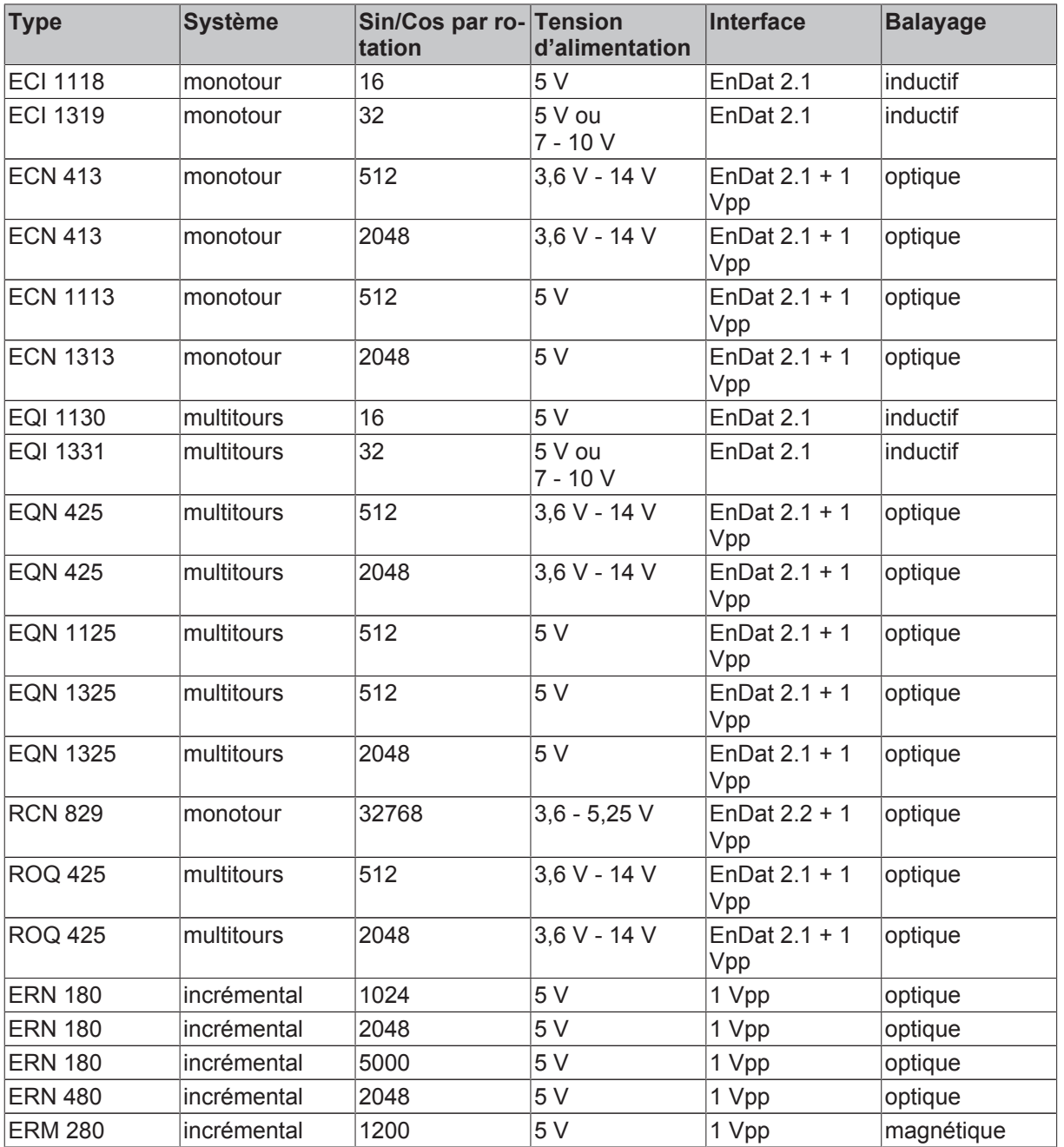

### **Hengstler :**

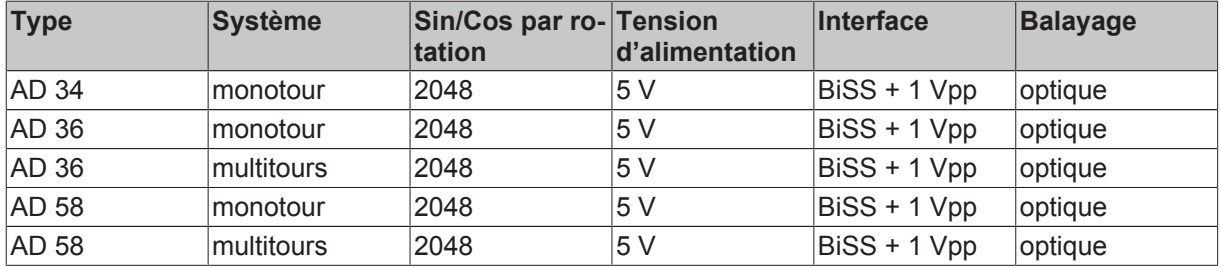

### **Kübler :**

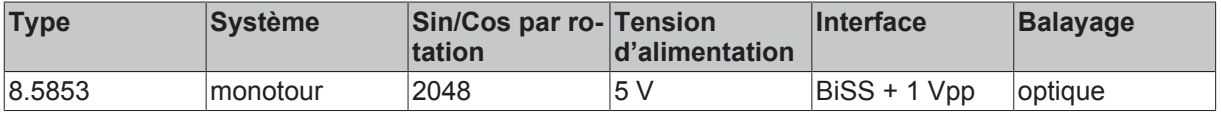

# **Sick- Stegmann :**

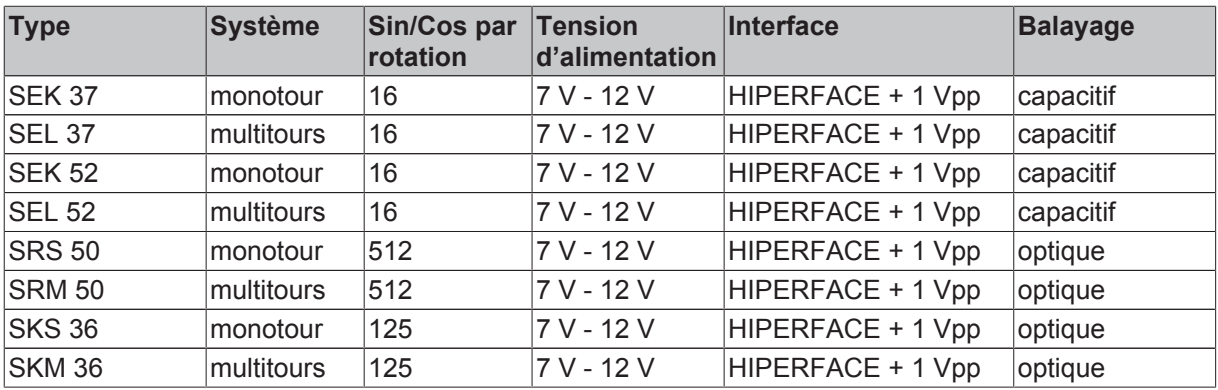

# **Codeurs rotatifs numériques :**

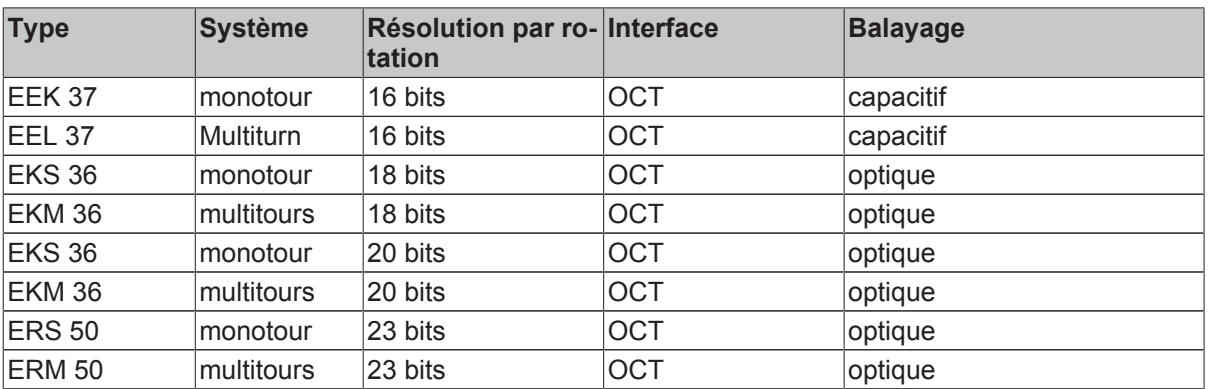

# **Codeurs rotatifs universels :**

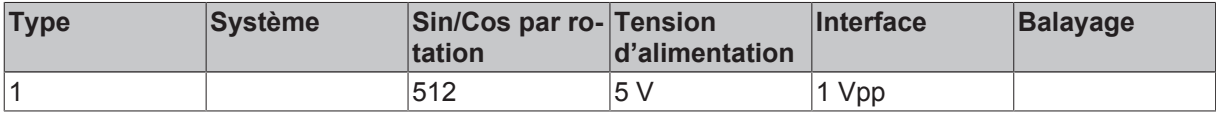

# **9.12.2 Codeurs linéaires**

### **Heidenhain :**

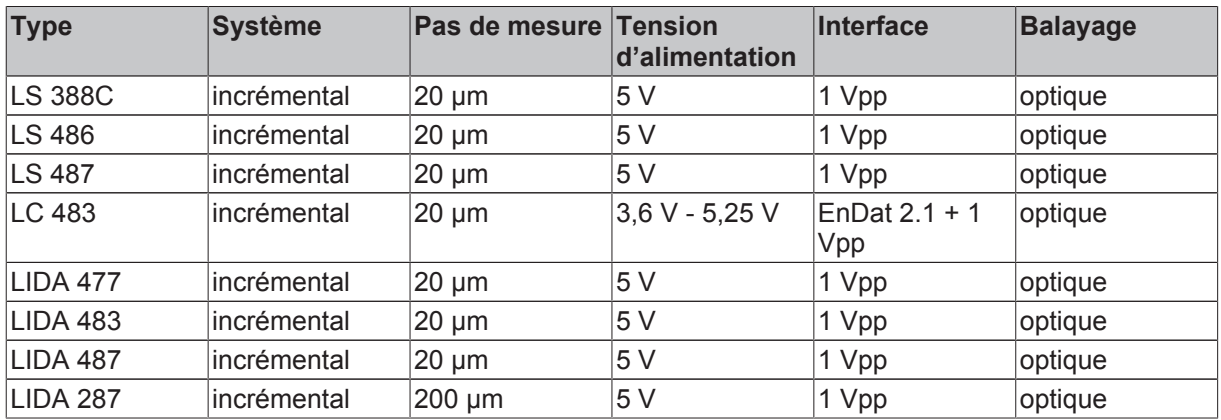

#### **HIWIN :**

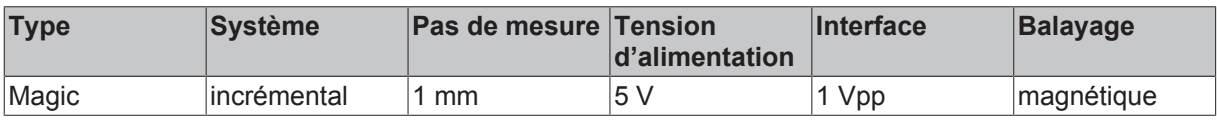

#### **lika :**

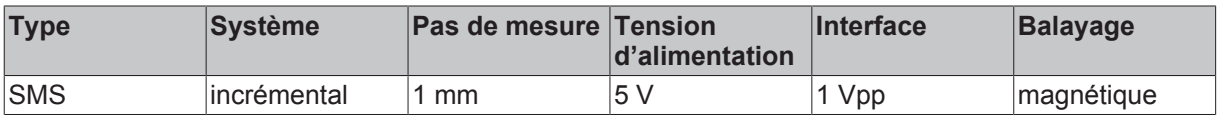

#### **Numerik Jena :**

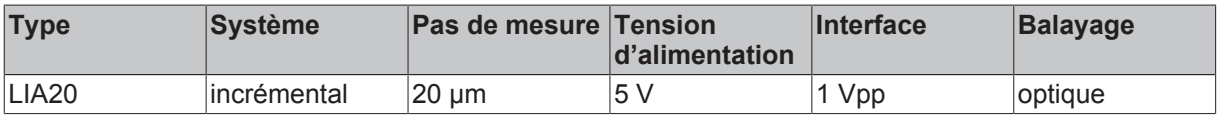

#### **Siko :**

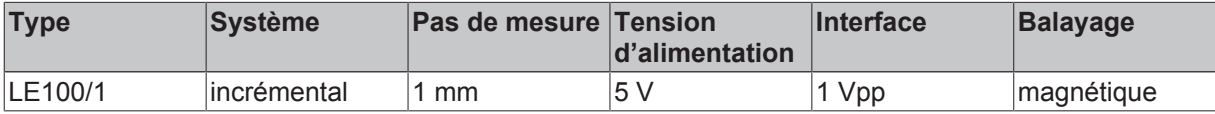

### **Codeurs linéaires universels :**

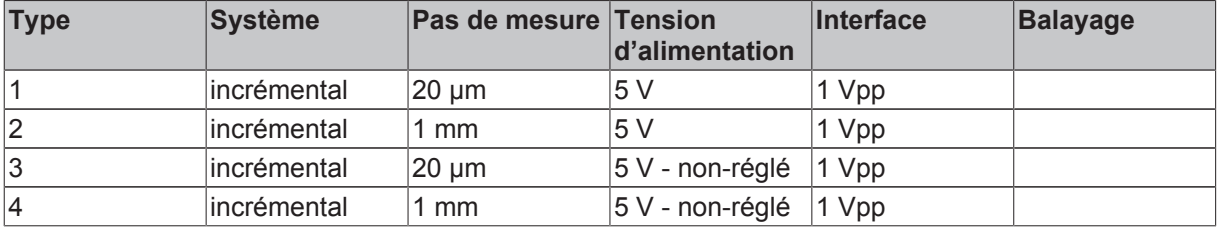

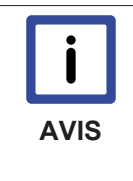

#### **Base de données feedback moteur**

Si votre système de feedback n'est pas décrit ici, veuillez suivre le lien de la rubrique Téléchargement de Beckhoff. Lors du téléchargement et de l'installation du « AX5000-Setup », vous obtenez le TwinCAT Drive Manager, le dernier firmware et la toute dernière base de données de feedback moteur.

# **9.12.3 X11 et X21 : Feedback, à haute résolution**

Les bornes X11 et X21 d'un SUB D permettent le raccordement de systèmes Feedback à haute résolution. À la livraison, X11 est attribuée à l'axe 1 et X21 à l'axe 2.

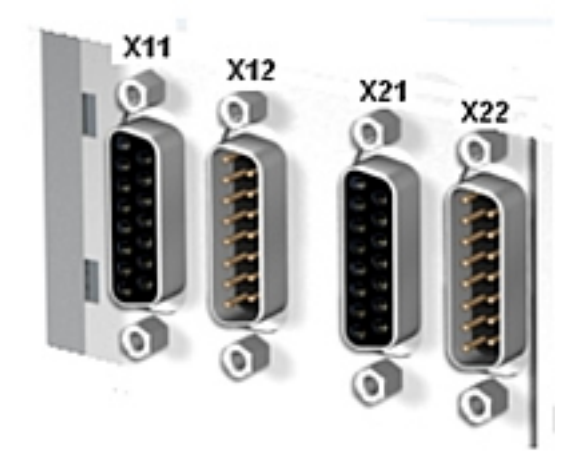

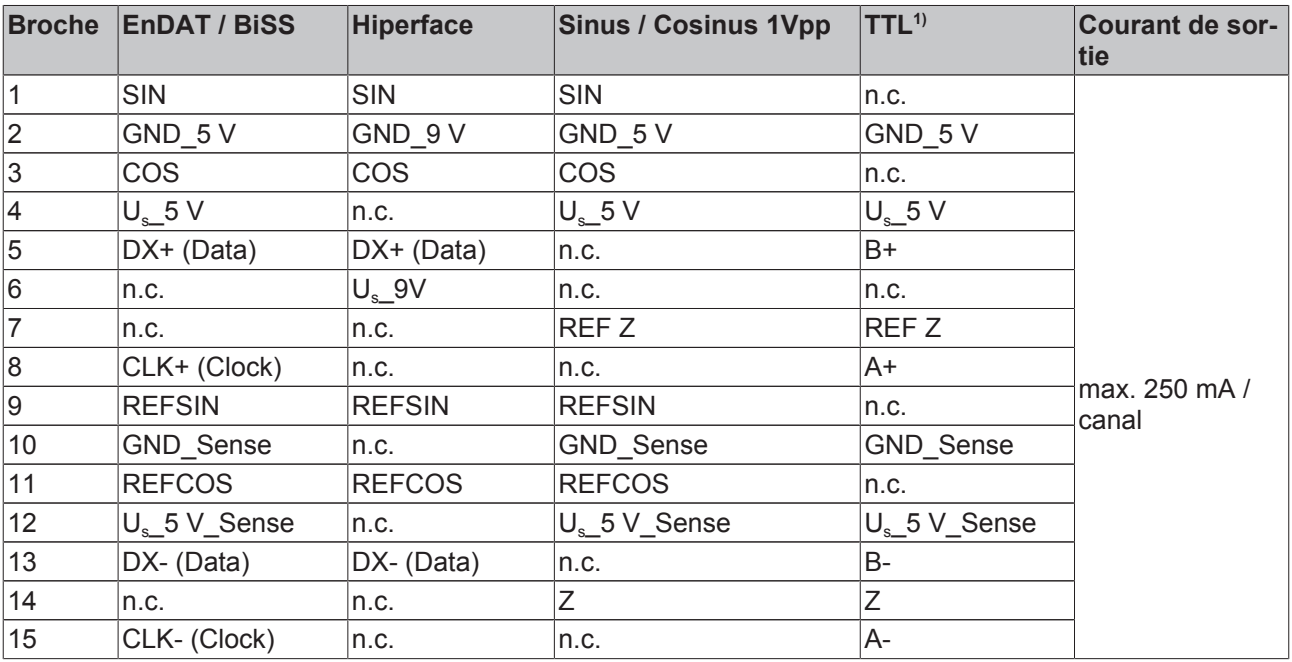

<sup>1)</sup> Attention : la détection de rupture de fil n'est pas prise en charge pour le codeur TTL !

### **Fréquence limite :**

1 Vpp = 270 kHz TTL = 10 MHz MES = 500 Hz

# **9.12.4 Résolveur**

### **Résolveur universel :**

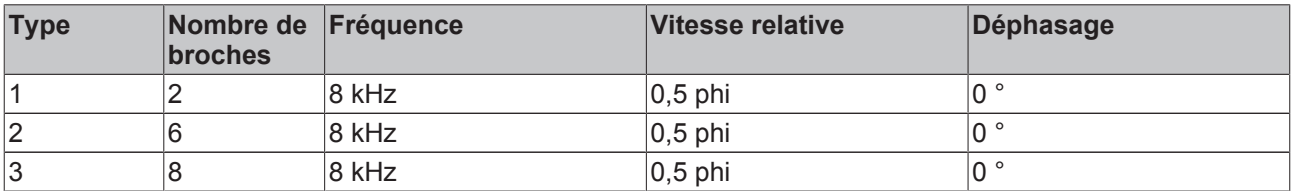

# **9.12.5 X12 et X22 : Feedback, résolveur / Hall**

Les bornes X12 et X22 d'un SUB D permettent le raccordement de résolveurs ou de capteurs hall pour les commutations. D'usine, X12 est attribuée à l'axe 1 et X22 à l'axe 2.

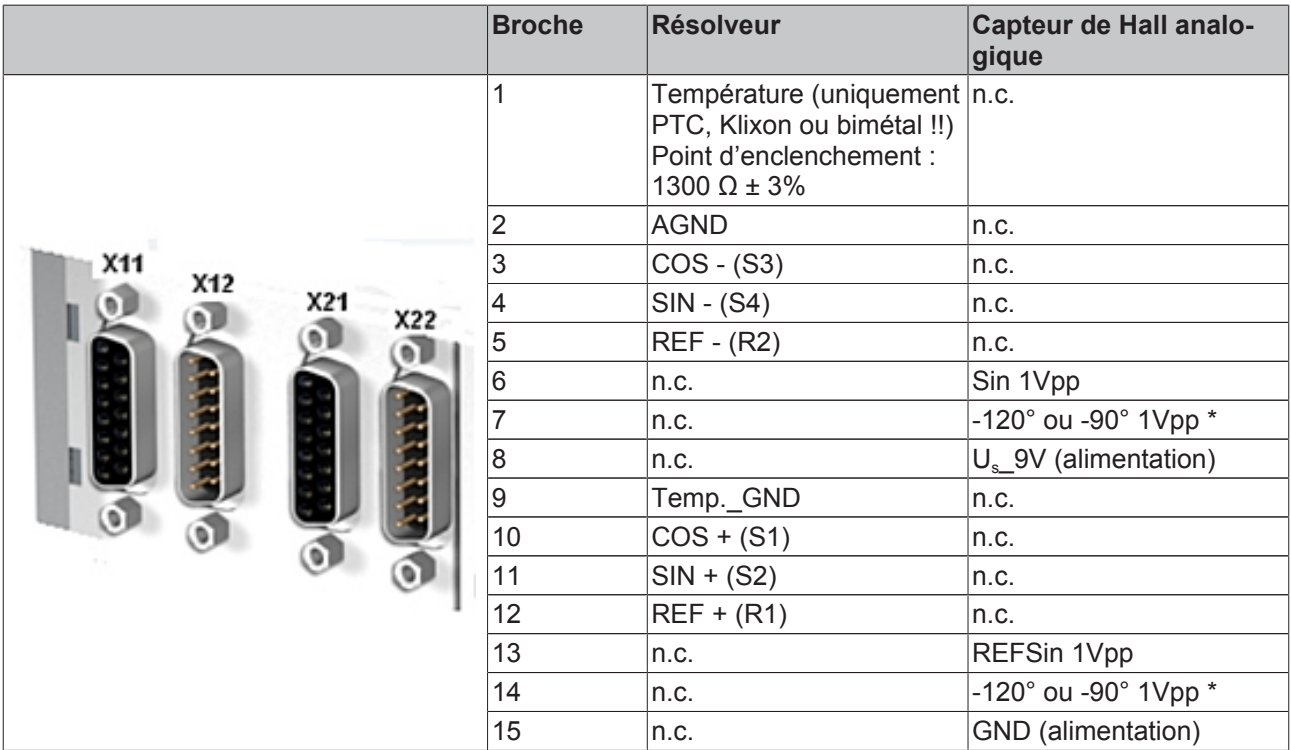

### **Fréquence limite :**

Résolveur = 300 Hz

# **9.12.6 X14 et X24 : Feedback, OCT**

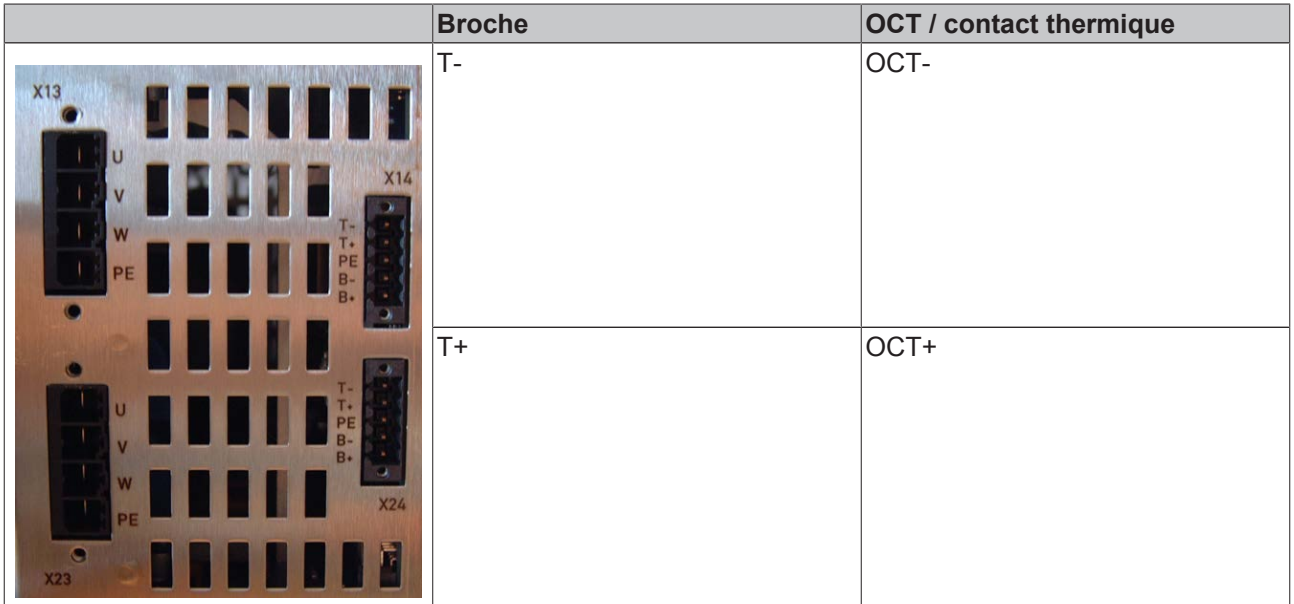

# **9.13 Moteurs**

# **9.13.1 Concept**

Avec les servo-amplificateurs de la gamme AX5000, à la fois des moteurs synchrones à courant triphasé et des moteurs asynchrones à courant triphasé peuvent être exploités. Grâce à cette flexibilité, des fonctions de positionnement exigeantes, mais aussi des solutions d'entraînement à prix avantageux peuvent être réalisées sous de brefs délais avec des moteurs asynchrones. L'exploitation de moteurs asynchrones sur l'AX5000 convient tout particulièrement lorsqu'un canal est encore disponible lors de la configuration du système d'entraînement et lorsque d'autres moteurs asynchrones devant être exploités de manière asservie sont utilisés. Lors de l'utilisation de moteurs asynchrones qui doivent être exploités de manière régulée, la gamme AX5000 offre une alternative de qualité, quelle que soit la configuration du système d'entraînement.

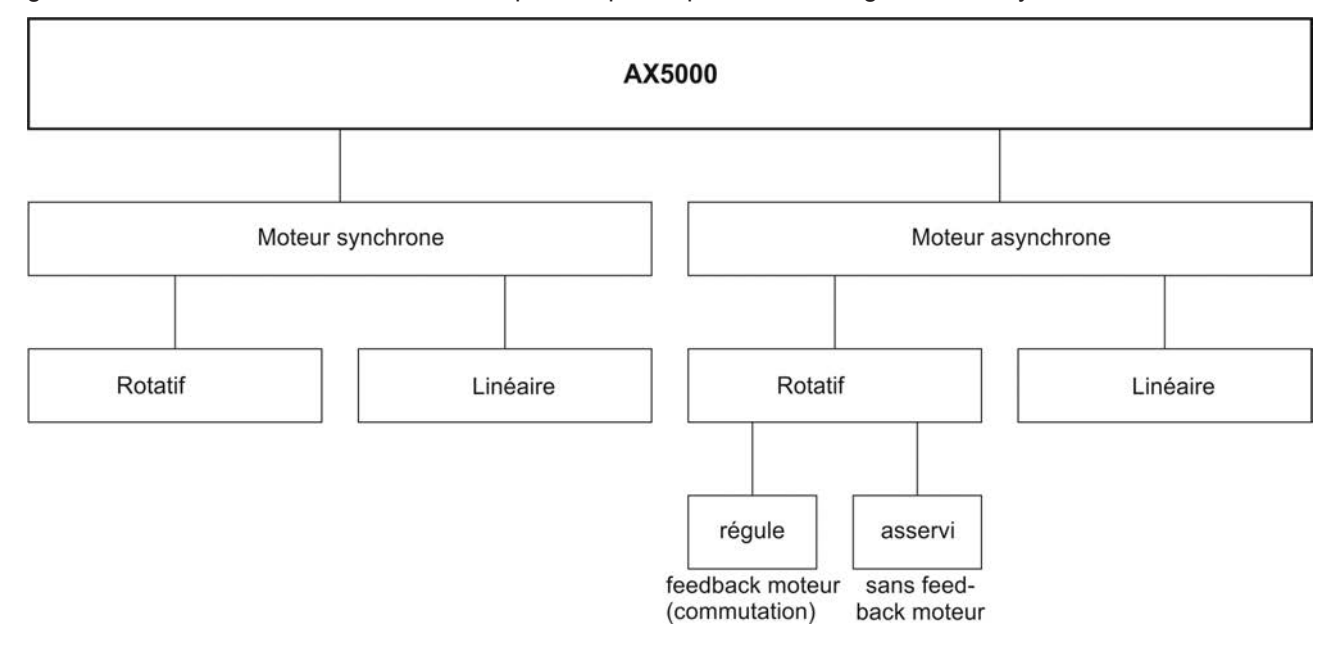

### **9.13.2 Jeu de données du moteur**

Un jeu de données du moteur contient les données du moteur dont le système AX5000 a besoin pour l'exploitation du moteur. Les jeux de données du moteur sont enregistrés dans une base de données du moteur. Beckhoff étend en permanence l'ensemble de jeux de données de moteur disponibles et met automatiquement à disposition la version la plus récente de la base de données du moteur lors de la mise à jour de TwinCAT Drivemanager.

Si vous créez vous-même des jeux de données de moteur, vous générez une structure propre et restez indépendant de la base de données du moteur. En d'autres termes, vos jeux de données de moteur sont conservés même en cas d'extension de la base de données de moteur de Beckhoff.

# **9.13.3 TwinCAT Drive Manager**

La sélection de moteurs ou la saisie de paramètres pour de nouveaux moteurs s'effectue via le programme TwinCAT Drive Manager (TCDM). Les masques d'écran requis pour le paramétrage sont expliqués ici. Si vous avez besoin d'informations de base sur le TCDM, veuillez lire la documentation complète disponible au téléchargement sur notre site internet.

Démarrez le TCDM et cliquez dans l'arborescence sous le canal concerné (1) sur l'entrée (2), la configuration du moteur / feedback apparaît dans la zone de travail du TCDM. Cliquez dans le champ (3) pour accéder à la « fenêtre de sélection de moteur ». Dans celle-ci, vous pouvez afficher tous les moteurs disponibles ou saisir vos propres moteurs avec les paramètres de moteur (uniquement pour les moteurs asynchrones).

# **BECKHO**

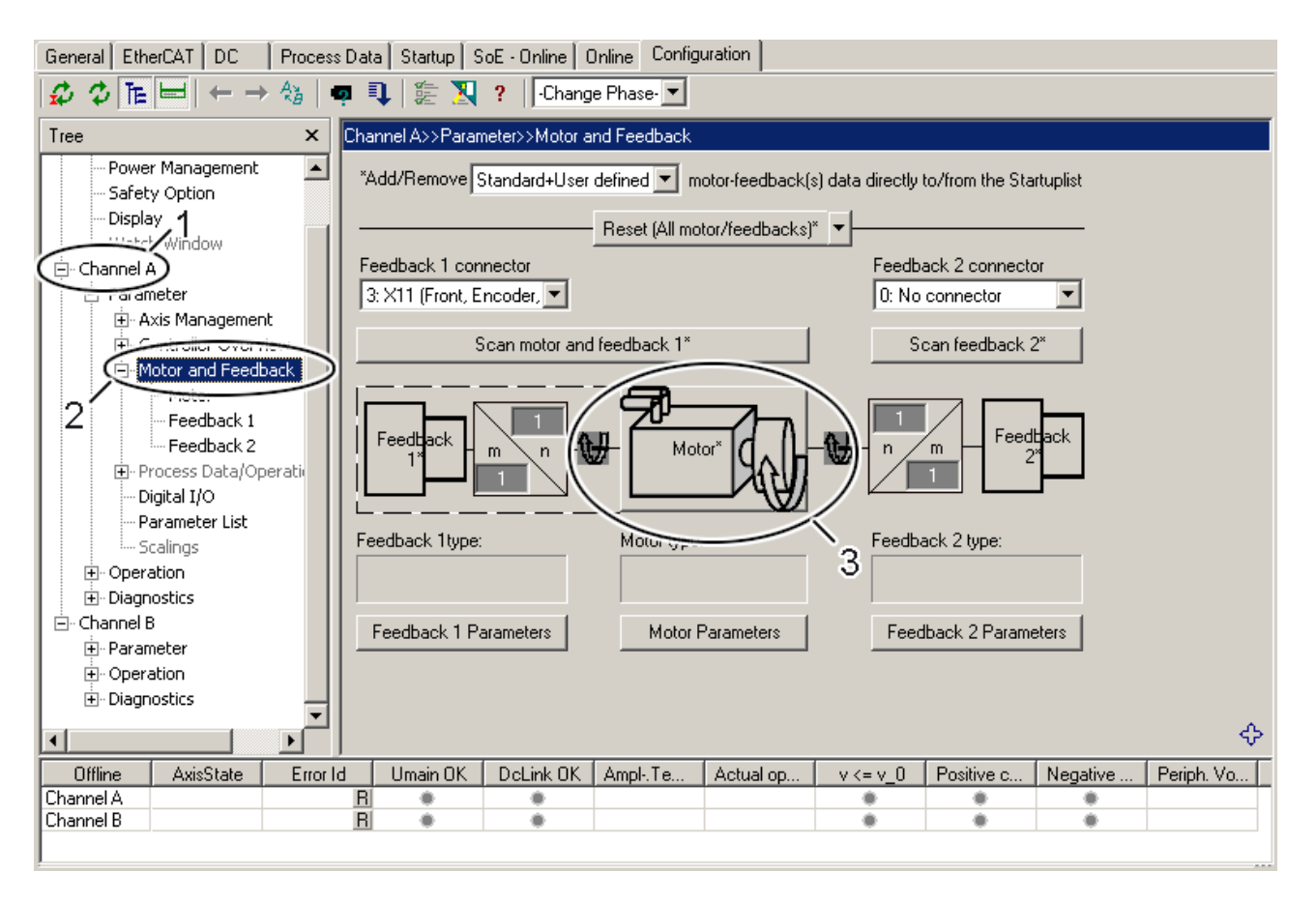

# **9.13.4 Moteurs synchrones**

Pour les moteurs synchrones, vous pouvez sélectionner uniquement un moteur déjà disponible. Vous ne pouvez pas saisir vos propres moteurs. Si votre moteur n'est pas indiqué, veuillez vous adresser à notre service d'assistance technique.

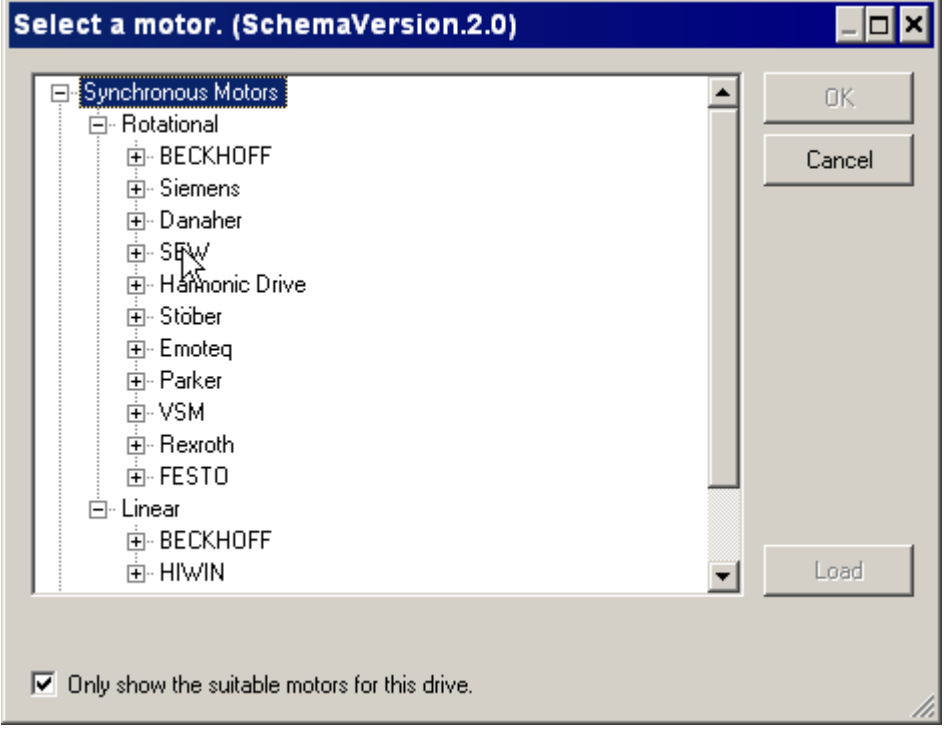

# **9.13.5 Moteurs asynchrones**

Avec l'AX5000, vous avez la possibilité de réaliser un entraînement de positionnement de qualité avec un moteur normalisé standard bon marché, en liaison avec un transmetteur incrémental à prix avantageux.

### **Linéaire**

Actuellement, les moteurs asynchrones linéaires ne sont pas pris en charge.

#### **Rotatif**

#### **Général**

Le diagramme suivant vous donne différentes courbes caractéristiques rapportées à la plage de régime d'un moteur asynchrone commandé par convertisseur.

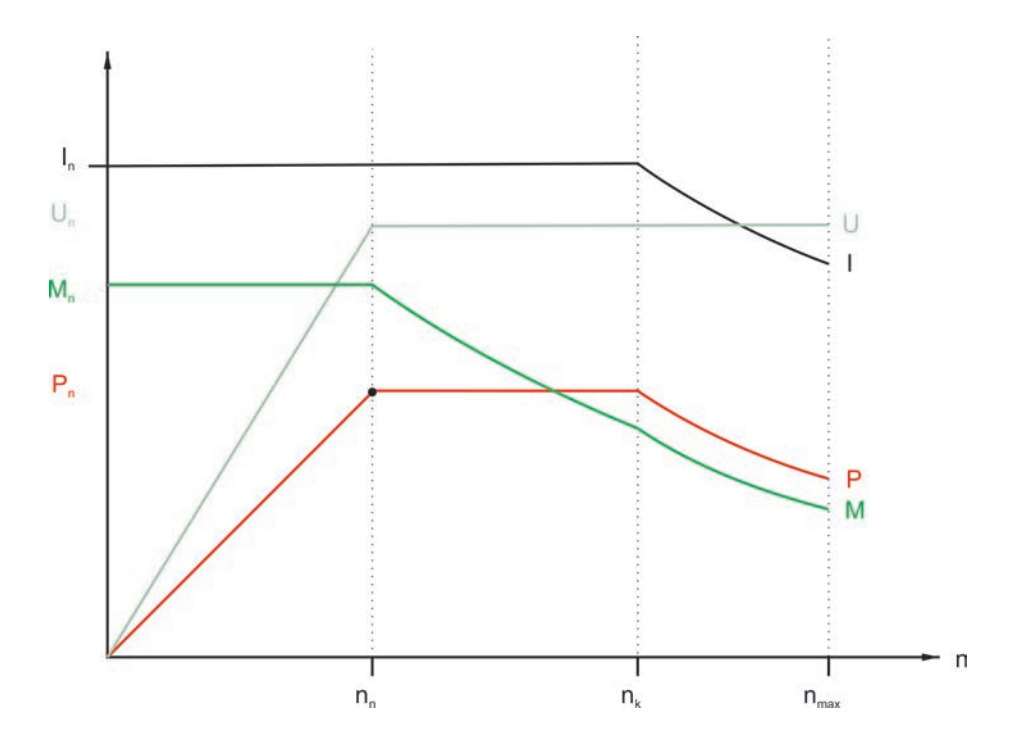

#### **1. Sélection du moteur**

Vous pouvez soit choisir un moteur disponible (1), soit saisir des paramètres se rapportant à un nouveau moteur (2). Après votre choix, cliquez sur « OK » (3) afin d'accéder au menu suivant.

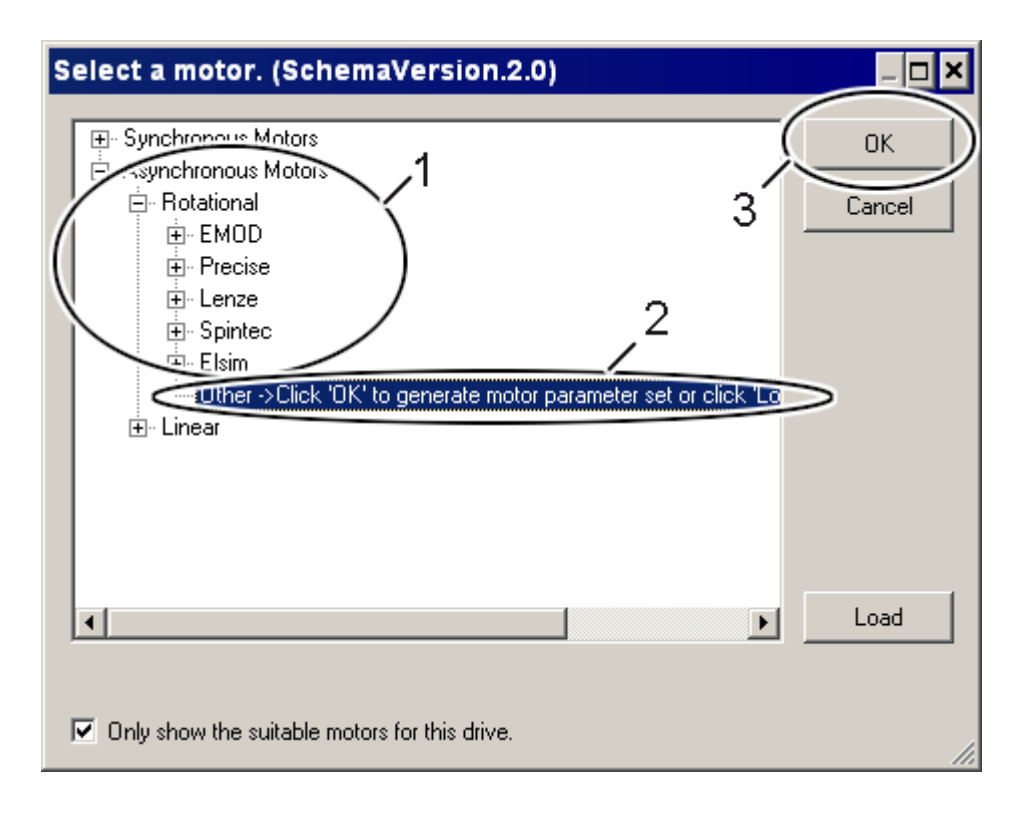

#### **2. Données d'identification de moteur**

Dans le menu suivant, vous saisissez et/ou sélectionnez des données d'identification de moteur. Le mode expert (9) n'est actuellement pas pris en charge. Les paramètres (4) et (5) sont préconfigurés ; il n'est pas nécessaire de les modifier. Dans le paramètre (6), vous pouvez saisir le nouveau fabricant de moteur ou sélectionner un fabricant de moteur disponible. Dans le paramètre 7, vous créez un nouveau groupe adapté au moteur. Si vous souhaitez vous baser sur la structure de la base de données de moteur, nommez le groupe d'après le régime nominal du moteur. Dans le paramètre (8), entrez la désignation précise du type de moteur. Vérifiez les données saisies puis cliquez sur « Next » (Suivant) (10) pour accéder au menu suivant.

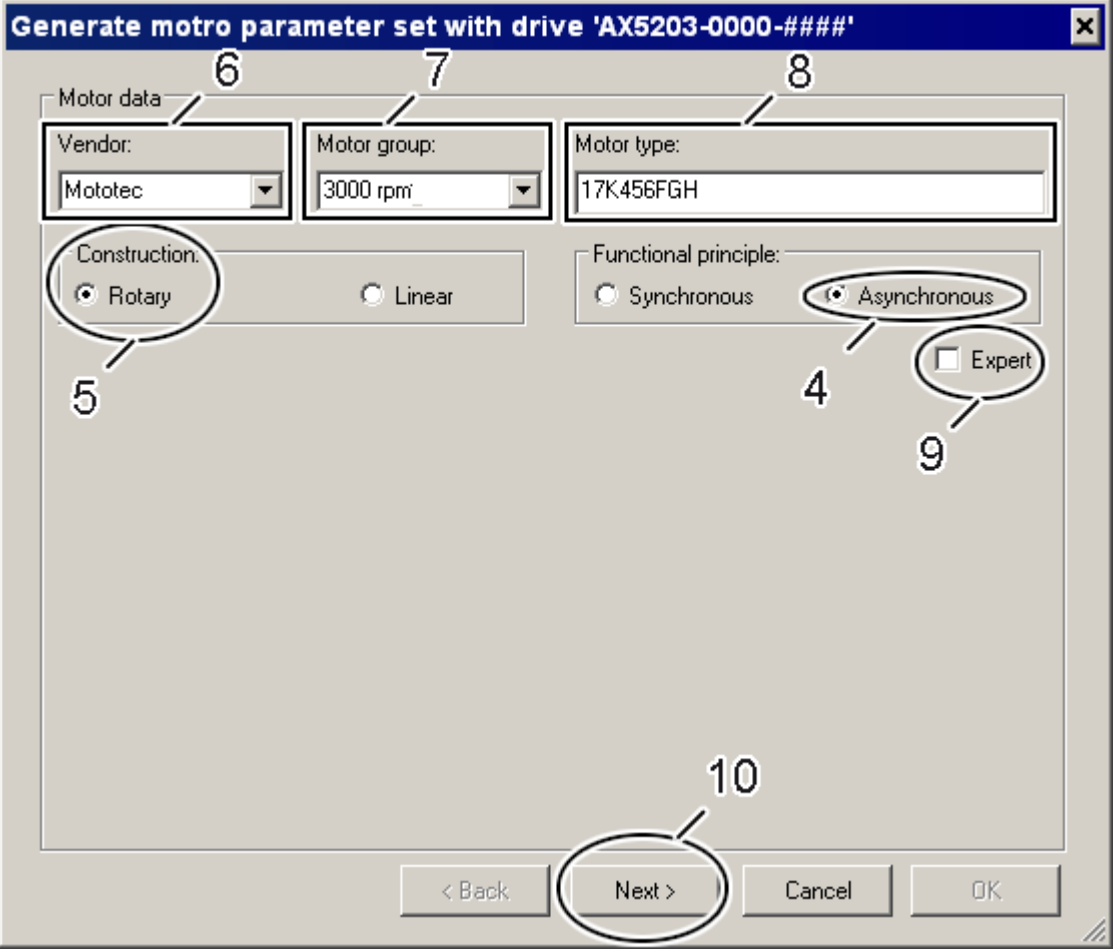

#### **3. Données de base du moteur**

Les données de base sont réparties en trois catégories « Base » (1) ; « Température : » (2) et « Frein » (3).

Base (1) :

**a)** Type de raccordement : connexion en étoile (Star Connection) ou connexion en triangle (Delta Connection). Si vous câblez et exploitez le moteur en connexion étoile ou triangle, veuillez noter que non seulement la tension nominale du moteur, mais également le courant nominal du moteur est modifié et que le AX5000 peut fournir une tension nominale maximale de 480 V. Les tensions et courants nominaux autorisés pour la connexion en triangle ou en étoile sont indiquées dans la documentation du moteur / sur la plaque signalétique.

**b)** L'allègement de régime est fonction de votre application. L'allègement de régime correspond à la différence en % entre le courant nominal de canal appliqué et le courant nominal du moteur. Exemple : courant nominal du moteur = 4 A; courant nominal du canal appliqué = 3 A --> allègement de régime = 25 %.

**c)** Le rapport entre Ip et In (facteur de surcharge) est réglé par défaut sur 1,5 et doit être vérifié au moyen de la documentation du moteur / plaque signalétique.

**d)** Le courant nominal doit être réglé selon le type de raccordement et doit être vérifié au moyen de la documentation du moteur / plaque signalétique.

**e)** Le régime moteur maximal est fonction des propriétés mécaniques et de la fréquence de champ tournant maximale du AX5000 AX5000. Veuillez tenir compte du déroulement M/ f et de l'affaiblissement de champ conformément à la documentation du moteur.

**f)** La tension nominale doit être réglée selon le type de raccordement et doit être vérifiée au moyen de la documentation du moteur / plaque signalétique.

**g)** Le régime nominal est fonction du nombre de paires de pôles et de la fréquence nominale ; il doit être vérifié au moyen de la documentation du moteur / plaque signalétique.

**h)** La fréquence nominale est réglée par défaut sur 50 Hz et doit être vérifiée au moyen de la documentation du moteur / plaque signalétique.

**i)** Le facteur de puissance (cos y) est réglé par défaut sur 0,8 et doit être vérifié au moyen de la documentation du moteur / plaque signalétique.

Température (2) :

**k)** Le type utilisé de surveillance de température de moteur et l'entrée utilisée pour le AX5000 doivent être sélectionnés :

0 = commutateur sur X14 ou X24

1 = KTY 83-110 sur X14 ou X24

2 = commutateur sur X12 ou X22

3 = KTY84-130 sur X14 ou X24

Si la combinaison que vous utilisez ne figure pas dans la liste, veuillez vous adresser à notre service d'assistance technique.

**m)** La température pour laquelle un avertissement est émis est réglée sur 80 °C. Ce paramètre n'a d'effet que pour les capteurs KTY.

**n)** La température à laquelle le moteur est coupé est réglée sur 140 °C et doit être vérifiée au moyen de la documentation du moteur / plaque signalétique. Ce paramètre n'a d'effet que pour les capteurs KTY.

Frein (3)

**o)** Le type utilisé de frein moteur doit être sélectionné et doit être vérifié au moyen de la documentation du moteur / plaque signalétique.

Vérifiez de nouveau toutes les données entrées et cliquez sur « Next » (Suivant) (4) pour accéder au menu suivant.

⊠

# Generate motro parageter set with drive 'AX5203-0000-####'

### $\Gamma$ Motor source data

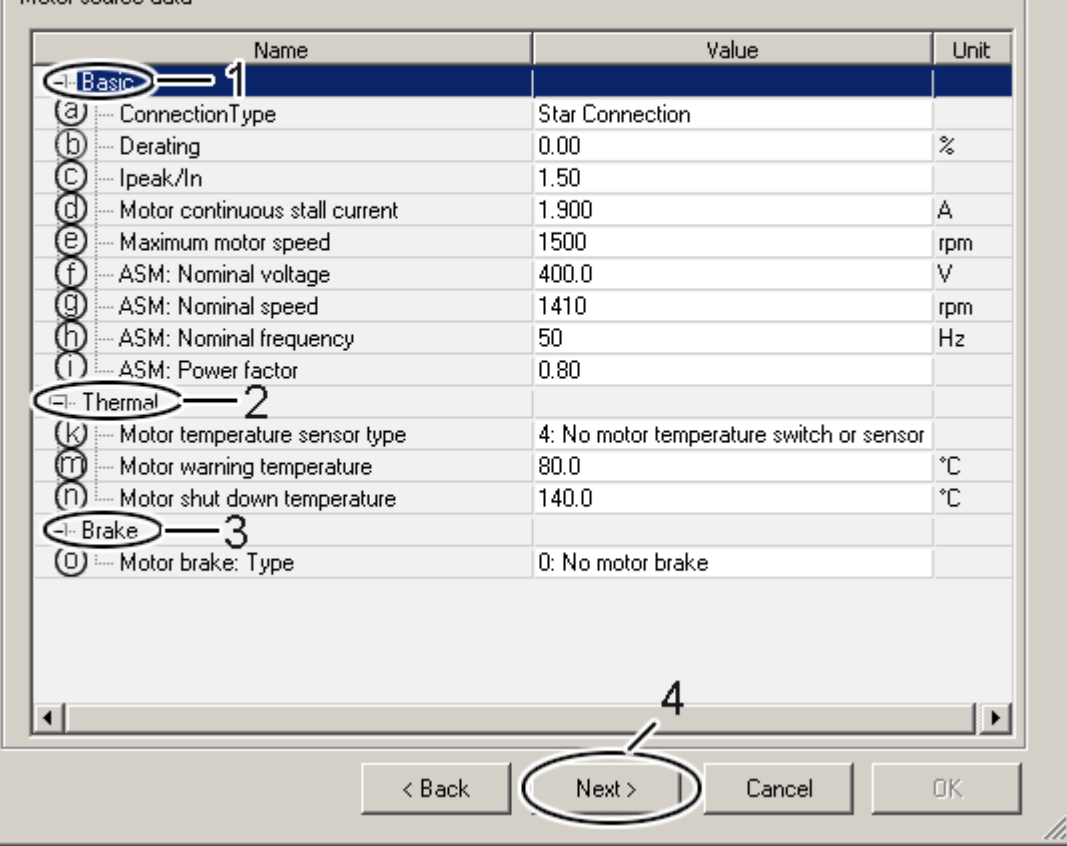

#### **4. Synthèse**

Cette fenêtre affiche les données du moteur saisies ainsi que les données calculées sur la base des données saisies. Veuillez vérifier à nouveau TOUS les paramètres afin de vous assurer de leur plausibilité puis cliquez sur « OK » (5) afin d'accéder au menu suivant.

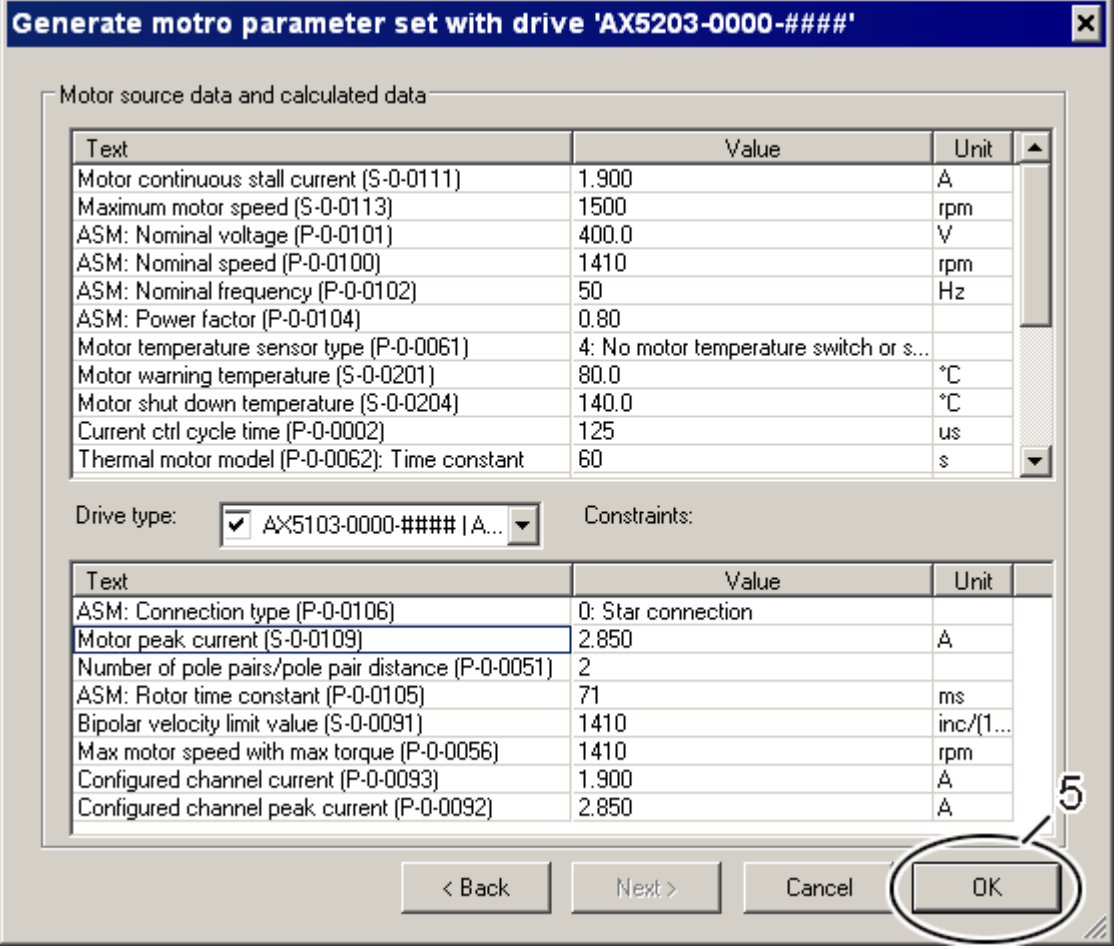

#### **5a. Dossier d'enregistrement par défaut pour les jeux de données créés de manière autonome**

Le dossier d'enregistrement par défaut réservé aux jeux de données de moteur créés de manière autonome s'appelle « CustomerGenerated » (1) et le nom de fichier proposé (2) correspond au type de moteur saisi plus haut (voir plus haut 2. « Données d'identification de moteur »). Ce dossier d'enregistrement vous offre l'avantage de pouvoir retrouver instantanément vos jeux de données de moteur que vous avez créés ; ces derniers ne sont cependant pas indiqués dans la liste en haut, sous 1. « Sélection de moteur ». Ils apparaissent uniquement lorsque vous cliquez en bas à droite sur le bouton « Load » (Charger) sous 1. « Sélection de moteur ». Le nom proposé s'applique uniquement au fichier XML du jeu de données de moteur. Pour l'affichage dans les listes, le fichier XML est lu et les données d'identification de moteur (« Vendor », « Motor group » et « Motor type ») sont répertoriées en vue de leur sélection. Cliquez sur « Enregistrer » (4) pour enregistrer vos données ; vous accédez ensuite au dernier menu.

Si vous souhaitez que les jeux de données de moteur que vous avez créés apparaissent directement dans la liste en haut sous 1. « Sélection de moteur », cliquez sur le symbole (3) pour accéder au dossier « MotorPool ».

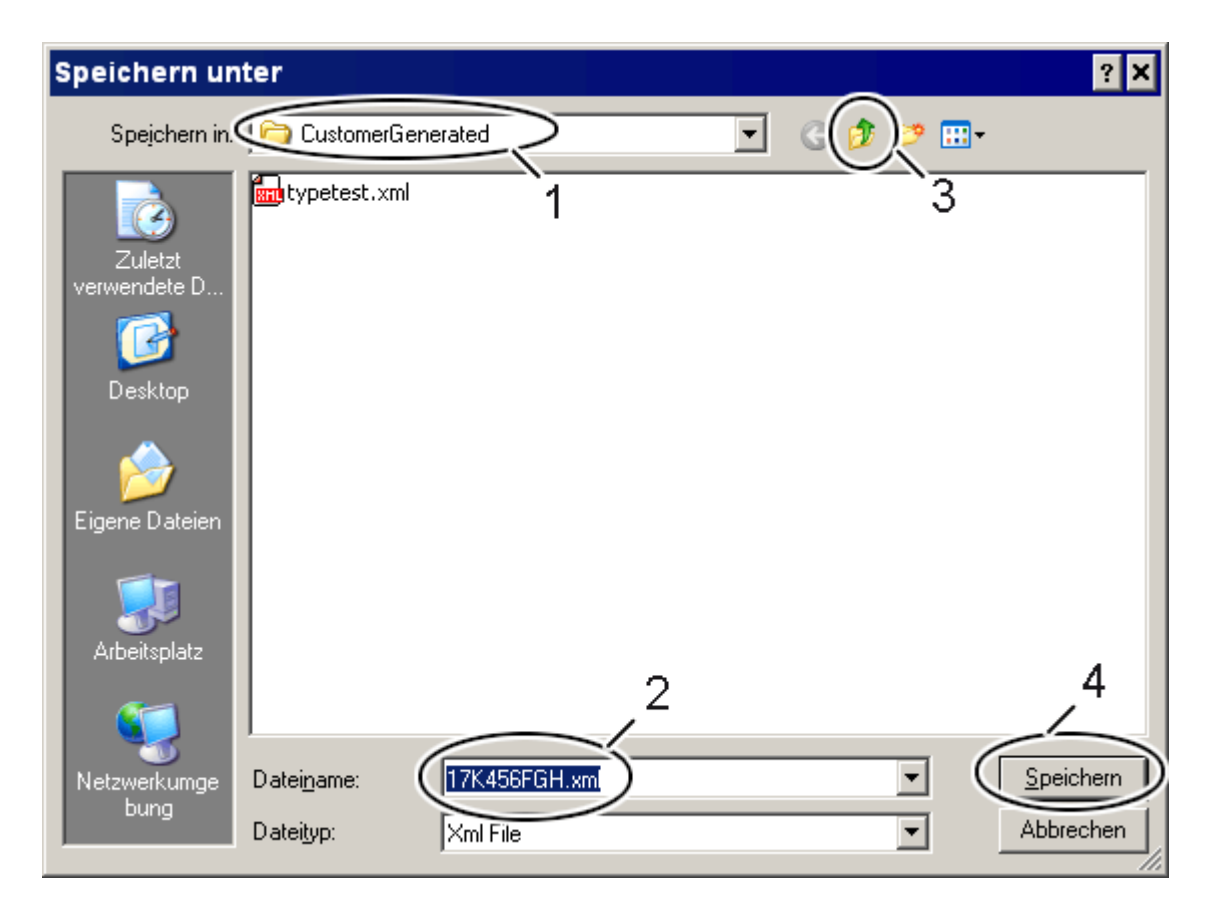

#### **5b. Dossier d'enregistrement par défaut des jeux de données de moteur issus de la base de données de moteurs de Beckhoff**

Le dossier d'enregistrement par défaut pour les jeux de données de moteur mis à disposition s'appelle « MotorPool » (4). Vous disposez ici, sous forme de fichiers XML, de tous les jeux de données de moteur issus de la base de données de moteur de Beckhoff. Nous vous recommandons de nommer de manière explicite le fichier de votre jeu de données créé par vos soins afin de pouvoir l'identifier (5) : Client = Nom de votre entreprise

Mototec = Nom attribué par vos soins (Vendor) sous 2. « Données d'identification de moteur » 3000 = Le groupe de moteur attribué par vos soins (Motor group) sous 2. « Données d'identification de moteur »

17K456FGH = Le type de moteur attribué par vos soins (Motor type) sous 2. « Données d'identification de moteur »

Vous pouvez bien entendu également attribuer un nom de fichier de votre choix. Le nom attribué s'applique uniquement au fichier XML du jeu de données de moteur. Pour l'affichage dans les listes, le fichier XML est lu et les données d'identification de moteur (« Vendor », « Motor group » et « Motor type ») sont répertoriées en vue de leur sélection.

Vous créez, pour chaque type de données de moteur, un fichier XML ; dans les fichiers XML pour jeux de données de moteur Beckhoff, les moteurs du même groupe de moteurs d'un fabriquant (Vendor) sont toujours regroupés.

Cliquez sur « Enregistrer » (6) pour enregistrer vos données ; vous accédez ensuite au dernier menu.

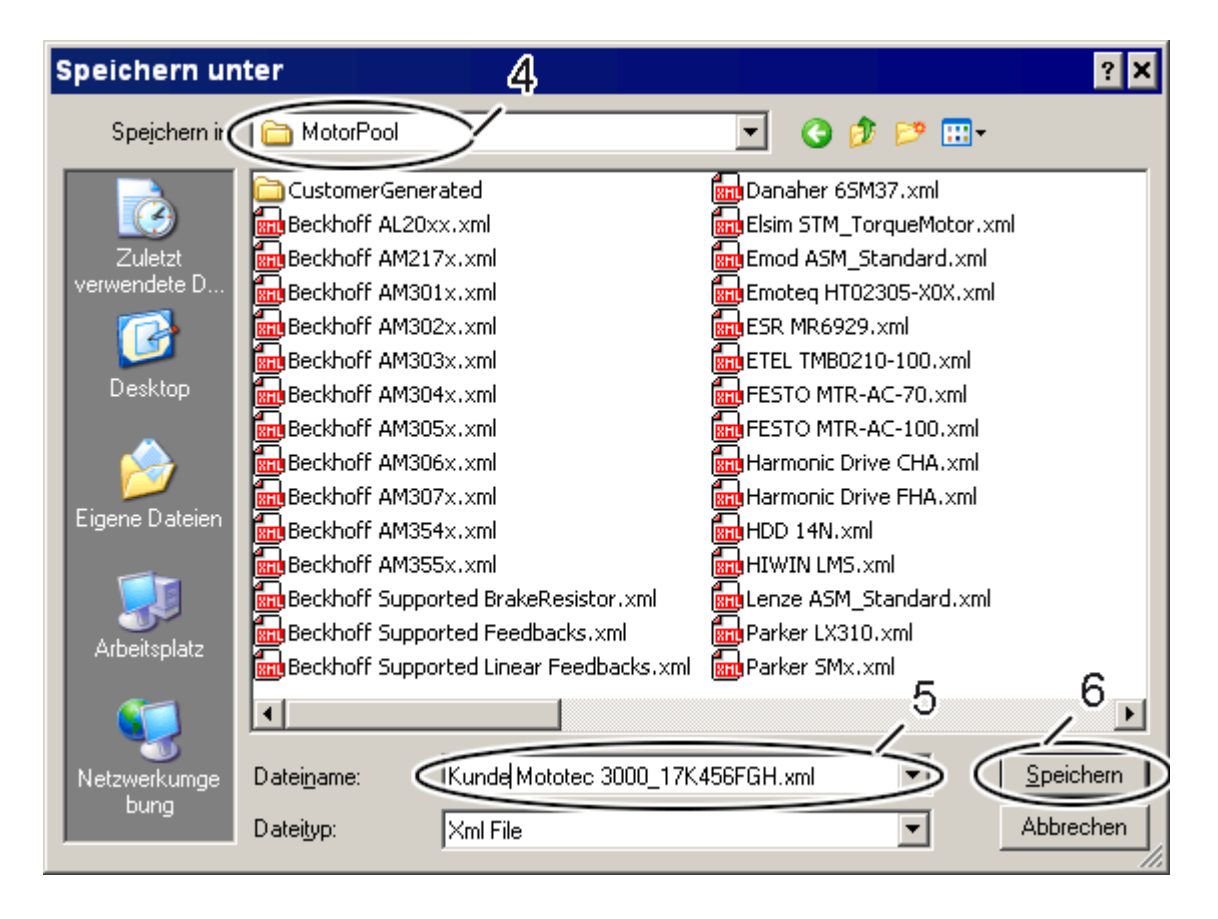

#### **6. Tension de réseau électrique et autres réglages**

Cette fenêtre apparaît également lorsque vous sélectionnez un jeu de données de moteur disponible (moteur synchrone ou asynchrone). Vous pouvez modifier à tout moment les données suivantes.

**a)** Vous pouvez sélectionner l'une des variantes de tension de réseau électrique prédéfinies ou indiquer une valeur propre.

**b)** Saisie de la tension de réseau électrique (possible uniquement si aucune tension n'a été sélectionnée au point a) ).

**c)** Saisie de la tolérance supérieure de la tension de réseau électrique (possible uniquement si aucune tension n'a été sélectionnée au point a) ).

**d)** Saisie de la tolérance inférieure de la tension de réseau électrique (possible uniquement si aucune tension n'a été sélectionnée au point a)).

**e)** + f) La surveillance de phase n'est judicieuse que pour un réseau d'alimentation à 3 phases. Activer ou désactiver la surveillance des phases (possible uniquement si aucune tension n'a été sélectionnée au point a).

**g)** Avec ce réglage, vous activez la remise automatique de la résolution du codeur et du facteur d'échelle de AX5000 à la NC. (Nécessaire uniquement si ce moteur a été relié via un axe NC).

**h)** Le temps de cycle du régulateur de courant est de 125µs.

**i)** Sélection du type de raccordement ASM. Si vous avez créé le jeu de données de moteur, vous pouvez uniquement sélectionner le type de raccordement saisi sous 3. « Données de base du moteur »- a) ». Si le jeu de données de moteur a été créé par Beckhoff, vous pouvez choisir une connexion en étoile (Star Connection) ou une connexion en triangle (Delta Connection).

**k)** Sélection du mode de commande ASM. Si vous sélectionnez « U / f control », vous pouvez exploiter le moteur uniquement de manière asservie ; le AX5000 se comporte alors comme un convertisseur de fréquence. Si vous sélectionnez « i-control with feedback », vous pouvez exploiter le moteur de manière régulée, le moteur doit cependant être doté d'un système de feedback. Cliquez sur « OK » (1) pour clôturer la transaction.

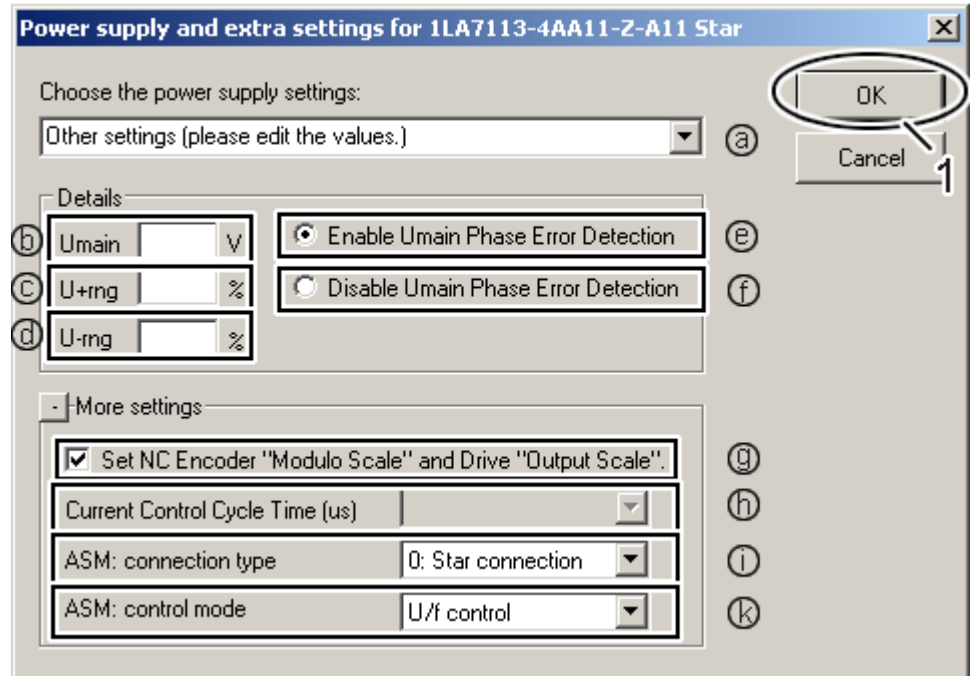

### **Asservi**

Si vous souhaitez exploiter le moteur de manière asservie, vous pouvez influer sur les performances avec les paramètres suivants.

#### **Dépendance entre le type de raccordement du moteur, régime et courant de sortie nominal de** AX5000

*Moteur type :*

Moteur asynchrone avec une tension nominale de 230 V, un courant nominal de 6 A pour 50 Hz en connexion en triangle ou une tension nominale de 400 V, courant nominal de 3,5 A pour 50 Hz en connexion en étoile

Si votre application exige des vitesses de rotation supérieurs au régime nominal (1), cette exigence peut être remplie sans que vous ayez à utiliser un moteur plus puissant :

Le AX5000 peut mettre à disposition un courant de sortie de canal de 400 V et peut ainsi exploiter le moteur asynchrone en connexion en triangle jusqu'à 87 Hz (2) sans qu'un affaiblissement de champ ne se produise, c'est-à-dire avec un couple nominal. Vous devez uniquement tenir compte du fait qu'un courant nominal de 6 A est nécessaire.

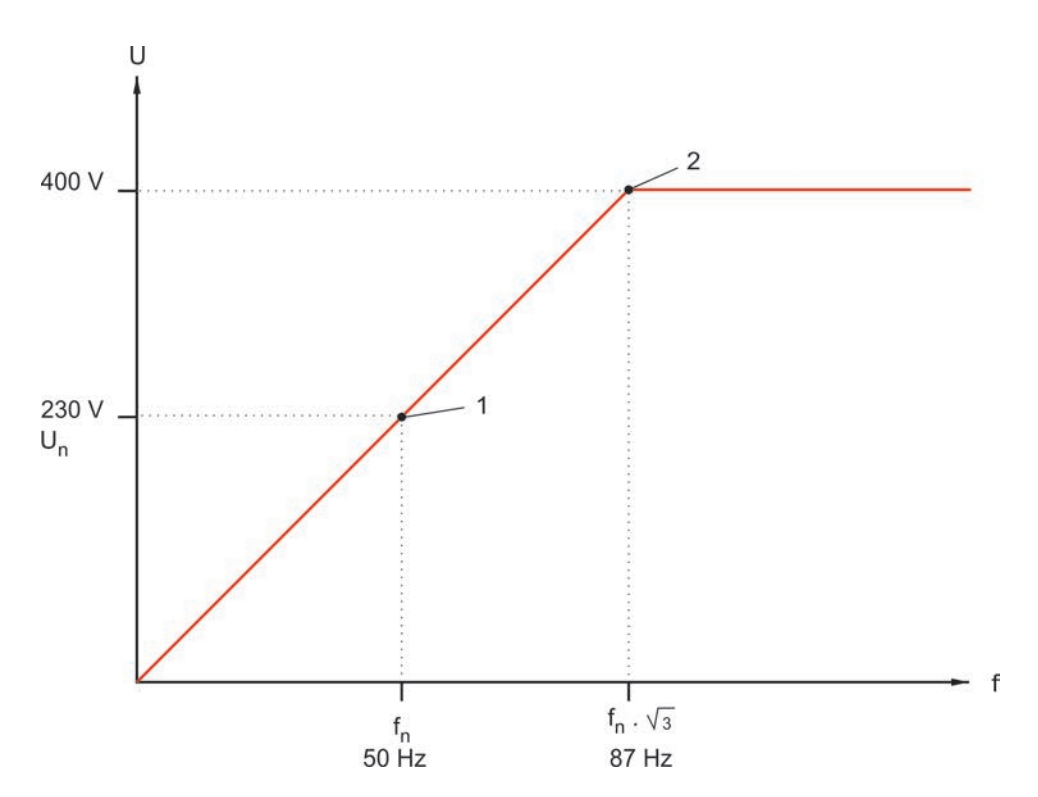

#### **Tension de boost**

L'exploitation d'un moteur asynchrone avec une caractéristique linéaire U/f (voir figure ci-dessus) produit un affaiblissement du couple dans la plage de régime inférieure en raison de la part ohmique dominante. Sans tension de boost, le couple à l'arrêt est nul. De plus, le moteur asynchrone requiert un certain laps de temps, après la mise sous tension, pour constituer le champ magnétique sur le rotor et, par conséquent, pour générer la force magnétique et/ou le couple. Si votre application ne peut tolérer une telle temporisation, vous pouvez réduire celle-ci via la « tension de boost » qui garantit une « pré-magnétisation du rotor ». Grâce à la « pré-magnétisation », un champ magnétique est formé dans le rotor bien que celui-ci soit immobile. En cas de prédéfinition d'une valeur de consigne du régime, le couple permettant la rotation de l'arbre du rotor est immédiatement disponible. La dépendance entre la tension de boost, le régime et le couple est représentée au moyen d'un moteur type dans le graphique ci-dessous. L'impact de la tension de boost sur le couple est clairement décelable lorsque les régimes sont bas.

# *Moteur type :*

Régime nominal : 1410 tr/min Couple nominal : 10,2 Couple de décrochage : 28,6 Couple de serrage : 25,5 Facteur de puissance : 0,78 Rendement : 0,79

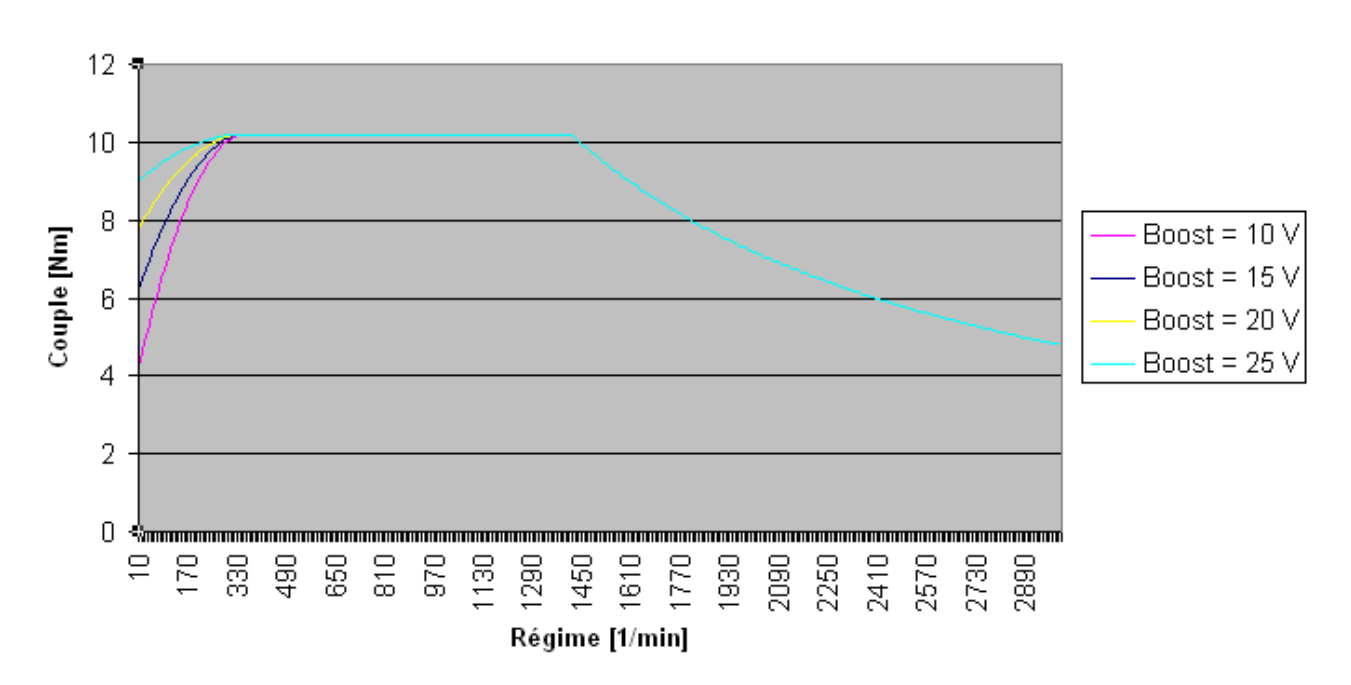

Tension de boost

La tension de boost est paramétrée dans la IDN-P-0-0103. Le réglage par défaut de 10 V permet de couvrir la majorité des applications.

#### **Attention, destruction du moteur**

Sur un moteur asynchrone non équipé de ventilateur externe, il convient d'observer la température du moteur dans la plage de régime inférieure en cas d'utilisation de la tension de boost. Si nécessaire, vous pouvez modifier en ligne la tension de boost.

#### **Réglages pour la montée et la descente**

En cas d'exploitation asservie du moteur asynchrone, les valeurs que vous devez régler pour la montée sont fonction de l'application.

La montée est paramétrée dans la IDN S-0-0136 et la descente est paramétrée dans la IDN S-0-0137.

### **Régulé**

Si vous souhaitez exploiter le moteur asynchrone de manière régulée, vous devez sélectionner, dans le TCDM, le système de feedback utilisé dans le moteur.

### **Feedback**

Démarrez le TCDM et cliquez dans l'arborescence sous le canal concerné (1) sur l'entrée (2), la configuration du moteur / feedback apparaît dans la zone de travail du TCDM. Cliquez sur le champ « Feedback 1 » (3) pour accéder à la fenêtre « Sélection de feedback ». Dans celle-ci, vous pouvez afficher tous les systèmes de feedback disponibles.

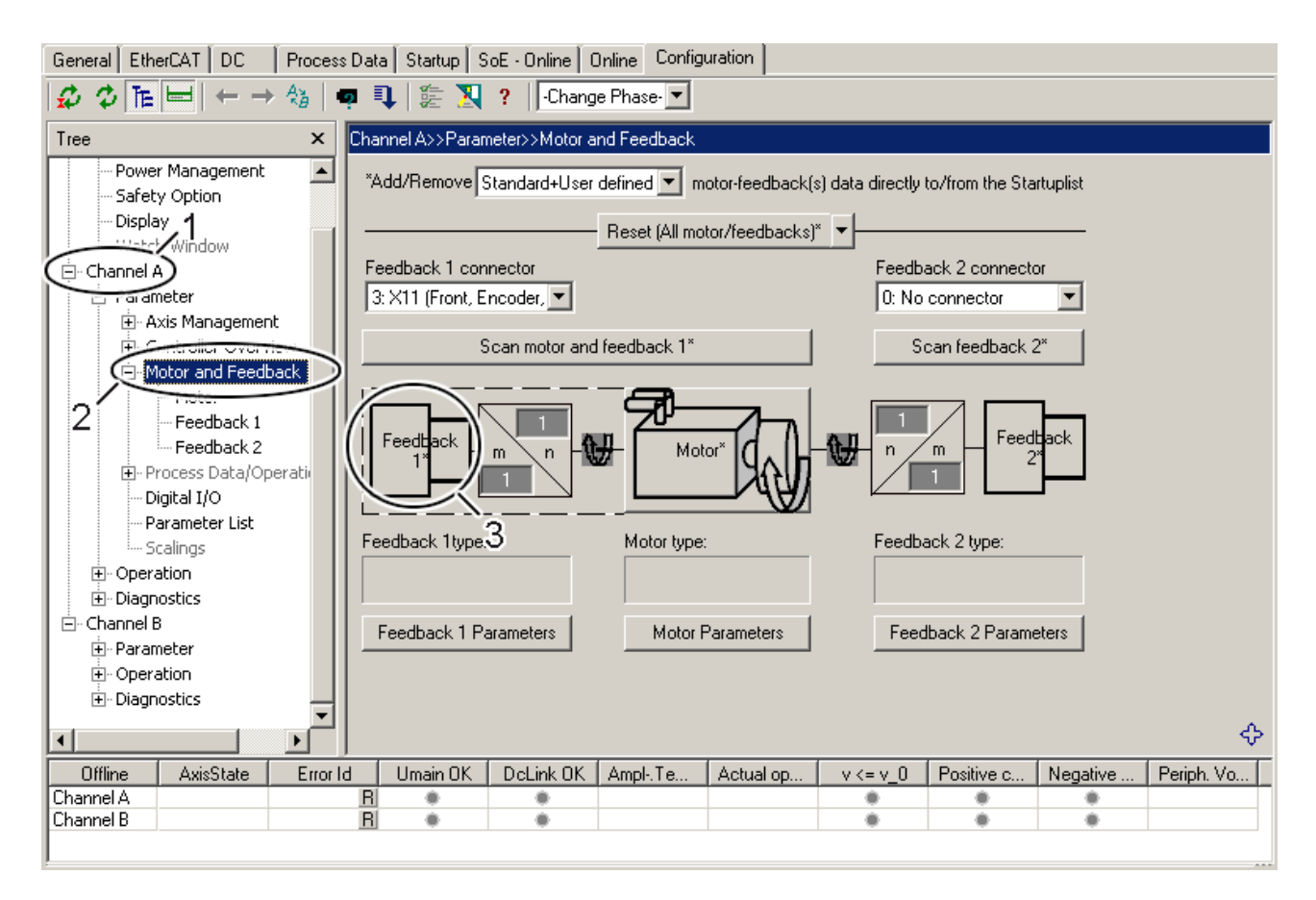

#### **1a. Sélection de feedback - Résolveur**

Vous pouvez sélectionner uniquement un système de feedback disponible. Vous sélectionnez le système de feedback d'un fabricant disponible ou vous sélectionnez un système de feedback par défaut sous « Unknown » (1) (Inconnu). Si votre moteur est doté d'un résolveur, déterminez les valeurs caractéristiques du résolveur et sélectionnez le type de résolveur adapté (2). Les valeurs caractéristiques types relatives à la classification de résolveurs sont le nombre de pôles « p » et la transmission « n ». Cliquez sur « OK » (3) pour clôturer la transaction.

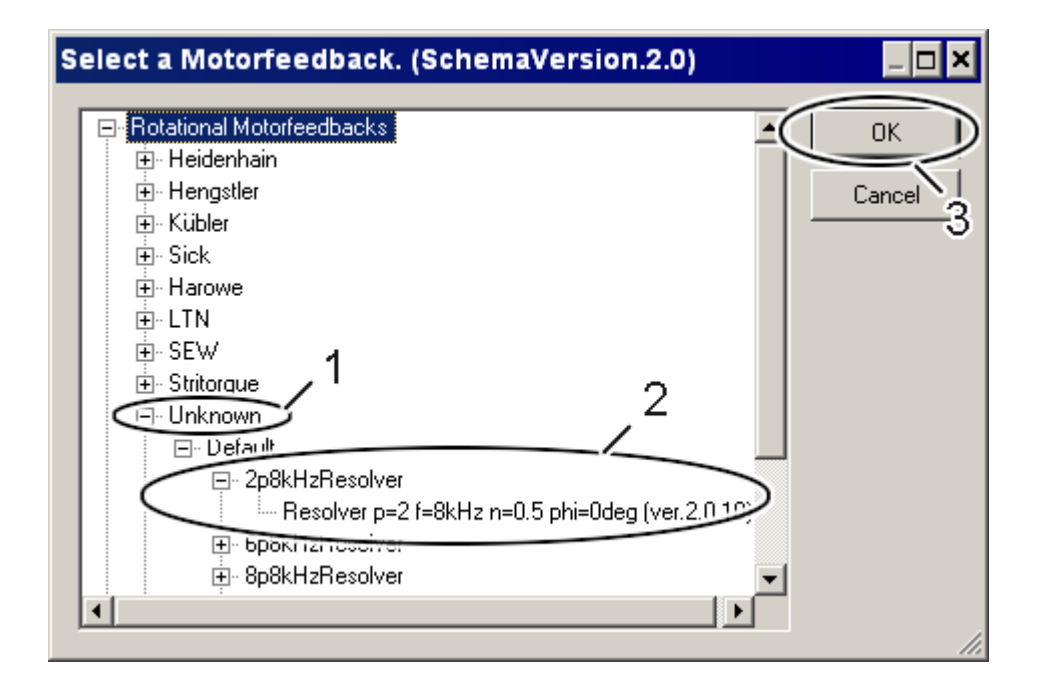

#### **1b. Sélection du feedback – Codeur 1Vpp**

Vous pouvez sélectionner uniquement un système de feedback disponible. Vous sélectionnez le système de feedback d'un fabricant disponible ou vous sélectionnez un système de feedback par défaut sous « Unknown » (1) (Inconnu). Si votre moteur est doté d'un codeur 1Vpp, déterminez les valeurs caractéristiques du système de feedback et sélectionnez le type de codeur adapté (2). Les valeurs caractéristiques types relatives à la classification de codeurs 1Vpp sont le nombre de traits « s » et la tension d'alimentation « 5 V ou 5 Vfixed ». La différence entre les deux variantes de tension réside dans l'utilisation d'une ligne de détection (5 V). Cliquez sur « OK » (3) pour clôturer la transaction.

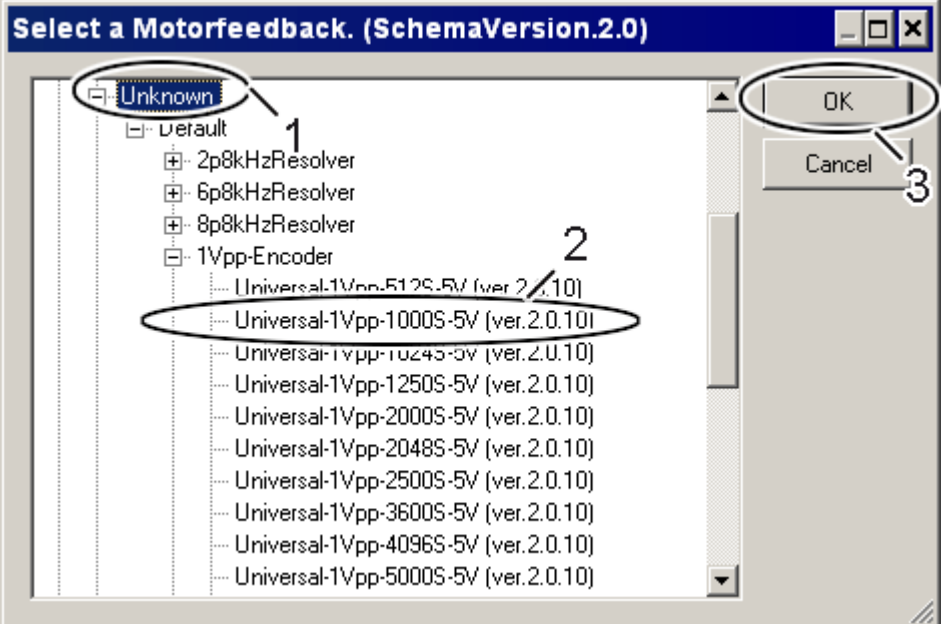

#### **1c. Sélection du feedback - Codeur TTL**

Vous pouvez sélectionner uniquement un système de feedback disponible. Vous sélectionnez le système de feedback d'un fabricant disponible ou vous sélectionnez un système de feedback par défaut sous « Unknown » (1) (Inconnu). Si votre moteur est doté d'un codeur TTL, définissez les valeurs caractéristiques du système de feedback et sélectionnez le codeur TTL adapté (2). Les valeurs caractéristiques types relatives à la classification de codeurs TTL sont le nombre de traits « s » et la tension d'alimentation « 5 V ou 5 Vfixed ». La différence entre les deux variantes de tension réside dans l'utilisation d'une ligne de détection (5 V). Cliquez sur « OK » (3) pour clôturer la transaction.

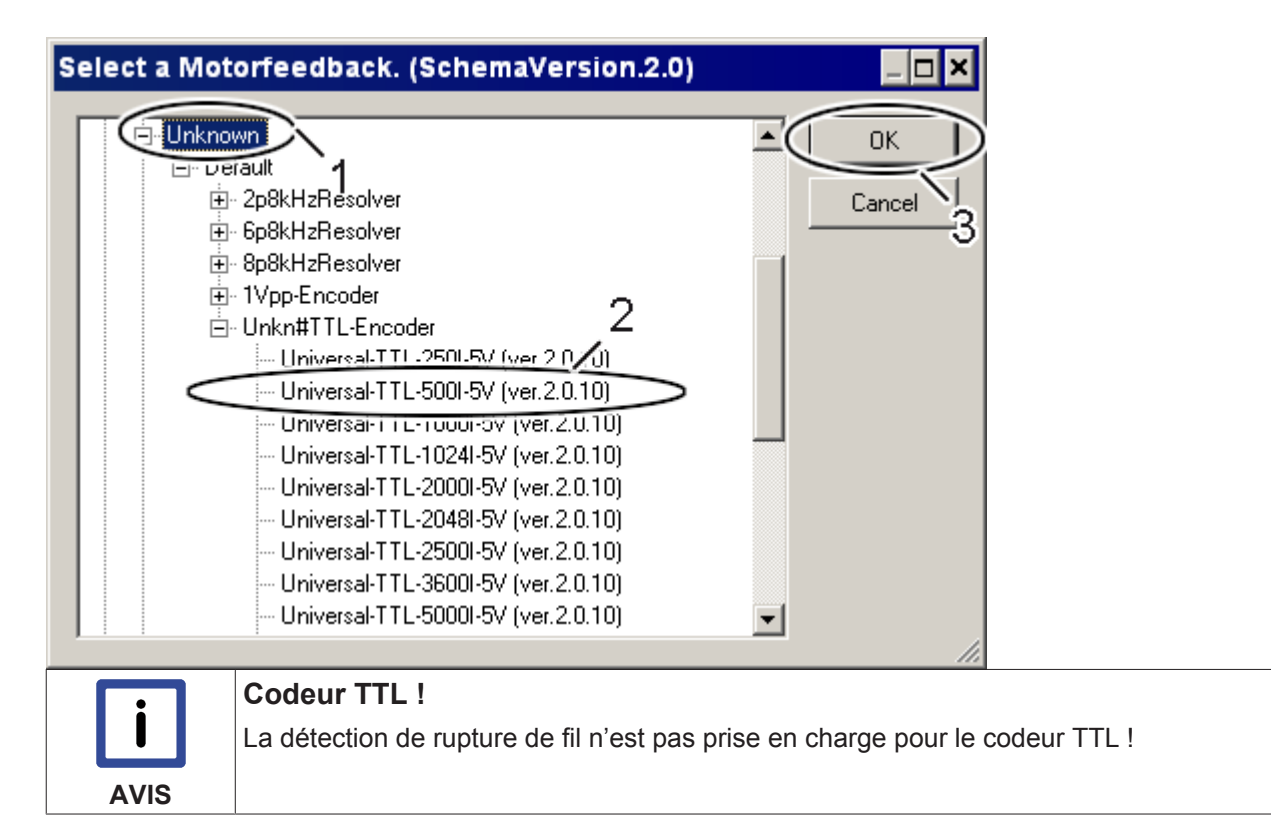

#### **Commutation**

Pour les moteurs asynchrones, le champ magnétique du rotor est créé de manière électrique au moyen d'enroulements de rotor commandés par le servo-amplificateur. Par conséquent, aucun système de transmetteurs (partiellement absolu ou absolu) n'est requis pour la commutation. Il n'est pas non plus nécessaire d'appliquer la méthode wake+shake.

# **9.13.6 Raccordements moteur (appareils 1,5 A - 40 A)**

### **9.13.6.1 X13 (A), X23 (B) : AX5101 - AX5125 et AX520x**

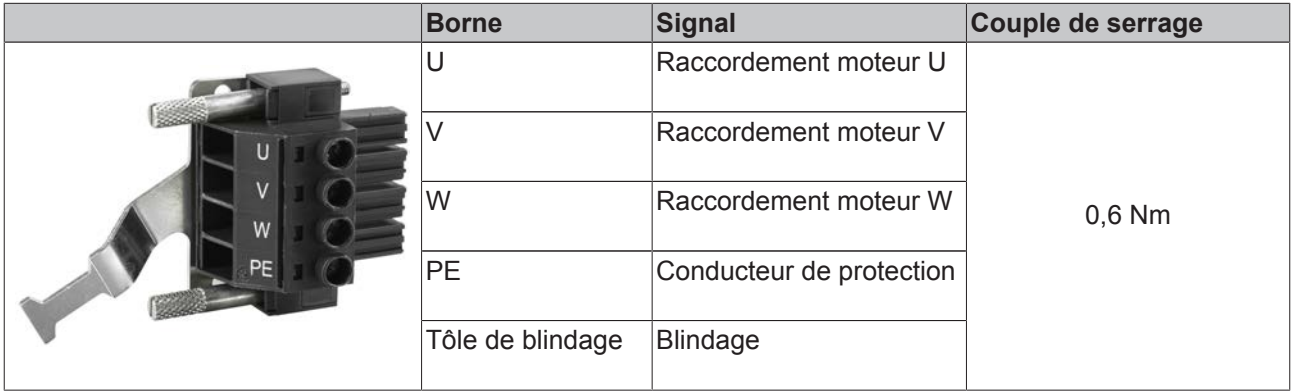

### **9.13.6.2 X13 : AX5140**

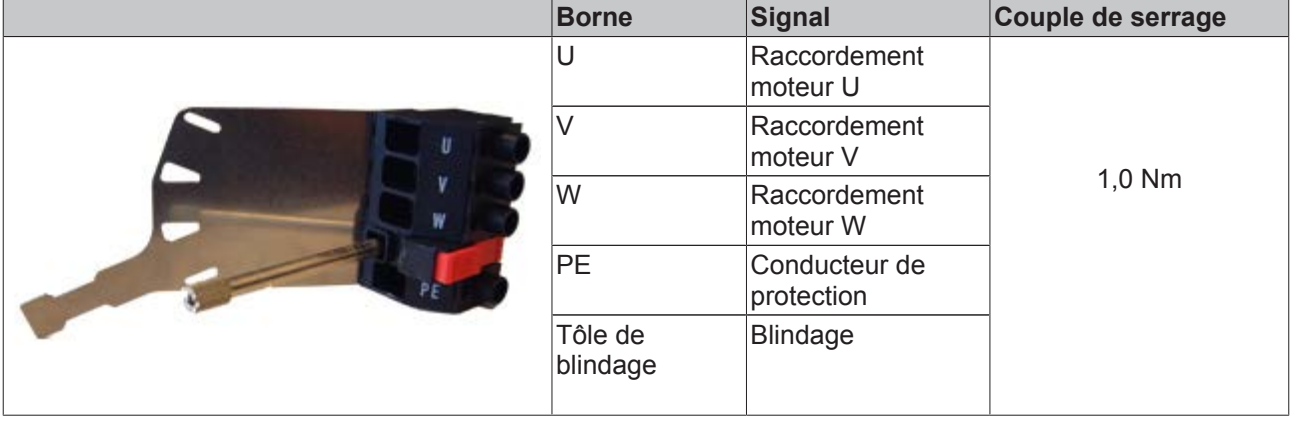

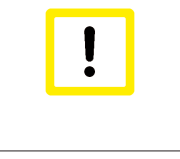

#### **Raccordement du blindage !**

Le raccordement du blindage s'effectue par la tôle de blindage du connecteur du moteur. Veuillez serrer les vis moletées avec un tournevis (max. 1,0 Nm). Un raccordement de blindage défectueux dû à un connecteur lâche peut conduire à des problèmes de Feedback.

### **9.13.6.3 X14 (A), X24 (B) : Frein de moteur, contact thermique**

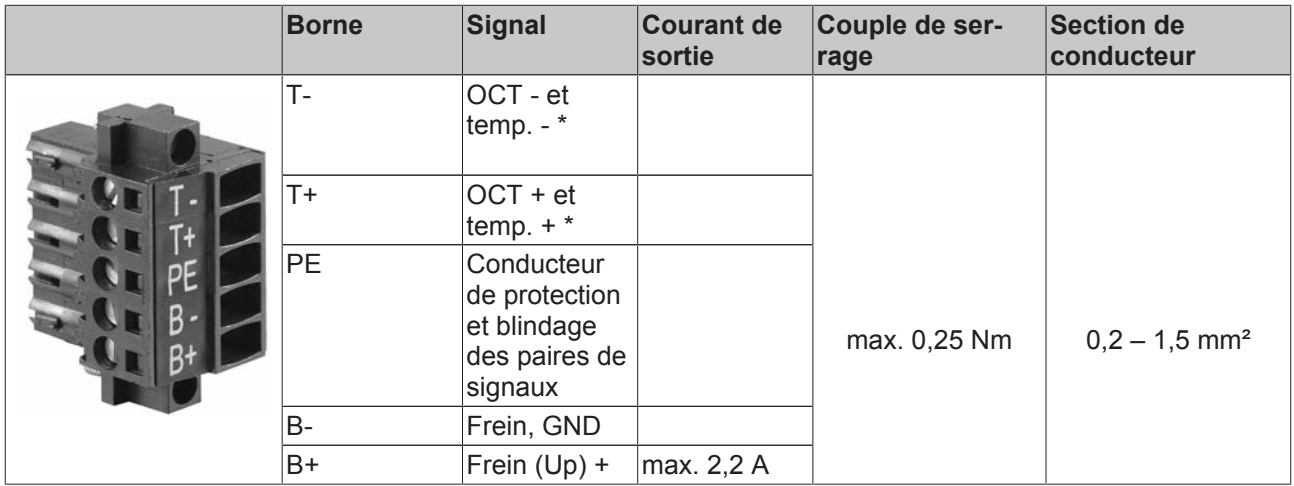

\*) Interrupteur, KTY 83-1xx ou KTY 84-1xx

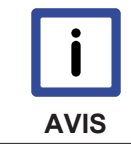

### **Courant de sortie**

Les courants de sortie indiqués sont des valeurs maximales. Les valeurs réelles dépendent de votre configuration effective.

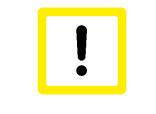

#### **Destruction de l'AX5000 !**

Lisez attentivement le chapitre « Câbles » et respectez impérativement les spécifications qui y figurent.

### **Contact de thermoprotection sur les moteurs Beckhoff**

**AM2000 avec résolveur** Via câble de résolveur.

#### **AM2000 avec EnDat**

Le contact de thermoprotection est assuré par le câble du codeur vers l'AX5000 et doit y être ponté sur le raccordement de résolveur via un adaptateur / câble Y.

**AM2000 avec BiSS** Pas disponible.

**AM3000 avec résolveur** Via câble de résolveur.

**AM3000 avec EnDat** Via câble de moteur.

**AM3000 avec BiSS**

Via câble de moteur.

#### **Moteurs linéaires AL2000**

Le contact de thermoprotection est assuré par un câble séparé du moteur.

- 1. En cas d'utilisation de câbles de moteur et de codeur confectionnés Beckhoff, le câble thermorésistant ZK4540-0020-xxx est également requis. Ce dernier relie le contact de thermoprotection à l'interface de résolveur de l'AX5000 où a lieu la seule évaluation de la température.
- 2. En cas d'utilisation de la Connector Box AL2250, le contact de thermoprotection est automatiquement ponté sur le câble de moteur.

#### **Surveillance et évaluation de température pour des moteurs d'une autre marque**

#### **1. Surveillance de température via PTC, Klixon ou bimétal**

Évaluation soit sur l'interface de résolveur X12 / X22, soit sur le contact thermique X14 / X24

#### **2. Évaluation de température analogique (p.ex. KTY)**

Évaluation uniquement sur le contact thermique X14 / X24

# **9.13.7 Raccordements moteur (appareils 60 A - 170 A)**

### **9.13.7.1 X13 : AX5160 et AX5172**

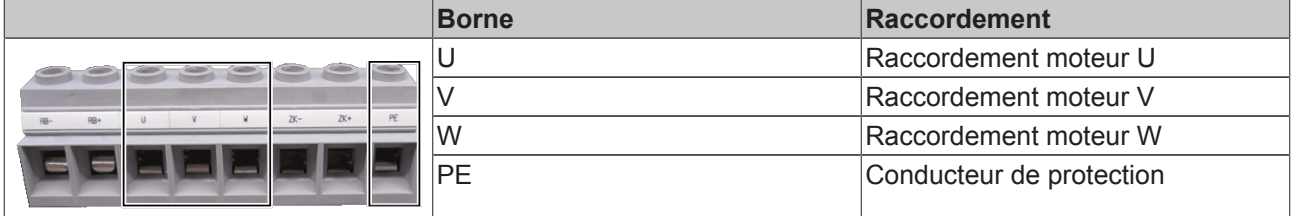

### **9.13.7.2 X13 : AX5190 et AX5191**

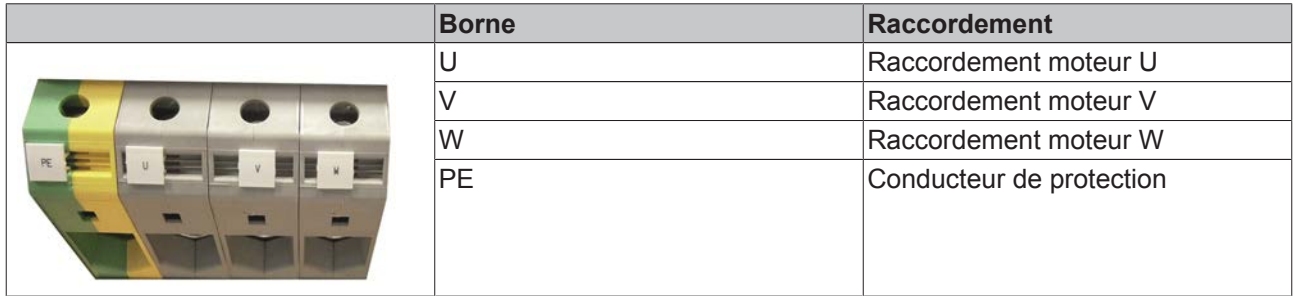

### **9.13.7.3 X13 : AX5192 et AX5193**

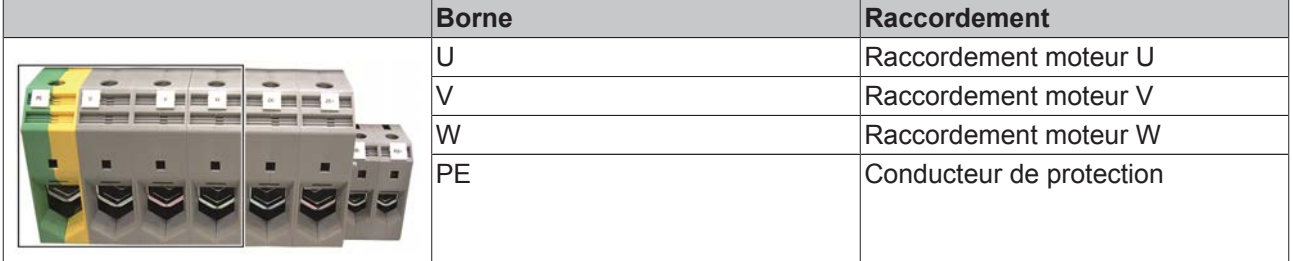

### **9.13.7.4 X14: Frein de moteur, contact thermique**

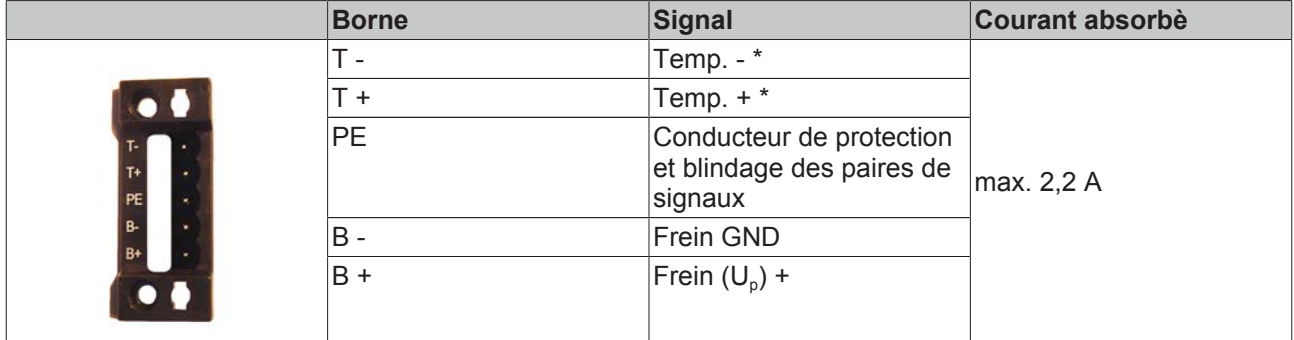

\*) Commutateur, KTY 83-1xx ou KTY 84-1xx

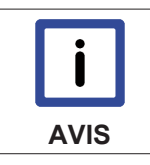

#### **Courant de sortie**

Les courants de sortie indiqués sont des valeurs maximum. Les valeurs réelles dependent de votre configuration effective.

# **9.14 Résistance de freinage externe**

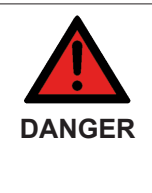

### **Danger de mort dû à la haute tension électrique !**

À cause des condensateurs de circuit intermédiaire, les contacts de circuit intermédiaire « ZK+ et ZK- (DC+ et DC-) » ainsi que « RB+ et RB- » peuvent encore présenter une tension mortelle de plus de 890  $V_{cc}$  même après la coupure du servo-amplificateur du réseau d'alimentation. Après la coupure, attendre 5 minutes pour les modèles AX5101 - AX5125 et AX520x ; 15 minutes pour les modèles AX5140/AX5160/AX5172 ; 30 minutes pour les modèles AX5190/AX5191 ; 45 minutes pour les modèles AX5192/AX5193 ; mesurer ensuite la tension sur les circuits intermédiaires « ZK+ et ZK- (DC+ et DC-) ». Lorsque la tension est descendue en dessous de 50 V, vous pouvez entamer le travail en toute sûreté.

# **9.14.1 X02 - AX5101-AX5125 et AX520x**

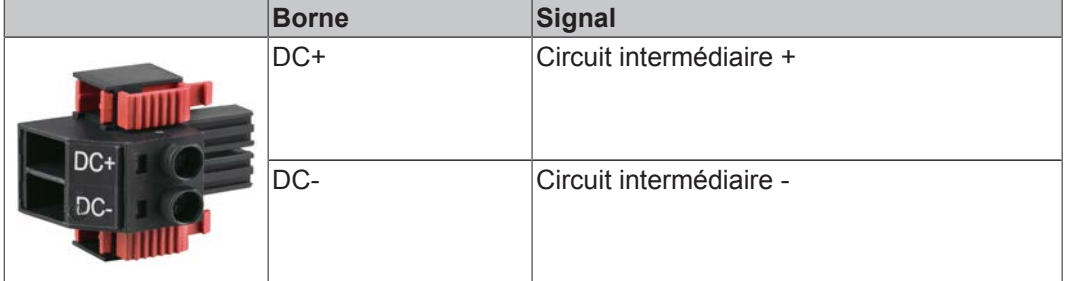

# **9.14.2 X07 - AX5140**

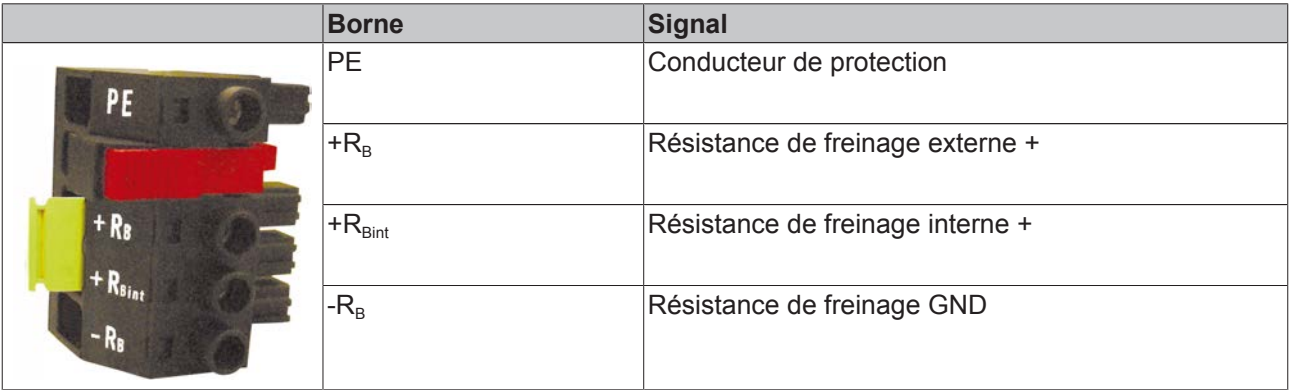

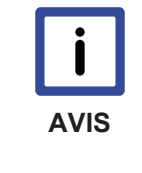

#### **Utilisation de l'AX5140**

L'AX5140 ne peut être mis en service que si les bornes « +RBint » et « +RB » sont pontées (état à la livraison) ou si l'on raccorde une résistance de freinage externe (bornes « +RB » et « -RB »). Si tel n'est pas le cas, l'AX5140 est mis hors service avec le message d'erreur « FD4B – sous-tension ».

# **9.14.3 AX5160 et AX5172**

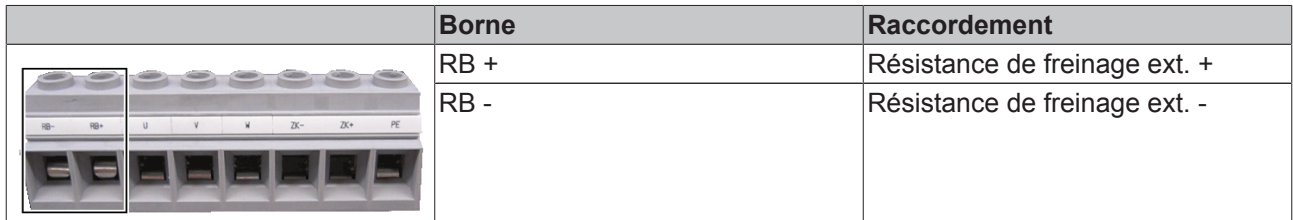

# **9.14.4 AX5190 et AX5191**

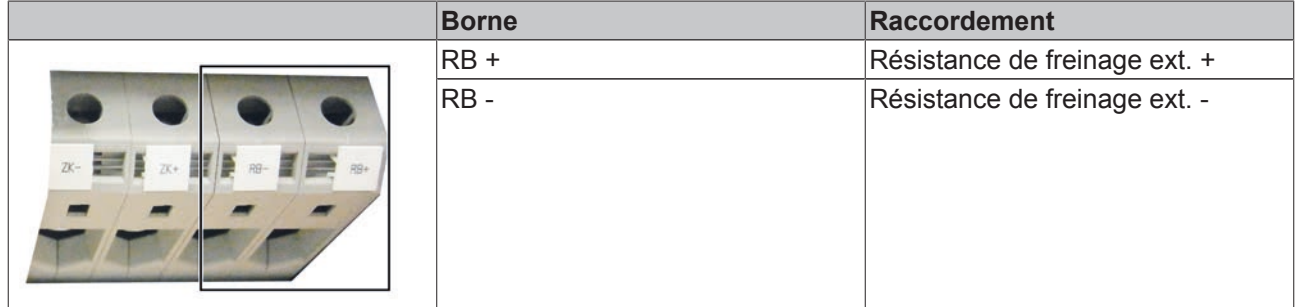

# **9.14.5 AX5192 et AX5193**

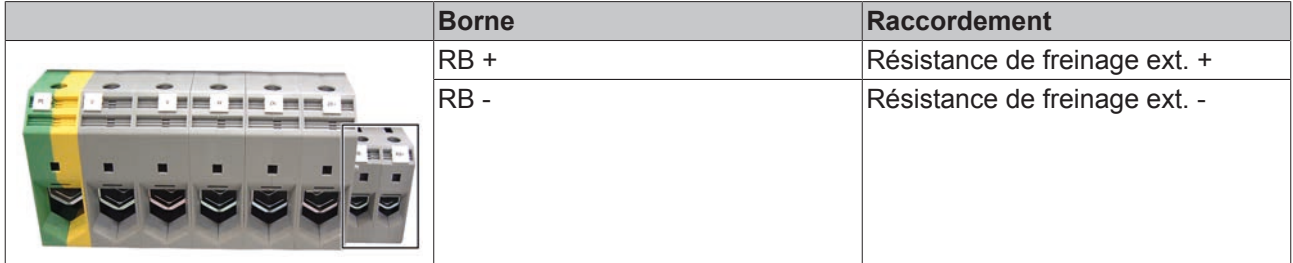

# **9.15 Moteurs et câbles pour servo-amplificateurs**

Avec des câbles de moteur plus longs, les courants de commutation générés risquent de favoriser les perturbations CEM. Sur base du tableau ci-dessous, il convient dès lors de vérifier s'il faut le cas échéant utiliser des bobines de réseau ou des filtres de réseau. Lors de la sélection de l'armoire électrique, veiller à disposer de suffisamment de place pour les bobines de réseau, les filtres de réseau, etc.

Posez les lignes de puissance et les lignes de signal dans des canaux à câble métalliques séparés ou, si vous utilisez un canal à câble métallique commun, prévoyez une séparation métallique mise à la terre entre les lignes.

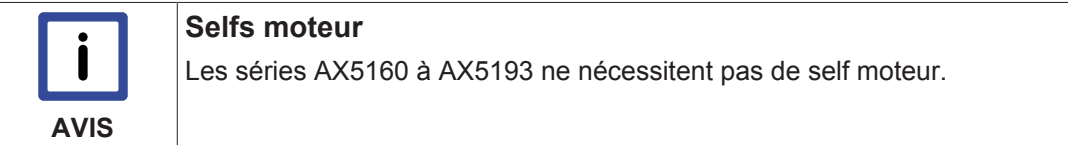

#### **Longueur max. de câble (avec rallonges) pour une tension nominale maximale de 400 V :**

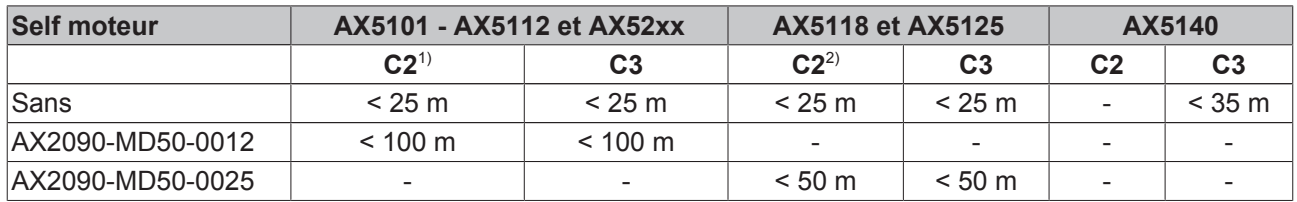

1) Pour se conformer à la norme EN 61800-3, uniquement avec filtre de réseau AX2090-NF50-0014.  $2)$  Pour se conformer à la norme EN 61800-3, uniquement avec filtre de réseau AX2090-NF50-0032.

Dans certains cas exceptionnels (capteurs sensibles notamment), il faudra déjà prévoir une self moteur avec des câbles de <25 m de long.

**Longueurs max. de câble (avec rallonges) pour une tension nominale maximale de 480 V :**

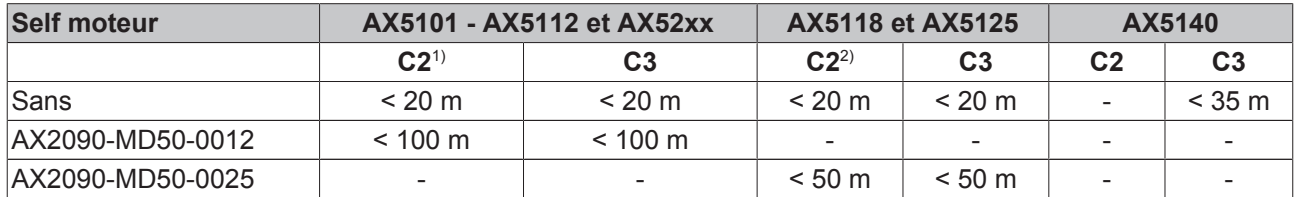

 $1)$  Pour se conformer à la norme EN 61800-3, uniquement avec filtre de réseau AX2090-NF50-0014.

 $2)$  Pour se conformer à la norme EN 61800-3, uniquement avec filtre de réseau AX2090-NF50-0032.

Dans certains cas exceptionnels (capteurs sensibles notamment), il faudra déjà prévoir une self moteur avec des câbles de < 20 m de long.

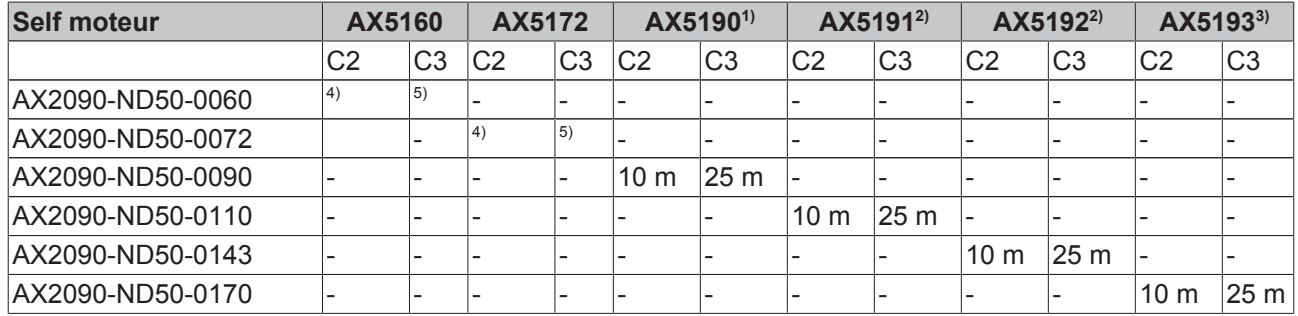

1) Pour se conformer à la norme EN61800-3, uniquement avec filtre de réseau AX2090-NF50-0100.

 $2)$  Pour se conformer à la norme EN61800-3, uniquement avec filtre de réseau AX2090-NF50-0150.

3) Pour se conformer à la norme EN61800-3, uniquement avec filtre de réseau AX2090-NF50-0180.

4) Sans bobine de réseau jusque max. 10 m.

5) Sans bobine de réseau jusque max. 25 m.

# **10 Mise en service**

# **10.1 Informations importantes sur la mise en service**

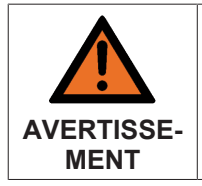

#### **Attention, risque de blessures !**

En principe, les appareils électroniques sont susceptibles de tomber en panne. En cas de panne du système d'entraînement, le fabricant de machines doit veiller à ce que les moteurs raccordés et la machine soient amenés dans un état de sécurité.

Avant toute mise en service de l'AX5000, notez que les moteurs raccordés peuvent exécuter des mouvements non contrôlés qui ne peuvent pas toujours être empêchés par le système de diagnostic de l'AX5000, ou encore tolèrent des mouvements non contrôlés jusqu'à l'intervention du système de diagnostic. Analysez votre système et prenez des mesures adéquates qui empêchent que ces mouvements non contrôlés ne causent des dommages.

#### **Causes possibles de mouvements non contrôlés :**

Le système de diagnostic de l'AX5000 est équipé de contrôles de plausibilité complexes qui surveillent en permanence l'installation, l'utilisation, le paramétrage et le fonctionnement et procèdent le cas échéant à un arrêt avec message de diagnostic. Bien entendu, les points décrits ci-dessous sont également surveillés de série, mais il n'est pas toujours possible de tenir compte de toutes les éventualités, c'est pourquoi vous devez vous demander dans les cas de figure ci-dessous si les axes entraînés ne peuvent effectuer que les mouvements admissibles.

- Résultats défectueux de commutation (p.ex. dans wake & shake), suivre le chapitre Procédé de commutation--> Erreur de commutation « F2A0 ».
- Attention particulière avec les moteurs d'autres fournisseurs : lors du remplacement du moteur / capteur ou du fichier SysMan (.TSM), toujours exécuter la commande « P-0-0166 » sans répartition de charge et analyser le résultat. Corriger si nécessaire le décalage de commutation comme décrit au chapitre Procédé de commutation.
- Saisie de paramètres incorrects
- Transmetteur de valeur de mesure et/ou de signaux défectueux ou mal réglé
- Câbles défectueux ou insuffisamment blindés
- Capteurs incorrectement mis en place

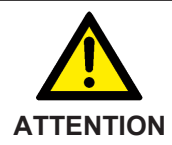

#### **Prudence accrue avec les axes verticaux !**

Lors de la mise en service d'axes verticaux, procéder avec un soin particulier à l'évaluation du risque décrite ci-dessus. Un mouvement non contrôlé peut dans ce cas correspondre à la chute soudaine d'une charge.

# **10.2 Conditions requises pour le logiciel**

En règle générale, deux modules logiciels TwinCAT sont nécessaires pour la commande de l'AX5000 : le TwinCAT NC PTP et le TwinCAT PLC.

*TwinCAT NC* est un module logiciel fermé aux propriétés sur lesquelles l'utilisateur ne peut influer que par le biais de paramètres. Les paramètres de *TwinCAT NC* peuvent être modifiés via le *TwinCAT System Manager*.

*TwinCAT PLC* est un interpréteur pour un code de programme généré par l'utilisateur au sein de l'environnement de développement *PLC Control.*

# **10.2.1 Structure de TwinCAT NC PTP**

*TwinCAT NC* dispose de 2 tâches :

- NC-Task 1 SVB (**S**atz-**V**or**B**ereitungs-Task) (Tâche NC 1 SVB (=Satz-VorBereitung, préparation du jeu de données))
- NC-Task 1 SAF (**S**atz-**A**us**F**ührungs-Task) (Tâche NC 1 SAF (=Satz-AusFührung, exécution du jeu de données))

La tâche SVB s'occupe de la planification de l'instruction de déplacement demandée. La tâche SAF s'occupe du respect du trajet.

L'instruction de déplacement quitte le PLC vers le routeur ADS avec comme cible la *Tâche NC 1 SVB*. Le routeur transmet le télégramme à cette tâche.

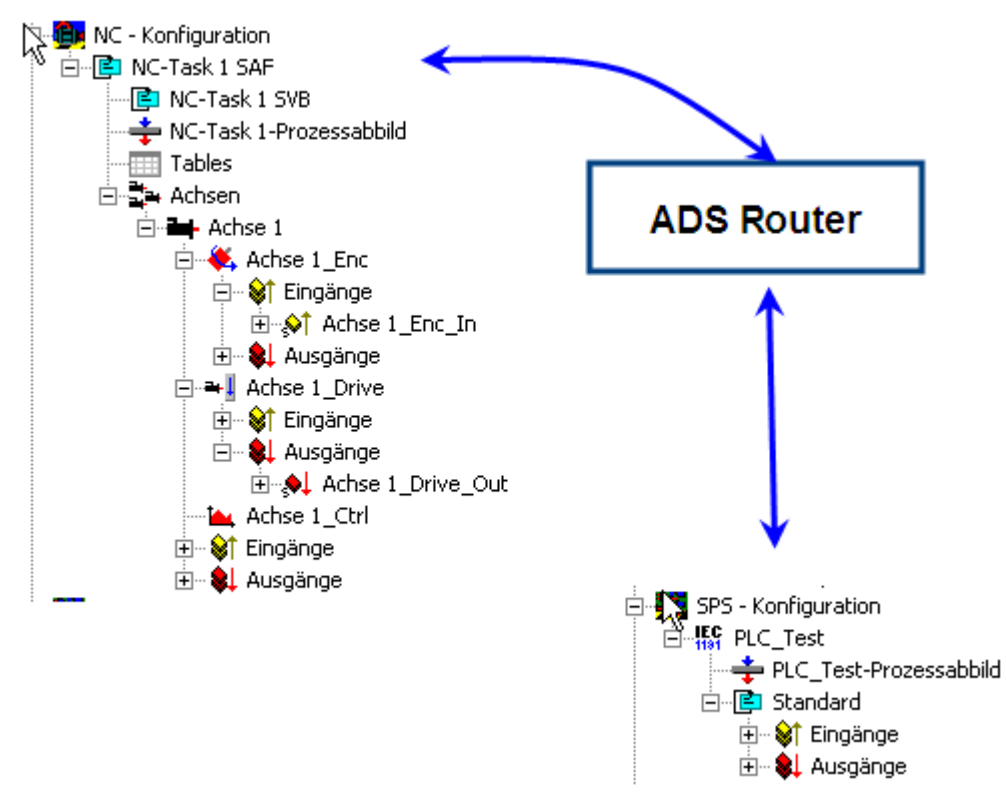

Le message est accepté ou refusé par la NC. La réponse revient via le même chemin jusqu'au module d'appel dans le PLC. Les ordres sont générés à l'aide des modules présent dans la bibliothèque TCMC.lib. Après l'acceptation d'une instruction par la NC, le système tente de trouver une solution en tenant compte des conditions cadres (vitesse max., accélération max., décélération max. et jerk max.).

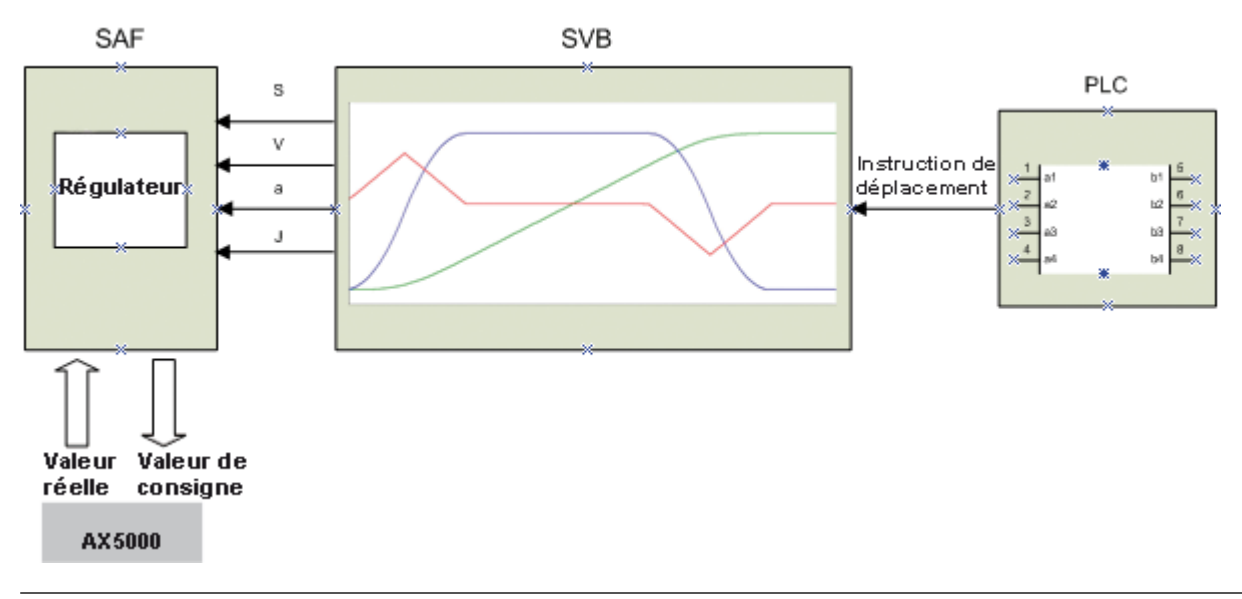

# **BECKHOFF**

S'il existe une solution, un tableau est transmis à la SAF, reprenant la position (s), la vitesse (v), l'accélération / la décélération (a) et le jerk (j) pour la durée totale du trajet dans le temps d'analyse de la tâche SAF.

S'il n'existe aucune solution, on revoit les conditions cadres vers le bas, dans l'ordre suivant : jerk maximum, accélération maximum et vitesse maximum.

Les valeurs réelles de consignes utilisées dans la figure sont utilisées par les composants de l'axe 1 Enc et de l'axe 1 Drive.

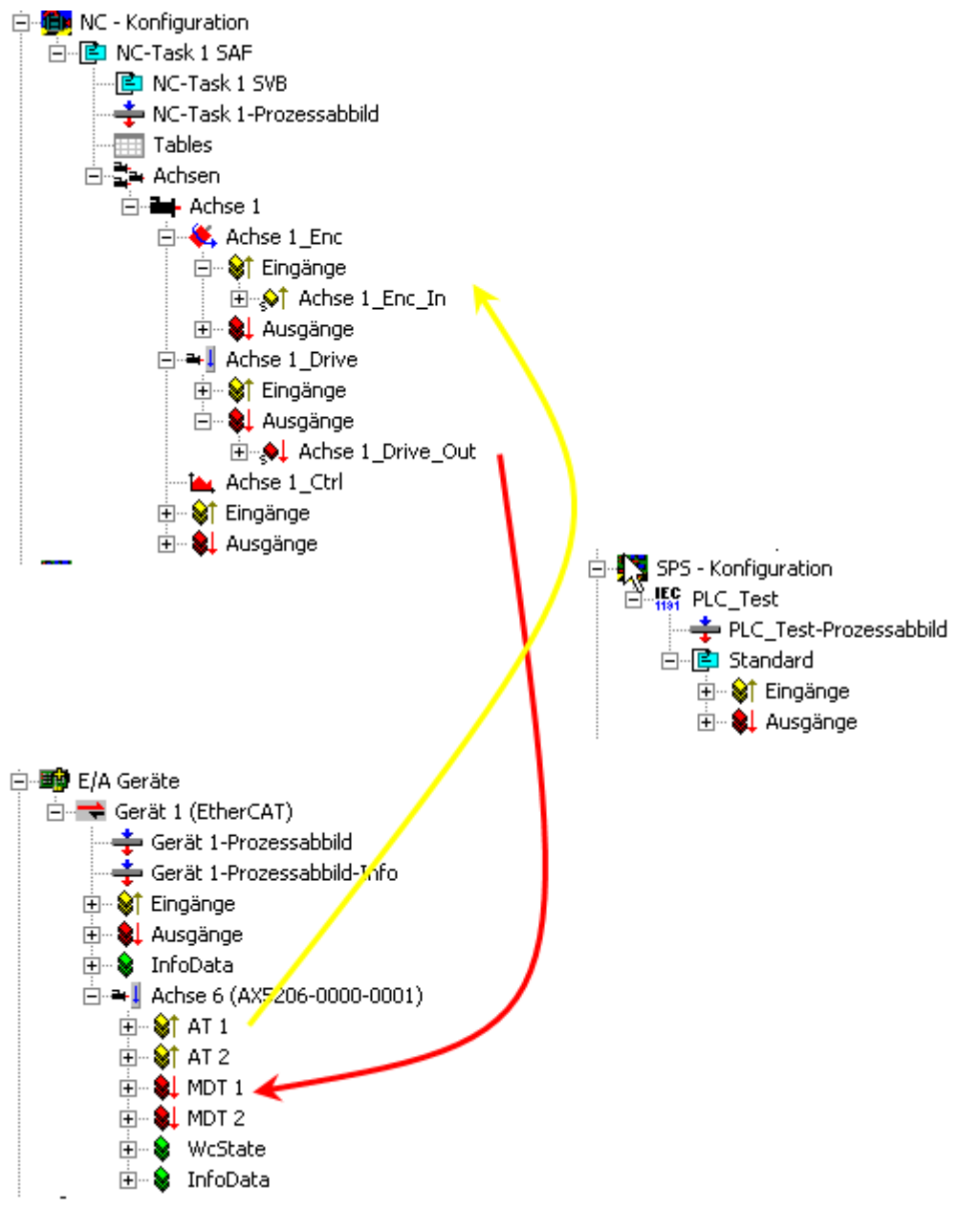

Comme l'AX5000 est reconnu par le système comme un esclave, la connexion peut être établie automatiquement sur demande. En cas de problème, la connexion peut être contrôlée par l'utilisateur.

#### **Prescription de connexion NC vers l'AX5000 :**

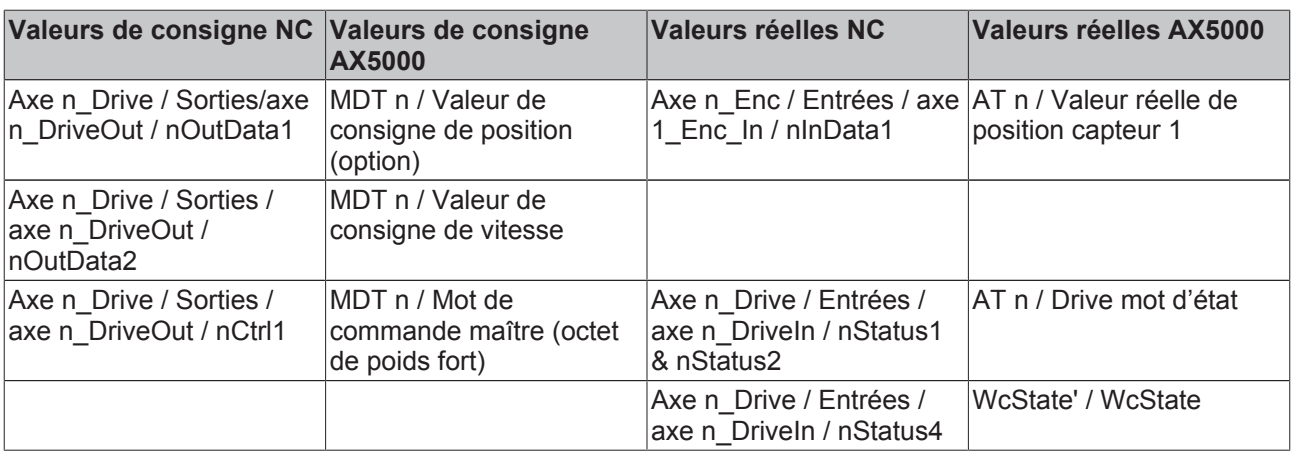

# **10.3 Mise en service sous TwinCAT 2**

Le didacticiel décrit la procédure de mise en service du servo-amplificateur AX 5000. Toutes les étapes décrites se basent sur TwinCAT version 2.11.2263. Les différents chapitres dépendent les uns des autres. Ils doivent être suivis dans l'ordre.

Le didacticiel n'indique pas la seule stratégie de solution possible. Des possibilités de procédures alternatives sont également présentées.

# **10.3.1 Créer un projet**

• Ouvrir TwinCAT dans le menu Démarrer de Windows (via Visual Studio)

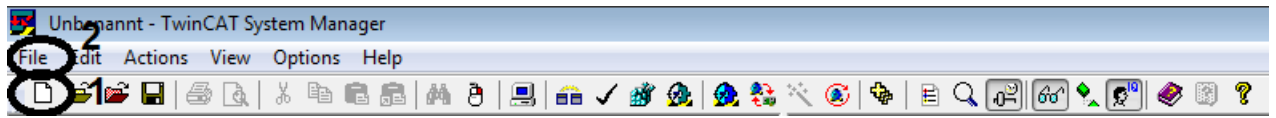

• Nouveau projet via le symbole (1) dans la barre d'outils ou via la barre de menus File (2)  $\rightarrow$  New

*→ Le projet créé s'affiche avec Solution Explorer (à gauche) et la zone de travail (à droite).*

# **10.3.2 Sélectionner le système cible**

#### **Système cible présent dans la liste de sélection**

Pour piloter votre entraînement avec TwinCAT, le logiciel doit communiquer avec le matériel. Pour cela, l'entraînement doit être sélectionné comme système cible du projet TwinCAT.

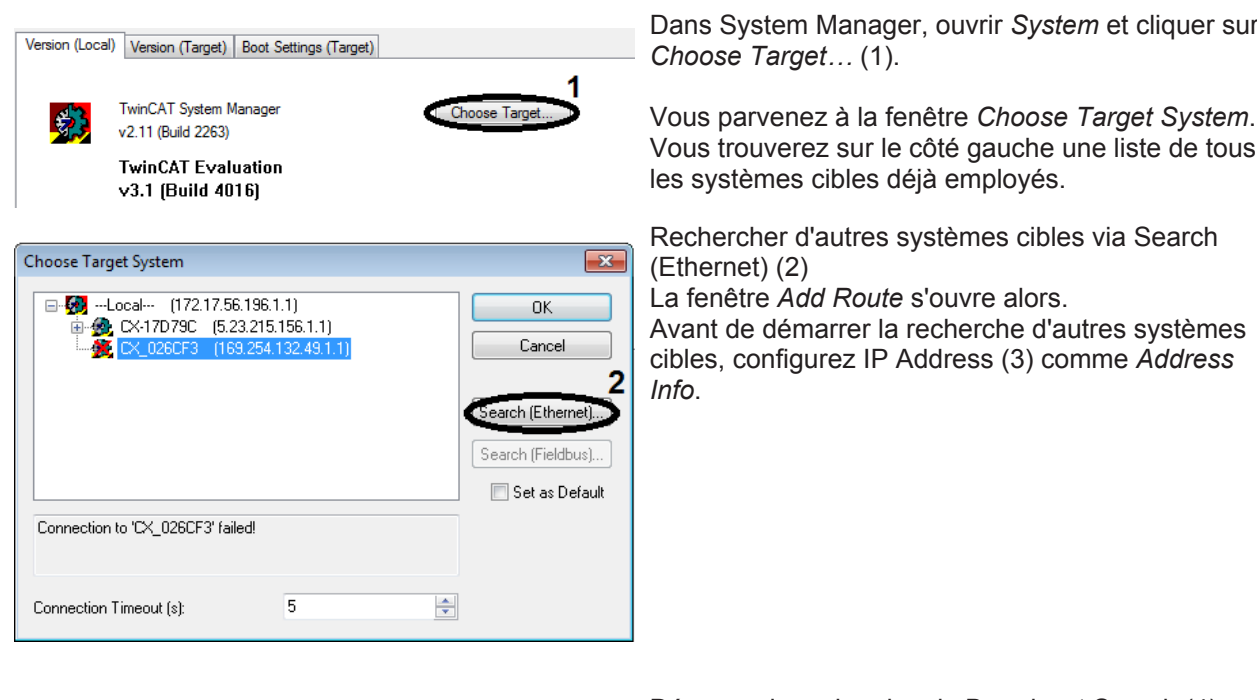

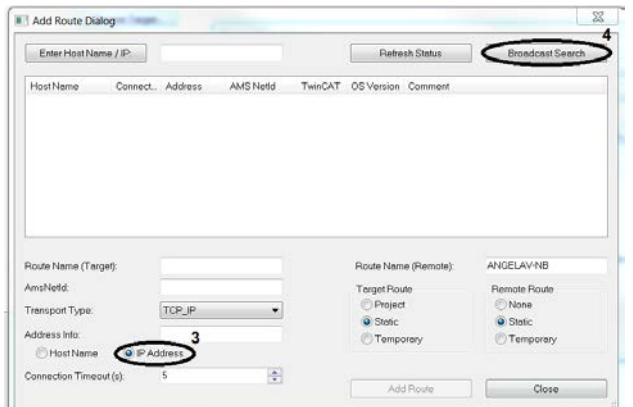

Démarrer la recherche via Broadcast Search (4) Une fois la recherche terminée, une liste de tous les systèmes cibles trouvés s'affiche.

Sélectionner le système cible recherché

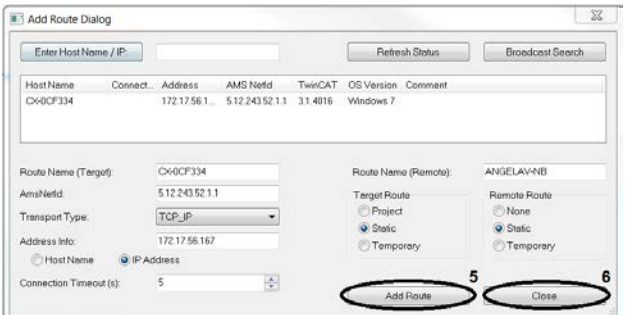

Créer un lien via Add Route (5) Une demande de mot de passe du PC embarqué s'ouvre alors.

# **BECKHOFF**

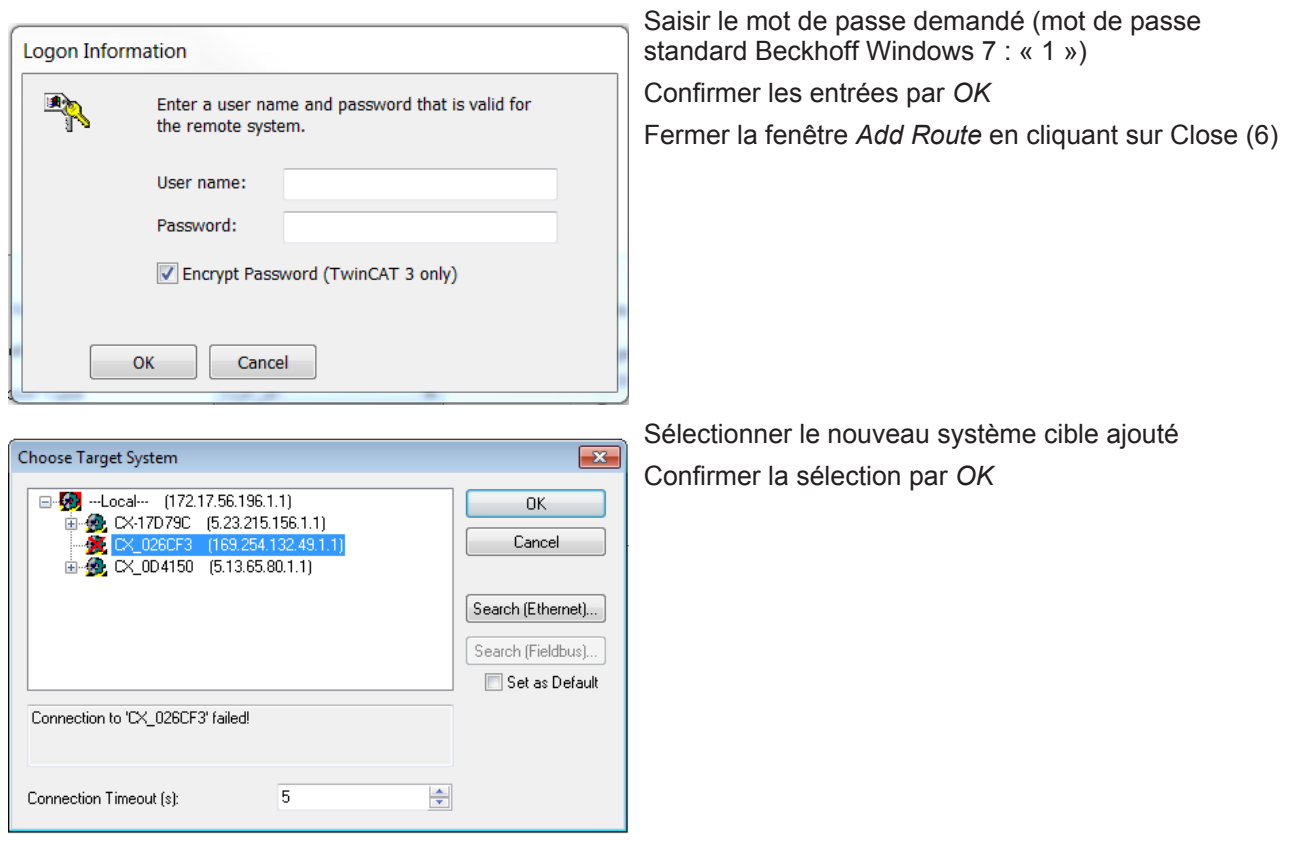

*→ Le système cible est sélectionné.*
# **10.3.3 Implémenter des appareils**

Vous pouvez implémenter votre entraînement dans votre projet TwinCAT soit manuellement, soit via un processus de détection automatique. Nous vous conseillons toutefois d'utiliser la détection, car elle permet d'ajouter directement les appareils cherchés dans le projet.

#### **TwinCAT en ConfigMode**

Pour démarrer la procédure de détection, TwinCAT doit être en mode *ConfigMode*. Le mode *ConfigMode* est l'un des différents états de TwinCAT et est affiché dans la barre d'état sur le bord inférieur de l'écran. Si l'inscription est colorée en bleu, le *ConfigMode* est activé et la détection automatique peut démarrer. Si l'inscription est colorée en vert ou en rouge, procédez comme suit :

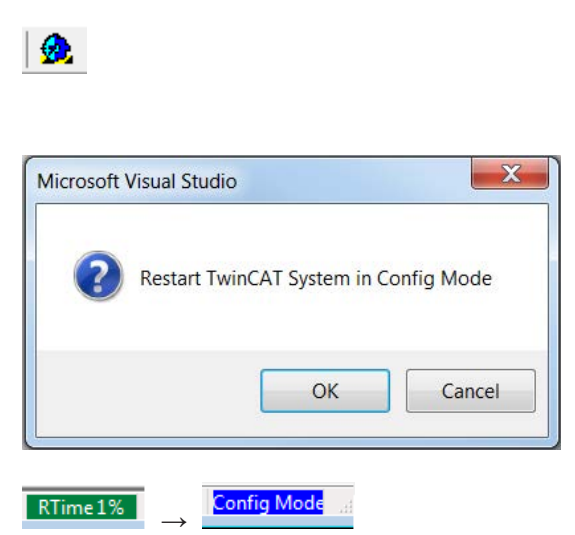

Cliquer sur l'icône en forme de roue dentée dans la barre d'outils

Une invite concernant le changement d'état à effectuer s'affiche.

Confirmer le changement d'état par OK

TwinCAT passe en mode ConfigMode et l'inscription correspondante dans la barre d'état se colore en bleu. TwinCAT est en mode ConfigMode.

#### **Démarrer la lecture de l'entraînement**

Si le système cible ainsi que le mode *ConfigMode* sont activés, la lecture peut démarrer.

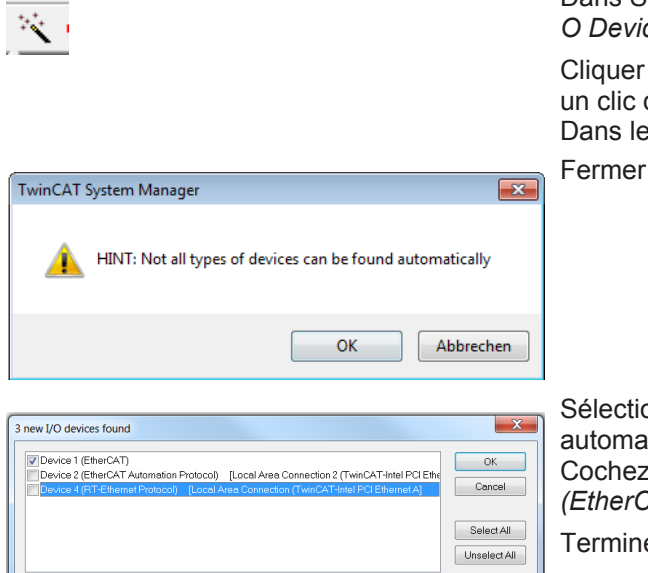

Dans System Manager, sélectionner *I/O - Configuration → I/ O Devices*

sur le symbole *Scan* dans la barre d'outils ou faire droit sur *I/O Devices* et sélectionner *Scan Devices*... es deux cas, la procédure suivante démarre :

la fenêtre d'avertissement par OK

onner les appareils qui doivent être ajoutés tiquement au projet TwinCAT au moins un appareil portant l'extension *(EtherCAT).*

er la sélection par *OK*.

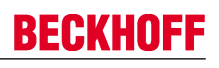

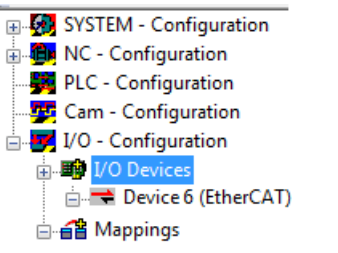

**Microsoft Visual Studio** Scan for boxes Yes No

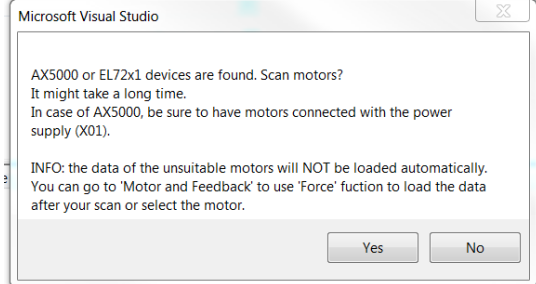

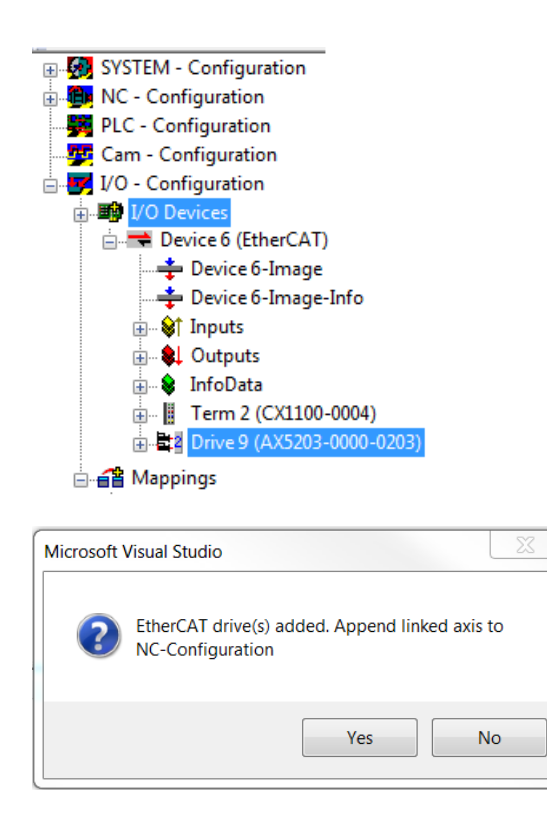

Dans System Manager, tous les appareils sélectionnés sont affichés.

Valider l'invite qui s'affiche par *Yes*

Si l'invite est refusée, le processus de lecture est interrompu.

Le message signalant qu'un servo-amplificateur et/ou une servoborne a été trouvé peut déclencher un processus spécial de lecture des moteurs. Ce processus lit les plaques signalétiques électroniques des moteurs et entre les données directement dans TCDriveManager.

Confirmer l'invite par *Yes* pour lire les plaques signalétiques **électroniques** 

Si l'invite n'est pas confirmée, aucune plaque signalétique n'est lue. Les types de moteurs doivent alors être entrés manuellement. Voir à ce sujet Déterminer le type de moteur [} 112].

Patienter jusqu'à la fin du processus de lecture Le System Manager affiche alors les servo-amplificateurs et bornes trouvés. Pour commander les moteurs via le projet TwinCAT, une configuration d'axe NC ou CNC doit être créée.

Valider l'invite par *Yes* pour créer une configuration d'axe NC

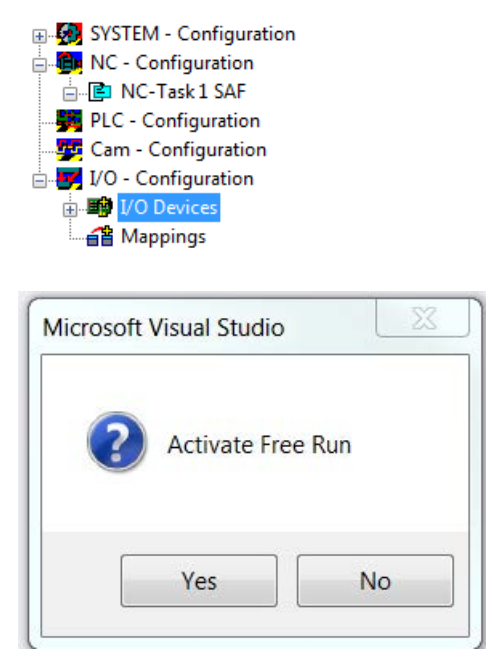

Grâce à la création automatique de la configuration d'axe, un axe est affecté à chaque moteur détecté et lié en conséquence.

Si vous avez besoin d'un axe CNC, fermez la fenêtre par *No* et créez la configuration manuellement. Voir à ce sujet Créer une configuration d'axe CN [ 115].

La configuration d'axe NC créée est affichée dans System Manager.

Refuser l'invite d'activation de Free Run en cliquant sur *No*

*→L'entraînement est entièrement implémenté dans le projet TwinCAT.*

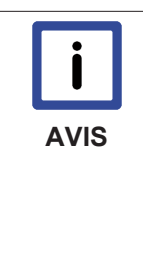

#### **Le mode** *Free Run*

Le mode *Free Run* sert à la synchronisation des axes si aucun système NC n'est disponible. En fonctionnement avec NC, une tâche de déclenchement est activée qui synchronise les axes. Cette tâche n'est pas disponible en fonctionnement sans NC. Le mode *Free Run* crée une tâche virtuelle qui permet de synchroniser les axes et de lire les données E/ S. Si le système est en mode *Free Run*, les symboles bleu et rouge clignotent en alternance dans la barre d'état.

#### **Voir aussi**

**■ Configurer les appareils [** 112]

# **10.3.4 Configurer les appareils**

### **10.3.4.1 Déterminer le type de moteur**

Si un moteur ne possède pas de plaque signalétique électronique ou si l'invite de recherche de moteur a été refusée, le type de moteur doit être entré manuellement dans TCDriveManager.

#### **Ouverture de TCDriveManager**

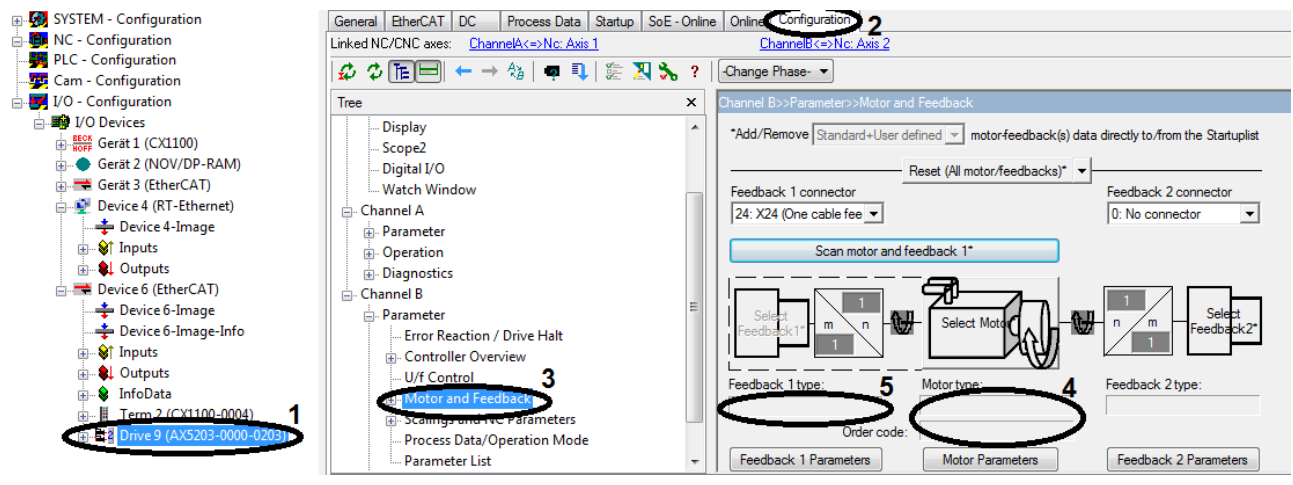

- Dans System Manager, ouvrir I/O Configuration  $\rightarrow$  I/O Devices  $\rightarrow$  Device 6  $\rightarrow$  Drive 9 (1).
- Ouvrir l'onglet Configuration (2)
- *→ TCDriveManager est ouvert.*

#### **Configurer les paramètres des moteurs**

Sur le côté gauche de l'onglet *Configuration*, vous trouverez une arborescence qui vous permettra d'effectuer tous les réglages nécessaires. Pour contrôler ou définir le type de moteur, les paramètres du moteur et du Feedback (3) doivent être modifiés.

- Ouvrir Channel A ou Channel B  $\rightarrow$  Parameter  $\rightarrow$  Motor and Feedback (3) Les paramètres du moteur et du Feedback s'affichent à droite de l'arborescence. Si les champs Motor type (4) et Feedback 1 type (5) ne sont pas remplis, ceci peut avoir deux explications :
- 1. Le moteur ne dispose pas d'une plaque signalétique électronique : Déterminer un type de moteur sans plaque signalétique électronique [ $\blacktriangleright$  113]
- 2. Le moteur dispose d'une plaque signalétique électronique non lue : Déterminer un type de moteur avec une plaque signalétique électronique non lue [ $\blacktriangleright$  114]

#### **10.3.4.1.1 Déterminer un type de moteur sans plaque signalétique électronique**

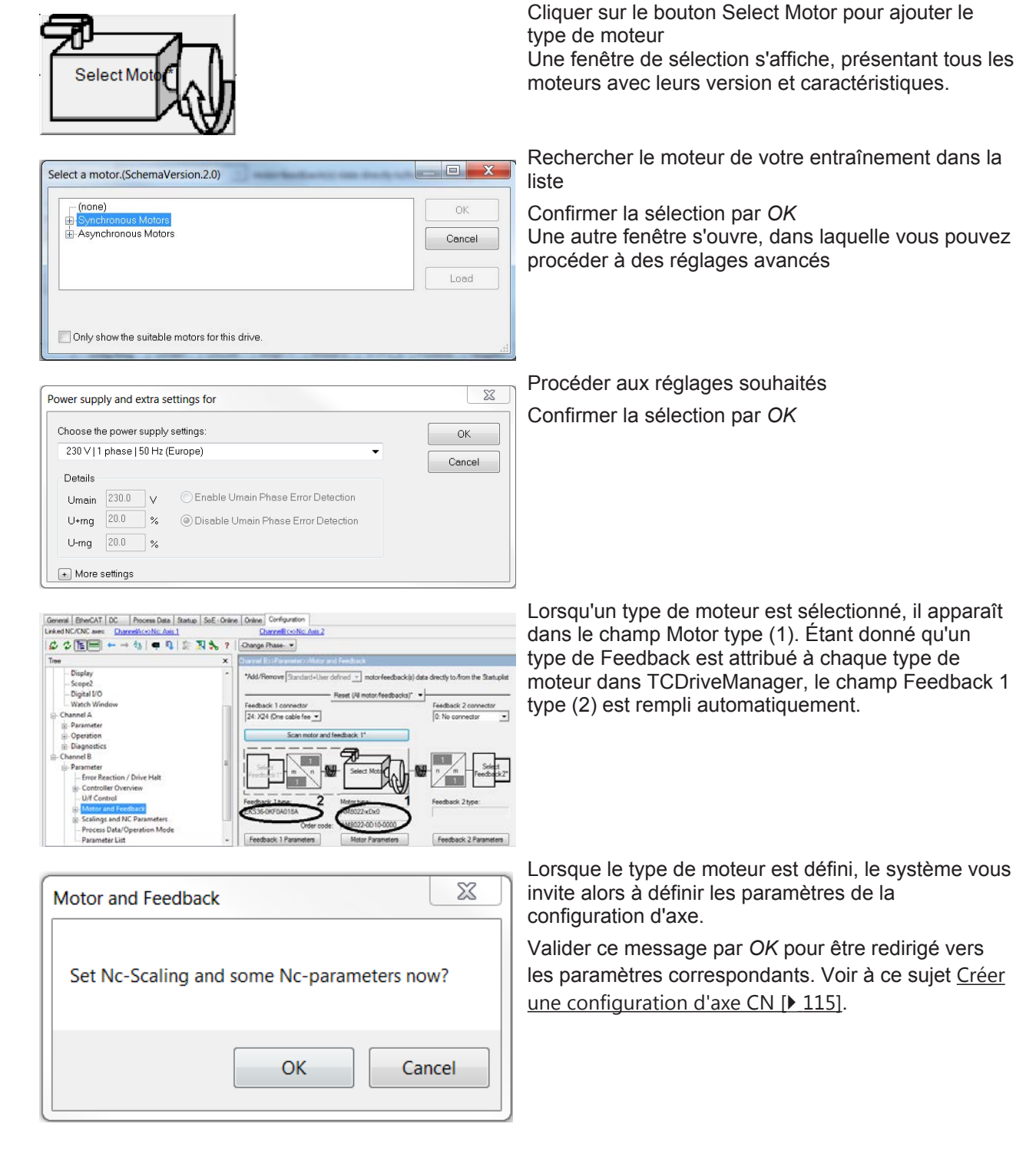

*→ Le type de moteur est défini.*

Servo amplificateurs AX5000 **Version: 1.1** 113

### **10.3.4.1.2 Déterminer un type de moteur avec une plaque signalétique électronique non lue**

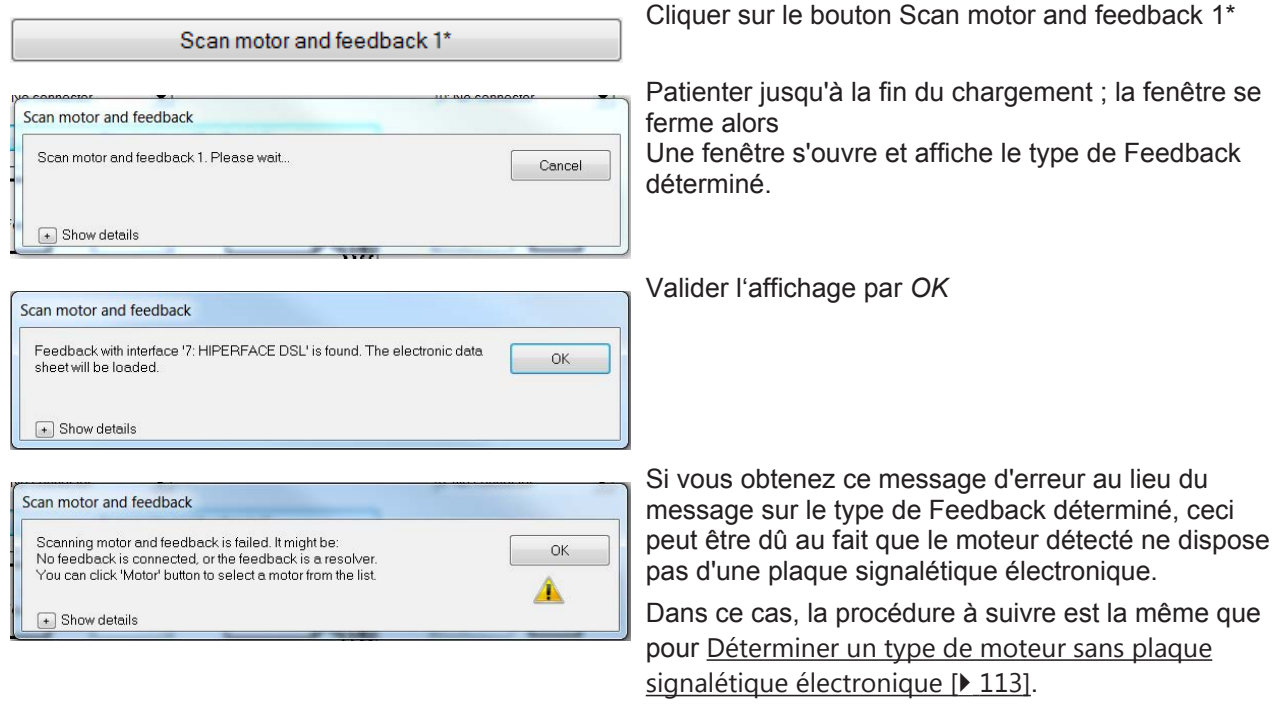

*→ La plaque signalétique électronique est lue et le type de moteur ainsi que le type de Feedback sont définis.*

# **10.3.4.2 Créer une configuration d'axe CN**

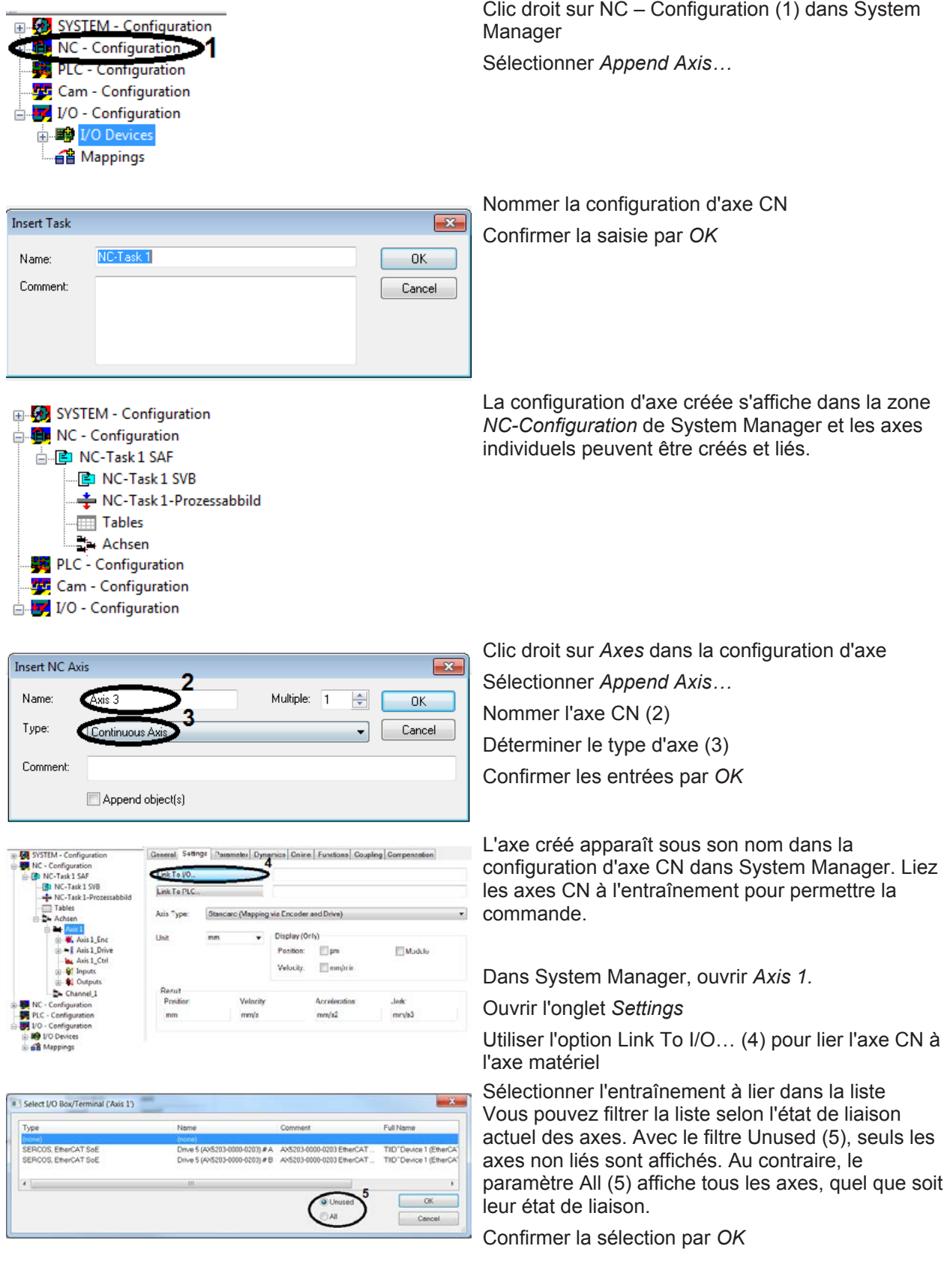

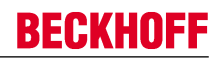

# **10.3.4.3 Créer une configuration d'axe CNC**

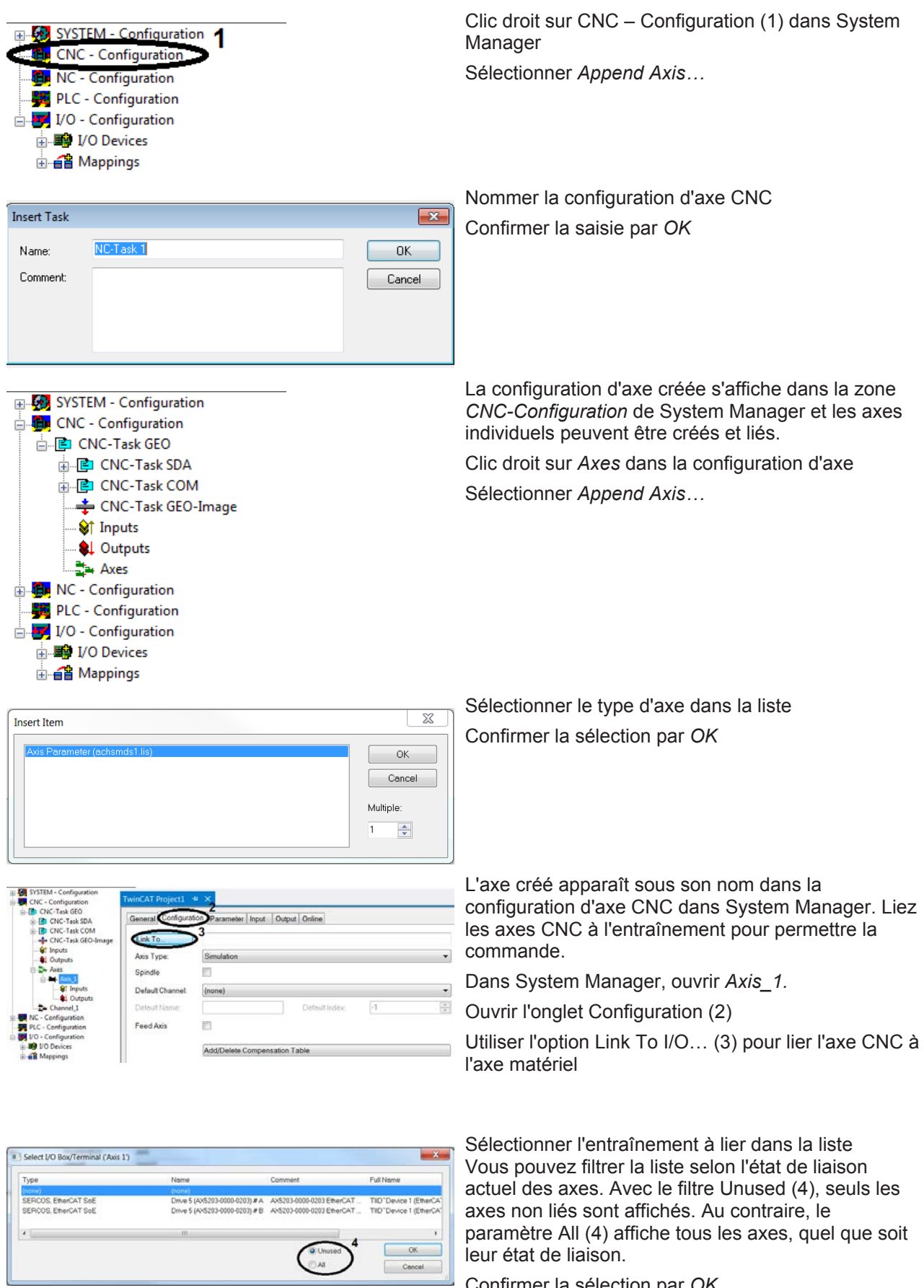

Confirmer la sélection par *OK*

### **10.3.4.4 Définir un facteur d'échelle**

Le facteur d'échelle est une valeur dépendant de l'utilisation et requise pour le calcul des valeurs de position.

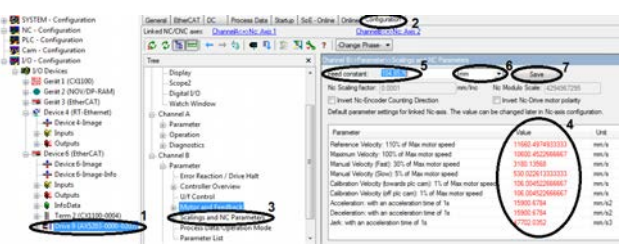

Dans System Manager, ouvrir I/O –Configuration  $\rightarrow$  I/ O Devices  $\rightarrow$  Device 6  $\rightarrow$  Drive 9 (1)

Ouvrir TCDriveManager via l'onglet Configuration (2)

Dans l'arborescence, sélectionner Channel B → Parameter  $\rightarrow$  Scalings and NC Parameters (3).

Vous trouverez à droite de l'arborescence un tableau présentant les différents paramètres des moteurs et leurs valeurs (4). Étant donné qu'au départ, les valeurs des paramètres sont les valeurs par défaut et qu'elles n'ont pas été explicitement enregistrées par l'utilisateur, ces valeurs sont considérées comme invalides et affichées en rouge. Les valeurs de paramètres individuelles dépendent du facteur d'échelle, ce qui signifie que lors de la modification de ce facteur, toutes les valeurs de paramètres peuvent être ajustées.

Ajuster le facteur d'échelle dans le champ Feed constant (5).

Sélectionner l'unité de mesure (6).

Confirmer la modification par Save (7).

Valider la fenêtre d'avertissement par *OK*

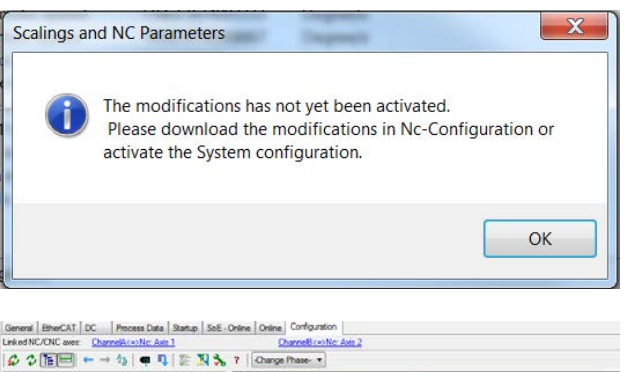

eire: No Scaling facto

 $M$  Mes  $\mathcal{L}_{\text{max}}$ 

on for Intent Nounce The

**Didaré** na

Digital I/

La validation de la modification entraîne l'ajustement de toutes les valeurs de paramètres et de leurs unités à la nouvelle valeur de référence ; ces valeurs s'affichent alors en noir.

*→ Vos paramètres de moteur sont correctement définis.*

La configuration de Channel A s'effectue de la même manière que celle de Channel B.

 $\overline{\cdot}$  Save

**Though No Care** 

## **10.3.4.5 Définir les vitesses**

## **Contrôle du facteur d'échelle**

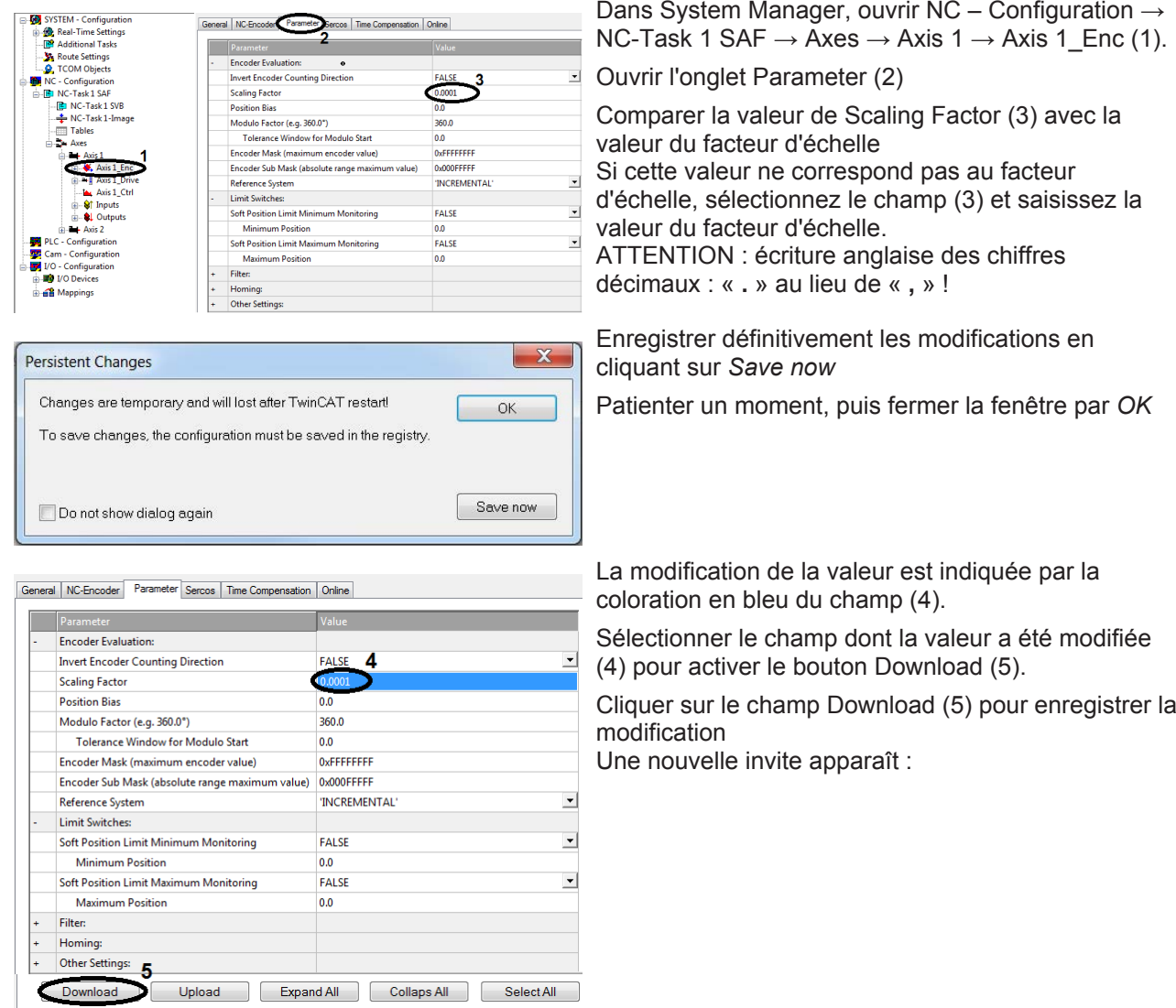

Contrôlez également la valeur pour le deuxième axe.

# **BECKHOFF**

Velocities: Reference Velocity

Maximum Velocity

Manual Velocity (Fast) Manual Velocity (Slow)

Jog Increment (Forward)

Jog Increment (Backward)

Calibration Velocity (towards plc cam) Calibration Velocity (off plc cam)

### **Réglage des vitesses**

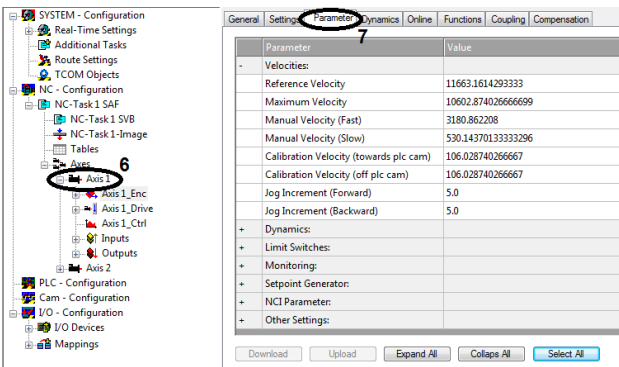

40042287011718799

36402.0791015625 36000.0

364.02079101562498

 $360.0$ 364.02079101562498

 $5.0$ 

5.0

General Settings Parameter Dynamics Online Functions Coupling Compensation

Dans System Manager, ouvrir NC – Configuration → NC-Task 1 SAF  $\rightarrow$  Axes  $\rightarrow$  Axis 1 (6)

Ouvrir l'onglet Parameter (7)

Définir les vitesses en fonction de vos besoins ATTENTION : écriture anglaise des chiffres décimaux : « **.** » au lieu de « **,** » !

La modification de la valeur est indiquée par la coloration du champ en bleu.

*→ Les vitesses sont ajustées et seront effectives lors de la prochaine configuration.*

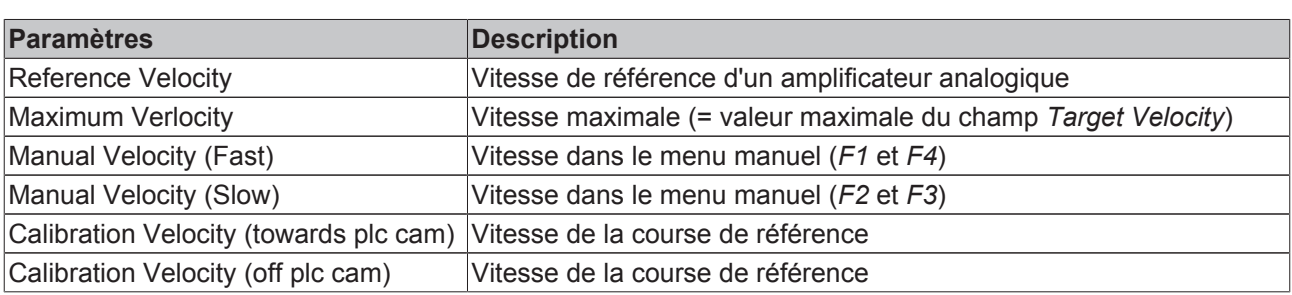

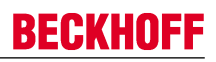

# **10.3.5 Mode essai**

Pour tester le projet TwinCAT avec ses paramètres sur l'entraînement, ces paramètres doivent être appliqués à l'entraînement. Pour cela, l'ensemble du système doit être configuré. Après une configuration réussie, la commande du moteur peut être testée en mode manuel.

Il est recommandé d'effectuer un contrôle de l'état de l'entraînement avant la mise en service de la commande manuelle.

### **10.3.5.1 Configurer l'entraînement**

Avant de pouvoir démarrer la commande, vous devez appliquer à l'entraînement les paramètres définis dans TwinCAT. Pour ce faire, vous activez la configuration.

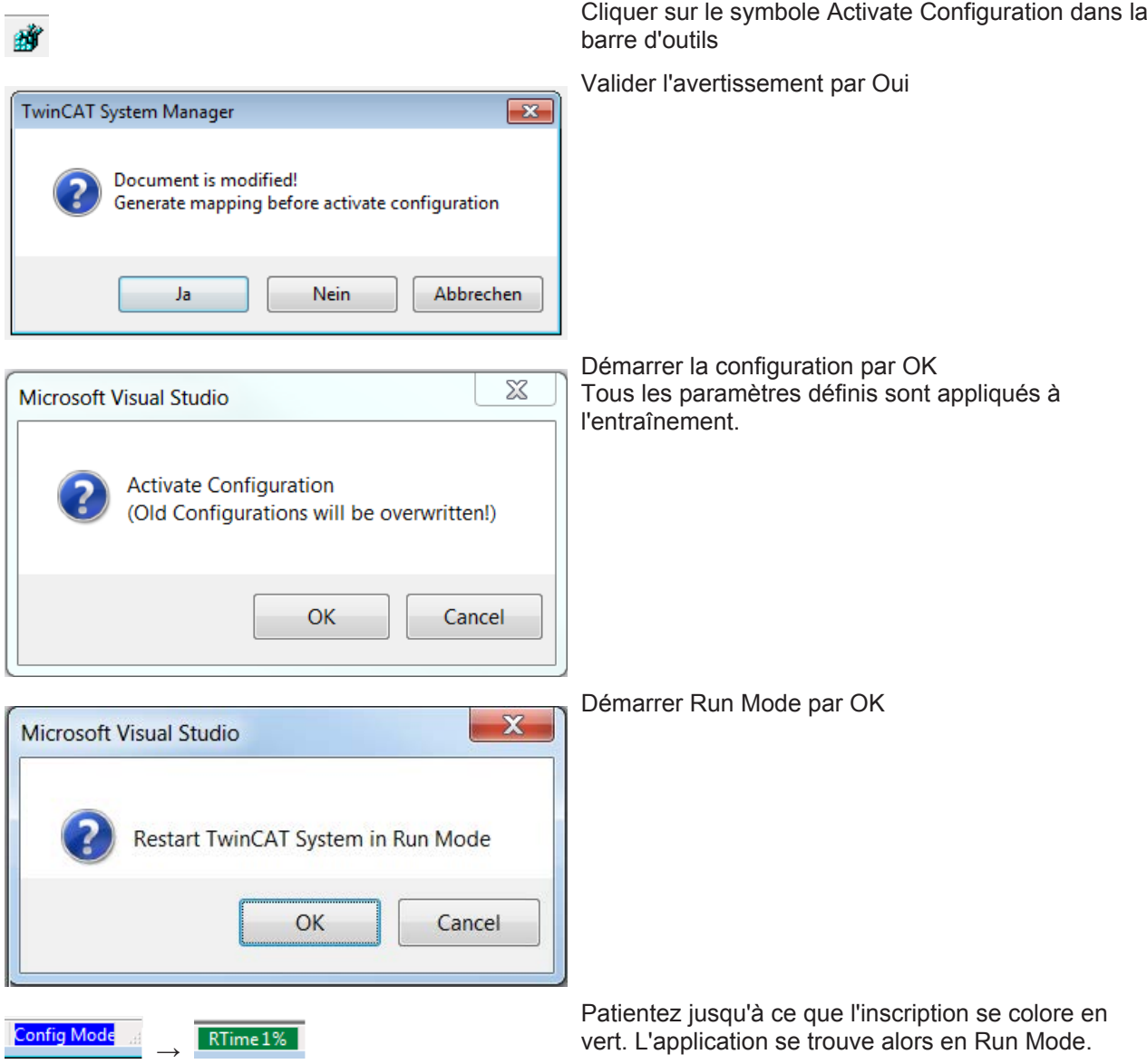

*→ Tous vos paramètres ont été appliqués à l'entraînement. L'entraînement est prêt à fonctionner.*

### **10.3.5.2 Contrôle de l'état**

Avant d'utiliser la commande du moteur, contrôlez les états du système de l'entraînement.

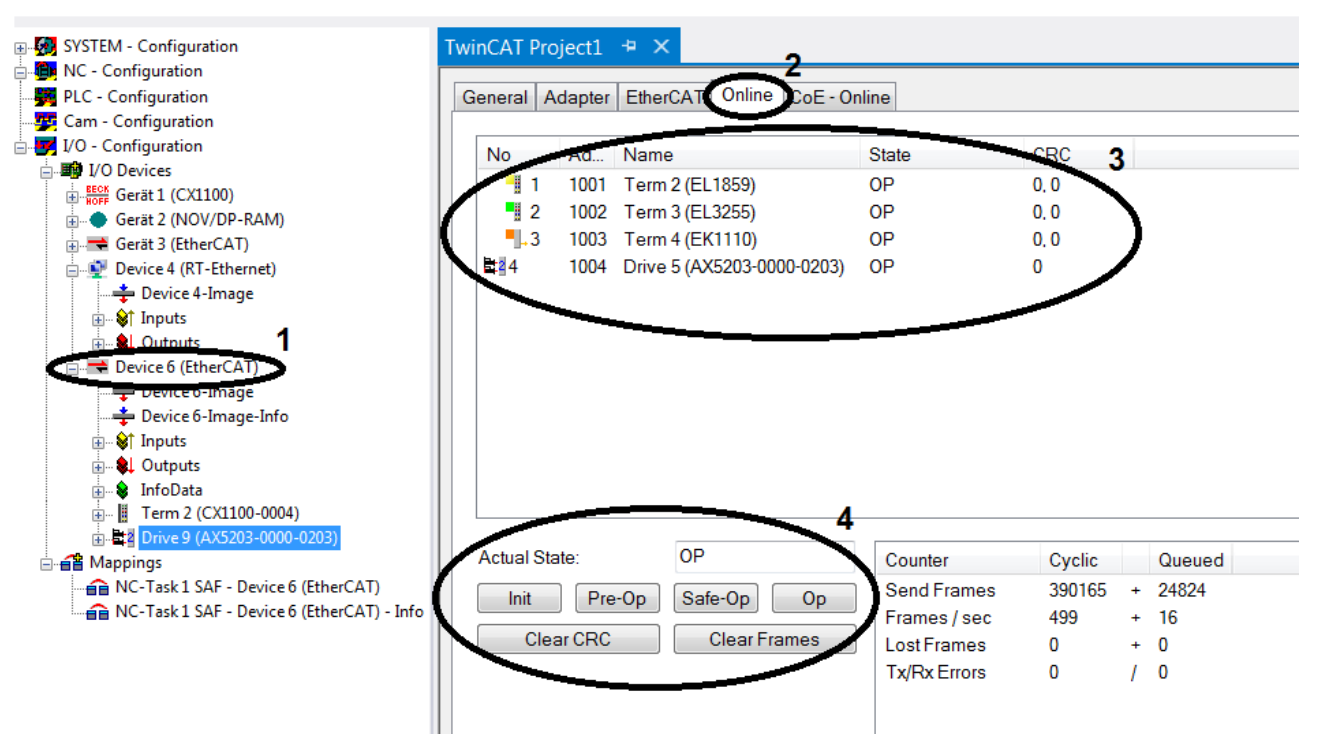

- Dans System Manager, ouvrir I/O Configuration  $\rightarrow$  I/O Devices  $\rightarrow$  Device 6 (EtherCAT) (1)
- Ouvrir l'onglet Online (2) Tous les appareils de l'entraînement s'affichent (3).
- Les états de tous les appareils peuvent être modifiés à l'aide des touches de fonction (4) Pour un fonctionnement sans problème, les états de tous les appareils doivent être définis sur *OP* (visible dans la colonne d'état *State* dans le tableau (3)).

*→ Votre système est contrôlé et prêt à fonctionner.*

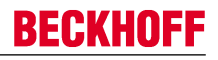

### **10.3.5.3 Activation de la commande manuelle**

TwinCAT dispose d'un menu manuel qui vous permet de démarrer manuellement l'entraînement en mode de test. Le menu manuel peut être ouvert via l'entraînement (*Devices*) ou via la configuration d'axe.

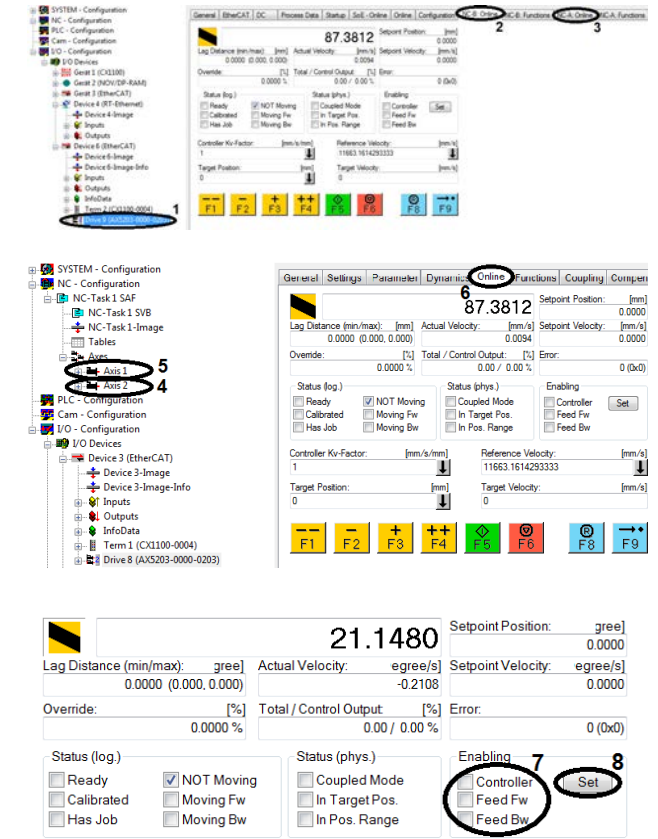

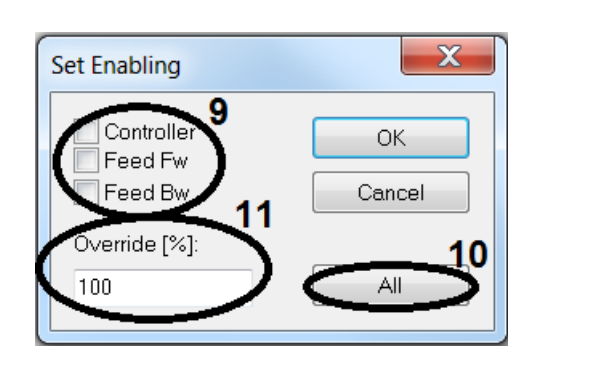

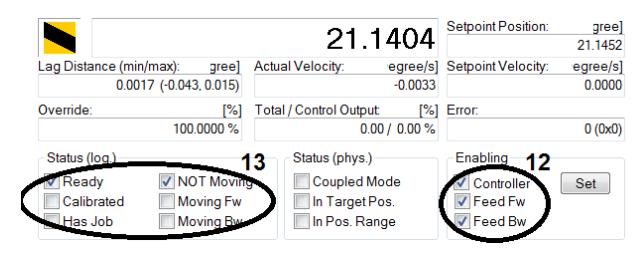

#### **Menu manuel Entraînement**

Dans System Manager, ouvrir I/O - Configuration  $\rightarrow$  I/ O Devices  $\rightarrow$  Device 6  $\rightarrow$  Drive 9 (1)

Ouvrir l'onglet NC-B : Online (2) ou NC-A : Online (3) Dans ce cas, la sélection de NC-B : Online (2) entraînerait le test de l'axe 2. Sélectionnez NC-A : Online (3), pour tester l'axe 1.

#### **Configuration d'axe dans le menu manuel**

Dans System Manager, sélectionner NC – Configuration  $\rightarrow$  NC-Task 1 SAF  $\rightarrow$  Axes  $\rightarrow$  Axis 2 (4) ou Axis 1 (5). Selon celui des deux axes qui doit être testé.

Ouvrir l'onglet Online (6)

#### **Définition des autorisations**

Pour commander les moteurs manuellement, la commande manuelle de l'entraînement doit être activée. La commande est validée si Enabling Controller (7) est actif. De plus, pour la marche avant, l'entraînement doit avoir la validation Enabling Feed Fw (7), et pour la marche arrière la validation Enabling Feed Bw (7).

Cliquer sur le bouton Set (8) pour modifier les validations

Cliquer sur le bouton All (10) pour définir toutes les validations et l'Override (11) sur 100 % ou définir manuellement tous les paramètres :

Attribuer les validations individuellement (9) en les cochant pour les activer

Entrer la valeur d'Override (11)

Override (11) remplace toutes les limitations de vitesse antérieures et représente le pourcentage de la vitesse actuelle. La valeur autorisée d'*Override* est comprise entre 0 % et 100 %.

Dans l'affichage de fonction, les validations sont indiquées par une coche (12). De plus, avec la validation de la commande, l'état (log.) (13) a été modifié et l'Override a été entré. Les moteurs sont prêts à fonctionner et peuvent être commandés via le menu manuel.

*→ Votre commande manuelle est validée et peut être utilisée.*

### **10.3.5.4 Instructions pour la commande manuelle**

Vous pouvez commander l'entraînement au moyen des boutons F1 à F9 et des champs *Target Position* et *Target Velocity*.

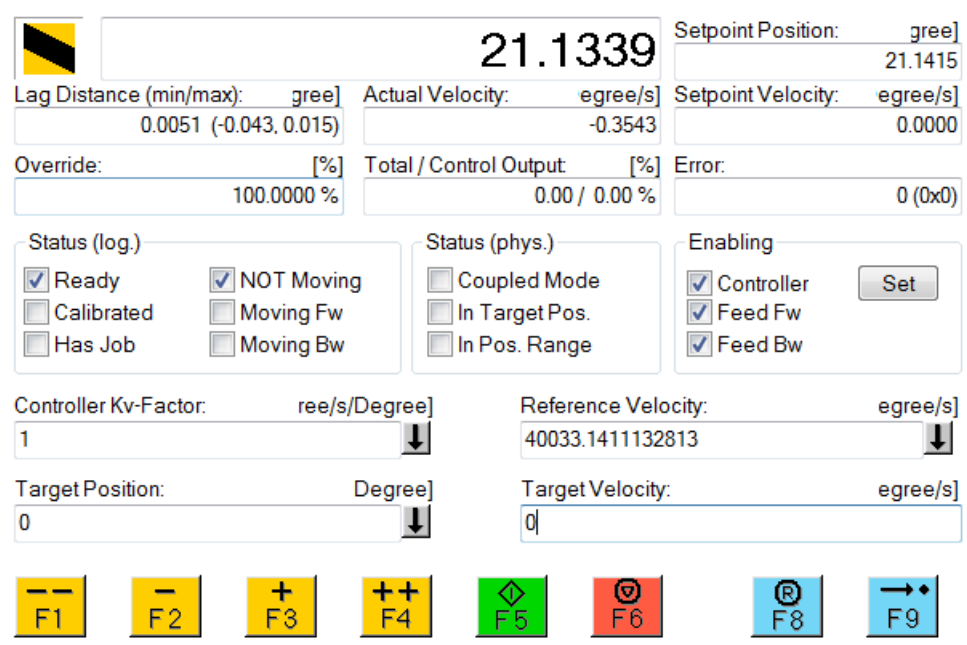

Le tableau présente un aperçu de toutes les fonctions du mode manuel.

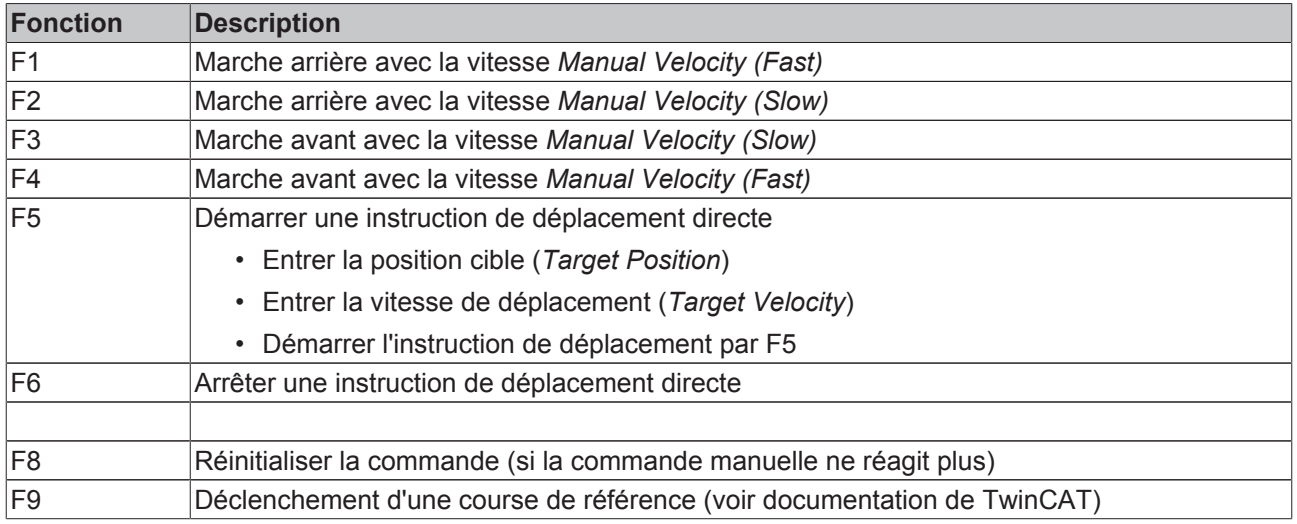

# **10.3.6 Messages d'erreur courants**

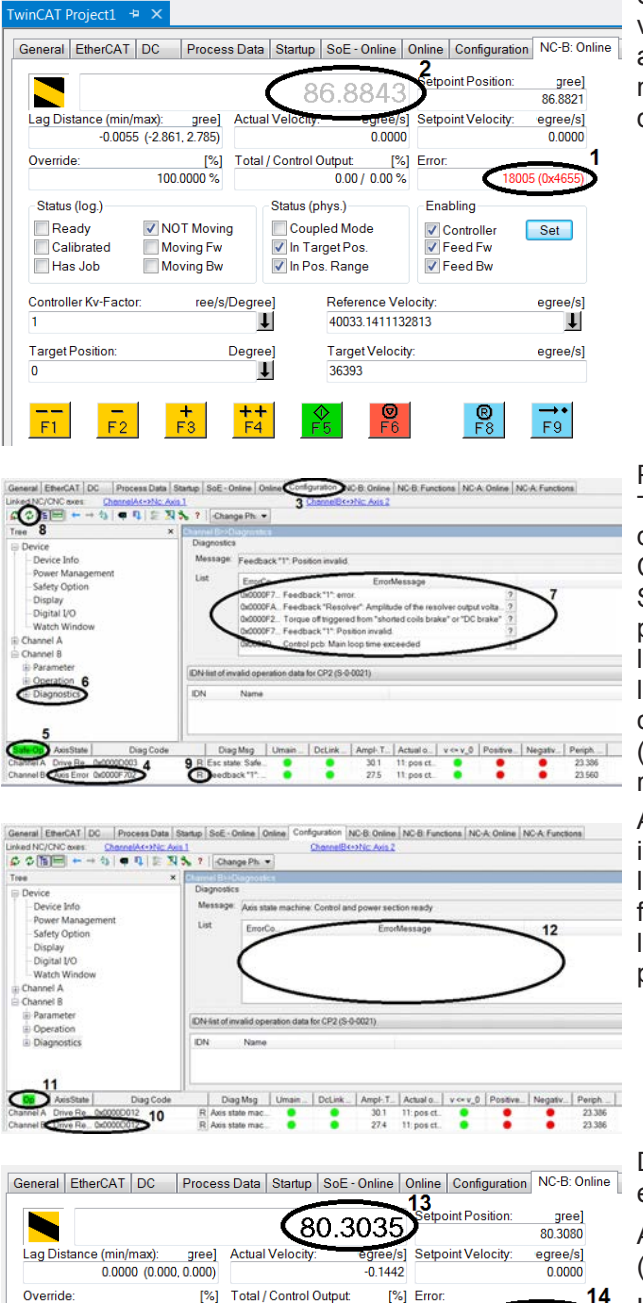

 $0.00 / 0.00$ 

Reference Velocity

40033.1411132813

**Target Velocity** 

36393

Enabling

Controller

Feed Bw

Feed Fw

Status (phys.)

Coupled Mode

In Pos. Range

In Target Pos.

 $0.0000$  %

V NOT Moving

Moving Fw

ree/s/Degree

Degre

ΙIJ

 $\mathbf{\mathsf{L}}$ 

Moving Bw

Status (log.)

.<br>│Calibrated

Controller Ky-Eactor

Target Position

 $\overline{0}$ 

Ready

Has Job

Si vous vous trouvez dans le menu manuel et que la valeur de position (2) est grisée, le menu manuel affiche le message d'erreur Error (1) et la commande manuelle est alors inactive. Le message d'erreur ne donne aucune indication précise sur la cause.

Pour la déterminer avec précision, ouvrez TCDriveManager via Configuration (3). Dans la ligne d'état, un autre code d'erreur peut être lu dans Diag Code (4). Contrôler l'état de l'entraînement (5). Sélectionner Diagnostics (6) dans l'arborescence pour obtenir de plus amples informations sur l'erreur. Une liste (7) sur le côté droit affiche l'historique complet de l'erreur. Actualiser la liste en cliquant sur le bouton avec les deux flèches vertes (8). Une fois la cause identifiée et corrigée, réinitialisez l'axe en cliquant sur le bouton R (9).

Après un bref moment, plus aucune erreur n'est indiquée dans la ligne d'état de l'axe (10), et l'entraînement est également en état prêt à fonctionner dans OP (11). Actualiser à nouveau la liste des messages d'erreur (8). Celle-ci ne devrait plus contenir de messages (12).

Dans le menu manuel, la valeur de la position (13) est à nouveau inscrite en noir.

Appuyer sur le bouton F8 pour réinitialiser l'erreur (14) dans le menu manuel.

L'entraînement est à nouveau prêt à fonctionner.

 $0/0$ 

 $Set$ 

egree/s] ï

egree/s]

 $\overrightarrow{F9}$ 

# **10.4 Mise en service sous TwinCAT 3**

Le didacticiel décrit la procédure de mise en service du servo-amplificateur AX 5000. Toutes les étapes décrites se basent sur TwinCAT version 3.1.4016.12. Les différents chapitres dépendent les uns des autres. C'est pourquoi ils doivent être effectués successivement.

Le didacticiel n'indique pas la seule stratégie de solution possible. Des possibilités de procédures alternatives sont également exposées.

# **10.4.1 Créer un projet**

Ouvrir TwinCAT dans le menu Démarrer de Windows

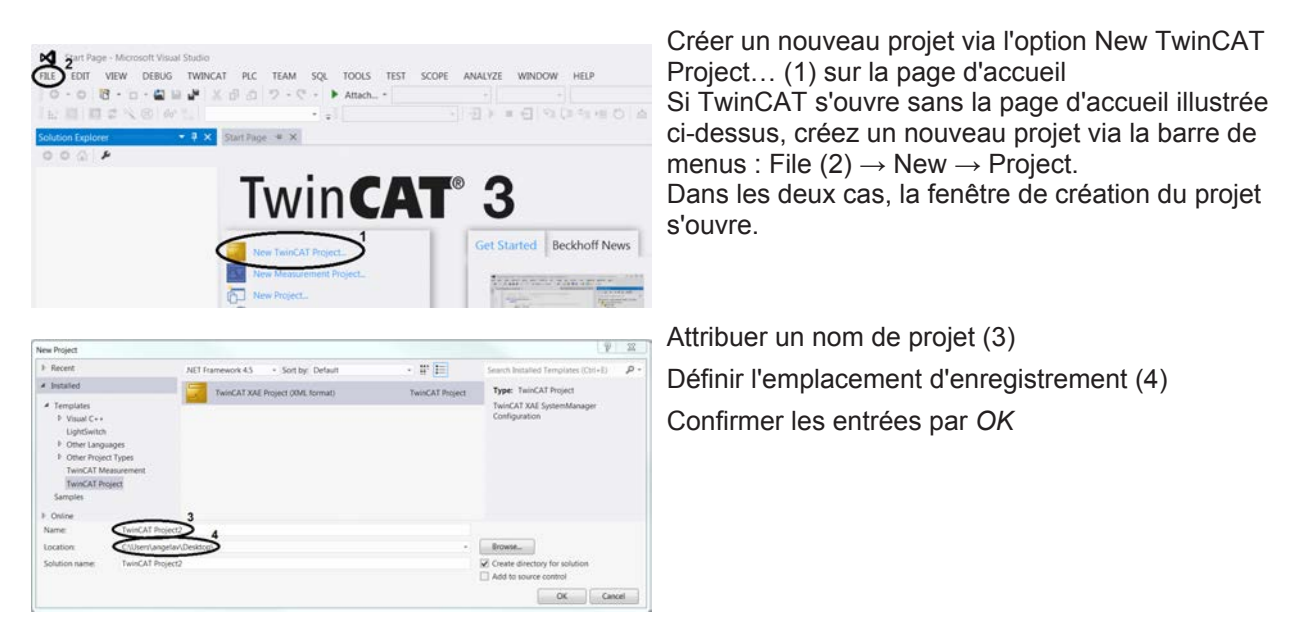

*→ Le projet créé s'affiche avec Solution Explorer (à gauche) et la zone de travail (à droite).*

# **10.4.2 Sélectionner le système cible**

### **Système cible présent dans la liste de sélection**

Pour piloter votre entraînement avec TwinCAT, le logiciel doit communiquer avec le matériel. Pour cela, l'entraînement doit être sélectionné comme système cible du projet TwinCAT.

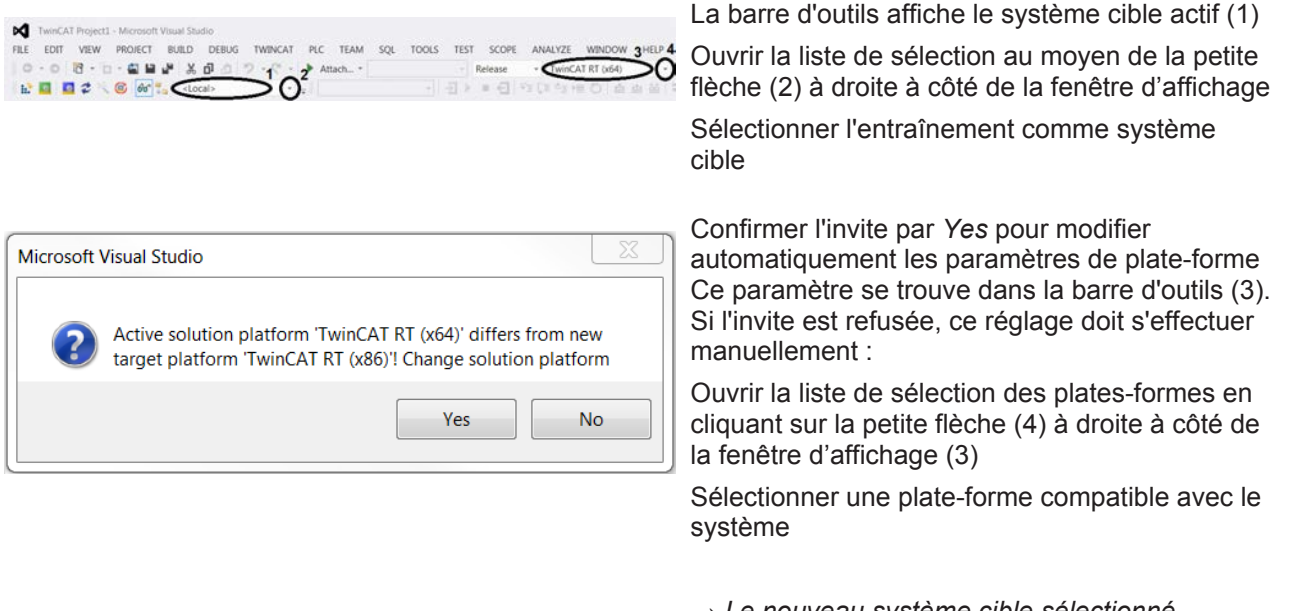

*→ Le nouveau système cible sélectionné s'affiche dans la fenêtre d'affichage (1).*

*→ La nouvelle plate-forme sélectionnée s'affiche dans la fenêtre d'affichage (3).*

#### **Système cible absent de la liste de sélection**

Si le système cible est absent de la liste de sélection, procédez comme suit :

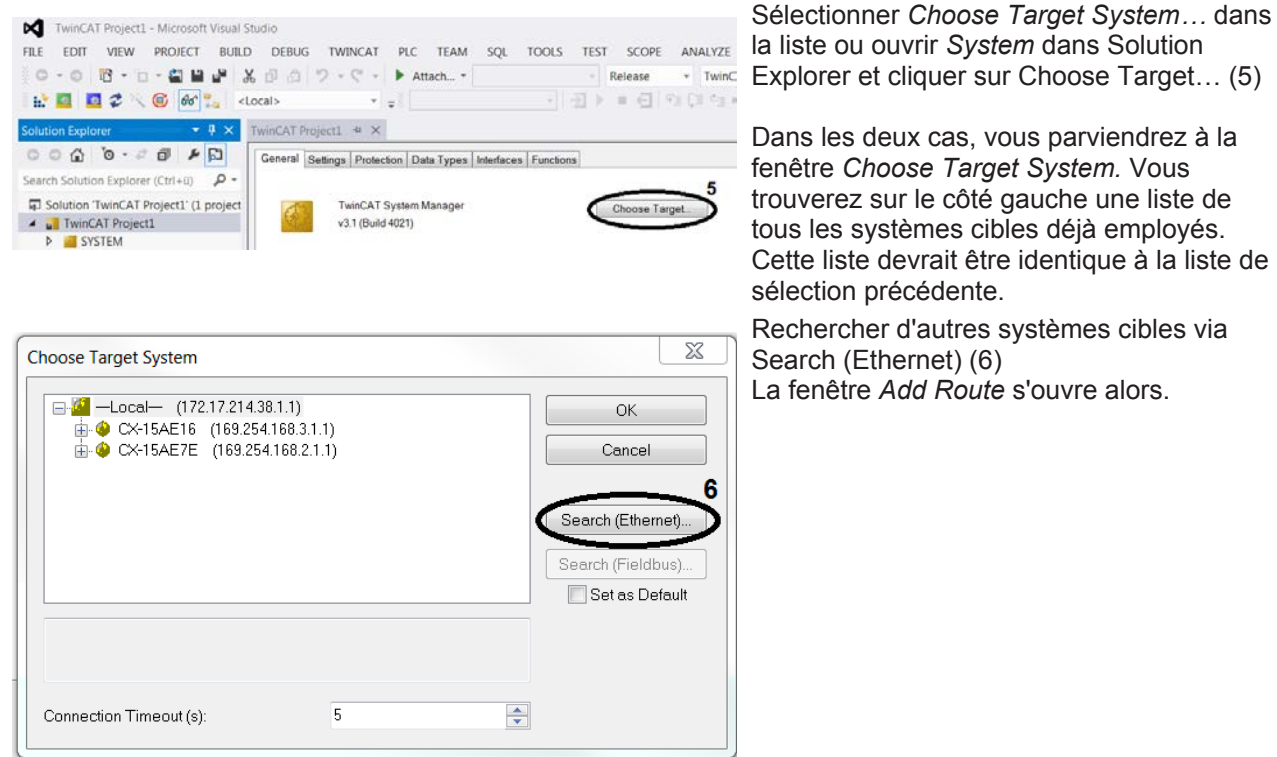

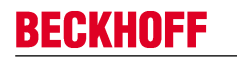

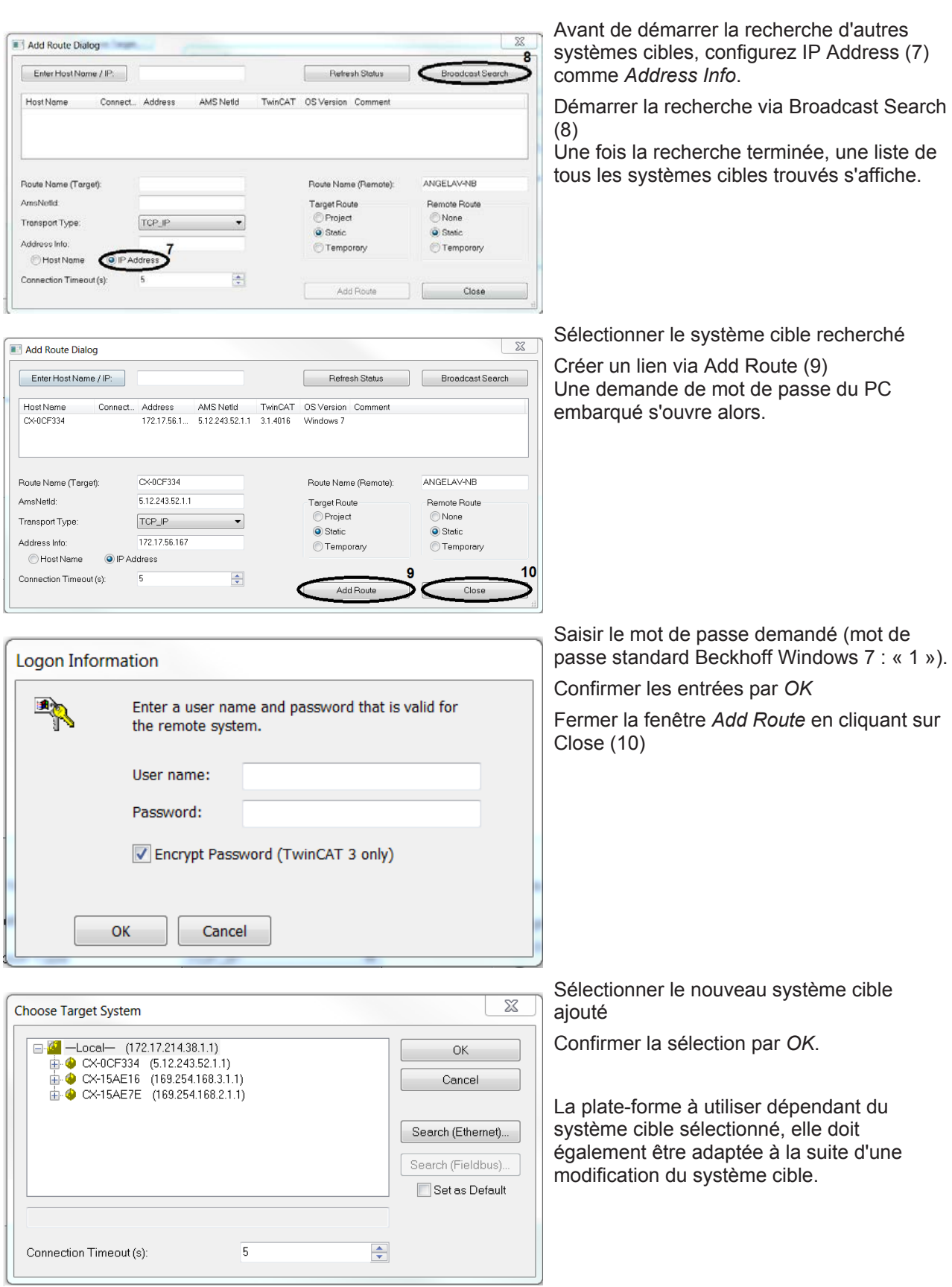

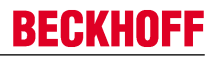

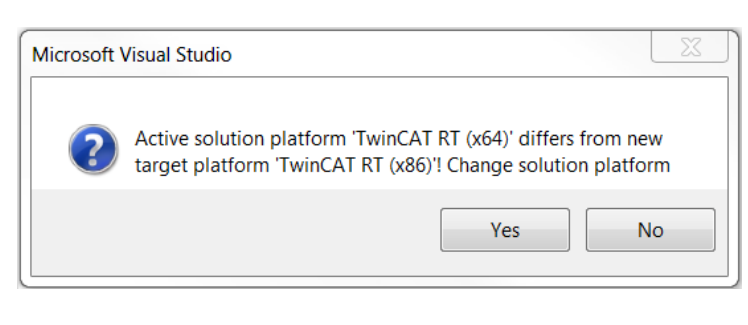

Confirmer l'invite par *Yes* pour modifier automatiquement les paramètres de plateforme

Ce paramètre se trouve dans la barre d'outils (3).

Si l'invite est refusée, ce réglage doit s'effectuer manuellement :

Ouvrir la liste de sélection des plates-formes en cliquant sur la petite flèche (4) à droite à côté de la fenêtre d'affichage (3)

Sélectionner une plate-forme compatible avec le système

*→ Le nouveau système cible sélectionné s'affiche dans la fenêtre d'affichage (1).*

*→ La nouvelle plate-forme sélectionnée s'affiche dans la fenêtre d'affichage (3).*

# **10.4.3 Implémenter des appareils**

Vous pouvez implémenter votre entraînement dans votre projet TwinCAT soit manuellement, soit via un processus de détection automatique. Nous vous conseillons toutefois d'utiliser la détection, car elle permet d'ajouter directement les appareils cherchés dans le projet.

#### **TwinCAT en ConfigMode**

Pour démarrer la procédure de détection, TwinCAT doit être en mode *ConfigMode*. Le mode *ConfigMode* est l'un des différents états de TwinCAT, que l'on peut identifier à la petite icône en forme de roue dentée dans la barre d'état sur le bord inférieur de l'écran. Si l'icône est colorée en bleu, le mode *ConfigMode* est activé et la détection peut être démarrée. Si l'icône est colorée en vert ou en rouge, procédez comme suit :

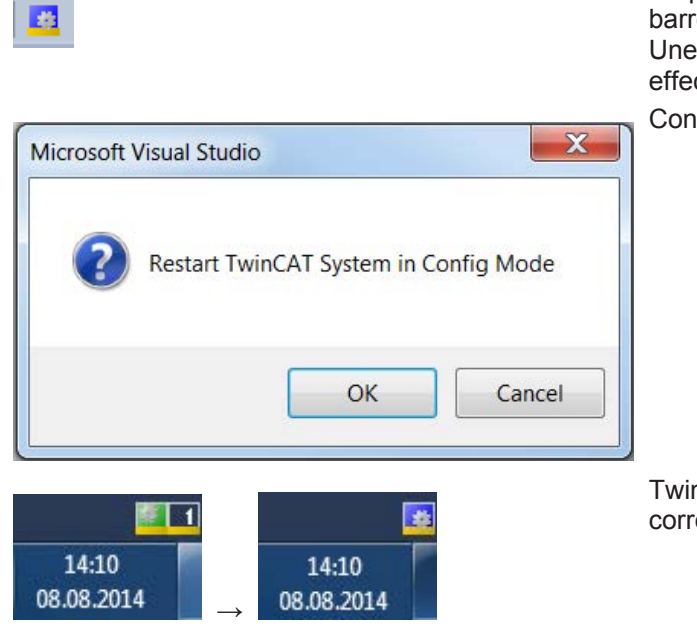

Cliquer sur l'icône en forme de roue dentée dans la barre d'outils Une invite concernant le changement d'état à effectuer s'affiche.

Confirmer le changement d'état par OK

TwinCAT passe en mode ConfigMode et l'icône correspondante dans la barre d'état se colore en bleu

*→ TwinCAT est en mode ConfigMode.*

#### **Démarrer la détection de l'entraînement**

Si le système cible ainsi que le mode *ConfigMode* sont activés, la détection peut démarrer.

 $\overline{\alpha}$ 

Cancel

Select All Unselect All

Dans Solution Explorer, sélectionner l'appareil sous *I/O → Devices*

Cliquer sur le symbole *Scan* dans la barre d'outils ou cliquer avec le bouton droit de la souris sur *Devices* et sélectionner *Scan* Dans les deux cas, la procédure suivante démarre :

Fermer la fenêtre d'avertissement par *OK*

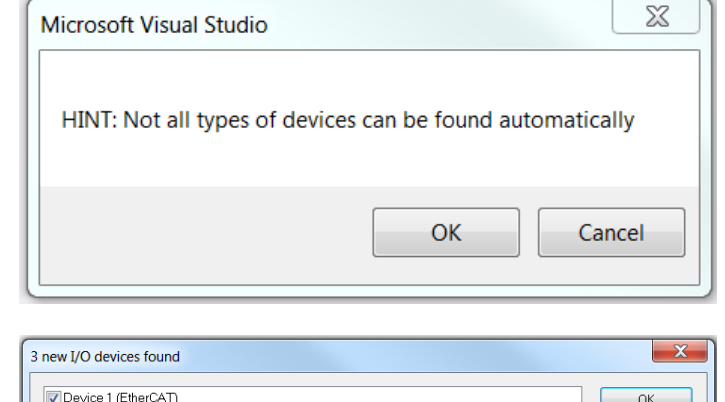

|<br>|Device 2 (EtherCAT Automation Protocol) | [Local Area Connection 2 (TwinCAT-Intel PCI Eth

Sélectionner les appareils qui doivent être ajoutés automatiquement au projet TwinCAT Cochez au moins un appareil portant la mention *(EtherCAT).*

Terminer la sélection par *OK* Dans Solution Explorer, tous les appareils sélectionnés sont affichés.

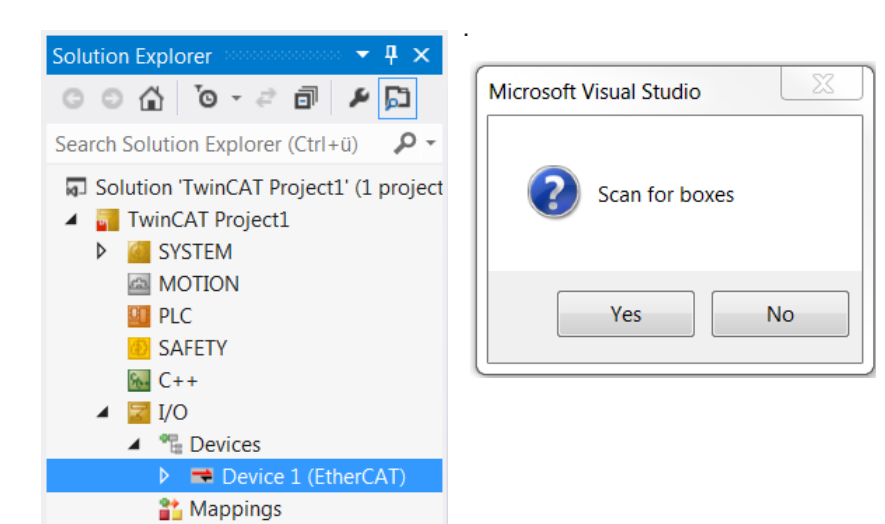

. Confirmer l'invite qui suit par *Yes*. Si l'invite est refusée, le processus de détection est interrompu. Le message signalant la détection d'un servo-amplificateur et/ou d'une servoborne peut déclencher un processus spécial de détection des moteurs. Ce processus lit les plaques signalétiques électroniques des moteurs et entre les données directement dans

TCDriveManager.

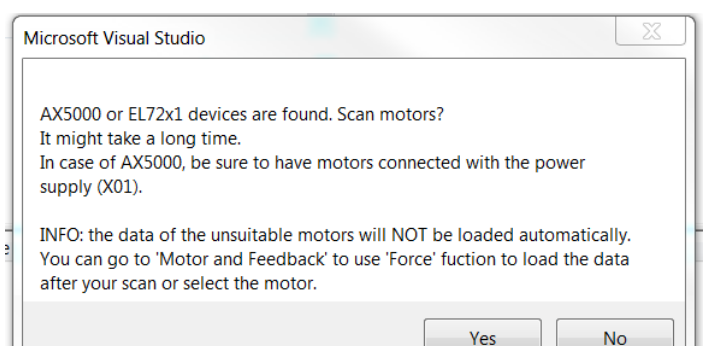

Confirmer l'invite par *Yes* pour lire les plaques signalétiques électroniques

Les types de moteurs doivent alors être entrés manuellement. Voir à ce sujet Déterminer le type de moteur [ $\blacktriangleright$  131].

Patientez jusqu'à ce que la détection soit terminée

**No** 

Après la détection, Solution Explorer affiche les servo-amplificateurs et les bornes trouvés.

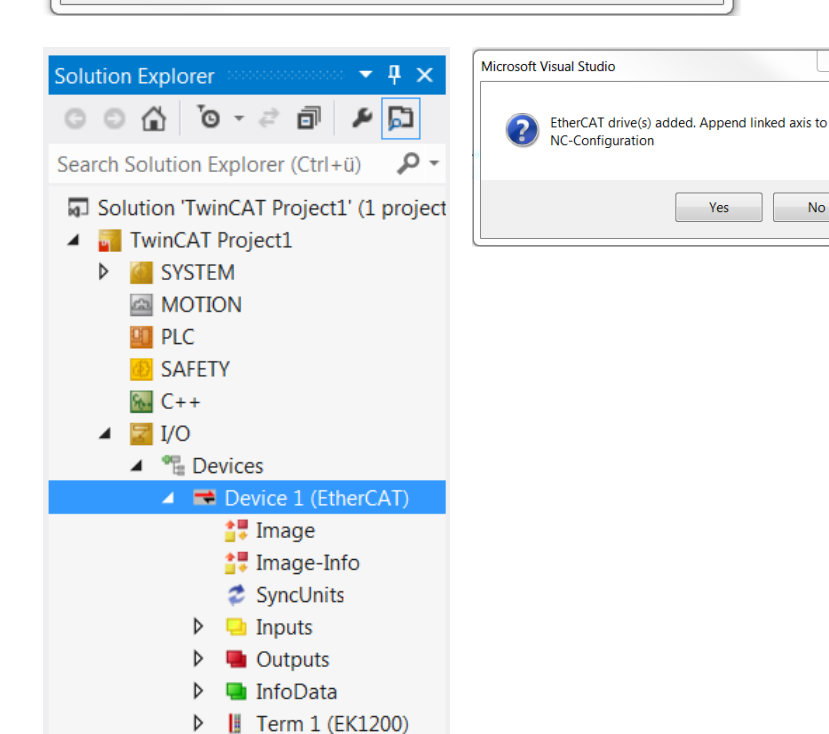

Pour commander les moteurs via le projet TwinCAT, une configuration d'axe CN ou CNC doit être créée. Confirmer l'invite par *Yes* pour créer une configuration d'axe CN. Grâce à la création automatique de la configuration d'axe, un axe est affecté à chaque moteur détecté et lié en conséquence.

Si vous avez besoin d'un axe CNC, fermez la fenêtre par *No* et créez la configuration manuellement. Voir à ce sujet Créer une configuration d'axe [} 134].

La configuration d'axe CN créée est affichée dans Solution Explorer.

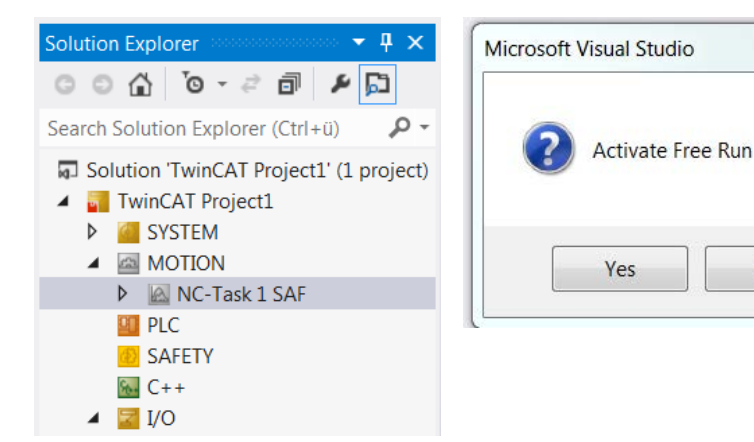

▶ ■2 Drive 5 (AX5203-000

**Mappings** 

Refuser l'invite d'activation de Free Run en cliquant sur *No*

*→L'entraînement est entièrement implémenté dans le projet TwinCAT.*

No

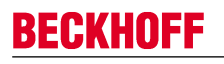

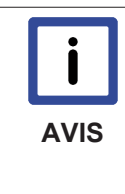

#### **Le mode** *Free Run*

Le mode *Free Run* sert à la synchronisation des axes si aucun système CN n'est disponible. En fonctionnement avec CN, une tâche de déclenchement est activée qui synchronise les axes. Cette tâche n'est pas disponible en fonctionnement sans CN. Le mode *Free Run* crée une tâche virtuelle qui permet de synchroniser les axes et de lire les données E/ S.

Si le système est en mode *Free Run*, les symboles bleu et rouge clignotent en alternance dans la barre d'état.

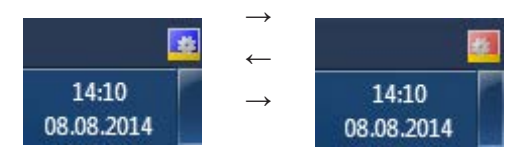

#### **Voir aussi**

■ Configurer les appareils [▶ 131]

# **10.4.4 Configurer les appareils**

### **10.4.4.1 Déterminer le type de moteur**

Si un moteur ne possède pas de plaque signalétique électronique ou si l'invite de recherche de moteur a été refusée, le type de moteur doit être entré manuellement dans TCDriveManager.

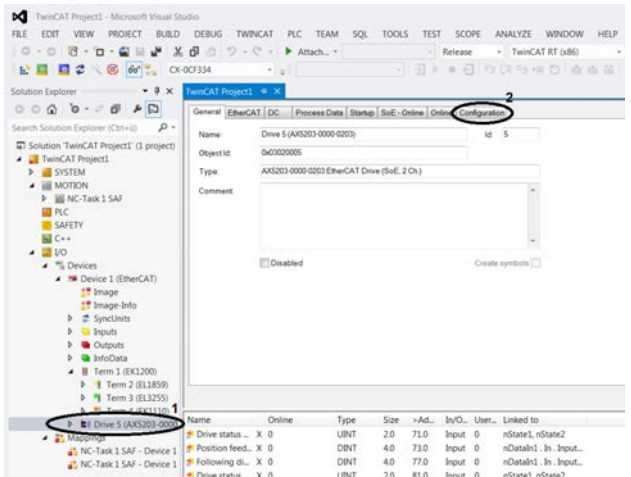

#### **Ouverture de TCDriveManager**

Dans Solution Explorer, ouvrir I/O → Devices → Device  $1 \rightarrow$  Drive 5 (1) Ouvrir l'onglet Configuration (2)

*→ TCDriveManager est ouvert.*

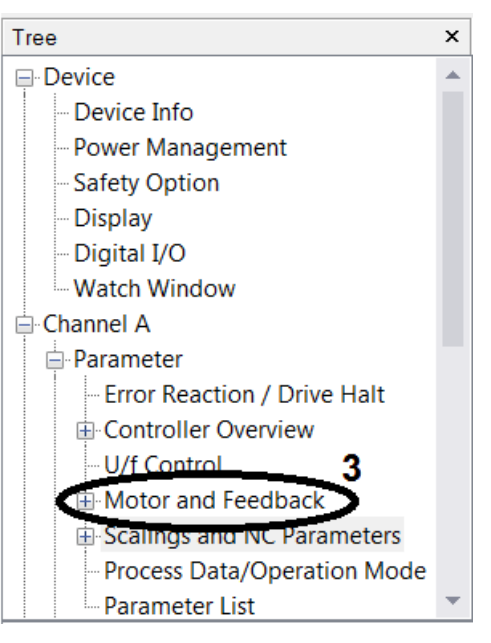

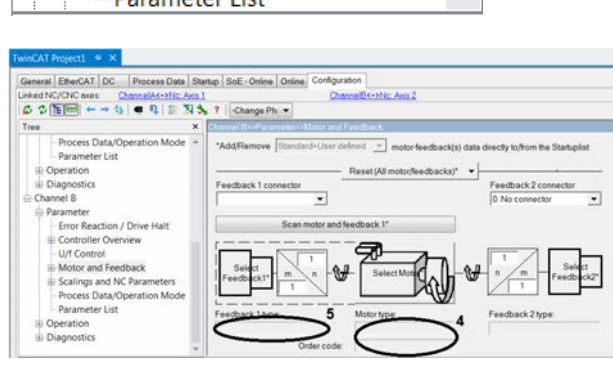

#### **Configurer les paramètres des moteurs**

Sur le côté gauche de l'onglet *Configuration*, vous trouverez une arborescence qui vous permettra d'effectuer tous les réglages nécessaires.

Pour contrôler ou définir le type de moteur, les paramètres du moteur et du Feedback (3) doivent être modifiés.

Ouvrir Channel A ou Channel B  $\rightarrow$  Parameter  $\rightarrow$ Motor and Feedback (3)

Les paramètres du moteur et du Feedback s'affichent à droite de l'arborescence.

Si les champs Motor type (4) et Feedback 1 type (5) ne sont pas remplis, ceci peut avoir deux explications :

Le moteur ne dispose pas d'une plaque signalétique électronique : Déterminer un type de moteur sans plaque signalétique électronique [} 133]

Le moteur dispose d'une plaque signalétique électronique non lue : Déterminer un type de moteur avec une plaque signalétique électronique non lue [} 134]

#### **10.4.4.1.1 Déterminer un type de moteur sans plaque signalétique électronique**

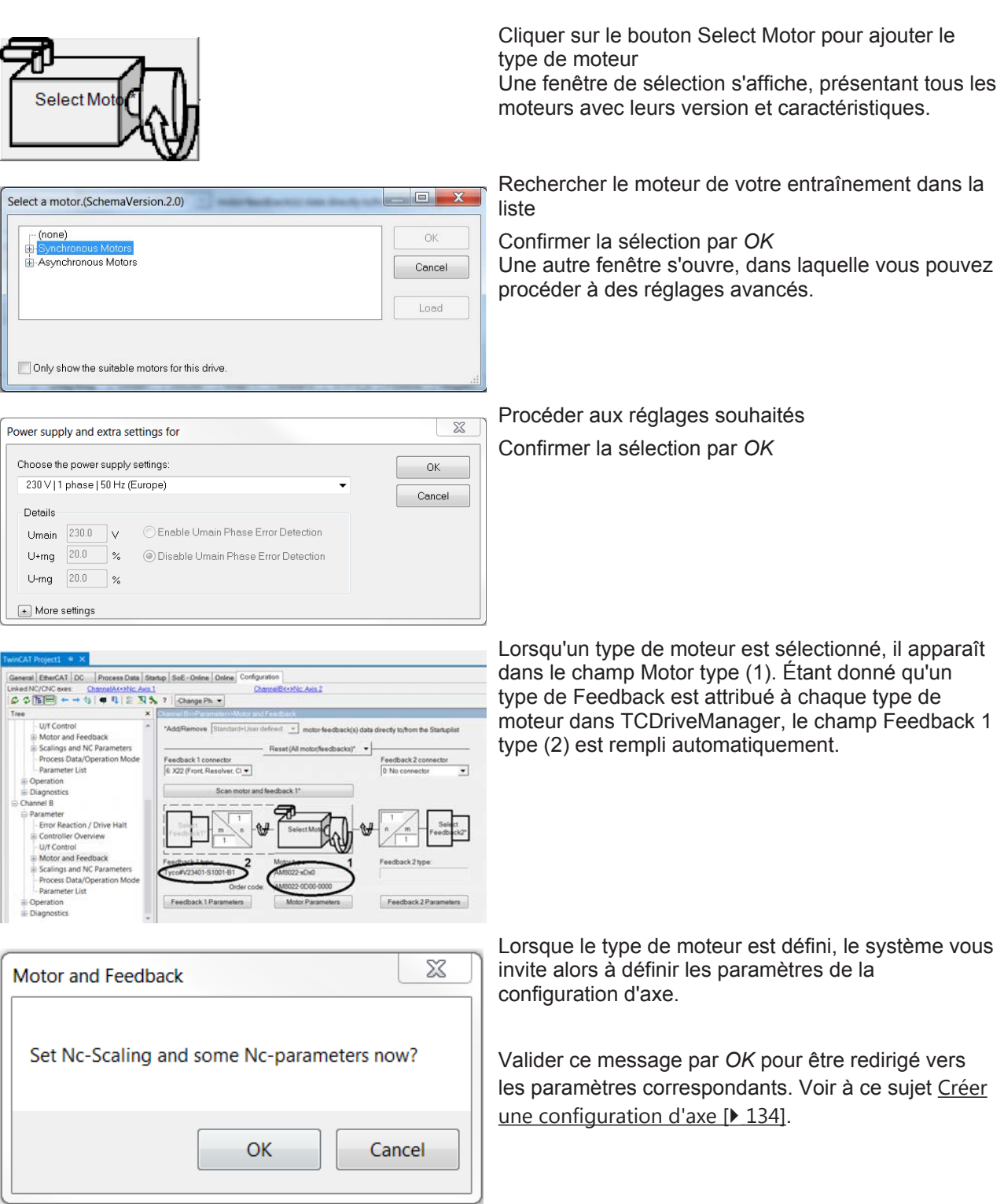

*→ Le type de moteur est défini.*

#### **10.4.4.1.2 Déterminer un type de moteur avec une plaque signalétique électronique non lue**

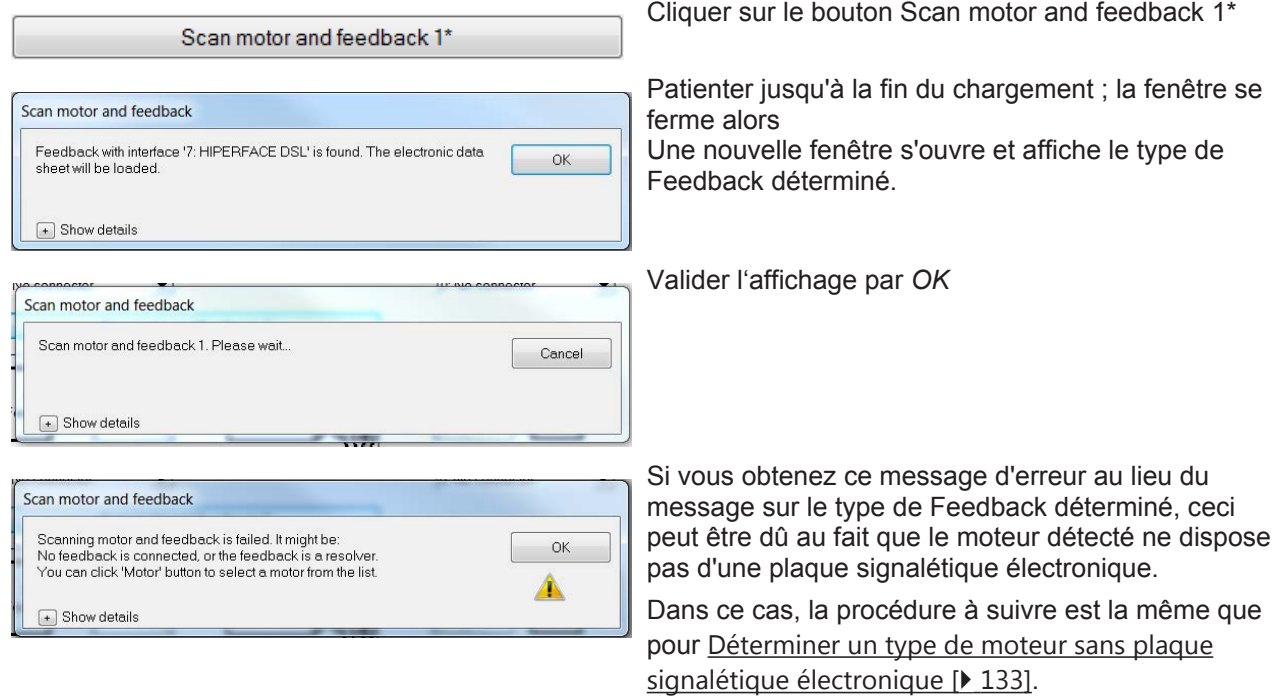

*→ La plaque signalétique électronique est lue et le type de moteur ainsi que le type de Feedback sont définis.*

#### **10.4.4.2 Créer une configuration d'axe**

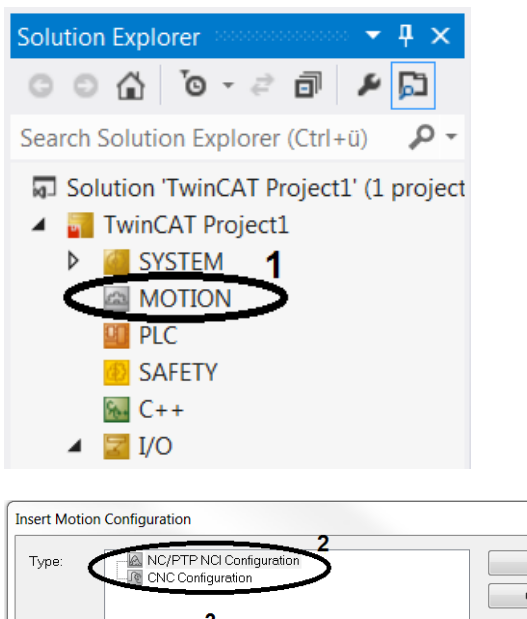

Clic droit sur Motion (1) dans Solution Explorer Sélectionner *Add New Item…*

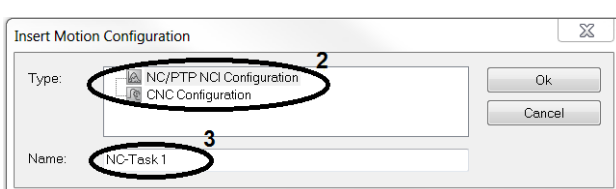

Sélectionner le type (2) de votre configuration d'axe Nommer la configuration d'axe (3) Créer la configuration d'axe par *OK* La suite de la procédure dépend du type d'axe.

#### **10.4.4.2.1 Création d'un axe CN**

Si une configuration d'axe CN est déjà existante, les différents axes peuvent être créés et liés.

La configuration d'axe CN créée apparaît dans la zone *Motion* de Solution Explorer.

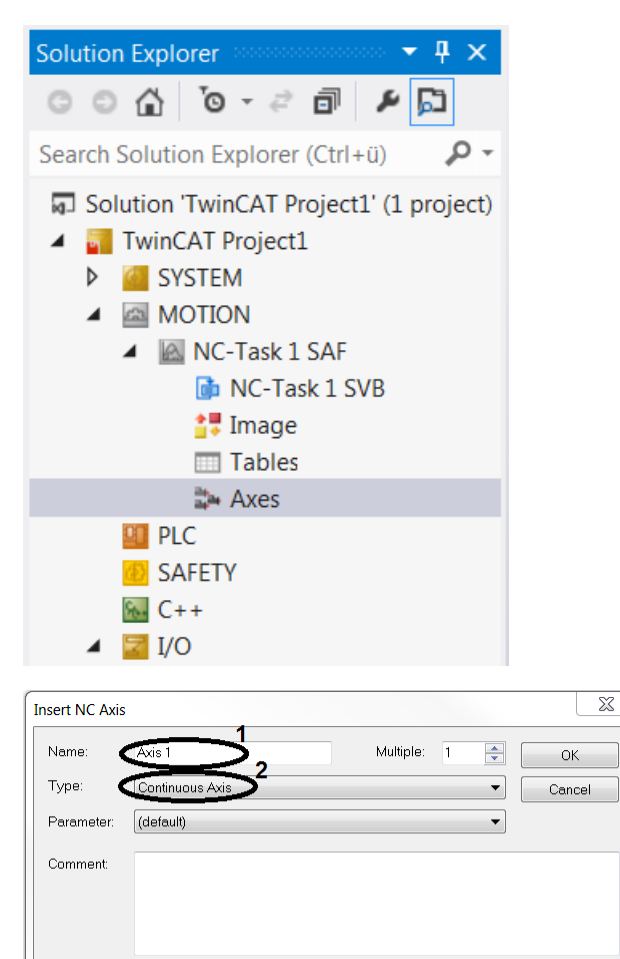

Clic droit sur *Axes* dans la configuration d'axe Sélectionner *Add New Item…* Nommer l'axe CN (1) Déterminer le type d'axe (2) Confirmer les entrées par *OK*

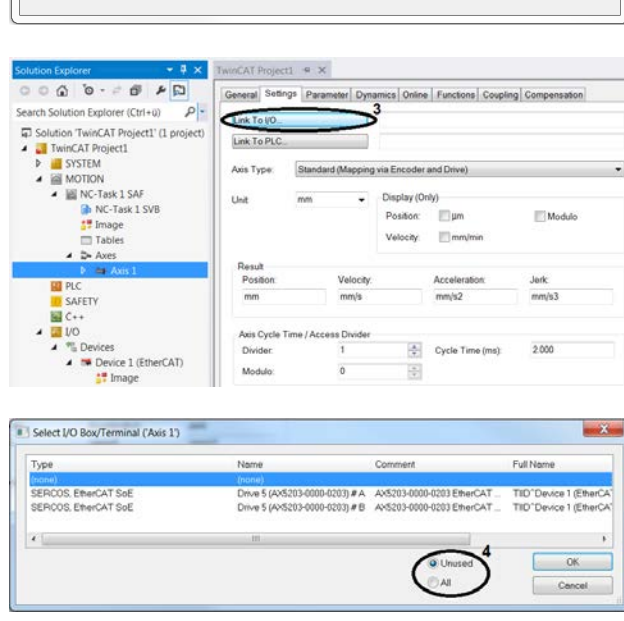

*→ Votre axe CN a bien été lié à l'entraînement.*

L'axe créé apparaît sous son nom dans la configuration d'axe CN dans Solution Explorer. Liez les axes CN individuels à l'entraînement pour permettre la commande

Ouvrir *Axis 1* dans Solution Explorer

Ouvrir l'onglet *Settings*

Utiliser l'option Link To I/O… (3) pour lier l'axe CN à l'axe matériel

Sélectionner l'entraînement à lier dans la liste Vous pouvez filtrer la liste selon l'état de liaison actuel des axes. Avec le filtre Unused (4), seuls les axes non liés sont affichés. Au contraire, le paramètre All (4) affiche tous les axes, quel que soit leur état de liaison.

Confirmer la sélection par *OK*

#### **10.4.4.2.2 Création d'un axe CNC**

Si une configuration d'axe CNC existe déjà, les différents axes peuvent être créés et liés.

La configuration d'axe CNC créée apparaît dans la zone *Motion* de Solution Explorer.

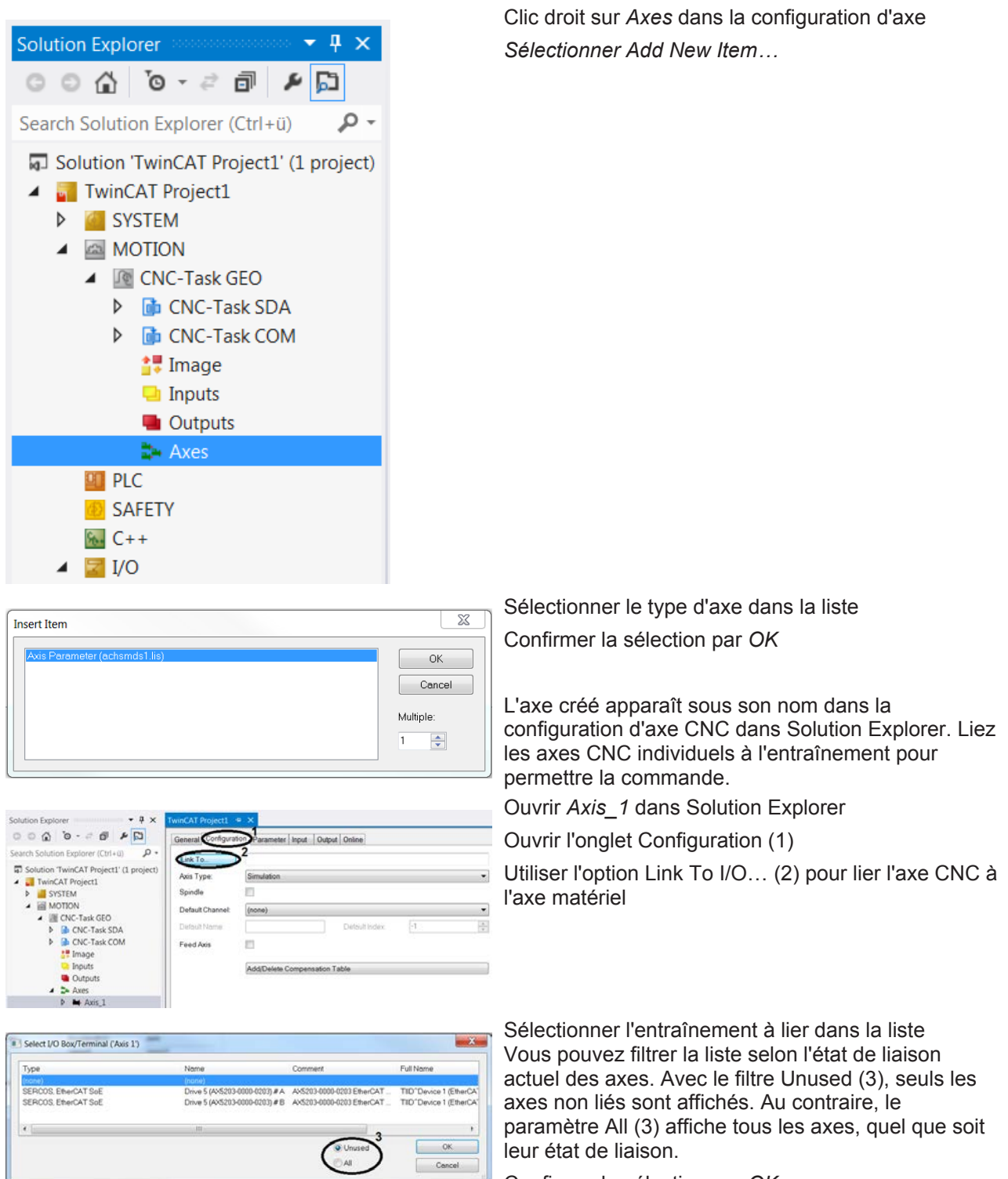

*→ Votre axe CNC a bien été lié à l'entraînement.*

Confirmer la sélection par *OK*

### **10.4.4.3 Définir un facteur d'échelle**

Le facteur d'échelle est une valeur dépendant de l'utilisation et requise pour le calcul des valeurs de position.

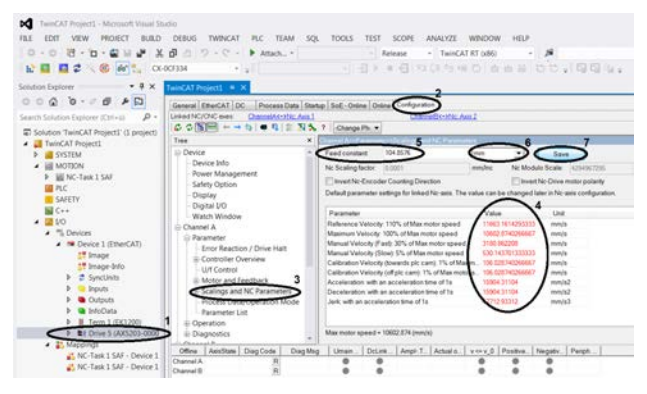

Dans Solution Explorer, ouvrir I/O → Devices → Device  $1 \rightarrow$  Drive 5 (1)

Ouvrir TCDriveManager via l'onglet Configuration (2)

Dans l'arborescence, sélectionner Channel A → Parameter  $\rightarrow$  Scalings and NC Parameters (3)

Vous trouverez à droite de l'arborescence un tableau présentant les différents paramètres des moteurs et leurs valeurs (4). Étant donné qu'au départ, les valeurs des paramètres sont les valeurs par défaut et qu'elles n'ont pas été explicitement enregistrées par l'utilisateur, ces valeurs sont considérées comme invalides et affichées en rouge. Les valeurs de paramètres individuelles dépendent du facteur d'échelle, ce qui signifie que lors de la modification de ce facteur, toutes les valeurs de paramètres peuvent être ajustées.

Ajuster le facteur d'échelle dans le champ Feed constant (5).

Sélectionner l'unité de mesure (6).

Confirmer la modification par Save (7).

Valider la fenêtre d'avertissement par *OK*

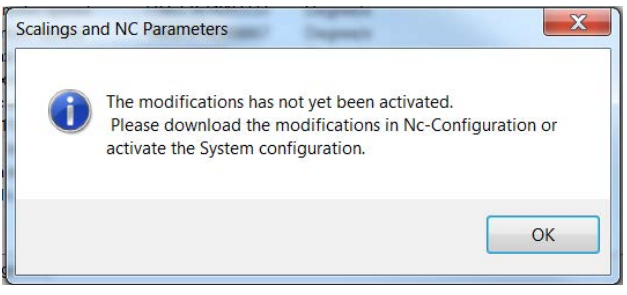

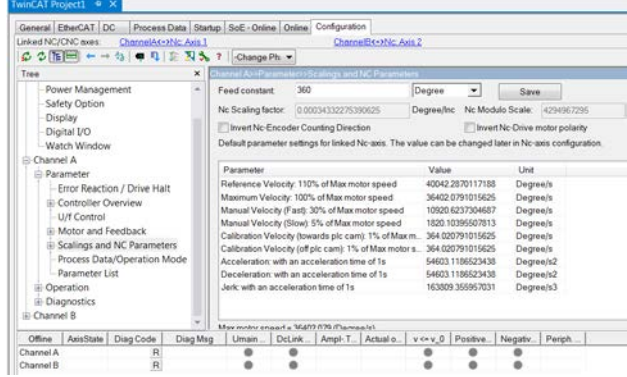

La validation de la modification entraîne l'ajustement de toutes les valeurs de paramètres et de leurs unités à la nouvelle valeur de référence ; ces valeurs s'affichent alors en noir.

*→ Vos paramètres de moteur sont correctement définis.*

La configuration de Channel B s'effectue de la même manière que celle de Channel A.

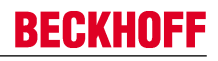

### **10.4.4.4 Définir les vitesses**

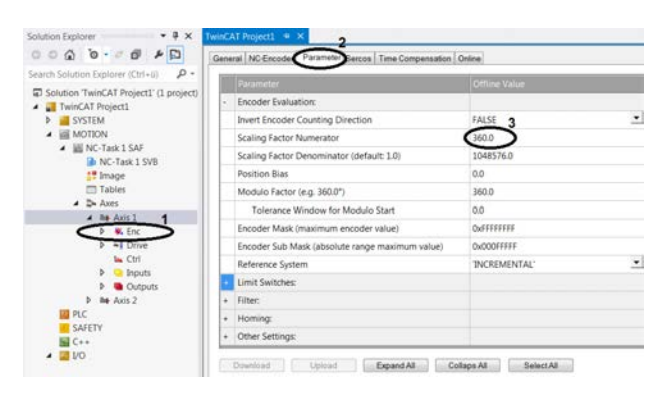

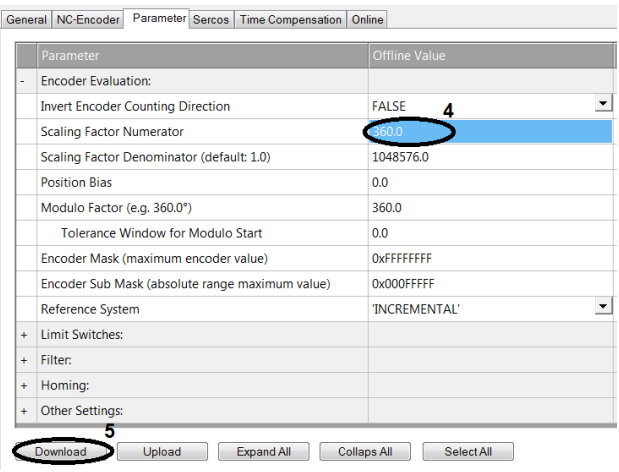

#### $\overline{\mathbf{x}}$ **Persistent Changes** Changes are temporary and will lost after TwinCAT restart  $\overline{OK}$ To save changes, the configuration must be saved in the registry Save now Do not show dialog again

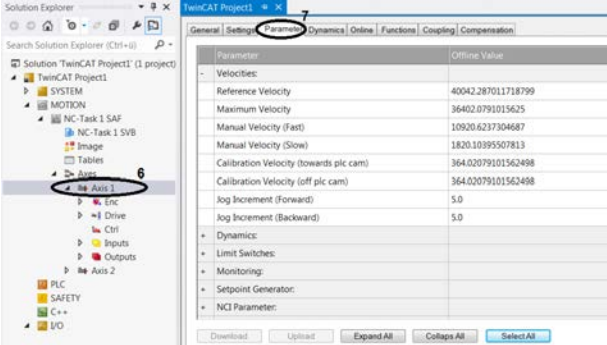

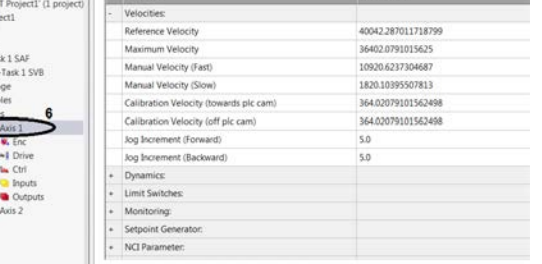

General Settings Parameter Dynamics Online Functions Coupling Compensation

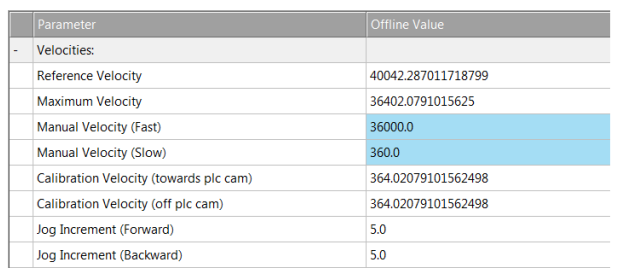

#### **Contrôle du facteur d'échelle**

Dans Solution Explorer, ouvrir Motion  $\rightarrow$  NC-Task 1  $SAF \rightarrow Axes \rightarrow Axis 1 \rightarrow Enc (1)$ 

Ouvrir l'onglet Parameter (2)

Comparer la valeur de Scaling Factor Numerator (3) avec la valeur du facteur d'échelle Si cette valeur ne correspond pas au facteur d'échelle, sélectionnez le champ (3) et saisissez la valeur du facteur d'échelle. ATTENTION : écriture anglaise des chiffres décimaux : « **.** » au lieu de

« **,** » !

La modification de la valeur est indiquée par la coloration en bleu du champ (4).

Sélectionner le champ dont la valeur a été modifiée (4) pour activer le bouton Download (5).

Cliquer sur le champ Download (5) pour sauvegarder la modification

Une nouvelle invite apparaît :

Enregistrer définitivement les modifications en cliquant sur *Save now*

Patienter un moment, puis fermer la fenêtre par *OK*

Contrôler également les paramètres de *Channel B*.

#### **Réglage des vitesses**

Dans Solution Explorer, ouvrir Motion  $\rightarrow$  NC-Task 1  $SAF \rightarrow Axes \rightarrow Axis 1 (6)$ 

Ouvrir l'onglet Parameter (7)

Définir les vitesses en fonction de vos besoins ATTENTION : écriture anglaise des chiffres décimaux : « **.** » au lieu de « **,** » !

La modification de la valeur est indiquée par la coloration du champ en bleu.

# **BECKHOFF**

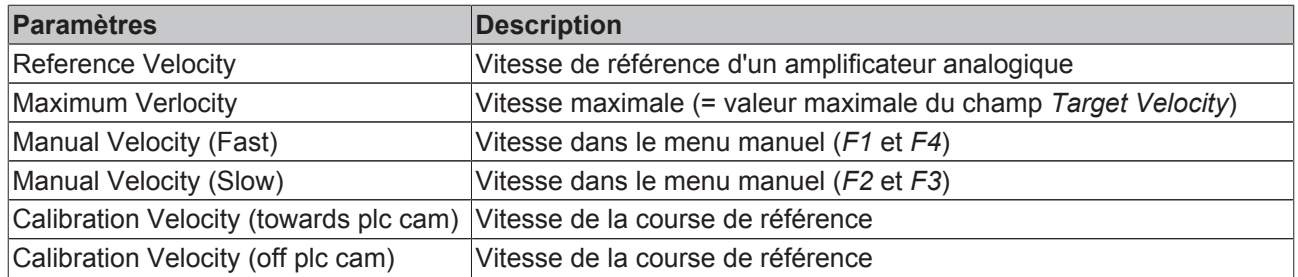

*→ Les vitesses sont ajustées et seront effectives lors de la prochaine configuration.*

# **10.4.5 Mode essai**

Pour tester le projet TwinCAT avec ses paramètres sur l'entraînement, ces paramètres doivent être appliqués à l'entraînement. Pour cela, l'ensemble du système doit être configuré. Après une configuration réussie, la commande du moteur peut être testée en mode manuel.

Il est recommandé d'effectuer un contrôle de l'état de l'entraînement avant la mise en service de la commande manuelle.

### **10.4.5.1 Configurer l'entraînement**

Avant de pouvoir démarrer la commande, vous devez appliquer à l'entraînement les paramètres définis dans TwinCAT. Pour ce faire, vous activez la configuration.

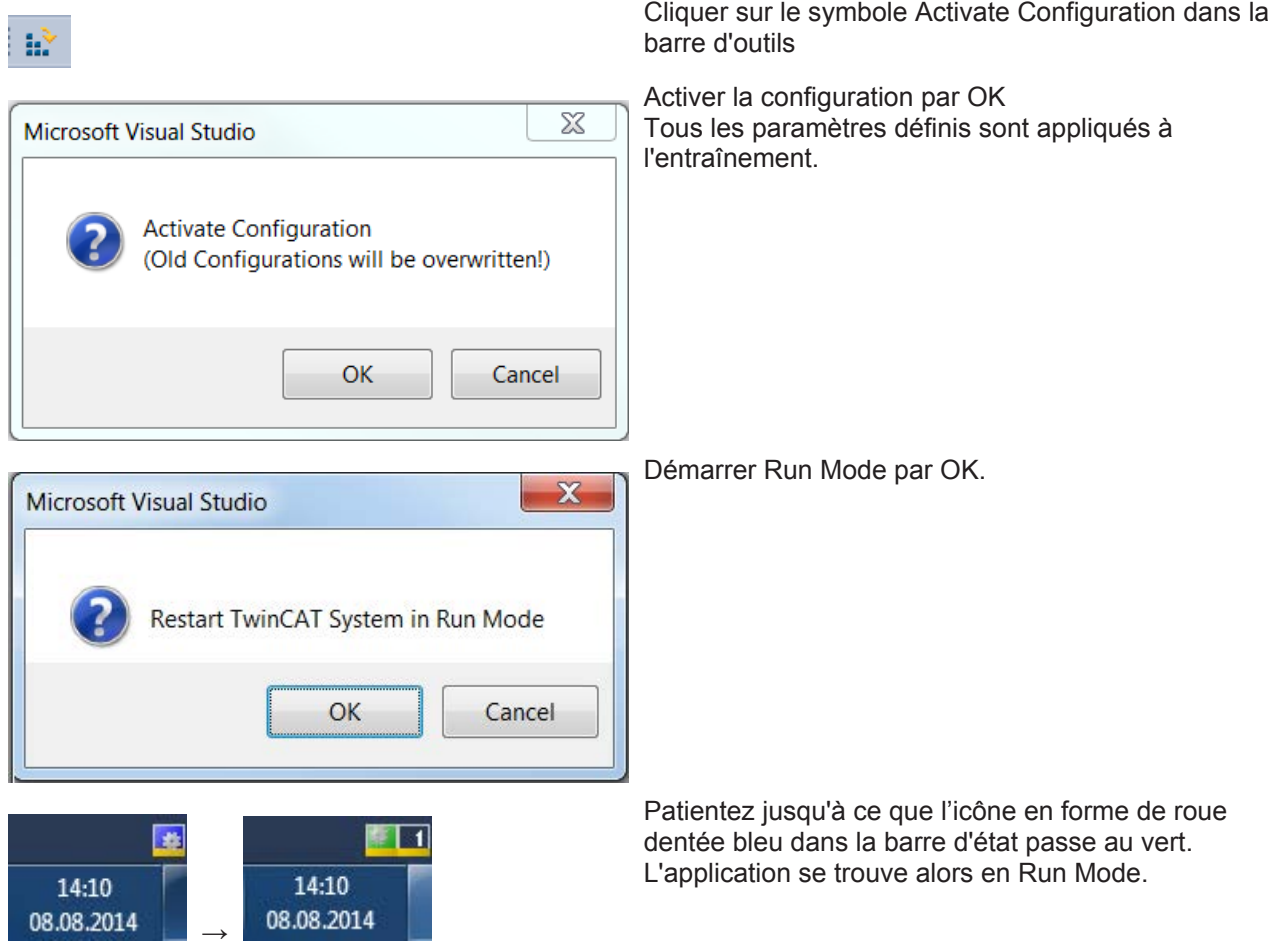

→ *Tous vos paramètres ont été appliqués à votre entraînement. L'entraînement est prêt à fonctionner.*

## **10.4.5.2 Contrôle de l'état**

Avant d'utiliser la commande du moteur, contrôlez les états du système de l'entraînement.

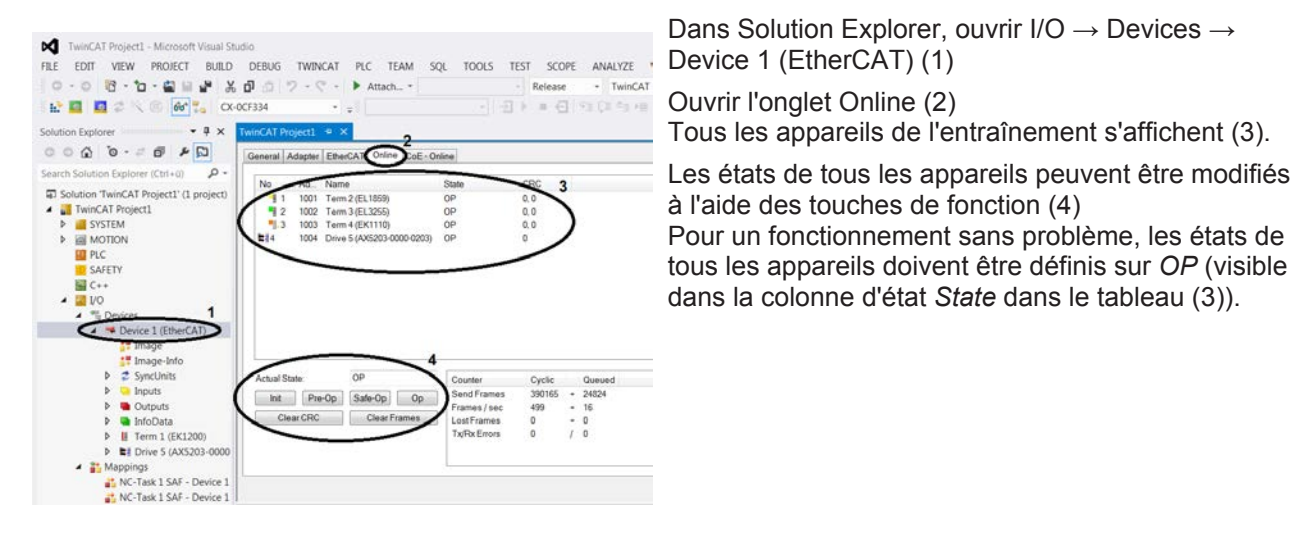

*→ Votre système est contrôlé et prêt à fonctionner.*

### **10.4.5.3 Activation de la commande manuelle**

TwinCAT dispose d'un menu manuel qui vous permet de démarrer manuellement l'entraînement en mode de test. Le menu manuel peut être ouvert via l'entraînement (*Devices*) ou via la configuration d'axe.

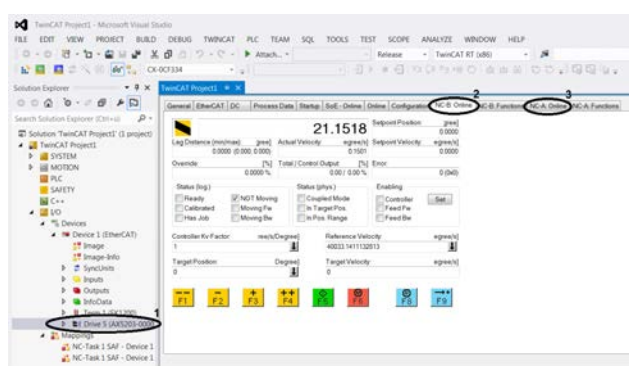

#### **Menu manuel Entraînement**

Dans Solution Explorer, ouvrir I/O → Devices → Device  $1 \rightarrow$  Drive 5 (1)

Ouvrir l'onglet NC-B: Online (2) ou NC-A: Online (3) *changer*

Dans ce cas, la sélection de NC-B: Online (2) entraîne le test de l'entraînement de l'axe 2. Sélectionnez NC-A : Online (3), pour tester l'axe 1.

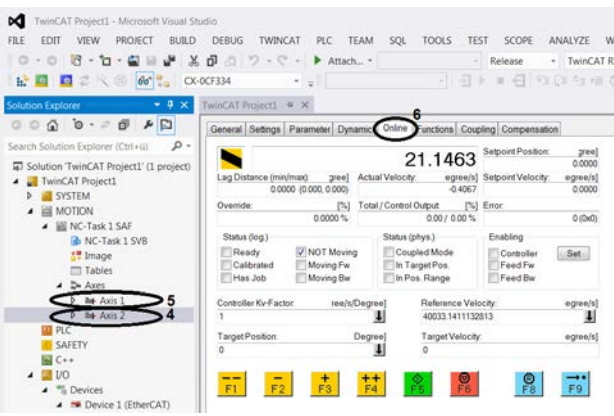

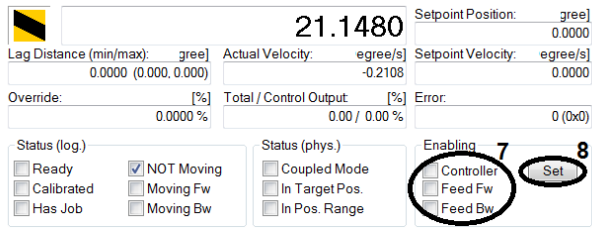

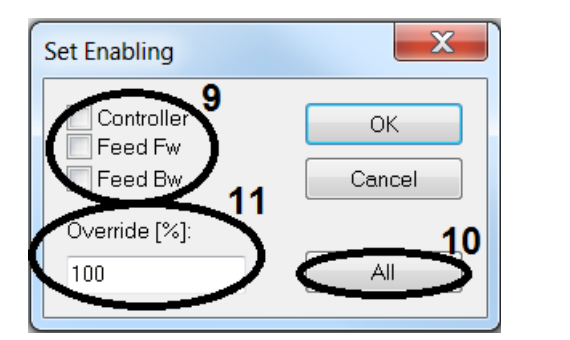

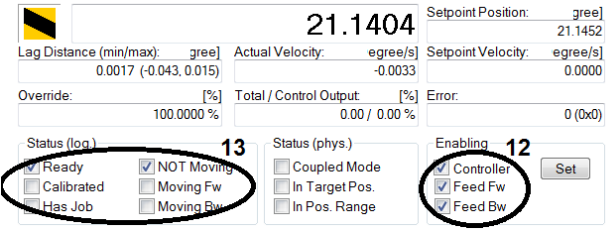

*→ Votre commande manuelle est validée et peut être utilisée.*

#### **Configuration d'axe dans le menu manuel**

Dans Solution Explorer, sélectionner Motion → NC-Task 1 SAF  $\rightarrow$  Axes  $\rightarrow$  Axis 2 (4) ou Axis 1 (5). Selon celui des deux axes qui doit être testé.

Ouvrir l'onglet Online (6)

#### **Définition des autorisations**

Pour commander les moteurs manuellement, vous devez autoriser la commande manuelle de l'entraînement. La commande est validée si Enabling Controller (7) est activé. De plus, pour la marche avant, l'entraînement doit avoir la validation Enabling Feed Fw (7), et pour la marche arrière la validation Enabling Feed Bw (7).

Cliquer sur le bouton Set (8) pour modifier les validations

Cliquer sur le bouton All (10) pour définir toutes les validations et l'Override (11) sur 100 % ou définir manuellement tous les paramètres :

Attribuer les validations individuellement (9) en les cochant pour les activer

Entrer la valeur d'Override (11)

Override (11) remplace toutes les limitations de vitesse antérieures et représente le pourcentage de la vitesse actuelle. La valeur autorisée d'*Override* est comprise entre 0 % et 100 %.

Dans l'affichage de fonction, cette validation est indiquée par une coche (12). De plus, avec la validation de la commande, l'état (log.) (13) a été modifié et l'Override a été entré. Les moteurs sont prêts à fonctionner et peuvent être commandés via le menu manuel.

# **BECKHOFF**

## **10.4.5.4 Instructions pour la commande manuelle**

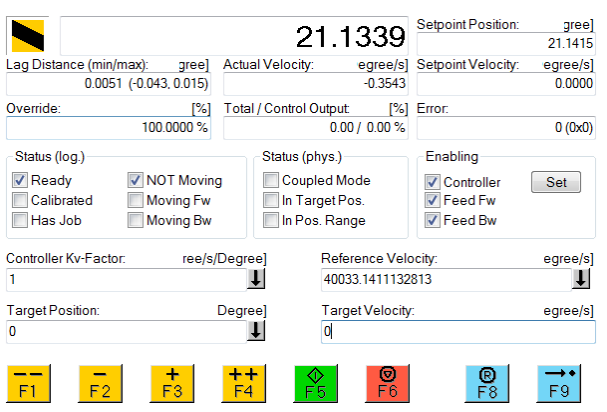

Vous pouvez commander l'entraînement au moyen des boutons F1 à F9 et des champs *Target Position* et *Target Velocity*.

Le tableau présente un aperçu rapide de toutes les fonctions du mode manuel.

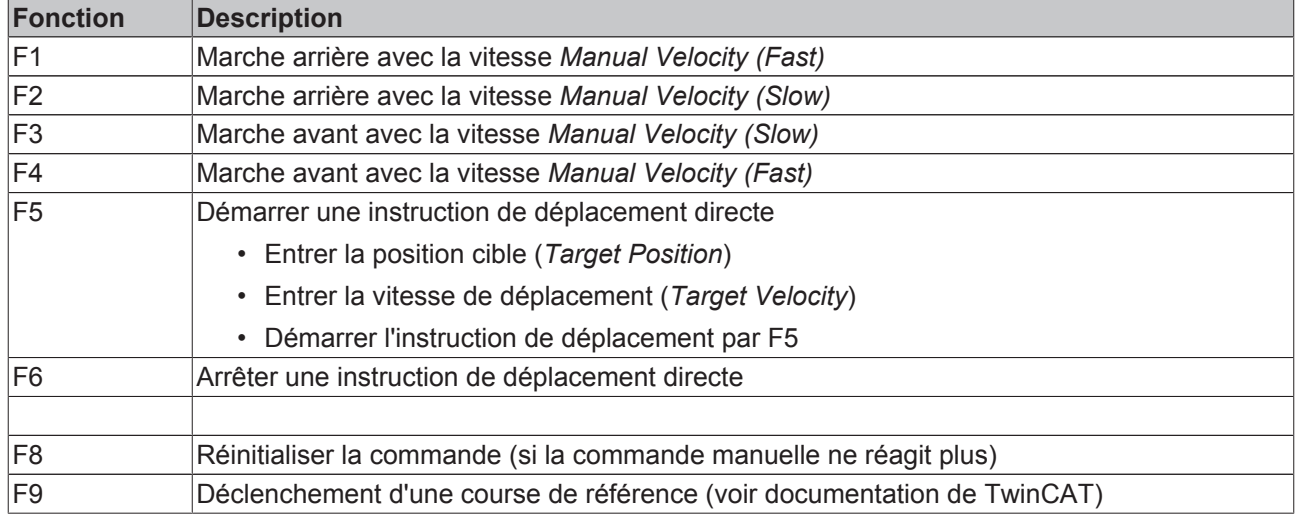

# **10.4.6 Messages d'erreur courants**

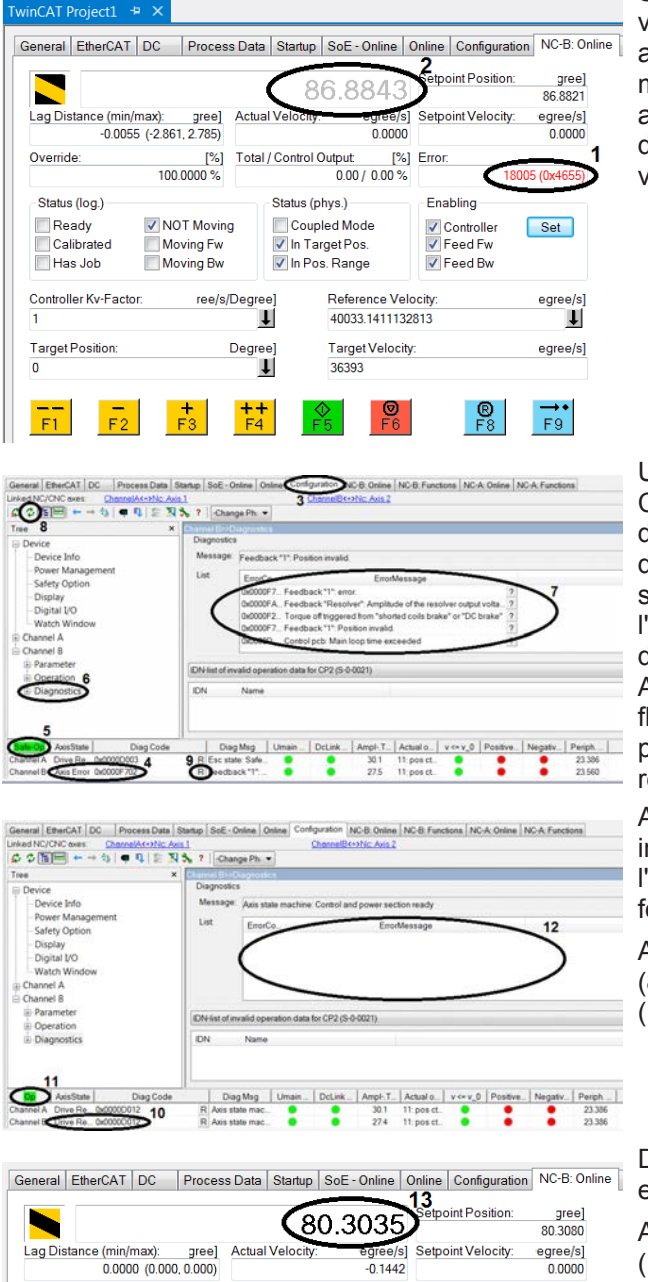

Si vous vous trouvez dans le menu manuel et que la valeur de position (2) est grisée, le menu manuel affiche le message d'erreur Error (1) et la commande manuelle est inactive. Le message d'erreur ne donne aucune indication précise sur la cause. Pour la déterminer avec précision, ouvrez TCDriveManager via Configuration (3).

Un autre message d'erreur peut être lu dans Diag Code (4) dans la ligne d'état des axes. Contrôler l'état de l'entraînement (5). Sélectionner Diagnostics (6) dans l'arborescence pour obtenir plus d'informations sur l'erreur. Une liste (7) sur le côté droit présente l'historique complet de l'erreur. Cette liste permet d'identifier la cause concrète du message d'erreur. Actualiser la liste au moyen du bouton avec les deux flèches vertes (8) pour afficher le message d'erreur le plus récent. Une fois la cause identifiée et corrigée, réinitialisez l'axe en cliquant sur le bouton R (9).

Après un bref moment, plus aucune erreur n'est indiquée dans la ligne d'état de l'axe (10), et l'entraînement est également en état prêt à fonctionner dans OP (11).

Actualiser à nouveau la liste des messages d'erreur (8). Celle-ci ne devrait plus contenir de messages  $(12)$ .

Dans le menu manuel, la valeur de la position (13) est à nouveau inscrite en noir.

Appuyer sur le bouton F8 pour réinitialiser l'erreur (14) dans le menu manuel.

*→ L'entraînement est à nouveau prêt à fonctionner.*

 $14$ 

 $0/0$ <sub>x0</sub>

 $Set$ 

egree/s] ï

egree/s]

 $\overrightarrow{F9}$ 

Override

Status (log.)

.<br>│Calibrated

Controller Ky-Eactor

Ready

 $\Box$  Has Job

Target Position

 $\overline{0}$ 

 $[%]$ 

ree/s/Degree

Degre

ΙIJ

 $\mathbf{\mathsf{L}}$ 

 $0.0000$  %

V NOT Moving

Moving Fw

Moving Bw

**Total / Control Output:** 

Status (phys.)

Coupled Mode

In Pos. Range

In Target Pos.

[%] Error

Enabling

Controller

Feed Bw

Feed Fw

 $0.00 / 0.00$ 

Reference Velocity

40033 1411132813

**Target Velocity** 

36393
# **10.5 Diagnostics pendant la mise en service**

C'est pendant les processus de mise en service que les diagnostics de défaut sont les plus probables. En effet, à ce stade précoce, on détecte les câbles mal confectionnés, les raccordements de blindage défectueux, les moteurs / systèmes de feedback mal paramétrés, les problèmes mécaniques et de nombreux autres défauts. Le plus souvent la machine ne démarre pas ou s'arrête rapidement avec un message de diagnostic. Les solutions les plus complexes pour les messages de diagnostic lors de la mise en service sont décrites ci-après dans le détail.

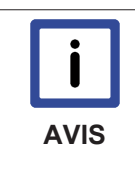

#### **Documentation pour tous les messages de diagnostic**

Lorsqu'un message de diagnostic s'affiche, commencez par lire les informations concernant le message dans la documentation « AX5000\_DiagMessages ». Vous y trouverez le plus souvent des suggestions de solutions, qui peuvent être appliquées sans difficultés majeures. Ce n'est qu'après avoir exploité en vain les solutions qui y sont proposées qu'il faut alors recourir aux solutions proposées ici.

## **10.5.1 FA49, Défaut canal processus de Feedback (1Vss)**

Si ce message de diagnostic s'affiche, il se peut que le signal analogique pour le système de Feedback (1Vss) soit défectueux. L'AX5000 contrôle les signaux de sortie du système de feedback Sin/Cos 1Vss et coupe l'entraînement si le signal sort de la plage de tolérance comprise entre 0,53 Vss et 1,34 Vss. Les systèmes de feedback sont spécifiés de façon à fournir obligatoirement des valeurs exactes dans la plage de tolérance mentionnée. En dehors de cette plage, les valeurs peuvent encore être exploitables, mais cela n'est pas obligatoire.

### **10.5.1.1 Analyse de la tension à l'aide d'un oscilloscope externe**

Les valeurs provenant du système de feedback peuvent être déterminées à l'aide d'un oscilloscope (Scope) externe. Vous pouvez brancher un oscilloscope externe entre le connecteur de feedback et l'AX5000 et déterminer la tension sinus et la tension cosinus.

### **10.5.1.2 Analyse de la tension avec le TwinCAT Scope2**

Si vous ne pouvez pas travailler avec un oscilloscope externe, vous pouvez aussi utiliser le Scope2 intégré dans le TwinCAT. Pour cela, il faut procéder aux paramétrages suivants.

### **Paramétrage des IDN P-0-0150 / P-0-0180**

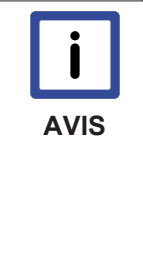

### **Système de feedback 1 ou 2**

Le message de diagnostic FA49 s'applique aussi bien au système de Feedback 1 qu'au système de Feedback 2. Pour savoir quel système est concerné dans le cas d'espèce, il faut amener le pointeur de la souris sur le message de diagnostic dans le TCDriveManager. Vous voyez alors s'afficher un Tool tipp qui permet d'identifier le système de feedback défectueux. L'IDN P-0-0150 décrit ci-dessous s'applique au système de feedback 1. L' IDN P-0-0180 s'applique au système de feedback 2 et présente la même structure que P-0-0150.

Ouvrez le System Manager et sélectionnez le servo-amplificateur (1) qui provoque le défaut. Ouvrez le TCDriveManager (2) et, dans le canal correspondant (3) sélectionnez le Feedback défectueux (4). Dans l'IDN « P-0-0150 » (5) sous le paramètre « Sin / Cos » (6) pour le paramètre « SinCos 1Vss monitoring » (7) ouvrez la plage des valeurs (8). Quatre choix s'affichent.

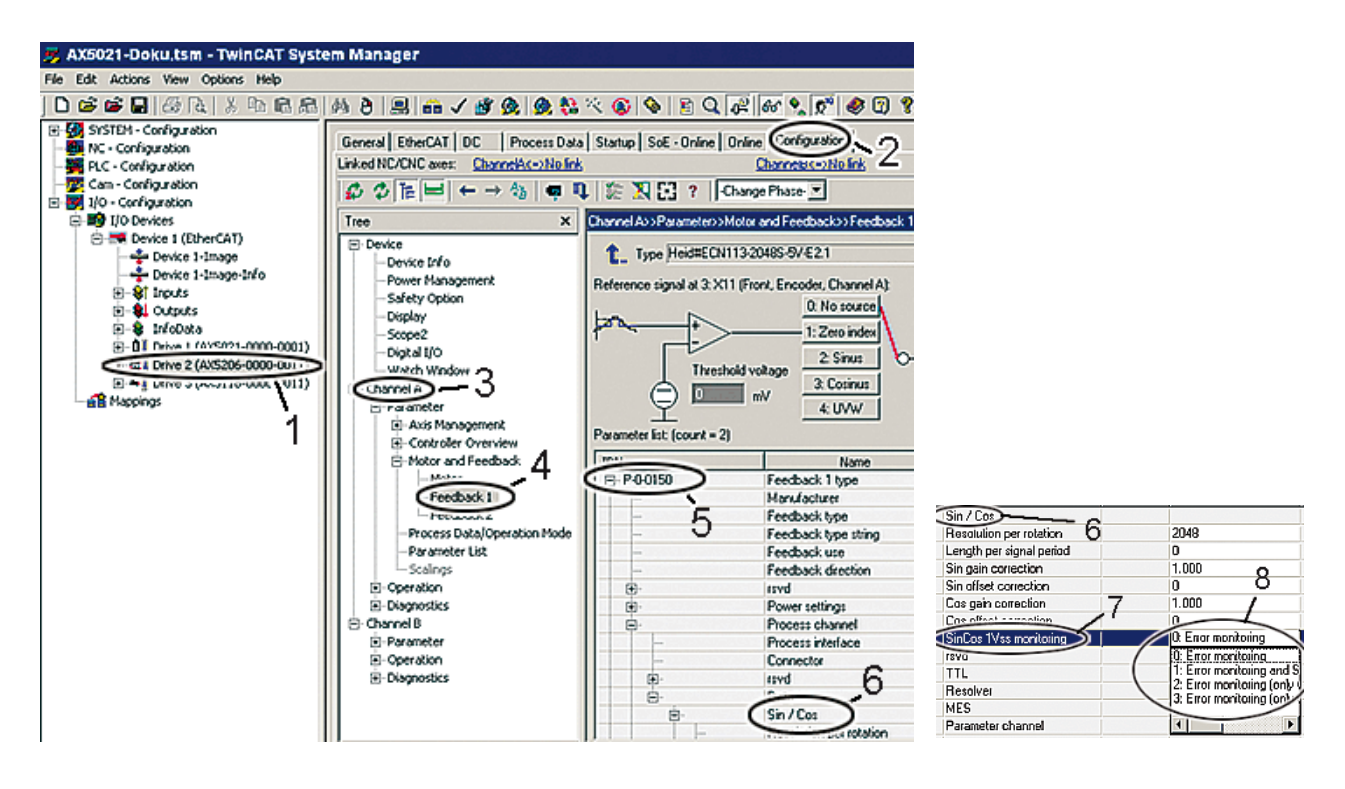

- 0 = Error monitoring (Surveillance complète du défaut)
- 1 = Error monitoring and Sin/Cos logging (Surveillance complète du défaut et enregistrement des valeurs Sin/Cos)
- 2 = Error monitoring (only wire break detection) and Sin/Cos logging (Uniquement détection rupture de fil et enregistrement des valeurs Sin/Cos)
- 3 = Error monitoring (only wire break detection) (Uniquement détection rupture de fil)

Si vous utilisez le Scope 2 seuls les points 1 et 2 sont pertinents, puisque dans ce cas les signaux Sin/Cos sont aussi enregistrés simultanément.

En général, le choix entre point 1 ou point 2 est dicté par l'application. Cela dit, il existe deux indications sommaires pour guider votre choix :

Si l'axe défectueux n'est plus utilisable, parce ce que le défaut réapparaît toujours immédiatement, vous devez saisir le choix « 2 = (Uniquement détection rupture de fil et enregistrement des valeurs Sin/Cos) » afin que le défaut puisse se manifester et être enregistré.

Si l'axe défectueux est encore utilisable, parce que le défaut ne se manifeste que sporadiquement, vous pouvez saisir le choix « 1 = (Surveillance complète du défaut et enregistrement des valeurs Sin/Cos) » ou « 2 = (Uniquement détection rupture de fil et enregistrement des valeurs Sin/Cos) », parce que le défaut peut toujours être enregistré.

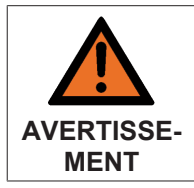

#### **Attention, risque de blessures par des mouvements non contrôlés !**

Lorsqu'on utilise un axe défectueux, celui-ci peut se déplacer de façon incontrôlée. Assurez-vous que personne ne se trouve dans la zone de positionnement de la machine.

Dans de nombreux cas, il est également possible de déplacer l'axe défectueux manuellement, c'est cette solution qu'il convient d'utiliser en priorité pour des raisons de sécurité.

### **Prise en charge des Debug-Pointer dans la liste Startup**

Pour pouvoir enregistrer les signaux Sin/Cos, les Debug-Pointer correspondants doivent être inscrits dans la liste Startup de l'AX5000. Dans le TCDriveManager, appelez la liste Startup à l'aide du bouton (9) et appuyez sur le bouton « Add » (10). Une fenêtre s'ouvre, dans laquelle sont énumérés entre autres les paramètres P-0-1006 à P-0-1010 (11).

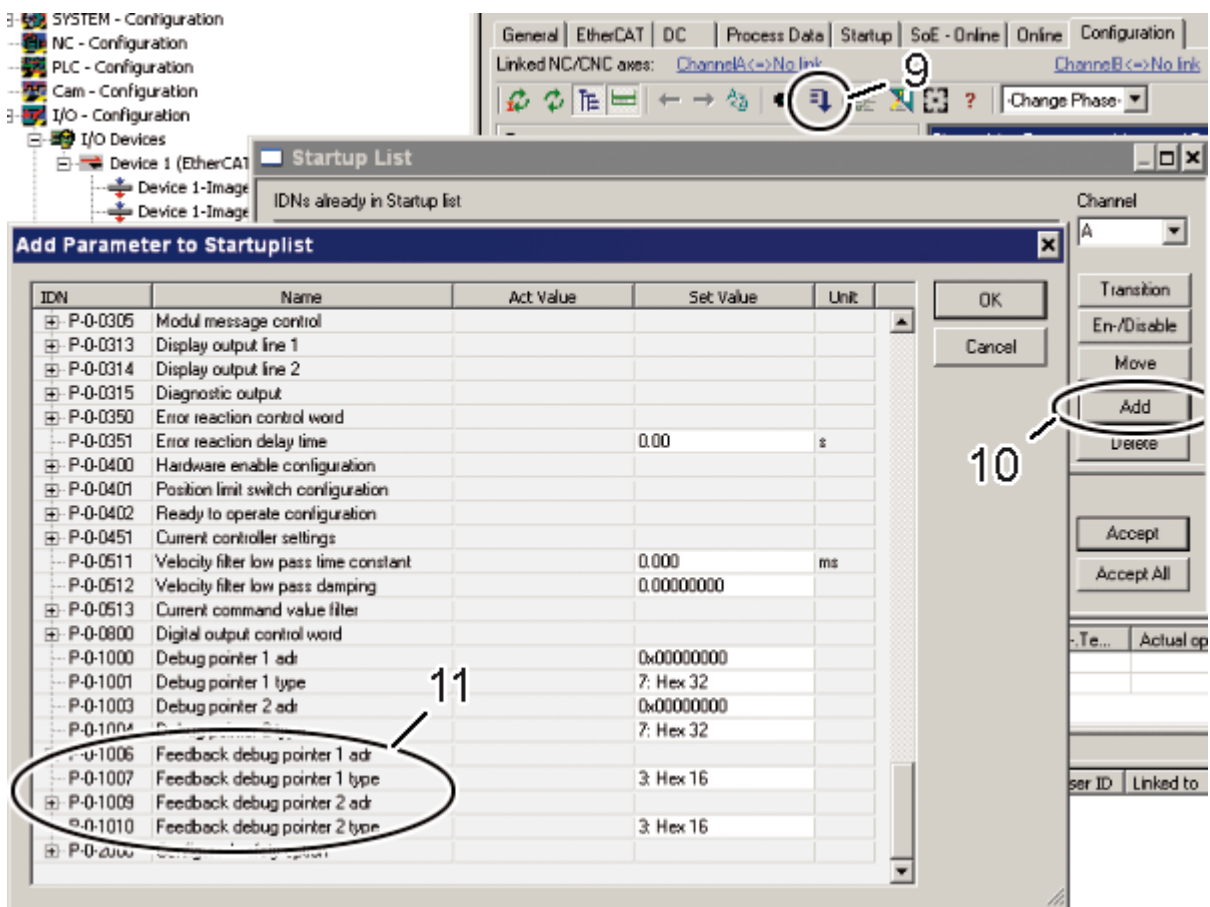

Avant d'être insérés dans la liste Startup, vous devez encore paramétrer les IDN. Les IDN P-0-1006 et P-0-1007 correspondent aux signaux Sinus, les IDN P-0-1009 et P-0-1010 aux signaux Cosinus, les structures sont identiques pour Sinus et Cosinus.

Pour l'IDN « P-0-1006 » dans la zone « Addr » sélectionnez l'adresse « 0xA000 Sin/Cos ChA: Sin (Int16) » (12).

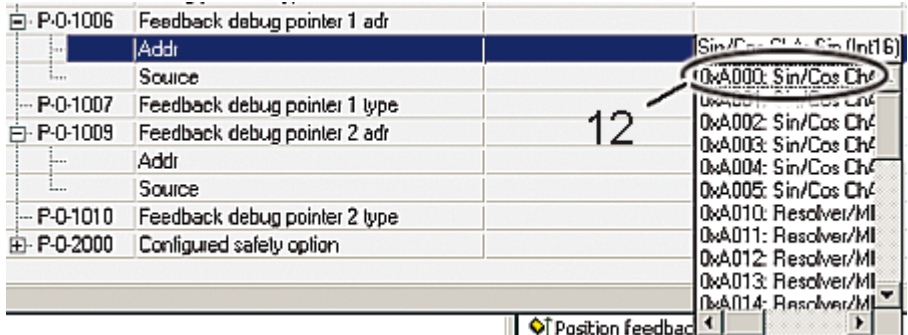

Dans la zone « Source » sélectionnez le système de feedback défectueux, « 0: Front » correspondant au système de feedback sur la face avant de l'AX5000 et « 1:Option » au système de feedback sur la carte optionnelle AX5701 / 02.

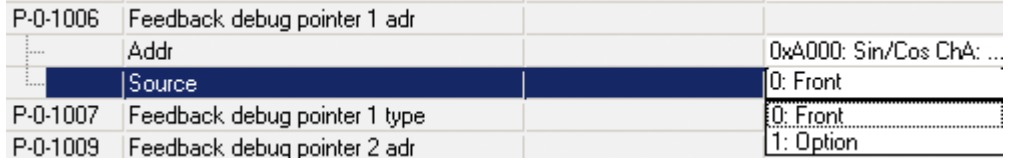

Pour l'IDN « P-0-1007 » sélectionnez le type « 2:Decimal 16 ».

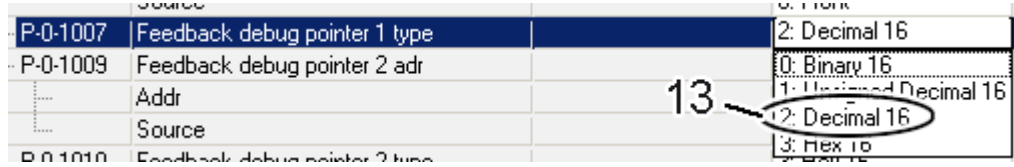

Vous devez maintenant répéter l'opération pour les IDN « P-0-1009 » et « P-0-1010 ». Pour l' IDN « P-0-1009 », dans la zone « Addr » il faut entrer la valeur « 0xA001: Sin/Cos ChA: Cos (Int16) ».

Sélectionnez les quatre IDN et appuyer sur « OK », pour enregistrer les IDN dans la liste Startup.

### **Activer la configuration**

Dans TCDriveManager (14), dans l'arborescence, cliquez sur le point « Process Data/Operation Mode ». Une nouvelle fenêtre s'ouvre, dans laquelle vous passez du choix « AT or MDT » à « AT » (16). Sélectionnez alors les deux IDN « P-0-1008 » et « P-0-1011 » (17) et déplacez-les, par un clic sur le bouton « >> » (18), dans la fenêtre « Parameter for Process Data ».

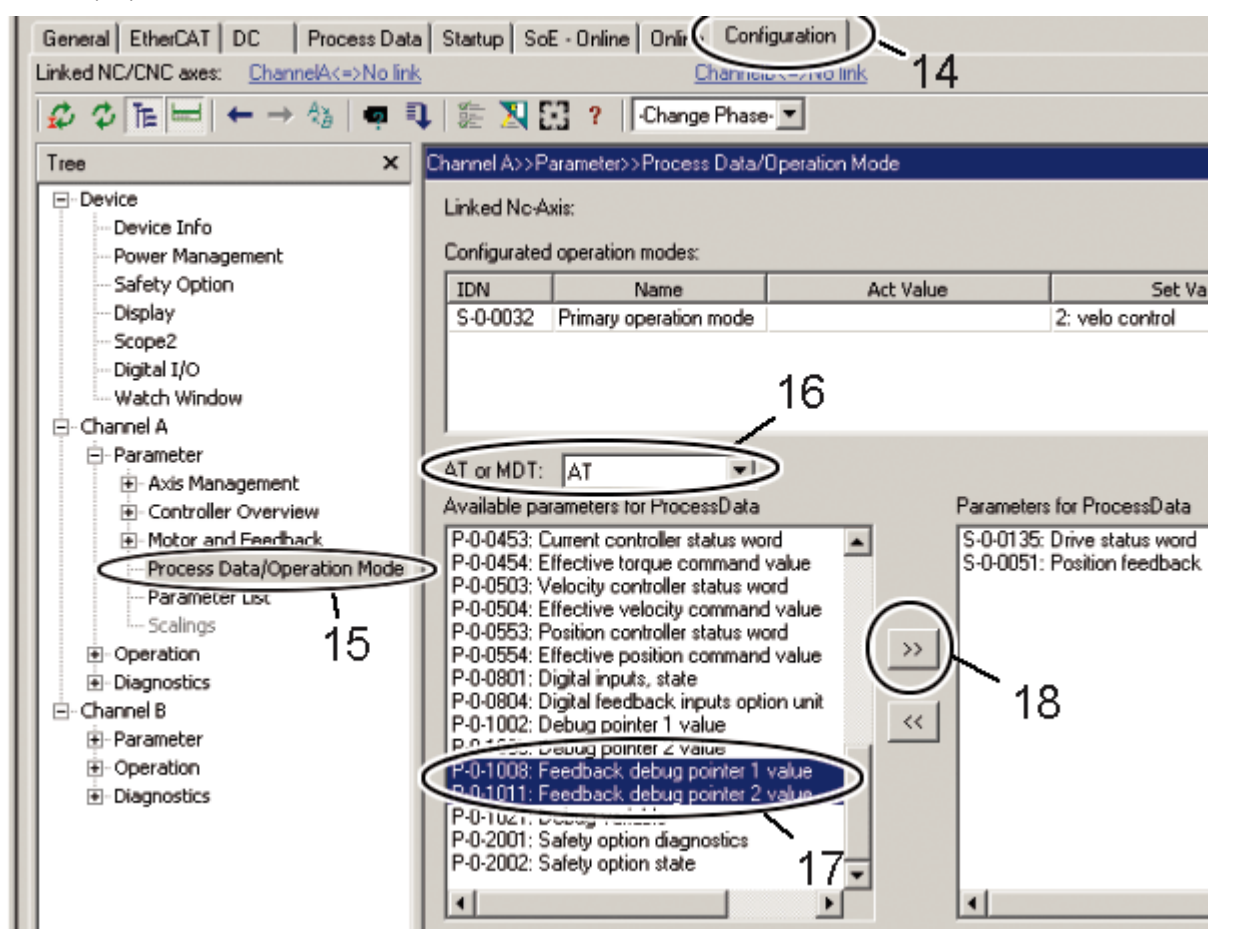

Dans le EtherCAT Device (19) correspondant, activez le ADS-Server (20). Cochez « Enable ADS Server » et « Create Symbols » (21). Le « Port » (22) sera automatiquement saisi.

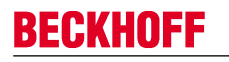

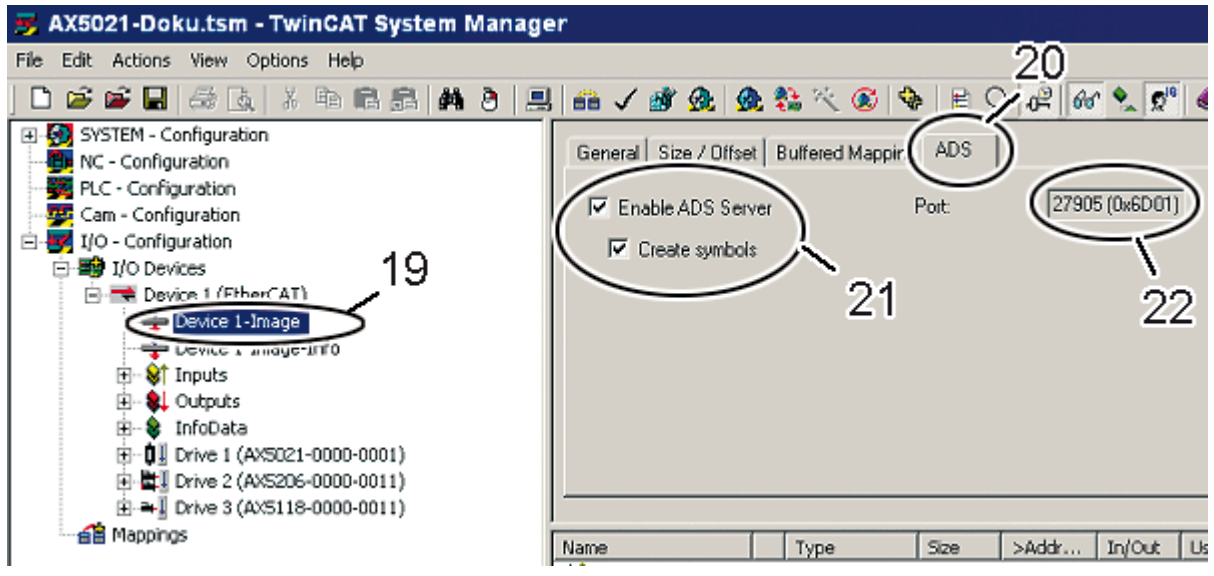

Lancez le « TwinCAT Scope2 » et vérifiez si les valeurs de l'amplitude sont autorisées. Le facteur d'échelle est 1 / 46602.

# **10.6 EtherCAT**

# **10.6.1 Traitement des paramètres**

Les servo-amplificateurs de la série AX5000 gèrent les paramètres nécessaires à leur configuration (les IDN) d'une nouvelle facon.

À l'inverse des servo-amplificateurs usuels (p.ex. AX2000), ces paramètres ne sont pas enregistrés de manière rémanente sur l'AX5000 lui-même, mais bien au sein du projet TwinCAT de la commande principale (la NC sur le PC industriel).

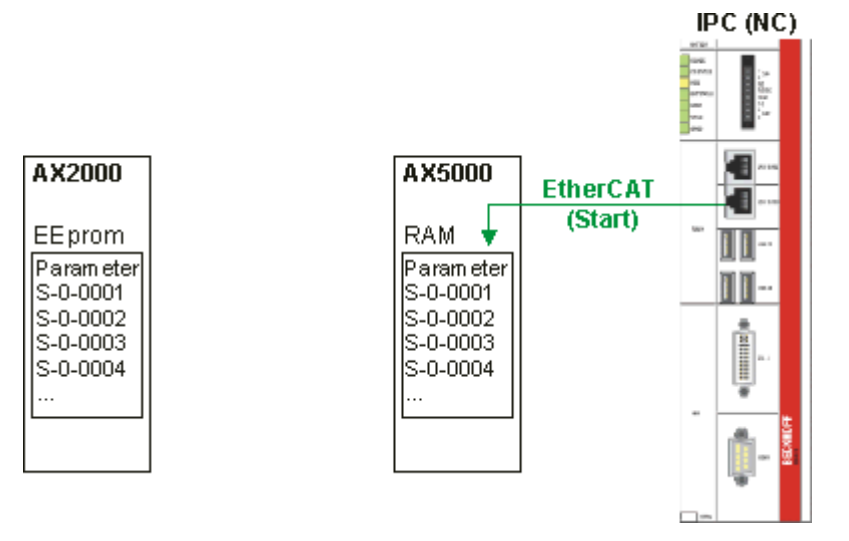

Les paramètres ne sont alors transmis de la NC au servo-amplificateur qu'au démarrage du système EtherCAT. Grâce à la grande vitesse de transfert fournie par EtherCAT, ceci se produit assez rapidement, même sur des installations de plus grande envergure.

### **10.6.1.1 Transitions**

Lors du démarrage, le système EtherCAT passe par les états Init, Pre-Operational, Safe-Operational et Operational (voir chapitre Machine d'état EtherCAT). Les passages d'un état à l'autre sont appelés des transitions.

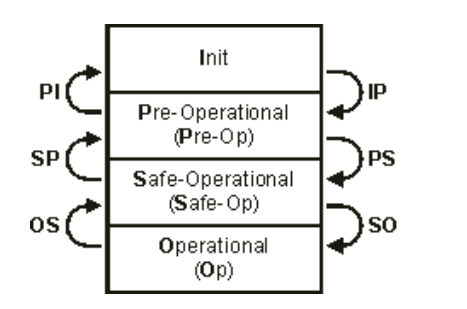

Le graphique montre les différentes transitions :

- **IP :** Transition de **I**nit à **P**re-Operational
- **PS** : Transition de **P**re-Operational à **S**afe-Operational
- **SO** : Transition de **S**afe-Operational à **O**perational
- **OS** : Transition de **O**perational à **S**afe-Operational
- **SP** : Transition de **S**afe-Operational à **P**re-Operational
- **PI** : Transition de **P**re-Operational à **I**nit

Dans la pratique, le transfert des paramètres (IDN) de la commande principale à l'AX5000 a lieu pendant les transitions IP, PS et SO.

TwinCAT System Manager indique les transitions au cours desquelles les différents paramètres d'un AX5000 sont transmis.

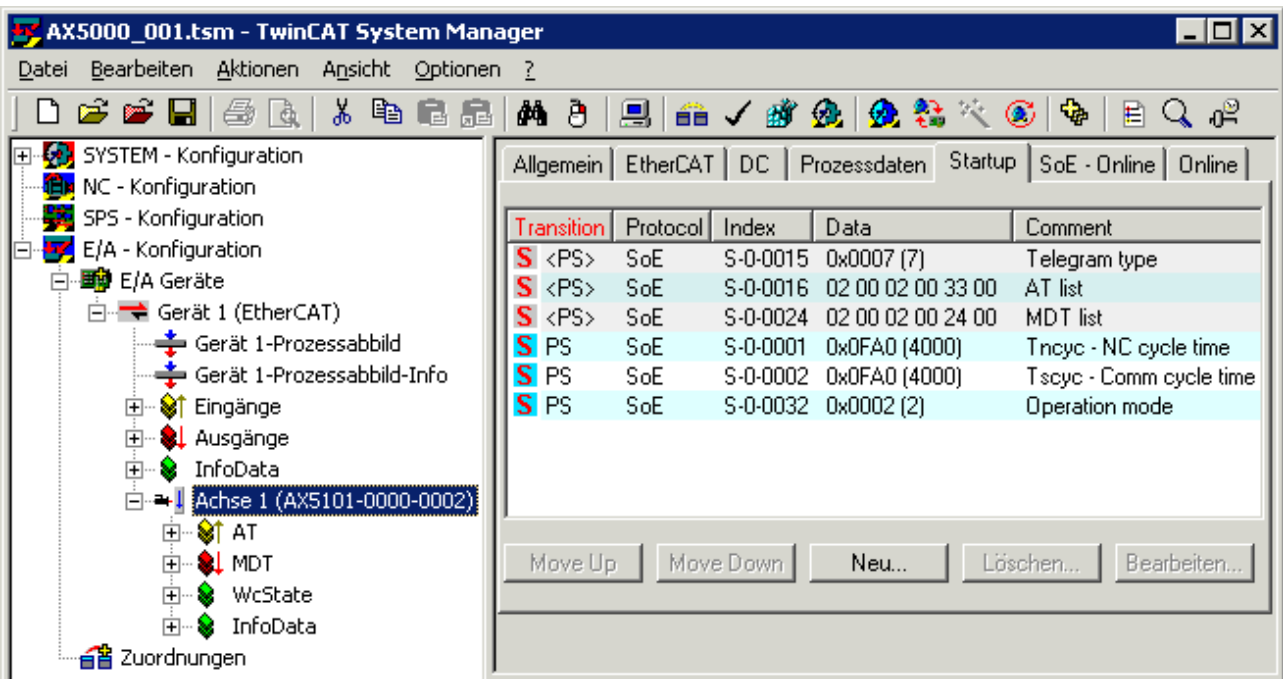

## **10.6.2 Synchronisation EtherCAT**

Les fameux télégrammes EtherCAT (ECT) sont envoyés à partir du maître EtherCAT à toutes les commandes esclaves EtherCAT (ESC). Une ESC est un module électronique qui effectue au sein d'une durée définie (cadence) toujours les mêmes cycles de calcul et/ou de copies d'actions sur base de l'ECT. Les informations de l'ECT qui sont traitées sont décrites dans le fichier de configuration de l'ESC. Dans le domaine de la technique d'entraînement, il est extrêmement important - en raison des temps de cycles très brefs - que la synchronisation des données et des esclaves soit toujours garantie. La synchronisation des esclaves est réalisée par les fameuses « horloges distribuées » et peut être consultée dans la documentation EtherCAT. La description ci-dessous traite exclusivement de la synchronisation des données.

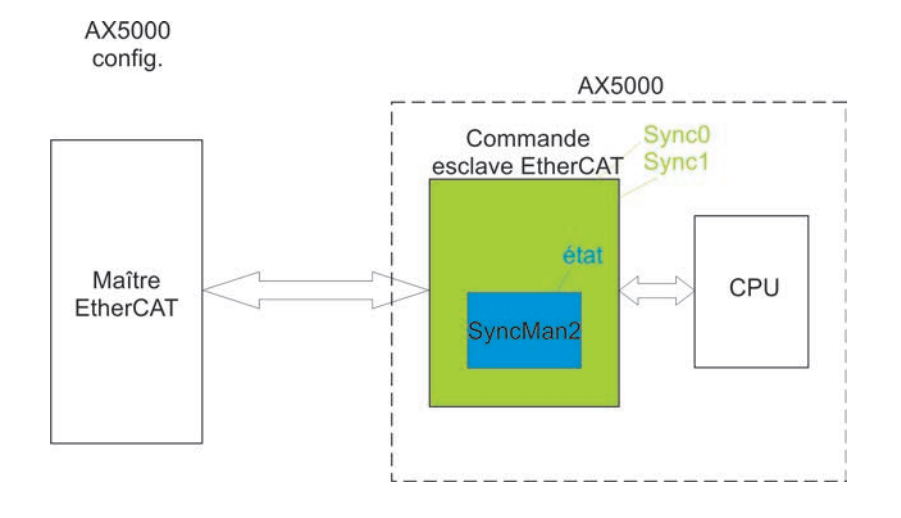

### **10.6.2.1 Maître EtherCAT**

Le maître EtherCAT lit le fichier de configuration AX5000 et écrit de manière unique dans les registres correspondants de l'ESC, au démarrage du système, avec « DT0 = 250 µs » et « DT1 = temps de cycle NC ». Ces valeurs sont toujours à nouveau lues par l'ESC à partir du registre et commandent Sync0 et Sync1. Si le contenu de ces registres est perdu ou si les valeurs sont écrasées en cours de fonctionnement, cela engendre des problèmes pour Sync0 et/ou Sync1

### **10.6.2.2 Commande esclave EtherCAT (ESC)**

Pour la synchronisation, l'ESC de l'AX5000 envoie régulièrement (DT0 et DT1) deux signaux (Sync0 et Sync1) à la CPU de l'AX5000.

### **10.6.2.2.1 Sync0**

Les interruptions « i » de « Sync0 » sont envoyés par défaut toutes les 250 µs ; si une interruption vient à manquer (voir F0), la CPU génère le code d'erreur **F414** et les axes raccordés sont arrêtés via la « rampe EStop ».

Autres messages d'erreur :

Le temps de cycle Sync0 ne peut être configuré qu'à 62,5 µs, 125 µs ou 250 µs, sans quoi la CPU génère le code d'erreur **F409**.

Si la synchronisation « Sync0 » n'est pas activée au sein de l'ESC, la CPU génère le code d'erreur **F410**. Si la longueur d'impulsion de l'interruption ne correspond plus à la norme, la CPU génère le code d'erreur **F411**.

Pour tous les messages d'erreur, les axes raccordés sont arrêtés via la « rampe EStop ».

### **10.6.2.2.2 Sync1**

Les interruptions « i » de « Sync1 » sont envoyées par défaut selon le temps de cycle NC. Ce temps de cycle est toujours un multiple de Sync0 et correspond par défaut à 1 ms. En l'absence d'interruption (voir F1), la CPU génère également le code d'erreur **F414** et les axes raccordés sont arrêtés par la « rampe EStop ».

Autres messages d'erreur :

Le temps de cycle Sync1 doit être un multiple du temps de cycle Sync0 et doit être identique aux paramètres « S-0-0001 et S-0-0002 », sans quoi la CPU génère le code d'erreur **F412**.

Si la synchronisation « Sync1 » n'est pas activée au sein de l'ESC, la CPU génère le code d'erreur **F413**. Si la longueur d'impulsion de l'interruption ne correspond plus à la norme, la CPU génère le code d'erreur **F411**.

Pour tous les messages d'erreur, les axes raccordés sont arrêtés via la « rampe EStop ».

### **10.6.2.2.3 Fin du télégramme (EOT)**

L'ESC lit l'ECT dès qu'il arrive, le moment idéal se situe toujours peu avant Sync1. Les données destinées à l'ESC sont ensuite lues à partir de l'ECT puis écrites au sein de la zone de données par SyncMan2. L'EOT se situe ainsi peu de temps (DT2) après l'interruption de Sync1, ensuite l'état de SyncMan2 est définit comme « SyncMan écrit ». Ce n'est que lorsque cet état correspond à « SyncMan écrit » au moment Sync1 que la CPU copie les données de SincMan2 dans sa propre zone de mémoire. Si l'état n'est pas « SyncMan écrit » (voir F2), les données ne sont pas copiées ; lorsque, les données ne peuvent pas être copiées 2x de suite, la CPU génère le code d'erreur **F415** et les axes raccordés sont arrêtés via la « rampe EStop ».

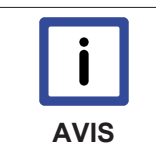

### **Instabilité !**

La tolérance relative à la présence du télégramme au bon moment, à cause de l'« instabilité », etc., est NULLE. Le maître EtherCAT doit veiller à ce que les données parviennent à temps au SyncMan2.

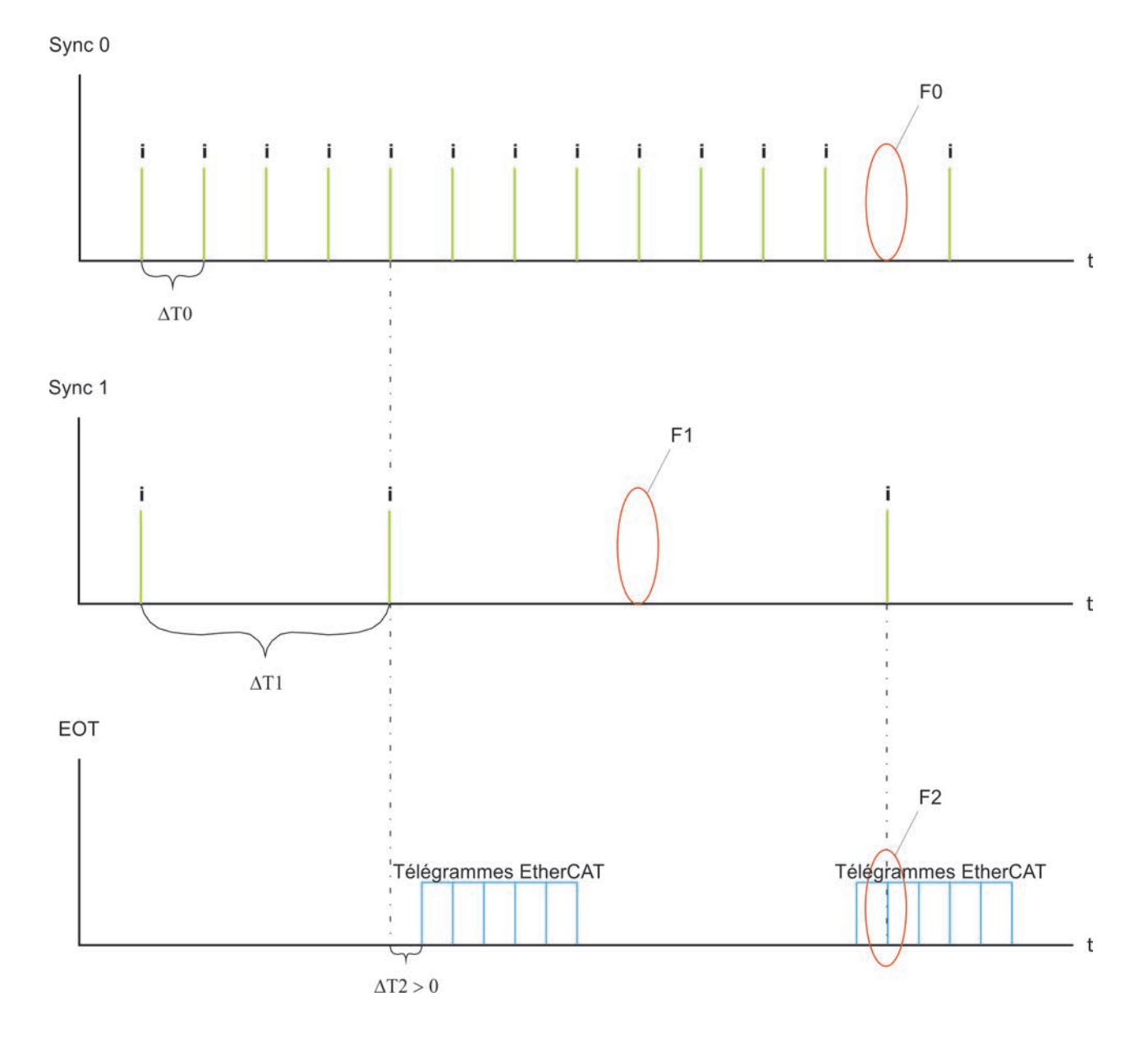

### **10.6.2.2.4 Points particuliers du message de diagnostic F415 « Horloges distribuées : synchronisation des données de processus »**

Pendant le fonctionnement de la machine, le comportement en temps réel est surveillé en permanence. Un point important de cette surveillance est la synchronisation de tous les éléments matériels et logiciels participant au transport des données. Les figures suivantes présentent un exemple simplifié de ce transport de données. L'accent est mis sur les tâches de commande « NC » et « PLC ».

### **Exemple 1**

- 1. Le timer CPU envoie des interruptions à intervalles réguliers (par défaut : temps de référence = 1 ms)
- 2. Conformément aux règles de gestion de tâche, les différentes tâches sont maintenant traitées.
- 3. Gestion de tâche :
	- Étant donné que la tâche exige un temps plus ou moins long en fonction du nombre d'opérations de calcul nécessaires, le paramétrage de l'« actualisation E/S » devrait être effectué directement après le point d'entrée (a) au début de la tâche. Ceci permet d'éviter une source d'erreur de synchronisation. Une autre source d'erreur est une priorisation défavorable des différentes tâches (cf. ci-dessous)
- 4. Après l'« actualisation E/S », les données obtenues sont transmises au système E/S TwinCAT puis envoyées par télégramme EtherCAT aux appareils connectés. Le télégramme EtherCAT passe par chaque appareil connecté physiquement et ne délivre ou ne prend en charge que les données pour l'appareil en question.

5. La séquence de calcul de tâche dépend entre autres de la priorisation des tâches. Si une priorité plus élevée est attribuée à une tâche, cette tâche est calculée également en premier et elle peut envoyer ses données au système E/S TwinCAT qui transmet ensuite le télégramme. Des problèmes surviennent la plupart du temps lorsqu'une tâche donnée présente différentes durées de cycle, cf. cidessous.

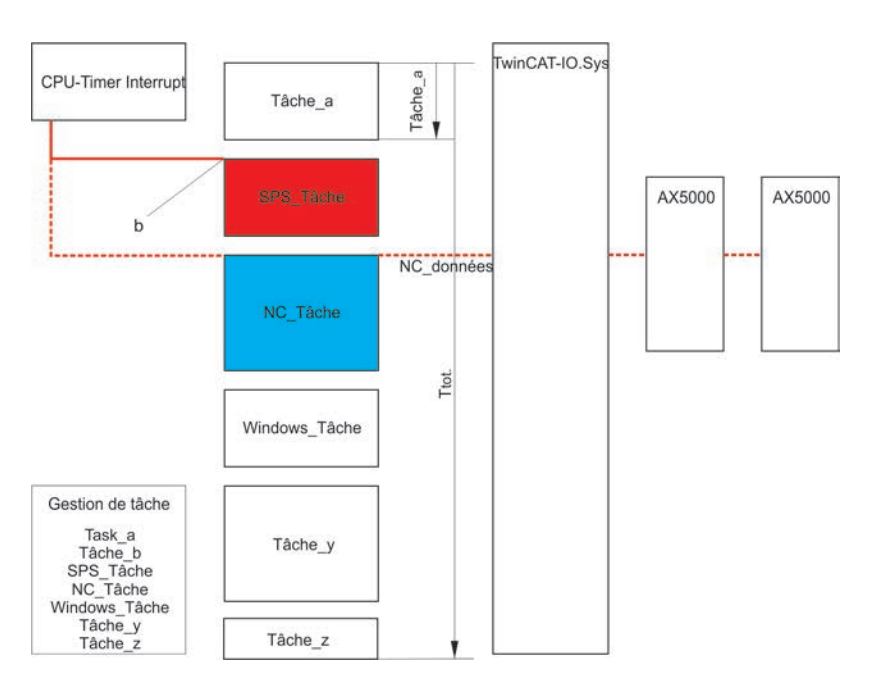

### **Priorisation**

Le graphique suivant décrit l'effet de la priorisation sur la synchronisation des données.

Hypothèses :

```
Sync1 = 3 ms
Durée de cycle NC = 3 ms
Priorité NC = 10
Durée de cycle PLC = 2 ms
Priorité PLC = 5
```
Les données NC doivent être transmises cycliquement à la commande. La PLC a certes besoin d'un temps de calcul mais aucune donnée n'est transmise à la commande.

Parce que sa priorité est plus élevée, la tâche PLC est toujours calculée avant la tâche NC, ces tâches s'influencent au point de départ « 0 ms », puis toutes les « 6 ms », soit 2x Sync1. L'ESC attend cependant tous les Sync1 (3 ms) un télégramme EtherCAT avec les données NC. Ceci n'est toutefois pas garanti car la tâche PLC de priorité plus élevée est toujours calculée avant la tâche NC et retarde de ce fait le départ du télégramme en cas de mappage synchrone. Par conséquent, le télégramme de la NC arrive toutes les 6 ms un peu plus tard et peut alors générer l'erreur **F415** sur les AX5000.

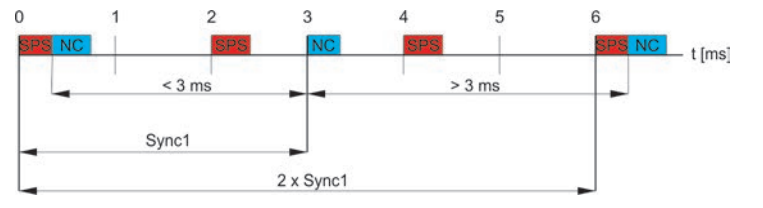

# **RECKHOFF**

## **Exemple 2**

- 1. Le timer CPU envoie des interruptions à intervalles réguliers (par défaut : temps de référence = 1 ms)
- 2. Conformément aux règles de gestion de tâche, les différentes tâches sont maintenant traitées.
- 3. Gestion de tâche : Étant donné que la tâche exige un temps plus ou moins long en fonction du nombre d'opérations de calcul nécessaires, le paramétrage de l'« actualisation E/S » devrait être effectué directement après le point d'entrée (a) au début de la tâche. Ceci permet d'éviter une source d'erreur de synchronisation. Une autre source d'erreur est une priorisation défavorable des différentes tâches (cf. ci-dessous)
- 4. Après l'« actualisation E/S », les données obtenues sont transmises au système E/S TwinCAT puis envoyées par télégramme EtherCAT aux appareils connectés. Le télégramme EtherCAT passe par chaque appareil connecté physiquement et ne délivre ou ne prend en charge que les données pour l'appareil en question.
- 5. La séquence de calcul de tâche dépend entre autres de la priorisation des tâches. Si une priorité plus élevée est attribuée à une tâche, cette tâche est calculée également en premier et elle peut envoyer ses données au système E/S TwinCAT qui transmet ensuite le télégramme. Des problèmes surviennent la plupart du temps lorsqu'une tâche donnée présente différentes durées de cycle, cf. cidessous.

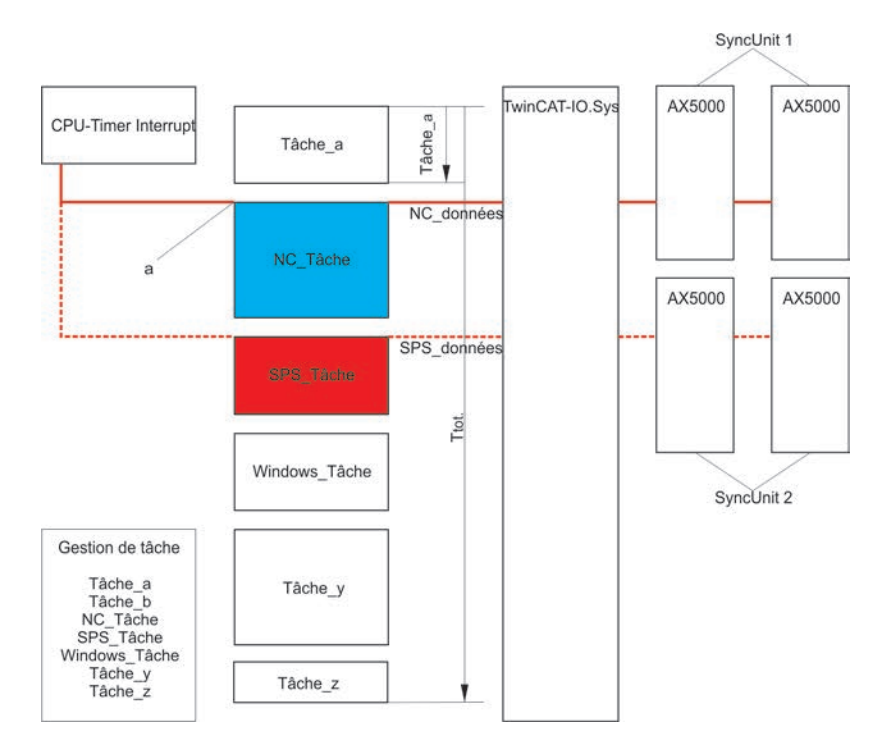

## **Priorisation**

Le graphique suivant décrit l'effet de la priorisation sur la synchronisation des données.

Hypothèses :

```
Sync1 = 3 msDurée de cycle NC = 2 ms
Priorité NC = 5
Durée de cycle PLC = 3 ms
Priorité PLC = 25
La tâche NC ne dessert que des appareils de la SyncUnit 1, mappage synchrone
La tâche PLC ne dessert que des appareils de la SyncUnit 2, mappage synchrone
Les données NC et PLC doivent être transmises cycliquement.
```
Parce que sa priorité est plus élevée, la tâche NC est toujours calculée avant la tâche PLC et par conséquent l'envoi du télégramme a lieu en premier, ces tâches s'influencent au point de départ « 0 ms », puis toutes les « 6 ms », soit 2x Sync1. L'ESC attend cependant pour chaque Sync1 (3 ms) un télégramme EtherCAT. Dans la SyncUnit 1 qui est desservie par la NC, ceci ne pose pas de problèmes puisque la NC

dont la priorité est plus élevée envoie toujours le télégramme dans la même grille de temps. Le télégramme de la PLC arrive toutes les 6 ms un peu plus tard et peut de ce fait générer l'erreur **F415** sur les AX5000 de la SyncUnit 2.

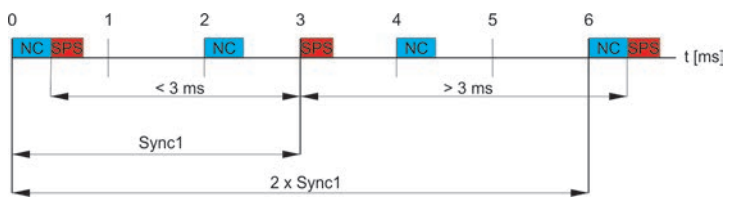

# **10.7 Modes de fonctionnement**

On distingue les modes de fonctionnement ci-dessous dans la technique d'entraînement :

- Régulation de courant / de couple
- Régulation de vitesse de rotation
- Régulation de position

Les entraînements électriques sont souvent régulés en vitesse de rotation ou en position. Dans les normes SoE, tous les modes de fonctionnement sont définis par le paramètre standard S-0-0032 (mode de fonctionnement principal).

### **10.7.1 Paramétrage des modes de fonctionnement selon SoE**

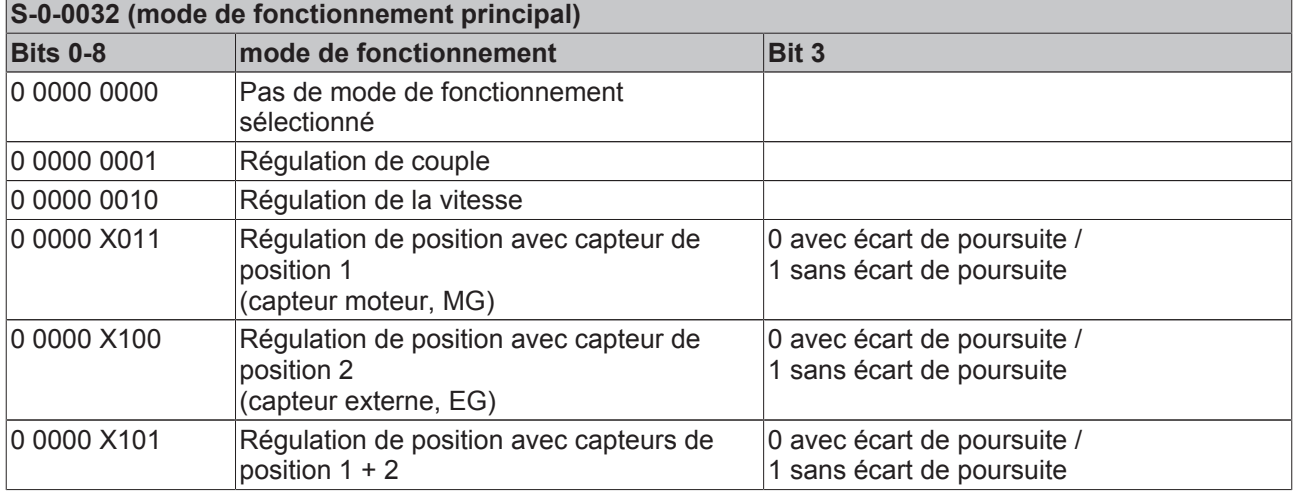

La figure montre une structure typique de régulateur avec capteur de position parent et régulateur de vitesse de rotation et de courant subordonné.

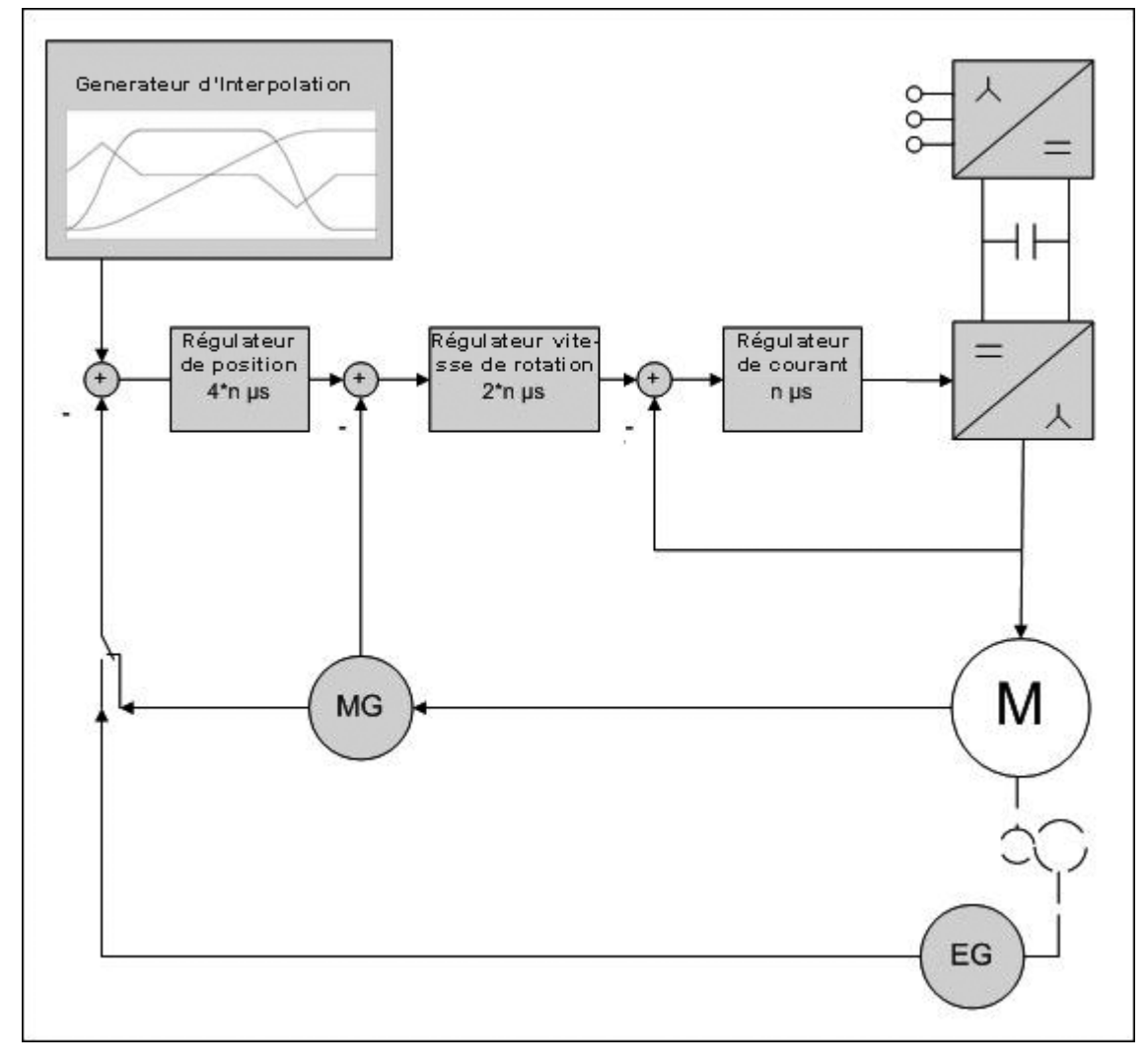

Une structure de régulateur en cascade composée de régulateurs de courant, de vitesse de rotation et de position imbriqués s'est avérée nécessaire pour atteindre une dynamique et une précision de positionnement élevées. La figure montre les constantes de temps des différents circuits de régulation, croissant de l'intérieur vers l'extérieur. 2 modes de fonctionnement conviennent pour le mode de positionnement : l'introduction de la valeur de consigne de vitesse ou l'introduction de la valeur de consigne de position.

# **10.7.2 Présélection de la position**

Le générateur d'interpolation est également représenté dans la figure 1. Il peut s'agir d'une solution logicielle ou matérielle externe ou encore d'une option fournie par le servo-amplificateur. Dans le cas de l'AX5000, il s'agit de TwinCAT PTP/NCI ou de TwinCAT CNC. Ce générateur de valeur de consigne divise l'instruction de déplacement en petits segments de position. Ces segments présentent une résolution temporelle qui est paramétrée par la cadence d'interpolation (temps de la tâche SAF de la NC).

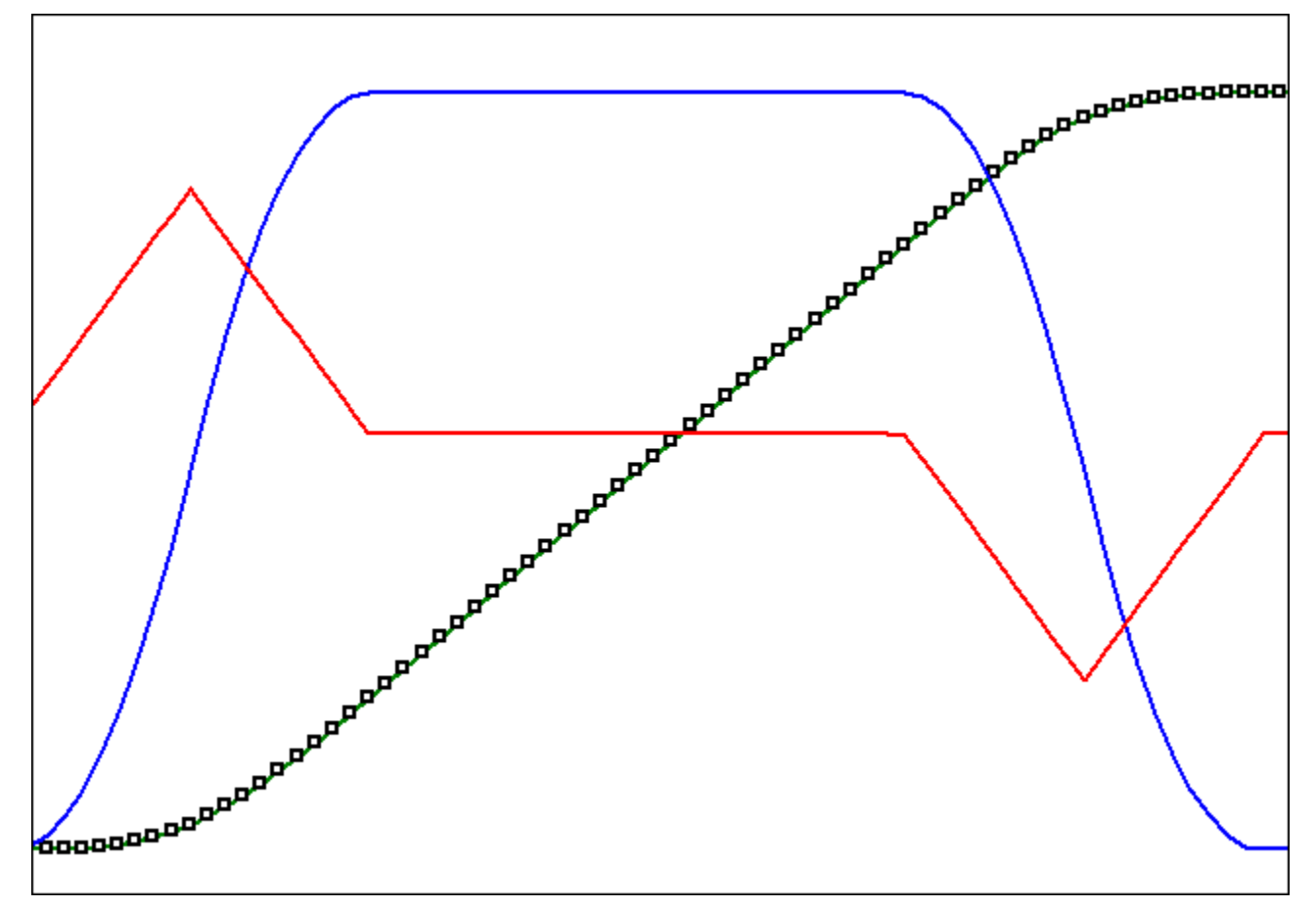

Ce mode de fonctionnement est configuré via le paramètre S-0-0032. Tous les modes différents sont représentés dans le tableau 1. Il est possible d'activer un pilotage de vitesse en plus du régulateur de position interne à l'entraînement. Si aucun pilotage n'est mis en œuvre, la grandeur de consigne du régulateur de vitesse de rotation se compose exclusivement du produit de la différence de régulation et du gain du régulateur de position.

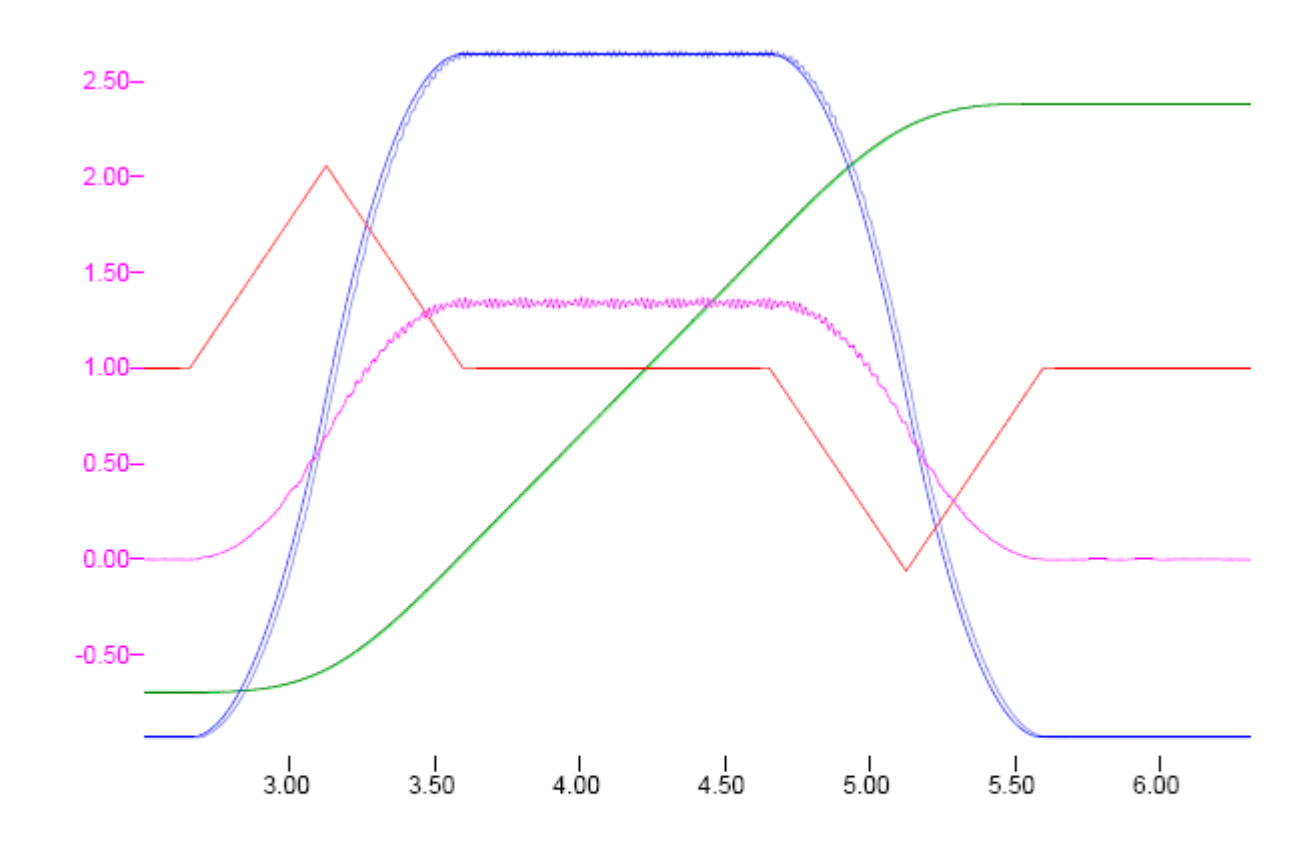

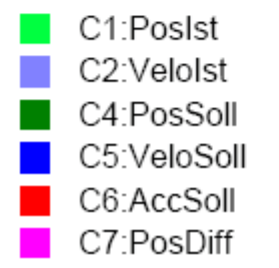

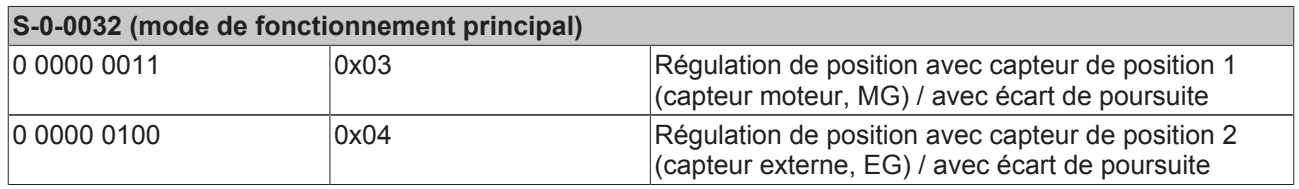

Un pilotage est en règle générale judicieux. Selon l'application, on peut influer sur la pondération de cette grandeur entre 0 et 100 %. Le schéma de connexion ci-dessous propose deux variantes. D'une part, on peut calculer le pilotage dans l'entraînement. La position de consigne au moment n Sn est simplement soustraite de la position de consigne du cycle préalable puis divisée par le temps de cycle. D'autre part, on peut utiliser la vitesse de consigne du générateur d'interpolation.

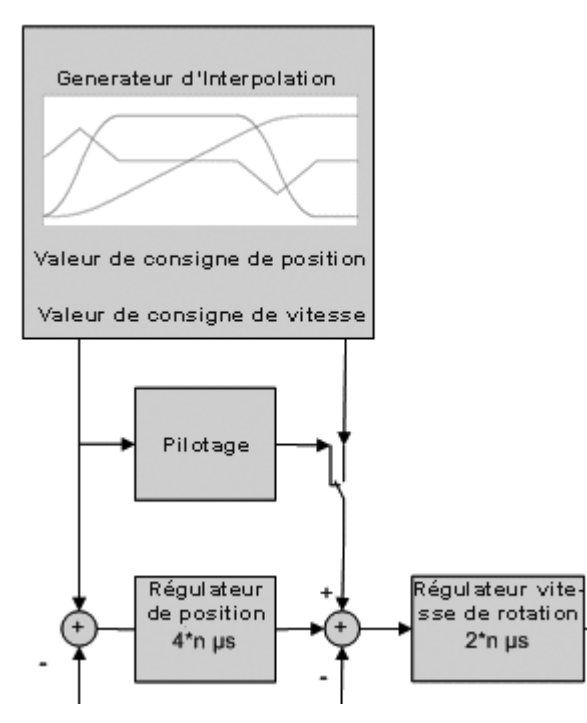

Si on utilise le pilotage de la vitesse lors du positionnement, l'écart de poursuite reste relativement faible sur l'ensemble du positionnement (voir figure 5).

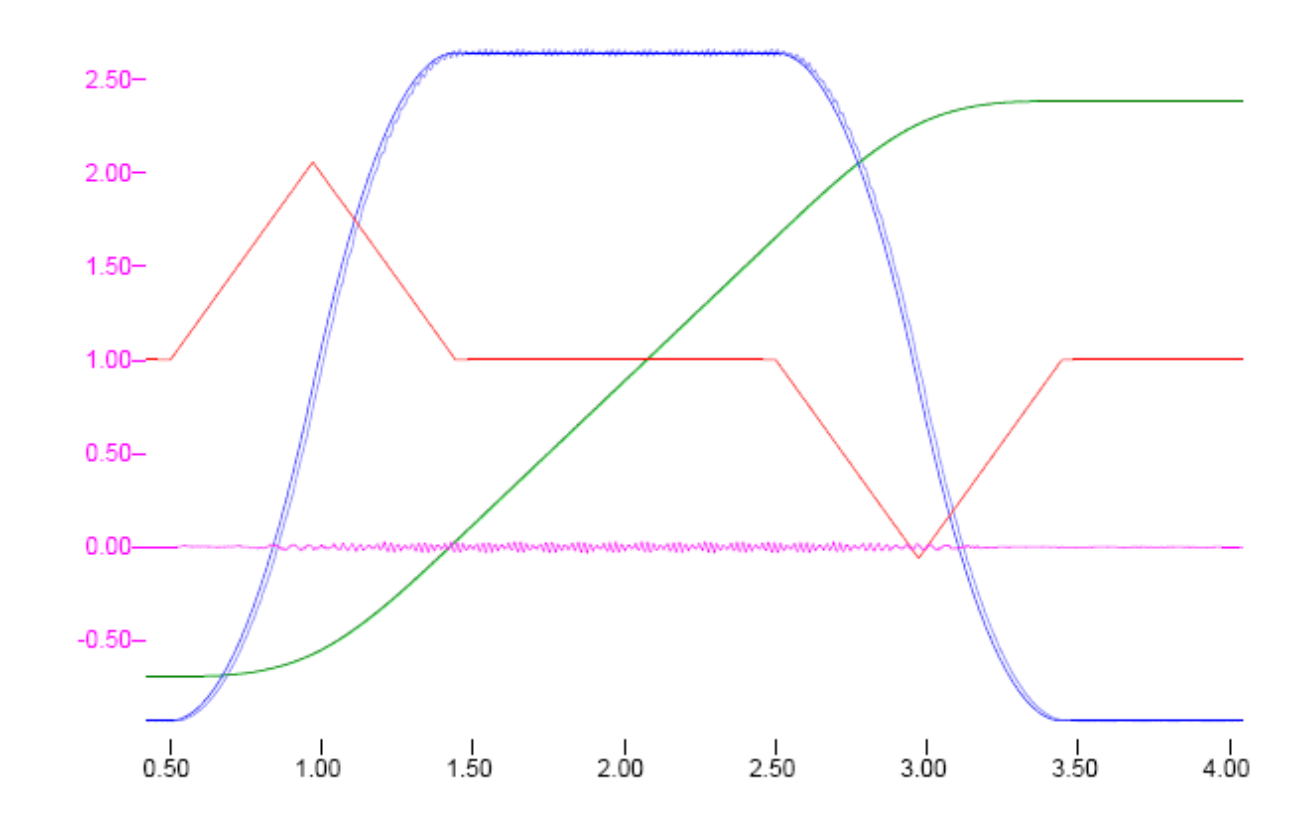

C1:Posist C2:Velolst C4:PosSoll C5:VeloSoll C6:AccSoll C7:PosDiff

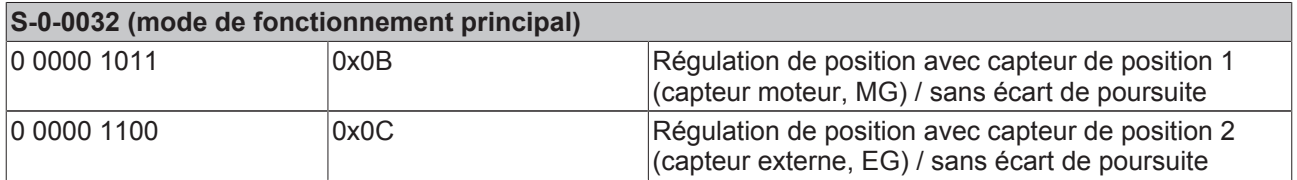

# **10.7.3 Vitesse prédéterminée**

Si le servo-amplificateur ne possède pas de régulateur de position ou si la vitesse de consigne doit être influencée avec des composants supplémentaires, le régulateur de position peut être déplacé au sein du générateur d'interpolation. Dans ce mode de fonctionnement, l'instruction de déplacement n'est plus divisée uniquement en segments de position mais également en segments de vitesse. La vitesse de consigne calculée par l'interpolateur est additionnée de la valeur calculée par le régulateur de position TwinCAT PTP sur base d'un écart de poursuite.

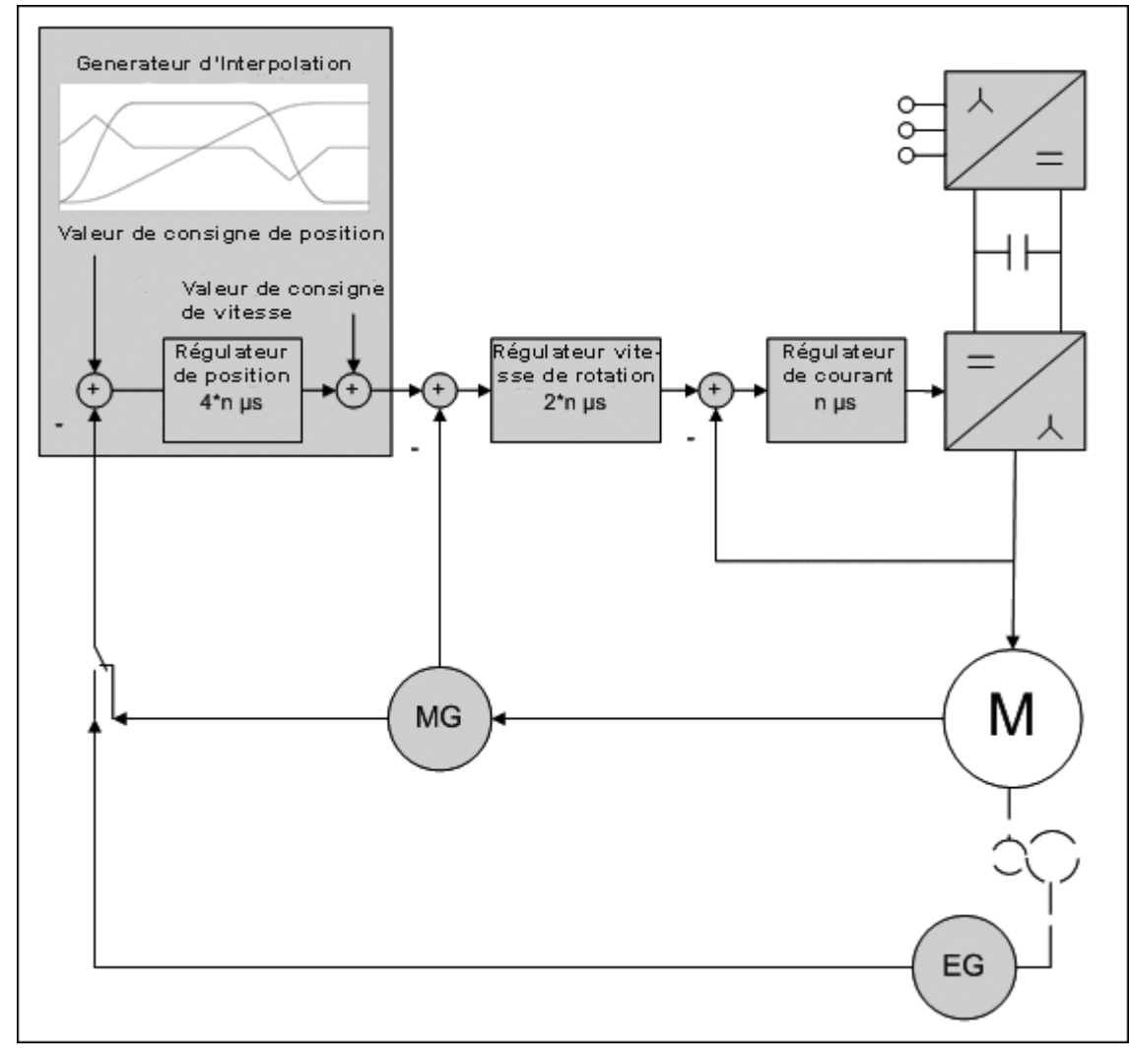

Comme pour l'introduction de position, les points d'appui des valeurs de consigne de vitesse présentent une résolution temporelle paramétrée par la cadence d'interpolation (temps de la tâche SAF de la NC).

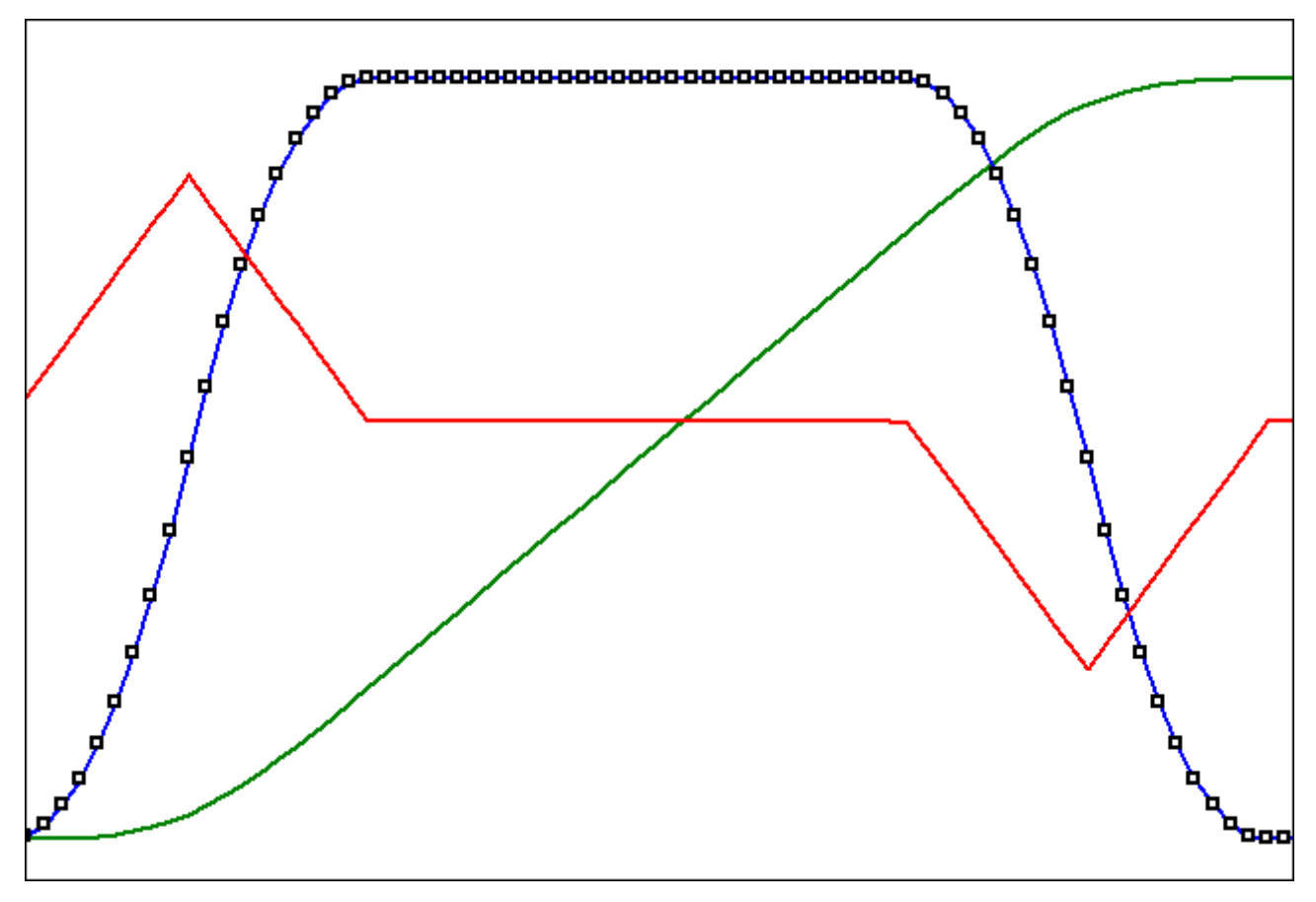

Ce mode de fonctionnement est configuré via le paramètre S-0-0032.

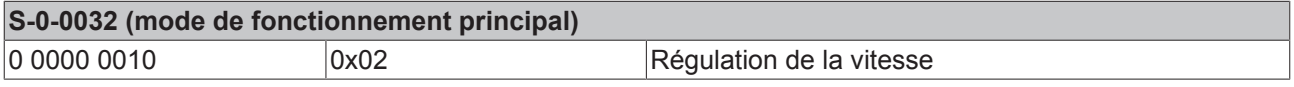

La régulation de couple constitue un autre mode de fonctionnement. Dans celui-ci, le couple de consigne est prédéfini. Le couple réel est transmis en réponse. L'entraînement prend en charge la régulation de couple. Si un point de mesure externe est envisagé comme grandeur réelle, il faut prévoir une régulation (génération des valeurs de consigne) au sein de la commande.

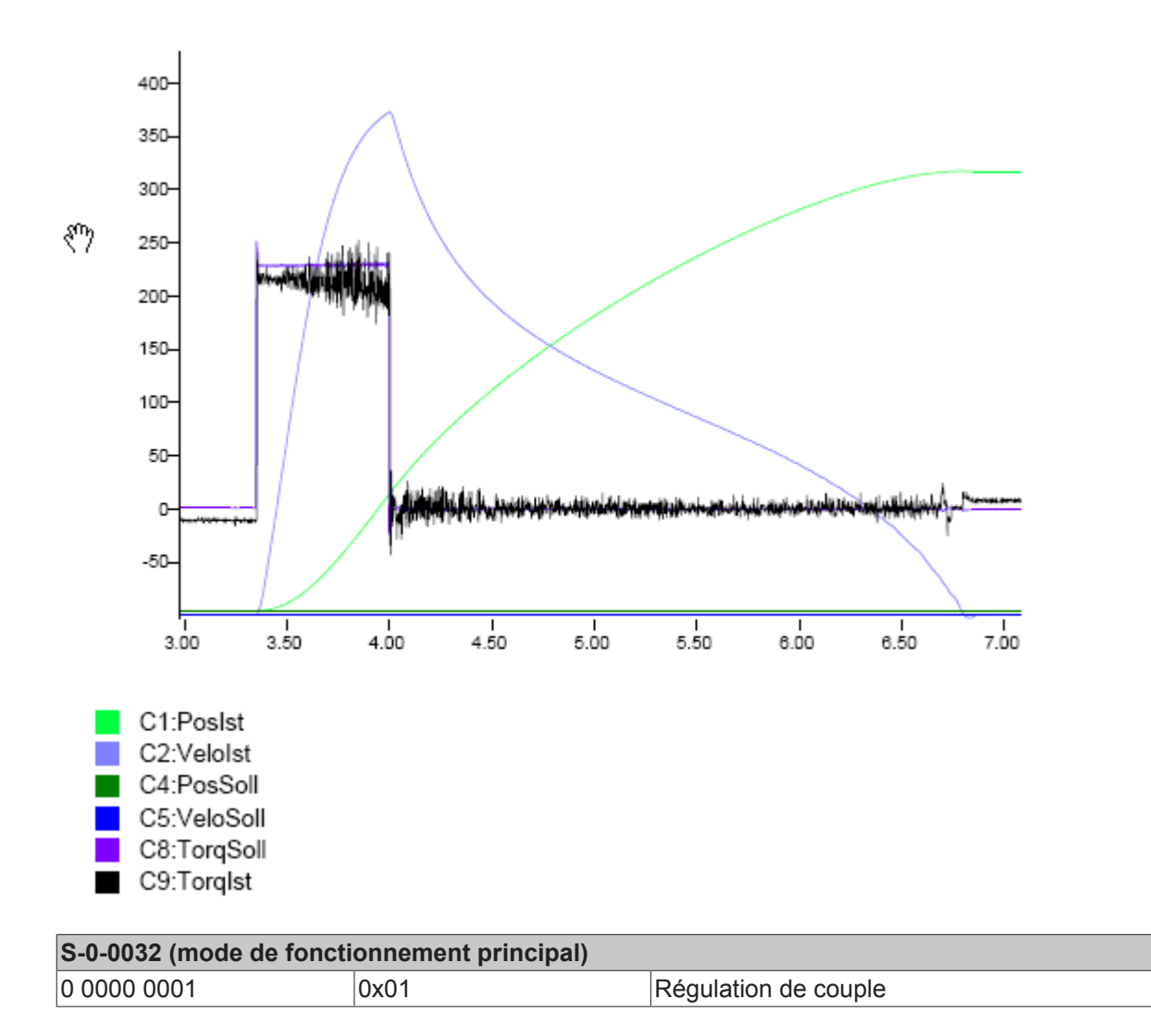

# **10.8 Mouvement de référence**

TwinCAT NC peut référencer l'axe sur l'AX5000 en utilisant l'unité de palpeur de l'AX5000.

La configuration de l'unité de palpeur doit avoir lieu dans la liste Startup mais elle peut également être effectuée pendant le fonctionnement d'un axe (en cours d'exécution). Afin que TwinCAT NC puisse commander l'unité de palpeur et réagir à son état, il est nécessaire de mapper les IDN S-0-0405 et S-0-0406 dans le bit 2 de commande temps réel et d'état. Ceci peut être fait via des entrées appropriées dans les IDN S-0-0303 et S-0-0307.

Configuration des bits de commande temps réel et d'état :

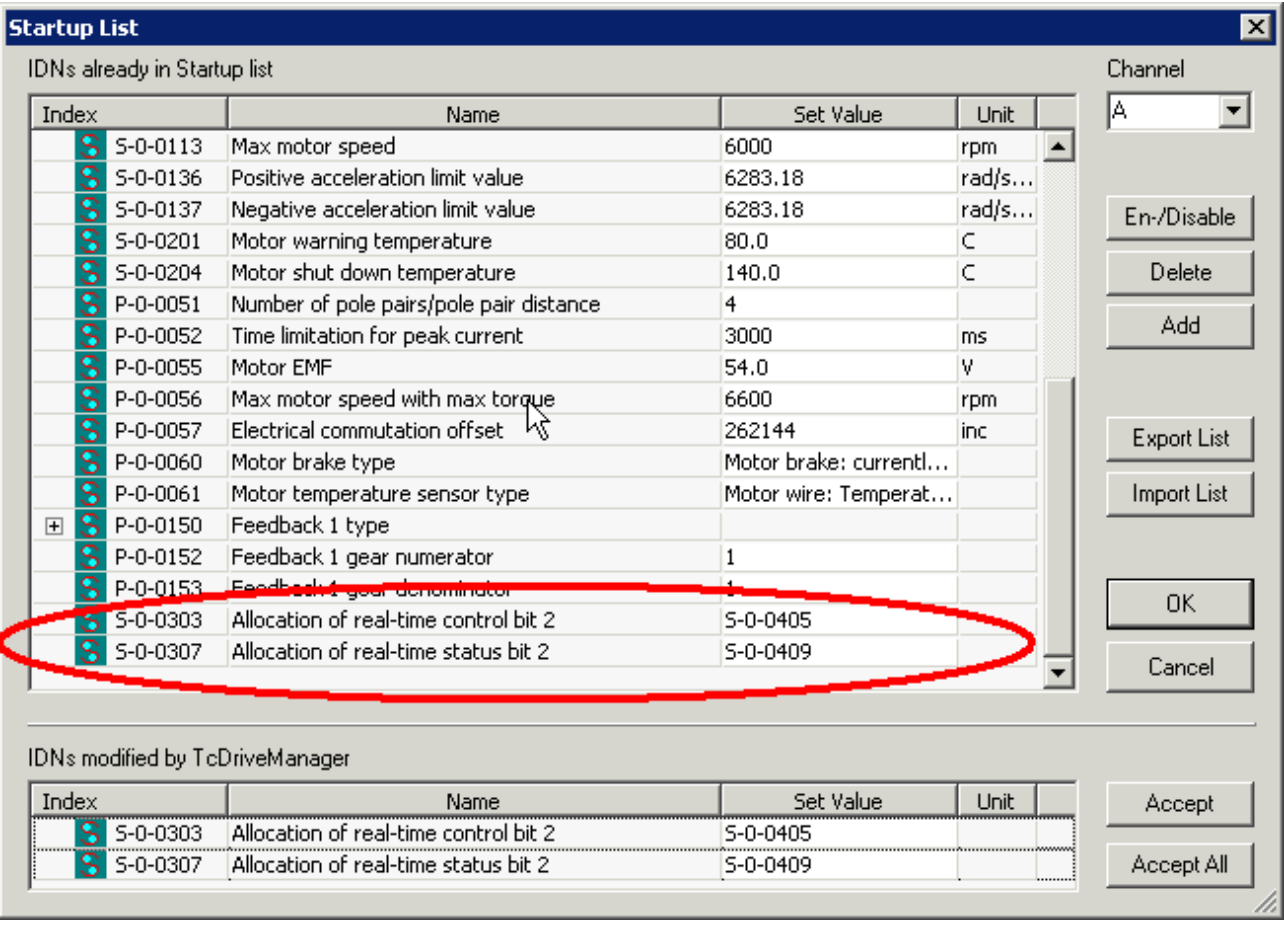

La position enregistrée par l'entraînement via l'unité de palpeur est déposée dans l'IDN S-0-0130 (Probe value 1 positive edge) ou dans l'IDN S-0-0131 (Probe value 1 negative edge). Une de ces deux IDN doit être transmise de manière cyclique vers le NC avec le télégramme AT, conformément au flanc configuré.

Transmission cyclique de l'IDN S-0-0130 avec le télégramme AT :

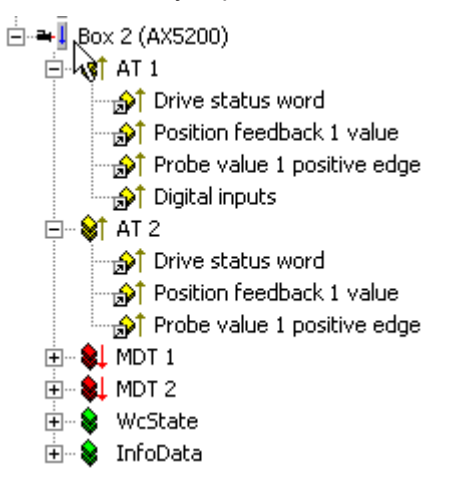

L'unité de palpeur de l'AX5000 est activée avec l'instruction Probing cycle procedure command (S-0-0170) (commande de processus de cycle de sondage). Les données de configuration de l'unité de palpeur sont reprises à l'activation de cette instruction, elles présentent une protection d'écriture tant que cette instruction est active.

L'activation de l'instruction Probing cycle procedure command (commande de processus de cycle de sondage) est effectuée en écrivant un 3 (Set and enable (définir et activer)) sur la donnée de l'IDN. L'activation de cette instruction peut également se faire via la liste Startup, lors de la transition de SafeOp à Op.

Pour la configuration de l'« Unité de palpeur », voir AX5000\_ProbeUnit.

# **10.9 Probe Unit**

La fonctionnalité Latch/Probe de l'AX5000 est implémentée conformément à la fonctionnalité de palpeur définie dans la spécification Sercos (v2.4).

## **10.9.1 IDN concernés**

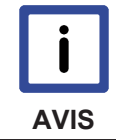

**Description IDN**

Vous trouverez une description détaillé des différents IDN dans la documentation AX5000 - Description IDN.

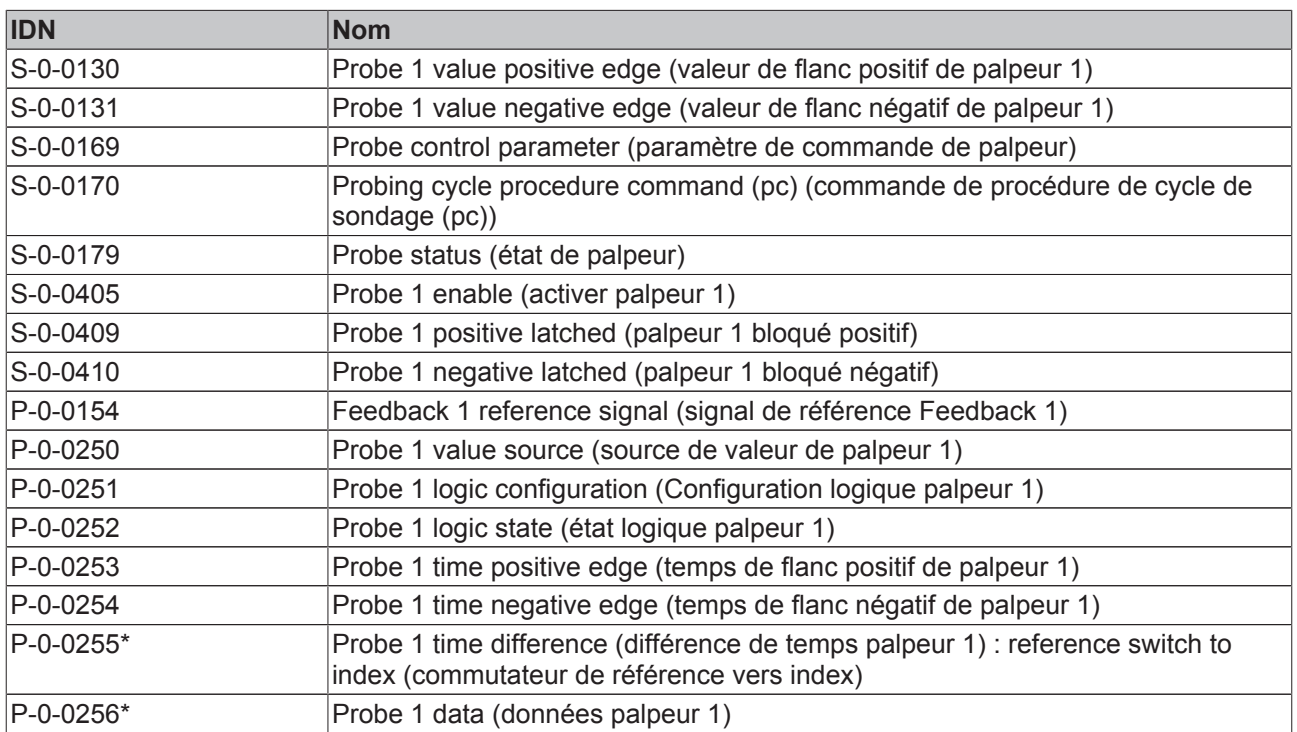

\*) en préparation

# **10.9.2 Mode de fonctionnement**

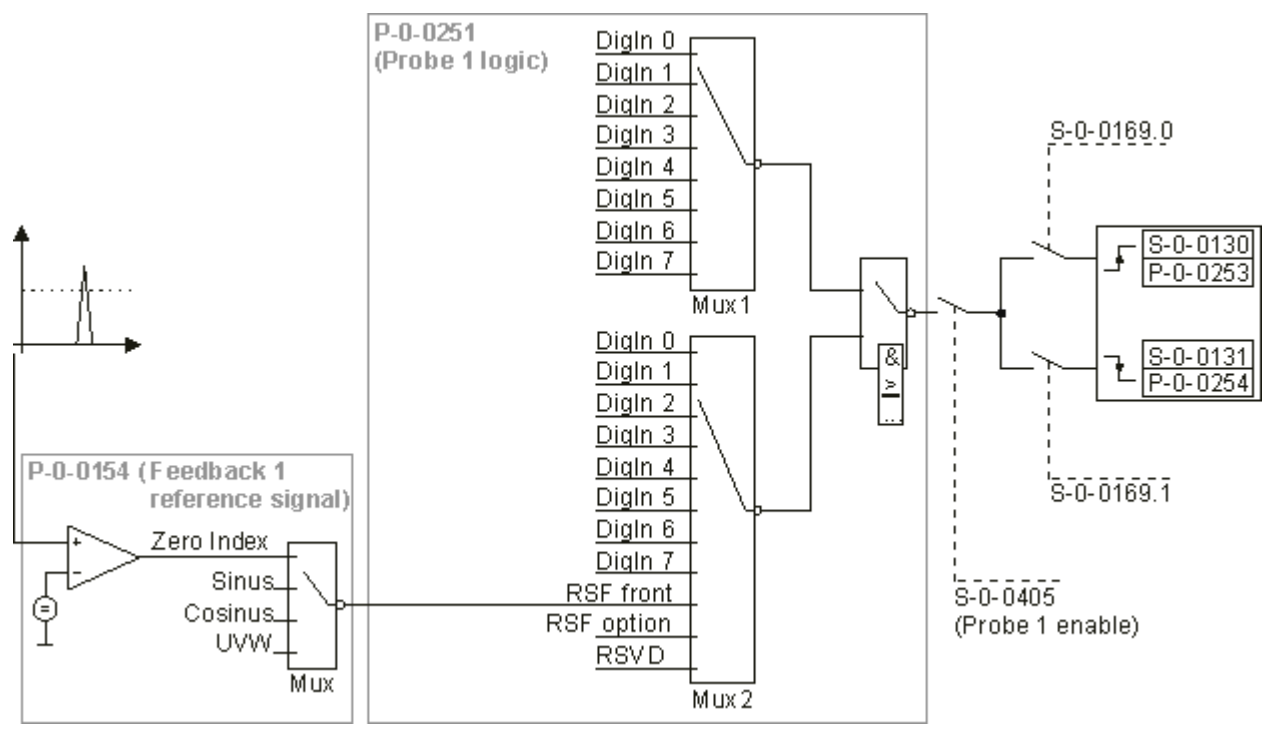

L'IDN P-0-0251 permet de sélectionner la source de signal (retour signal de référence, RSF). On peut choisir ici le signal de référence du système de transmetteurs ou une simple entrée digitale, ou encore un lien de 2 entrées.

Les signaux ci-dessous peuvent être sélectionnés :

*Tab. 1: Multiplexeur 1, voir la description des paramètres d'entraînement (IDN)*

| P-0-0251.Mux1 | Entrée             |
|---------------|--------------------|
| 0             | DigIn 0            |
|               | Digln 1            |
| 2             | Digln 2            |
| 3             | DigIn3             |
| 4             | DigIn4             |
| 5             | DigIn5             |
| 6             | DigIn <sub>6</sub> |
|               | Digln7             |

#### *Tab. 2: Multiplexeur 2*

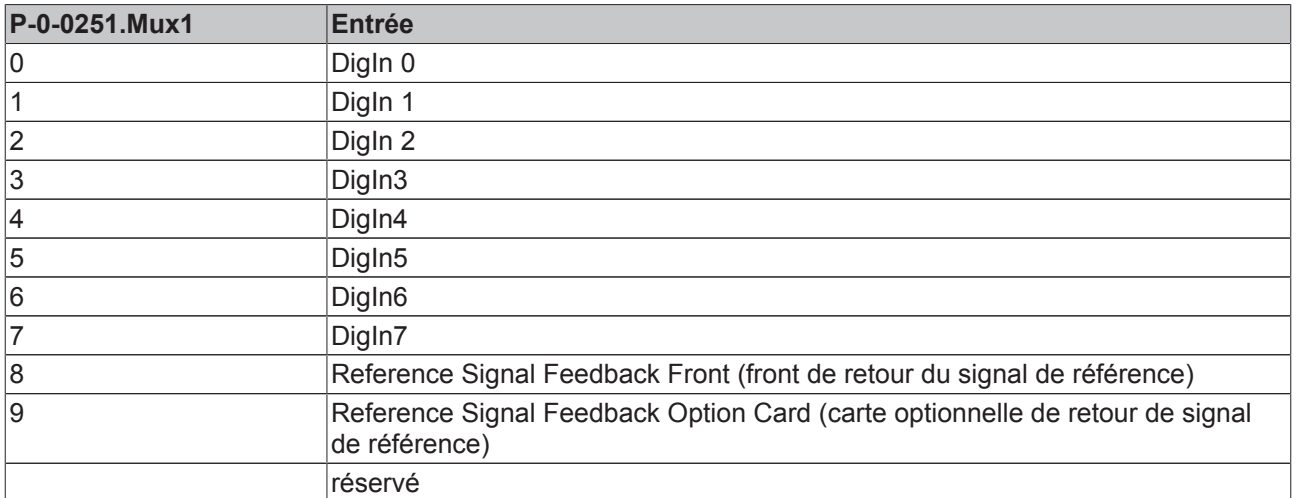

*Tab. 3: Reference Signal Feedback Front (front de retour du signal de référence)*

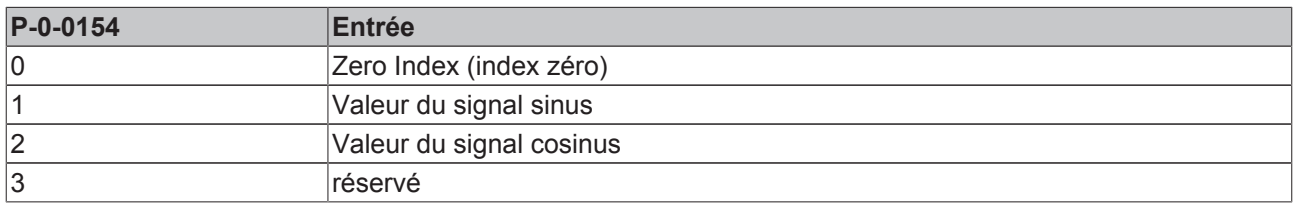

Le paramètre P-0-0154 ThresholdVoltage permet de modifier le seuil d'activation si l'index nul a été sélectionné.

L'IDN P-0-0154 ne peut être modifiée que dans l'état EtherCAT *PreOperational.* Cette IDN présente une protection d'écriture dans les états *SafeOperational* et *Operational.*

Les signaux sélectionnés sont liés selon la logique suivante :

*Tab. 4: Logique*

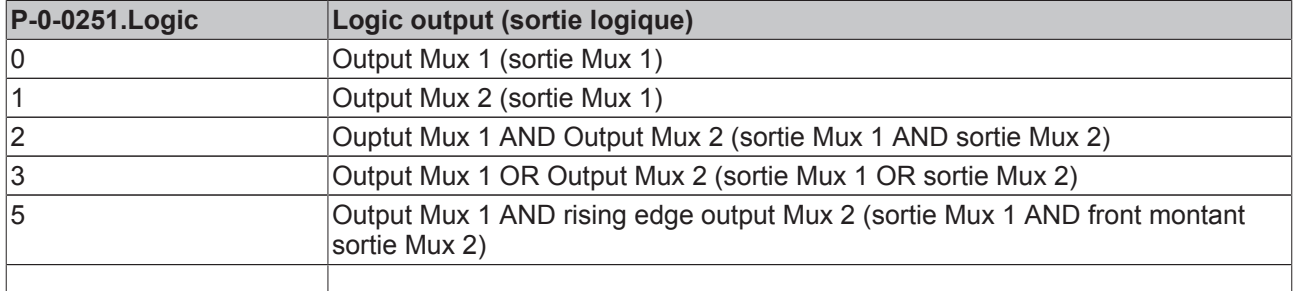

*Tab. 5: Probe Value-Source (source de valeur de palpeur)*

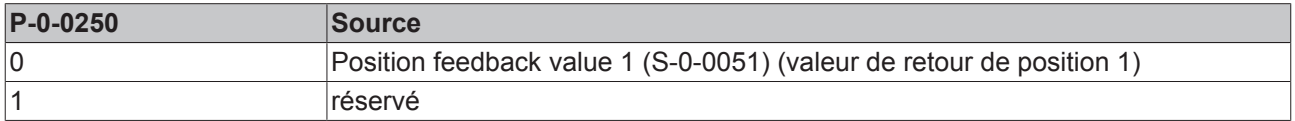

L'IDN P-0-0250 permet de sélectionner la valeur (p.ex. la position réelle) à laquelle l'événement Latch doit être enregistré.

L'instruction S-0-0170 permet d'activer en interne le cycle de sondage et les paramètres des IDN P-0-0250 et P-0-0251 sont repris en interne. Ces deux IDN présentent une protection contre l'écriture tant que cette instruction est active.

L'IDN P-0-0252 indique l'état actuel de la logique en amont de l'unité de palpeur.

L'IDN S-0-0169 permet d'activer les flancs au cours desquels un événement Latch doit être déclenché.

L'IDN S-0-0405 permet d'activer l'unité de palpeur. Si S-0-0405 présente un flanc descendant, le registre des événements est réinitialisé à 0.

L'IDN-S.0-0179 (S-0-0409 et S-0-0410) indique si un événement Latch a eu lieu.

Après un événement Latch, les données de cet événement sont entrées dans les IDN S-0-0130, S-0-0131, P-0-0253 et P-0-0254.

## **10.9.3 Ordre de configuration**

- 1. Feedback 1 reference signal (P-0-0154) (signal de référence Feedback 1, possible uniquement à l'état EtherCAT *PreOperational*)
- 2. Probe 1 value source (P-0-0250) (source de valeur palpeur 1)
- 3. Probe 1 logic configuration (P-0-0251) (configuration logique de palpeur 1)
- 4. Start des "Probing cycle procedure commands" (S-0-0170) (démarrage de la « commande de procédure de cycle de sondage »)
- 5. Probe control parameter (S-0-0169) (paramètres de commande de palpeur)
- 6. Probe enable (S-0-0405) (activer palpeur)

# **10.10 Écran et bascule de navigation**

### **10.10.1 Bascule de navigation**

La bascule de navigation permet de naviguer dans l'écran. Elle dispose de 5 points de contact : « Droite », « Gauche », « Haut », « Bas » et « Milieu ». Pour activer le point de contact « Milieu »,  $\bullet$ appuyer dessus pendant env. 3 secondes.

## **10.10.2 Écran**

### **10.10.2.1 Général**

Depuis l'écran standard, vous accédez à l'écran de configuration et de commande en appuyant sur , du côté droit de la bascule de navigation. L'affichage revient automatiquement à l'écran standard lorsque vous n'effectuez aucune modification pendant environ 25 secondes, sauf si vous vous trouvez déjà dans l'écran standard. Lorsque l'appareil fonctionne correctement, l'écran standard s'affiche en permanence.

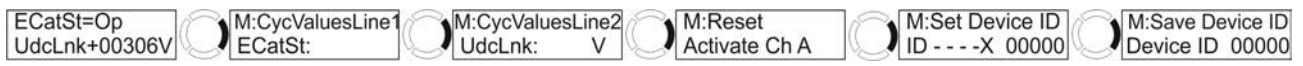

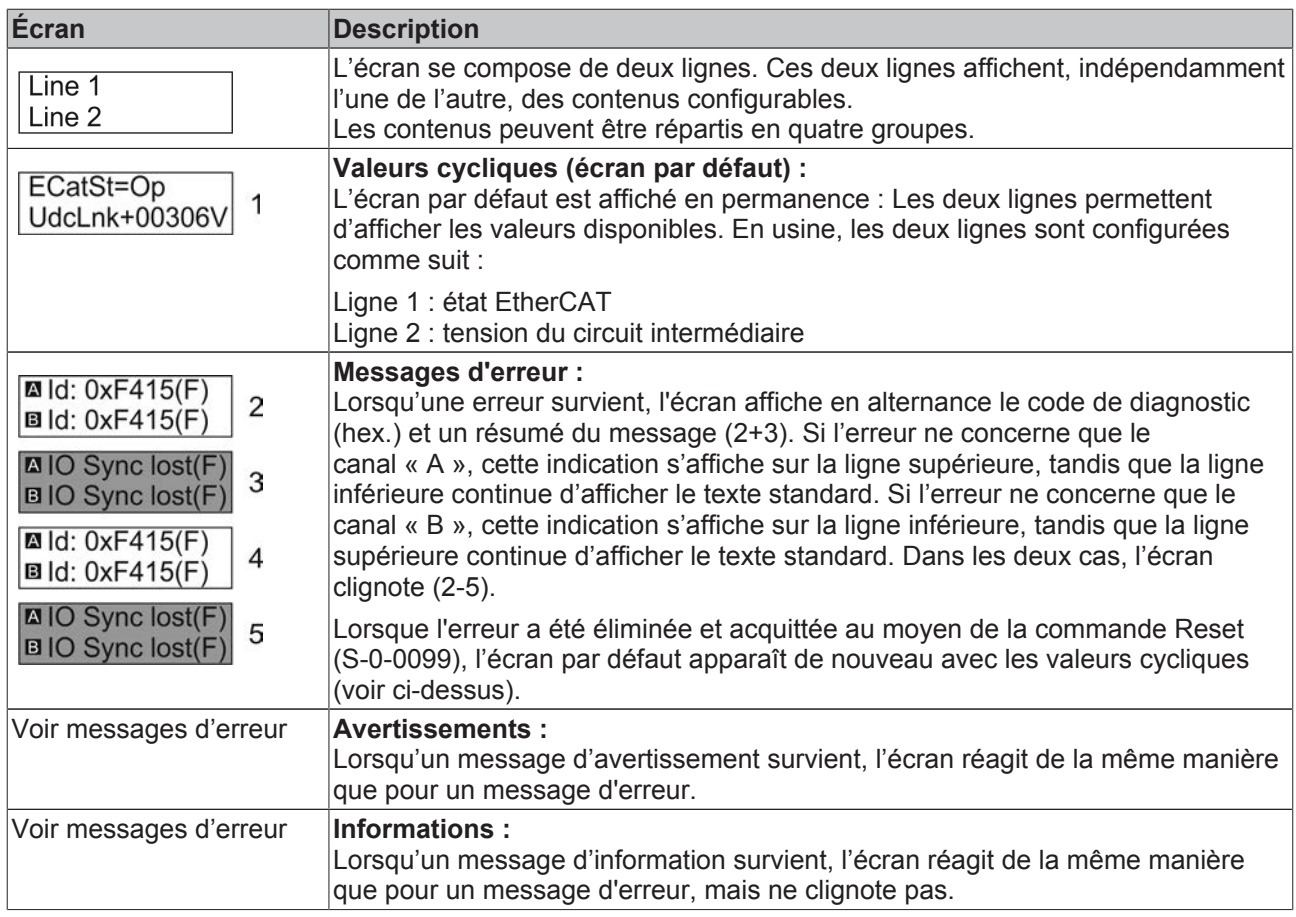

### **10.10.2.2 Valeurs cycliques**

Les deux lignes reprenant les valeurs cycliques reproduites sur l'écran standard sont configurables librement. Vous pouvez choisir parmi 51 valeurs cycliques différentes. Les valeurs sont mémorisées dans des IDN et sont appelées depuis ceux-ci. La procédure de configuration des lignes 1 et 2 est identique :

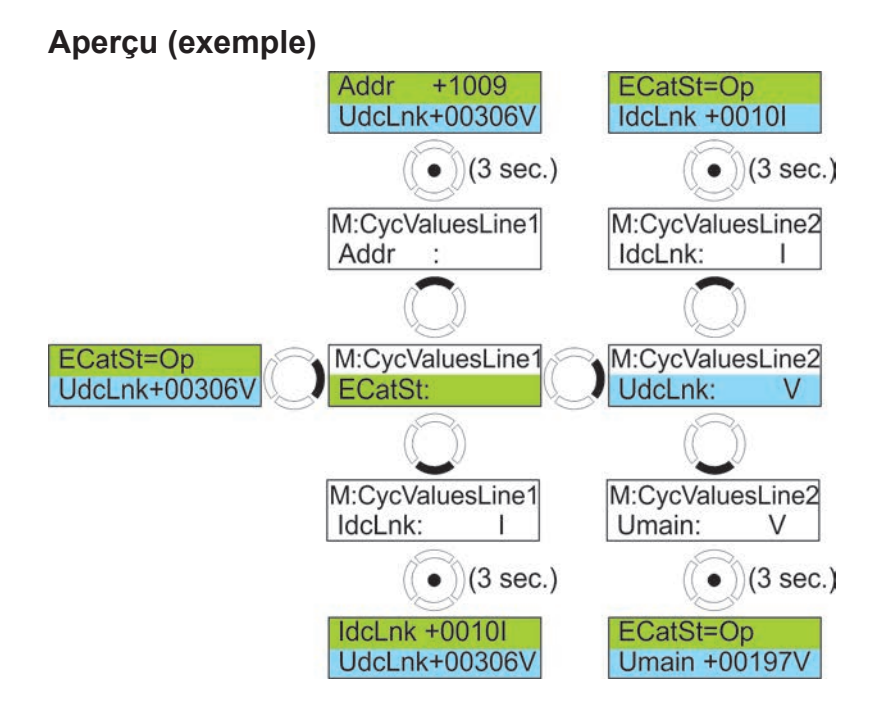

### **Modification de l'affichage**

Lorsque vous êtes dans l'écran standard, appuyez sur le côté droit de la bascule  $\mathbb{R}$  1x (pour la ligne 1) M:CycValuesLine1 M:CycValuesLine2 ou 2x (pour la ligne 2). L'affichage ECatSt: ou un un un un vers apparaît. **Écran Description** 1 = La lettre « M » indique que le « mode menu » est activé. 1  $\overline{2}$  $2$  = Le menu « CycValuesLine1 » est actif. Cela entraîne l'affichage des valeurs cycliques sur la ligne 1. M:CycValuesLine1 ECatSt: 3 = Indication des valeurs cycliques affichées actuellement.  $\overline{3}$ 

La valeur affichée actuellement détermine le point d'entrée dans la liste des valeurs cycliques. Les côtés

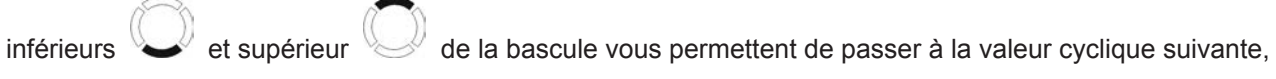

comme illustré ci-dessous. Lorsque la valeur désirée a été atteinte, appuyez au milieu de la bascule pendant 3 secondes. La valeur est appliquée et l'écran standard modifié s'affiche.

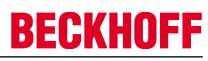

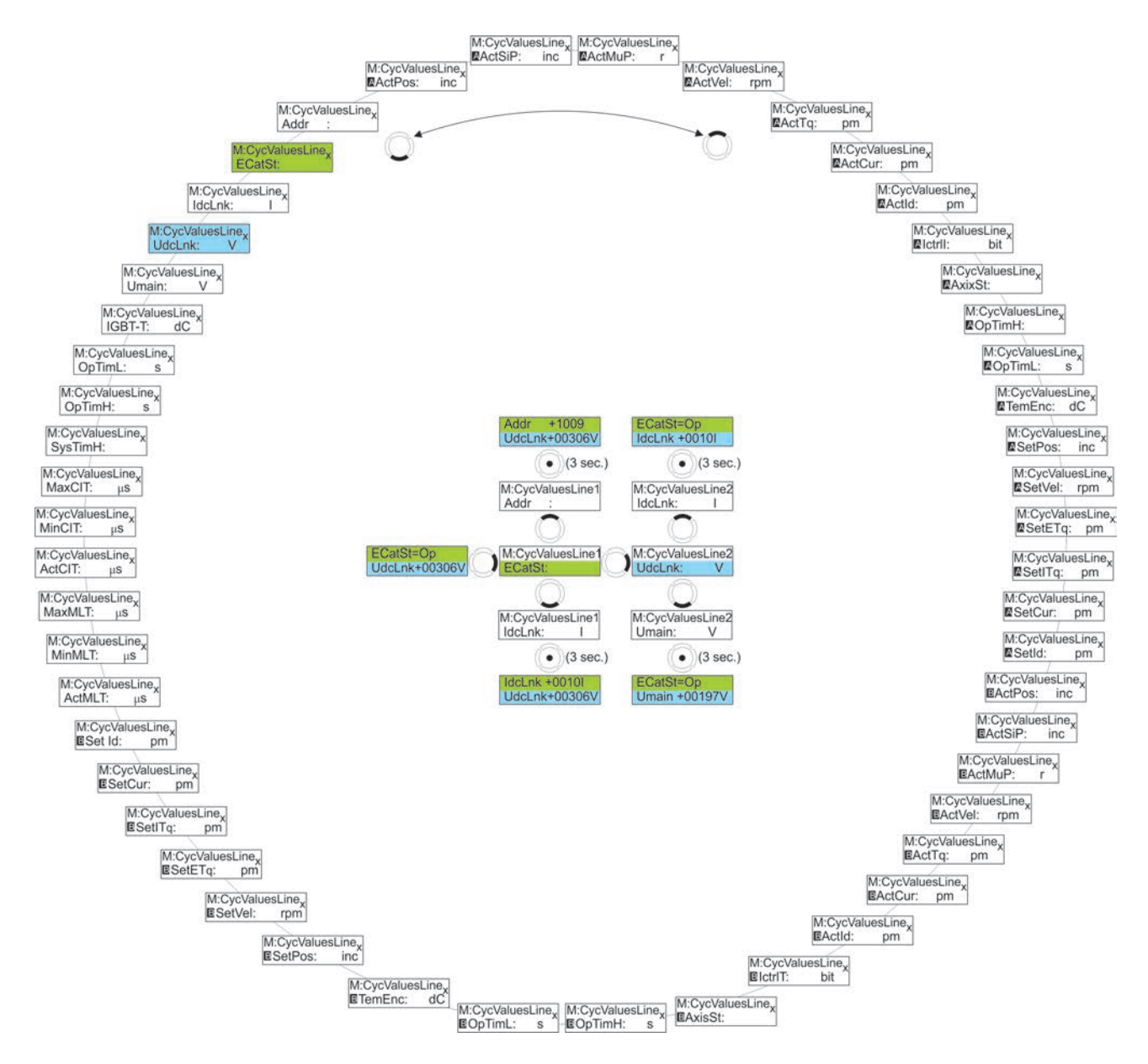

### **10.10.2.3 Réinitialisation après erreur (commande S-0-0099)**

Lorsqu'une erreur a été éliminée, il est nécessaire d'effectuer une réinitialisation d'erreur. La commande correspondante est IDN S-0-0099. Cette commande peut aussi être générée directement via l'écran. Dès qu'une erreur survient, l'écran clignote en permanence. Ce n'est que lorsque la réinitialisation d'erreur est réussie que l'écran standard s'affiche à nouveau et s'arrête de clignoter.

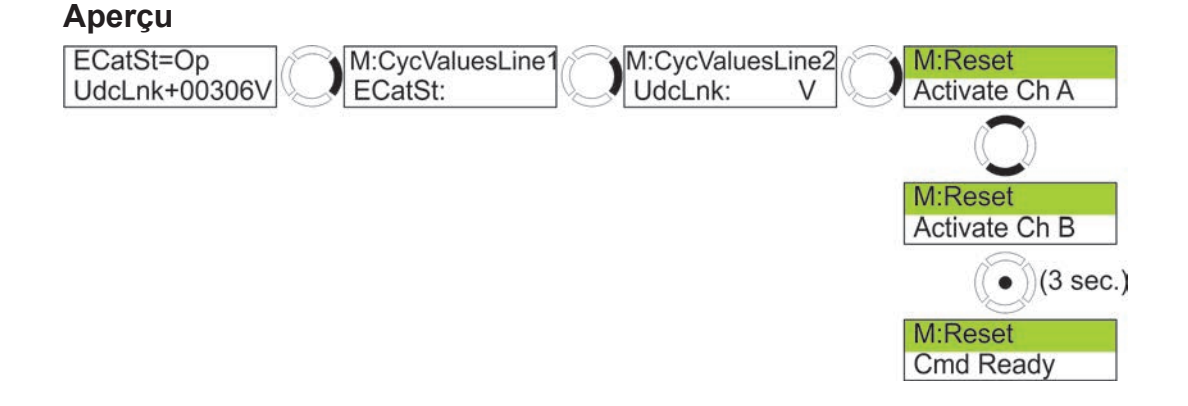

### **Exécution de la commande**

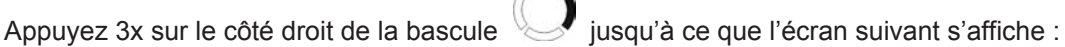

€ ্র

M:Reset Activate Ch A

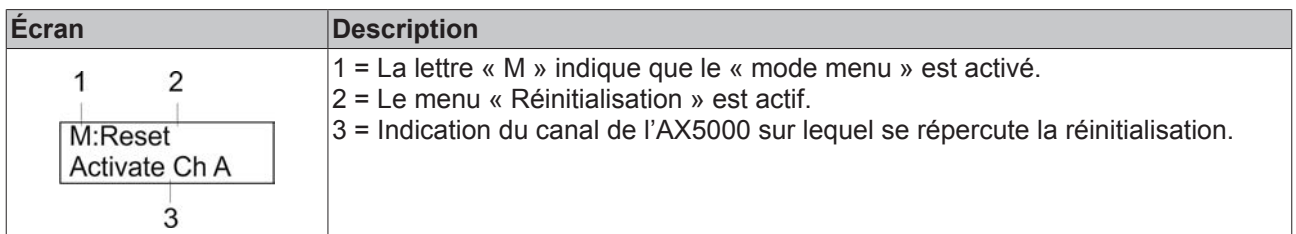

Vous avez à présent le choix entre deux possibilités :

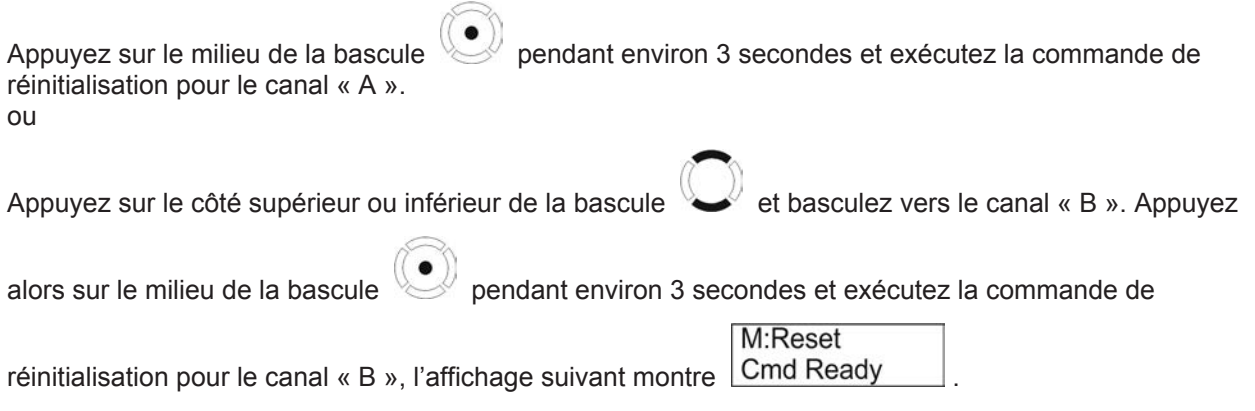

L'écran standard devrait réapparaître après environ 25 secondes. Si l'écran d'erreur demeure visible après ce délai, cela signifie que vous n'avez pas résolu la cause de l'erreur ou qu'il existe d'autres erreurs.

### **10.10.2.4 Device-ID**

L'ID de l'appareil permet d'identifier l'AX5000 dans l'environnement du système. Il est enregistré dans l'IDN P-0-0020.

### **Aperçu (exemple)**

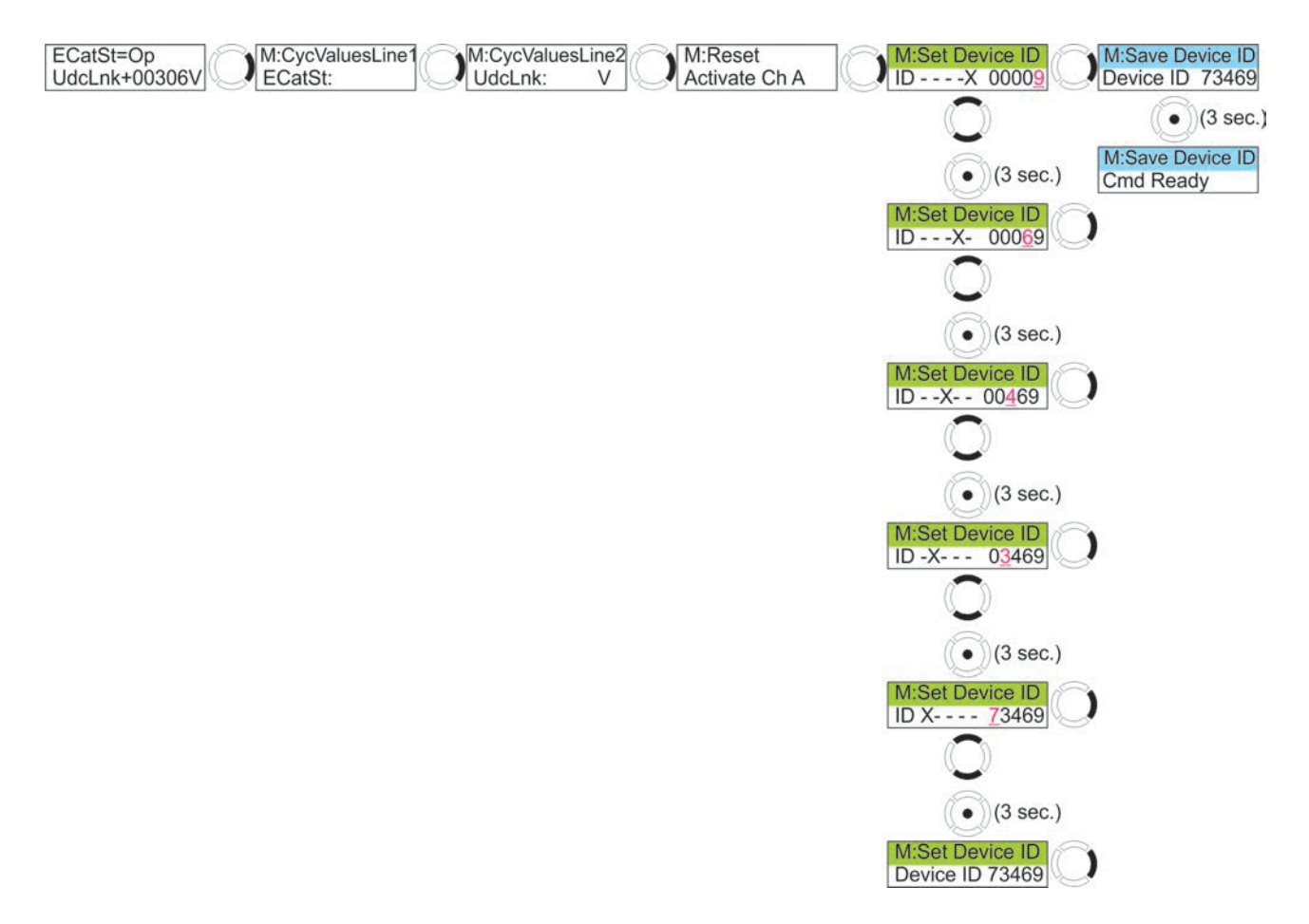

### **Saisie de l'ID de l'appareil**

L'ID de l'appareil à cinq caractères peut être édité en saisissant les différents chiffres. Pour ce faire, le menu « Set Device ID » doit être actif. Comme mentionné ci-dessus, l'écran de l'AX5000 affiche par défaut des données cycliques configurables librement dans les lignes supérieure et inférieure.

Appuyez 4x sur le côté droit de la bascule iusqu'à ce que l'écran suivant s'affiche :

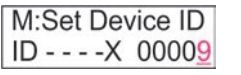

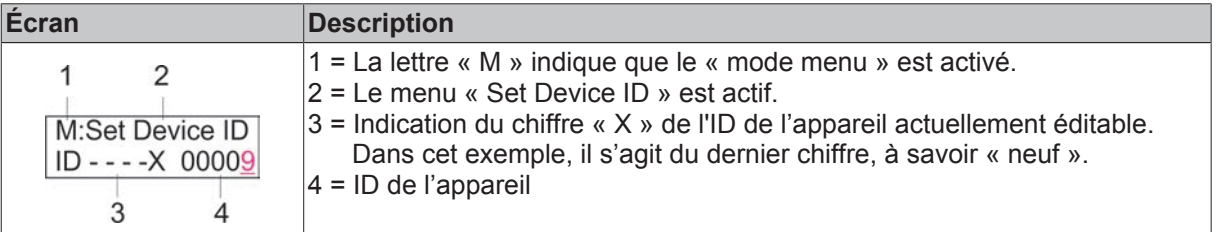

**AVIS**

Vous pouvez à présent éditer immédiatement le dernier chiffre de l'ID de l'appareil en appuyant sur le côté

supérieur ou inférieur de la bascule . Le côté supérieur de permet d'augmenter la valeur chiffre et le côté inférieur permet de la diminuer. Après avoir déterminé le chiffre, vous avez le choix entre deux possibilités : Appuyez sur le milieu de la bascule pendant environ 3 secondes et vous pouvez ensuite éditer le chiffre situé à gauche du chiffre actuel. ou Appuyez sur le côté droit de la bascule pendant environ 3 secondes et vous pouvez accéder au menu « Save Device ID ». **Mémoire intermédiaire** Lorsque l'édition est terminée, l'ID de l'appareil modifié est enregistré dans une mémoire temporaire qui est effacée à l'arrêt de l'AX5000. Vous devez exécuter la commande « Save

### **Enregistrement de l'ID de l'appareil**

L'enregistrement de l'ID de l'appareil inscrit l'IDN P-0-0020 dans l'AX5000, ce qui permet de continuer de l'utiliser.

Device ID » pour enregistrer définitivement l'ID de l'appareil dans l'AX5000.

Si vous venez de modifier l'ID de l'appareil, appuyez une fois sur le côté droit de la bascule

M:Save Device ID Device ID 73469 suivant s'affiche :

Lorsque l'écran standard est affiché, appuyez cinq fois sur le côté droit de la bascule jusqu'à ce que

M:Save Device ID l'écran suivant s'affiche : Device ID 73469

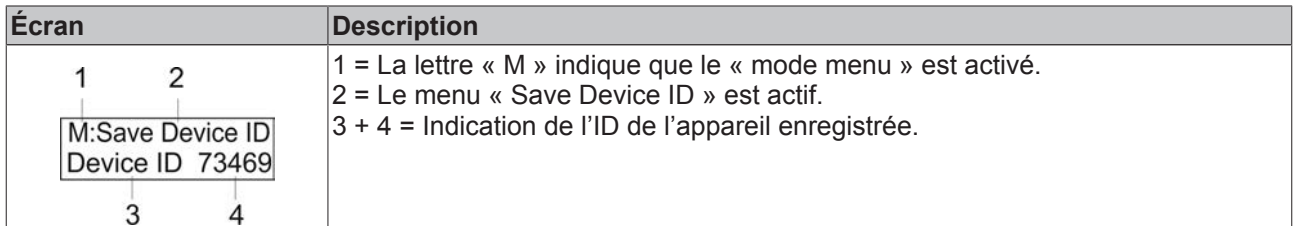

affichée.

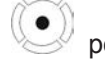

Appuyez sur le milieu de la bascule pendant environ 3 secondes pour enregistrer l'ID de l'appareil

M:Save Device ID

Lorsque l'enregistrement a été effectué avec succès, l'écran Cmd Ready s'affiche.

Après 25 secondes, l'écran pas défaut s'affiche de nouveau.

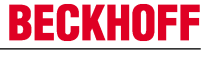

# **10.11 Gestion des freins de moteur**

## **10.11.1 IDN concernés**

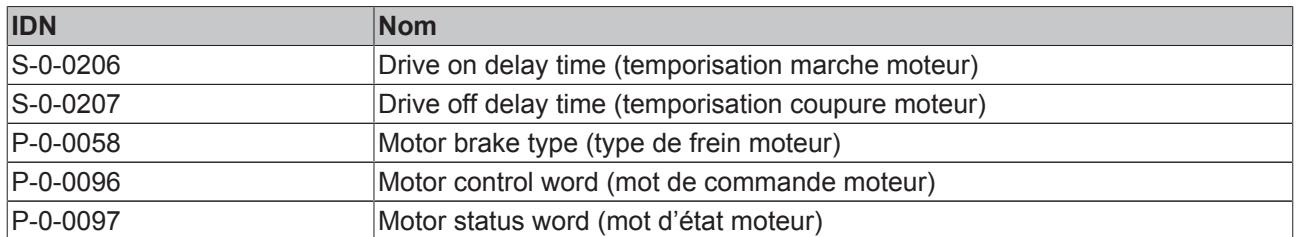

## **10.11.2 Mode de fonctionnement**

L'IDN S-0-0206 permet de définir la temporisation de mise en marche, entre la mise sous tension du moteur et le desserrage du frein.

L'IDN-S-0-0207 permet de définir la retard de déclenchement, entre l'activation du frein moteur et la coupure de la mise sous tension.

L'IDN-P-0-0058 permet de configurer le frein de moteur.

L'IDN-P-0097 affiche l'état du frein de moteur.

L'IDN-P-0096 permet de desserrer manuellement le frein de moteur ou de commander manuellement l'activation du frein. Ces bits écrasent la commande interne de frein. Le frein est ainsi (des)serré indépendamment de la mise sous tension du moteur et d'une éventuelle instruction de déplacement.

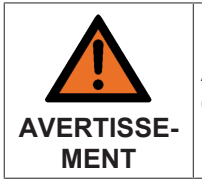

### **Risque de blessures !**

Ainsi, l'utilisation non conforme de l'IDN P-0-0096 peut causer la descente intempestive d'un axe Z hors tension ou encore le serrage du frein de moteur en plein déplacement !

# **10.12 Procédé de commutation**

Les principales caractéristiques d'un servomoteur comme par exemple le bon synchronisme, le haut rendement et la charge thermique optimale, sont fortement influencées par la commutation. La commutation correspond au passage de courant d'un enroulement à l'autre. Le moment de la commutation doit être harmonisé avec le champ magnétique du rotor afin que le servomoteur tourne de manière aussi efficace que possible.

## **10.12.1 Servomoteurs rotatifs**

### **10.12.1.1 Commutation mécanique**

Ces moteurs comportant des balais génèrent le champ alternatif nécessaire à leur fonctionnement par des contacts par frottement qui commutent le courant par leur disposition géométrique. Cette commutation mécanique simple correspond cependant à la perte et l'usure des balais.

### **10.12.1.2 Commutation électronique**

Ces moteurs modernes génèrent le champ alternatif nécessaire à leur fonctionnement par une commutation électronique, sans usure ni frottement. Le type de moteur utilisé et le système de transmetteurs mis en œuvre déterminent le procédé de commutation.

### **Système de transmetteurs absolu (feedback moteur) au sein d'une rotation**

Exemples pour ce type de systèmes de transmetteurs : résolveur, EnDat, BiSS et HIPERFACE

Deux processus différents de commutation sont à cet égard utilisés :

#### **Ajustage mécanique du transmetteur**

Le système de transmetteurs du moteur est ajusté mécaniquement en usine (transmetteur et rotor sont étalonnés entre eux) mais la position du rotor est inconnue.

L'angle de commutation est déterminé une seule fois via la commande P160 via l'IDN « P0-0-165\_Command mode\_Static current vector » et l'IDN « P-0-057\_Electrical commutation offset », c.-àd. que l'angle mécanique correspondant du système de transmetteurs est affiché et lu dans P-0-0058 et enregistré dans l'IDN « P-0-0150\_Parameter chanel\_Adjustable commutation offset » (base de données moteur). Pour que le paramètre puisse être utilisé, l'IDN « P-0-0150 Parameter chanel Commutation mode » (base de données moteur) doit être réglée sur 3 : « Adjustable offset ». La valeur correspondante de l'IDN « P-0-057\_Electrical commutation offset » est également enregistrée dans la base de données moteur.

### **Ajustage électronique du système de transmetteurs**

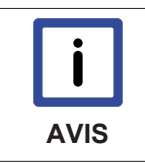

#### **Moteurs synchrones !**

L'ajustage électronique n'est requis que pour des moteurs synchrones. Pour les moteurs asynchrones, le champ magnétique du rotor est généré électroniquement et peut ainsi être réglé en fonction du champ électromagnétique de l'enroulement.

Selon le système de transmetteurs, on distingue à nouveau deux procédés de commutation :

1. Côté fabricant, le transmetteur est toujours aménagé dans la même position rotative sur le rotor, mais la position de celui-ci est inconnue.

L'angle de commutation est déterminé une seule fois via la commande P160 via l'IDN « P0-0-165\_Command mode\_Static current vector » et l'IDN « P-0-057\_Electrical commutation offset », c.-à-d. que l'angle mécanique correspondant du système de transmetteurs est affiché et lu dans P-0-0058 et enregistré dans la mémoire de données du système de transmetteurs (exception) ainsi que dans l'IDN « P-0-0150\_Parameter chanel\_Adjustable commutation offset » (base de données moteur). Pour que le paramètre puisse être utilisé, l'IDN « P-0-0150\_Parameter chanel\_Commutation mode » (base de données moteur) doit être réglée sur 3 : « Adjustable offset ». La valeur correspondante de l'IDN « P-0-057 Electrical commutation offset » est également enregistrée dans la base de données moteur. Ce procédé nécessite un système de transmetteurs avec mémoire de données et ligne de données.

2. Côté fabricant du moteur, l'angle entre le système de transmetteurs et le rotor est déterminé par une commande spécifique au transmetteur puis transmis au système de transmetteurs. Le système de transmetteurs enregistre cet angle et le calcule en interne, mais la position du rotor est inconnue. L'angle de commutation est déterminé une seule fois via la commande P160 via l'IDN « P0-0-165\_Command mode\_Static current vector » et l'IDN « P-0-057\_Electrical commutation offset », c.-à-d. que l'angle mécanique correspondant du système de transmetteurs est affiché et lu dans P-0-0058 et enregistré dans la mémoire de données du système de transmetteurs (exception) ainsi que dans l'IDN « P-0-0150\_Parameter chanel\_Adjustable commutation offset » (base de données moteur). Pour que le paramètre puisse être utilisé, l'IDN « P-0-0150\_Parameter chanel Commutation mode » (base de données moteur) doit être réglée sur 3 : « Adjustable offset ». Lors des procédés internes de calcul, cet angle est toujours inclus dans les calculs. Ce procédé nécessite un système de transmetteurs intelligent.

### **Système de transmetteurs non absolu (feedback) au sein d'une rotation**

Exemples pour ce type de systèmes de transmetteurs : SIN / COS 1Vss

Dans ce cas, un procédé spécial de commutation (wake&shake) doit être lancé afin de déterminer l'angle de commutation. Cet angle est enregistré en interne et pris en compte lors du fonctionnement. Si l'AX5000 est coupé ou si la « machine d'état EtherCAT » est commutée en « Pre-op » ou plus bas, l'angle de commutation est perdu en raison du système de transmetteurs non absolu. « wake&shake » ne peut

fonctionner correctement que si le système d'entraînement tourne de manière stable, c.-à-d. qu'il ne peut pas y avoir d'oscillations qui agissent de l'extérieur sur le moteur. En outre, une analyse de stabilité est requise à la première mise en service avec les valeurs par défaut de « IDN P-0-0165 ».

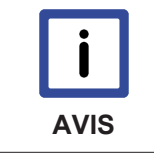

### **Système oscillant !**

Pour cette analyse de stabilité, il faut au préalable analyser l'application et déterminer le cas le plus défavorable d'oscillation. Ce cas peut se présenter tant sous charge que hors charge.

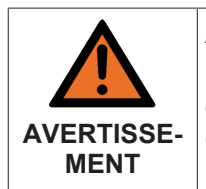

#### **Attention, risque de blessures par des mouvements non contrôlés !**

Dans le procédé décrit ci-après, l'arbre moteur est amené immédiatement à une position définie. Veillez à ce que votre application autorise ce mouvement et protégez les environs contre tout accès intempestif, veillez à ce qu'aucune personne ne se trouve dans la zone à risques.

### **Système oscillant**

Avec un système oscillant, vous devez analyser la forme des oscillations et prendre des mesures appropriées d'amortissement. Les oscillations agissent toujours au niveau du « wake&shake » en phase 2, les oscillations ne posent pas de problème en phase 1.

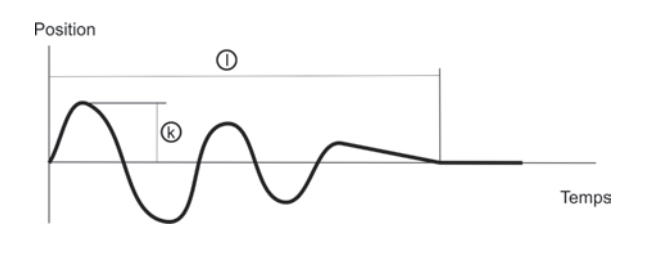

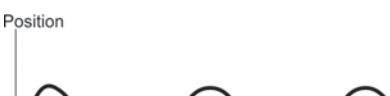

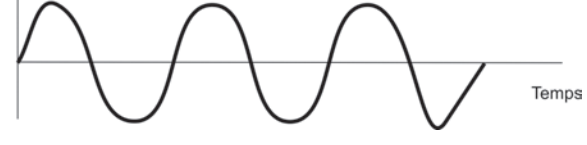

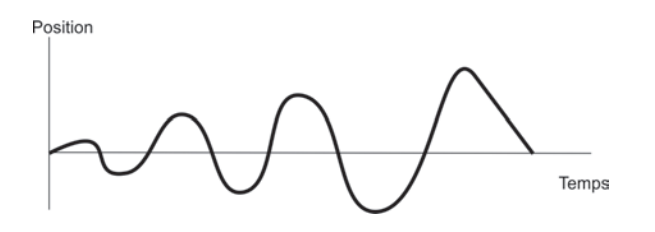

#### **Oscillation décroissante**

Avec ce type d'oscillation, il faut évaluer l'amplitude (k) et la durée de décroissance (l). Le paramètre IDN-P-0-0165 « Commutation pos control: Kp » permet d'influer tans sur l'amplitude (k) que sur la durée de décroissance (l). Le paramètre IDN-P-0-0165 « Second phase duration » doit être > la durée de décroissance  $(1)$ 

### **Oscillation constante**

Ce type d'oscillation est inadmissible car il n'y a aucun processus de régulation stable. Contrôler et adapter si nécessaire le paramètre IDN-P-0-0165 « Commutation pos control: Kp ». Si cette mesure ne produit aucun effet, vous devez amortir l'oscillation de manière mécanique.

### **Oscillation croissante**

Ce type d'oscillation est inadmissible car il n'y a aucun processus de régulation stable. Contrôler et adapter si nécessaire le paramètre IDN-P-0-0165 « Commutation pos control: Kp ». Si cette mesure ne produit aucun effet, vous devez amortir l'oscillation de manière mécanique.

Pendant cette analyse, l'arbre moteur est tourné en une position électrique au gré via application de courant. Après la coupure de l'application du courant, le moteur doit rester dans la position qu'il a atteinte. BECKHOFF recommande les positions 0°, 90°, 180° et 270°. Pour des applications critiques, il faut sélectionner non pas quatre, mais bien huit positions (0°, 45°, 90°, 135° ...270°). Le paramétrage de l'application de courant a lieu dans l'IDN P-0-0165 sous « Static current vector », la position électrique sélectionnable au gré est réglée dans l'IDN P-0-0057. Pour chaque position, procéder à un « wake&shake », ce n'est qu'en cas de processus sans erreur que la stabilité du système est garantie.

### **Wake&shake**

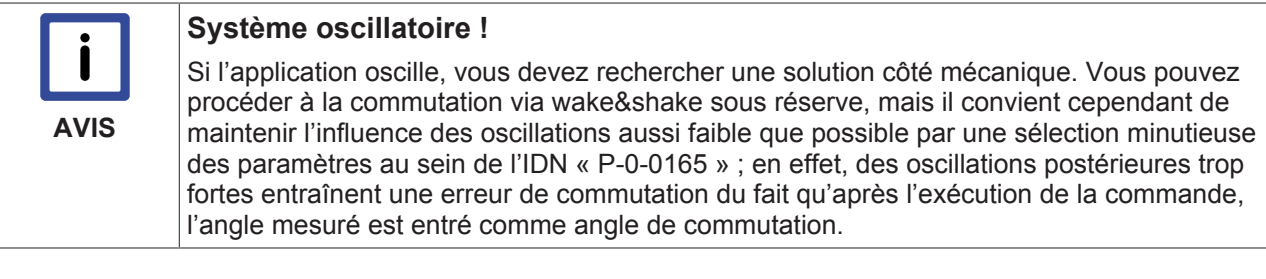

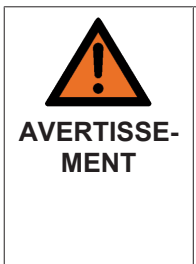

#### **Attention, risque de blessures par des mouvements non contrôlés !**

Dans le cadre du procédé décrit ci-dessous, l'arbre moteur est mu pas à pas. En phase 1, le mouvement électrique max. est de 8 x (valeur de « P-0-0-0165\_Fist phase position monitoring limit »). En phase 2, il est de 0,5 x (valeur de «  $P$ -0-0-0165 Fist phase step width »). Cette formule ne vaut que si l'analyse de stabilité préalable a été terminée de manière positive. Veillez à ce que votre application autorise ce mouvement et protégez les environs contre tout accès intempestif, veillez à ce qu'aucune personne ne se trouve dans la zone à risques.

La fonction de commutation wake&shake se compose de 2 phases. En phase 1, on procède à une estimation grossière du positionnement du rotor puis ce positionnement est déterminé de manière plus précise en phase 2. L'objectif de la fonction de commutation est de déterminer de manière précise le positionnement du rotor par un mouvement minimum.

Avec les servomoteurs, les paires de pôles établissent un rapport direct entre une rotation électrique et une rotation mécanique. Une rotation électrique correspond toujours à une rotation mécanique divisée par le nombre de paires de pôles. L'exemple suivant représente un moteur avec une seule paire de pôles pour la facilité du calcul.

La paramétrage est effectué via l'IDN P-0-0165 « Commutation offset calibration parameter ». Les indications relatives aux angles se rapportent toujours à des rotations électriques !
#### **IDN P-0-0165 - Commutation offset calibration parameter**

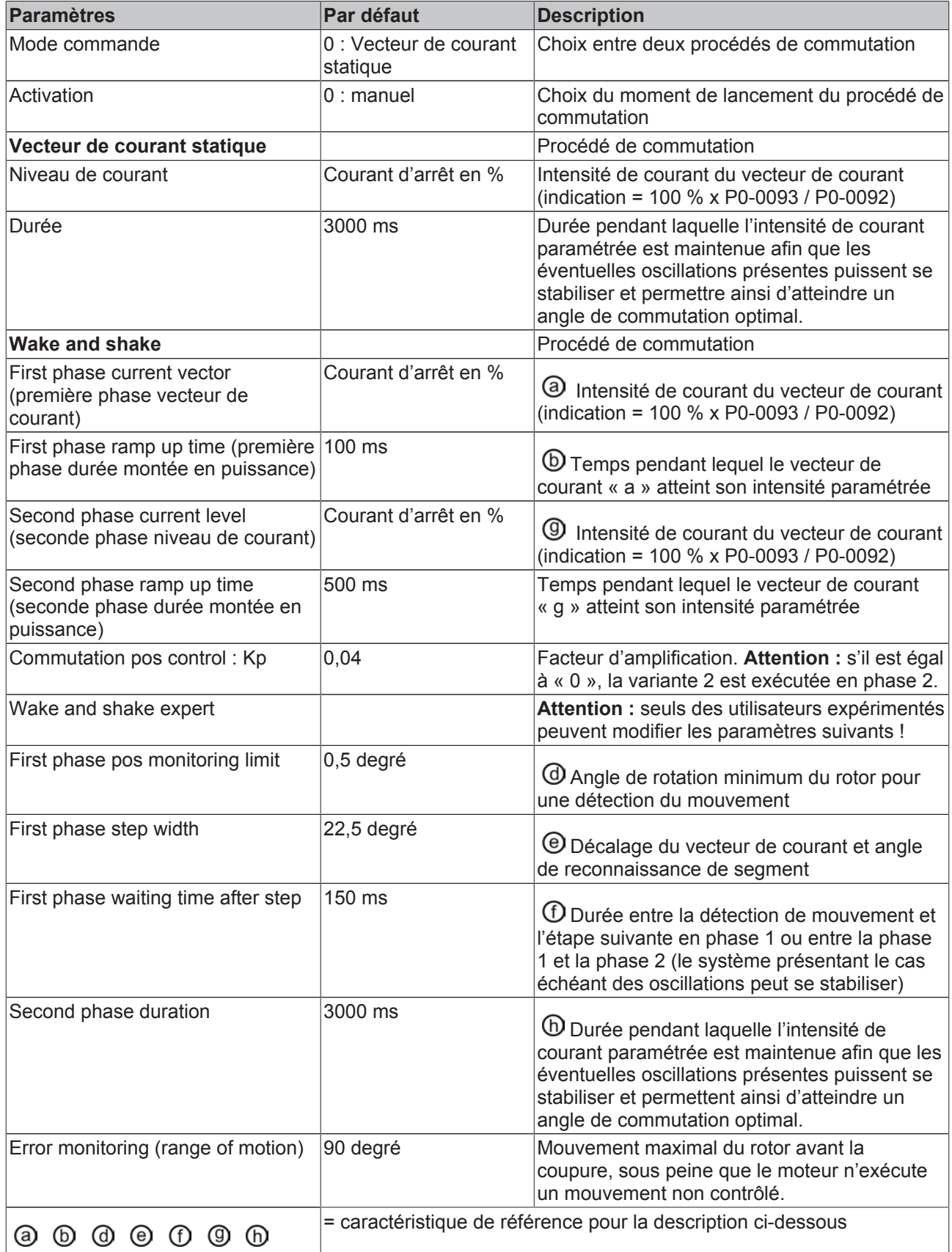

# **BECKHOFF**

#### **Moteur avec 3 paires de pôles Moteur avec une paire de pôles** Une rotation electric de la construction Une rotation especialista Une rotation escaped average Paire de pôles Paire de pôles Arbre moteure Arbre moteure  $(rotor)$ (rotor) Direction du champ Direction du champ électromagnétique électromagnétique (vecteur de courant) (vecteur de courant) 3 Direction du champ mag-Direction du champ magc Direction du champ mag-<br>nétique statique du rotor<br>(vecteur de flux) nétique statique du rotor (vecteur de flux)

#### 182 **182** Version: 1.1 Servo amplificateurs AX5000

#### **Phase 1 - Estimation grossière du positionnement du rotor (arbre moteur)**

Étape 1 :

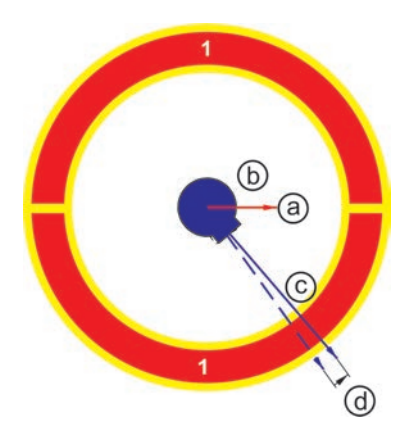

 $\textcircled{3}$   $\textcircled{4}$  = voir ci-dessus description de paramètre de l'IDN P-0-0165

 $\odot$  = vecteur de flux du rotor avec aimant permanent.

Déroulement :

un vecteur de courant « a » est appliqué pendant la durée « b ». Le champ magnétique grandissant fait tourner le rotor « c » dans le sens du vecteur de courant « a ». Le sens de rotation « d » est transmis à l'AX5000 par le système de feedback et y est enregistré.

Étape 2 :

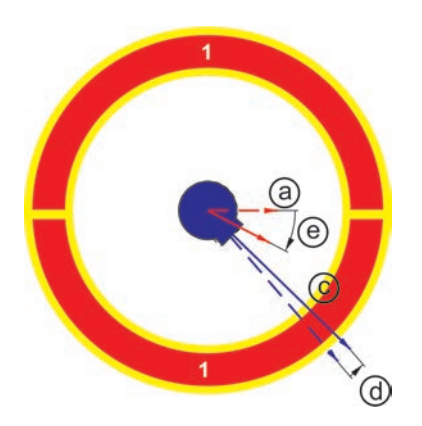

Étape 3 :

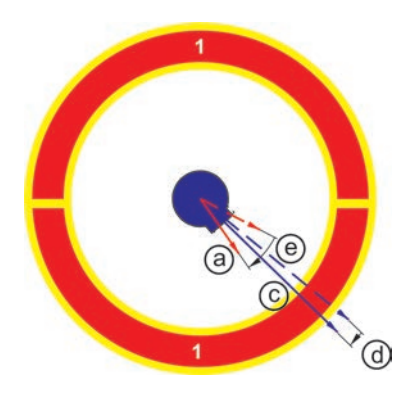

 = voir ci-dessus description de paramètre de l'IDN P-0-0165

 $\odot$  = vecteur de flux du rotor avec aimant permanent.

#### Déroulement :

un vecteur de courant « a » est appliqué pendant la durée « b ». Le champ magnétique grandissant fait tourner le rotor « c » dans le sens du vecteur de courant « a ». Le sens de rotation « d » est transmis à l'AX5000 par le système de feedback puis y est enregistré et analysé. Si l'analyse indique que le sens de rotation « d » du rotor « c » n'a pas changé par rapport à la mise sous courant précédente, on continue.

 = voir ci-dessus description de paramètre de l'IDN P-0-0165

 $\odot$  = vecteur de flux du rotor avec aimant permanent.

#### Déroulement :

le vecteur de courant « a » est à nouveau réglé de la valeur « e » dans le sens du rotor « c ».

Maintenant, le vecteur de courant « a » est à nouveau appliqué pendant la durée « b ». Le champ magnétique grandissant fait tourner le rotor « c » dans le sens du vecteur de courant « a ». Le sens de rotation « d » est transmis à l'AX5000 par le système de feedback puis y est enregistré et analysé. Dans ce cas, l'analyse indique que le sens de rotation « d » du rotor « c » a changé par rapport à la mise sous tension précédente. Ceci donne le secteur dans lequel le rotor « c » se trouve et la phase 1 est ainsi terminée.

(f degré % A Mouvement du rotor  $\overline{0}$  $\mathcal{L}$ 60  $0.5$ 50  $1.0$ 40  $1.5$  $\left( a\right)$  $30<sub>1</sub>$  $2.0$ 20  $2,5$ 10 Vecteur de courant  $3,0$ ms 50 150 200 250 300 350 400 450 500 550 100 (b)

Exemple de représentation de l'ampleur de la phase 1 :

#### **Phase 2 - Estimation précise du positionnement du rotor (arbre moteur)**

Il existe en phase 2 deux variantes pour la détermination précise du positionnement. Dans le cas de la première variante, le mouvement du rotor est minime, mais il faut cependant un système très stable ne présentant que peu d'oscillations. Pour la seconde variante, le rotor ne se déplace que de max. la moitié du

secteur  $\Theta$ , cette seconde variante est nettement plus tolérante vis à vis des oscillations.

La valeur réglée du paramètre IDN-P-0-0165 « Commutation pos control: Kp » définit la variante appliquée : IDN-P-0-0165 « Commutation pos control: Kp » > 0 --> variante 1 IDN-P-0-0165 « Commutation pos control: Kp » = 0 --> variante 2

Variante 1 (IDN-P-0-0165 « Commutation pos control: Kp » > 0) :

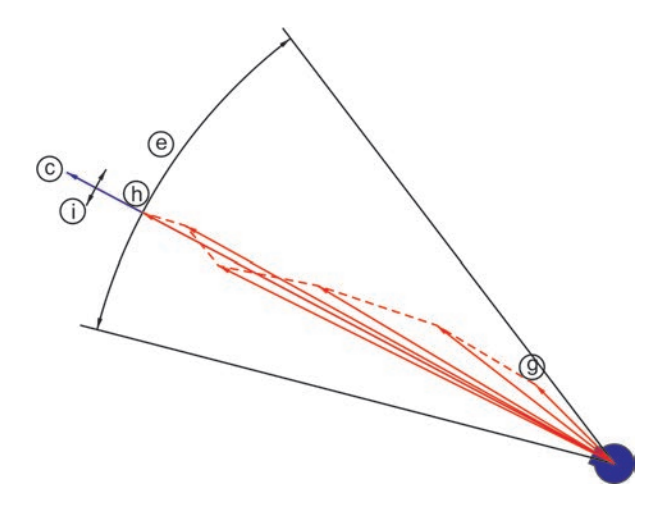

**BECKHOFF** 

 $\textcircled{a}$   $\textcircled{b}$   $\textcircled{b}$  = voir ci-dessus description de paramètre de l'IDN P-0-0165

 $\odot$  = vecteur de flux du rotor avec aimant permanent.

 $\overline{O}$  = mouvement du rotor

Déroulement :

À partir de la position finale du vecteur de courant « a » en phase 1, le vecteur de courant « g » est appliqué. Le champ magnétique grandissant fait tourner le rotor « c » dans le sens du vecteur de courant « g ». Cette rotation est transmise à l'AX5000 par le système de feedback puis converti en un circuit de régulation. Ce circuit de régulation corrige immédiatement le sens du vecteur de courant. Cet algorithme est parcouru jusqu'à ce que l'intensité de courant paramétrée soit atteinte et le vecteur de courant correspond plus ou moins au vecteur de flux. Le courant est alors maintenu pendant la durée « h », veillant ainsi à ce qu'une commutation optimale ait lieu. Avec cet algorithme de régulation, le rotor ne se déplace que très faiblement « i ».

Variante 2 (IDN-P-0-0165 « Commutation pos control: Kp » = 0):

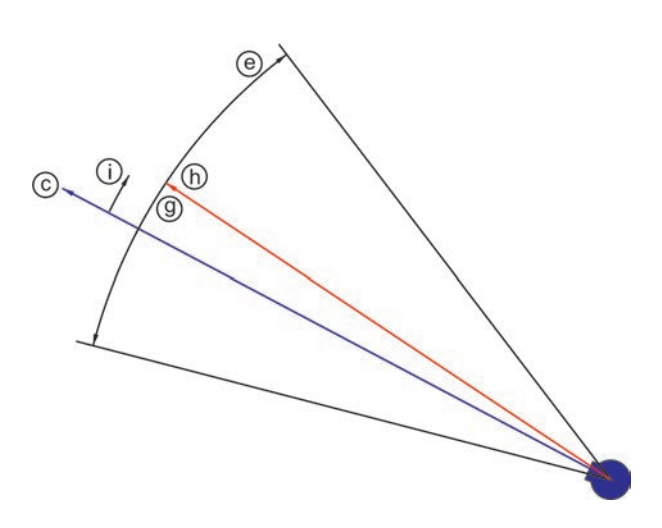

**a**  $\odot$   $\odot$   $\odot$  **b** = voir ci-dessus description de paramètre de l'IDN P-0-0165

 $\odot$  = vecteur de flux du rotor avec aimant permanent.

 $\hat{U}$  = mouvement du rotor

Déroulement :

Sur base de la détermination du secteur « e » en phase 1, le vecteur de courant « g » est réglé précisément au centre du secteur « e » et y est appliqué. Le champ magnétique grandissant fait tourner le rotor « c » dans le sens du vecteur de courant « g » jusqu'à ce qu'ils coïncident. Lors de cet alignement statique, le rotor peut se déplacer au maximum d'une demi largeur du secteur « e ».

#### **Intervention sur wake&shake via l'IDN P-0-0165**

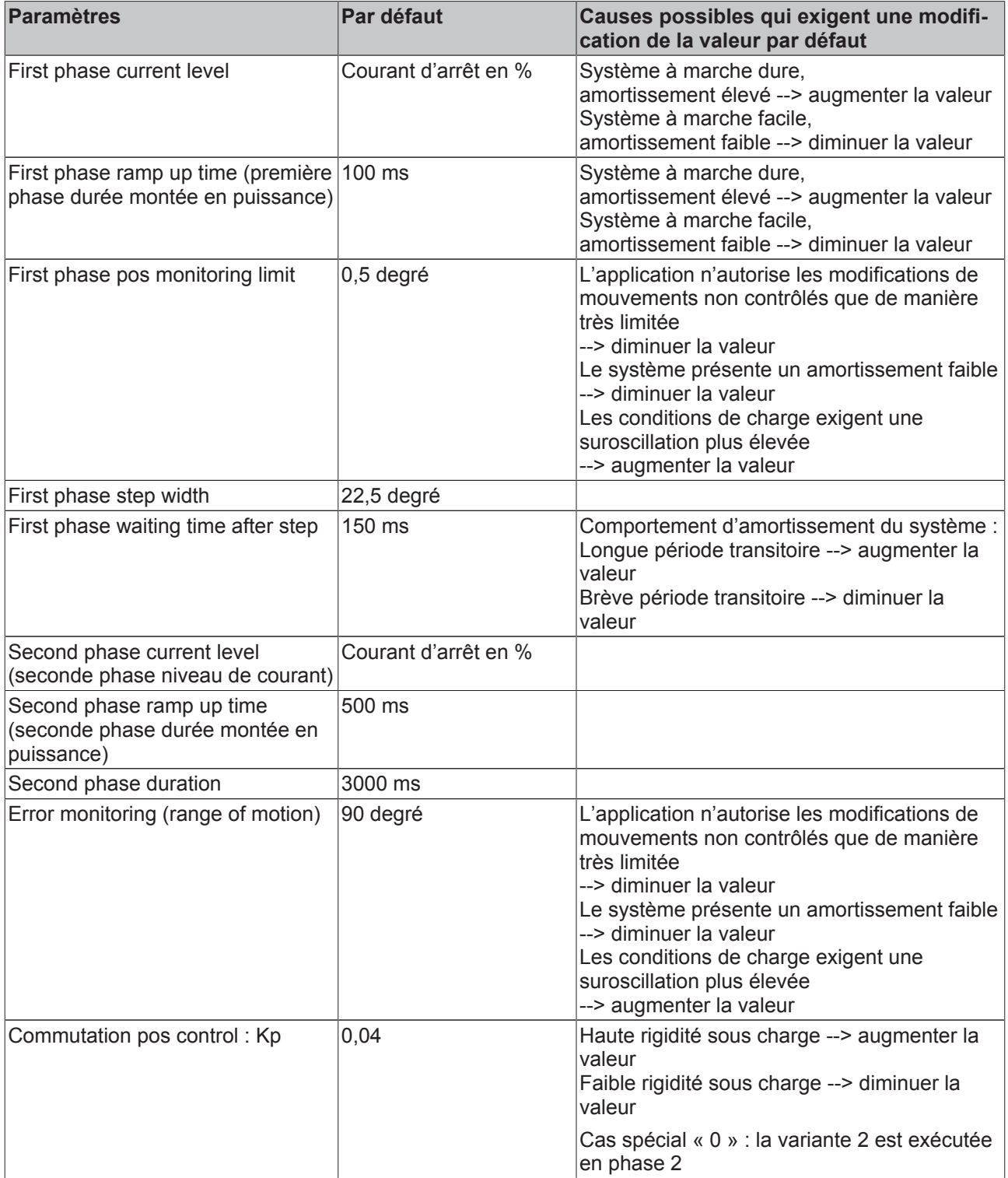

### **10.12.2 Moteurs linéaires**

La description ci-dessus du procédé de commutation s'applique tant aux moteurs rotatifs qu'aux moteurs linéaires. Selon la construction, il n'y a que quelques différences dans la nomenclature (p.ex. arbre moteur (rotor) = partie primaire; « degré » = « mm » (conversion nécessaire))

# RECKHOFF

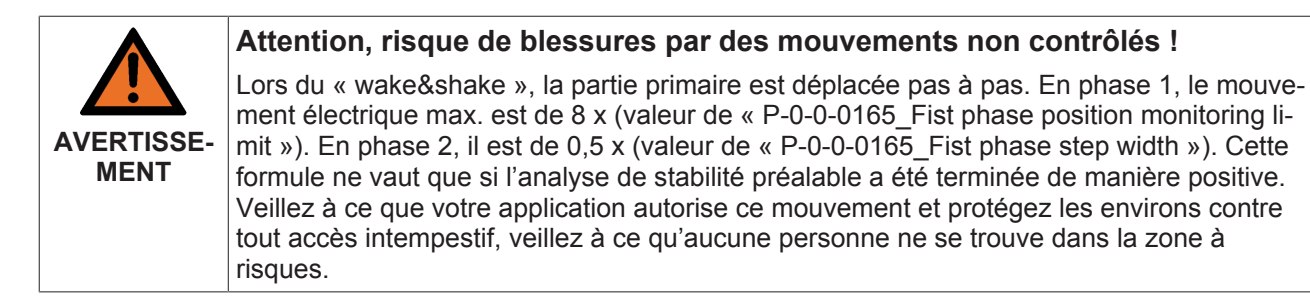

Les moteurs linéaires se composent d'une partie secondaire fixe sur laquelle des aimants permanents à polarité alternée et espacement identique sont aménagés. Une partie primaire peut être déplacée de manière translatoire au dessus de ce champ magnétique. Ce mouvement est généré par la création d'un champ électromagnétique dans la partie primaire. Les moteurs linéaires possèdent toujours une seule paire de pôles, ce qui fait que l'espacement entre les pôles correspond toujours à une rotation électrique.

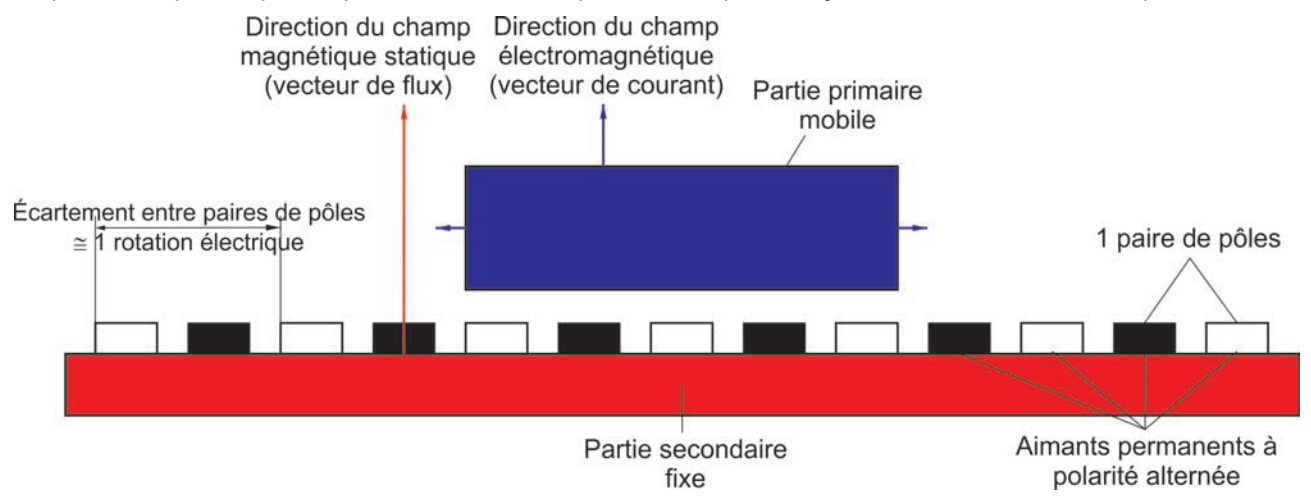

Le chapitre décrit ci-dessus « Commutation électrique » s'applique également aux moteurs linéaires.

### **10.12.3 Erreur de commutation « F2A0 »**

Pendant le fonctionnement du moteur, la commutation est surveillée en permanence. Les conditions suivantes doivent être réunies pour que l'AX5000 détecte une erreur de commutation :

- 1. La vitesse actuelle doit être supérieure à la vitesse limite paramétrée dans l'IDN « P-0-0069 Commutation monitoring »
- 2. Les vecteurs courant et accélération ont des signes différents.
- 3. La valeur du courant actuel est supérieure à 90 % de la valeur indiquée dans l'IDN « P-0-0092 Configured channel peak current ».

Si ces trois conditions sont réunies, la probabilité est grande qu'une erreur de commutation avec accélération non contrôlée du moteur est présente, l'AX5000 génère une erreur de commutation et coupe le couple moteur, c'est-à-dire qu'il s'arrête de manière incontrôlée.

#### **Attention, risque de blessures par des mouvements non contrôlés !**

**AVERTISSE-MENT**

Entre la détection du défaut et l'arrêt du moteur, une certaine distance sera encore parcourue. Veillez à ce que votre application autorise ce mouvement et protégez les environs contre tout accès intempestif, veillez à ce qu'aucune personne ne se trouve dans la zone à risques. Cela s'applique en particulier aux axes verticaux.

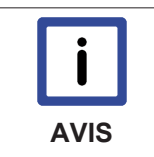

#### **Apparition de l'erreur de commutation**

L'erreur de commutation se manifeste presque toujours lors de la mise en service de l'axe. Si ce défaut apparaît lors du fonctionnement normal de l'axe, des mesures spéciales s'imposent. Voir chapitre suivant.

### **10.12.4 Erreur de commutation en régime normal (très rare)**

Dans certaines situations de fonctionnement particulières, un régime de fonctionnement normal de l'axe peut néanmoins réunir les trois conditions susmentionnées et par conséquent, malgré une commutation correcte, déclencher ce message d'erreur. Nous donnons ci-dessous quelques exemples, mais qui se produisent très rarement :

- 1. Lorsque le servo-amplificateur fonctionne à sa limite (Conditions 1 et 3 remplies) et que des forces extérieures provoque un couple antagoniste, ce qui correspond à la condition 2, il génère une erreur de commutation.
- 2. Le servo-amplificateur fonctionne à sa limite (Conditions 1 et 3 remplies) et un changement rapide de sens ou de vitesse de rotation provoque des oscillations du courant. La condition 2 est ainsi elle-aussi remplie et cela entraîne cette erreur de commutation.

Si ces exemples ne s'appliquent pas à votre application, analysez cette dernière et essayez de détecter la cause. Si vous n'arrivez pas à l'éliminer, mais que vous voulez continuer à utiliser l'axe, il n'existe qu'une solution pour invalider l'erreur de commutation :

Paramétrez la valeur de l'IDN P-0-0069 à la plus haute vitesse autorisée du moteur, ainsi le point 1 des facteurs décrits ci-dessus ne peut plus s'appliquer et l'erreur de commutation ne se manifestera plus.

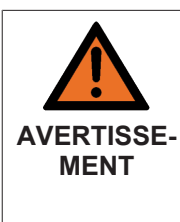

#### **Attention, risque de blessures par des mouvements non contrôlés !**

L'augmentation de la valeur de l'IDN « P-0-0069 » jusqu'à la plus grande vitesse de rotation a toujours pour conséquence que la surveillance de la commutation ne provoque plus aucune erreur, même si cela est nécessaire en raison d'autres conditions. Cet état de choses est particulièrement critique en cas de changement de moteur. En effet, si vous **NE** rétablissez **PAS** la valeur de l'IDN « P-0-0069 », le moteur peut avoir des mouvements incontrôlés. La société Beckhoff recommande de **NE PAS** augmenter la valeur de l'IDN « P-0-0069 » !

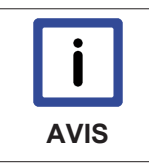

#### **Conception de l'entraînement**

De façon générale, l'entraînement ne doit pas être utilisé à sa limite, c'est-à-dire entre autres que le courant actuel ne doit pas dépasser 90 % de la valeur paramétrée dans P-0-0092 « Configured channel peak current ».

### **10.13 OCT**

### **10.13.1 Conditions pour le fonctionnement**

La condition pour le fonctionnement des moteurs OCT est un AX5000 compatible et un firmware de version 2.04 et plus.

#### **AX5000 avec matériel de version 2**

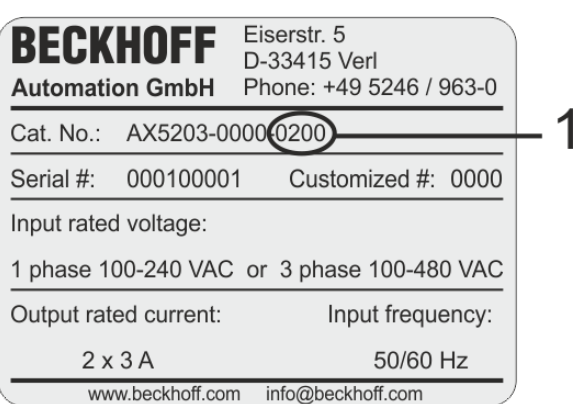

Les AX5000 avec matériel de version 2 sont reconnaissables au « 0200 » (1) dans le numéro de catalogue. Le numéro de catalogue est repris sur les plaques signalétiques.

#### **AX5000 avec matériel de version 2 et « Featureflag 0 » activé**

Les Feature Flags (3) sont documentés dans l'IDN « P-0-0322 » (2). Le « Feature Flag 0 » doit présenter la valeur 1

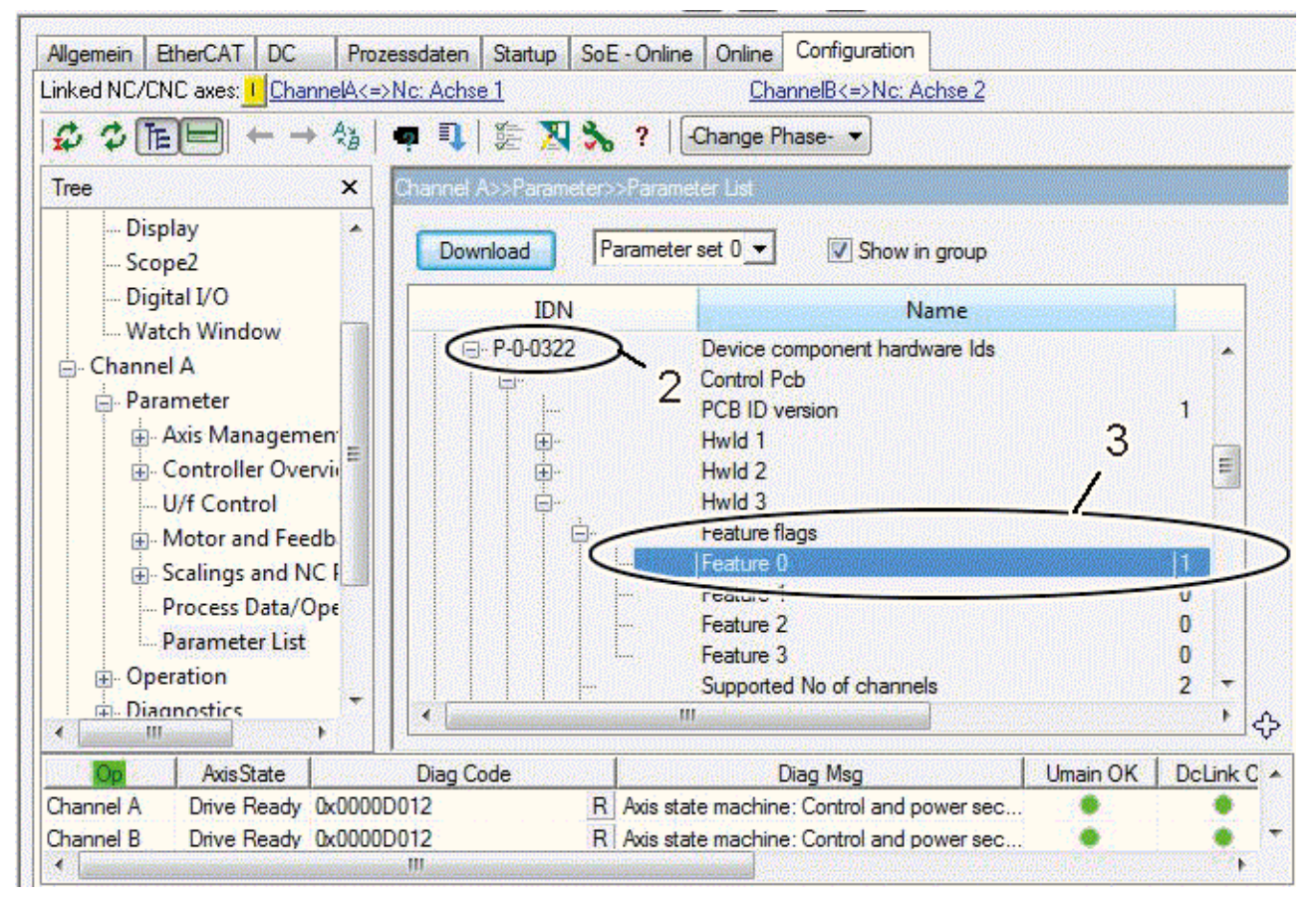

#### **AX5000 avec matériel de version 2 et firmware de version 2.04 et plus.**

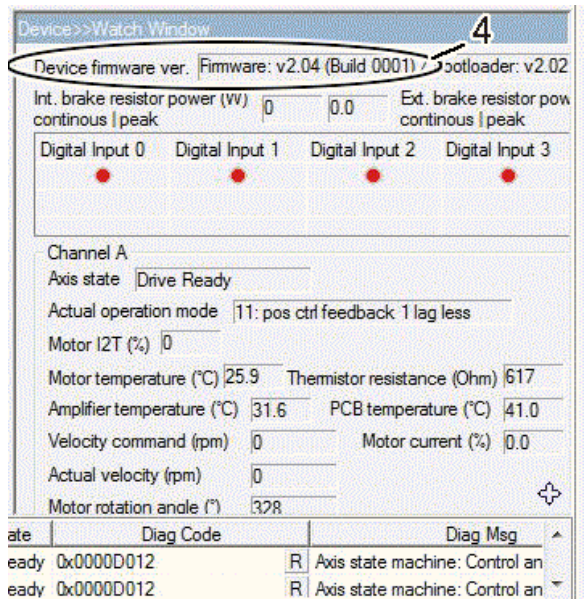

La « Watch Window » affiche sous (4) la version actuelle de firmware de l'AX5000.

### **10.13.2 Diagnostic de fonctionnement d'un moteur avec feedback OCT**

Le diagnostic de fonctionnement d'un moteur avec feedback OCT est pris en charge par différents IDN et des messages d'erreur spéciaux.

#### **10.13.2.1 Nouveaux IDN pour le feedback mono-câble**

#### **P-0-0169, état Feedback**

Voir : AX5000 Description des paramètres IDN » [Téléchargement Beckhoff - Documentations sur la technique d'entraînement](http://www.beckhoff.de/german/download/drives.htm?id=34712042472)

#### **P-0-0151, Feedback 1 numérisé**

Voir : AX5000 Description des paramètres IDN » [Téléchargement Beckhoff - Documentations sur la technique d'entraînement](http://www.beckhoff.de/german/download/drives.htm?id=34712042472)

#### **10.13.2.2 Nouveaux messages de diagnostic pour le feedback mono-câble**

#### **F850 :**

Feedback mono-câble : connexion interrompue La connexion entre le système de feedback et l'AX5000 est interrompue

#### **F851 :**

Feedback mono-câble : échec de l'initialisation L'initialisation générale du feedback mono-câble a échoué.

#### **F852 :**

Feedback mono-câble : erreur de positionnement, limite d'erreur atteinte Erreur de positionnement : les limites internes d'erreur ont été dépassées

#### **F853 :**

Feedback mono-câble : Erreur de positionnement : dépassement du temps Erreur de positionnement : un dépassement du temps est survenu lors de l'évaluation de la position.

#### **F854 :**

Feedback mono-câble : out of memory Impossible d'affecter l'espace mémoire requis.

#### **F855 :**

Feedback mono-câble : erreur de paramétrage

#### **F856 :**

Feedback mono-câble : échec de la configuration IP Core

#### **F857 :**

Feedback mono-câble : échec de la lecture des données de paramètre cycliques

#### **F858 :**

Feedback mono-câble : erreur interne

#### **F859 :**

Feedback mono-câble : échec de la lecture / écriture IP Core

#### **F85A :**

Feedback mono-câble : échec de l'accès aux paramètres de codeur - dépassement du temps

#### **F85B :**

Feedback mono-câble : échec de l'accès aux paramètres de codeur

#### **F85C :**

Feedback mono-câble : erreur interne de transmission de données

#### **F85D :**

Feedback mono-câble : le firmware du codeur n'est pas pris en charge.

#### **F85E :**

Feedback mono-câble : réponse incorrecte à un long message.

#### **F85F :**

Feedback mono-câble : échec de l'arrêt du codeur

# **10.14 Moteurs asynchrones - Fonctions spéciales**

L'AX5000 intègre de très nombreuses fonctions complexes pour le fonctionnement d'un moteur asynchrone. Celles-ci ne peuvent pas être implémentées sur la plupart des convertisseurs de fréquence, en raison de performances de calcul médiocres et de capteurs manquants. Les fonctions suivantes sont disponibles :

- Régulateur anti-décrochage
- Régulateur d'accélération

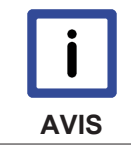

#### **Informations générales sur les moteurs asynchrones**

Les informations générales sur les moteurs asynchrones et leur paramétrage se trouvent au chapitre « Installation-->Installation électrique-->Moteur--> Moteur asynchrone ».

### **10.14.1 Évolution du couple typique / régime d'un moteur asynchrone**

Le diagramme ci-dessous montre l'évolution d'une courbe caractéristique en fonction d'une fréquence de champ tournant.

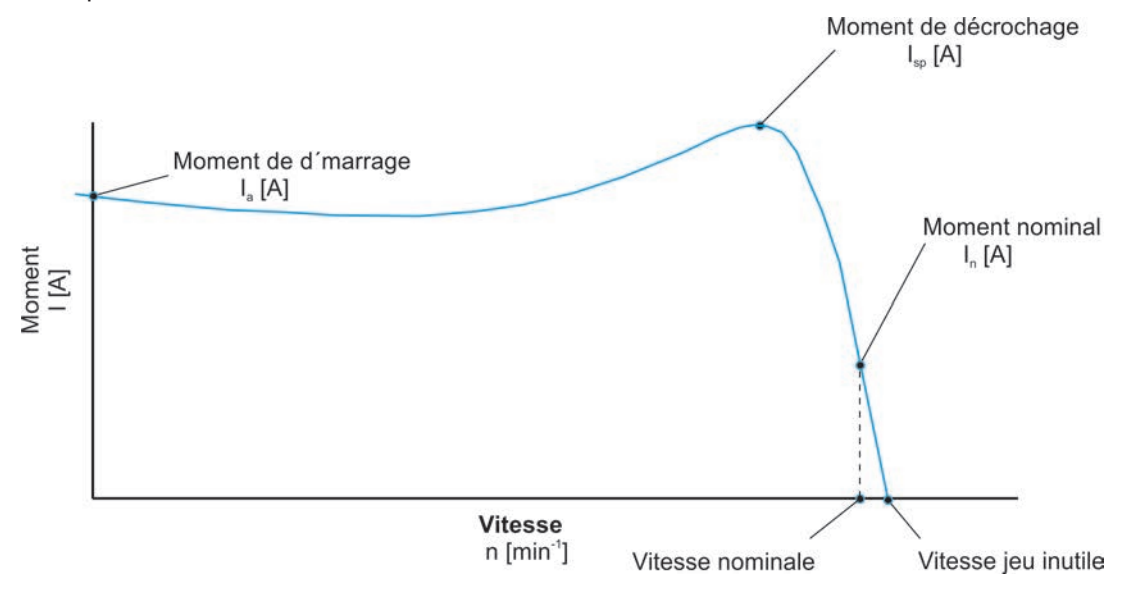

### **10.14.2 Fonctionnement commandé sans système de feed-back**

#### **10.14.2.1 Régulateur anti-décrochage P / I**

Le couple maximal d'un moteur asynchrone est à la fois le couple de décrochage ou le point de décrochage. Si ce couple est dépassé, un état incontrôlé du moteur survient et aucun couple effectif n'est disponible au niveau de l'arbre moteur malgré l'absorption de courant réactif élevée. En cas de fonctionnement avec un régulateur anti-décrochage, on essaie toujours d'éviter la zone non autorisée, même si cela empêche, le cas échéant, de respecter une définition de valeur de consigne. Dans ce cas, la commande doit prendre des mesures appropriées pour rétablir le fonctionnement autorisé.

#### **Exemple 1 : dimensionnement optimal de l'application et du moteur**

Comme pour l'évolution couple / régime décrite ci-dessus, une courbe semblable est générée pour une fréquence de champ tournant si l'on représente le courant en fonction du régime. C'est surtout le cas pour la zone linéaire qui s'étend du courant nominal jusqu'au courant de coupure. La zone située après le courant de décrochage n'est pas pertinente, car inadmissible. Pour l'AX5000, on reprend entre autres les valeurs du P-0-0093 (courant nominal) et du P-0-0092 (courant de crête) de la base de données du moteur, P-0-0092 étant calculé à partir de P-0-0093 et du facteur de surcharge (généralement 1,5 pour les moteurs asynchrones). La valeur par défaut pour activer le régulateur anti-décrochage s'élève à 100 % du courant de crête. Lorsque l'application et le moteur sont dimensionnés conformément à la courbe ci-dessous, le

régulateur anti-décrochage n'est pas activé pour les états de fonctionnements « normaux ». Si cette application nécessite davantage de courants (couple), par exemple parce que la fraise est émoussée, la valeur de courant passe le long de la courbe vers la gauche. Conformément au paramétrage de la valeur limite de courant P-0-0115, le régulateur anti-décrochage est activé et empêche que l'augmentation de courant n'atteigne le courant de rupture et que le régulateur ne mette le moteur hors couple, le laissant ainsi s'arrêter de façon incontrôlée. Le régulateur anti-décrochage limite donc la fréquence de champ tournant et fait en sorte que la valeur de courant ne dépasse pas de manière considérable la valeur limite de courant paramétrée dans P-0-0115. En fonction des conditions limites, cela peut entraîner l'arrêt contrôlé de l'application.

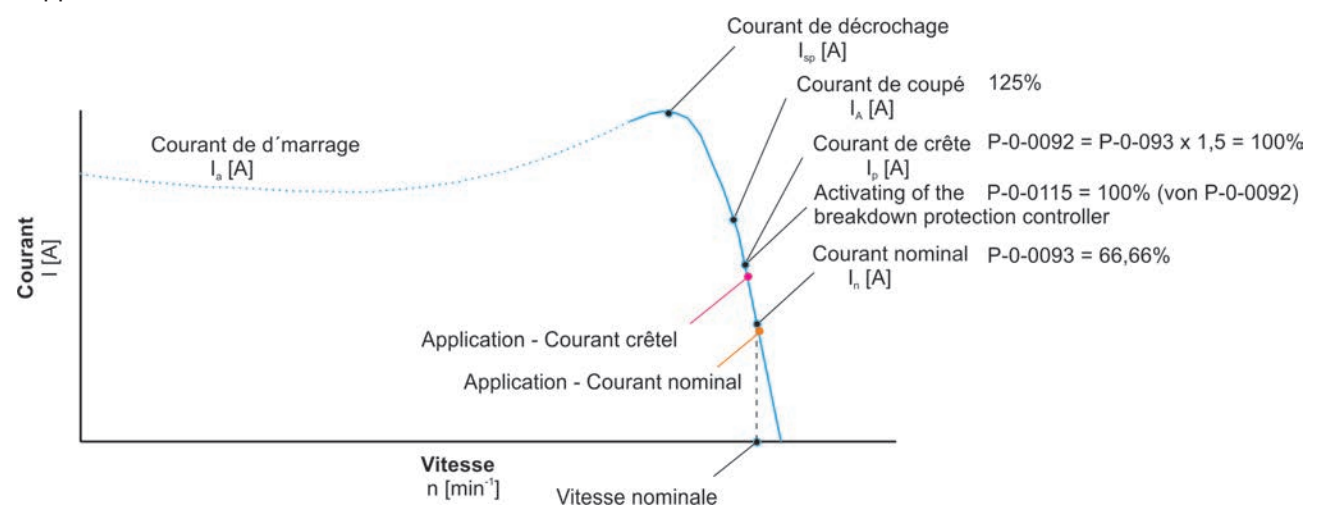

#### **Exemple 2 : fonctionnement dans l'affaiblissement du champ**

Pendant le fonctionnement d'un moteur asynchrone, différentes caractéristiques de couple en découlent en fonction de la fréquence de champ tournant (f). Jusqu'à l'atteinte de l'affaiblissement de champ, les couples de décrochage (Mk1 à Mk3) sont identiques. Au début de l'affaiblissement de champ, les couples de décrochage (Mk4 et Mk5) diminuent de façon presque linéaire et lorsque l'affaiblissement de champ augmente (Mk6 et suivants), le couple de décrochage est très faible et presque constant. Dans l'affaiblissement de champ, la « courbe enveloppe des couples de décrochage » suit la fonction M=1/n. Dans la zone presque linéaire (Mk4 et Mk5), il en résulte qu'une faible reprise de la fréquence de champ tournant provoque une nette augmentation du couple.

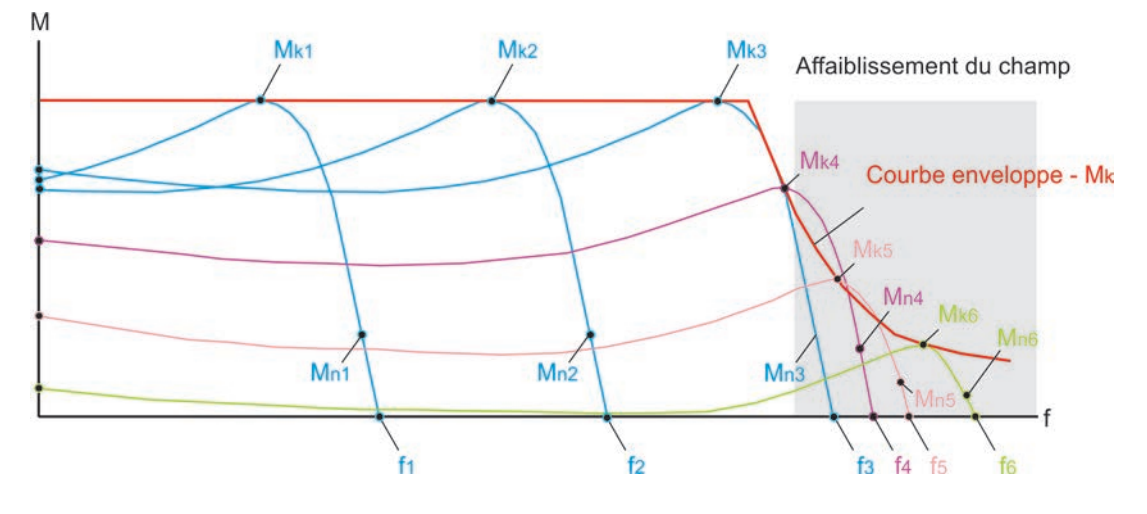

#### **Exemple de broche**

Le principal domaine d'application des broches est les machines-outils utilisées pour tourner, fraiser ou poncer. Elles sont généralement conçues en tant que moteur asynchrone sans transmission, c'est-à-dire en tant qu'entraînement direct. Les broches se distinguent également par une interface d'outil intégrée et par des régimes élevés (jusqu'à 60 000 tr/min). Les copies d'écran suivantes décrivent le type de broches de moteur le plus fréquent, le moteur asynchrone.

Les représentations/calculs suivants se rapportent à une broche de fraisage répondant aux caractéristiques suivantes :

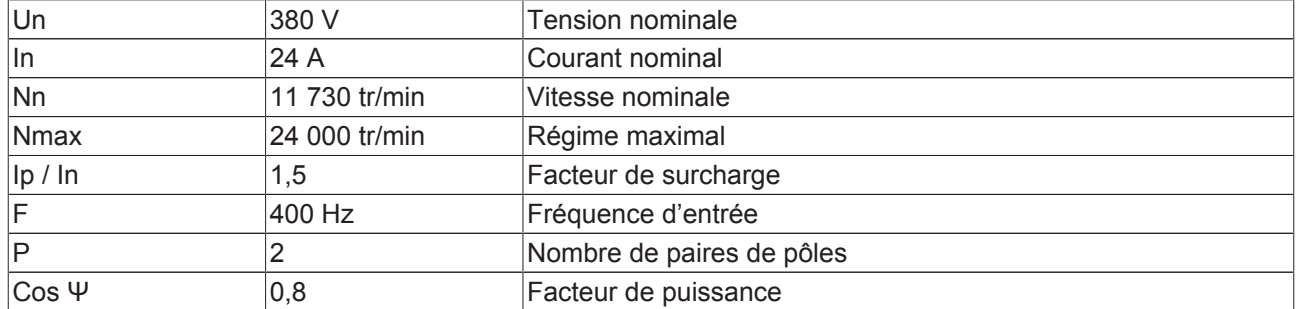

#### **Copie d'écran - régulateur anti-décrochage non activé**

Dans la zone (8), le courant apparent dépasse la valeur limite de courant thermique, ce qui a pour conséquence que l'AX5000 qui présente une erreur de surintensité met la broche hors couple, entraînant ainsi un arrêt incontrôlé de celle-ci.

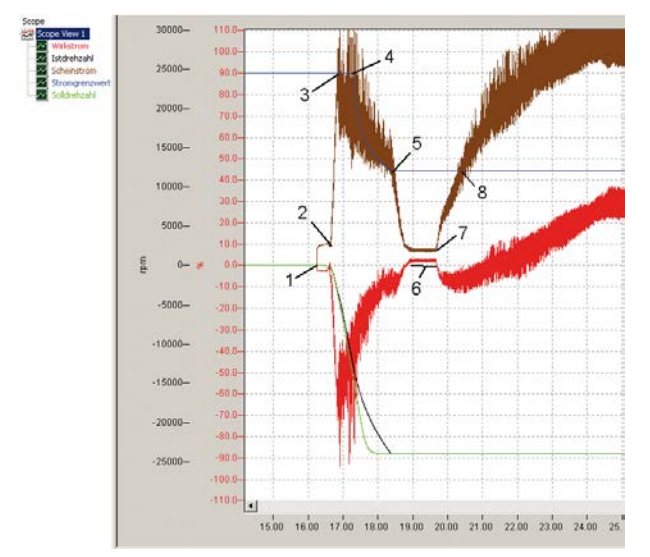

#### Légende :

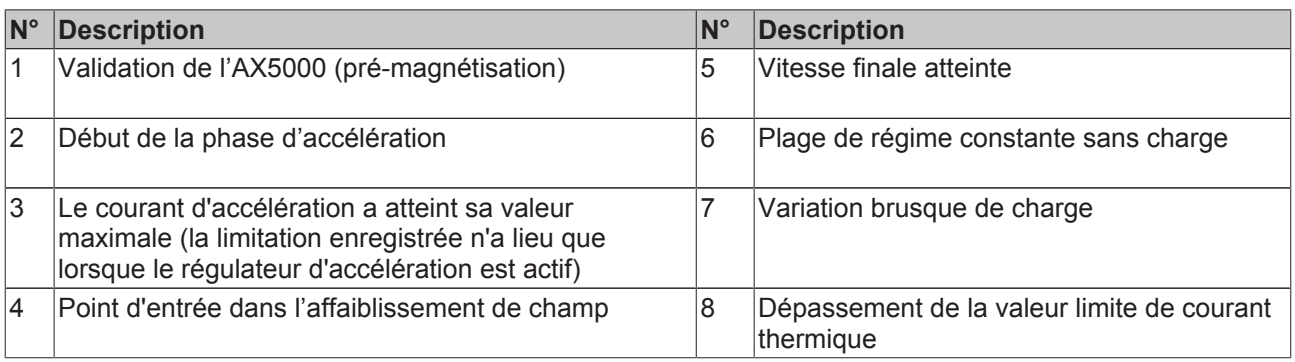

#### **Copie d'écran - régulateur anti-décrochage activé**

Les points représentés dans l'écran ci-dessus sont identiques jusqu'au point (8). Au point (8), la valeur limite de courant thermique est certes atteinte, mais dans la zone (9), le régulateur anti-décrochage empêche que le courant apparent ne dépasse la valeur limite de courant thermique autorisée. Toutefois, le régime réel ne peut suivre correctement le régime de consigne (zone 10). Si cela débouche sur un fonctionnement non autorisé, la commande doit prendre des mesures appropriées pour rétablir le fonctionnement autorisé.

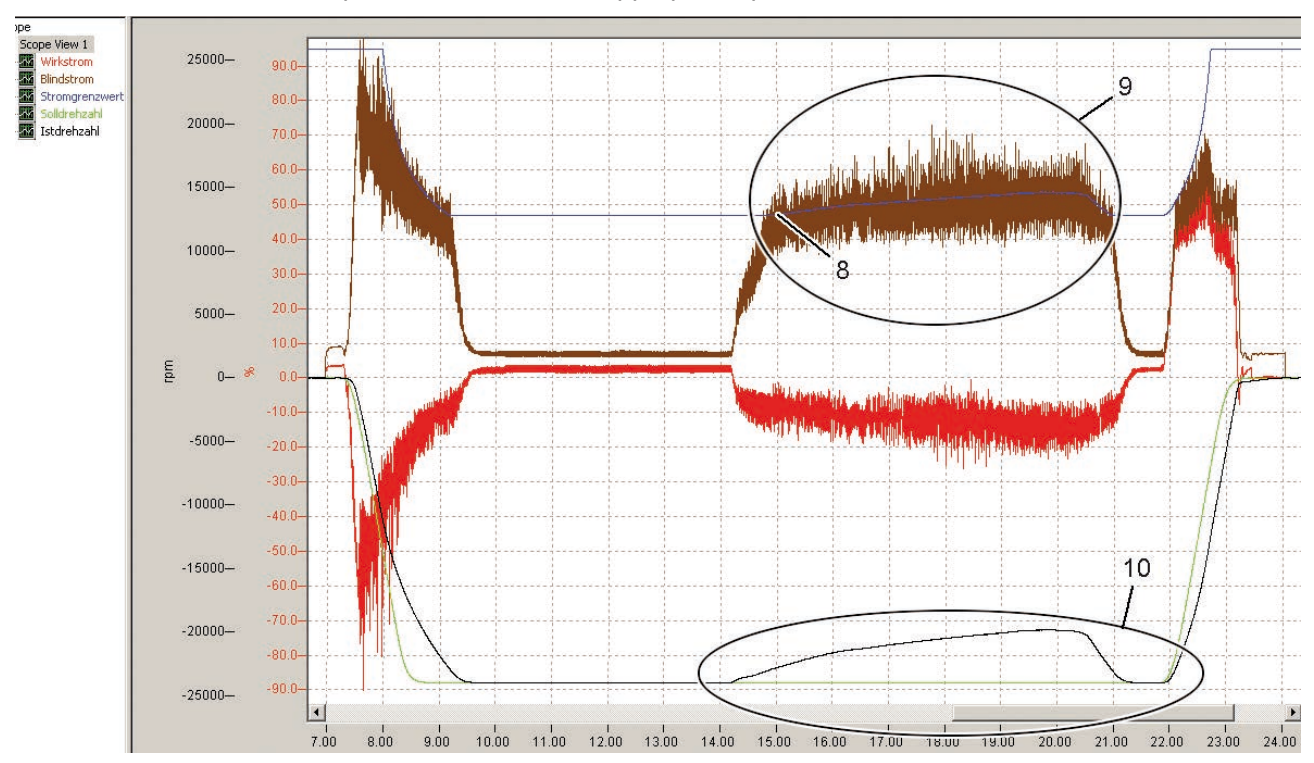

#### **10.14.2.2 Paramétrage du régulateur anti-décrochage dans TCDriveManager**

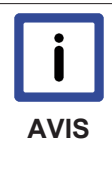

#### **Fonctionnement commun du régulateur anti-décrochage et du régulateur d'accélération**

Si vous souhaitez utiliser ensemble le régulateur anti-décrochage et le régulateur d'accélération, l'IDN P-0-0115 et le P-0-0112 doivent tous les deux présenter des valeurs différentes.

Choisissez l'entraînement pertinent (1) et ouvrez le TCDriveManager (2). Les paramètres correspondants du régulateur anti-décrochage se trouvent dans la zone (3). La structure de régulation et le comportement de régulation correspondent à ceux d'un régulateur P / I. Pour activer / désactiver le régulateur anti-décrochage, tapez légèrement sur le champ (4) (IDN P-0-0451 Bit 6).

Dans le champ (7) IDN P-0-0115, saisissez la valeur limite de courant en % à partir de laquelle le régulateur anti-décrochage s'active. Le pourcentage introduit se rapporte au courant de crête maximal qui se trouve dans l'IDN P-0-0092. La valeur par défaut pour l'IDN P-0-0115 s'élève à 100 %. Si cela devait toutefois déboucher sur la coupure de l'AX5000, cette valeur peut être diminuée en premier lieu, étant donné que, dans de nombreux cas, la dynamique de l'application est tellement grande que le seuil de coupure de 125 % est tout de même atteint.

Le champ (6) IDN P-0-0117 influence l'action intégrale du régulateur anti-décrochage. Jusqu'à présent, la pratique a révélé qu'il peut être parfaitement judicieux de désactiver l'action intégrale.

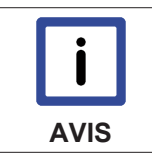

#### **Action intégrale du régulateur anti-décrochage**

Si vous mettez la constante de temps du champ (6) sur 0.0, vous désactivez l'action intégrale du régulateur anti-décrochage.

Le champ (5) IDN P-0-0116 influence l'action proportionnelle du régulateur anti-décrochage. Commencez par un « Kp » faible et, au besoin, augmentez prudemment la valeur.

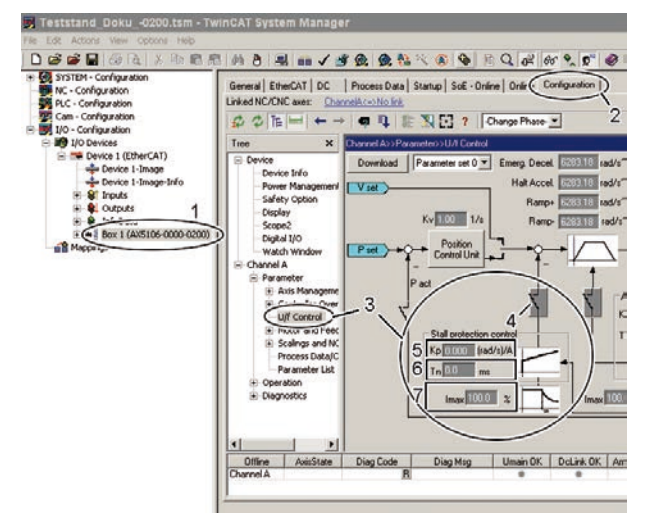

# **11 Sécurité intégrée**

# **11.1 Carte Safety AX5801**

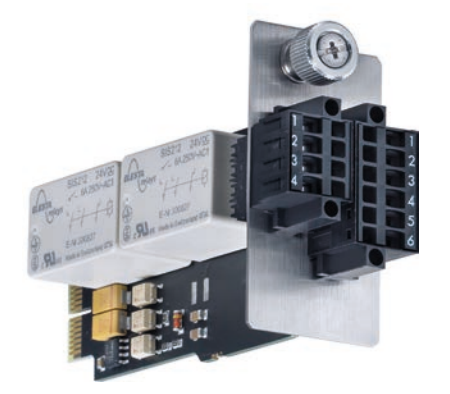

# **11.2 Utilisation conforme**

La carte Safety AX5801 est conçue exclusivement pour utilisation dans le logement optionnel Safety d'un servo-amplificateur de la série AX5000. Avec le servo-amplificateur, elle constitue un composant d'installations ou de machines électriques et elle ne peut être exploitée que dans une telle installation ou machine.

# **11.3 Livraison**

La livraison comprend les éléments suivants : Carte Safety AX5801, connecteur 4 pôles, connecteur 6 pôles, documentation technique et emballage

Si un des composants est endommagé, veuillez en informer immédiatement l'entreprise de logistique ainsi que Beckhoff Automation GmbH.

# **11.4 Prescriptions de sécurité**

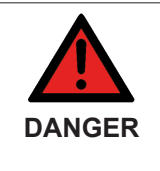

#### **Risque accru de blessures !**

À cause des condensateurs de circuit intermédiaire, les contacts de circuit intermédiaire « X02 » peuvent encore présenter une tension mortelle même après la coupure du servoamplificateur du réseau d'alimentation. Avant tout contact avec des bornes conductrices, attendre la décharge des condensateurs du circuit intermédiaire. La tension mesurée entre les bornes CC+ et CC- (X02) doit descendre en dessous de 50 V.

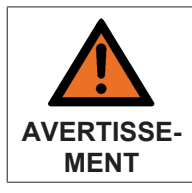

#### **Attention, risque de blessures !**

En principe, les appareils électroniques sont susceptibles de tomber en panne. En cas de panne du système d'entraînement, le fabricant de machines doit veiller à ce que les moteurs raccordés et la machine soient placés dans un état de sécurité.

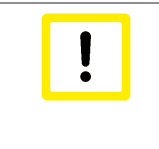

#### **Attention, destruction de la carte Safety par charge électrostatique !**

La carte Safety est un composant sensible aux décharges électrostatiques. Veuillez respecter les mesures de protection contre les décharges électrostatiques lors de la manipulation de la carte (bracelets antistatiques, mise à la terre des composants concernés, etc.).

# **11.5 Qualification du personnel**

Cette description s'adresse exclusivement à un personnel formé aux techniques de commande, d'automatisation et d'entraînement et familiarisé aux normes applicables. La connaissance des textes légaux relatifs à la sécurité des machines est impérative.

# **11.6 Description du produit**

La carte Safety AX5801 de Beckhoff permet de réaliser les fonctions de freinage en sécurité « STO ou SS1 conformément à la norme CEI 61800-5-2 », avec STO (SafeTorqueOff) = coupure sûre du couple et SS1 (SafeStop1) = arrêt sûr 1.

La surveillance intégrée à 2 canaux de l'AX5000 vous permet de réaliser, moyennant des dépenses minimes et l'installation d'autres modules TwinSAFE de Beckhoff, les catégories d'arrêt 0 ou 1 conformément à la norme CEI 60204-1 et d'atteindre ainsi la catégorie 4, PL e selon la norme EN 13849-1:2006.

La surveillance intégrée à 2 canaux est obtenue via les relais certifiés (Rel1 et Rel2). Les relais sont équipés de contacts à guidage forcé avec contacts de retour (K1 et K2). Ces contacts de retour sont connectés en série et reliés sans potentiel aux bornes (5) et (6) du connecteur à 6 pôles.

Les deux bobines (S1 et S2) doivent être alimentées en 24 V DC via les bornes 1 et 2 ainsi que 3 et 4 du connecteur 6 pôles ou du connecteur 4 pôles. Les bornes 1-1, 2-2, 3-3 et 4-4 des deux connecteurs sont pontées en interne. Si un relais déclenche, on a ainsi l'assurance que les moteurs raccordés aux servoamplificateurs de la série AX5000 ne sont plus soumis au couple d'entraînement, cela grâce au circuit de coupure desdits servo-amplificateurs.

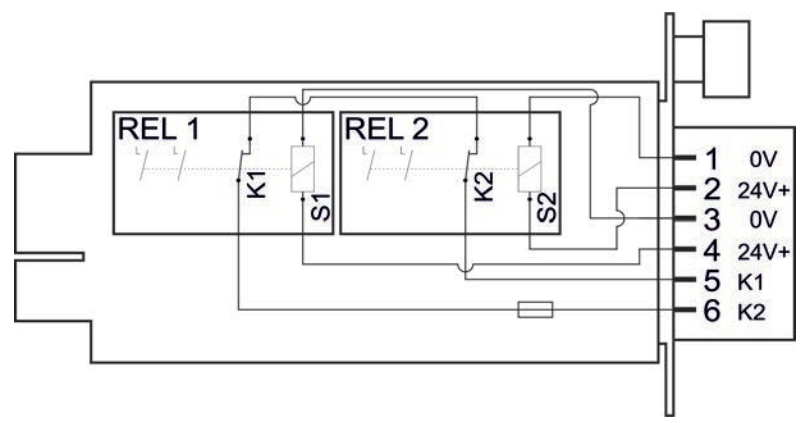

### **11.7 Caractéristiques techniques**

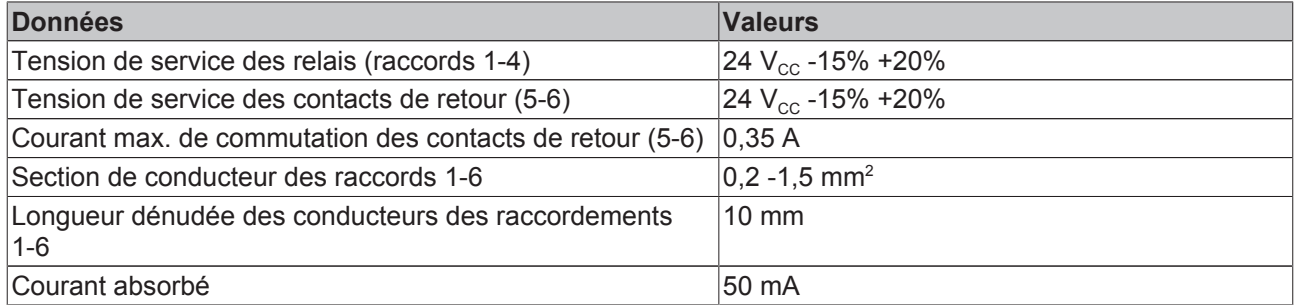

Nous recommandons l'utilisation d'embouts !

### **11.8 Installation de la carte Safety AX5801**

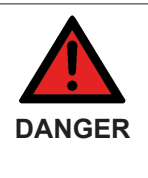

#### **Risque accru de blessures !**

Avant de procéder à l'installation de la carte Safety, le servo-amplificateur doit être isolé de la tension de réseau et du système. À cause des condensateurs de circuit intermédiaire, les contacts de circuit intermédiaire « X02 » peuvent encore présenter une tension mortelle même après la coupure du servo-amplificateur du réseau d'alimentation. Avant tout contact avec des bornes conductrices, attendre la décharge des condensateurs du circuit intermédiaire. La tension mesurée entre les bornes CC+ et CC- (X02) doit descendre en dessous de 50 V.

### **11.8.1 Installation mécanique**

#### **11.8.1.1 Montage des deux connecteurs sur la carte Safety AX5801**

- Enfichez le connecteur 4 pôles joint (1) dans la douille.
- Vissez les deux vis (2) à fond.
- Enfichez le connecteur 6 pôles joint (3) dans la douille (4).
- Vissez les deux vis (5) à fond.

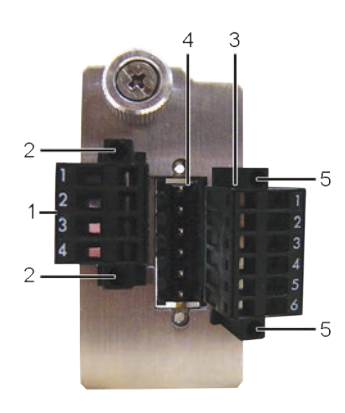

#### **11.8.1.2 Montage de la carte Safety AX5801**

- Dévissez la vis (6) complètement.
- Enlevez le tiroir (7) dans le sens indiqué par la flèche (8).
- Insérez avec précaution la carte Safety (9) dans l'ouverture, dans le sens indiqué par la flèche (10). Le logement présente sur ses petits côtés des glissières pour la platine. Veillez à ce que la platine soit engagée dans ces glissières.
- Vissez la vis (11) à fond.

#### Sécurité intégrée

# **BECKHOFF**

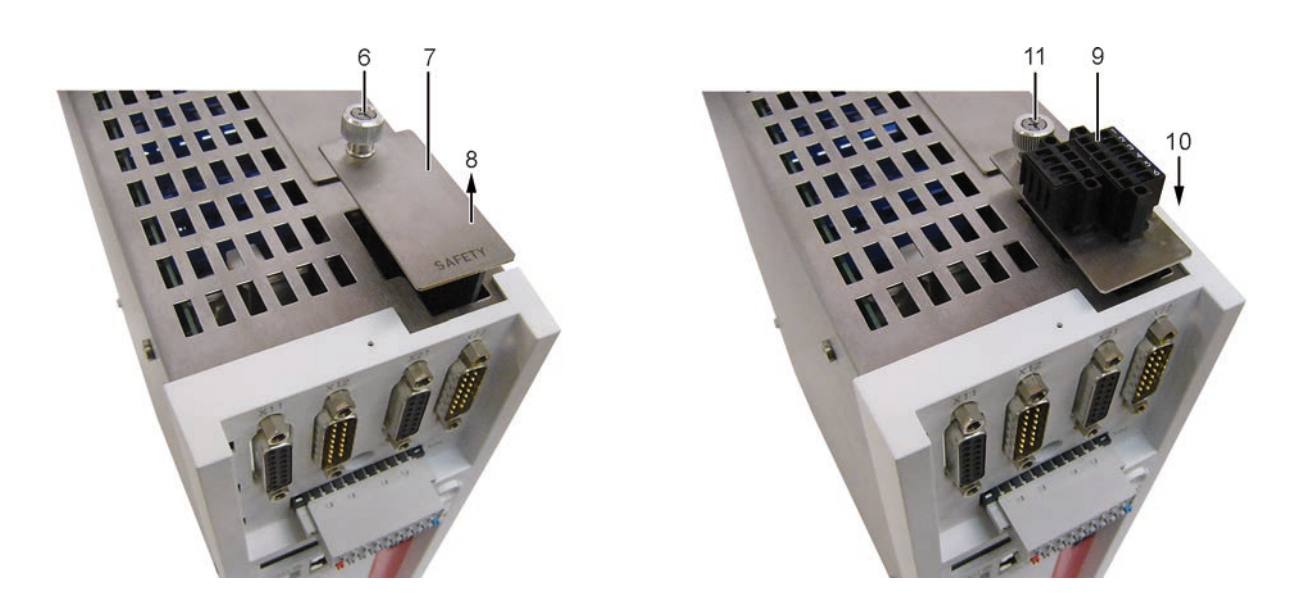

### **11.8.2 Installation électrique**

Configurez le servo-amplificateur en mode Safety au moyen de l'IDN P-0-2000. Au prochain démarrage du système, le servo-amplificateur reconnaîtra automatiquement si une carte Safety a été enfichée et si le paramétrage de l'IDN P-0-2000 est correct. Le message d'erreur « 0xFDD4 » signale une configuration incorrecte. Si le servo-amplificateur ne fournit pas l'état de sécurité avec la carte Safety, le message d'erreur « 0xFDD5 » s'affiche sur l'écran du servo-amplificateur ; vous devez dans ce cas prendre immédiatement contact avec Beckhoff.

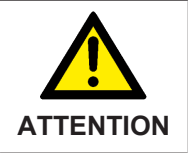

#### **Danger pour les personnes et les appareils !**

Si un message d'erreur s'affiche sur l'écran de l'AX5000, vous ne pouvez en aucun cas mettre le servo-amplificateur en service si ce dernier constitue un composant relevant de la sécurité au sein de l'installation ou de la machine.

### **11.9 Exemple d'application (arrêt d'urgence - catégorie d'arrêt 1)**

Composants impliqués :

- Dispositif d'arrêt d'urgence (bouton S1) selon ISO 13850 et bouton S2
- 1 borne d'entrée Safety (KL1904) et 1 borne d'entrée (KL 1404)
- 1 contrôleur Safety (KL6904) avec bloc fonctionnel « ESTOP »
- Carte Safety AX5801 et servo-amplificateur de la série AX5000
- Automate programmable (PLC) et bus de terrain EtherCAT

L'activation du dispositif d'arrêt d'urgence (S1) commute les entrées EStopIn1 et EStopIn2 du bloc fonctionnel « ESTOP » à l'état « 0 », ce qui à son tour commute les sorties EStopOut et EStopDelOut du bloc fonctionnel « ESTOP » à l'état « 0 ». Ainsi, le PLC et - via EtherCAT - l'AX5000 reçoivent l'instruction d'arrêt rapide. La sortie EStopDelOut du bloc fonctionnel « ESTOP » veille à ce que l'alimentation 24 V de la carte Safety AX5801 soit interrompue dès que la durée de temporisation prédéfinie est écoulée ; du coup, les relais (REL1 et REL2) se déclenchent et les deux canaux (moteurs) ne sont alors plus soumis au couple d'entraînement, cela grâce aux circuits internes de coupure des AX5000.

En cas d'erreur, il se peut que l'instruction d'arrêt (arrêt rapide) échoue. Lorsque la durée de temporisation est écoulée, la carte Safety s'active et tous les moteurs raccordés à l'appareil s'arrêtent en roue libre. L'analyse des risques de la machine doit montrer que ce comportement fautif peut être toléré. L'utilisation d'une gâchette peut s'avérer nécessaire.

La durée de temporisation doit être sélectionnée de manière qu'elle soit plus longue que la durée maximale de freinage de l'arrêt rapide.

Le collage des contacts des relais de la carte Safety est détecté par l'entrée EDM1 du bloc fonctionnel « ESTOP » et la remise en marche est ainsi empêchée.

Lorsque le dispositif d'arrêt d'urgence est à nouveau déverrouillé, il faut pousser sur le bouton (S2) (tout d'abord flanc montant puis flanc descendant au niveau de l'entrée Restart du bloc fonctionnel « ESTOP ») afin que l'AX5000 soit remis en service.

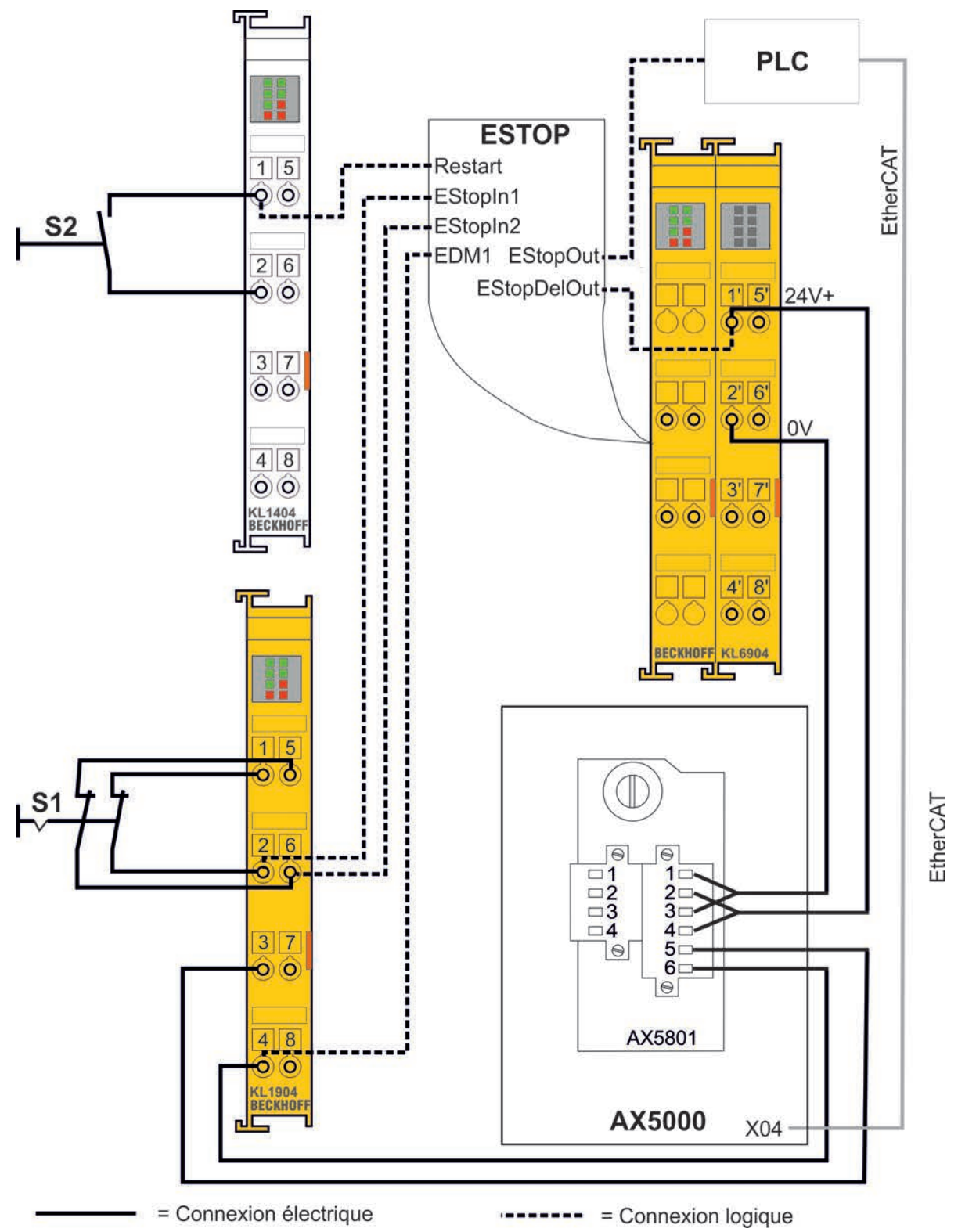

# **11.10 Exemple d'application avec plusieurs AX5000**

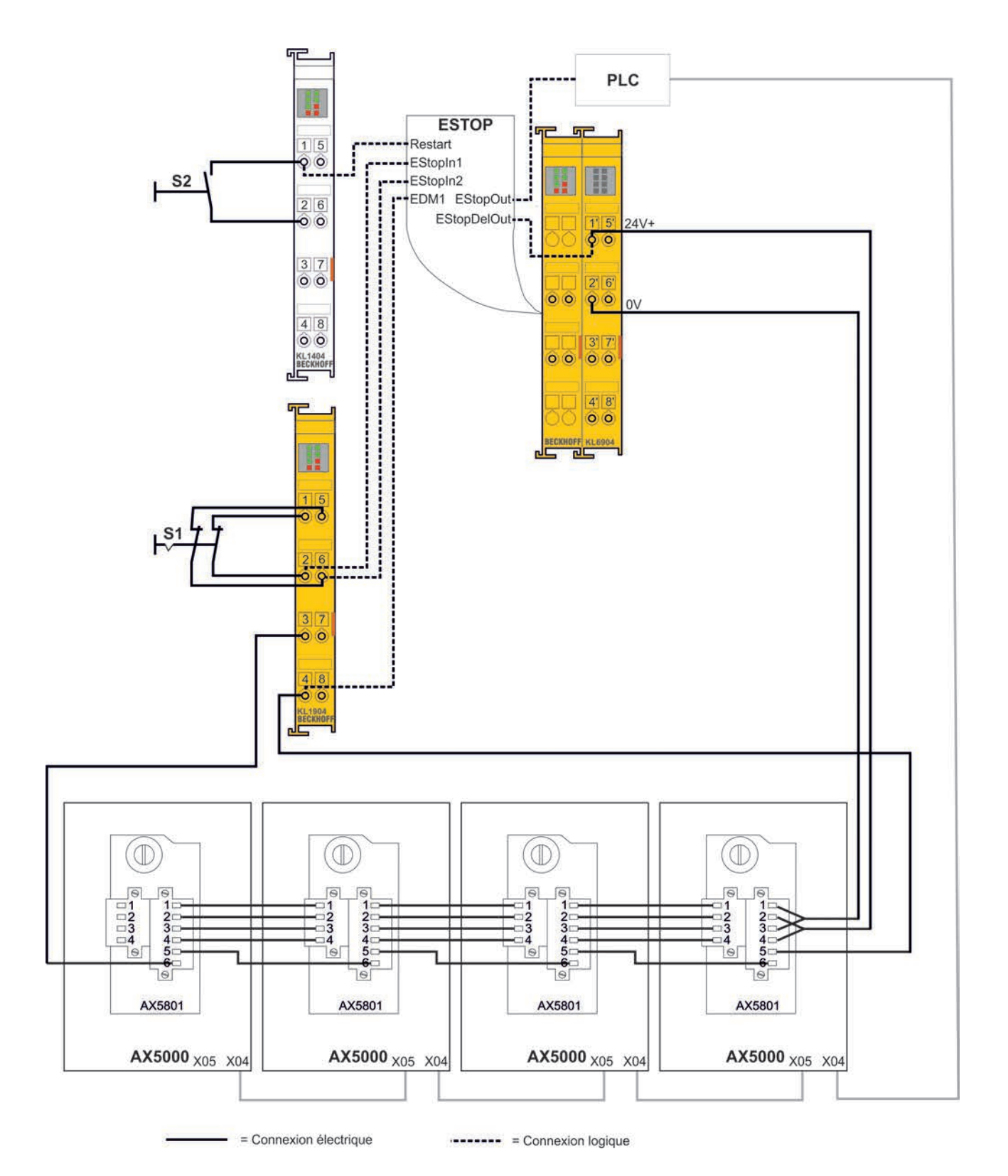

# **12 Conception**

### **12.1 Informations importantes sur l'étude**

Plus un projet de machine ou d'installation fait l'objet d'une étude approfondie, moins il y a de risque de devoir apporter des modifications onéreuses pendant et après la mise en service. Cela est valable tant sur le plan mécanique que sur le plan électrique. Le présent chapitre se limite à un aperçu sommaire de l'étude de projet.

# **12.2 Conception de la ligne d'entraînement**

Application, servo-amplificateurs, moteurs et engrenages doivent être adaptés les uns aux autres de manière à obtenir une sécurité suffisante pour tous les composants, étant donné que, avec le temps, on observe une certaine altération du fonctionnement mécanique due à des températures élevées ou à l'usure. Veillez à ce que les composants concernés possèdent encore des réserves suffisantes dans la plage d'utilisation de l'installation, pour ne pas affecter leur durée de vie et pouvoir respecter la qualité de régulation requise.

# **12.3 Gestion de l'énergie**

Si la qualité du réseau d'alimentation est influencée défavorablement par des fluctuations importantes de tension, il faut prendre en compte aussi bien les spécifications du servo-amplificateur que la plage de vitesse du moteur. En cas de tolérance positive de la fluctuation de tension, il faut tenir compte de la valeur limite supérieure de l'entrée de plage étendue de tension de l'AX5000 et, en cas de tolérance négative de la fluctuation de tension, il faut vérifier si la baisse du couple due au manque de tension est admissible. Pour ces moteurs, on peut éventuellement remédier à cette situation grâce au mode dit « Fonctionnement à faible champ » (vérifier sa disponibilité) du servo-amplificateur. Si le réseau d'alimentation ne répond pas aux spécifications pour exploiter l'AX5000, il faudra le cas échéant prévoir des transformateurs de séparation, des bobines de réseau, des filtres de réseau ou autres mesures.

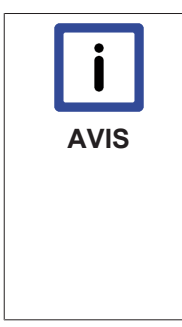

#### **Uniquement AX5101 – AX5140 !**

Un système d'entraînement avec un rendement énergétique efficace fonctionne dans un groupe d'entraînement avec un circuit intermédiaire exploité en commun et des résistances de freinage ou des modules de freinage internes ou au besoin externes exploités en commun. Si vous utilisez déjà un tel système, l'AX5000 vous offre un système de diagnostic convivial pour calculer la charge de travail des résistances de freinage et transférer les valeurs. Jusqu'à présent, l'expérience avec des groupes d'entraînement a montré qu'avec ces ensembles il suffisait de résistances / modules de freinage externes plus petits, voire qu'ils ne sont pas nécessaires.

### **12.4 CEM, mise à la terre, raccordement du blindage et potentiel**

Concernant les émissions perturbatrices par conduction, l'AX5000 correspond à la catégorie CEM « C3 » (zone industrielle). Si vous voulez utiliser des composants d'une catégorie supérieure, vous pouvez, à l'aide de filtres supplémentaires, limiter les perturbations par conduction de l'AX5000 de manière à respecter la catégorie CEM « C2 » (zone résidentielle et industrielle) ou « C1 » (zone résidentielle). Assurez-vous que tous les composants concernés (y compris l'armoire électrique) sont correctement mis à la terre (raccordement sur une grande surface, à basse impédance). L'AX5000 y compris la périphérie, l'armoire électrique, le socle de la machine et les moteurs doivent être au même potentiel, parce que des potentiels différents influent négativement sur la qualité de réglage de l'AX5000 et peuvent entraîner des dysfonctionnements. Il est interdit d'utiliser le raccordement du blindage comme liaison équipotentielle. Si vous n'arrivez pas à assurer un potentiel de référence uniforme, vous devez poser des conducteurs d'équipotentialité correctement dimensionnés.

Seul un raccordement correct du blindage des lignes garantit un fonctionnement sans problème. Les blindages doivent reposer de chaque côté sur une grande surface, et ne doivent en aucun cas être interrompus. Utilisez des câbles de moteur et Feedback préconfectionnés de Beckhoff, car ils sont adaptés de façon optimale au système d'entraînement et réduisent les perturbations au minimum. Veillez à ce que les connecteurs soient correctement vissés, en particulier les connecteurs des moteurs.

### **12.5 Armoire électrique**

L'armoire électrique doit être dimensionnée de manière à pouvoir abriter tous les composants en respectant les distances spécifiées. En cas de températures élevées, pensez le cas échéant à un refroidissement forcé. Positionnez l'armoire le plus près possible de la machine, pour que les câbles de moteur soient aussi courts que possible.

En outre, l'armoire électrique doit posséder une paroi postérieure métallique reliée à la terre, à laquelle sont raccordés l'AX5000 et sa périphérie, de manière à garantir une mise à la terre sûre. Si vous ne pouvez pas garantir ces conditions, vous devez mettre l'AX5000 et ses composants à la terre au moyen d'un câble suffisamment dimensionné.

# **13 Annexe**

# **13.1 Gestion d'erreurs**

### **13.1.1 Erreurs fatales**

#### **13.1.1.1 Généralités**

Erreurs fatales décrivent les types d'erreur pour lesquelles une réinitialisation des systèmes Feedback associés de l'AX5000 doit s'effectuer. Pour ce faire, l'état de communication de la machine esclave EtherCAT doit passer de l'état Operational (Op) à l'état Safe-Operational (Safe-Op), ce passage s'effectuant automatiquement avec le paramétrage par défaut dès qu'une erreur fatale survient. Dans un tel cas, l'entraînement se trouve dans l'état ErrSafe-Op vu qu'une erreur est en outre signalée. Comme les périphériques à deux canaux ne possèdent qu'une seule unité de communication et le fonctionnement des axes n'est pas possible dans l'état SafeOp, les deux canaux sont ainsi immobilisés par défaut. De plus, le basculement de Op vers ErrSafe-Op mène dans ce cas particulier à ce que le Working-Counter de la SyncUnit soit invalidé, l'AX5000 ne pouvant plus délivrer de valeur réelle valide, ce qui mène à un arrêt de tous les servo-amplificateurs dans cette SyncUnit.

#### **13.1.1.2 Condition**

Les mesures décrites dans ce chapitre présupposent les versions de software suivantes.

- TwinCAT v2.10 b1329 ou des versions plus actuelles
- Firmware v2.x ou versions plus récentes

### **13.1.1.3 Paramétrage**

Une erreur fatale arrête complètement un appareil à deux canaux par défaut, et donc également le canal sans erreur et la SyncUnit correspondante. Au cas où un tel comportement ne serait pas admissible dans l'application, on peut exercer une influence sur le comportement standard par le paramétrage suivant de IDN « PO-0350 ».

P-0-0350 : Changement du statut de communication en cas d'erreurs fatales

0 : Changement immédiat de statut (standard) (Immediate state change (Default))

Si le servo-amplificateur se trouvait dans l'état « Op » lorsque l'erreur fatale s'est produite, il passe immédiatement de « Op » vers « ErrSafe-OP » et active le bit d'erreur dans l'état EtherCAT. 1 : Pas de changement d'état de communication tant que l'autre canal est validé (No state change while enabled)

Dans ce cas, le AX5000 n'exécute le changement d'état de « Op » vers « ErrSafe-Op » en cas d'erreur fatale sur un canal que lorsque le canal sans erreur est désactivé. Le canal sans erreur peut ainsi être remis en service jusqu'à une désactivation ciblée.

2 : changement d'état à l'appel de la commande de réinitialisation (S-0-0099)

En présence d'une erreur fatale active, l'AX5000 ne passe à l'état « ErrSafeOp » que lorsque la commande de réinitialisation est exécutée au niveau de l'entraînement, ce qui fait qu'il est possible de lancer le changement d'état au moment opportun à partir de l'application, via une commande de Reset.

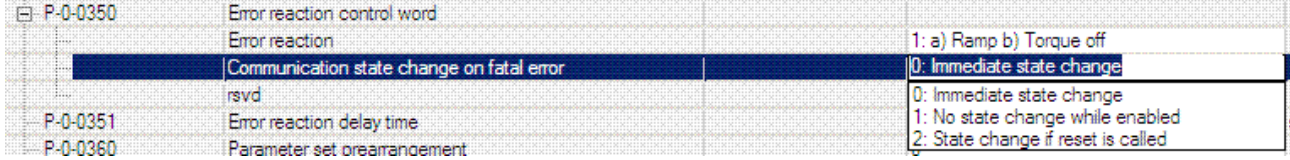

### **PLC**

L'IDN P-0-0040 est utilisée pour pouvoir diagnostiquer au niveau de la PLC si une erreur fatale s'est produite, entraînant un changement d'état lors de la désactivation suivante d'un canal ou de l'appel de la commande de réinitialisation. Cette IDN doit être lue de manière acyclique avec le module « FB\_SoERead ». Une évaluation cyclique n'est pas judicieuse, du fait que l'AX5000 en état ErrSafe-Op après une erreur fatale ne peut plus délivrer d'entrées valides et qu'ainsi plus aucune information valide ne peut être transmise de manière cyclique.

Bit 0 : ce bit indique si l'autre canal présente une erreur qui, en cas de désactivation de ce dernier, entraînerait un changement de communication de l'état « Op » à l'état « ErrSafe-Op ».

Bit 1 : ce bit indique si ce canal présente une erreur fatale qui, en cas de désactivation de l'autre canal, entraînerait un changement de communication de l'état « Op » à l'état « ErrSafe-Op ». Une réinitialisation de l'erreur est impossible tant que ce bit est activé.

Bit 2 : ce bit indique si ce canal présente une erreur fatale qui, en cas d'exécution de la commande de réinitialisation, entraînerait un changement de communication de l'état « Op » à l'état « ErrSafe-Op ».

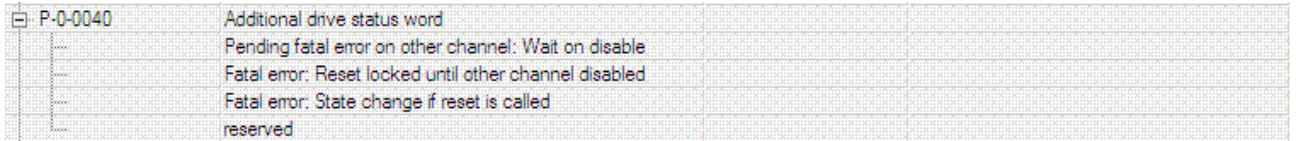

#### **13.1.1.4 Diagnostic de la SyncUnit**

Les servo-amplificateurs séparés doivent être rassemblés en groupes judicieux en fonction de l'application. Ces groupes sont chaque fois assignés à une SyncUnit. Chaque groupe possédant son propre Working-Counter, les groupes isolés peuvent être remis en service indépendamment les uns des autres en cas d'apparition d'une erreur fatale. Dans le cas d'applications particulièrement critiques, il est également possible d'affecter une Sync Unit séparée à chaque AX5000. Cette étape ne doit pas s'effectuer arbitrairement, chaque Sync Unit supplémentaire signifiant un trafic de données supplémentaire sur le brin EtherCAT.

#### **Affectation des servo-amplificateurs à une Sync Unit**

Démarrez le TwinCAT System Manager et faites un clic gauche de la souris sur le brin EtherCAT correspondant. Choisissez l'onglet « EtherCAT » (2) et faites un clic gauche de la souris sur « Sync Unit Assignment » (3). Le sous-menu « Sync Unit Assignment » apparaît. Vous voyez ici dans la zone (4) les servo-amplificateurs et leur assignation aux Sync Units. Les servo-amplificateurs AX5203 et AX5118 appartiennent à la Sync Unit « Procédure de synchronisation » et le 5206 appartient à la Sync Unit « Transport ».

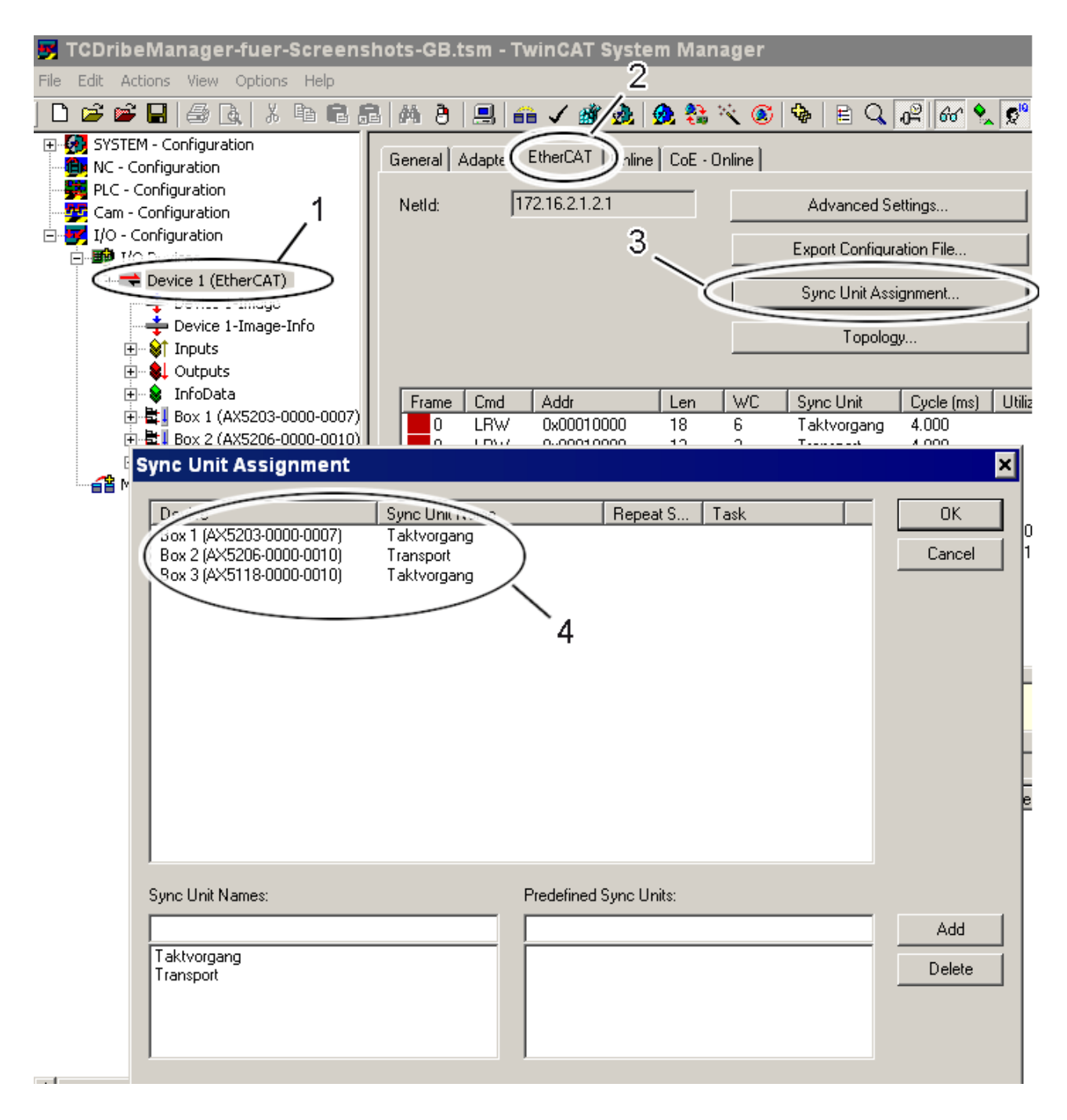

#### **13.1.1.5 Réinitialisation, dépannage et reset**

- 1. Analysez et supprimez l'erreur fatale.
- 2. Procédez à une réinitialisation de l'erreur via l'IDN S-0-0099. Le PLC propose pour ce faire les deux modules « FB\_SoEReset » ou « FB\_SoEReset\_ByDriveRef ».
- 3. Changement automatique d'état de communication de « ErrSafe-Op » vers « Op ».
- 4. Réinitialisation de l'axe NC. Le PLC propose pour ce faire le module « NC\_Reset ».

#### Concernant 3 :

Pour que l'état de communication revienne automatiquement vers « Op », il faut que le drapeau « Wait for WcState is Ok » sur l'AX5000 correspondant soit activé. Ceci est automatiquement le cas pour les nouvelles configurations, pour les configurations existantes il faut encore éventuellement le placer. Démarrez le TwinCAT System Manager et faites un clic gauche de la souris sur le servo-amplificateur correspondant (1). Choisissez l'onglet « EtherCAT » (2) et faites un clic gauche de la souris sur « Advanced Settings....» (3). Le sous-menu « Advanced Settings » apparaît. Marquez ici d'un clic gauche de la souris le drapeau « Wait for WcState is Ok » (4).

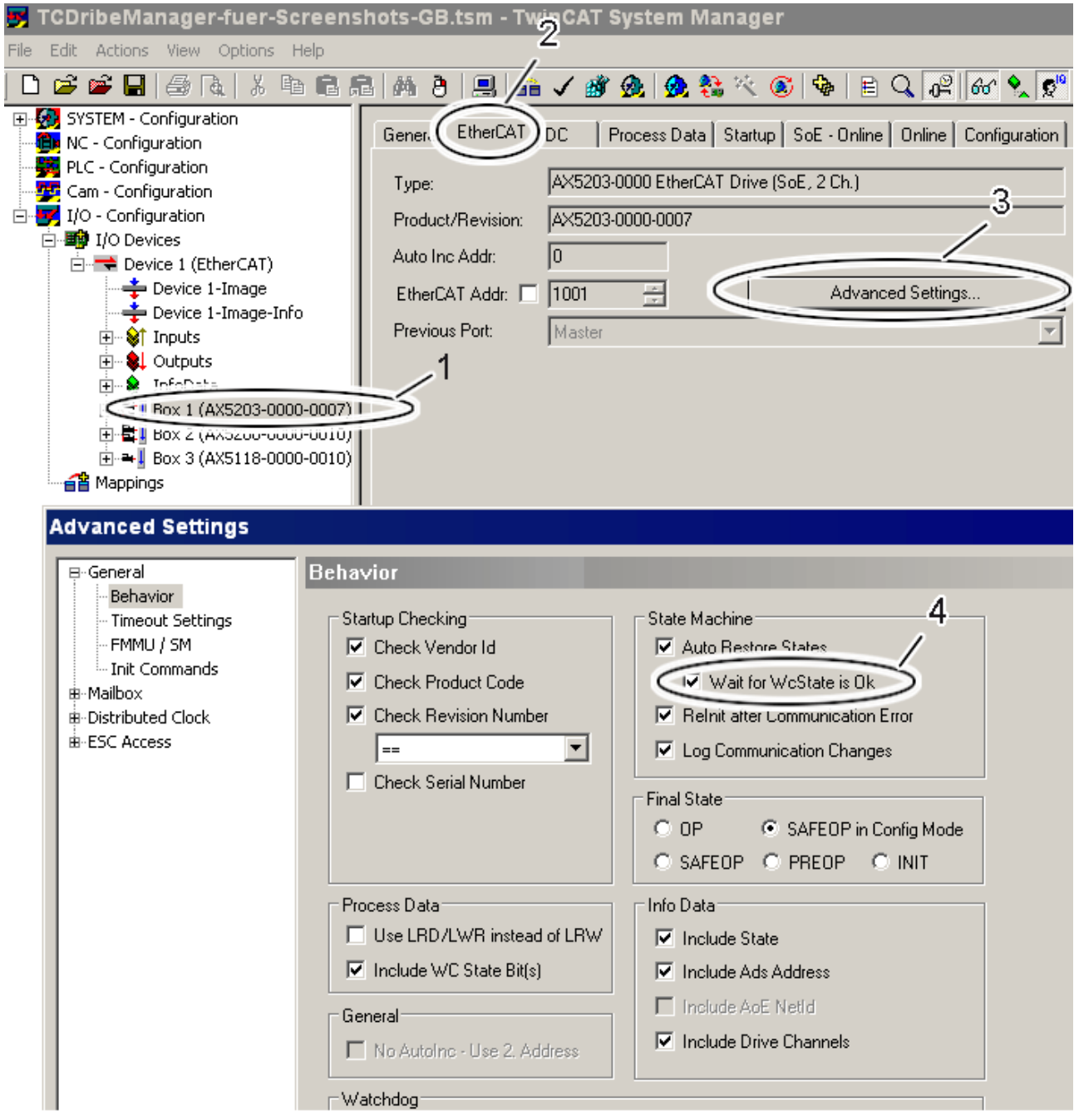

# **13.2 Mise à jour firmware**

Le firmware de l'AX5000 est un logiciel complexe qui est absolument nécessaire pour le fonctionnement du servo-amplificateur. Les servo-amplificateurs sont soumis à un processus continu de développement et d'amélioration, ce qui fait que le firmware est également développé en permanence et en profondeur afin de pouvoir exploiter les toutes dernières nouveautés technologiques.

### **13.2.1 Version de firmware sur l'AX5000**

La version actuelle de firmware de l'AX5000 est reprise dans le « IDN S-0-0030 – Manufacturer Version » et peut être affichée comme suit avec le TCDriveManager : marquez au sein du TwinCAT System Manager le servo-amplificateur (1) dont vous souhaitez connaître la version firmware. Ouvrez le TCDriveManager (2) et cliquez sur « Device Info » (3). Une fenêtre s'affiche et la version actuelle du firmware s'affiche dans le « IDN S-0-0030 » (4).

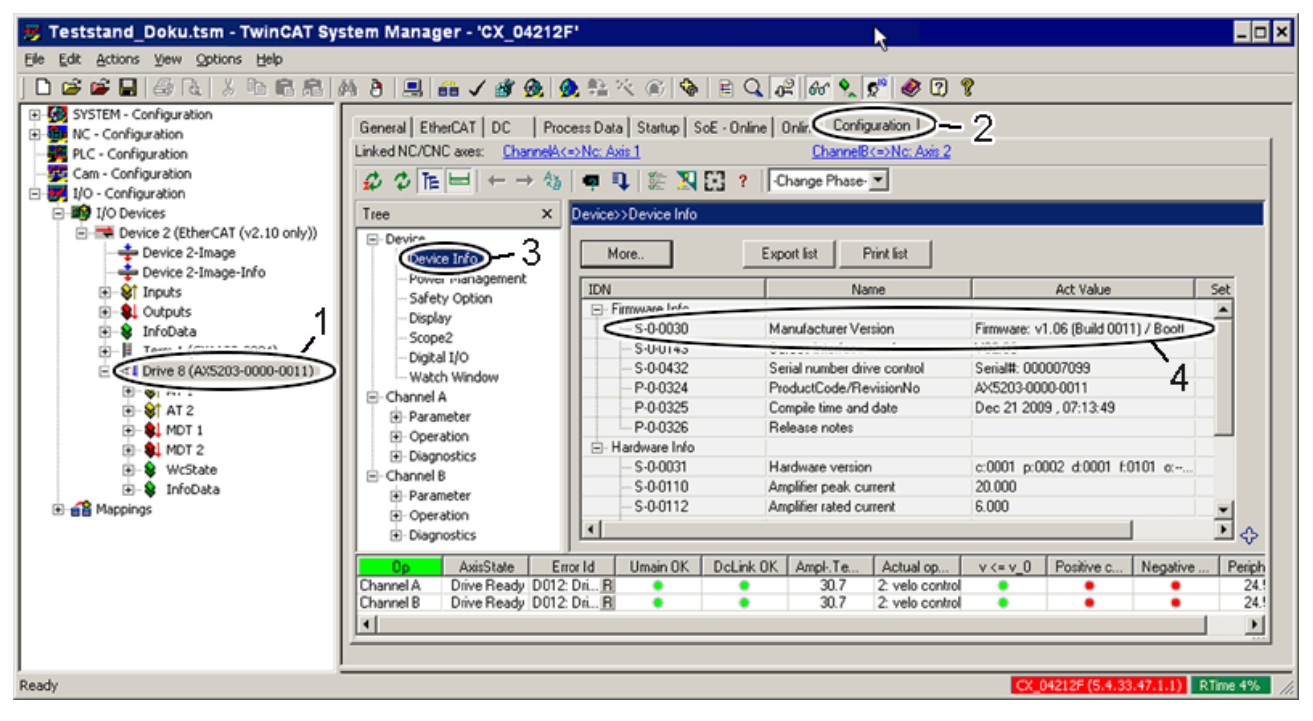

### **13.2.2 Mise à jour à une nouvelle version firmware**

Avant de procéder à la mise à jour, veuillez lire attentivement les Release Notes. Tous les ajouts et les modifications importants pour les différentes versions de firmware des servo-amplificateurs sont repris dans les fichiers correspondants dans la rubrique téléchargements de notre site internet.

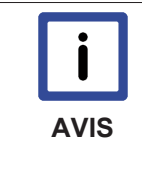

#### **Never touch a running system !**

Cette ancienne devise IT est plus que jamais actuelle avec les systèmes contemporains toujours plus complexes caractérisés par des temps de cycle toujours plus brefs. Si votre système fonctionne bien, ne procédez pas à une mise à jour sans motif valable, à moins que vous n'y ayez été invité par Beckhoff Automation.

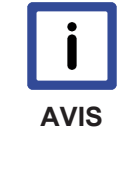

#### **Mise à jour uniquement au sein d'un même numéro de version !**

Nous recommandons de procéder à une mise à jour firmware uniquement au sein du même numéro de version (p.ex. : de V.1.05 (Build 0003) à V.1.05 (Build 0007). Si vous souhaitez p.ex. faire une mise à jour de V.1.05 à V.1.06, vous devez procéder à d'autres adaptations au sein de TwinCAT. De ce fait, nous ne recommandons pas d'effectuer un « downgrade » vers un numéro de version inférieur.

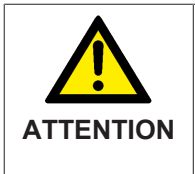

#### **Ne pas travailler sous tension !**

Pour pouvoir effectuer une mise à jour firmware, l'alimentation 24 V (connecteur « X03 ») doit être branchée sur le servo-amplificateur. Veillez à ce que l'alimentation en puissance (connecteur « X01 ») soit débranchée du servo-amplificateur afin qu'il n'y ait pas de mouvements non contrôlés de l'installation.

#### **13.2.2.1 Préparation de la mise à jour**

Pour pouvoir procéder à une mise à jour firmware, il faut établir une connexion via TwinCAT avec l'ordinateur qui pilote l'AX5000. Il arrive fréquemment que vous ne vous trouviez pas à l'endroit dans lequel l'installation est exploitée. Ce n'est par ailleurs pas obligatoire car il existe trois procédures différentes pour établir une connexion.

#### **1.) Accès direct à l'ordinateur de commande**

Vous vous trouvez directement à l'endroit dans lequel l'installation est exploitée et vous pouvez travailler directement sur l'ordinateur de commande, vous pouvez passer directement au chapitre suivant « Effectuer la mise à jour ».

#### **2.) Accès distant à l'ordinateur de commande**

Vous vous trouvez en un autre endroit et vous n'avez pas d'accès direct à l'ordinateur de commande. Vous pouvez effectuer une mise à jour firmware sur l'ordinateur pilote par le biais d'une connexion distante usuelle dans le domaine IT (tunnel VPN avec bureau distant, VNC, etc.). Avec la connexion distante, veillez à ce que le pare-feu soit correctement configuré et à ce que vous disposiez des droits appropriés. Après l'établissement de la connexion distante, vous pouvez passer au chapitre suivant « Effectuer la mise à jour ».

#### **3.) Accès distant par ADS**

Vous vous trouvez en un autre endroit et vous n'avez pas d'accès direct à l'ordinateur de commande, ou ce dernier se trouve dans une salle blanche ou similaire. Vous pouvez également effectuer une mise à jour firmware par un accès distant via ADS. Veuillez consulter les infos système en ligne afin de savoir comment établir un accès distant via ADS. Ensuite, vous pouvez passer au chapitre « Effectuer la mise à jour ». Les infos système en ligne sont disponibles dans plusieurs langues !

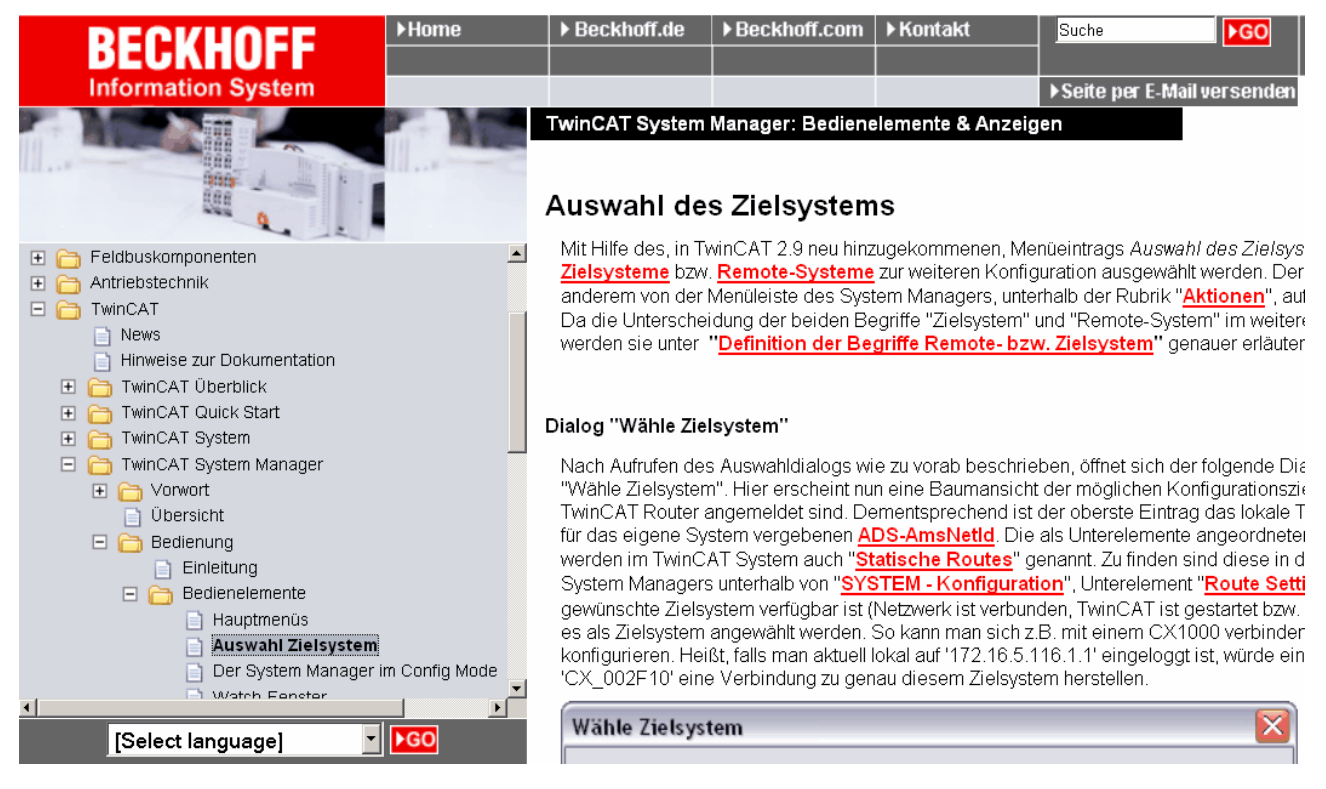

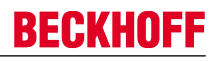

#### **13.2.2.2 Effectuer la mise à jour**

Cliquez dans TwinCAT System Manager sur le bouton (1) afin d'accéder au mode de configuration. Confirmez la demande avec OK (2). Vous accédez à une autre fenêtre que vous devez également confirmer avec Oui (Yes) (3). Désactivez le mode « Free Run » avec Non (No) (4).

Le système se trouve maintenant dans le « Mode de configuration ».

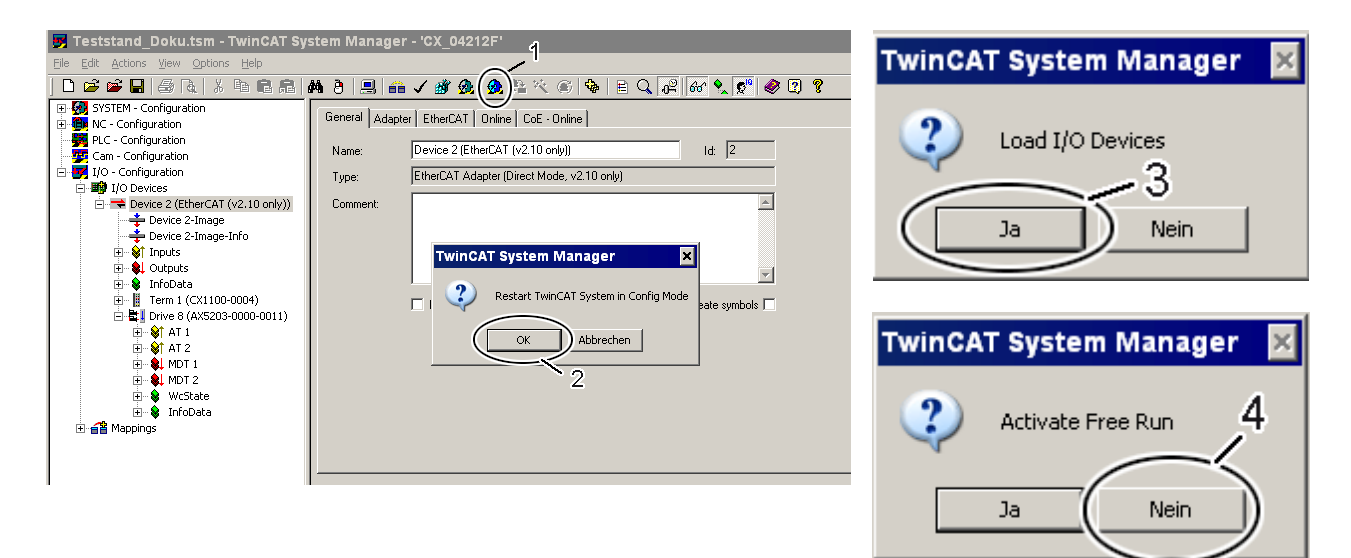

# **BECKHOFF**

Pour effectuer la mise à jour firmware, vous devez, pour l'« EtherCAT Device » (5), cliquer sur l'onglet « Online » (6) . Si vous souhaitez mettre à jour plusieurs appareils, vous pouvez sélectionner les servoamplificateurs (7) concernés ; si la mise à jour ne concerne qu'un seul appareil, il ne faut sélectionner que le servo-amplificateur en question. Cliquez ensuite du bouton droit de la souris au sein de la zone sélectionnée puis sélectionnez la commande « Firmware Update » (8) dans l'aperçu des commandes.

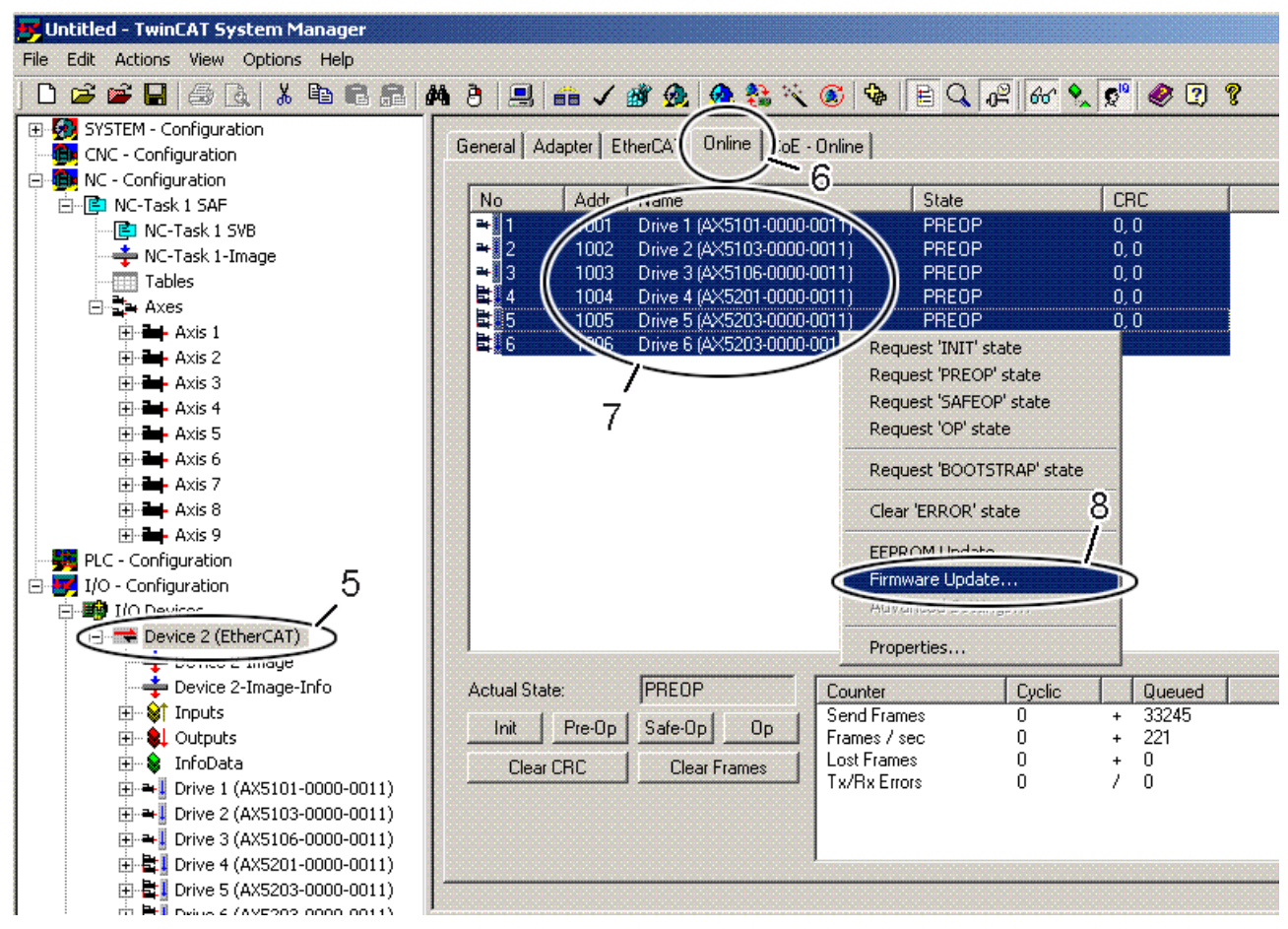

Choisissez au sein de l'emplacement dans lequel vous avez enregistré la version firmware souhaitée, le fichier firmware (9) puis cliquez sur « Ouvrir » (Open) (9). Confirmez la fenêtre qui s'affiche avec « OK » et la mise à jour firmware est alors exécutée. Dès que celle-ci est correctement terminée, cliquez sur « OK » (11) dans la dernière fenêtre « Function Succeeded ! ».

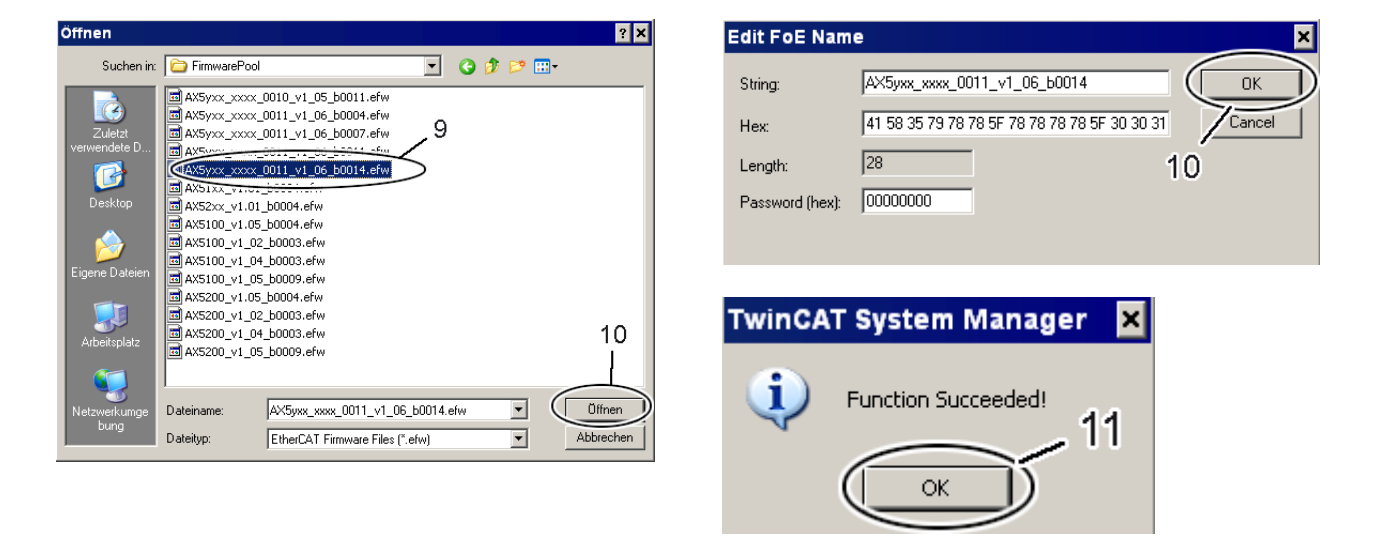

For Teststand Doku.tsm - TwinCAT System Manager - 'CX 04212F  $\overline{2}$ File Edit Actions View Options Help 口声呼吸的人物的病情的问题  $2 K \otimes |\Phi| \otimes |\Phi| \otimes |\Phi|$ 命ノ職 Ø. Ø. El<sup>...</sup><sup>2</sup>/<sub>2</sub> SYSTEM - Configuration General | Adapter | EtherCAT | Online | CoE - Online | 中心 NC - Configuration PLC - Configuration Device 2 (EtherCAT (v2.10 only)) Id:  $\sqrt{2}$ Name: Cam - Configuration The TVO - Configuration EtherCAT Adapter (Direct Mode, v2.10 only) Type: 白**画** I/O Devices  $\Box$  Device 2 (EtherCAT (v2.10 only)) Comment:  $\triangle$ → Device 2-Image **TwinCAT System Manager** Device 2-Image-Info **E-**<sup>9</sup>t Inputs ? Restart TwinCAT System in Run Mode **E-E** Se InfoData + Term 1 (CX1100-0004) Create symbols  $\Box$ ОK Abbrechen 由 ■ Drive 8 (AX5203-0000-0011) 白 e Mappings " a NC-Task 1 SAF - Device 2 (EtherCAT (v2.10 only))  $13$ **Échec de la mise à jour !** Si la mise à jour firmware est interrompue avec un message d'erreur, vous devez tenter une nouvelle mise à jour. Si une telle interruption survient plusieurs fois, procédez à un **AVIS** nouvel essai avec une autre copie du fichier firmware.

Ensuite, il faut ramener TwinCAT du mode de configuration au mode de fonctionnement. Cliquez pour ce faire sur le bouton (12) et confirmez la demande qui s'affiche avec « OK » (13).

# **13.3 Le système d'automatisation Beckhoff**

### **13.3.1 Aperçu**

**BECKHOFF** 

Pour l'automatisation de leur installation, de plus en plus de clients optent pour un système provenant d'un seul fabricant, cela pour :

- simplifier les interfaces entre les différents composants
- garantir une mise en service rapide et efficace
- bénéficier d'un service et d'une assistance d'un seul fabricant, dans le monde entier.

#### - **PC Industriel**

en tant de plate-forme d'automatisation en temps réel

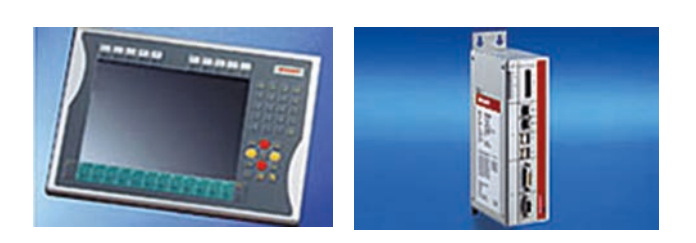

- Paquet logiciel temps réel **TwinCAT NC PTP** pour des mouvements de point à point

> **TwinCAT NC I** pour des mouvements d'interpolation de max. 3 axes

**TwinCAT CNC** pour des mouvements d'interpolation de max. 32 axes

- Servo-amplificateur haut de gamme **AX2000** : amplificateur à un axe avec courant nominal

de max. 70 A

**AX2500** : système multi-axes à max. 8 axes

- **AX5000** : entraînement EtherCAT
- servomoteurs rotatifs et linéaires
	- **AM2000** : Servomoteurs

**AM3000** : servomoteurs à enroulement d'excitation

**AM3500** : servomoteurs à haut moment d'inertie

**AL2000** : Moteurs linéaires

**AL3000** : moteurs linéaires sans fer

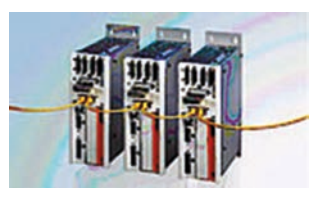

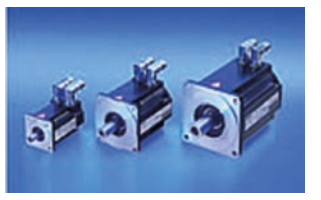

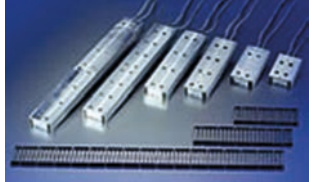

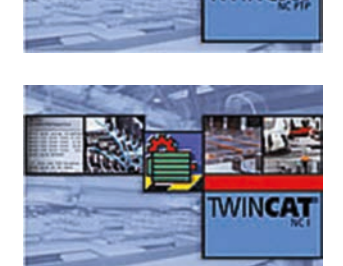

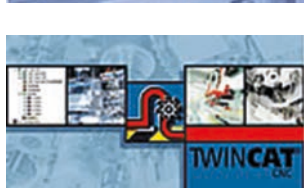

Le servo-amplificateur AX5000 est un composant du système d'automatisation Beckhoff. Le fonctionnement autonome de l'AX5000 n'est pas prévu. L'AX5000 est le premier entraînement qui a été développé de manière ciblée pour l'EtherCAT. Les propriétés extraordinaires de l'EtherCAT sont ainsi mises en œuvre de manière optimale :

- Performances exceptionnelles
- Faibles coûts
- Diagnostic aisé
- Safety over EtherCAT

### **13.3.2 Structure du système EtherCAT**

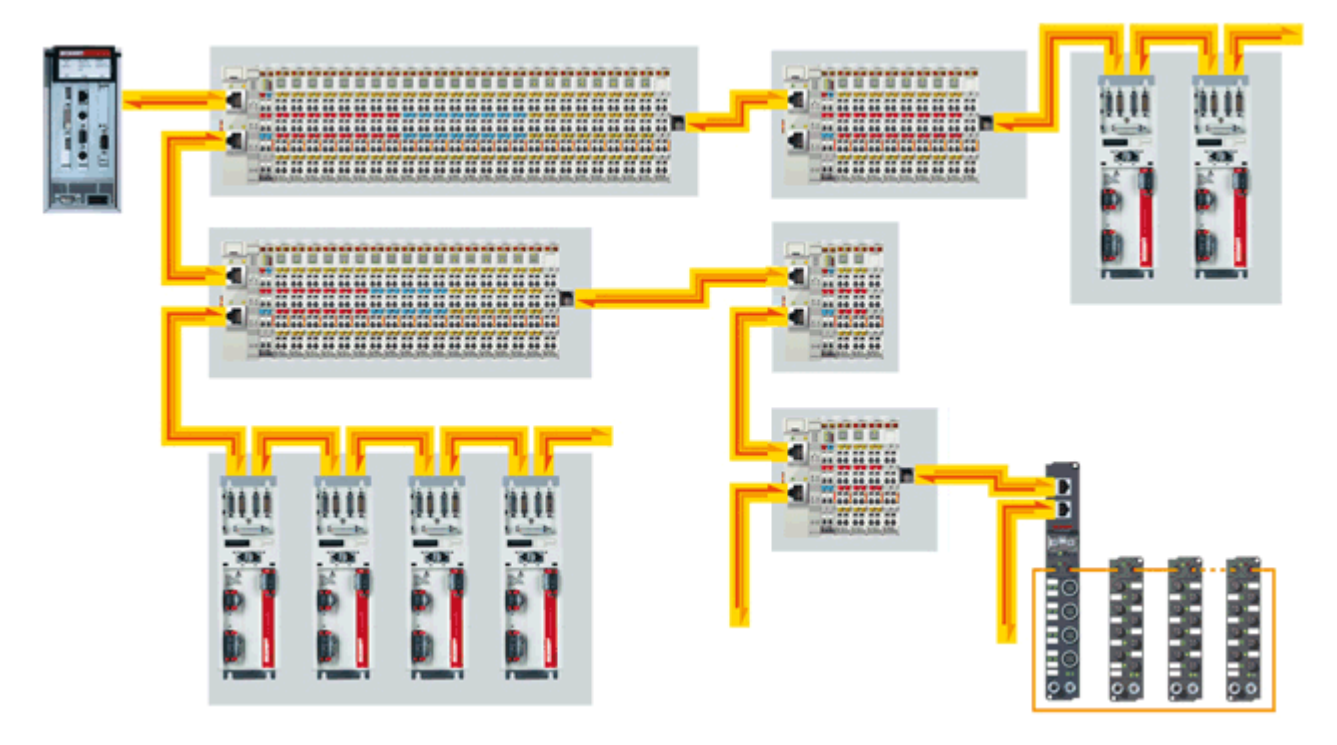

Le système de bornes EtherCAT est un système E/S modulaire composé de blocs de jonction électroniques. Une station E/S se compose d'un coupleur EtherCAT et d'un nombre illimité de bornes. Comme il est possible de raccorder max. 65535 participants, l'extension de réseau est illimitée.

EtherCAT est conçu pour une utilisation sans commutateur. On utilise ici le coupleur EK1100. Si un switch s'avère nécessaire, Beckhoff propose alors l'EK1000. Ce dernier est en mesure de traiter le protocole EtherCAT UDP en continu.

Les blocs de jonction électroniques sont enfichés sur le coupleur EtherCAT. L'établissement du contact s'effectue par simple encliquetage. Ainsi, chaque bloc de jonction électronique peut être remplacé individuellement et peut être fixé sur un rail DIN.

Des bornes EtherCAT appropriées sont disponibles pour toutes les formes usuelles de signaux analogiques et digitaux. Des appareils de bus de terrain, p.ex. pour PROFIBUS, CANopen ou DeviceNet, sont intégrés par le biais de bornes de bus de terrain décentralisés maître / esclave. Le déplacement du maître de bus de terrain permet d'économiser les emplacements PCI sur le PC. Les appareils Ethernet sont raccordés au gré de manière décentralisée par des bornes switch.

Par ailleurs, la granularité très fine des bornes EtherCAT autorise une combinaison au bit près des canaux d'E/S nécessaires. Les bornes EtherCAT digitales se présentent sous la forme de bornes à 2, 4 et 8 canaux. Les signaux analogiques standard  $\pm$  10 V, de 0 à 10 V, de 0 à 20 mA et de 4 à 20 mA sont globalement disponibles dans un boîtier standard à 1, 2, 4 et 8 canaux. Avec plusieurs raccordements, le système de bornes EtherCAT permet une adaptation optimale à une application donnée. Les bornes EtherCAT d'exécution ELxxxx contiennent, dans un seul boîtier, les éléments électroniques et le niveau de raccordement. Par contre, les bornes EtherCAT de type ESxxxx sont équipées d'un niveau de raccordement
enfichable. Sélection libre de la topologie | Flexibilité maximale lors du câblage : avec et sans commutateur, sélection et combinaison libres des topologies de ligne et d'arborescence. L'attribution des adresses se fait automatiquement, le réglage d'adresses IP est inutile.

# **13.3.3 Propriétés du système EtherCAT**

### **13.3.3.1 Protocole**

Le protocole EtherCAT optimisé pour les données de processus est directement transporté dans la trame Ethernet grâce à un type Ether spécial. Il peut se composer de plusieurs sous-télégrammes qui commandent à chaque fois une plage de mémoire d'images de processus logiques dont la taille peut atteindre 4 gigaoctets. La séquence d'adressage des données ne dépend pas de l'ordre physique des bornes Ethernet présentes sur le réseau, elle peut être déterminée librement. La diffusion générale, la multidiffusion et la communication croisée entre esclaves sont possibles. Le transfert direct dans la trame Ethernet est systématiquement utilisé lorsque les composants EtherCAT fonctionnent dans le même sous-réseau que l'ordinateur de commande.

Le domaine d'application d'EtherCAT ne se limite toutefois pas à un seul sous-réseau : EtherCAT UDP emballe le protocole EtherCAT dans des paquets de données UDP/IP. Ainsi, chaque commande dotée d'une pile de protocoles Ethernet peut s'adresser aux systèmes EtherCAT. La communication par routeur avec d'autres sous-réseaux est également possible. Bien entendu, la capacité du système dans cette variante dépend des caractéristiques temps réel de la commande et de l'implémentation de son protocole Ethernet. Les temps de réponse du réseau EtherCAT en soi sont toutefois limités de façon insignifiante : le datagramme UDP ne doit être décompressé que dans la première station.

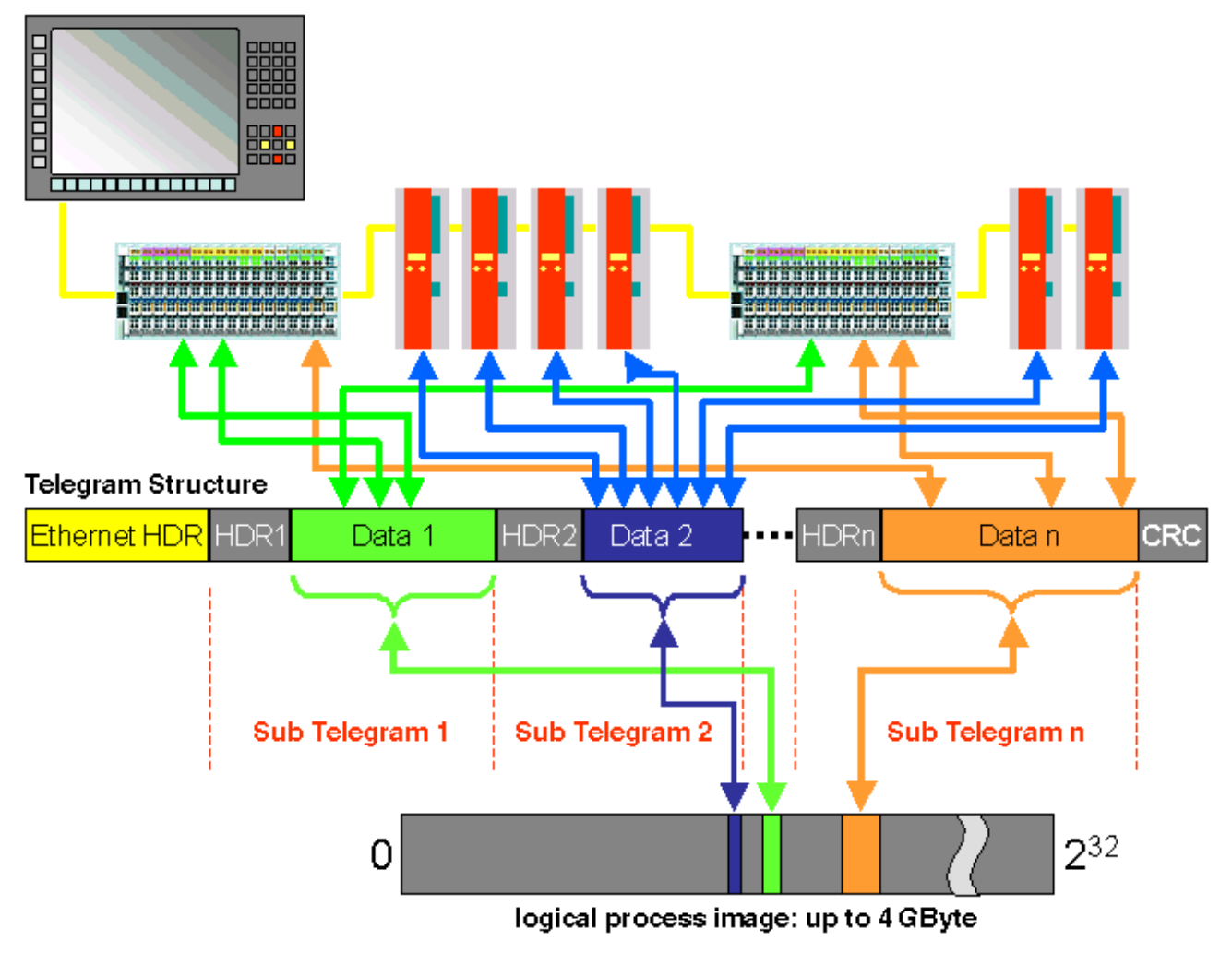

Structure de protocole : L'affectation des images de processus peut être configurée librement. Les données sont copiées directement dans la borne E/S à l'endroit souhaité de l'image de processus : un mappage supplémentaire est inutile. La plage logique d'adressage disponible de 4 gigaoctets est très grande.

# **13.3.3.2 Topologie**

Ligne, arbre ou étoile : EtherCAT supporte quasi toutes les topologies. La structure en bus ou en ligne bien connue des bus de terrain est ainsi également disponible pour Ethernet. La combinaison entre lignes et dérivations ou lignes de dérivation s'avère particulièrement pratique pour le câblage de l'installation. Les interfaces requises pour cela sont présentes sur le coupleur ; des commutateurs supplémentaires ne sont pas nécessaires. Bien entendu, la topologie Ethernet classique reposant sur des commutateurs peut être utilisée.

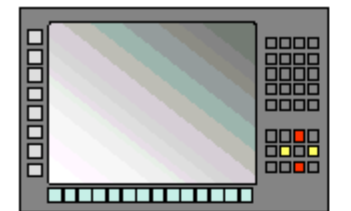

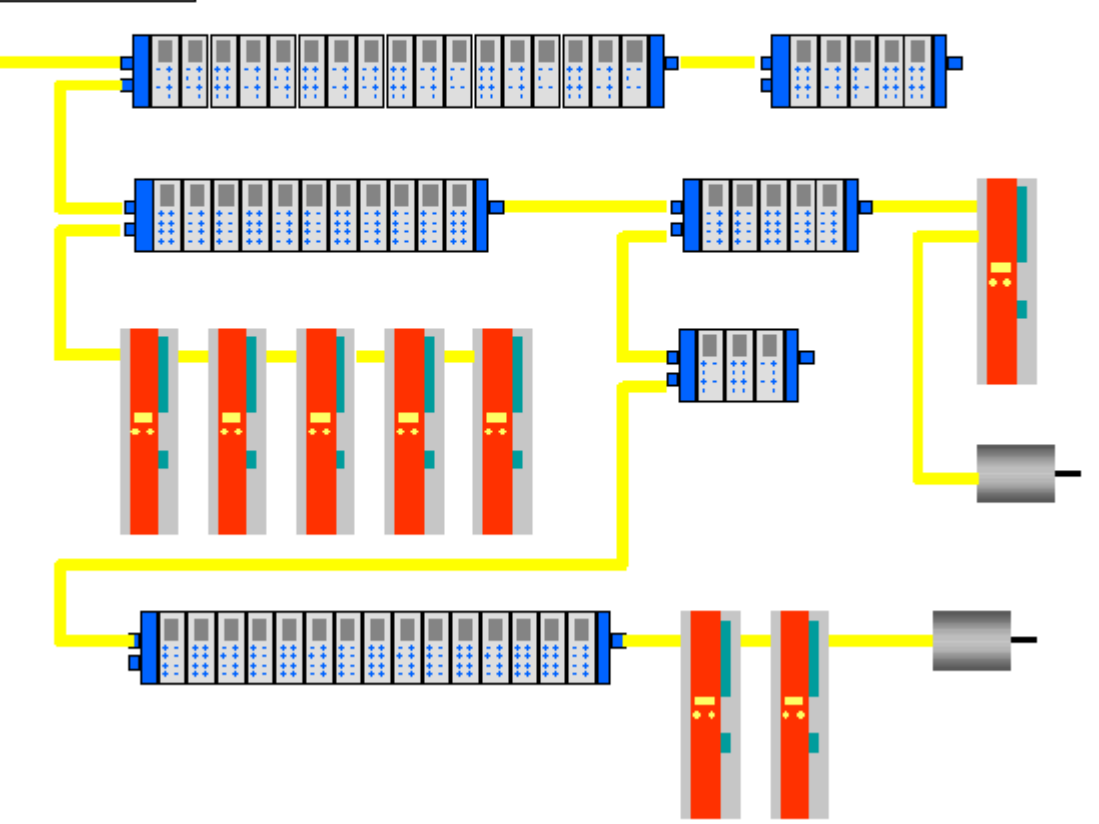

Flexibilité maximale pour le câblage :

avec et sans commutateur, sélection et combinaison libres des topologies de ligne et d'arborescence.

Cette flexibilité maximale lors du câblage est complétée par le choix de différents câbles. Flexibles et très avantageux, les câbles de raccordement Ethernet standard transmettent les signaux selon le mode Ethernet (100Base-TX). Toute la largeur de bande de la mise en réseau Ethernet – comme les différents câbles de fibre optique et en cuivre - peut être utilisée en combinaison avec des commutateurs ou des convertisseurs de support.

## **13.3.3.3 Horloges distribuées**

La synchronisation précise des équipements s'avère très importante lorsque plusieurs processus distants doivent agir de façon simultanée. Cela peut p.ex. être le cas pour des applications dans lesquelles plusieurs servoaxes exécutent dans le même temps des mouvements coordonnés.

La méthode de synchronisation la plus performante connue à ce jour consiste en un alignement minutieux des horloges distribuées, tel que décrit dans la nouvelle norme IEEE 1588. Contrairement à la communication entièrement synchrone, pour laquelle la qualité de la synchronisation des équipements souffre en cas de défaut, les systèmes synchronisés avec la méthode d'alignement des horloges présentent une certaine tolérance vis-à-vis des délais engendrés par d'éventuelles erreurs de communication.

Avec EtherCAT, l'échange des données repose sur un mécanisme purement hardware. Étant donné que la communication se base sur une structure logique (et également physique grâce au Fast Ethernet à duplex intégral) en anneau, l'horloge maître peut déterminer les délais de propagation ainsi que le décalage des horloges esclaves de façon très simple et précise - et vice versa. Les horloges distribuées sont ajustées en fonction de ces valeurs et il est ainsi possible d'atteindre une précision de synchronisme sur tout le réseau, avec une instabilité nettement inférieure à une microseconde.

Les horloges distribuées à haute résolution ne servent pas uniquement à la synchronisation, elles permettent également d'obtenir des informations précises concernant les temps locaux des enregistrements des données. Par exemple, les commandes calculent fréquemment une vitesse sur base d'une série de mesures de position effectuées séquentiellement. Particulièrement avec des temps d'analyse brefs la plus petite instabilité dans l'enregistrement du chemin entraîne des grands écarts de vitesse. Par conséquent, EtherCAT introduit également des nouveaux types étendus de données (Timestamp et Oversampling Data Type). L'heure locale est liée à la valeur de mesure avec une résolution maximale de 10 ns - la grande largeur de bande d'Ethernet rend ceci possible. Ainsi, la précision d'un calcul de vitesse ne dépend plus de l'instabilité du système de communication. Cette précision est nettement meilleure que celle des procédés de mesure qui reposent sur une communication sans jitter.

## **13.3.3.4 Performances**

Avec EtherCAT, on atteint des nouvelles dimensions dans les performances de réseau. Grâce à la puce FMMU au sein de la borne et à l'accès DMA à la carte réseau du maître, le protocole est traité globalement de manière matérielle. Il ne dépend donc ni de la longueur des piles de protocoles, ni de la performance de la CPU, ni de l'implémentation logicielle. Le temps de rafraîchissement pour 1000 E/S s'élève à 30 µs, y compris le temps de cycle des bornes. Avec une seule trame Ethernet, il est possible d'échanger des données de processus jusqu'à 1486 octets, ce qui correspond à presque 12000 entrées et sorties digitales. La transmission d'une telle quantité de données ne nécessite que 300 µs.

Pour la communication avec 100 servoaxes, on n'a besoin que de 100 µs. Durant cette période, tous les axes reçoivent leurs valeurs de consigne et données de commande et mentionnent leur position et état actuels. Les horloges distribuées permettent de synchroniser les axes avec un écart nettement inférieur à une microseconde.

La performance extrême de la technologie EtherCAT permet la réalisation de concepts de commande et de régulation qui étaient encore inconcevables avec les systèmes classiques de bus de terrain. Ainsi, le système Ethernet permet non seulement de réguler la vitesse, mais nouvellement également la régulation d'intensité d'entraînements distribués. La grande largeur de bande permet de transmettre en outre pour chaque donnée des informations relatives à l'état. Avec EtherCAT, vous disposez d'une technologie de communication qui répond aux capacités accrues des PC industriels modernes. Le système de bus ne constitue plus l'étranglement au sein du concept de commande. Les E/S distribuées sont acquises plus rapidement qu'avec la plupart des interfaces E/S locales. Le principe de la technologie EtherCAT est modulable et n'est plus lié au taux de Baud de 100 MBaud - l'extension à GBit Ethernet est possible.

## **13.3.3.5 Diagnostic**

Les expériences accumulées avec les systèmes de bus de terrain montrent que les temps d'utilisation et délais de mise en service dépendent fortement des possibilités de diagnostic d'un système. Seule une localisation rapide et précise d'une erreur permet d'y réagir rapidement. Voilà pourquoi une attention toute particulière a été donnée à des possibilités de diagnostic exemplaires lors du développement du système EtherCAT.

Durant la mise en service, il suffit simplement de contrôler si la configuration réelle des bornes d'E/S correspond à la configuration de consigne. La topologie doit également correspondre à la configuration enregistrée. Grâce à l'identification intégrée de la topologie jusqu'au niveau des bornes, non seulement ce contrôle a lieu au démarrage du système, mais une lecture automatique du réseau est possible (téléchargement en amont de la configuration).

Les erreurs de bits dans le transfert de données sont reconnues par l'évaluation de la somme de contrôle du CRC : le polynôme CRC 32 bits présente une distance minimale de Hamming de 4. Outre la détection et la localisation de ruptures, le protocole, la transmission et la topologie du système EtherCAT permettent un contrôle individuel de chaque chemin de transmission. L'évaluation automatique des compteurs d'erreurs correspondants permet également de localiser précisément les sections critiques de réseau. Les sources d'erreur insidieuses ou instables comme p.ex. les perturbations CEM, les fausses connexions ou les câbles endommagés sont détectées et localisées, même si elles ne surchargent pas la capacité de réparation automatique du réseau.

## **13.3.3.6 Intégration des bornes d'E/S standard de Beckhoff**

Outre les nouvelles borne d'E/S avec connexion E-Bus (Elxxxx), il est également possible de raccorder toutes les bornes d'E/S du programme standard éprouvé avec connexion de bus K (KLxxxx), par l'intermédiaire du coupleur de bus BK1120 ou BK1250. Ainsi, la compatibilité et la continuité par rapport aux systèmes existants de bornes d'E/S de Beckhoff est assurée. Les investissements réalisés jusqu'alors sont protégés.

# **13.3.4 Câblage EtherCAT**

Les longueurs admissibles de câbles entre appareils EtherCAT sont de maximum 100 mètres.

### **13.3.4.1 Câbles et connecteurs**

Utilisez exclusivement des câbles Ethernet pour la connexion d'appareils EtherCAT, ces câbles doivent au moins correspondre à la catégorie 5 (CAt5) selon les normes EN 50173 et ISO/CEI 11801. EtherCAT utilise 4 conducteurs des câbles pour la transmission des signaux.

EtherCAT utilise des connecteurs RJ45. L'affectation des contacts est compatible avec le standard Ethernet (ISO/CEI 8802-3).

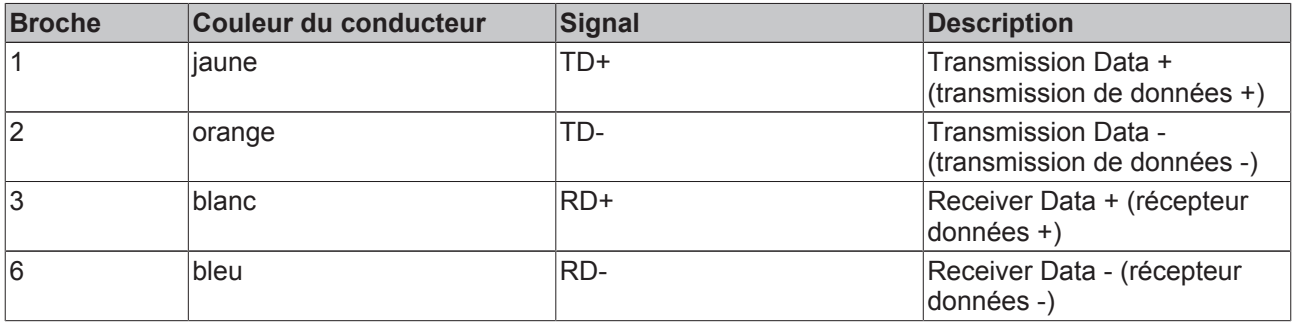

Grâce à la reconnaissance automatique des câbles (Auto-Crossing), vous pouvez utiliser entre les différents appareils EtherCAT de Beckhoff tant des câbles à affectation symétrique (1:1) que des câbles Cross Over.

Les câbles et connecteurs Beckhoff ci-dessous conviennent pour une utilisation avec des systèmes EtherCAT :

- ZB9010 (câble industriel Ethernet/EtherCAT, pose fixe CAT 5e, 4 conducteurs)
- ZB9020 (câble industriel Ethernet/EtherCAT, compatible chaîne porte-câble CAT 5e, 4 conducteurs)
- ZS1090-0003 (connecteur RJ45, 4 pôles, IP 20, confectionnable sur terrain)
- ZS1090-0005 (connecteur RJ45, 8 pôles (compatible GigaBit), IP 20, confectionnable sur terrain)
- ZK1090-9191-0001 (câble de raccordement EtherCAT 0,17 m)
- ZK1090-9191-0005 (câble de raccordement EtherCAT 0,5 m)
- ZK1090-9191-0010 (câble de raccordement EtherCAT 1,0 m)
- ZK1090-9191-0020 (câble de raccordement EtherCAT 2,0 m)
- ZK1090-9191-0030 (câble de raccordement EtherCAT 3,0 m)
- ZK1090-9191-0050 (câble de raccordement EtherCAT 5,0 m)

### **13.3.4.2 Alimentation E-Bus**

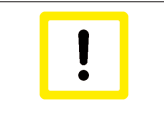

#### **Attention ! Possibilité de dysfonctionnement !**

L'alimentation E-Bus de toutes les bornes EtherCAT d'un bloc de connexion à bornes doit être générée du même potentiel de masse !

# **13.3.5 Machine d'état EtherCAT**

La machine d'état EtherCAT (ESM) commande l'état de l'esclave EtherCAT. Selon l'état, plusieurs fonctions sont accessibles et exécutables au sein de l'esclave EtherCAT. Lors du démarrage de l'esclave, des commandes spécifiques du maître EtherCAT doivent être envoyées dans chaque état à l'appareil.

Il faut distinguer les principaux états ci-dessous :

- Init
- Préopérationnel
- Safe-Operational et
- Opérationnel
- Boot

L'état normal de chaque esclave EtherCAT après le démarrage est l'état OP.

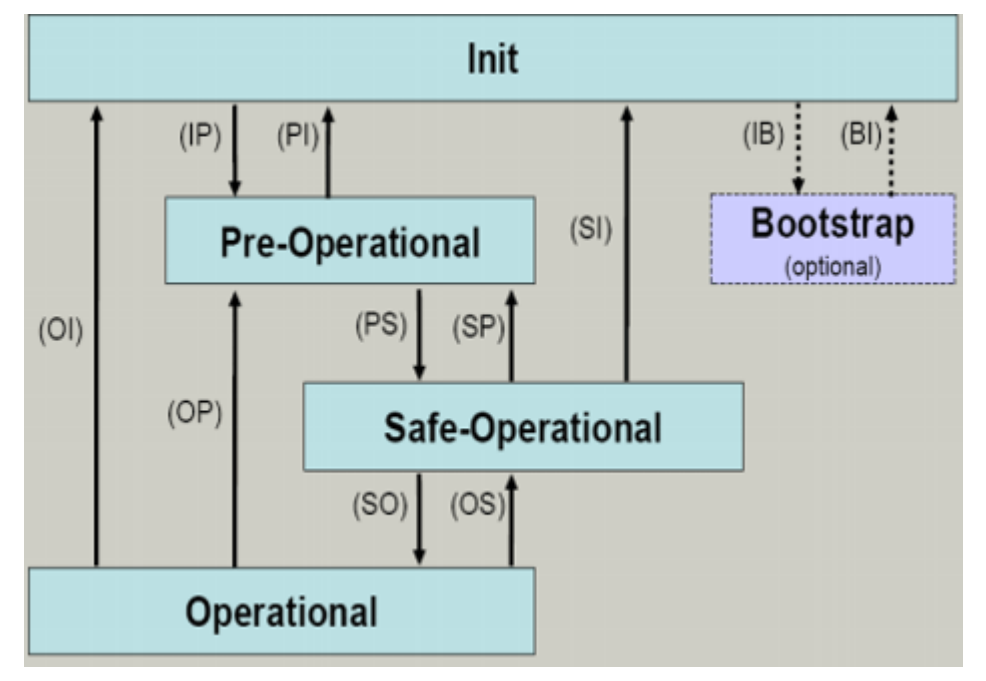

### **Init**

Après la mise sous tension, l'esclave EtherCAT se trouve dans l'état *Init* . Aucune communication de mailbox ni de données de processus n'y est possible. Le maître EtherCAT initialise les canaux Sync-Manager 0 et 1 pour la communication mailbox.

## **Pre-Operational (Pre-Op)**

Lors de la transition de *Init* à *Pre-Op*, l'esclave EtherCAT vérifie si la mailbox a été correctement initialisée.

Dans l'état *Pre-Op*, les communications mailbox sont possibles, ce qui n'est pas le cas pour les communications de données de processus. Le maître EtherCAT initialise les canaux Sync-Manager pour les données de processus (à partir du canal Sync-Manager 2), les canaux FMMU et si l'esclave supporte un mappage configurable, le mappage PDO ou l'affectation Sync-Manager-PDO. En outre, les paramètres de transfert des données de processus sont transmis lors de cet état, ainsi que les éventuels paramètres spécifiques aux bornes qui s'écartent des paramètres par défaut.

## **Safe-Operational (Safe-Op)**

Lors de la transition de *Pre-Op* à *Safe-Op*, l'esclave EtherCAT vérifie si les canaux Sync-Manager pour la communication des données de processus sont corrects, ainsi que le cas échéant les réglages pour les horloges distribuées. Avant qu'il ne quitte cet état, l'esclave EtherCAT copie les données actuelles d'entrée dans les espaces mémoire correspondants DP RAM du contrôleur esclave EtherCAT (ECSC).

La communication mailbox et de données de processus est possible à l'état *Safe-Op* , l'esclave maintient ses sorties dans un état de sécurité et ne les émet pas encore. Les données d'entrée sont cependant déjà actualisées de manière cyclique.

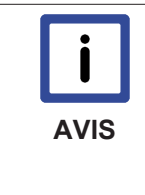

#### **Sorties dans SAFEOP**

En fonction des réglages au sein de SAFEOP et OP, le lien de chien de garde activé par défaut <a href="Bt\_Ec\_Watchdog.htm">Chien de garde</a> commute les sorties au sein du module dans un état sûr - en fonction de l'appareil et du paramétrage -, p.ex. sur OFF. Si cela est rendu impossible par la désactivation du chien de garde, les sorties peuvent être commutées et rester activées même si l'appareil est dans l'état SAFEOP.

## **Operational (Op)**

Avant que le maître EtherCAT ne commute l'esclave EtherCAT de l'état *Safe-Op* à l'état *Op*, il doit transmettre les données de sortie déjà valables.

Dans l'état *Op*, l'esclave copie les données de sortie du maître sur ses propres sorties. La communication des données de processus et mailbox est possible.

### **Boot**

Il est possible de procéder à une mise à jour du microprogramme esclave dans l'état *Boot*. On ne parvient à l'état *Boot* que par le biais de l'état *Init*.

Dans l'état *Boot*, les communications mailbox sont possibles via le protocole *File Access over EtherCAT* (FoE), mais aucune autre communication mailbox ni communication de données de processus n'est possible.

# **13.3.6 EtherCAT comme bus d'entraînement**

La technologie EtherCAT permet de transgresser les limitations propres aux autres solutions Ethernet : le paquet Ethernet n'est désormais plus reçu, interprété et les données de processus copiées au niveau de chaque connexion. Les appareils EtherCAT enregistrent les données qui leur sont destinées lors du passage du télégramme dans l'appareil. De même, les données d'entrée sont insérées dans le télégramme en continu. Ceci ne retarde les télégrammes que de quelques nanosecondes. Comme une trame Ethernet contient des données en provenance et en direction de nombreux participants, le taux de données utiles peut grimper à plus de 90 %. Les capacités Full Duplex du 100BaseTx peuvent être ainsi pleinement exploitées pour atteindre des débits effectifs de données > 100 Mbps (>90 % de 2 x 100 Mbps).

Lors du développement de EtherCAT, la possibilité d'une utilisation combinée de la technique d'entraînement et des signaux E/S rapides était d'emblée à l'avant plan. Des temps de cycle courts et une synchronisation élevée tels que requis pour des circuits de régulation via le bus fermé ne pouvaient jusqu'à présent être réalisés qu'avec des bus d'entraînement spéciaux. Afin que les fonctions de la technique d'entraînement satisfassent aux normes applicables et que l'utilisateur puisse aisément mettre l'AX5000 en service et l'exploiter de manière optimale, le profil SERCOS pour servomoteurs a été implémenté selon CEI 61491.

## **13.3.6.1 Exigences spéciales de la technique d'entraînement**

- Temps de cycle
- Synchronisation
- Simultanéité

Les valeurs typiques pour les temps de cycle requis se situent entre 1 et 4 ms pour définition de position cyclique avec régulation de position au sein de l'entraînement. Pour la technique d'entraînement, la milliseconde est fréquemment avancée comme exigence satisfaisante en terme de synchronisation.

Alors que la synchronisation souligne la durée d'instabilité de l'exécution des fonctions au sein des participants concernés (entraînements et commande), la simultanéité définit l'ampleur du décalage temporel de ces fonctions. La synchronisation est importante pour tous les participants afin que les circuits subordonnés propres puissent se synchroniser précisément sur le signal cyclique. La simultanéité permet en outre de faire travailler des participants éloignés à une tâche commune, sur la même base de temps.

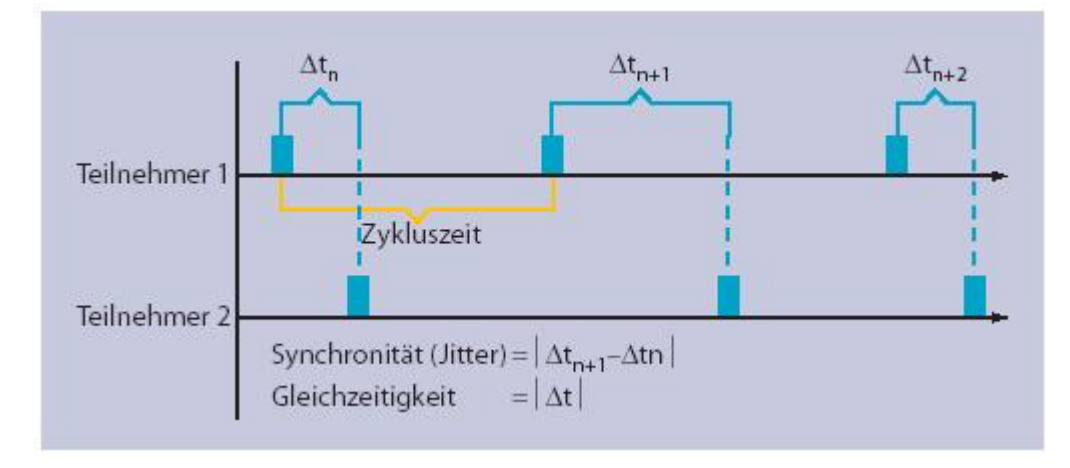

## **13.3.6.2 Horloges distribuées - Propriétés du contrôleur esclave EtherCAT**

EtherCAT utilise un principe reposant sur les horloges distribuées pour la régulation de la synchronisation : tous les participants possèdent une horloge autonome sur base de laquelle les cycles et événements locaux se déroulent. Il est essentiel que toutes les horloges fonctionnent de la même manière et possèdent le même temps de base. Une régulation intégrée au contrôleur esclave EtherCAT (ESC) garantit que toutes les horloges s'orientent sur une horloge de référence et fonctionnent de manière synchrone, indépendamment de la température et des tolérances de fabrication.

# **BECKHOFF**

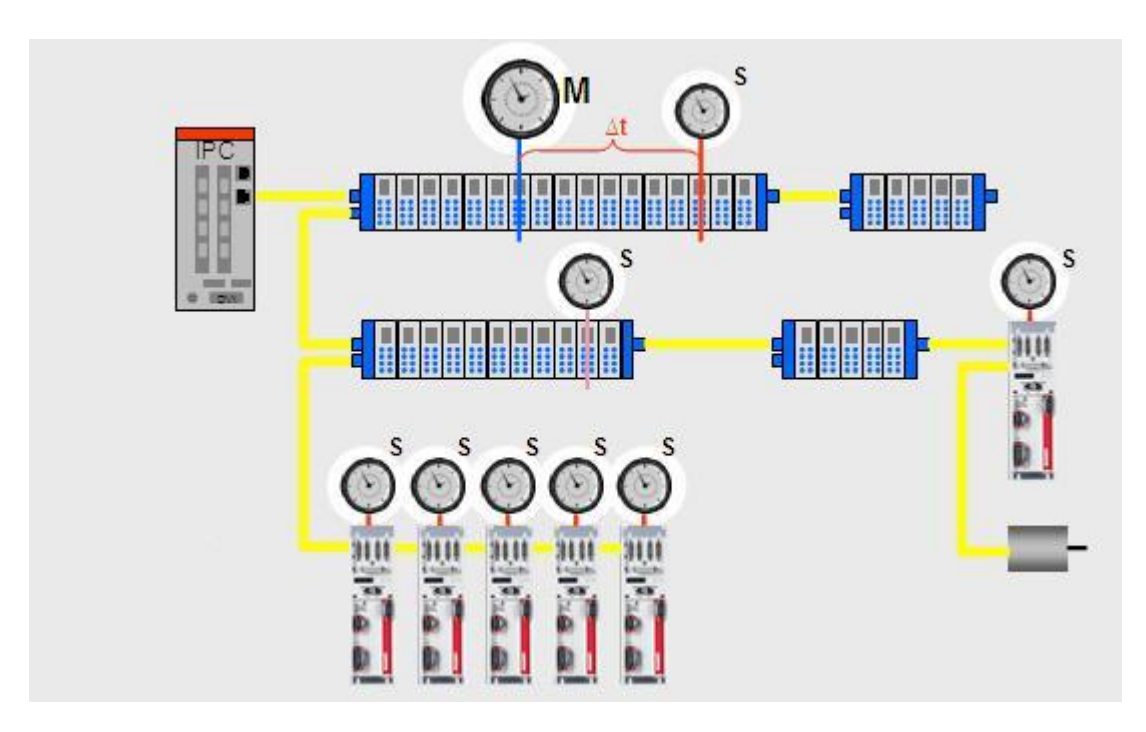

## **13.3.6.3 Possibilité de protocoles multiples**

D'autres aspects importants d'un système de bus de terrain favorisant la technique d'entraînement sont le protocole et le profil de communication utilisés, ils sont responsables de la compatibilité et de l'efficacité de l'échange de données entre la commande et l'entraînement. Au lieu de réinventer la roue, EtherCAT mise à cet égard sur la technique éprouvée.

Les exigences de communication des bus de terrain modernes (données de processus, paramètres, TCP/IP parallèle, mises à jour de microprogrammes, routage vers les systèmes de bus subordonnés, etc.) ne sont à elles seules supportées par aucun protocole actuellement disponible. C'est ainsi qu'EtherCAT mise sur la capacité de protocoles multiples et rassemble les différents protocoles au sein d'une mailbox unique. Cela facilite entre autres la conversion rapide et simple d'appareils existants à EtherCAT. Les protocoles pertinents pour la technique d'entraînement sont *CANopen over EtherCAT (CoE)* et *Servo Profile over EtherCAT (SoE)*, ils permettent de combiner les avantages d'EtherCAT relatifs aux propriétés de transmission avec les fonctions d'entraînement éprouvées spécifiques aux profils. En option, les protocoles *Ethernet over EtherCAT (EoE)* et *File Access over EtherCAT (FoE)* permettent p.ex. d'intégrer un serveur Web à un moteur ou de changer en toute efficacité le microprogramme et les tableaux de cames via le bus.

## **13.3.6.4 Servo Profile over EtherCAT**

Le protocole *Servo Profile over EtherCAT (SoE)* permet l'utilisation du profil d'appareil éprouvé SERCOS, développé spécialement pour une technique d'entraînement exigeante et normalisé selon CEI 61491. Le canal de service SERCOS et par conséquent l'ensemble des paramètres et fonctions du système d'entraînement sont mappés de la mailbox EtherCAT. Ici aussi, une attention particulière a été portée tant sur la compatibilité avec les protocoles existants (accès aux valeurs, attributs, noms, unités, etc. des identificateurs SERCOS) que sur la possibilité d'extension relative à la limitation de la longueur des données. Les données de processus sont transférées - sous forme de données AT et MDT auprès de SERCOS - par le biais des mécanismes du contrôleur esclave EtherCAT ; le mappage est similaire à celui de SERCOS via les identificateurs S-0-0015, S- 0-0016 et S-0-0024. Comme dans le cas du protocole CoE, les propriétés de synchronisation du contrôleur esclave EtherCAT - décrites précédemment - sont utilisées pour la synchronisation. Ces propriétés contiennent également le standard SERCOS - amélioré au niveau de la qualité -, facilitant ainsi considérablement une conversion. La machine d'état esclave EtherCAT décrite précédemment peut également être mappée sur les phases du protocole Sercos. « Pre-Operational » correspond à la phase SERCOS 2 et permet la communication du canal de service sans l'échange de données de processus. « Safe-Operational » est comparable à la phase 3. La synchronisation requise a lieu, il faut cependant que les entrées déjà valides soient transmises à EtherCAT. « Operational » correspond à la phase 4 au cours de laquelle l'échange normal et cyclique de données a lieu. La machine d'état esclave

EtherCAT est comme son nom l'indique rapportée à un esclave et permet ainsi - à l'inverse de SERCOS - de paramétrer à nouveau et mettre en service des entraînements individuels, indépendamment des autres participants.

## **Conclusion**

EtherCAT n'est certes pas un bus de terrain en soi, mais il satisfait aux exigences correspondantes, cela d'au moins un cran mieux que certains systèmes spécialisés bien connus. Il n'est donc plus nécessaire de séparer les bus d'entraînement, d'E/S et de communication. Même des tâches plus complexes comme p.ex. celles de la technique de mesure peuvent être intégrées et permettent d'utiliser des nouvelles fonctionnalités avec une technique de commande classique. La mise en œuvre de protocoles de communication éprouvés facilite considérablement la conversion d'appareils et d'applications. C'est en particulier dans la technique d'entraînement que quelques profils se sont développés et amélioré au fil des années. En outre, toute la chaîne d'outils et les expériences accumulées sur le paramétrage des entraînements correspondants sont conservés.

## **13.3.6.5 IDN utilisés**

Ceci est un exemple de la structure et de la description d'un IDN. Vous trouverez une liste et une description de tous les IDN pertinents dans la description séparée IDN (chm).

### **S-0-0001, Control unit cycle time (TNcyc)**

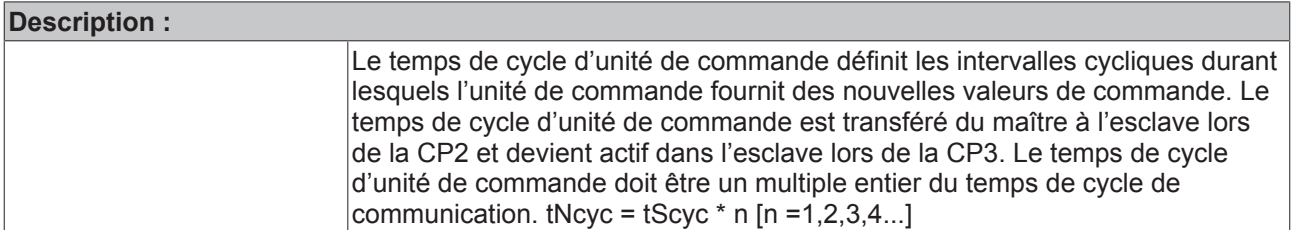

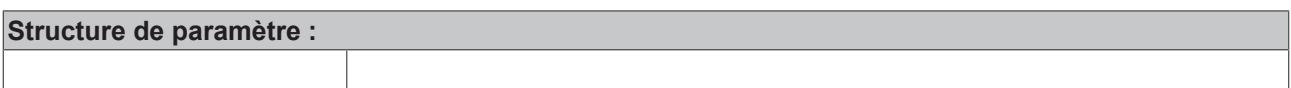

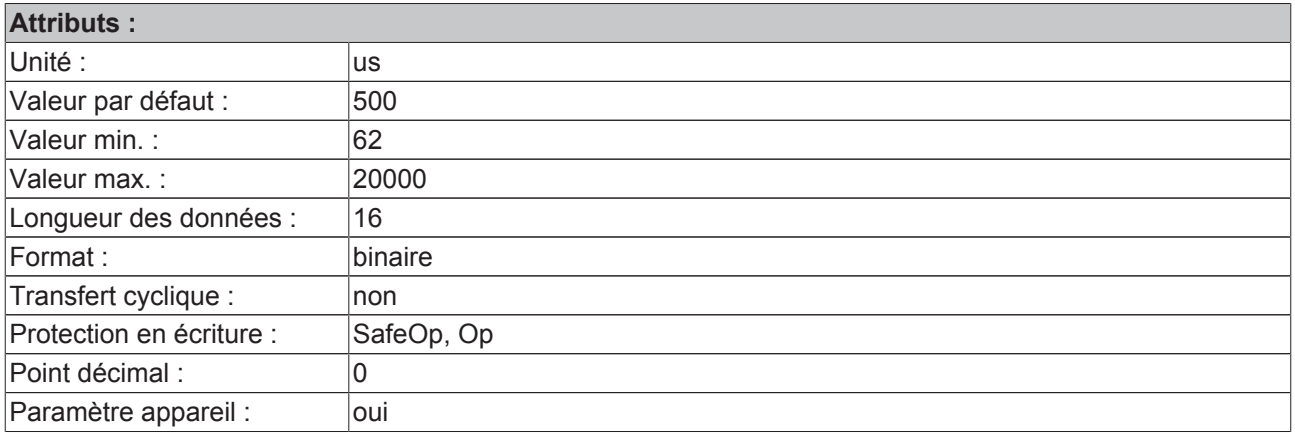

# **14 Acessoires**

# **14.1 Système de connexion rapide AX Bridge**

## **14.1.1 Module d'alimentation pour système à plusieurs axes**

Lorsque plusieurs AX5000 doivent être reliés en un système à plusieurs axes, il faut disposer d'un module d'alimentation pour le branchement de la tension réseau et de la tension de commande (24  $V_{\text{cc}}$ ) pour l'électronique de commande et les freins moteurs.

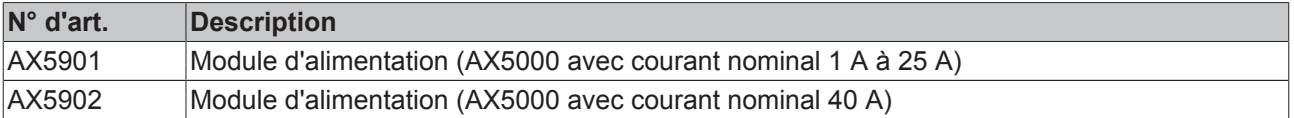

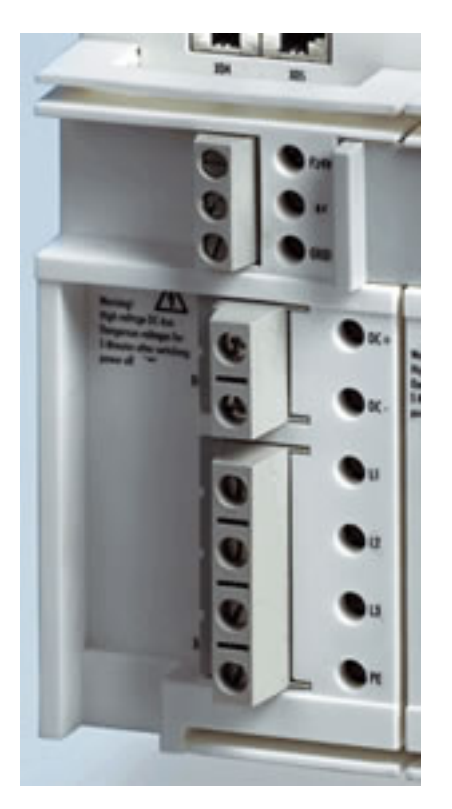

Pour le montage du module d'alimentation, il faut enlever les connecteurs X01, X02 et X03 et enficher le module d'alimentation à la place.

## **14.1.2 Module de connexion AX Bridge pour système à plusieurs axes**

La connexion entre les deux amplificateurs AX est réalisée en déplaçant vers la gauche les 3 cavaliers de barre conductrice à bornes du premier module de connexion de l'entraînement suivant.

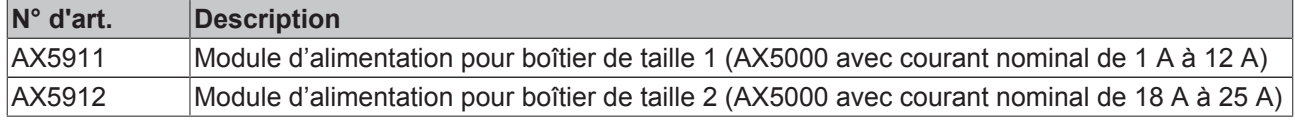

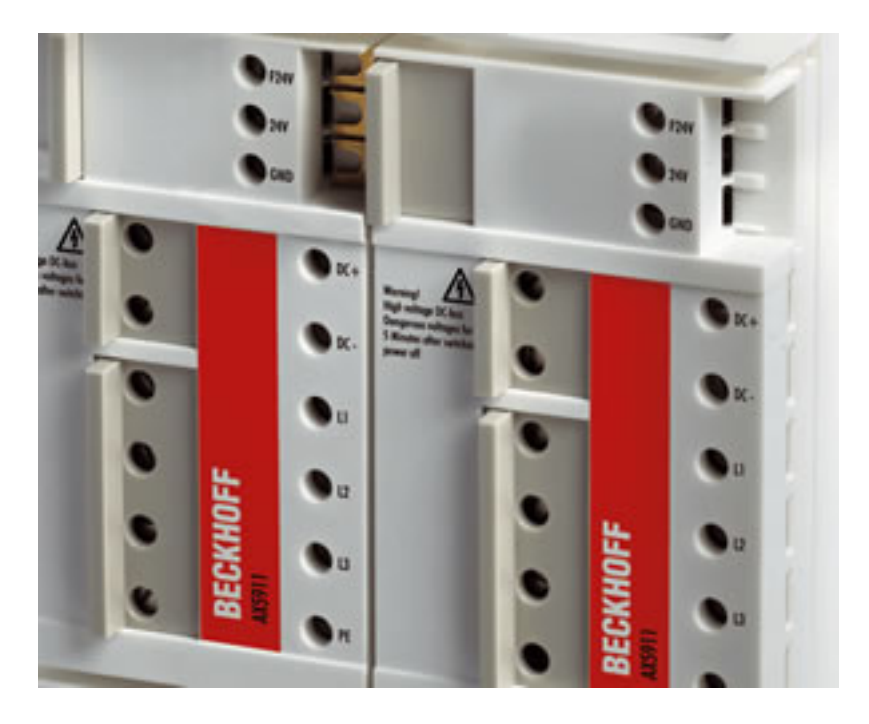

# **BECKHOFF**

# **14.2 Module de freinage AX5021**

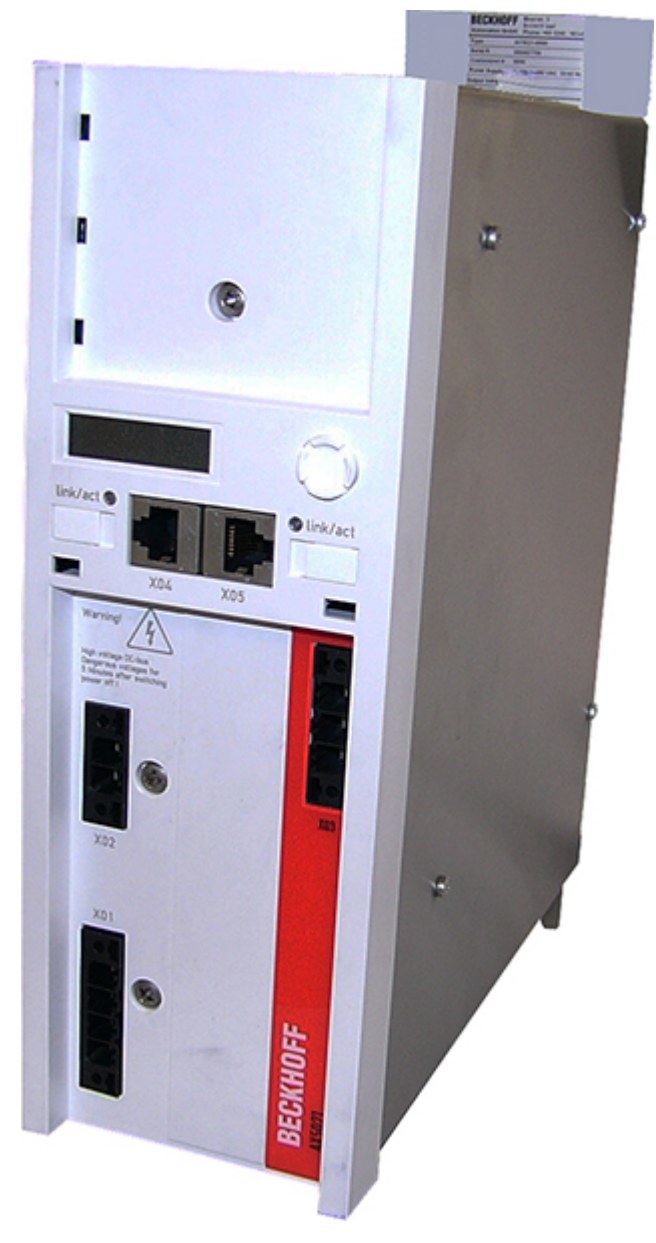

Avec un module de freinage, il est possible d'absorber une puissance de freinage supplémentaire au sein d'un groupe d'entraînement : en effet, le raccordement d'une résistance de freinage externe sans module de freinage au sein d'un groupe d'entraînement avec des appareils d'un courant nominal de max. 25 A est interdit. L'installation simple est un autre avantage, de même que le faible encombrement du module de freinage. Le module de freinage est équipé d'un circuit intermédiaire complet et d'une résistance de freinage interne, le frein hacheur intégré permet en outre le raccordement d'une résistance de freinage externe. Plusieurs modules de freinage peuvent être intégrés à un seul groupe d'entraînement.

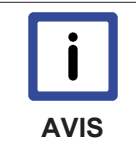

### **Environnements d'exploitation**

Le module de freinage ne peut être exploité qu'avec des servo-amplificateurs des séries AX51xx-xxxx-02xx et AX52xx-xxxx-02xx, ces appareils présentant un numéro de série >100.000. Outre l'AX5021, le groupe d'entraînement doit aussi abriter au minimum 2 autres servo-amplificateurs de la série AX5000 !

# **14.2.1 Description du produit**

### **14.2.1.1 Caractéristiques électriques**

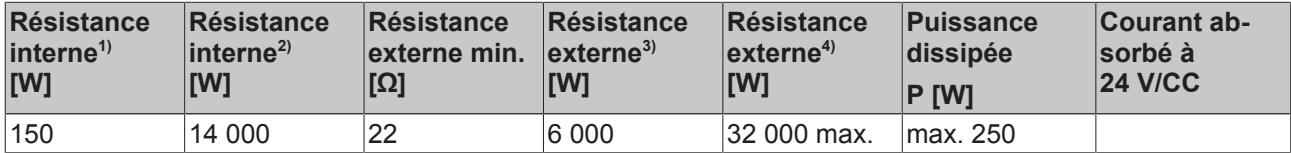

 $1$ <sup>1)</sup>Puissance de freinage continue  $P_{rms}$ 

 $^{2)}$ Puissance de freinage de crête P<sub>peak</sub>

 $3$ Puissance de freinage continue  $P_{rms}$ 

 $4$ )Puissance de freinage de crête  $P_{peak}$ 

## **14.2.1.2 Caractéristiques mécaniques**

Les dimensions extérieures du module de freinage sont identiques aux dimensions des servo-amplificateurs de la série AX5000 jusqu'à 12 A.

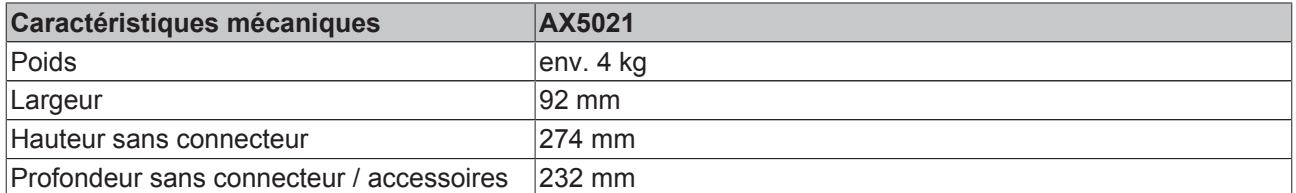

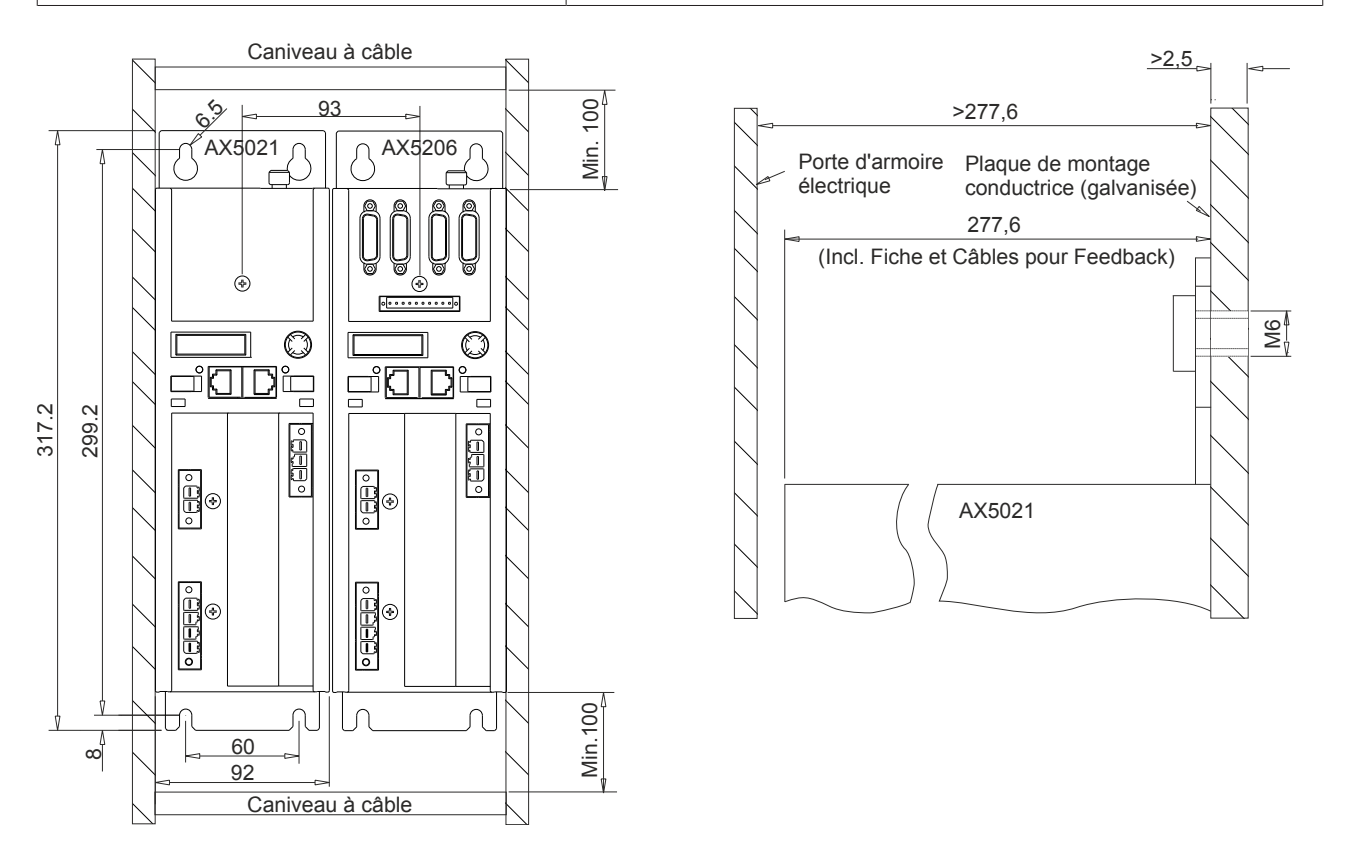

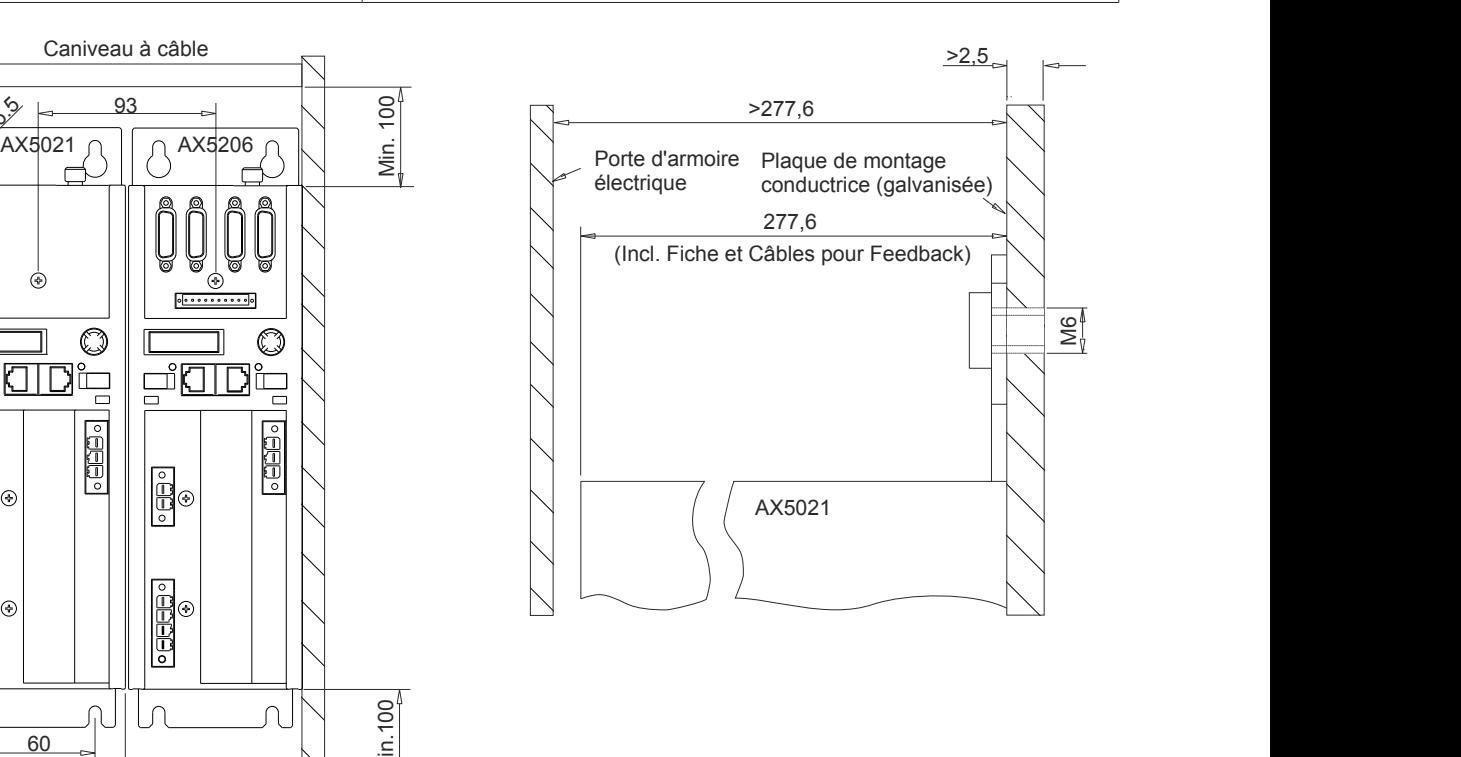

## **14.2.1.3 Aperçu général**

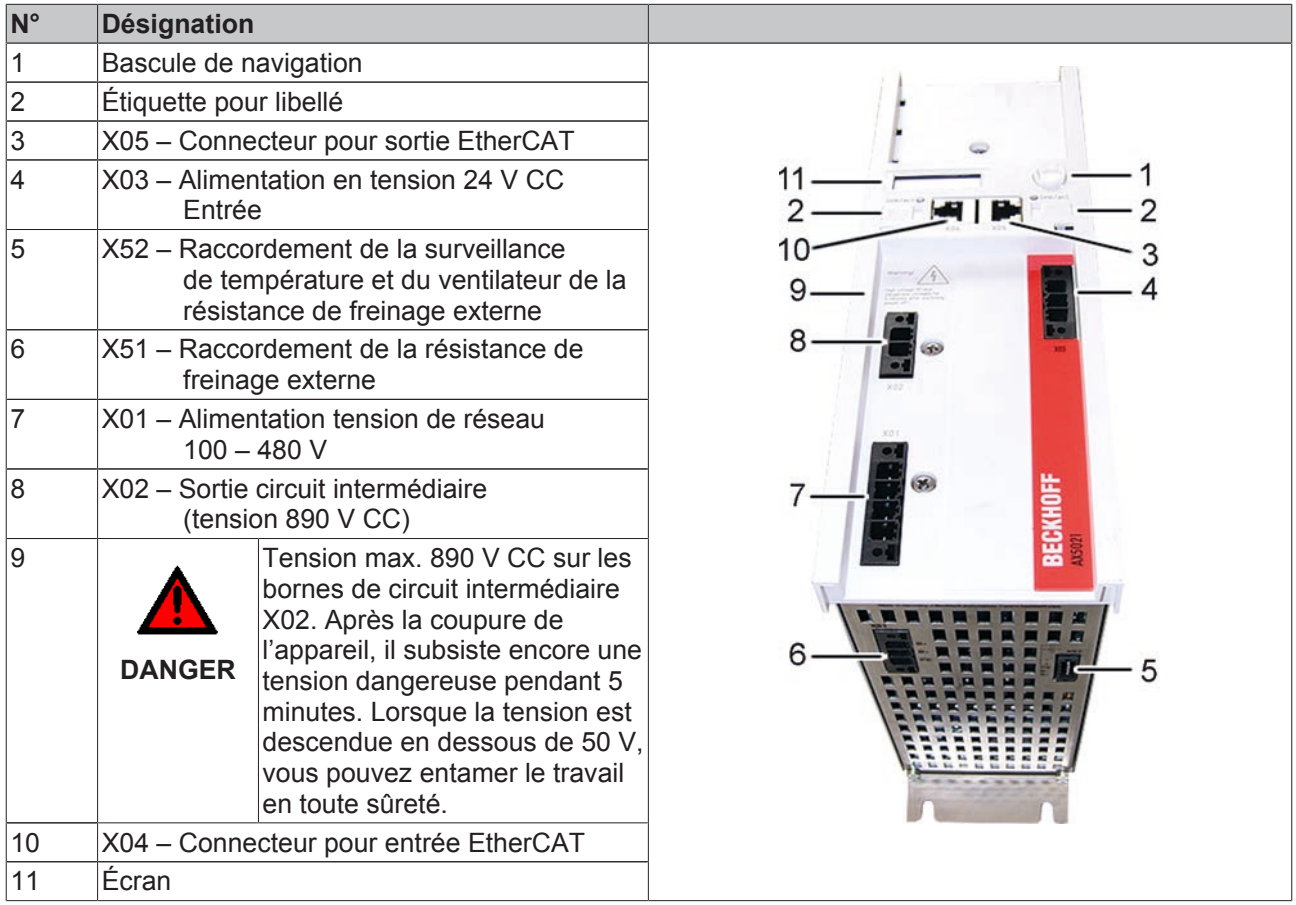

## **14.2.1.4 Affectation des connecteur mâles de X51 et X52**

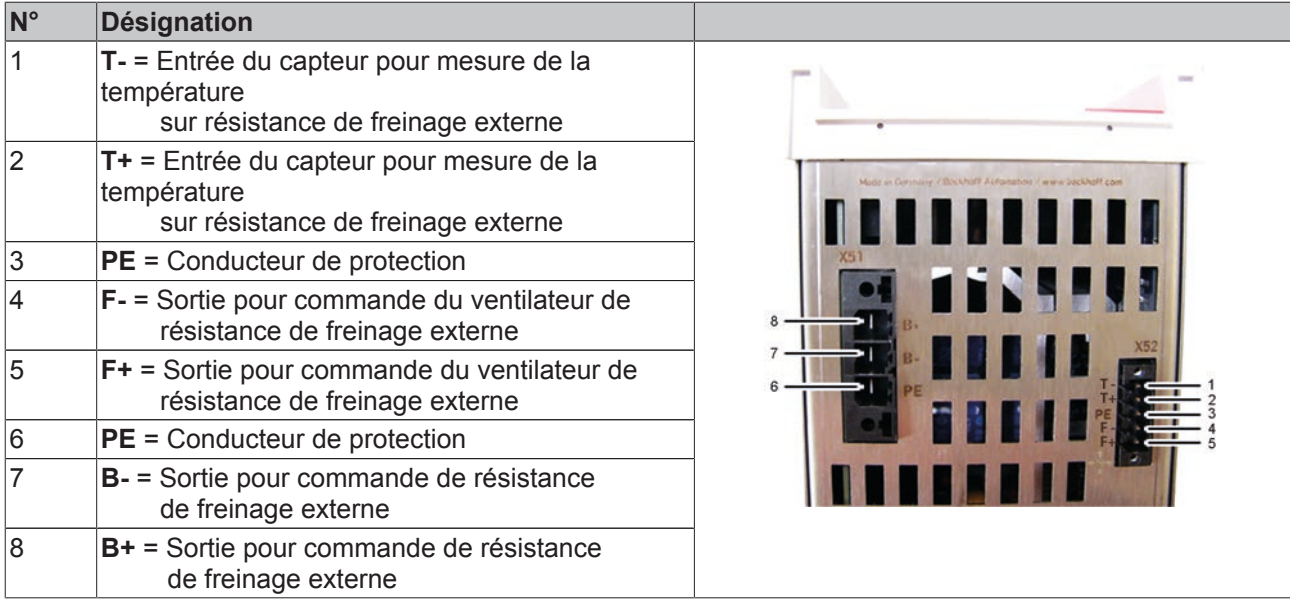

Voir les instructions de démarrage « Startup » du servo pour l'affectation des autres entrées et sorties.

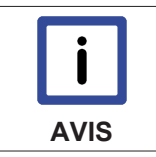

### **Échauffement de la résistance de freinage externe**

Surveillez en permanence l'échauffement de la résistance de freinage externe par le biais des contacts thermiques (1) et (2).

# **14.2.2 Raccordement électrique (exemple)**

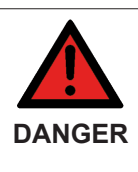

**Risque accru de blessures dû à la haute tension électrique !**

À cause des condensateurs de circuit intermédiaire, les contacts de circuit intermédiaire « X02 » peuvent encore présenter une tension mortelle même après la coupure du servoamplificateur du réseau d'alimentation. Attendre 5 minutes après la coupure et mesurer la tension sur les contacts de circuit intermédiaire CC+ et CC-. Lorsque la tension est descendue en dessous de 50 V, vous pouvez entamer le travail en toute sûreté.

L'exemple ci-dessous illustre le module de freinage et plusieurs servo-amplificateurs qui sont reliés à un groupe d'entraînement par le biais de modules AX Bridge. Nous recommandons de placer le module de freinage en premier lieu avec le module d'alimentation AX Bridge (AX5901) puis ensuite les servoamplificateurs avec courant nominal décroissant ; nous supposons à cet égard que la plus grande énergie de freinage est aussi émise par le servo-amplificateur le plus puissant.

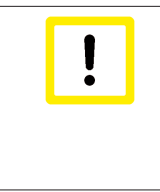

### **Risque de dommages aux appareils**

Veuillez analyser votre application. Le module de freinage doit toujours être placé directement à côté du servo-amplificateur qui émet la plus grande énergie de freinage. Cette règle s'applique également lorsque plusieurs modules de freinage sont mis en œuvre au sein d'un groupe d'entraînement.

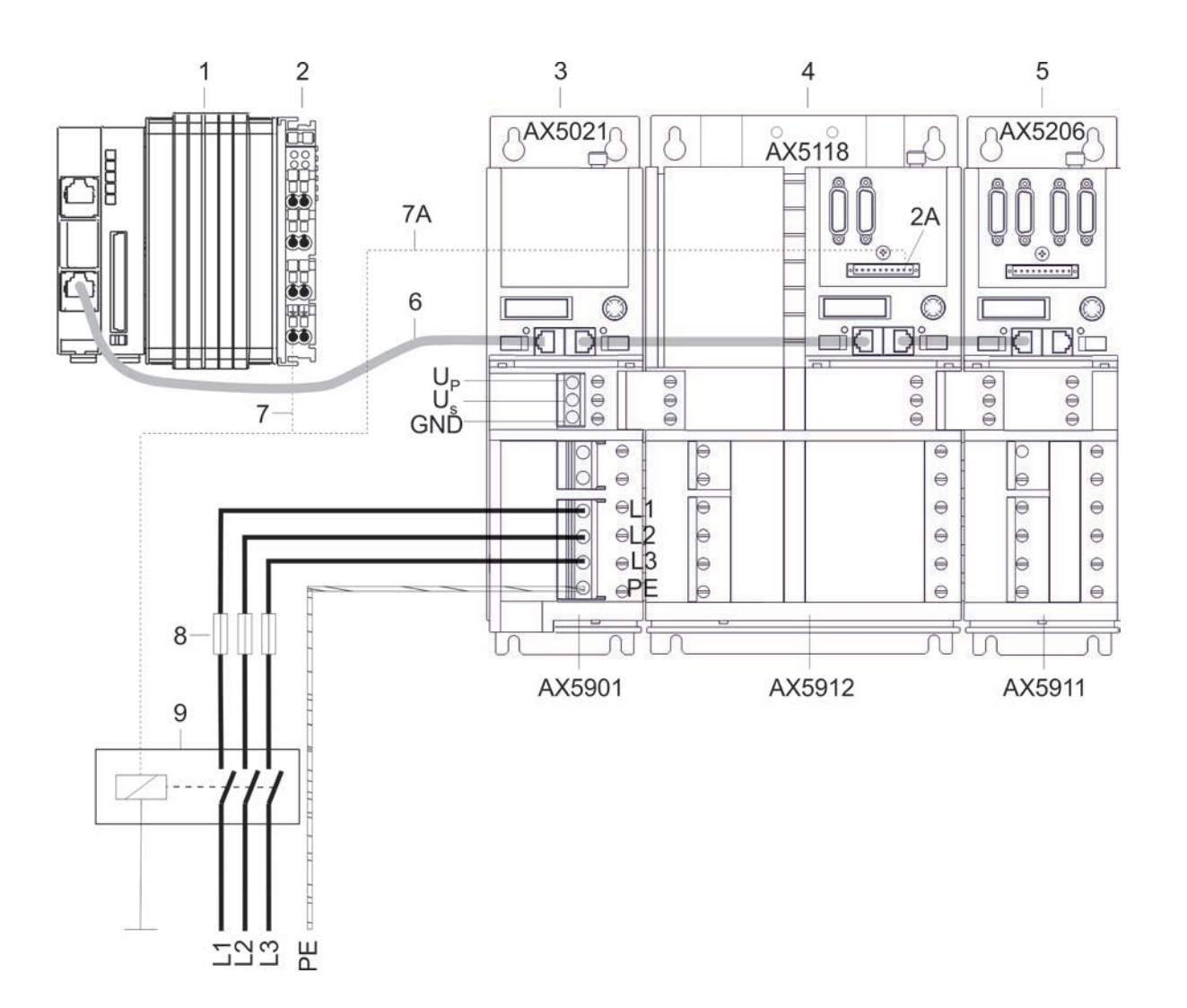

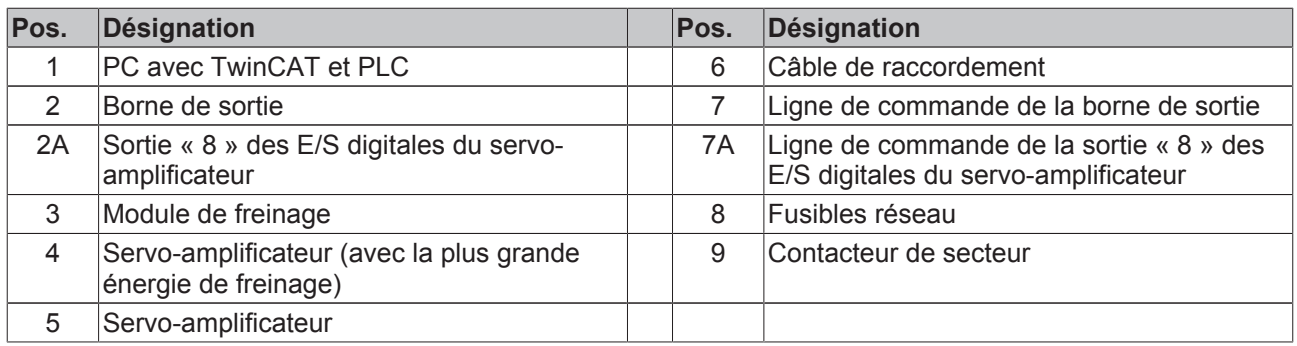

Une panne de secteur est immédiatement détectée sur base de la courbe caractéristique du module de freinage, c'est pourquoi il est absolument nécessaire de surveiller l'aptitude au fonctionnement du module de freinage afin d'isoler le cas échéant le groupe d'entraînement complet du réseau. Contrôlez au sein de la commande de manière cyclique dans le « mot d'état Power Management » (IDN P-0-0205) le bit 4 « relais ext. Umain ». S'il présente la valeur « 0 », il faut veiller à ce que le contacteur de secteur (9) déclenche et isole ainsi le groupe d'entraînement complet du réseau. Vous pouvez pour ce faire utiliser une borne de sortie séparée (2) ou encore une sortie libre « 8 » des E/S digitales (2A) d'un servo-amplificateur.

![](_page_232_Picture_4.jpeg)

### **Risque de mouvements non contrôlés !**

Lorsque le groupe d'entraînement est isolé du réseau en raison d'une panne de secteur, tous les axes du groupe d'entraînement effectuent des mouvements non-contrôlés. Prenez les mesures adéquates pour qu'aucune personne ne soit mise en danger pendant ce laps de temps. Les axes verticaux sont particulièrement dangereux.

# **14.2.3 Intégration dans TwinCAT**

Le module de freinage peut être intégré au TwinCAT System Manager en tant que périphérique d'E/S (1) tout à fait normal et il est paramétré (3) au sein du TCDriveManager (2).

![](_page_232_Picture_9.jpeg)

## **14.2.3.1 Configuration dans le TCDriveManager**

## **Power Management (gestion de la puissance)**

![](_page_233_Figure_4.jpeg)

![](_page_233_Picture_228.jpeg)

# **14.2.4 Gestion de l'énergie**

Une gestion intelligente de l'énergie veille à ce qu'en cas d'utilisation commune des appareils au sein d'un groupe d'entraînement, l'énergie soit répartie de manière uniforme sur les différents circuits intermédiaires et les résistances de freinage internes. Ceci exclut de manière sûre la charge permanente intempestive d'un seul appareil.

## **14.2.4.1 Le circuit intermédiaire**

Le circuit intermédiaire permet d'alimenter en énergie les servomoteurs raccordés. Il sert de réservoir d'énergie et après l'enclenchement de l'appareil, il doit tout d'abord être chargé avant de pouvoir alimenter les servomoteurs. Le circuit intermédiaire est conçu de manière à pouvoir absorber et accumuler une certaine dose de l'énergie excédentaire du moteur (énergie de freinage) pour ensuite réalimenter le moteur avec cette énergie accumulée. Lorsque la limite supérieure du réservoir d'énergie est atteinte, le frein hacheur veille à ce que l'énergie de freinage supplémentaire soit dirigée vers la résistance de freinage interne et externe pour y être convertie en chaleur, elle n'est alors plus disponible pour le fonctionnement ultérieur du moteur. Pour indiquer le niveau actuel d'énergie du circuit intermédiaire, la tension est mesurée et évaluée. Dès que les résistances de freinage ont également atteint leur limite d'énergie, l'erreur « Surtension de circuit intermédiaire FD4C » s'affiche et le flux énergétique vers et à partir du moteur est interrompu, ce qui signifie que le moteur effectue des mouvements non-contrôlés.

Les circuits intermédiaires des différents appareils sont reliés au sein d'un groupe d'entraînement, de manière que le niveau d'énergie soit identique pour tous les appareils, cela quel que soit moteur à partir duquel l'énergie de freinage est actuellement récupérée. Dans de nombreux cas, ces retours ne se produisent pas simultanément et **sans** liaison entre les circuits intermédiaires, un appareil pourrait p.ex. buter contre sa limite et « gaspiller » de l'énergie en résistance de freinage alors que d'autres appareils pourraient encore accumuler de l'énergie dans leur circuit intermédiaire. Cette énergie pourrait être stockée dans un regroupement de circuits intermédiaires car il faudrait tout d'abord que les circuits intermédiaires de tous les appareils reliés soient chargés avant que l'énergie des résistances de freinage soit transformée en chaleur.

### **14.2.4.2 Modes de fonctionnement de l'AX5021**

On peut supposer qu'un module de freinage n'est mis en œuvre que lorsque l'énergie de freinage ne peut pas être évacuée malgré le regroupement des circuits intermédiaires et les résistances de freinage internes. Le module de freinage peut être exploité selon deux modes de fonctionnement différents qui influent directement sur la gestion de l'énergie. Les modes de fonctionnement peuvent être sélectionnés lors de l'utilisation de la résistance de freinage externe. Les croquis ci-dessous montrent la capacité des circuits intermédiaires des différents appareils, cela selon le mode de fonctionnement.

![](_page_234_Figure_7.jpeg)

#### **Mode de fonctionnement par défaut 1 - Résistance de freinage ext. activée (système / standard)**

Avec ce mode de fonctionnement, la capacité du circuit intermédiaire du module de freinage est abaissée d'env. 10 % et lorsque la charge de circuit intermédiaire atteint 90 %, le frein hacheur dévie l'énergie de freinage qui est alors générée dans la résistance de freinage externe et lorsque cette dernière a atteint sa capacité limite, dans la résistance de freinage interne. Dans ce cas, l'énergie de freinage est tout d'abord guidée dans le module de freinage vu que dans les autres servo-amplificateurs, le frein hacheur ne s'active que si la charge de circuit intermédiaire est de 100 %. Ce mode de fonctionnement est celui paramétré « par défaut » car outre la configuration de base du module de freinage, aucune autre configuration n'est requise pour les appareils appartenant au regroupement de circuits intermédiaires. Si la résistance de freinage externe du module de freinage est aménagée en dehors de l'armoire électrique, la charge thermique est aussi plus faible à l'intérieur de l'armoire électrique.

#### **Mode de fonctionnement 2 - Résistance de freinage ext. activée (frein hacheur autonome)**

![](_page_235_Figure_2.jpeg)

Dans ce cas, la capacité des circuits intermédiaires est entièrement exploitée. Ce mode de fonctionnement doit être sélectionné et outre la configuration de base du module de freinage, il faut désactiver la résistance de freinage interne des appareils au sein du regroupement de circuits intermédiaires, sous peine d'augmenter la charge thermique au sein de l'armoire électrique. Pour réduire davantage la charge thermique, il est judicieux d'aménager une résistance de freinage externe sur le module de freinage en dehors de l'armoire électrique.

## **14.2.4.3 Diagnostic de la puissance de freinage**

Les IDN P-0-0209 (résistance de freinage int.) et P-0-0210 (résistance de freinage ext.) permettent de consulter la puissance continue actuelle de la résistance de freinage, elle est indiquée en Watt. Il convient d'éviter les charges au delà de 90 % de la puissance continue de la résistance de freinage. Ces IDN peuvent être consultées par cycles en tant que données de processus.

Les IDN P-0-0218 (résistance de freinage int.) et P-0-0219 (résistance de freinage ext.) permettent de consulter la charge d'énergie d'impulsion actuelle de la résistance de freinage, elle est indiquée en % avec une position après la virgule. Il convient d'éviter les charges au delà de 90 %. Ces IDN peuvent être consultées par cycles en tant que données de processus.

Les IDN P-0-0220 (résistance de freinage int.) et P-0-0221 (résistance de freinage ext.) permettent d'enregistrer les valeurs maximales d'énergie survenues depuis la dernière réinitialisation. L'écriture avec un zéro permet de réinitialiser les valeurs. Le cycle de service (« duty cycle ») correspond à 100 s. Les quantités d'énergie sont surveillées selon les plages de temps indiquées (100 ms, 1 s, 10 s, 20 s, 40 s et 100 s). Les valeurs pour 100 s correspondent à la puissance continue. Les valeurs max. doivent se situer env. 10 % en deçà des valeurs limites de la résistance (P-0-0207 ou P-0-0208). Lorsqu'une quantité effective d'énergie dépasse la valeur limite de la résistance de freinage, cette dernière n'est pas enclenchée. Dans un regroupement de systèmes et avec le frein hacheur interne activé, les autres résistances de freinage doivent alors absorber l'énergie. Si cela n'est pas possible, la tension de circuit intermédiaire continue à augmenter, le cas échéant jusqu'à une erreur de surtension, avant la coupure des axes via « Torque off ». Il est dès lors essentiel de disposer de suffisamment de puissance de freinage au sein du regroupement de systèmes que pour éviter les mouvements non-contrôlés des axes. Il faut effectuer un diagnostic pour l'ensemble du regroupement de systèmes. S'il n'y a pas suffisamment de réserves, il faut sélectionner une résistance de freinage ext. à puissance plus élevée. Et si on atteint dans ce cas également la limite de puissance, il est possible de mettre en œuvre plusieurs AX5021.

![](_page_235_Picture_8.jpeg)

### **Bilan de puissance**

Le bilan de puissance est toujours influencé de manière positive lorsqu'un axe a besoin d'énergie et un autre axe génère de l'énergie (énergie de freinage). Il convient de tenir compte de cette règle pour toutes les applications.

# **BECKHOFF**

# **14.3 Résistance de freinage externe - AX2090-BW5x-xxxx**

![](_page_236_Picture_3.jpeg)

# **14.3.1 Utilisation conforme**

Les résistances de freinage de la série AX2090-BW5x-xxxx sont conçues exclusivement pour application directe avec un servo-amplificateur de la série AX5000 ou le module de freinage AX5021. Avec le servoamplificateur ou le module de freinage, ces composants sont intégrés dans des installations ou des machines électriques et ils ne peut être exploités que comme tels.

# **14.3.2 Prescriptions de sécurité**

Le personnel qualifié doit s'assurer que la mise en œuvre et l'utilisation des produits décrits répondent à toutes les exigences en matière de sécurité, y compris toutes les lois, prescriptions et dispositions applicables.

![](_page_236_Picture_8.jpeg)

### **Risque accru de blessure par électrocution!**

Même si l' AX5000 est isolé de la tension réseau, les bornes « X02 » du circuit intermédiaire présentent toujours pendant 5 minutes encore une tension pouvant être mortelle. Avant tout contact avec des bornes conductrices, attendre la décharge des condensateurs de circuit intermédiaire. La tension mesurée entre les bornes DC+ et DC- (X02) doit descendre en dessous de 50 V.

![](_page_236_Picture_11.jpeg)

### **Attention, risque de blessures dû aux surfaces brûlantes !**

La surface du boîtier de la résistance de freinage peut dépasser les 200 °C. Veiller à ce que le boîtier présente une température inférieure à 40 °C avant de le toucher.

![](_page_236_Picture_14.jpeg)

### **Homologation UL !**

Si vous voulez faire fonctionner nécessite un AX5000 dans une zone commerciale, la certification UL, s'il vous plaît respecter les normes et directives applicables.

# **14.3.3 Description du produit**

![](_page_237_Picture_3.jpeg)

### **Attention, destruction des appareils !**

La résistance de freinage ne peut être raccordée qu'à un seul AX5000 ou au module de freinage AX5021, elle ne peut en aucun cas être exploitée dans un groupe d'entraînement sans le module de freinage AX5021, sous peine de destruction par surcharge.

Les résistances de freinage externes de la série AX2090-BW5x-xxxx sont conçues pour transformer en chaleur l'énergie produite par le fonctionnement en génératrice lors du freinage d'un servomoteur. Les puissances continues et de crête caractéristiques de la série couvrent une large gamme d'applications. Le thermostat intégré permet de réagir immédiatement à une surcharge de la résistance de freinage, par le biais d'une évaluation au sein de l' AX5000 ou du PLC. Toutes les résistances de freinage de la série AX2090-BW5x-xxxx disposent d'une homologation UL et CSA.

![](_page_237_Picture_7.jpeg)

**Attention, destruction de la résistance de freinage et dommages consécutifs**

Il faut surveiller le thermostat intégré afin de pouvoir arrêter et couper la machine de manière appropriée lors d'une surcharge éventuelle de la résistance de freinage.

## **14.3.3.1 Livraison**

La livraison comprend les éléments suivants :

- Résistance de freinage de la classe de puissance appropriée
- documentation technique
- emballage

Si un des composants est endommagé, veuillez en informer immédiatement la firme logistique ainsi que Beckhoff Automation GmbH.

### **14.3.3.2 Code de modèle**

![](_page_237_Figure_17.jpeg)

# **14.3.4 Installation mécanique**

### **14.3.4.1 Positions de montage et espacements**

(A) = montage vertical autorisé uniquement si conforme à la figure (boîte à bornes dirigée vers le bas). (B) = montage horizontal

![](_page_238_Figure_5.jpeg)

Quelle que soit la position de montage choisie, il faut respecter les espacements ci-dessous :

200 mm par rapport aux composants voisins, aux murs etc. et 300 mm par rapport aux composants situés au dessus, au plafond etc. En cas de montage vertical (A), respecter un espacement min. de 200 mm par rapport aux composants situés en dessous, au sol etc., ceci afin d'assurer la ventilation sans entraves de la résistance de freinage.

## **14.3.5 Installation électrique**

### **14.3.5.1 Remarques importantes**

![](_page_238_Picture_10.jpeg)

### **Risque accru de blessure par électrocution!**

Isoler l' AX5000 du réseau avant d'installer la résistance de freinage ! Même si l' AX5000 est isolé de la tension réseau, les bornes « X02 » du circuit intermédiaire présentent toujours pendant 5 minutes encore une tension pouvant être mortelle. Avant tout contact avec des bornes conductrices, attendre la décharge des condensateurs de circuit intermédiaire. La tension mesurée entre les bornes DC+ et DC- (X02) doit descendre en dessous de 50 V.

## **14.3.5.2 Raccordement de la résistance de freinage**

Enlever les deux vis (1) puis retirer le couvercle (2) dans le sens indiqué par la flèche. Branchez un câble aux dimensions suffisantes (voir chapitre « Câbles ») sur les raccords (3) de la résistance ainsi que sur le boulon de mise à la terre (5), puis faites sortir le câble de la boîte à bornes via le dispositif de décharge de traction (9). Réglez une décharge de traction suffisante du câble à l'aide des deux vis (8). Branchez l'autre extrémité du câble sur le connecteur du circuit intermédiaire « X2 » (10) de l'AX5000, le connecteur est compris dans la livraison de l'AX5000. Branchez le câble de mise à la terre sur la barrette de terre de l'armoire électrique.

Branchez un câble aux dimensions suffisantes sur le contact NF sans potentiel (4) du thermostat et faites sortir ce câble de la boîte à bornes via le dispositif de décharge de traction (7) (voir chapitre « Thermostat »). Réglez une décharge de traction suffisante du câble à l'aide de l'écrou (6).

Mettez le couvercle (2) en place, dans l'ordre inverse du démontage.

![](_page_239_Picture_6.jpeg)

## **14.3.5.3 Câbles**

Pour une installation plus rapide et aisée, Beckhoff propose des câbles de résistance de freinage externe préconfectionnés. Les câbles Beckhoff sont des composants testés quant aux matériaux utilisés, au blindage et à la technique de raccordement, ils garantissent un fonctionnement impeccable et le respect des dispositions légales, notamment en matière de CEM, UL, etc. L´utilisation d´autres câbles peut causer des dysfonctionnements intempestifs et annuler tout recours à la garantie.

![](_page_240_Picture_4.jpeg)

#### **Attention, risque d'incendie !**

Les résistances de freinage développent des températures très élevées, veiller à ce que les câbles présentent une résistance suffisante à la chaleur.

![](_page_240_Picture_7.jpeg)

#### **Sécurité CEM**

Utilisez exclusivement des câbles blindés.

![](_page_240_Picture_226.jpeg)

Nous recommandons d'utiliser des embouts !

## **14.3.5.4 Thermostat**

![](_page_241_Figure_3.jpeg)

**Destruction de la résistance de freinage**

Le thermostat ne sert qu'à surveiller la température, il ne coupe pas la résistance de freinage.

Le thermostat dispose d'un contact NF sans potentiel, ce qui permet de réagir immédiatement à une surcharge de la résistance de freinage par le biais d'une évaluation au sein de l' AX5000 ou du PLC. Branchez directement le câble sur une entrée libre du connecteur « X06 ». Paramétrez ce dernier de sorte que l' AX5000 coupe le ou les moteurs par le biais d'une rampe d'urgence, ou que e PLC lise et traite cette entrée.

![](_page_241_Picture_214.jpeg)

## **14.3.5.5 Puissance temporaire**

Les résistances de freinage ne sont normalement pas sollicitées en fonctionnement continu mais bien en fonctionnement temporaire. Dans la suite, la puissance temporaire est calculée sur base de la puissance continue, du facteur de surcharge et de la durée d'enclenchement.

### **14.3.5.5.1 Durée d'enclenchement (DE)**

La durée d'enclenchement est une valeur relative qui dépend du temps d'enclenchement (ton) et du temps de cycle. Un temps de cycle de maximum 120 sec. est directement pris en compte dans le calcul. Si le temps de cycle dépasse les 120 sec., le calcul est réalisé avec le temps de cycle maximum pertinent de 120 sec.

![](_page_241_Picture_215.jpeg)

### **14.3.5.5.2 Facteur de surcharge**

![](_page_242_Figure_3.jpeg)

#### **Formule de calcul :**

Puissance temporaire = puissance continue x facteur de surcharge

### **14.3.5.6 Surtempérature et puissance continue à 100% DE**

Si votre application nécessite une puissance continue supérieure à la puissance indiquée pour le modèle, cet état n'est possible que si une température accrue de la résistance de freinage est admissible. Le tableau ci-dessous montre l'évolution de la surtempérature par rapport à la puissance continue.

![](_page_242_Figure_8.jpeg)

![](_page_242_Picture_171.jpeg)

![](_page_242_Picture_10.jpeg)

#### **Destruction de la résistance de freinage et des composants voisins**

Veillez toujours à une ventilation suffisante de la résistance de freinage, des températures supérieures à 200 °C peuvent se développer à la surface du boîtier.

# **14.3.6 Spécifications**

![](_page_243_Picture_386.jpeg)

#### \*) 4% Diminution de la performance par 10K différence de température

![](_page_243_Figure_5.jpeg)

# **14.4 Selfs moteurs AX2090-MD50**

À partir d'une certaine longueur de câble de moteur, vous devez installer une self-moteur entre l' AX5000 et le moteur. La self-moteur ramène à une valeur admissible le courant de commutation qui retourne à l' AX5000 par le blindage, elle peut également constituer une solution possible lors de problèmes de CEM.

## **14.4.1 Livraison**

- Self moteur
- Entretoise, vis comprise (exigé uniquement pour l' AX5000 à 2 voies)
- Documentation

# **14.4.2 Caractéristiques techniques**

![](_page_244_Picture_245.jpeg)

![](_page_244_Picture_246.jpeg)

<sup>1)</sup> Courant nominal 1 - 12 A

2) Courant nominal 18 - 25 A

3) Mesuré pour une longueur de câble max. de 100 m

4) Mesuré pour une longueur de câble max. de 50 m

![](_page_245_Picture_146.jpeg)

Les selfs moteurs pour les AX5000 (a) avec un courant nominal du canal de 12 A max. sont vissées sous l'appareil sur la plaque de montage (d).

La « figure 1 » représente une self moteur (b) pour une voie.

Dans le cas d'appareils à 2 voies, les selfs moteurs sont vissées l'une sur l'autre, cf. « figures 2 et 3 ». L'entretoise (e) est inclue dans le volume de livraison de la self moteur.

![](_page_245_Figure_6.jpeg)

# **14.4.4 Raccordement électrique**

Le branchement électrique des selfs moteurs est réalisé par « plug & play ». Tirez les deux connecteurs du câble de moteur présent hors de l'AX5000 et branchez-les dans les connecteurs femelles de la self moteur. Branchez ensuite les deux fiches du câble intégré de self moteur dans les connecteurs femelles de l'AX5000.

![](_page_246_Picture_4.jpeg)

### **Attention, risque de blessures par choc électrique !**

Avant d'entamer le (dé)montage de la self moteur, commuter l'environnement électrique (servo-amplificateur, armoire électrique, etc.) dans un état sûr et hors tension.

![](_page_246_Picture_7.jpeg)

# **14.4.5 Dimensions**

## **14.4.5.1 AX2090-MD50-0012**

![](_page_247_Figure_4.jpeg)

![](_page_248_Figure_2.jpeg)

# **14.5 Filtre de réseau - AX2090-NF50**

# **14.5.1 Caractéristiques techniques**

![](_page_249_Picture_321.jpeg)

## **14.5.2 Montage du filtre de réseau**

![](_page_249_Picture_6.jpeg)

### **Attention, risque de blessures par choc électrique !**

Avant d'entamer le (dé)montage du filtre de réseau, commuter l'environnement électrique (servo-amplificateur, armoire électrique, etc.) dans un état sûr et hors tension.

![](_page_249_Picture_9.jpeg)

### **Attention, risque de blessures par choc électrique !**

Les filtres de réseau contiennent des composants capables de stocker une charge électrique. Attendez 5 minutes après la séparation des filtres et mesurez la tension aux conducteurs L1 à L3. Lorsque la tension est descendue en dessous de 50 V, vous pouvez entamer le travail en toute sûreté.

![](_page_249_Picture_12.jpeg)

#### **Risque de dommages corporels !**

Lors de l'installation du filtre de réseau, les conducteurs de protection doivent en principe être raccordés en premier. Lors de la désinstallation, ils doivent être retirés en dernier. Il convient de respecter les directives spécifiques à la réalisation du raccordement des conducteurs de protection en fonction de l'importance des courants de fuite. L'exigence minimale pour le conducteur de protection est une valeur KU  $1$ ) = 4,5 pour les courants de fuite  $I_1$  < 10 mA et KU = 6 pour les courants de fuite  $I_1$  > 10 mA.

1 ) La valeur KU permet de classifier les types de défaillances liées à la sécurité en vue de protéger contre les courants corporels dangereux et les échauffements trop importants. En matière de coupure, une valeur KU = 4,5 est atteinte dans les cas ci-dessous :

- raccordement fixe des conducteurs de protection  $\geq 1.5$  mm<sup>2</sup>
- raccordement des conducteurs de protection  $\geq 2.5$  mm<sup>2</sup> via des connecteurs pour installations industrielles (CEI 60309‑2).

En matière de coupure, une valeur KU = 6 est atteinte lorsque le raccordement fixe des conducteurs ≥ 10 mm<sup>2</sup> , le type de connexion et le placement devant répondre aux exigences des normes en vigueur pour les conducteurs PEN.

![](_page_250_Picture_2.jpeg)

### **Destruction du filtre de réseau**

Les filtres de réseau doivent être protégés contre tout dépassement non autorisé du courant nominal au moyen d'un dispositif de protection contre les surintensités approprié.

### **14.5.2.1 Schéma de connexions**

![](_page_250_Figure_6.jpeg)

### **Câbles de raccordement**

La longueur du câble de raccordement qui relie le filtre de réseau à l'AX5000 ne peut pas dépasser 0,4 m. Seuls des câbles de raccordement blindés doivent être utilisés.

![](_page_250_Picture_320.jpeg)

## **14.5.2.2 Dimensions et plans cotés**

# **BECKHOFF**

![](_page_251_Figure_2.jpeg)
# **14.6 Bobine de réseau - AX2090-ND50**

# **14.6.1 Caractéristiques techniques**

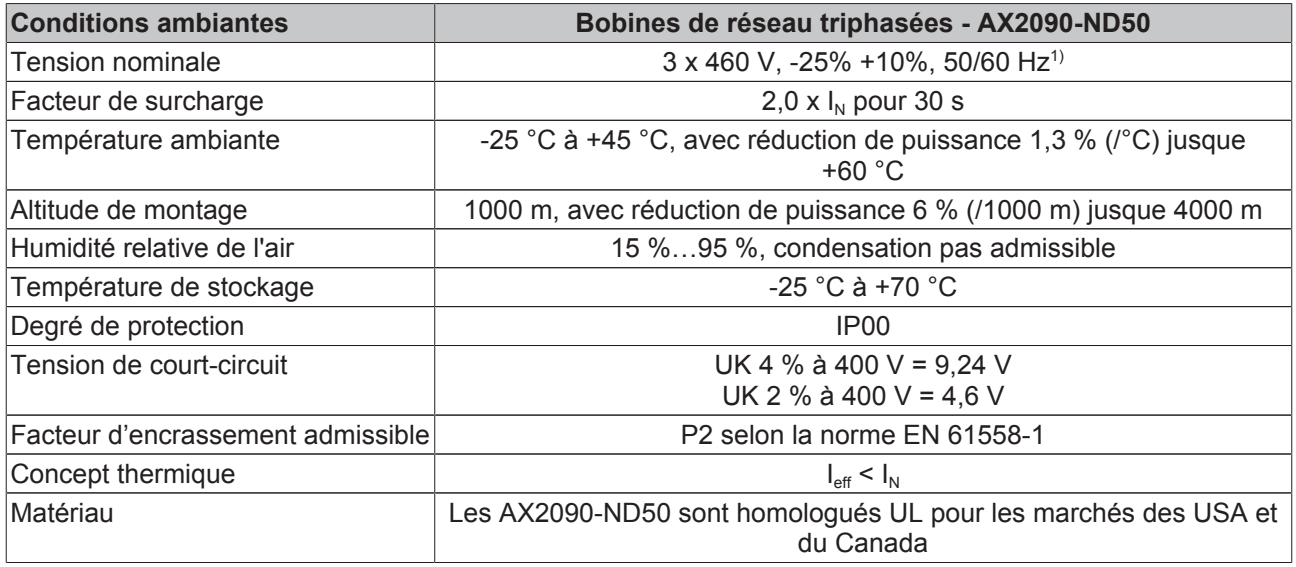

 $1)$  Avec une fréquence de réseau = 60 Hz, la puissance dissipée est d'env. 10 & plus !

# **Bobines de réseau triphasées**

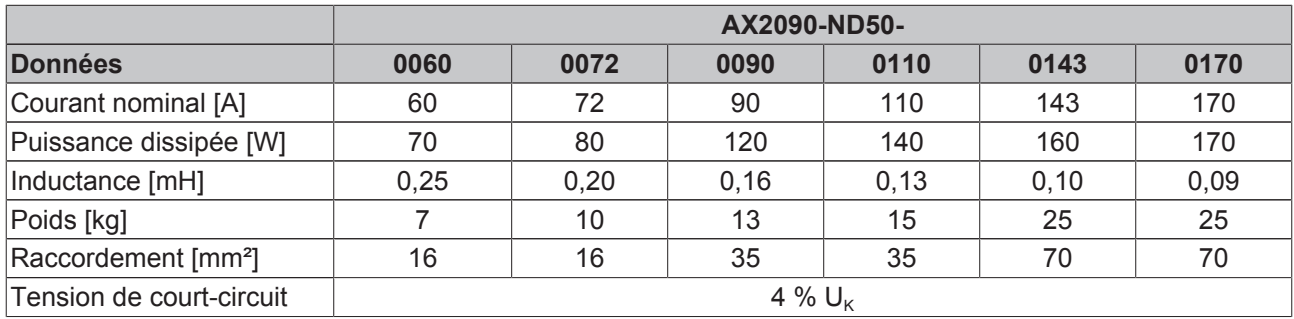

# **14.6.2 Montage des bobines de réseau**

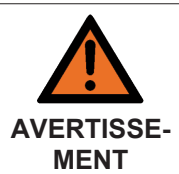

**Attention, risque de blessures par choc électrique !**

Avant d'entamer le (dé)montage des bobines de réseau, commuter l'environnement électrique (servo-amplificateur, armoire électrique, etc.) dans un état sûr et hors tension.

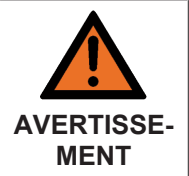

#### **Attention, risque accru de blessures dû à la haute tension électrique !**

Les bobines de réseau contiennent des composants susceptibles de stocker une charge électrique. Attendez 10 minutes après la coupure des bobines de réseau et mesurez la tension aux conducteurs L1 à L3. Lorsque la tension est descendue en dessous de 50 V, vous pouvez travailler en toute sûreté.

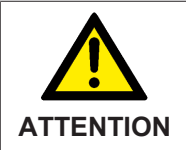

#### **Attention en cas de mise à la terre incorrecte !**

Lors du montage des bobines de réseau, veiller à leur mise à la terre correcte. Le montage s'effectue sur une plaque de montage (chromée / zinguée) adéquate pour la mise à la terre.

#### **Étapes de montage**

- Placez la bobine de réseau sur la surface de montage.
- Tracez les positions des trous taraudés sur la surface de montage.
- Centrez et percez les trous taraudés. Réalisez ensuite le filetage dans les trous ainsi percés.
- Fixez la bobine de réseau sur la surface de montage avec des vis ad hoc.

# $\oplus \underbrace{\overset{\text{i}}{\text{is}}}{\text{is}}$  $\overline{\circ}$ 且 X2090-ND50  $\Box$ o $\oplus$ ¦∎8  $\sqrt{ }$  $\cap$

#### **14.6.2.1 Plan de raccordement**

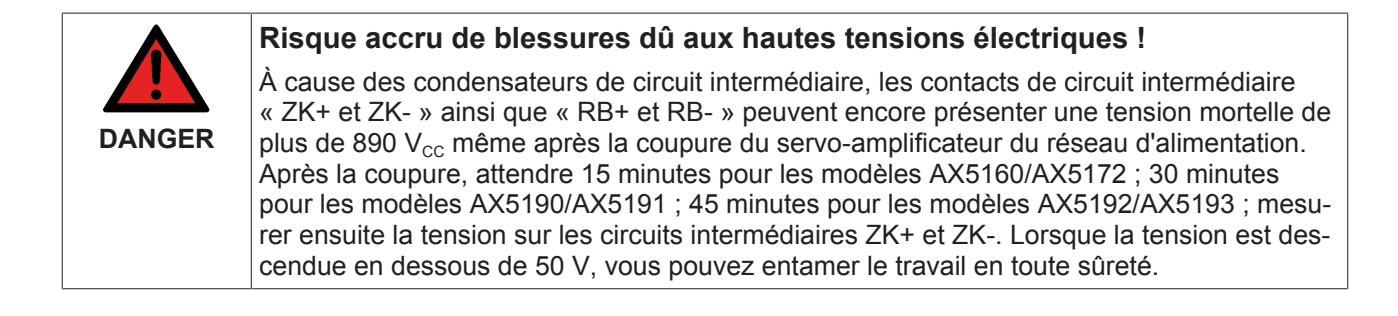

# **BECKHOFF**

# **Étapes de raccordement :**

- Raccordez le conducteur de protection de la bobine de réseau avec le rail PE.
- Branchez le câble de raccordement de la bobine de réseau sur les bornes correspondantes de l'unité d'entraînement.
- Raccordez la bobine de réseau sur le réseau d'alimentation.

# **14.6.2.2 Dimensions et plans cotés**

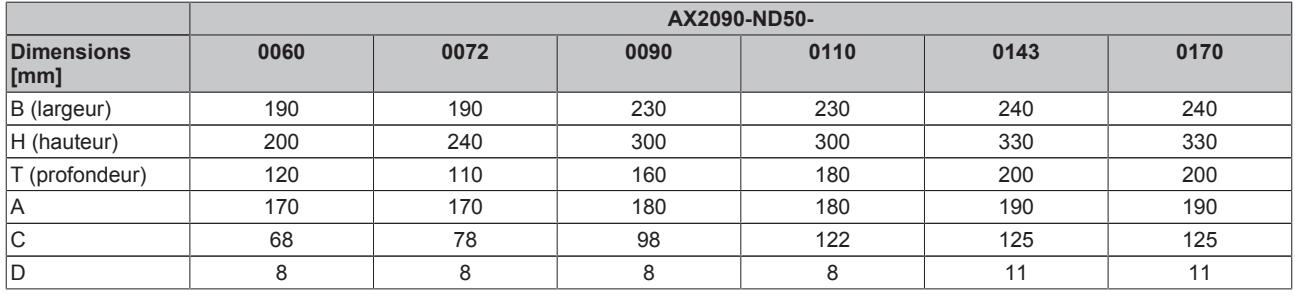

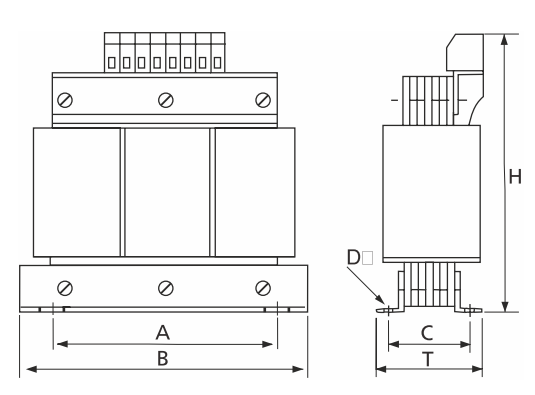

# **14.7 Carte optionnelle de codeur - AX5701 / AX5702**

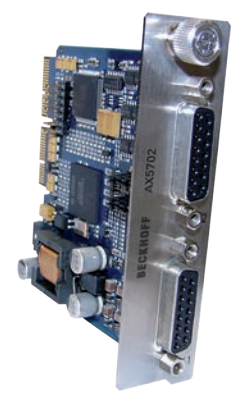

# **14.7.1 Utilisation conforme**

Les cartes optionnelles codeur sont conçues exclusivement pour utilisation dans le logement optionnel arrière d'un servo-amplificateur de la série AX5000. Avec le servo-amplificateur, elle constitue un composant d'installations ou de machines électriques et elle ne peut être exploitée que dans une telle installation ou machine.

# **14.7.2 Livraison**

La livraison comprend les éléments suivants :

- Carte optionnelle de codeur AX570x
- Documentation technique
- Emballage

Si un des composants est endommagé, veuillez en informer immédiatement l'entreprise de logistique ainsi que Beckhoff Automation GmbH.

# **14.7.3 Prescriptions de sécurité**

Le personnel qualifié doit s'assurer que la mise en œuvre et l'utilisation des produits décrits répondent à toutes les exigences en matière de sécurité, y compris toutes les lois, prescriptions et dispositions applicables.

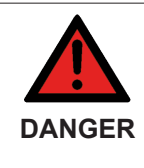

#### **Attention, danger de mort !**

À cause des condensateurs de circuit intermédiaire, les contacts de circuit intermédiaire « X02 » peuvent encore présenter une tension mortelle même après la coupure du servoamplificateur du réseau d'alimentation. Avant tout contact avec des bornes conductrices, attendre la décharge des condensateurs du circuit intermédiaire. La tension mesurée entre les bornes CC+ et CC- (X02) doit descendre en dessous de 50 V.

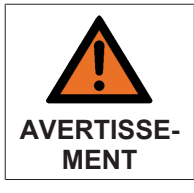

#### **Attention, risque de blessures !**

En principe, les appareils électroniques sont susceptibles de tomber en panne. En cas de panne du système d'entraînement, le fabricant de machines doit veiller à ce que les moteurs raccordés et la machine soient placés dans un état de sécurité.

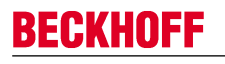

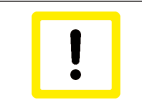

#### **Attention, destruction de la carte optionnelle codeur par décharges électrostatiques !**

La carte optionnelle de codeur est un composant sensible aux décharges électrostatiques. Veuillez respecter les mesures de protection contre les décharges électrostatiques lors de la manipulation de la carte (bracelets antistatiques, mise à la terre des composants concernés, etc.).

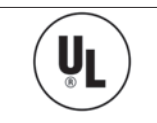

### **Homologation UL !**

Si vous souhaitez exploiter un AX5000 dans un local commercial qui exige une homologation UL, veuillez respecter le chapitre « Directives et normes ».

# **14.7.4 Description du produit**

La carte optionnelle de codeur permet le raccordement supplémentaire d'un système de feedback par canal. Les paramètres de système correspondent à celles qui sont exploitées par défaut via les entrées X11 ou X21. Grâce à une simple configuration par cavaliers, on peut exploiter jusqu'à 6 entrées numériques supplémentaires (In « A » à In « F ») disposant de systèmes de feedback spéciaux au travers de canaux de paramètres. Les prises X41 ou X42 sont compatibles avec les connecteurs des prises frontales X11 ou X21 de l'AX5000, permettant ainsi l'utilisation des câbles éprouvés de la série ZK4510. Pour exploiter les entrées numériques supplémentaires, il vous faut seulement installer un adaptateur ou réaliser le câblage correct. Cette carte optionnelle ne peut pas être utilisée comme système (primaire) de feedback pour commutation.

## **14.7.4.1 Version de firmware**

Pour utiliser la carte optionnelle de codeur, la version de firmware 2.03 b0009 ou plus doit être implémentée dans l'AX5000.

## **14.7.4.2 Code de modèle**

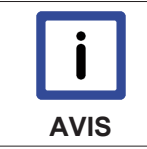

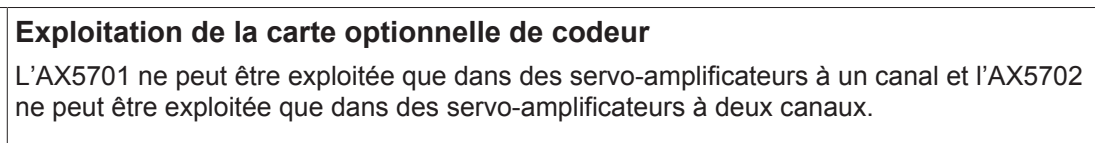

AX5701 – Carte optionnelle codeur pour servo-amplificateur à un canal

AX5702 – Carte optionnelle codeur pour servo-amplificateur à deux canaux

## **14.7.4.3 Description des entrées numériques**

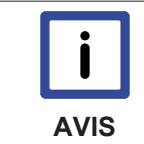

#### **Sécurité de fonctionnement**

Veillez à ce que les potentiels de masse des entrées numériques « A » à « D » soient reliés au potentiel de masse de l'AX5000.

Les entrées « A » à « D » sont des entrées « à un fil » (single ended). Elles disposent d'un potentiel déterminé par rapport à la masse, lequel sera évalué.

Les entrées « E » et « F » sont des « entrées à deux fils » (différentielles). Elles ont besoin de (+) et (-) et évaluent la différence de tension entre les conducteurs.

# **14.7.4.4 Aperçu des prises X41 (canal A) et X 42 (canal B)**

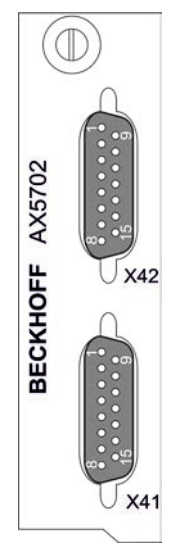

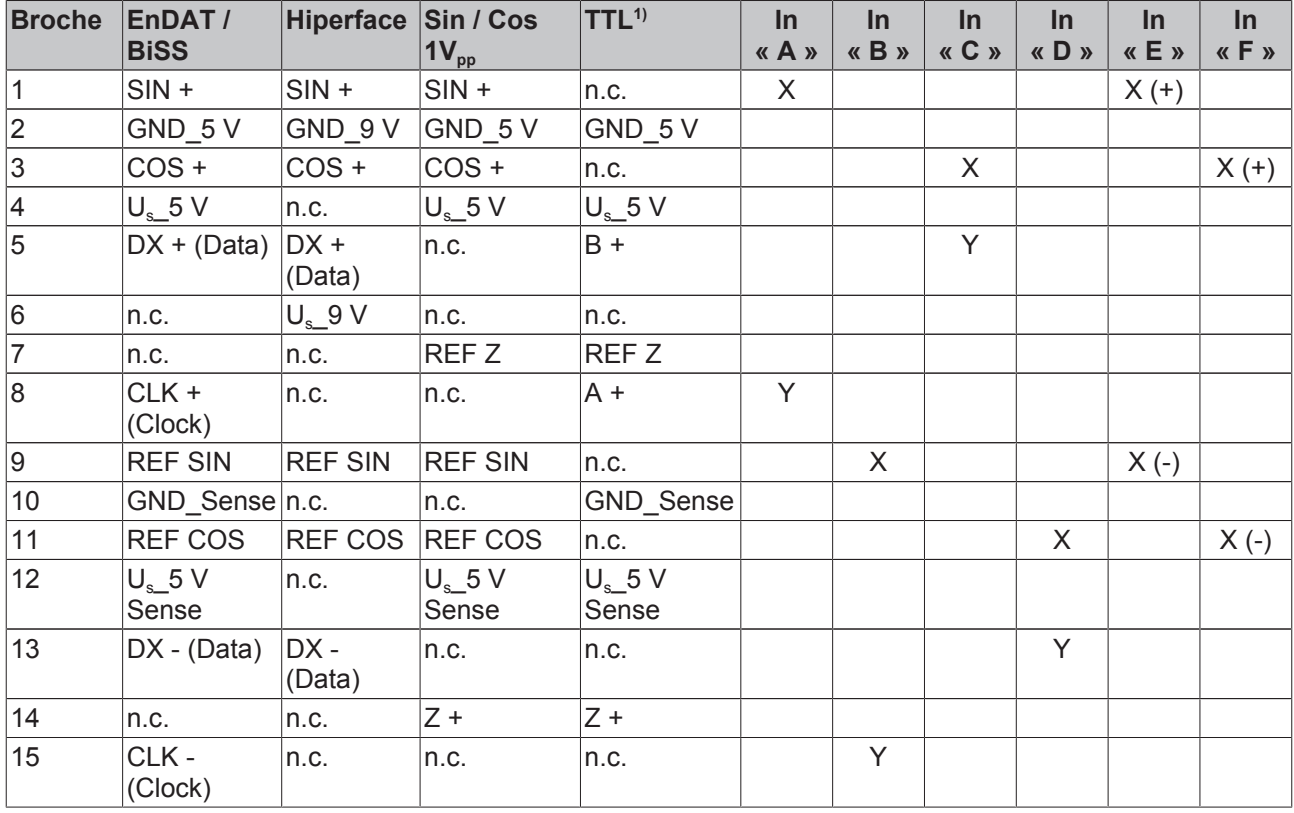

<sup>1)</sup> Attention : la détection de rupture de fil n'est pas prise en charge pour le codeur TTL !

Les entrées numériques « A » à « D » peuvent être disposées sur X ou sur Y. Les entrées numériques « E » et « F » doivent être disposées sur X (+) et X (-).

# **14.7.5 Configuration du cavalier J-« A » pour le canal « A » et J-« B » pour le canal « B »**

Les cavaliers J-« A » et J-« B » (1) se trouvent au milieu de la carte à circuits imprimés à côté de la tôle frontale de la carte. Il existe pour chaque canal 2 séries de cavaliers avec chacune 20 broches. Le réglage par défaut sans évaluation des entrées supplémentaires est représenté dans la figure ci-après.

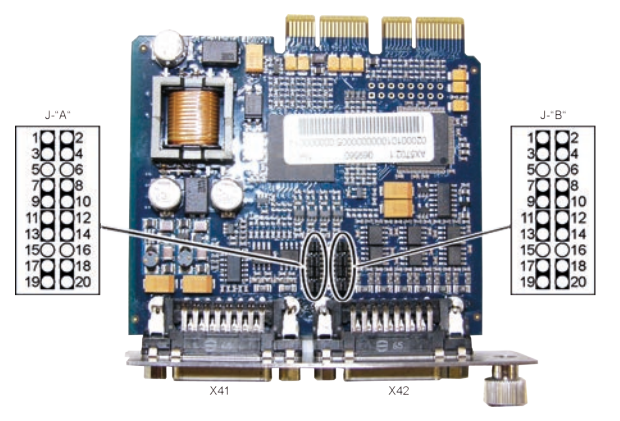

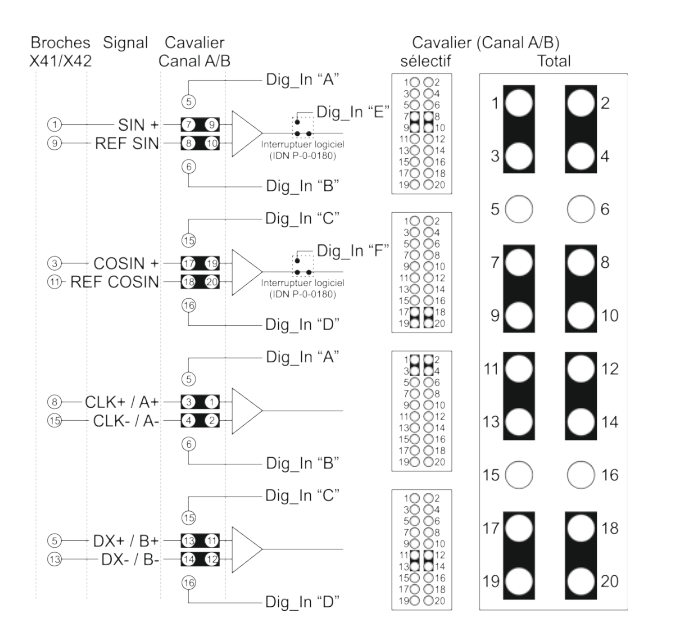

Dans la figure ci-contre, le principe de configuration des cavaliers est représenté, il est identique pour le canal A et le canal B. Les broches correspondantes des prises d'entrée X41 et X42 sont câblées aux broches correspondantes des séries de cavaliers. Les broches non-configurables ne sont pas représentées. Pour pouvoir utiliser les entrées supplémentaires, il faut exécuter les étapes suivantes :

- Insérez les cavaliers adéquats et paramétrez l'IDN P-0-0180-->Feedback options-->Digital Inputs **« Input A »** à **« Input D »** sur **« used »** ou paramétrez le IDN P-0-0180-->Feedback options-->Digital Inputs **« Input E »** ou **« Input F »** sur « **used** » sans déplacer de cavalier.
- Branchez le câble du codeur conformément à l'utilisation des entrées concernées ou fabriquez un adaptateur.

Le tableau suivant représente un choix de possibilités de combinaison.

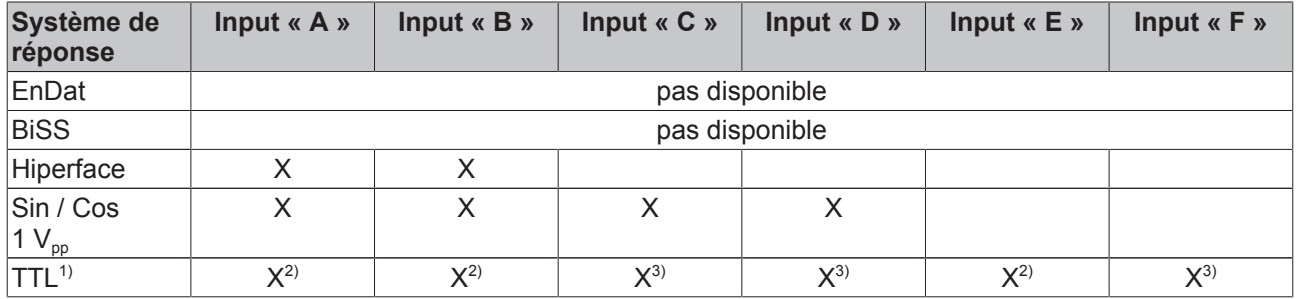

 $1)$  Attention : la détection de rupture de fil n'est pas prise en charge pour le codeur TTL !

<sup>2)</sup> On peut utiliser soit les entrées « A » et « B », soit l'entrée « E ».

3) On peut utiliser soit les entrées « C » et « D », soit l'entrée « F ».

# **14.7.5.1 Caractéristiques techniques**

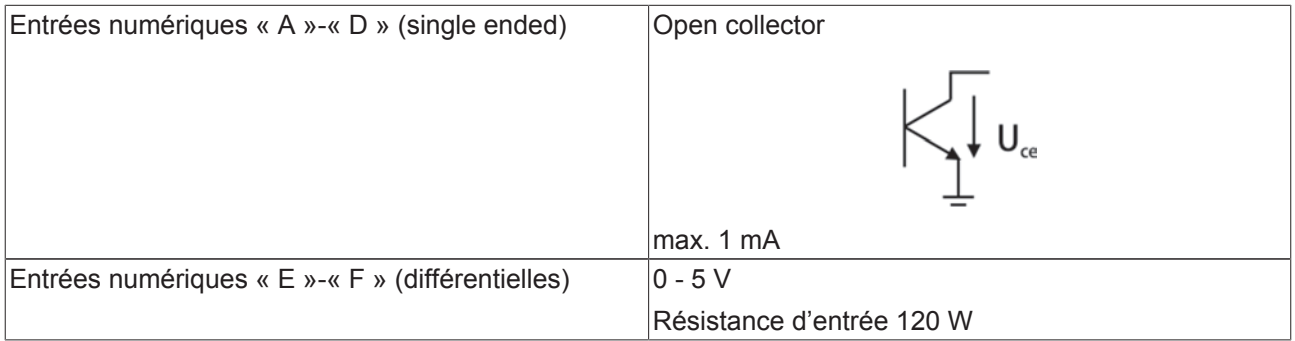

# **14.7.6 Installation de la carte optionnelle codeur**

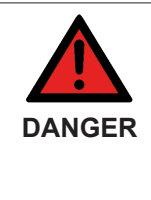

### **Attention, danger de mort !**

À cause des condensateurs de circuit intermédiaire, les contacts de circuit intermédiaire « X02 » peuvent encore présenter une tension mortelle même après la coupure du servoamplificateur du réseau d'alimentation. Avant tout contact avec des bornes conductrices, attendre la décharge des condensateurs du circuit intermédiaire. La tension mesurée entre les bornes CC+ et CC- (X02) doit descendre en dessous de 50 V.

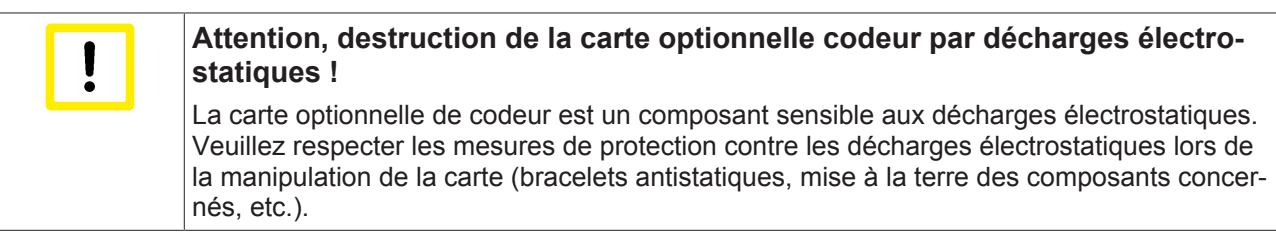

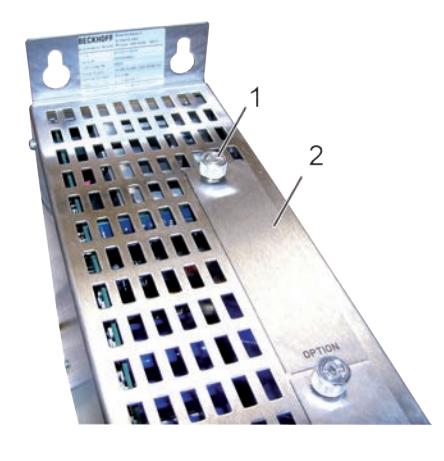

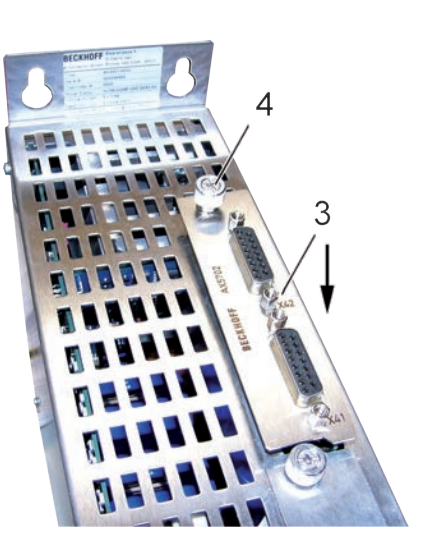

- 1. Dévissez la vis (1) complètement.
- 2. Enlevez l'écran (2).
- 3. Insérez avec précaution la carte optionnelle (3) dans l'ouverture, dans le sens indiqué par la flèche. Le logement présente sur ses petits côtés des glissières pour la platine. Veillez à ce que la platine soit engagée dans ces glissières.
- 4. Vissez la vis (4) à fond.

# **14.7.7 Exemple : Renishaw RGH 22Z30D00 (capteur TTL avec 2 canaux de paramètres)**

# **14.7.7.1 Configuration dans TCDriveManager (IDN-P-0-0180)**

# **Capteur et entrées**

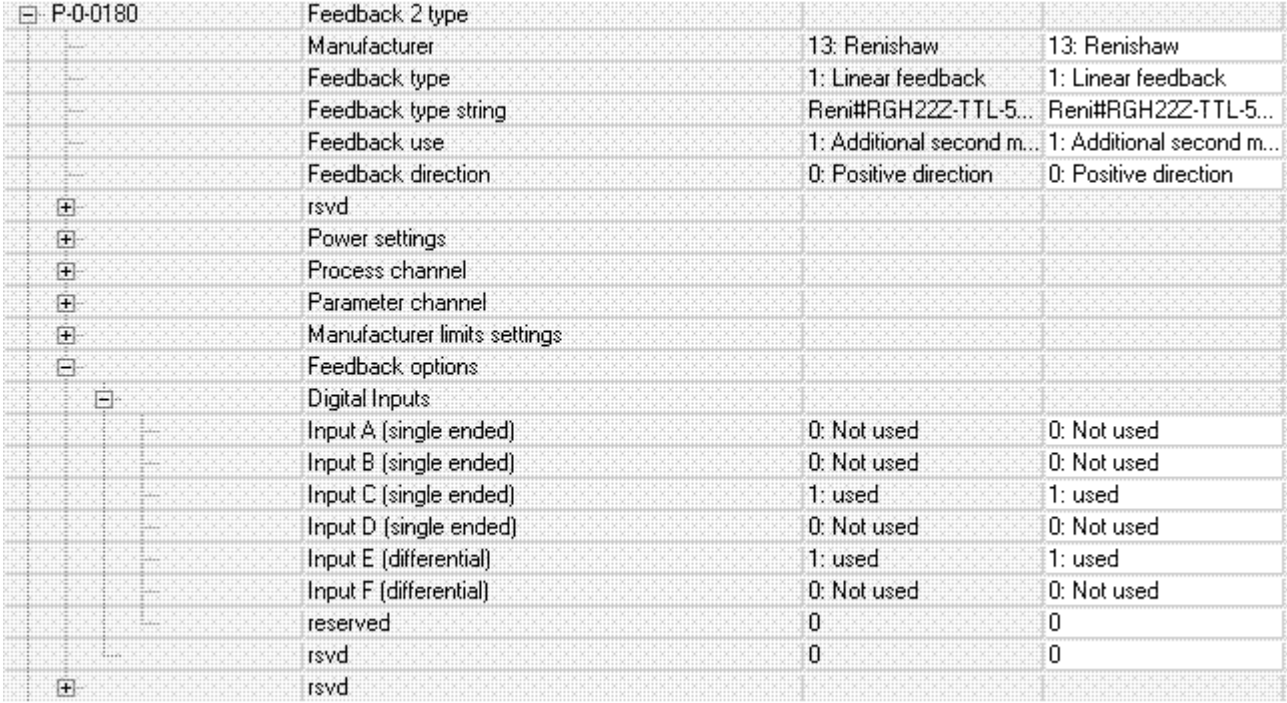

# **Échelle**

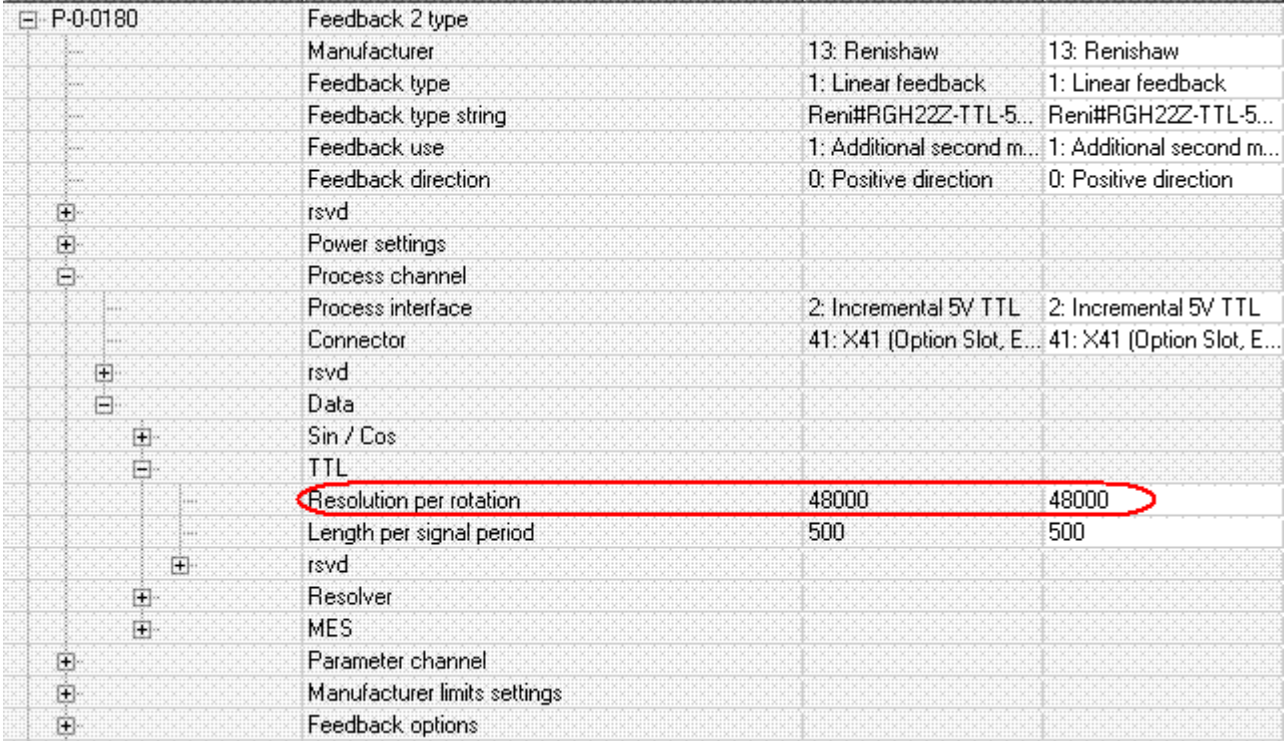

# **14.7.7.2 Aperçu de la prise X41 (canal A) et de la configuration des cavaliers**

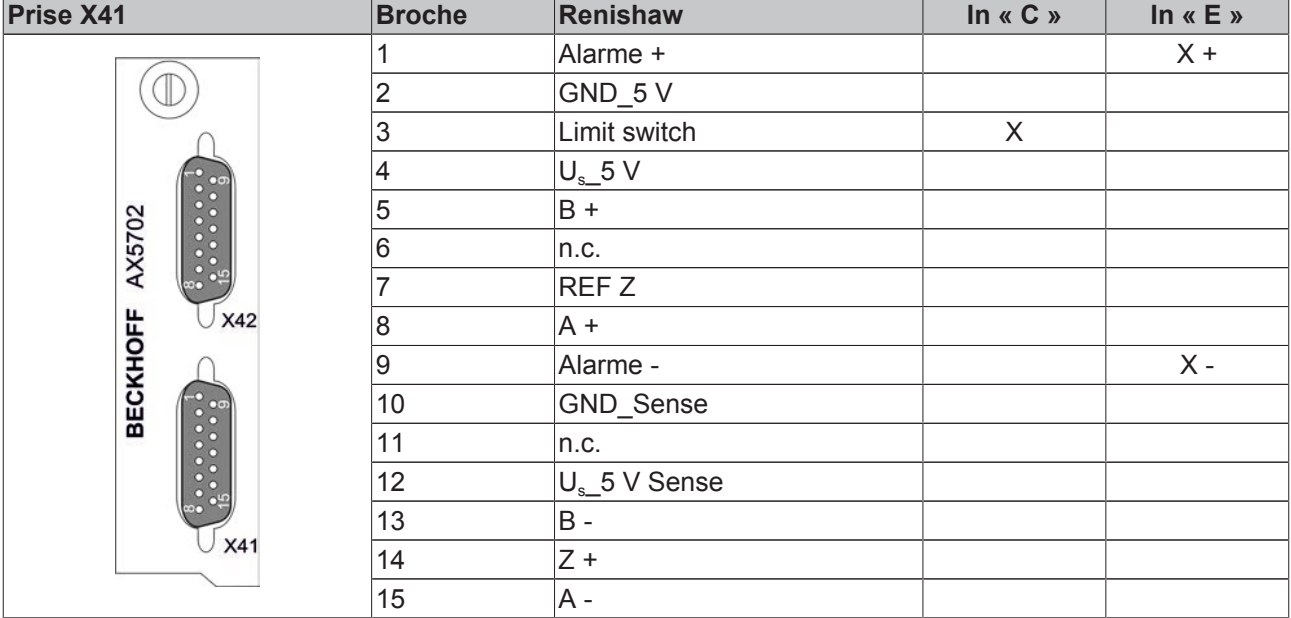

#### **Configuration des cavaliers**

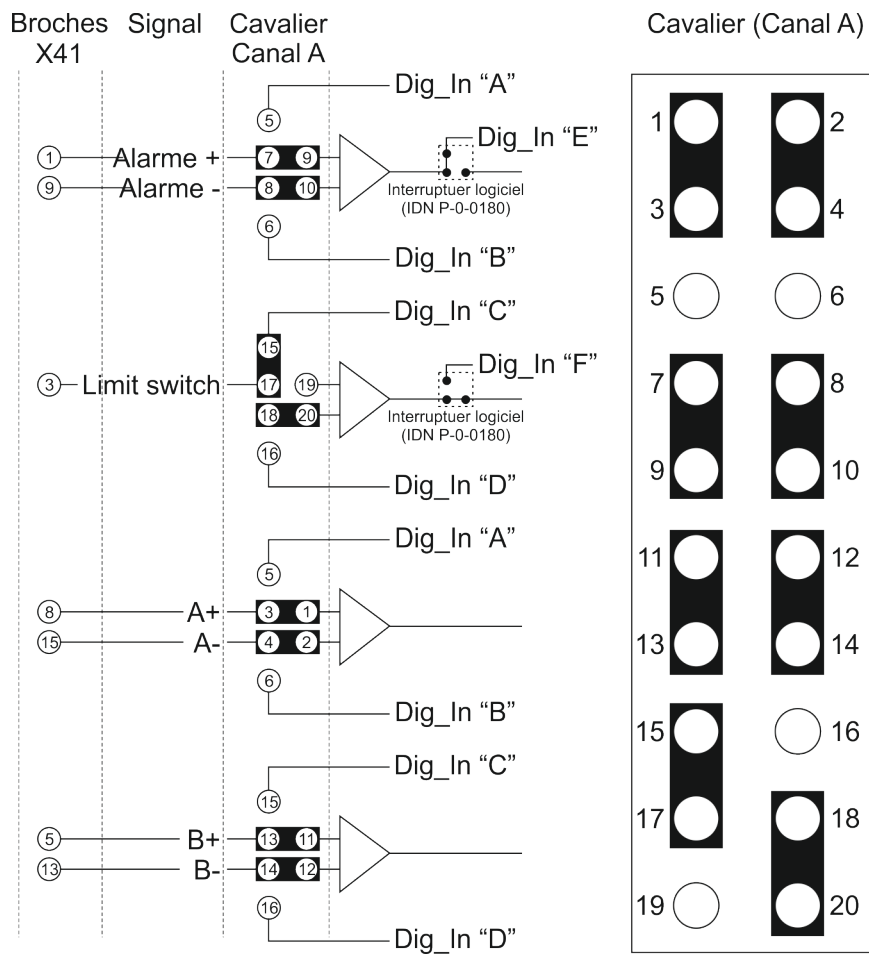

# **14.8 Câbles**

# **14.8.1 Spécifications générales**

Pour une installation plus rapide et aisée, Beckhoff propose des câbles de moteur et Feedback confectionnés. La construction, le dimensionnement et la pose ont une grande influence sur le fonctionnement optimal d'un système servo. Les câbles servo Beckhoff sont des composants testés quant aux matériaux utilisés, au blindage et à la technique de raccordement, ils garantissent un fonctionnement impeccable et le respect des dispositions légales, notamment en matière de compatibilité électromagnétique. L'utilisation d'autres câbles peut rendre la garantie caduque.

Section des conducteurs en fonction de la longueur de câble (selon EN 60402)

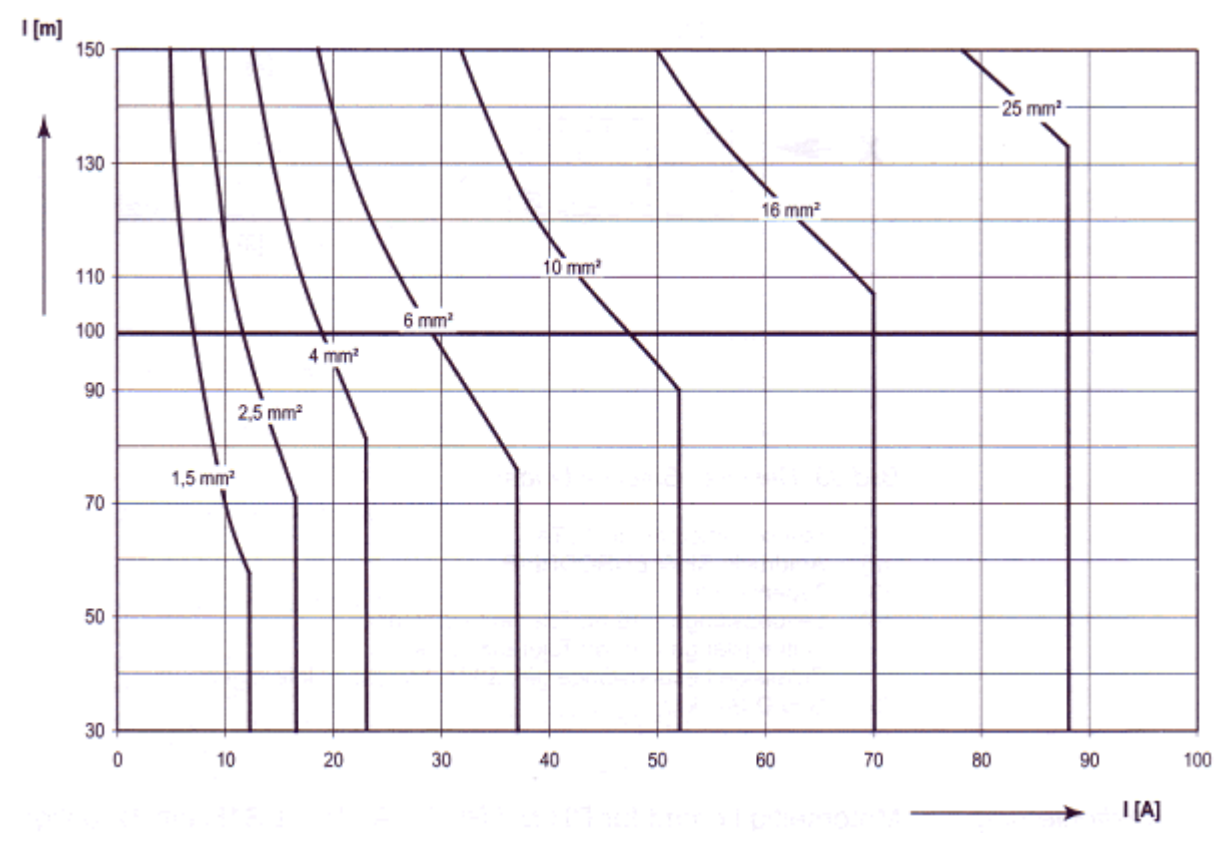

Section minimale de conducteur en fonction de la longueur de câble et du courant

# **14.8.1.1 Charge de ligne selon le type de pose**

**Risque d'incendie !**

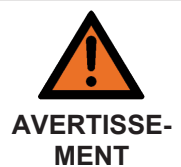

#### Si plusieurs servo-amplificateurs sont exploités ensemble, il faut impérativement tenir compte lors de la conception de lignes, du courant total résultant. Les indications sont données à titre indicatif et ne remplacent en rien la planification par du personnel qualifié, en fonction de l'application concrète.

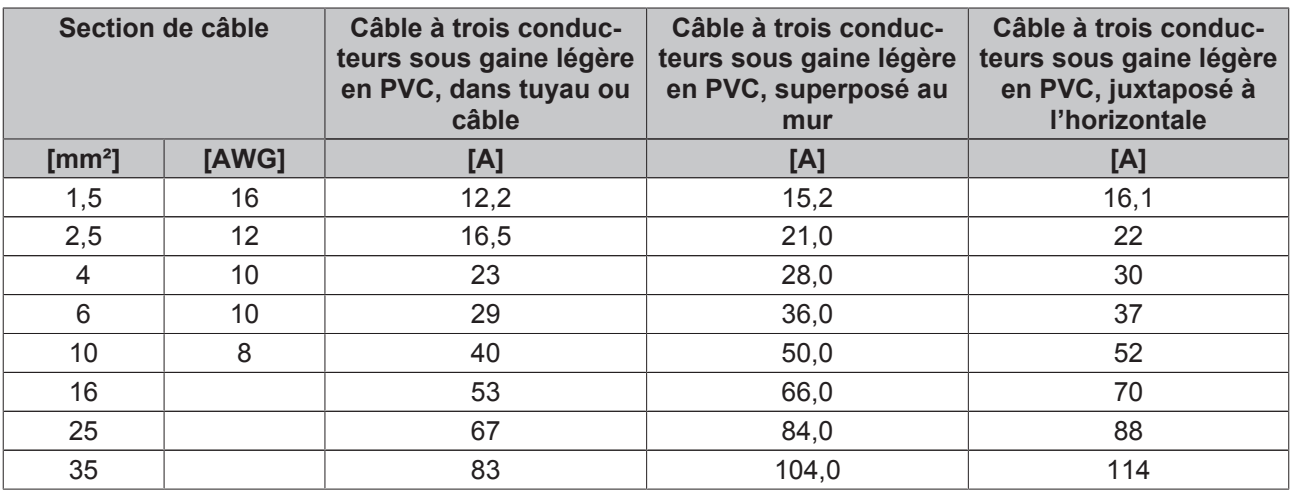

Charge de conducteur selon la norme EN 60204-1, tableau 5, à une température ambiante de 40 °C

Vous trouverez une description des câbles sur notre page web [http://www.beckhoff.de/Motion/](http://www.beckhoff.de/Motion/Dokumentation) [Dokumentation](http://www.beckhoff.de/Motion/Dokumentation).

# **14.9 Code de commande des lignes de moteur et Feedback**

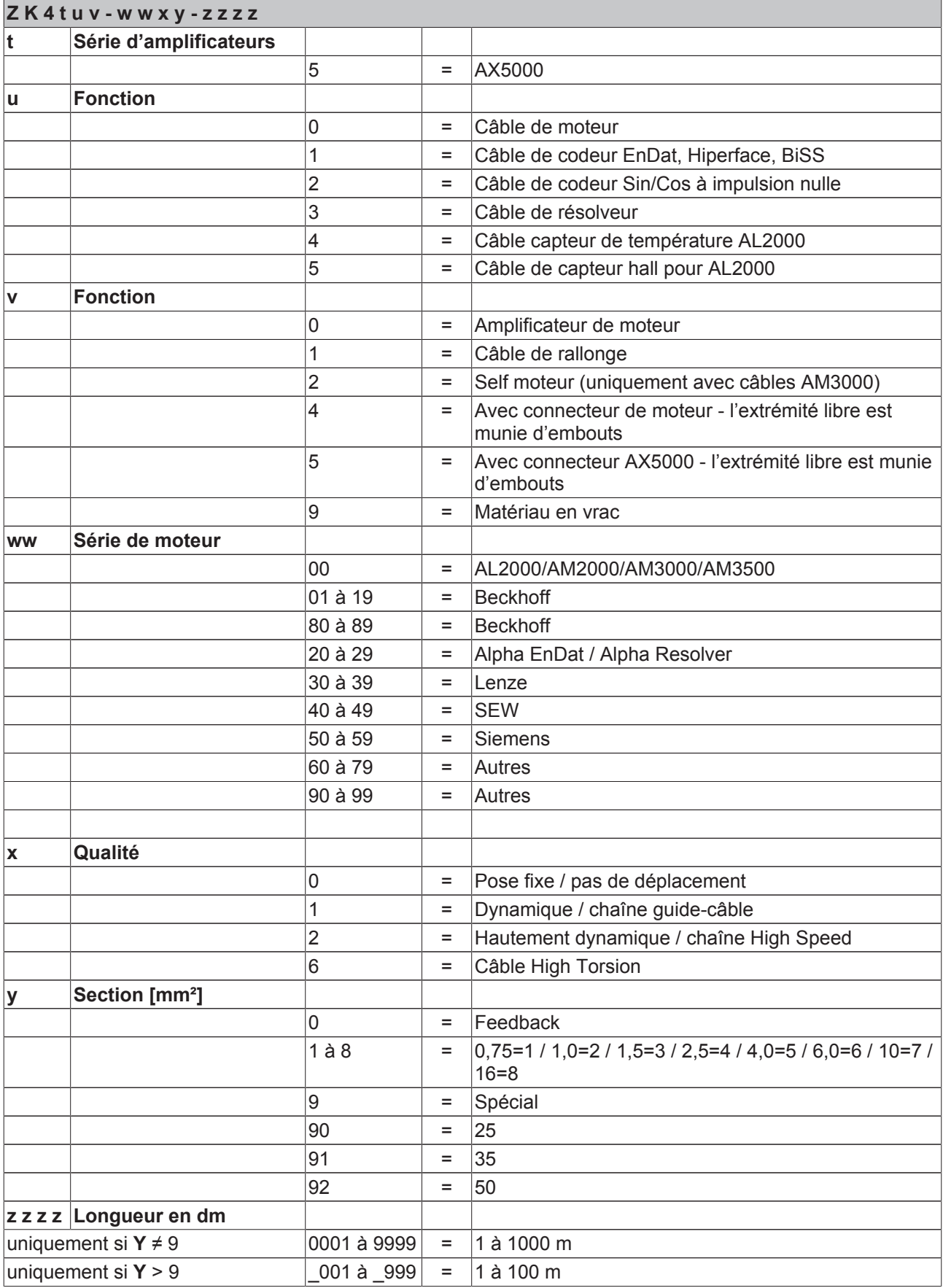

# **14.10 Raccordement spécial de moteurs**

# **14.10.1 Boîtiers Connector-Box de la série AL225x**

## **14.10.1.1 Utilisation conforme**

Les connector box de la série AL225x servent exclusivement au raccordement des moteurs linéaires des séries AL2000 aux servo-amplificateurs des séries AX5000, AX2500 et AX2000. Les connector box de la série AL225x sont (dé)montés dans des installations électriques dont ils font partie intégrante. Par conséquent, ils ne peuvent être mis en service qu'en tant que composants intégrés à l'installation.

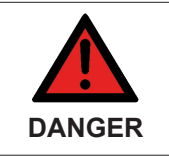

#### **Risque accru de blessures dû à la haute tension électrique !**

• Les connector box s'installent sur les extrémités ouvertes des câbles. Lors des travaux sur les connector box et lors de leur montage, il faut veiller à ce que tous les composants et éléments se trouvant sur l'installation soient mis hors tension.

Le câblage et la mise en service des connector box ne peuvent être effectués que dans le respect de la présente documentation.

## **14.10.1.2 Consignes de sécurité spéciales pour la connector box**

Les consignes de sécurité ont pour but de prévenir les dangers et doivent être impérativement respectées lors de l'installation, de la mise en service, de l'exploitation, des réparations, de la maintenance ainsi que lors de la mise en place d'essais et de tests.

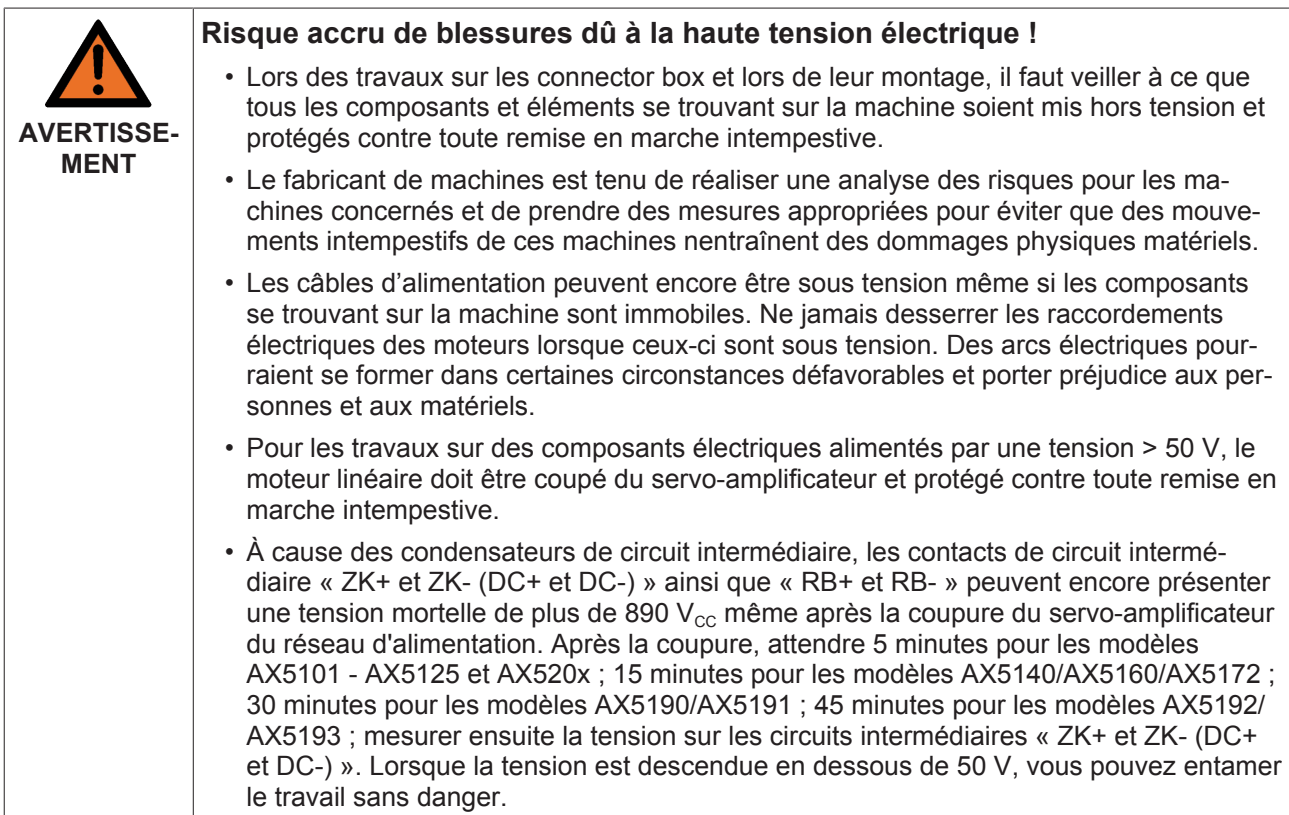

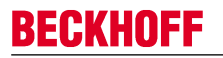

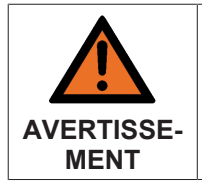

#### **Risque de blessures dû à la panne du système d'entraînement !**

En principe, les appareils électroniques ne sont pas à l'abri des pannes. En cas de panne du système d'entraînement, le fabricant de machines doit veiller à ce que les moteurs raccordés et la machine soient placés dans un état de sécurité.

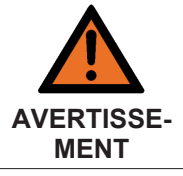

#### **Attention, danger de mort par électrocution !**

Retirez toujours les câbles Feedback et de moteur de la connector box vers le servo-amplificateur lorsque vous ouvrez la connector box.

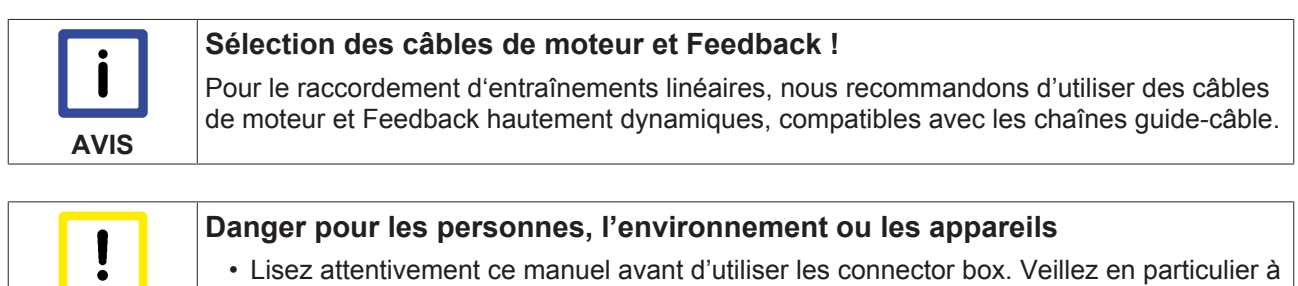

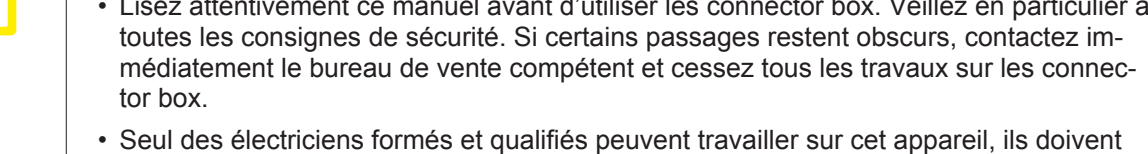

posséder de très bonnes connaissances sur la technique d'entraînement.

## **14.10.1.3 Aperçu des produits**

#### **14.10.1.3.1 Livraison des connector box AL225x**

La livraison comprend la connector box conforme aux produits de la série AL225x, ainsi que la garniture du boîtier.

Avant la mise en service du produit, contrôlez si la livraison est complète.

Si des composants de la livraison sont endommagés, veuillez en informer immédiatement la firme logistique ainsi que Beckhoff Automation GmbH & Co. KG.

- Connector box de la série AL225x
- Garniture du boîtier

#### **14.10.1.3.2 Plaque signalétique des connector box AL225x**

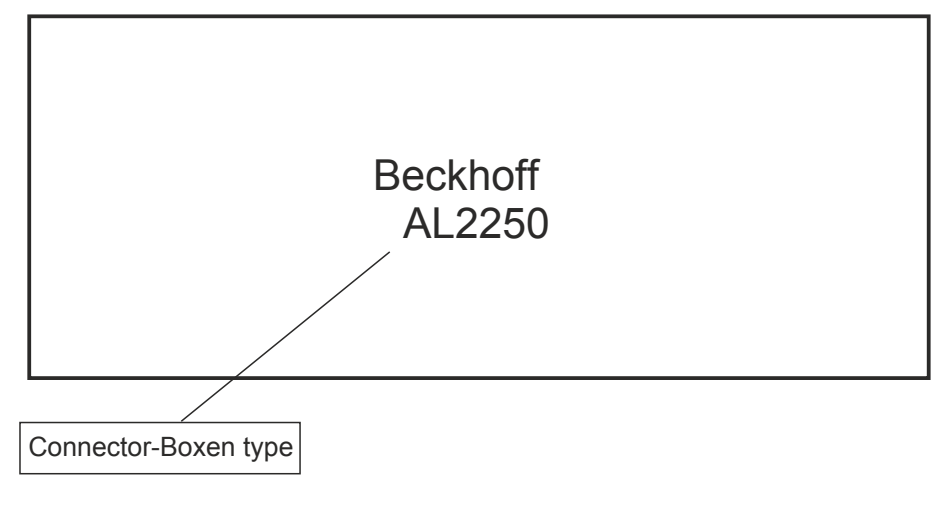

### **14.10.1.3.3 Code de modèle des connector box AL225x**

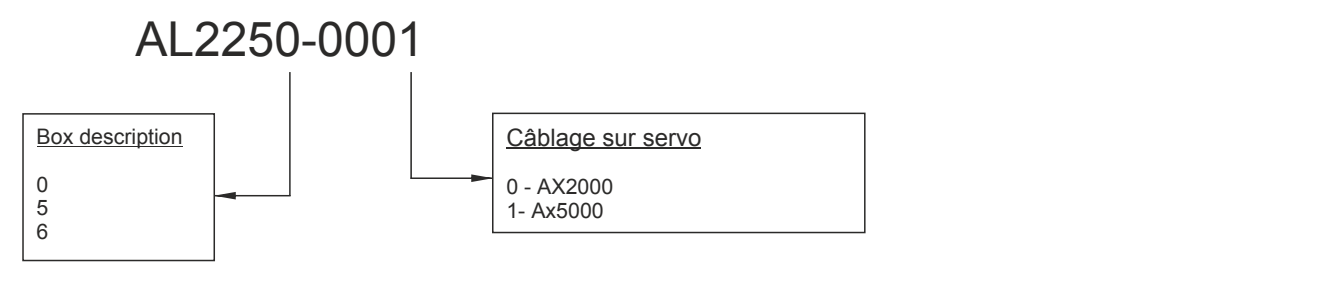

## **14.10.1.4 Description technique**

#### **14.10.1.4.1 Structure de la connector box**

Les connector box AL225x sont des boîtiers en aluminium présentant des raccordements pour les câbles vers le moteur et vers l'amplificateur.

Avec les connector box AL225x de Beckhoff, il est possible de relier facilement les câbles des moteurs, des codeurs et des contacts de protection thermique des moteurs linéaires AL2xxx avec les câbles moteur/ codeur compatibles chaînes guide-câble des servo-amplificateurs des séries AX5000, AX2500 et AX2000. Pour ce faire, chaque connector box présente côté entrée des raccordements pour les câbles de moteur et Feedback de Beckhoff. Côté sortie, la connector box présente des vissages au travers desquels les câbles non-confectionnés du moteur et du système de Feedback peuvent être insérés.

La mise en œuvre de la connector box permet de câbler les conducteurs du capteur de température sur le câble de moteur. Ceci permet de se passer d'un câble. Au départ de la connector box, seuls deux câbles sont nécessaires.

La réglette à bornes au sein de la connector box est conçue pour les signaux de différents protocoles Feedback, ce qui permet d'utiliser les systèmes Feedback de différents fabricants.

La pose directe des différents conducteurs dans la connector box permet de contourner le problème de la confection du connecteur Feedback.

#### **14.10.1.4.2 Technique de connexion**

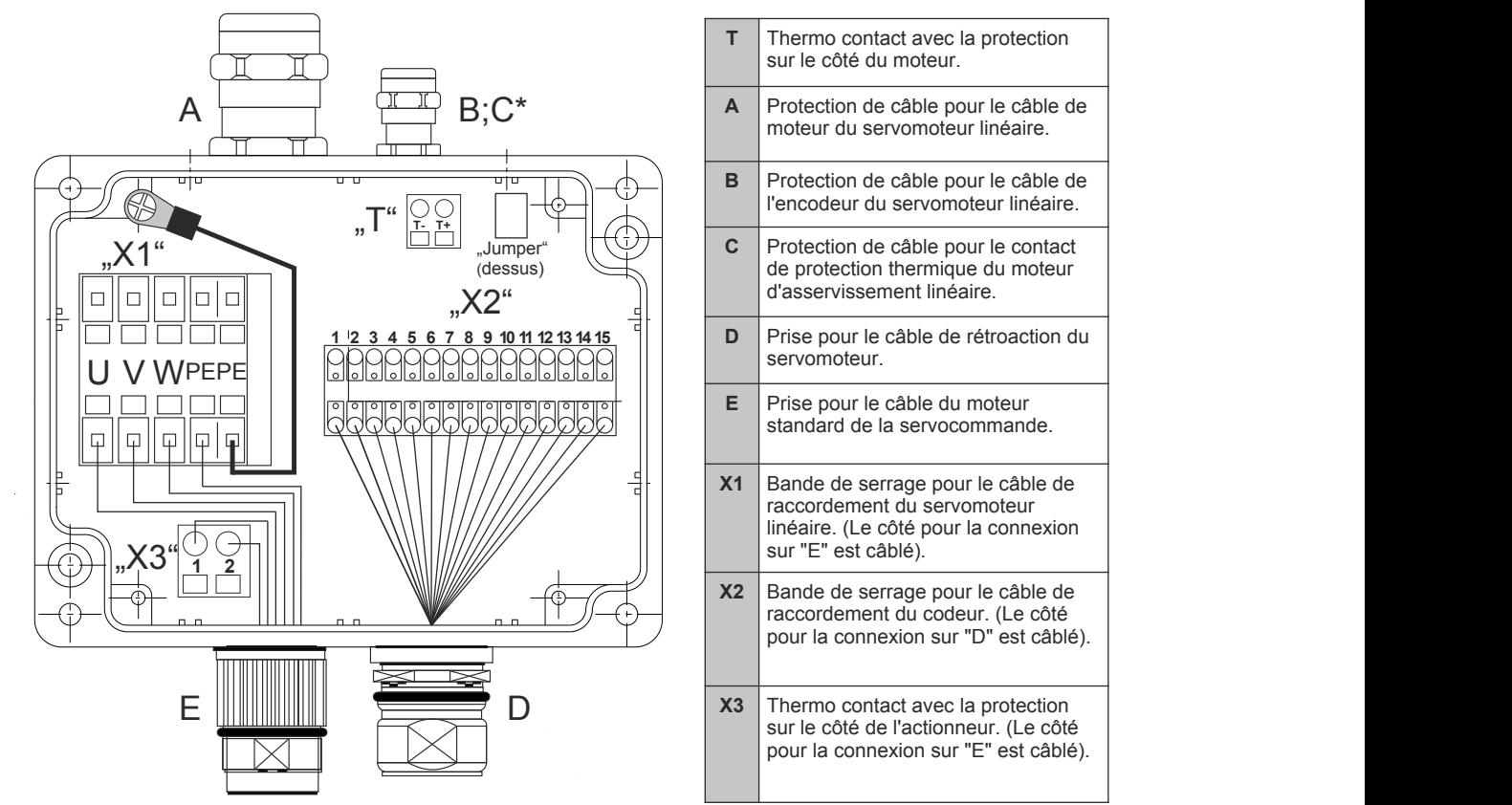

\* Le passe-câbles B & C sont en harmonie avec l'autre.

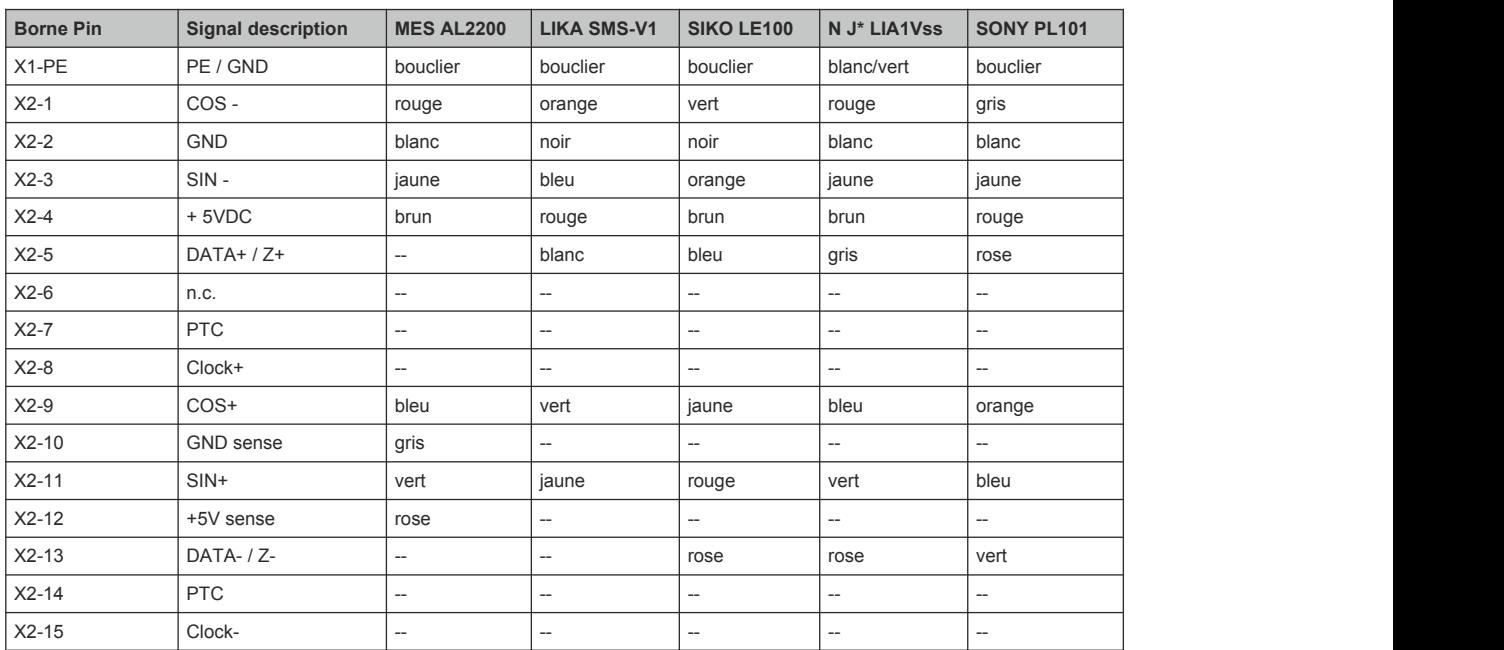

## **Cavalier**

Les cavaliers permettent de définir le câblage du contact thermique.

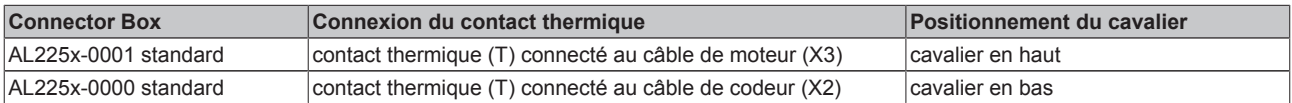

#### **14.10.1.4.3 Critères de sélection**

Les connector box sont conçues pour fonctionner avec les moteurs linéaires Beckhoff et les servoamplificateurs Beckhoff. La sélection de la connector box dépend du concept de moteur avec servoamplificateur et est détaillée dans le tableau ci-dessous.

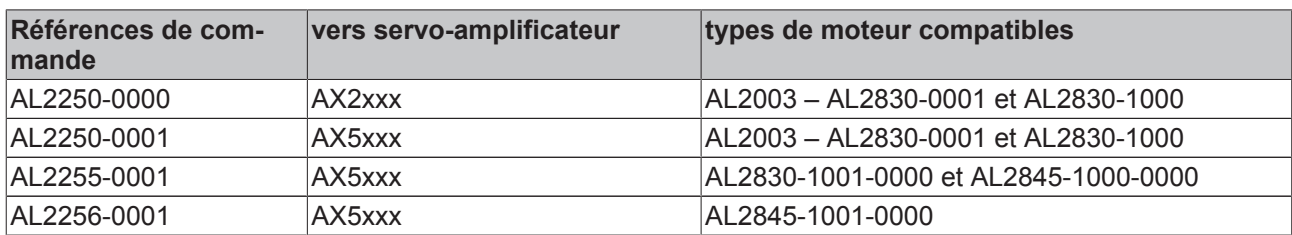

## **AL2xxx avec codeur Beckhoff (MES) et connector box AL225x**

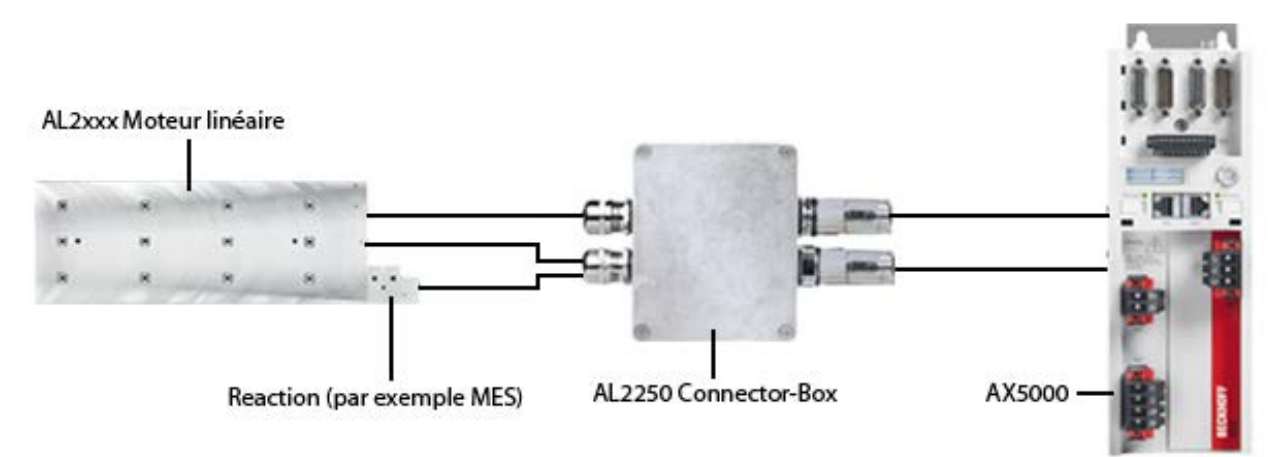

## **AL2250-000x**

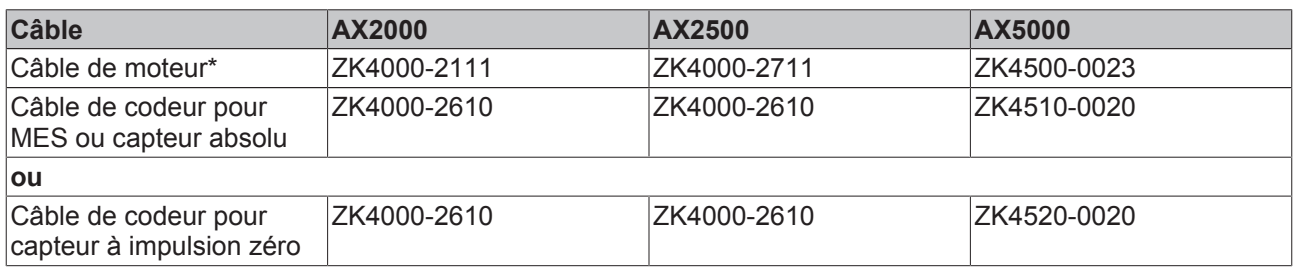

#### **AL2255-0001**

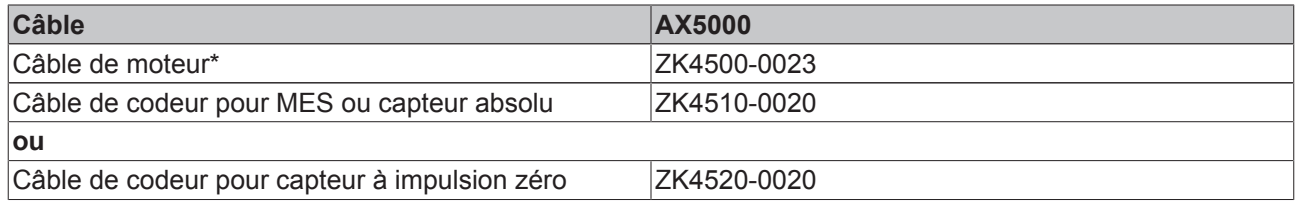

## **AL2256-0001**

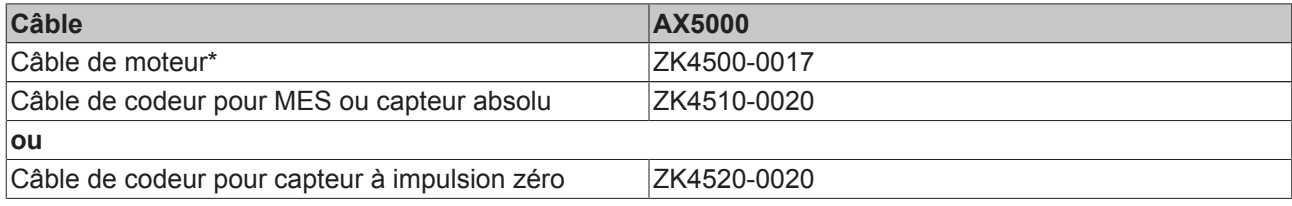

## **AL2xxx avec codeur Beckhoff (MES) sans connector box**

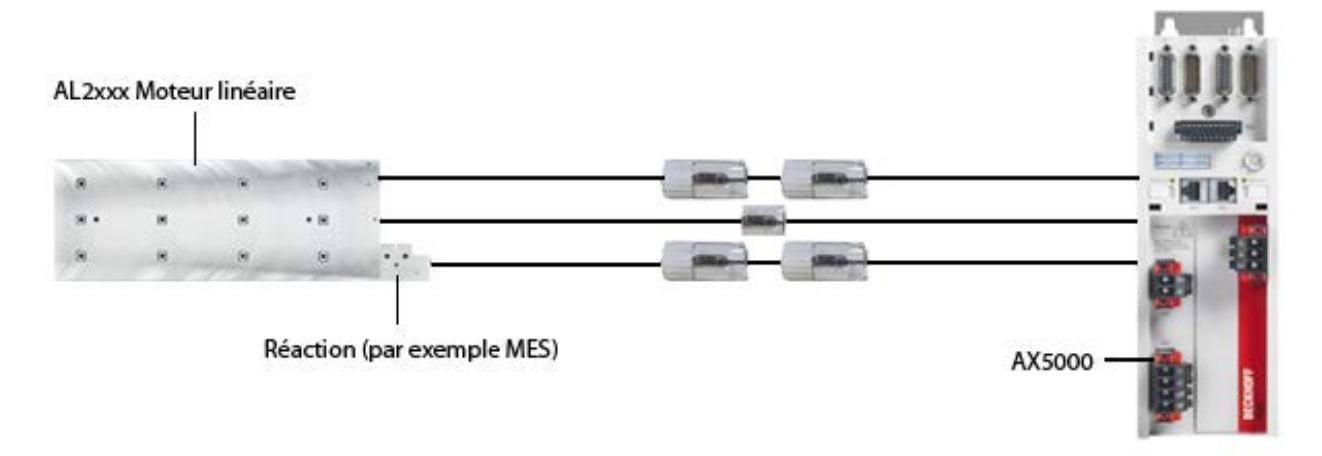

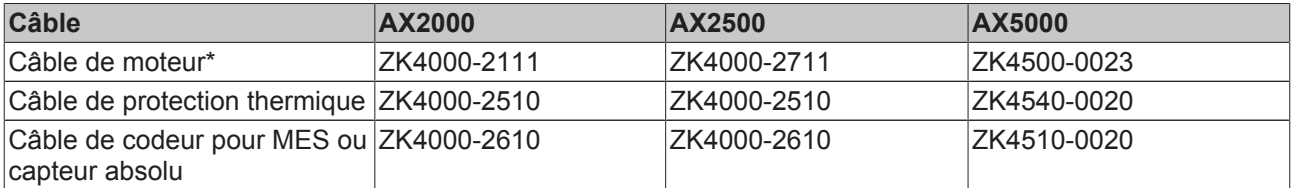

\* Section d'un conducteur en fonction du courant du moteur / de l'application

## **14.10.1.5 Installation mécanique**

#### **14.10.1.5.1 Fixation de la connector box sur le chariot**

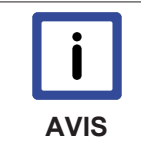

Fixation de la connector box sur le chariot !

Les câbles moteur des moteurs linéaires ne sont pas compatibles avec des chaînes guidecâble, la connector box doit donc être fixée sur la partie mobile de l'axe linéaire.

## **Connector box AL2250-0000 et AL2250-0001**

Les connector box sont fixées à l'aide de 2 vis (p.ex. M3 / DIN13). Enlevez le couvercle (2) de la connector box puis faites passer les vis à travers les guidages ad hoc (1).

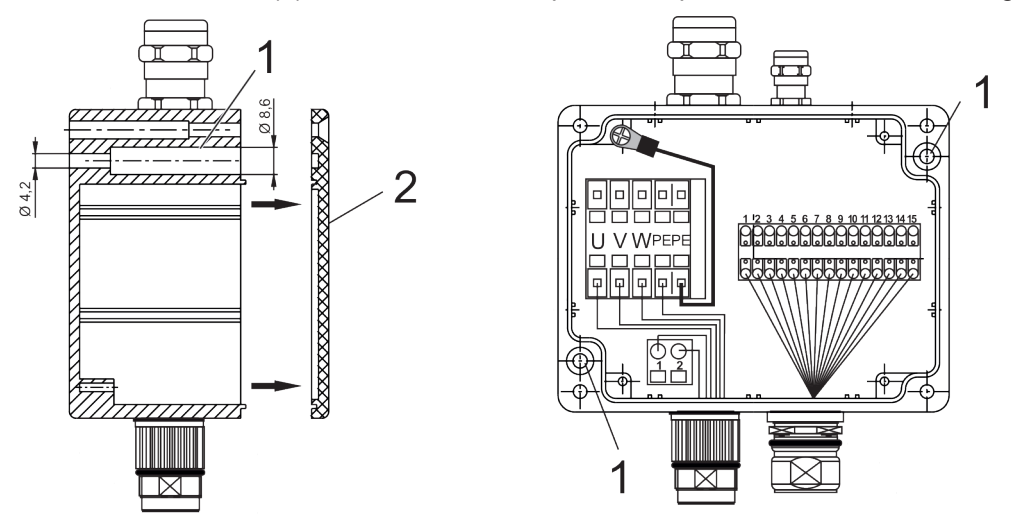

## **Connector box AL2255-0001 et AL2256-0001**

Les connector box sont fixées à l'aide de 4 vis (p.ex. M5 / DIN13). Faites passer les vis à travers les pattes de fixation (1) de la connector box.

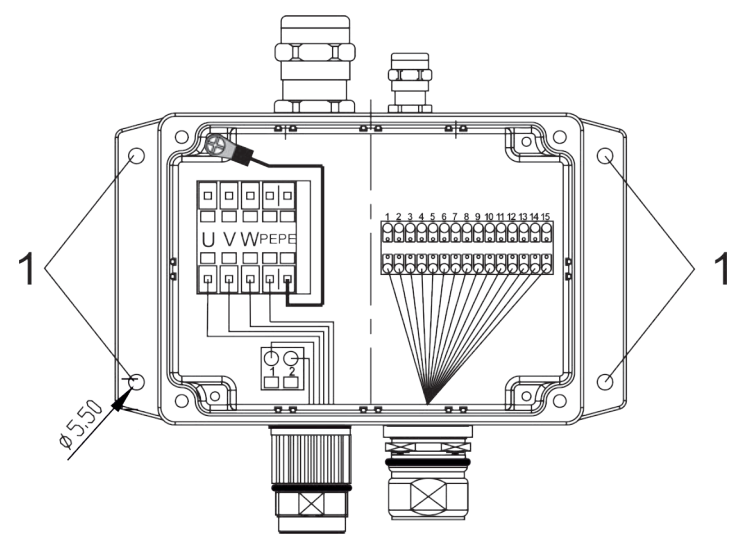

## **14.10.1.6 Installation électrique**

#### **14.10.1.6.1 Remarques importantes**

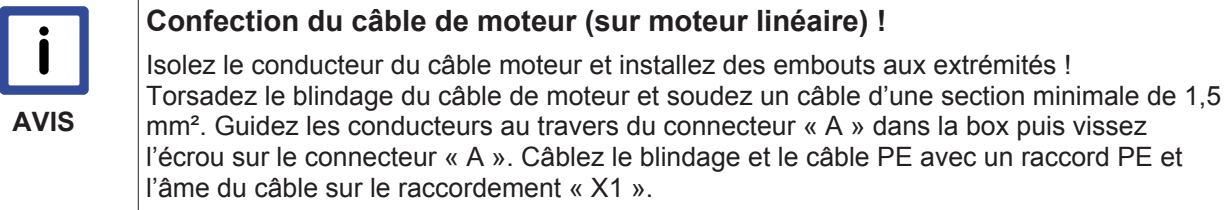

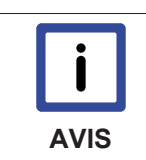

#### **Confection du câble de moteur (sur codeur) !**

Isolez les fils du câble du codeur et équipez les extrémités avec des embouts ! Torsadez le blindage du câble de codeur et soudez un câble d'une section minimale de 0,75 mm². Garnissez l'extrémité libre d'un embout ou d'une cosse de câble. Insérez l'écrou du connecteur « B » sur le câble du codeur et guidez l'embout au travers du connecteur « B» dans la Box et vissez l'écrou sur le connecteur « B». Câblez le blindage avec un raccord « PE ». Câblez le conducteur de signal au raccordement « X2 » selon le tableau.

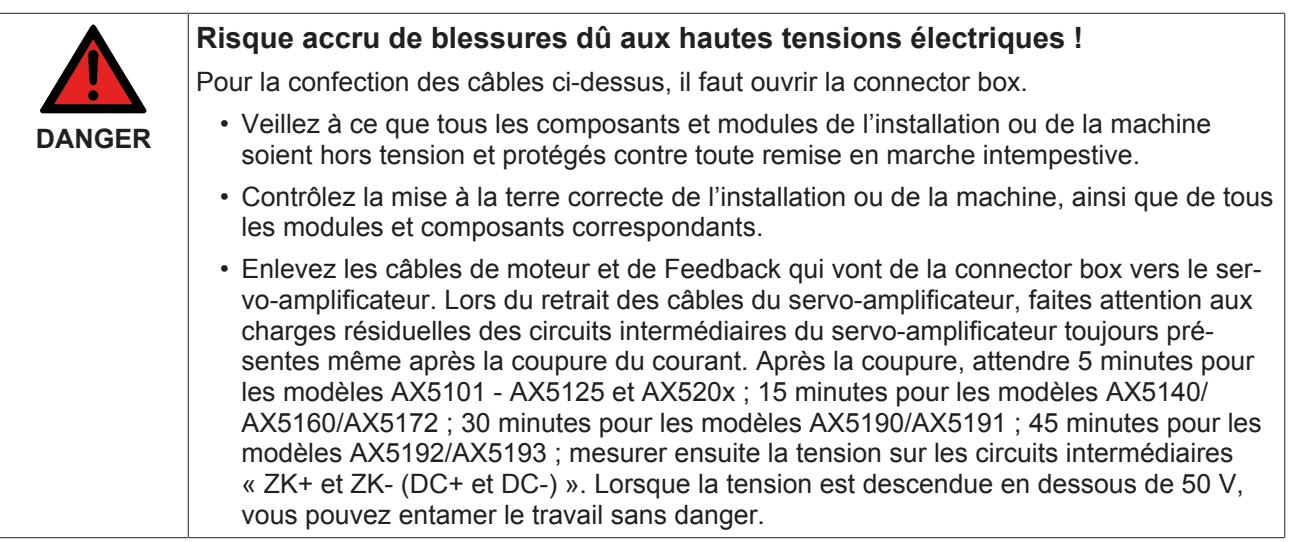

# **BECKHOFF**

# **14.10.1.7 Caractéristiques techniques**

### **14.10.1.7.1 Plan coté de la connector box AL2250**

## **Toutes les dimensions sont en mm**

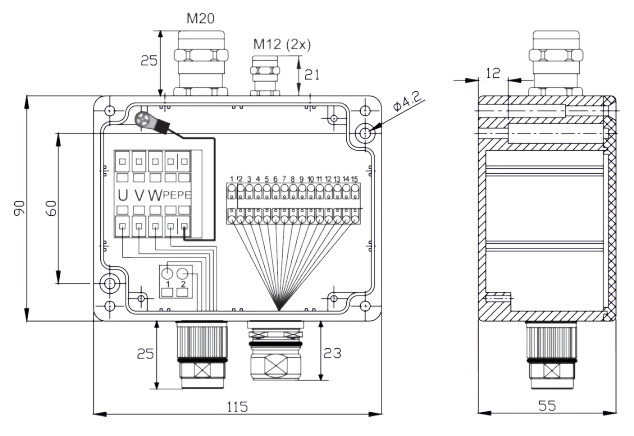

### **14.10.1.7.2 Plan coté de la connector box AL2255**

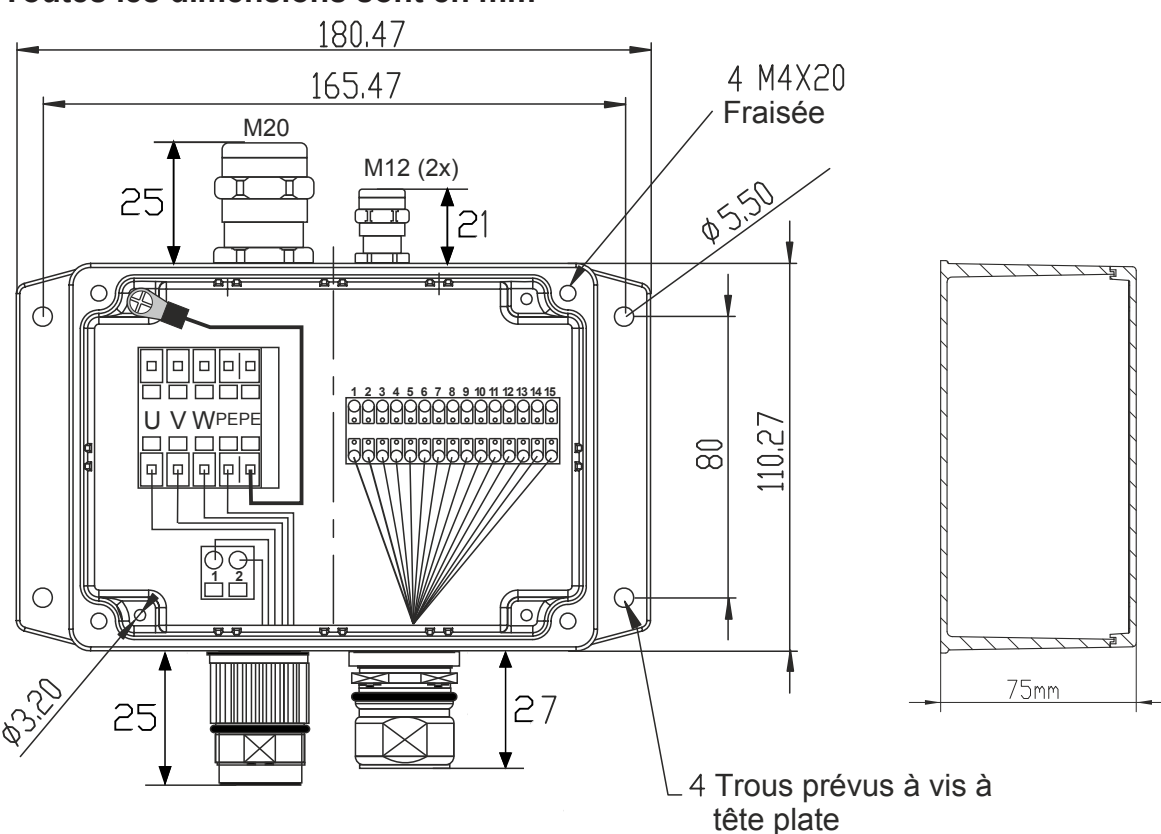

### **Toutes les dimensions sont en mm**

## **14.10.1.7.3 Plan coté de la connector box AL2256**

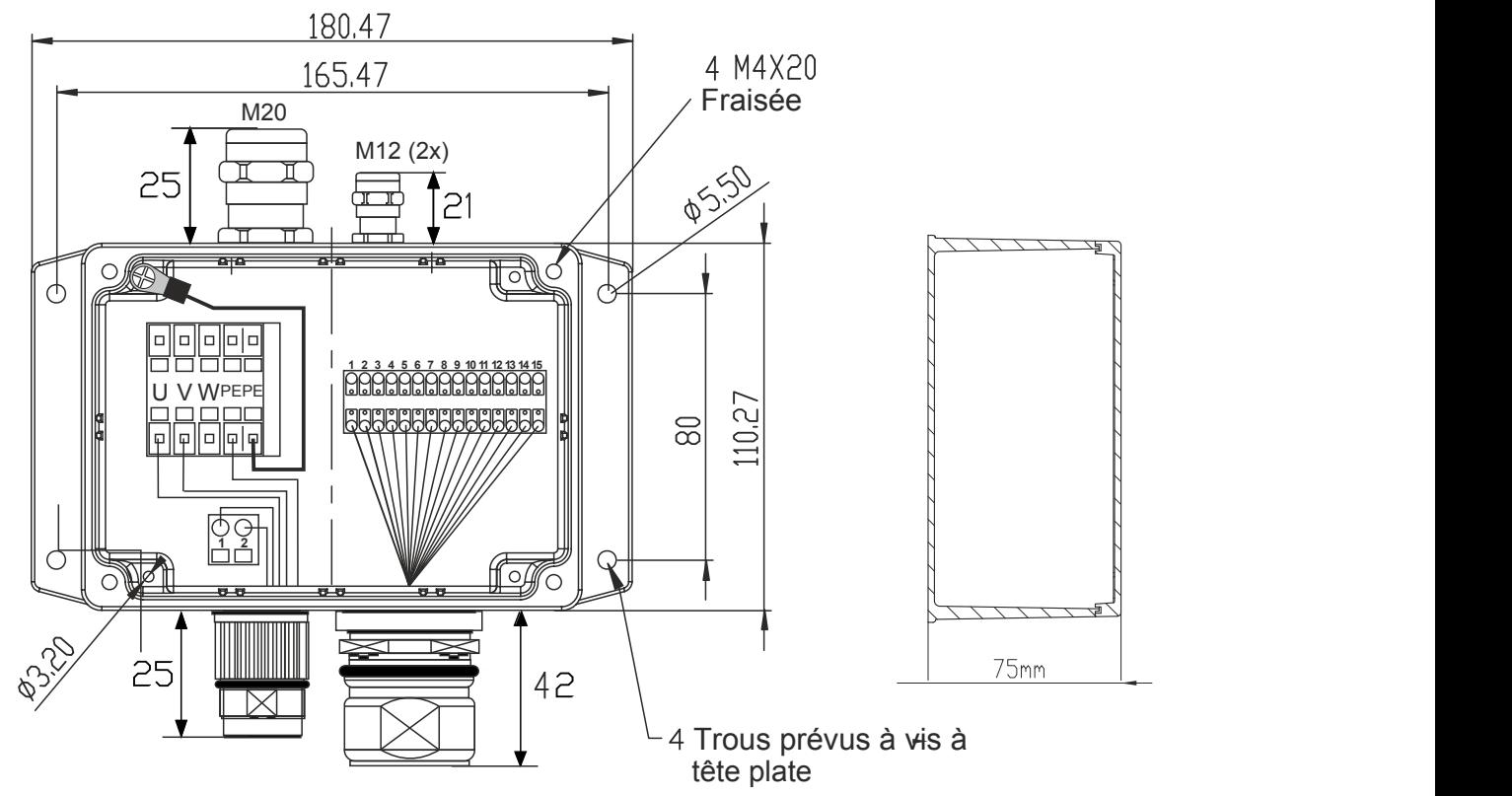

#### **Toutes les dimensions sont en mm**

# **15 Support et Service**

### **Support et Service**

Beckhoff et ses partenaires dans le monde entier sont en mesure de vous offrir un service et un support technique globaux, mettant ainsi à votre disposition une aide rapide et compétente dans toutes les questions relatives aux produits Beckhoff et à ses solutions de systèmes.

#### **Filiales et représentants Beckhoff**

N'hésitez pas à contacter la filiale ou le représentant Beckhoff le plus proche pour le support technique et le service relatifs aux produits Beckhoff !

Consultez notre site internet pour obtenir les coordonnées des filiales et représentants de Beckhoff dans le monde entier :

http://www.beckhoff.com

Vous y trouverez également une documentation détaillée sur les produits Beckhoff.

### **Siège central Beckhoff**

Beckhoff Automation GmbH

Eiserstr. 5 33415 Verl **Allemagne** 

Téléphone : +49(0)5246/963-0 Télécopie : +49(0)5246/963-198 e-mail: info@beckhoff.com

## **Beckhoff Support**

Beckhoff vous propose son support technique global dont vous pouvez profiter non seulement pour les produits Beckhoff, mais également pour une large gamme de prestations :

- support
- planification, programmation et mise en service de systèmes complexes d'automation
- programme de formation complet pour les composants du système Beckhoff

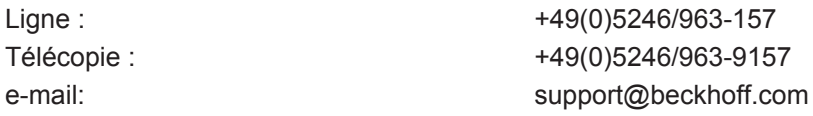

## **Beckhoff Service**

Le centre de service Beckhoff vous propose son service après-vente global :

- service sur site
- service de réparations
- service des pièces de rechange
- service d'assistance en ligne

Ligne :  $+49(0)5246/963-157$ Télécopie : +49(0)5246/963-9157 e-mail: e-mail: support@beckhoff.com